**Volume 3 Number 6 November 1990 E2.95**

#

**An Interactive Publication**

G

**w** 

J.

WINT... Name your own prize!

Rest on Comms, Grande, PD

PLUS the latest on comms, Graphics,

# **SAMPLE THE WORLD OF AMIGA j MUSIC**

COMP

 $\sqrt{2}$ 

**E** 

0

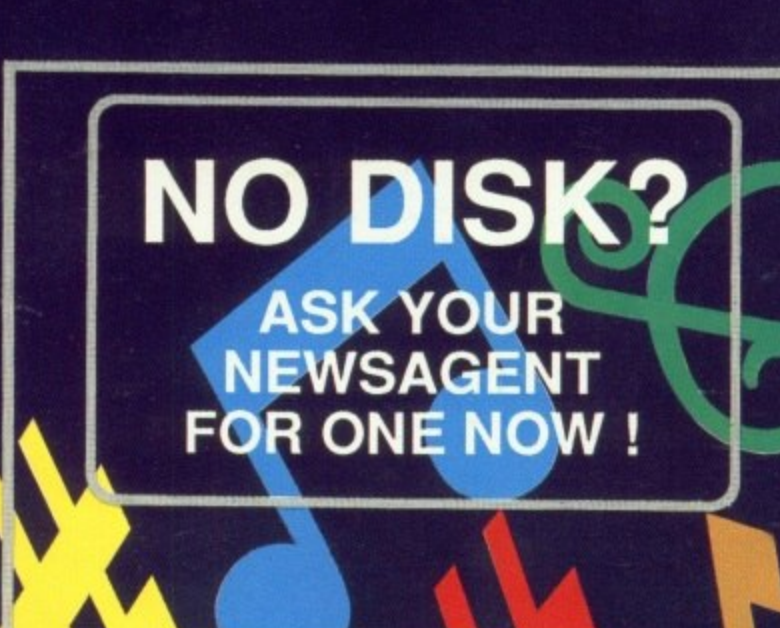

# POWERFUL. EASY TO-USE. STATE-OF-THE-ART.

PRESENTS

**The Animation Studio is the** only full-featured animation and paint program to utilise state-ofthe-art cell animation techniques that are characteristic of Disney-style animation. Powerful enough for the professional, yet simple enough for the novice, The **Animation Studio** gives you the ability to create or enhance fulllength animated sequences.

ON

D60<sup>'</sup>

**DO1** 

NA

 $\mathsf{X}$ 

## • Onion Skin:

This exclusive Disney feature lets you produce animations by seeing through three previous cells.

· Exposure Sheet: This powerful feature allows you to order the cells any way you want and control the timing of each.

**• Music and Sound** Effects: Add sound,

music, speech and cartoon special cffects to your animations.

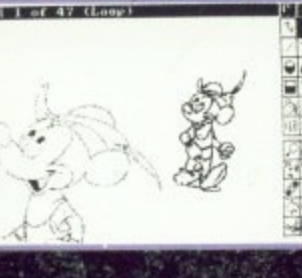

For more information or technical support please call 0268 541 212 Amiga is a trademark of commodore-Amiga Inc. Developed by Silent Software. @ The Walt Disney Company.

#### colour to your animation. Use the dither option to create more than

4096 colours and superimpose on background pictures!

## - Basic & Advanced Animation

Techniques: Learn techniques such as Squash and Stretch, Arc of Motion, Inbetweening and Path of Action. Learn how to go from rough concept to finished animation-complete with colour and sound!

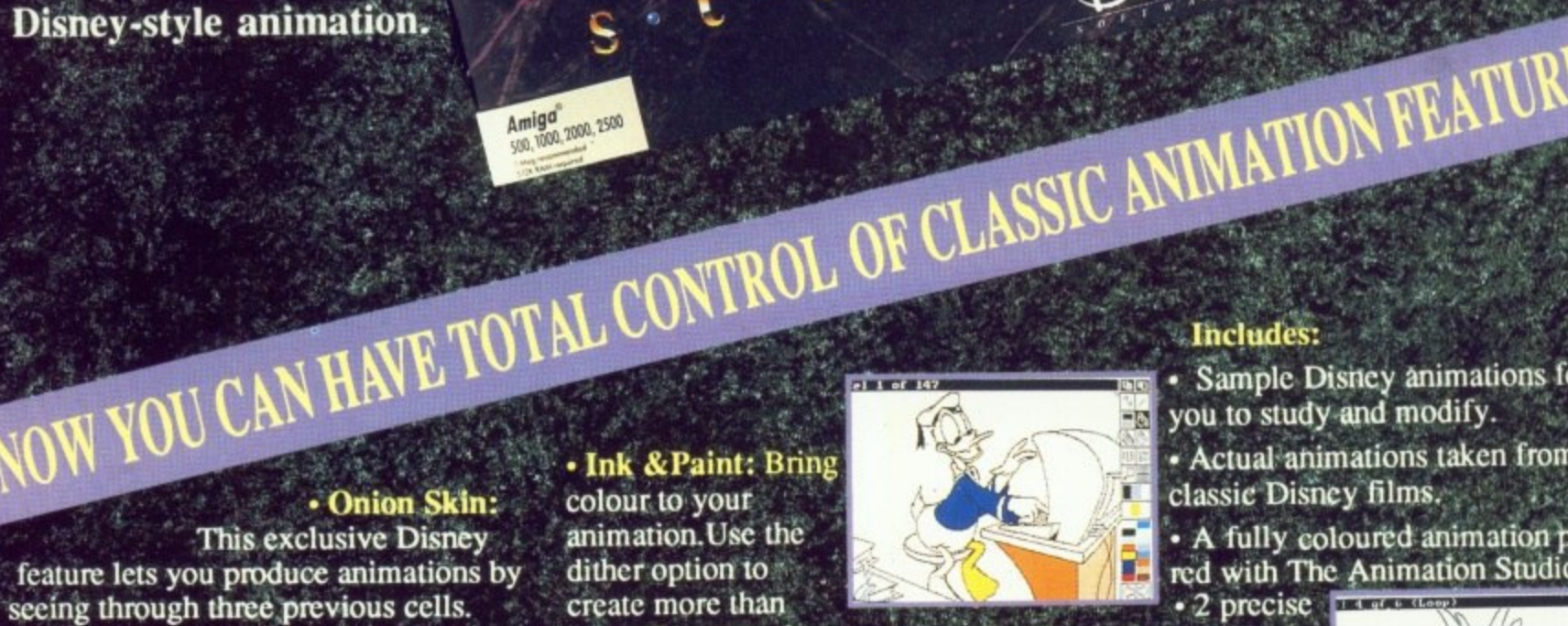

nathan

• 2 precise Tage the instruction Books.

> **Available** Now: Amiga®

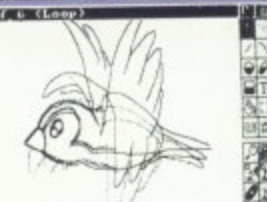

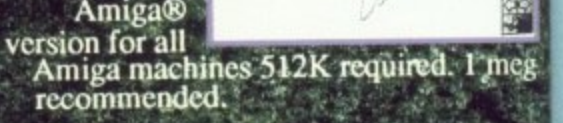

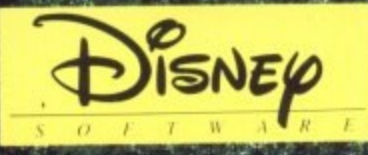

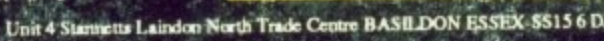

· Sample Disney animations for

· Actual animations taken from

• A fully coloured animation prepa-

red with The Animation Studio.

 $_{\rm CO}$ 

H<sub>O</sub>

HO<sub>(</sub>

HO<sub>(</sub> H<sub>O</sub>

H<sub>01</sub>

H<sub>O</sub>

H<sub>0</sub>

H<sub>0</sub>:

H<sub>0</sub>: H<sub>0</sub>:

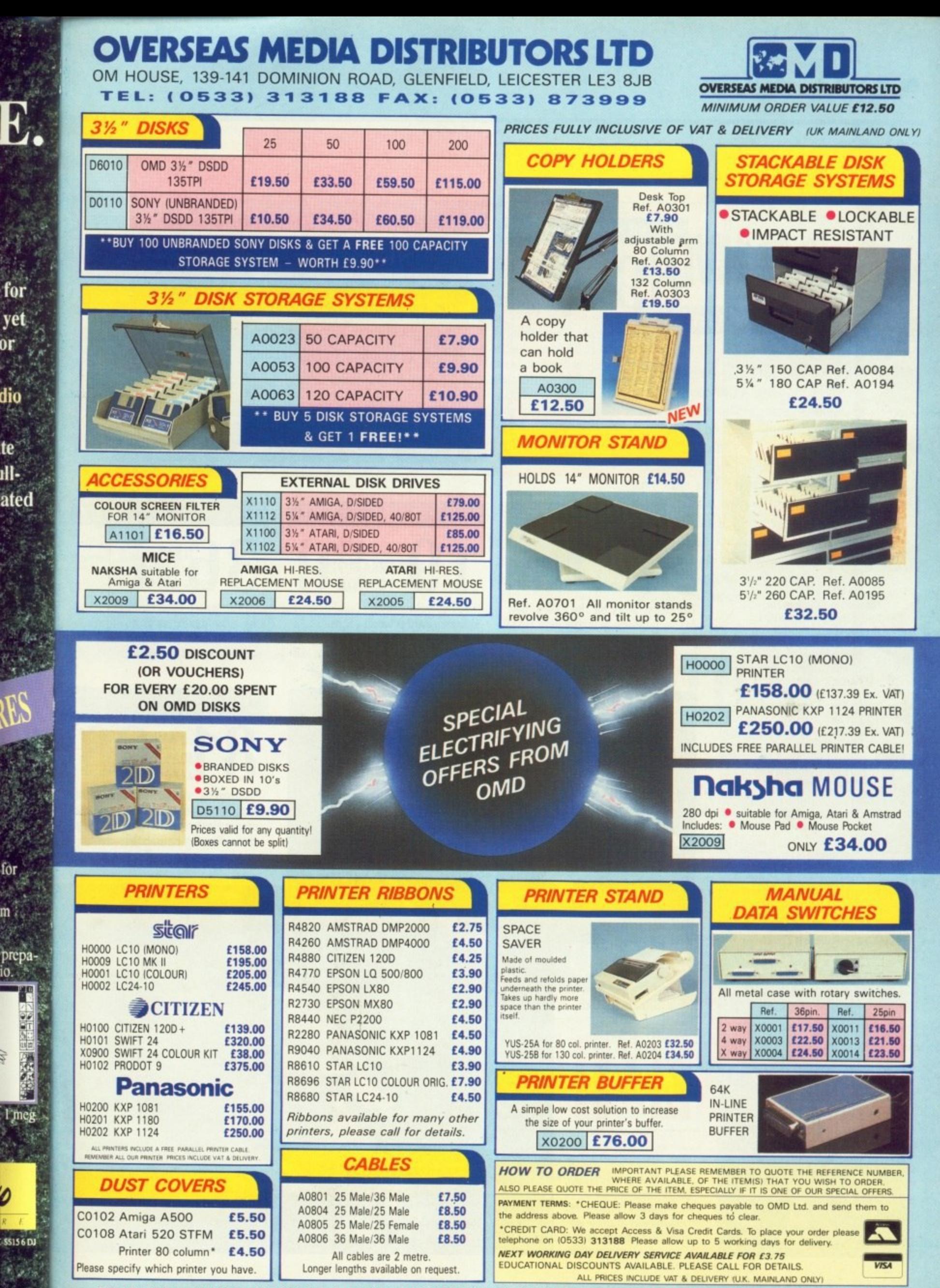

52 PAGE FULLY ILLUSTRATED CATALOGUE NOW AVAILABLE - CALL NOW FOR YOUR COPY

1b

Managing Editor Derek Meakin

Editors Nic Veitch John Kennedy

Disk Editor Jeff Walker

Production Editor Peter Glover

> Art Editor **Tym Leckey**

Digital Stuntman Ian Tindale

Advertisement Manager John Snowden

> Advertising Sales Tracy Carroll

Published by: Interactive Publishing Lid, Europa House, Adlinglon Park, Adlington, Macclesfield SK10 4NP.

Editorial: 0625 878888 Subscriptions:<br>Fax:

Advertising: 0625 878888<br>ubscriptions: 051-357 2961 0625 879966 MicroLink: MAG001<br>CIX: amigacon amigacomputing

#### **interactive publishing**

Chairman Derek Meakin

Managing Directo Hugh Gollner

Commercial Director David Hirst

Amiga Computing welcomes articles for pub-<br>lication. Material should be sent on Amiga readable floppy disk. The return of material cannot be guaranteed. Contributions can only be accepted for publication by Interactive Publishing Ltd on an all-rights<br>basis.

01990 interactive Publishing Lid. No material may be reproduced in whole or in part without written permission. While every care is taken, the publishers cannot be held legally responsible for any errors in articles. listings or advertisements.

Amiga Computing is an independent publi-<br>cation and Commodore Business Machines (U.K.) Ltd is not responsible articles in this issu and cultures time a los articles in this issue or for any of the opinions expressed (and a good thing too).

News trade distribution: Comag Magazine **Ntarketing, Tavistnek Road. West Drayton.** Middlesex UB7 7QE. Tel: (0895) 444055.

#### **COVER STORY**

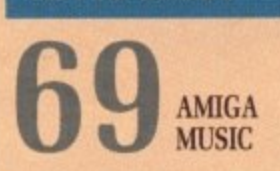

Making funny noises is something all Amigas are good at. They can digitise real sounds, compose tunes and even play synthesisers. For your delight<br>and delectation, Amiga Computing checks out the hardware and software options. Looking for a new sequencer or sampler? Stay cool we're hip to the beat.

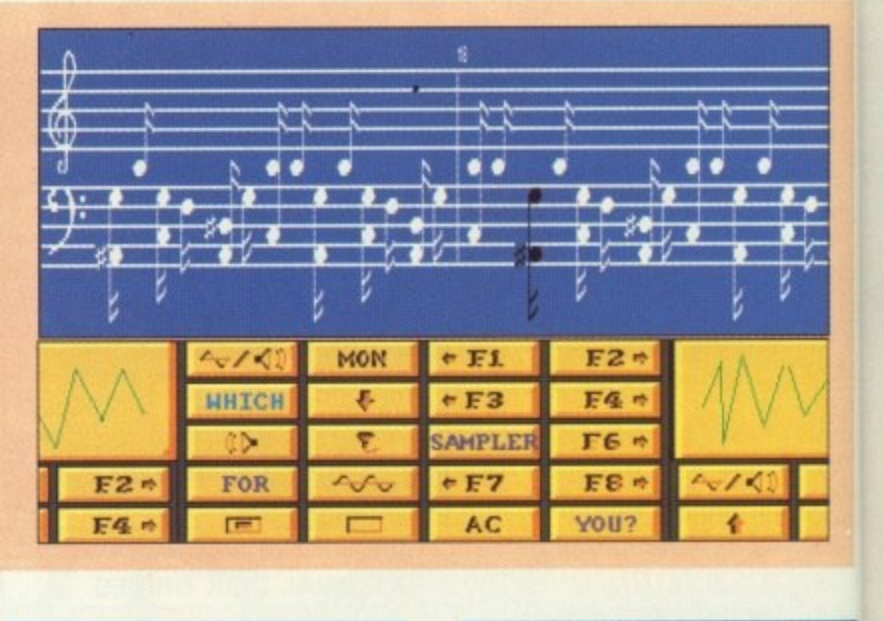

#### AMIGA SCENE

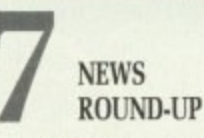

The latest news on the CDTV, new Amiga bundles, amazing new HAM paint program and an incredible ray tracing package from Finland.

#### **LETTERS**

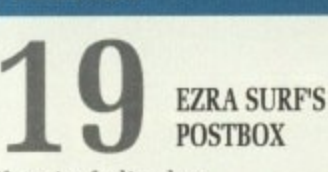

If you're feeling low. Cos your Amiga won't go. Don't Just do nowt, Give Ezra a shout!

# GAMES

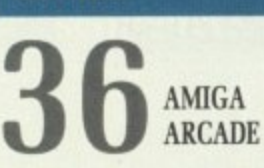

All the gossip from the CES, including new products from Rainbow Arts, Domark, Infogrames and new software house Renegade.

#### FEATURE

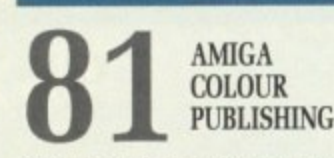

**AMIGA** COLOUR

Professional 24 bit image processing comes to the Amiga. You too can produce your own full-colour magazine using any household scanner.

There If you prize answ

This is

FE.

lodrel mier which ics ter

 $_{\rm CO}$ 

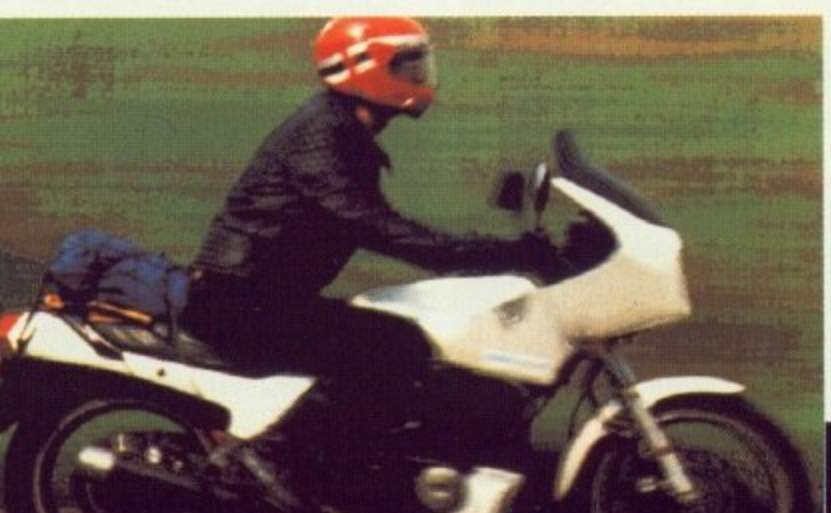

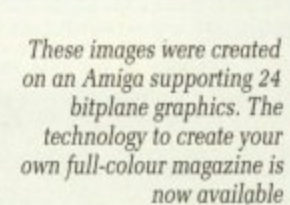

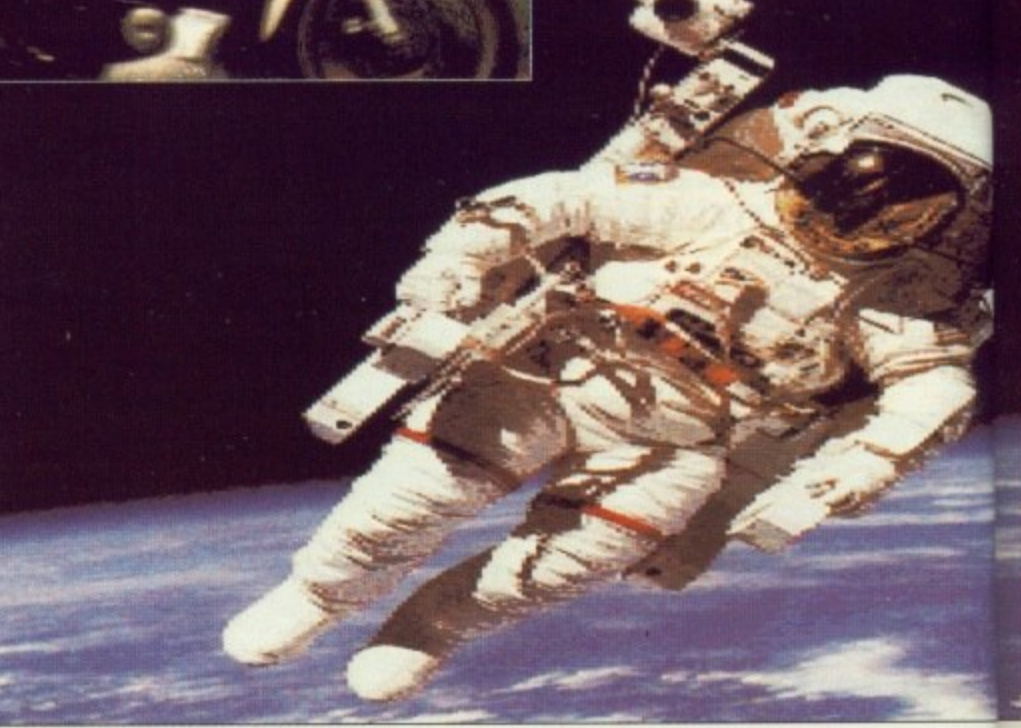

**3**

**0**

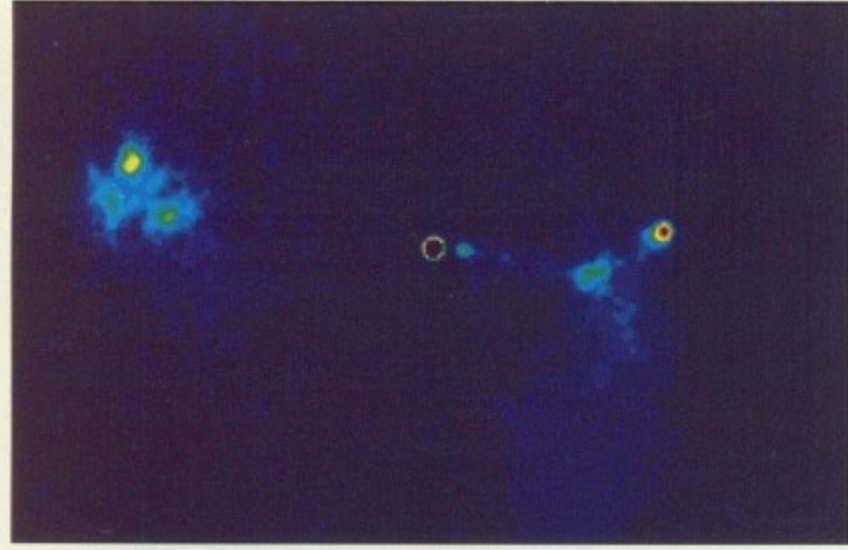

This is a quasar as seen by an Amiga based at Jodrell Bank, Cheshire

#### **FEATURE**

**EARTH CALLING**<br>CHESHIRE  $\bf\bar{v}$ 

Jodrell Bank is one of the world's premier radio telescope centres. Guess which computer they use as a graphics terminal? Joe Garner investigates.

#### C **COMPETITION** A L

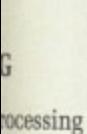

anner.

Lincludtainhow and new

#### too can ur maga- N G

 $\Gamma$ 

There had to be a catch. didn't there? If you want a chance a winning the prize of your choice you'll have to answer some questions first!

**SURVEY** 

**READER** 

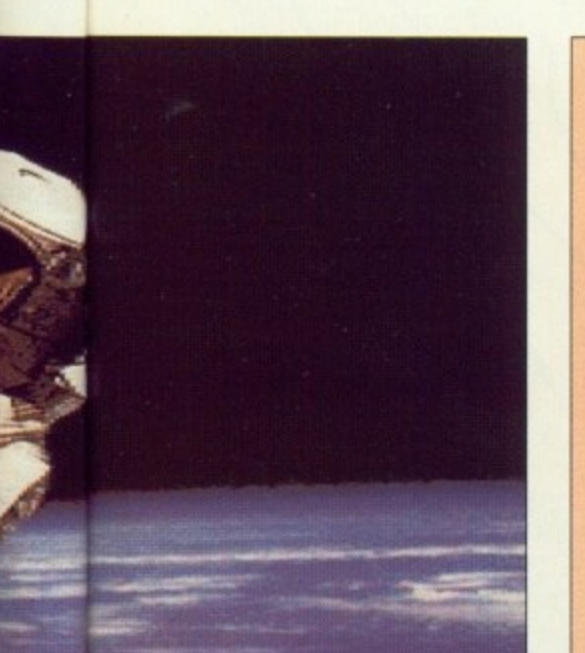

**PUBLIC DOMAIN** 

 $93$  ROLE YOURSELF How to build yourself some exciting —

and cheap — personalised programming environments. Stewart C Russell has advice on compilers and editors.

# **SHORTIES**

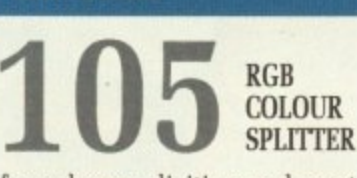

If you have a digitiser and want to grab colour video images, you're looking at some very expensive hardware. Aren't you? Perhaps not.

#### **SWIV**

You'll have to play this demo to believe it: Continuous scrolling, mega weapons, addictive action... Four minutes of endless fun.

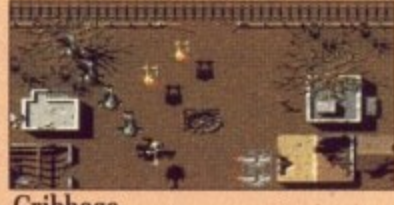

#### **Cribbage**

The authentic card game. now playing on an Amiga near you. Brush up on your tactics with this superb implementation.

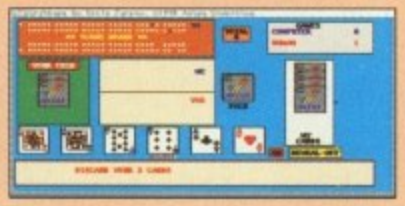

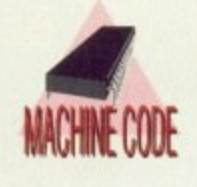

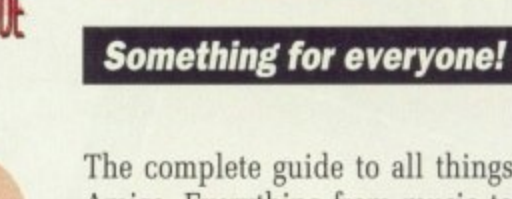

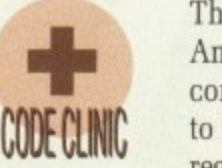

AISC

9 W 9 田田

D.T.P.

**59**

Tired of slow old AmigaBasic programs? Want to speed things up without having to learn C or Assembler? You're in luck: We have

**Cursor v1.1**

the technology.

The complete guide to all things Amiga. Everything from music to comms, DTP to graphics, AMOS to machine code: All in their own

**o AMIGA**

regular columns. Catch up on the latest news, save time with hints and tips and discover new ways of using your Amiga. It's all here, written by people who know what they're talking about.

If you want to really use your Amiga, you've come to the right place.

**102**

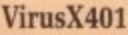

The very, very latest version of the utility every virus hates. If you don't protect yourself, your software is in danger. Use VirusX401.

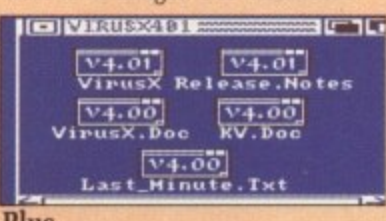

#### **Plus**

More AMOS listings, more fabulous music and more useful programs for Code Clinic fans everywhere.

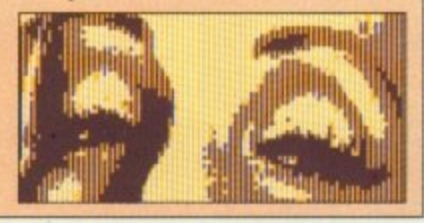

#### AMIGA COMPUTING November 1990 5

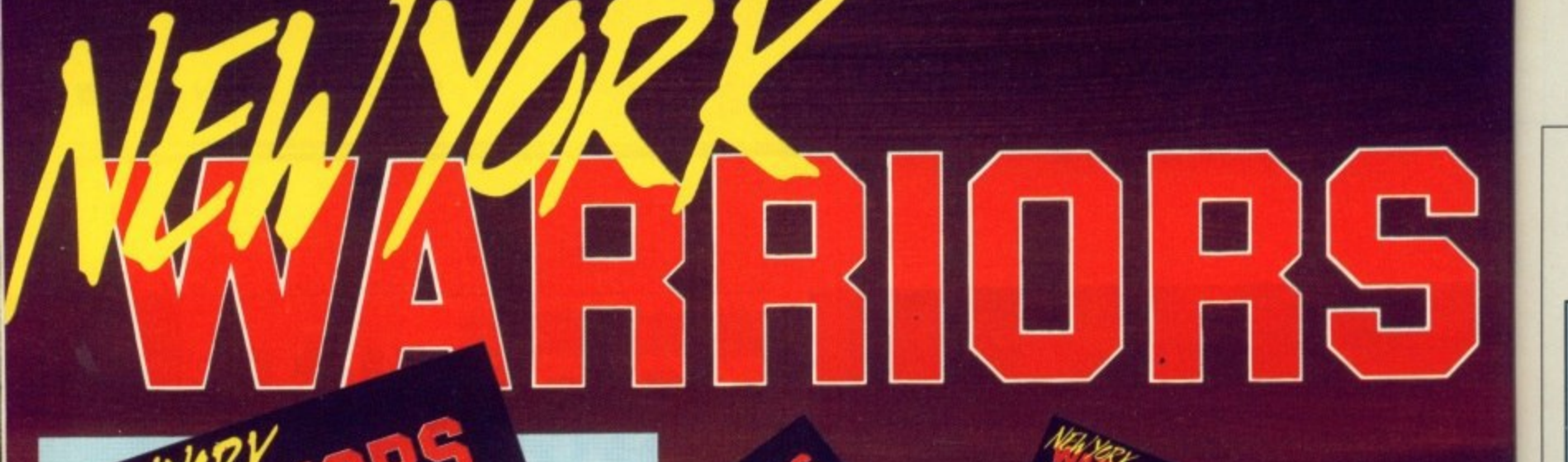

The Year 2014 - New York is lost to organised crime. Only a valiant few remain loyal to law and order<br>- They are THE WARRIORS.

GAMES

You, as 'THE WARRIOR' have to fight your way through the streets to save New York using an SPECTRUM awesome array of devastating weapons. If you fail, New York will be destroyed by a nuclear device planted in the World **Trade Centre.** 

AMIGA

You cannot, you must not, fail!

AMSTRAD

**ENGLISH** 

 $\blacktriangleright$ 

C 1990 ARCADIA SYSTEMS INC. © VIRGIN MASTERTRONIC LIMITED 16 PORTLAND ROAD, LONDON, W11 4LA

**DEUTSCH** 

**ITALIANO** 

FRANCAIS

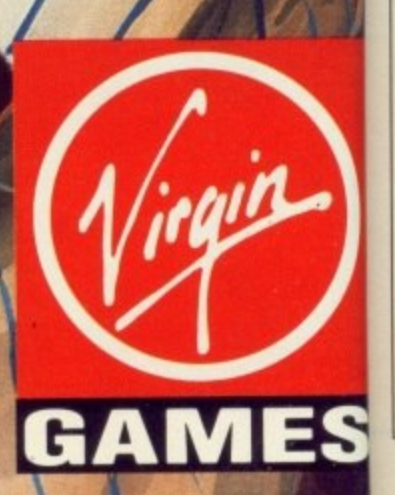

A<sub>1</sub>  $Co$ Sh us jou us pre Ste sta  $th$ sta  $Co$ Vis

ma scl  $1a<sub>1</sub>$ de ev the Sh

**VIP** 

R

THE has Scul a fai war stag had  $\,$  N

traci as a to li lacl use yea Scot titio wor is a two. La

one Pro. fror with Real  $\mathbb{C}^2$ to b pro and Am we :

tion bee:

fran

# **AMIGA SCENE**

# **CDTV launch delayed**

AT the beginning of the Computer Entertainment Show in September the usual crowd of computer journos were invited to the usual Commodore breakfast press launch.<br>Commodore UK Supremo

Steve Franklin took centre stage and proceeded to spill the beans on the current state of the CDTV or Commodore Dynamic Total Vision.

The Amiga-based CDrom machine was originally launch, but rumours of delays have been circulation ever since its unveiling at the Consumer Electronics Show in Chicago. Inevitably there was air of expectancy as Franklin outlined his plans. Commodore UK are ini-

tially releasing only about 1500 to 2000 CDTVs to selected developers, compa- nies and members of the media in the next few weeks.

The plan is to let them to do the Beta testing and major bug finding. In exchange for their efforts, Commodore will give them a "generous discount" on

the price.<br>The finished product should be available from "mid February" with more than 40 specially written pieces of software already

available. Commodore are hoping to have sold around 350-500 thousand machines within a year. By this time they hope that over 140 titles will be available. These do not include straight conversions of existing Amiga games, rather unique CDrom-based items such as encyclopedias and interactive libraries.

When asked if the CDrom drive would be made available for existing Amiga owners. Franklin said that it was a possibility, depending on demand.

In other words, if you want your Amiga to be able to support the new optical media, you'll have to write to Commodore and tell them.

The delay in the CDTV's launch may disrupt Commodore's plans to create their own standard for CDroms. The rival CDI syslooked set to become the world standard, with only Commodore's plan to swamp the planet with machines using their system posing any threat.

Obviously, Amiga<br>Computing are hoping to get their hands on a CDTV as soon as possible. although Commodore PR Andrew Ball said something rude when we told him we needed one more than anyone else.

# **Real design, real solutions**

THE world of ray tracing has been quiet for too long. Sculpt once dominated but a failure to update the software left it commanding a stagnant market. Something had to change.

Now the world of ray tracing and indeed, graphics as a whole, is coming back to life. There has been no lack of commitment by users, as entries to this year's Amiga Centre tition has shown. What the world has been waiting for is a significant release. It got two.

Last month we covered one of those releases, 3D Pro. The second emanates from a Finnish company with the unlikely name of Realsoft.

Called Real3D, it claims to he the "fastest ray tracing program with animation and solid modelling for Amiga users". From what we saw, this is no exaggeration. Rendering time has been reduced from a timeframe that could be measured in cups of tea (in the Sculpt era) to one measured in mere sips of tea.

What's more, the rendering time is more or less stable — that is, it is less dependant an the number of objects being rendered, with a large percentage increase in the number of objects, the render time in a particu- lar mode is not inbreased excessively.

Another great saving in time will be made possible by rendering only a small window in the whole image. It will be possible to render a whole image at a very low resolution and then select just a small area of interest to be rendered in extreme detail.

For producing animations this has the obvious advan-

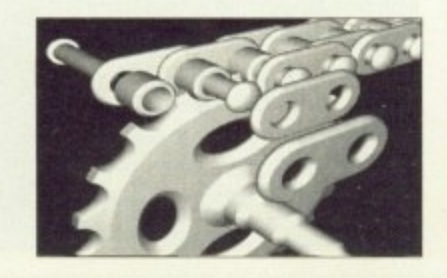

tage that areas in which no change takes place do not need to be re-rendered.

But speed is not every-<br>thing. It is the approach which matters most. With an engineer in the programming team, the result was bound to be a very CAD-

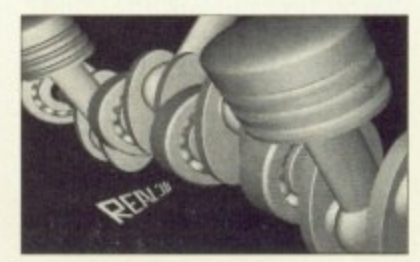

biased product. The inclusion of a wide base of primitives and the use of Boolean functions on these shapes enables the easy construction of engineering-style drawings.

Unlike Sculpt there will be no vertex editing. In Sculpt. objects were all made up of small facets or triangles. This meant the system was flexible to manipulating individual points on an object's surface, but also led to the dis-

 $\blacktriangleright$ 

# **A1500 winner collects**

JOHN Kemp, the winner of the Checkmate Systems A1500 announced in last month's issue, was — to put it mildly — chuffed to bits when Steve Jones handed over his prize.

"He nearly shook my arm off" said Steve, "He was really pleased." And so he should be. for Checkmate even fitted his A500 into the A1500 casing for him.

Those of us not lucky enough to win Amiga Computing competitions will be interested in the

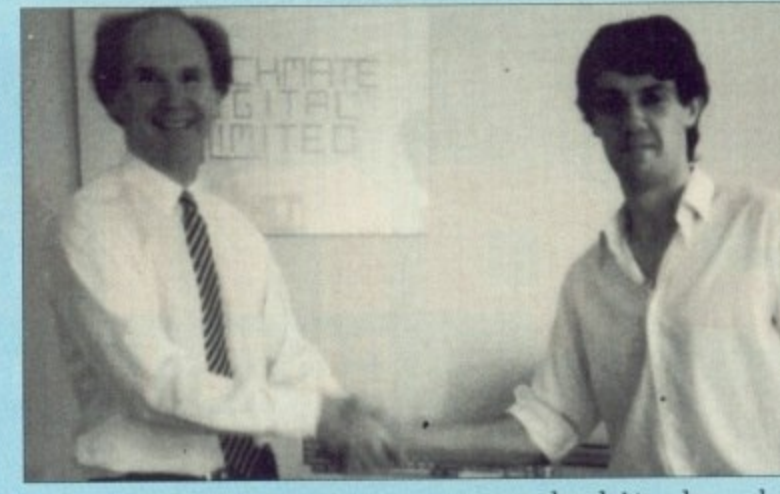

new products from expand bit by bit Checkmate such as the new A590 expansion card which allows internal fitting of the Commodore hard drive.

For the user wishing to

expand bit by bit,<br>Checkmate will supply the keyboard casing only, for E60. More exciting things are coming, but Steve would say nothing except "They are very exciting!"

# **Socket to me**

GOOD news for Amiga owners with more peripherals than connectors: Canadian company Prespect have released a solution to all your problems — the MFC MultiFaceCard. It slots into your A2000 or A3000 and provides another pair each of serial and parallel ports.

The supplied software makes full use of the Amiga's multitasking. so in theory you would be able to run six separate tasks, each having their own serial or parallel port.

Just what BBS owners have been waiting for, we suspect. For more details, contact

the European branch of Prespect in Germany on 89 354 4962.

# **A590 expansions**

ALTHOUGH undeniably good value for money, the official Commodore A590 hard drive has been criticised for being both slow and a bit on the small side.

Almathera Systems have recognised this failing and offer quite an amazing service: For a reasonable fee they will replace the drive mechanism in your A590 with a newer, faster (sometimes up to five times faster) unit.

Just think: If you wanted you could have a 180Mb drive in your standard A590 casing, with no external cables or power supplies. Prices start at about E315

for a 43Mb drive and rise to E585 for a huge 180Mb. For more details call

Almathera on 081 668 9605.

# **You CED it**

SILICA Systems have taken on distribution on the ASDG range of products, including the rather brilliant Cygnus Ed Professional 2 text editor reviewed in the August issue.

CED2 now costs E59.95 (instead of £89.95) and for details on it – or any other<br>ASDG products – you should contact Silica on 081 309 1111

# **Joystick from down under**

BASED on rugged arcade machine joysticks, one of the first offerings from new company Sold Gold Marketing (0389 55973) is Star Cursor, a heavy duty joystick which first saw life in Australia.

Stringent tests have shown that Star Cursor will stand up to 50 million operations without breaking down and its manufacturers say it will cope with normal use for five years without failing.

"It works through direct electrical contact instead of floating components which

# **Commodore goes a bundle**

**THE Amiga has been rebundled to cash in on the lucrative Christmas peri-**

**od spending spree. The "Screen Gems" pack comes with Days of Thunder, Back to the Future H, Shadow of the Beast 11, Nightbreed and the ever present Deluxe Paint H.**

**Commodore are expecting sales of around 130,000 units over the Christmas period — an exceptional number of machines.**

**A new educational pack called "First Steps" has also been announced, and is the fi rst bundle to include a half meg memo-** **ry expansion as standard — which is proof that the Amiga is growing well beyond its game console**

**beginnings. For the same reasons, Amiga peripherals are now being pushed as ideal Christmas pressies and will come bundled with various pieces of productivity software.**

**As an aside. to Commodore's embarrassment the C64 is still selling in phenomenal numbers.**

**In fact, this Christmas it is expected to sell more than last year, helped no doubt by the new 64 games console.**

can Mo thr ant Un tak bac wil<br>co<sub>1</sub> gua<br>S

**CI**  $\overline{\mathbf{o}}$ 

MI

plu

bas vic rea inc fea oth fre **nu tal]** off ver us( wa an( S  $"r0$ Th de: tak mc  $\overline{a}$ ate to wa Th Mi ab. als gu Fo: im Wi

> m( spi pr on pr: pa tat

ο

mt

R1 Pe  $m$ Ai sp to

### $\blacktriangleright$

tinctive angular effects which made Sculpt images<br>instantly recognisable.

The effort here is realism above all else. A sphere has no points, it is a mathematical shape — that is the way in which all the objects are modelled.

Other features will include full colour texturemapping and user definable materials.

These have three sliderdetermined properties opacity, reflectance and "speed of light" (refractive index).

There will be many functions for the manipulation<br>of 2D IFFs for use as backgrounds. textures and for a technique called "pixelreplace" where every pixel in the original bitmap is replaced by a particular

Animation will not be neglected. With the inclusion of powerful features to rotate and move both objects and camera, and the ability to display a fast wireframe preview, the software has been seen to knock out fairly impressive anims in a matter of minutes.

The Sculpt syndrome

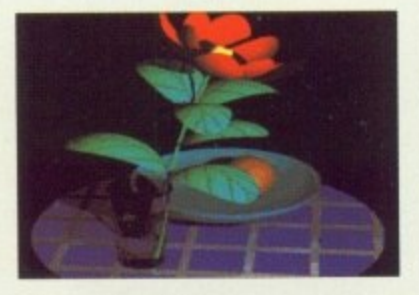

should not happen again — Realsoft seem to be fairly committed to producing upgrades. more so since this is a product which the programming time have spent their entire Amiga-lifetime bringing to fruition.

Already on the cards are a 24-bit colour version and routines for importing Sculpt files.

The 24-bit variant will be gratefully received by<br>Amiga Centre Scotland, Real3D distributors in this country, as it may be ready in time for the launch of their own 24-bit board, sometime this year.

For details contact the Amiga Centre Scotland 6n 031 557 4242.

can easily break", said Tony Morris of SGM. "We have thrown it against the wall and still done it no damage. Unless someone actually takes it apart and puts it back together wrongly. it will continue working and comes with a three-year

Star Cursor costs £29.95 plus E2 post and packing.

bit. ly the y, for hings iteve xcept ing!"

**rom**

€ľ

arcade one of m new Gold 973) is y duty aw life

have or will n opereaking icturers normal rithout

direct tead of which

d rd the well sole

le

ons, are deal and with duc-

to **a ss**sell. nal

as it nore d no  $0.64$ 

# **Conference on the line**

MICROLINK, the computer-<br>based communications service, now have a multi-user. real-time chat facility which includes many advanced features not available on other systems.

Called The Forum, this free service allows any number of subscribers to talk to each other hut also offers private computer conversations with a facility for users to choose who they want to communicate with and exclude others.

Subscribers can set up a "room" off the main area of The Forum so that confidential conversations can take place between two or<br>more people.

Once such a room is created, the user has the power wanted in the discussion. There are plans for MicroLink staff to he available at certain times and also for celebrities to make guest appearances in The Forum.

Also now on line is an improved version of WineLink with 84 different menu options including special beers, lagers, wines, brandies and port.

Subscribers can place orders at very competitive prices and can also send gift packs to friends in a presentation box with personal message.

# Opting out

RUMOURS that Word-Perfect 5.0 and 5.1 are to be made available for the Amiga have been denied. A spokesman for the company told Amiga Computing that

#### **I G Moving into megabyte land**

BACK in the old days. any amount of memory over 16k was more than you could possibly use and much more than you could possibly afford.

In these enlightened days of course, the Amiga user may be seriously looking at expanding his or her computer to the dizzy heights of several megabytes.

There are several ways of doing this on an A500. and the two major systems are from ICD and Cortex.

The ICD AdRAM unit fits into the trapdoor, and is available in the form of a 4Mb motherboard, a further 2Mb daughterboard and various steps in between. It's small, it's neat and you can get one from either Third Coast or Silica

Systems. The Cortex unit is an externally fitting, externally powered box which plugs into the side of the A500 and has a through connec-

while it will continue to support the Amiga with maintenance releases which may add new power features, there are no plans to develop Amiga versions of the latest upgrades.

# **Colours galore**

AMIGA 2000 and 3000 owners will soon be able to display 16 million colour images on their machines with the new Harlequin Framebuffer from Amiga Centre Scotland (031-557 4242).

More than a year in devel-<br>opoment, this tasty offering should be available before the end of 1990, according to the latest word from ACS boss Martin Lowe.

Although he makes no he hopes Harlequin will have its first public showing at the Computer Graphics Show at Alexandra Palace during the first week in November.

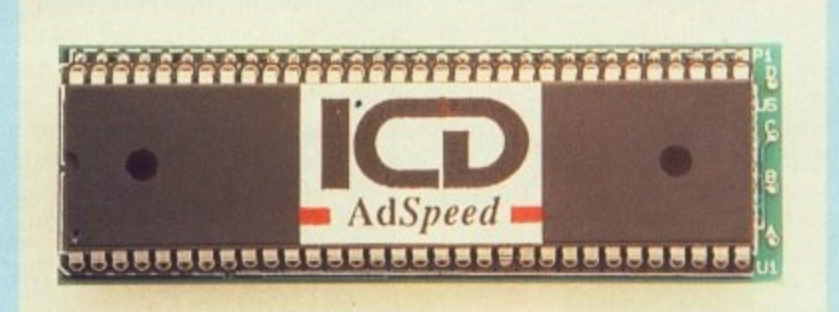

**A M**

tor to allow the A590 hard drive to be connected. It can be expanded in several steps to 8Mb. It's also small, also neat and you can get one from Cortex (051-236 0480).

Which is best? Well, you'll have to wait until next month to find out, for at this very moment the team are putting them both through their paces. Exciting. isn't it?

Besides ram expansions. ICD have been busy trying to speed things up. The AdSpeed processor accelerator is rather cunning: Instead of just using the most expensive member of the 680x0 family in place of the stock CPU, AdSpeed uses what at first might seem a rather tame 14,7 Mhz 68000.

The clever bit is the 32k of Static ram used to cache data and instructions, which will speed things to the extent that AdSpeed can run faster than some 68020 cards. The use of a 68000 also means that software compatibility is as good as it can he. Looks nice,

Pricing has yet to be fixed but Martin is aiming to bring it in under the E2,000 mark.

Harlequin features RGB analogue broadcast specification output. full 24 bits/pixel colour giving 16,777,216 colours, output interlace and non-interlace, full overscan in all modes and resolutions and is Genlockable in interlace mode.

Both PAL and NTSC versions are available with 32 bits/pixel design. software to load IFF, Sculpt, ScanLab, Digi-View and other files and programming interface supplied.

Harlequin comes in four configurations - a base model: base model with double huffering; base model with Alpha channel and base model with both double buffering and Alpha channel. Other options include CCIR 656 for 601 digital video. PAL encoder, Harlequin genlock. Amiga Genlock and single frame controller. The board is designed to 100 pin Zorro II specification for internal use in the Amiga 2000 and 3 000 and ACS have no plans for either A500 or 1000 versions.

**ACTION** 

Harlequin can be used without additional hardware but since 24 bit image files are over 1Mb uncompressed, a hard disc is recommended.

## **Network newsf lash**

PAUL Fleetwood. a dealer for the Nine Tiles network reviewed in the October issue of Amigo Computing. has asked us to reiterate that the prices mentioned in the article were per card. Obviously this means that for a network of two machines, you'll need two cards.

The networks will also work best with Amigas which have at least 1Mb of ram.

 $\blacktriangleright$ 

# **US sales slump, Europe's boom**

THE grass may be greener on the other side of the fence but this is certainly not the case on the other side of the Atlantic if Commodore International's latest figures are anything to go by.

Profits dropped from \$51.3 million last year to a mere \$1.5 million for the year ending June 30, 1990 although total sales were only down from S939.7 million to \$887.3 million.

Meanwhile. Commodore UK have preceeded the release of their official figures with an announcement that their turnover for that period rose to E75 million from the previous year's figure of E43 million. Sales in France, Italy, Denmark and Holland are also said to have risen.

Commodore International say their massive drop in profits is due to three factors — adverse exchange rates, rising costs and a six per cent drop in sales as emphasis was moved from the C64 to the higher-margin Amiga.

Following this move, Amiga sales are said to have shown a 40 per cent increase in the last quarter with total sales up 10 per cent in the same period. In the UK, Commodore

claim to have an installead Amiga base of more than 345,000 machines and predict that they will hit the

# **New HAM package**

AEGIS SpectraColor comes from those nice people who brought us Photon Paint, and is the first HAM package to support full DeluxePaint style Brush Animation.

For those not in the know, "Hold and Modify" is a spe $ci$ al Amiga graphics mode which allows 4,096 colours the same time. The only the same time. The only<br>drawback with it is fair whack of the available processor time it uses, making d cessor time it uses, making animation — at best — diffi - M to be displayed onscreen at cult.

ifications, SpectraColor d Looking through the spec-

half million mark by the end of the year.

i other European markets s shows the strength of our a product range", said UK managing director Steve Franklin. "Commodore's sales growth in the UK and our

e Despite this, the UK oper- ation has seen a number of recent departures including financial director Mike McGeehan, members of the marketing staff and business systems products manager Jennifer Perry.

# **Teaching technology**

COMPUTERS are valuable in giving physically handicapped people or those with learning difficulties a better standard of life. E.N.S.T.

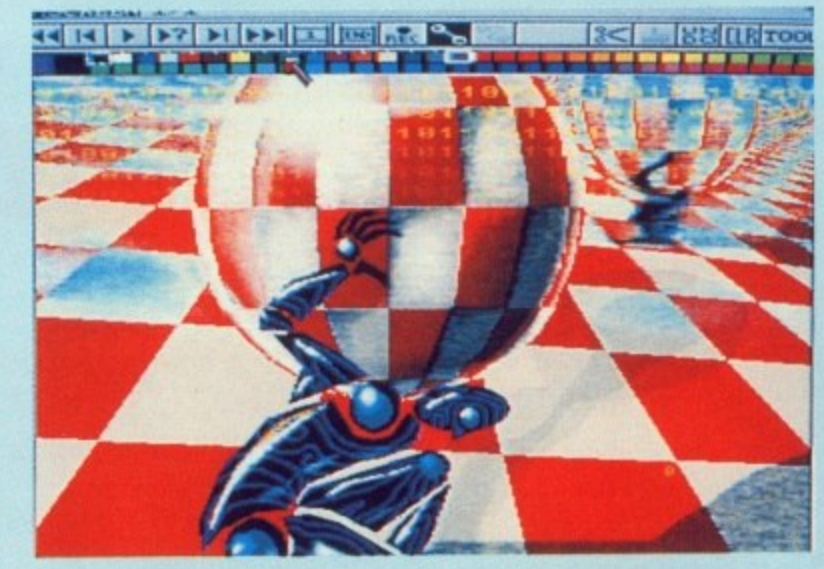

looks as though it will become the new standard by which all future art packages will be judged. for not only does it support brush

(Education And Social work Training) now helps the disabled, their carers and teachers to get more out of

E.A.S.T, staff undertake

They have extensive experience in the use of computers in a variety of settings and have detailed technical skills at their disposal. Staff are also very experienced in putting their knowledge across whether to people who are complete beginners in computers or those who are more experi-<br>enced. Courses include Computers for Beginners, Adult Basic Education,

training courses throughout Scotland and the UK. Through these courses and consultancy, they also aim to help shape future policies on IT training for the

new technology.

disabled.

anims, but it comes with a full set of image tools which will do everything from 3D extrusions to shadow directions.

Switch Control, Remedial Education, Communication and Evaluation. They are held for individuals or groups. More details can be obtained from E,A.S.T. on 031-669 3916.

# **Taking on the tutors**

EDUCATIONAL software house Kosmos (05255 3942) hve now released Amiga versions of all of their most popular titles.

**Four foreign language** programs lead the new releases. They are The French Mistress, The German Master, The Spanish Tutor and The Italian Tutor. They are aimed at language students from beginners to GCSE level and above.

The programs include large ready-made vocabularies of foreign and english words covering nouns. adjectives, adverbs, conjunctijons, prepositions, phrases and verbs conjugat- ed in six tenses.

Students can choose from a wide range of learning and test modes and can also create their own lessons for homework or revision.

For ease of use, vocabulary is arranged under 32 separate heading such as the family, the dwelling, vehicles and food and drink and cover 2,500 words. Price. £19.95.

Also just released by

# **Amiga calendar Christmas is c**

LOOKING for the perfect<br>gift for an Amiga-using loved one? How about the 1991 Jim Sachs Collection Calendar.

Each month features a classic image from this renowned Amiga artist, along with helpful hints and background information.

Sounds wonderful. If you think so too, get in touch with Oxxi Inc.

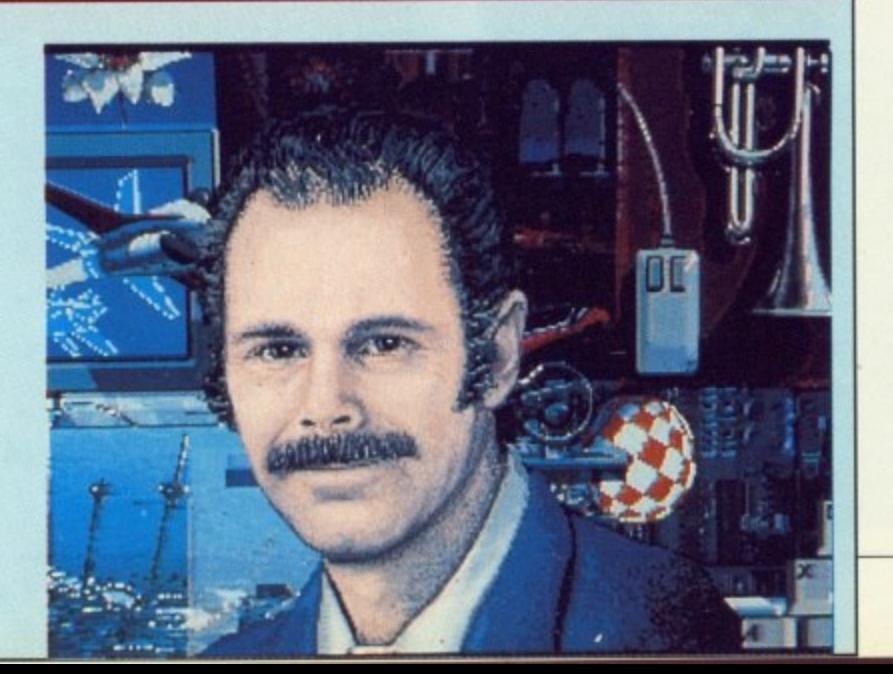

'Thd enjo **'On** Er "Exd **nOVi** "Thl "AM

6 "AM 'A gra; "Bril

o

As 'Exo Sr 'An

'An 'Evi

"Fai

"It's "AM

> "Lo 'Th

Wł

da gar age pac

**Ui**

**P**

The v **Creal** expla want :

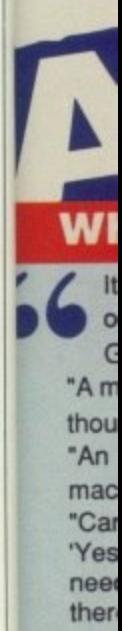

The view of magazines and Amiga owners alike is unanimous: **AMOS** – The Creator is an astonishing piece of software. Now, for the first time, you can exploit to the full the awesome power of your Amiga. Whatever you want to create, AMOS will turn your dreams into reality.

#### What the press say:

It's better than we ever hoped for. It's such an easy system to get to grips with, but staggeringly open-ended, so that any Amiga owner can benefit from it. It's wonderful and worth every penny. Get it - now!" Popular Computing Weekly, July 5-11

5

 $\overline{\phantom{a}}$ 

"A must for Amiga users who would like to be able to develop their own games, but can't face the thought of learning machine code." **ACE, August** 

"An incredible product that should create more incredible products. It looks like the days of the machine-code programmer are numbered." **Commodore User, August** 

"Can AMOS be used to produce commercial-quality games? The answer seems undoubtedly Yes'. No other language will let you do so much with so little effort. For producing programs that need to use ultra-fast graphics and animation, super-smooth scrolling and scintillating sound, Amiga Format, August there is only one choice... and it's name is AMOS"

#### **What AMOS owners say:**

Completely brilliant - far better than I ever imagined possible - I absolutely love it"

**Liam Murphy, Colne** "Just bloody great... Simply no other software of this class available for the Amiga or PC"

**Simon Nicoll, Blandford** "AMOS is perfect. The Amiga was made for AMOS" **K** Sumpter, Swindon "A very impressive package - without doubt the very best Basic available on the Amiga. Incredible Paul Feazey, Oxford graphics manipulation commands" "Brilliant! I've done more with AMOS in four days than with HiSoft Basic in six months!"

**JR Arkley**, Woolton "The best value for money package I have ever bought for the Amiga. I really feel that you want me to **Colin Mercer, Bolton** enjoy using the language."

"On par to be the best Basic language ever." **S Hawkes, West Bromwich** "Endless possibilities and uses. Congratulations!"

**Michael Fletcher**, Mold

"Excellent! Amazing! Brilliant! Superlative! etc etc... I love the commands and ease of use. I understand now why AMOS is called The Creator" **DM Richmond, Blackpool** "This is going to be the best selling package on the Amiga! It will allow my ideas to come to life"

David Linacre, Chesterfield "AMOS is very fast, friendly and no doubt about it, the best program for the Amiga!!"

David Harrigan, Derry "As a previous STOS user I can't fault it. Brilliant! François does it again!!!" Nell Burton, Tidworth "Excellent. The speed for a Basic is breathtaking" Delwyn Farr, Dukinfield "Simply awesome - the most impressive piece of coding I have ever seen!" **M Rackley**, Stone "An excellent job! AMOS is faster than I'd ever dreamed possible!"

David Milton, Welwyn Garden City

"An absolutely fantastic package that uses the Amiga to its full potential" **NK Ball, Stoke-on-Trent** "Everything I want to do with the Amiga can be done quickly and easily with AMOS"

**Stuart Margertson, Blackburn** "Fantastic. I knocked up something in a day which would have taken a month in assembler"

**Gary Symons, Bournemouth** "It's the best piece of software I've bought for the Amiga. Worth twice the price."

**SA Sweet, Herne Bay** "AMOS will do for Amiga programming what the invention of fire did for civilisation"

"Looks set to be the most used piece of software ever on my Amiga" "The best thing that could have happened to the Amiga"

Kevin Smith, Marden **Martin Bruce, Croyden Derek Bere, Fradley** 

## **What AMOS owners are going to create:**

An educational program for motorists... a graphical role-playing game... a Star Trek game... a Mandelbrot explorer... database-type programs... a platform beat-'em-up like Barbarian... scientific programs... a boxing simulation... a conversion of Star Chess... conversions of old Spectrum classics... video titling software... an evolution simulator... printed circuit board designer... a football game... a Speedball-type game... a flight simulator... small business accounts... a cricket management game... a tactical wargame... producing plans of archaeological sites... home finance package... flashy scrolling demos - and this is just the beginning!

#### Unleash your imagination - get AMOS now!

Create games! Create demos! Create to educate! **Create ANYTHING! AMIGA** 

### **WHAT YOU GET:**

**THE CREATOR** 

AMOS Basic, sprite designer, Magic Forest and Amosteroids arcade games, Castle AMOS graphical adventure, Number Leap educational game, 300-page manual with more than 80 example programs on disc, sample tunes, AMOS Club Newsletter ...and more!

OFTWAN

#### **EXTRA DISC FREE!**

Now every copy of AMOS,<br>whether you buy it direct or<br>from a retailer, comes with an additional disc: AMOS<br>Extras! It's packed with useful programs: AMOS<br>Sprites 600, AMAL (AMOS Animation Language) editor, menu editor, large text scroller,<br>IFF brush to sprite converter, scrolling shootem-up game Soundtracker and converters.

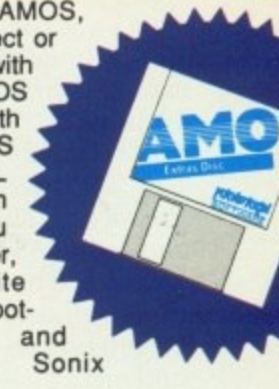

Do you already own AMOS? Send in your registration card to obtain your free copy!

#### **ALL THIS FOR JUST** £49.99!

Our guarantee: Buy direct from us, and if you're not delighted with your purchase, return it to us within 14 days for a complete refund.

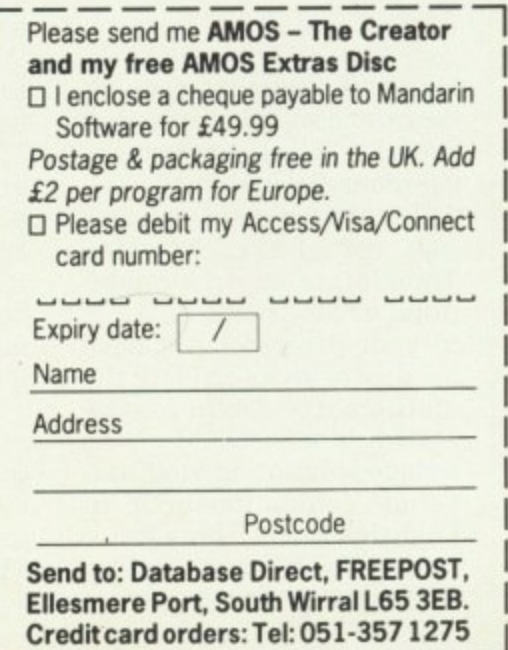

#### th a hich  $13D$ irec-

roc

nedial cation ey are als or can be .T. on

tware 3942) Amiga r most guage

new e The The The d The v are adents **GCSE** 

clude -bular nglish ouns. . contions, njugat-

e from ng and so crens for

ocabu $ler<sub>32</sub>$ ich as elling, drink ords.

ed by  $\blacktriangleright$ 

#### $\blacktriangleright$

Kosmos are two educational quiz programs called Answer Back Junior Quiz and Answer Back Senior Quiz. Including large databases of general knowledge, each program contains 750 questions spread over 15 topics.

For the six to 11 yearolds, topics cover such subjects as nature, music, word fun, sums and spelling. The 11 and over topics include history, geography, astronomy, inventions and sport.

Answer Back programs cost £19.95 and are backed by supplementary quiz files. Factfile 500, at E9.95 each.

# **Is there a doctor in the house?**

THAT well-known producer of music software, Dr T, is moving house. The new address - still in the US we're afraid - is Suite 1B, 100 Crescent Road, Needham, MA 02192, telephone 617 455 1454.

That's where to go if you want to hassle them about any of their products, including the intelligent music system "M" and the forthcoming SMPTE syn- chroniser Phantom. The SMPTE device is especially interesting, as it will interface with software such as the imminent Showmaker from Gold Disk.

# **Faster by Fourier**

HERE"S something which real programmers may find useful - A full mathematical library written in C.

If you have need to make use of Fast Fourie Transforms, matrix operations or statistical analysis in your programs but have h no desire to re-invent the i NAG C Library could be the unique solution to your univariate estimations. (Or, in mathematical wheel. the English, a Good Thing.)

Map on to their set by calling 0865 511245.

# **Big names line up for THE show**

THE Computer Shopper Show - the event which smashed all previous records for pre-Christmas computer exhibitions in 1989 - is all set to retain its title of the UK's largest Amiga event when it opens at Wembley Conference Centre on December 6.

Leading suppliers in the Commodore Amiga world will be on hand with more than 100 of the 280 stands offering Amiga related products to ensure that utation as the ultimate onestop shopping venue for both hardware and software Christmas bargains. Household names in the

Amiga market who have already committed to the show include Anco Software, CDS Software, Database/Mandarin Software. Delta Leisure, Digita International, Dowling Computers,

Evesham Micros, Hi Soft, CFA Data Media. Impressions, Mindscape. Ocean, Real Things: Rombo, US Action and Virgin Mastertronic.

The 1990 event will also feature a major advice centre from where experts. including leading Amiga exponents, will dispense free unbiased guidance to<br>visitors seeking to acquire the most relevant software, hardware or peripherals to suite their needs.

Organised by Blenheim Database Exhibitions and sponsored by Computer Shopper magazine, the show runs from December 6 to 9.

The move to Wembley from its original venue of Alexandra Palace and the addition of an extra day follow the unprecendented success of last year's inaugural event.

It attracted a total of

26,658 visitors, a figure verified by the Exhibition Audience Audits Company and featured special offers estimated to be worth in excess of E1,000.000. Up to 40,000 visitors are expected at this year's show.

Computer Shopper will also be used to raise money for the Starlight Foundation, the charity set up to help seriously ill children.

It is open on Thursday and Friday. December 6 and 7 from 10am to 6pm: on Saturday, December 8 from 9am to 6pm and on Sunday. December 9 from

Admission is £5 for adults. E3.50 for children under 16 with E1 off advance tickets. A pre-paid family ticket covering two adults and two children is available for £12. Ticket hot line for credit card bookings is 051-357 1736.

## **Time for a green re-ink**

THERE are two things you should think of every time you throw away a printer ribbon. The first is that you are not throwing it away because it is worn out, merely because it has run out of ink.

The second is that consequently you are wasting energy, resources and being a bit unfriendly towards mother nature.

The first of these prob- lems has been solved before. Re-ink your ribbon. The fabric is good for several complete re-inks depending on your printer and exactly what you use it for. Needless to say that compared to the price of a new ribbon a bottle of reinking fluid is virtually free.

Unfortunately. up until now the re-inking fluid on the market has been manufactured into ozone-depleting aerosols. This is a Bad Thing.

But now help is at hand.

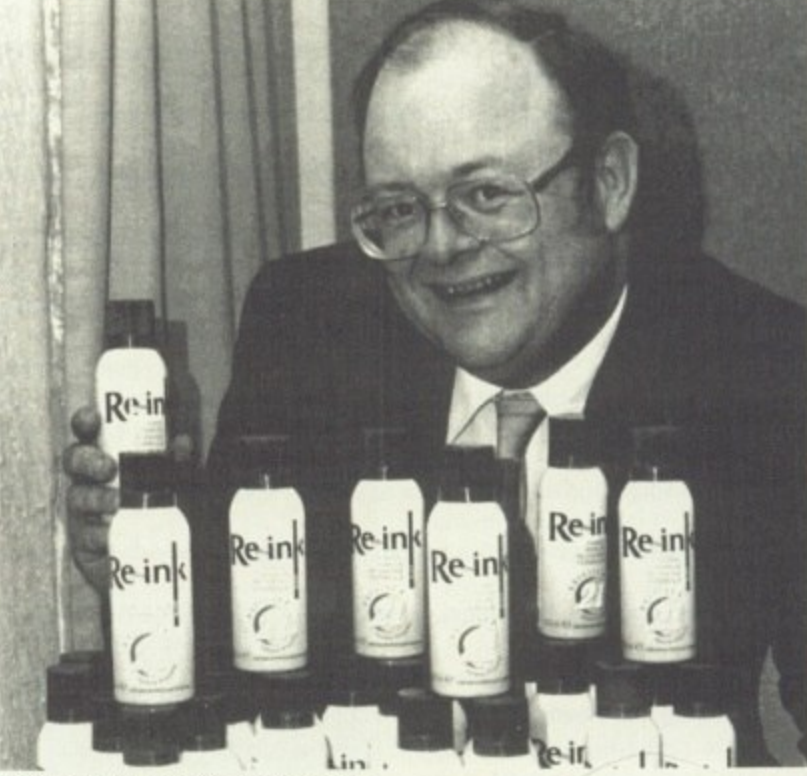

Re-Ink's creator Simon Caspell

h The new product goes by i process to deliver the ink to where it is needed. the catchy and imaginative name of "RE-INK" and employs a pump action

' potion can bring back to life more than 30 ribbons, leav-A can of this wonder

r

ing them looking as good as new and depriving the local land-fill site of a few miles of perfectly servicable ribbon fabric.

To find out more, or just to congratulate these fellows, contact Office 21 on 0202 669777

i<br>Do

# ANNOUNCING THE  $\circ\circ\circ\circ\circ$ 5000

# IS YOUR AMIGA STILL IN THE STONE AGE?

# "UNLEASH THE POWER OF YOUR AMIGA"

V JUST ADD TO YOUR AMIGA FOR V

- Faster than the Commodore A3000 ● 600% Faster than your Amiga ●
- Massive 4Mb of superfast memory ●
- 100% Software Compatibility ●
- Plug-in upto a 50 MHz Maths Co-Pro
	- Advanced 32-bit design ·
- 32-bit Kickstart Six times Faster ●
- $\bullet$  Three models 16.67/20/25 MHz  $\bullet$

#### O THE MACHINE O

CPU: 16.67 MHz Asynchronous MC68020RC16 2-3 MIPS (8 MIPS peak)<br>FPU: 12.5 MHz – 50 MHz Asynchronous MC68081RC or MC68882RC<br>RAM: 4 Megabytes of 32-bit zero-wait-state 256 x 4 80ns DRAMs<br>SHADOW ROM: Move your Kickstart into 3

 $68881 - $991$  Mb RAM -  $$69$ 

£399

(INC VAT & DELIVERY)

BASIC MODEL - 68020 (16 MHz) + 1 Mb RAM

 $O$  $O$ 

just e fel- $1$  on

W

re ver-

pition mpany offers rth in Up to pected

r will noney light ity set l chil-

rsday ber 6 6pm; ber 8 nd on from

5 for

**Idren** 

1 off -paid g two ren is et hot book-

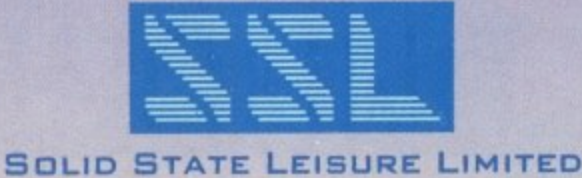

80 FINEDON ROAD, IRTHLINGBOROUGH, NORTHANTS NN9 STZ. TELEPHONE: (0933) 650677 INTERNATIONAL: + 44 933 650677

□

 $\Box$ 

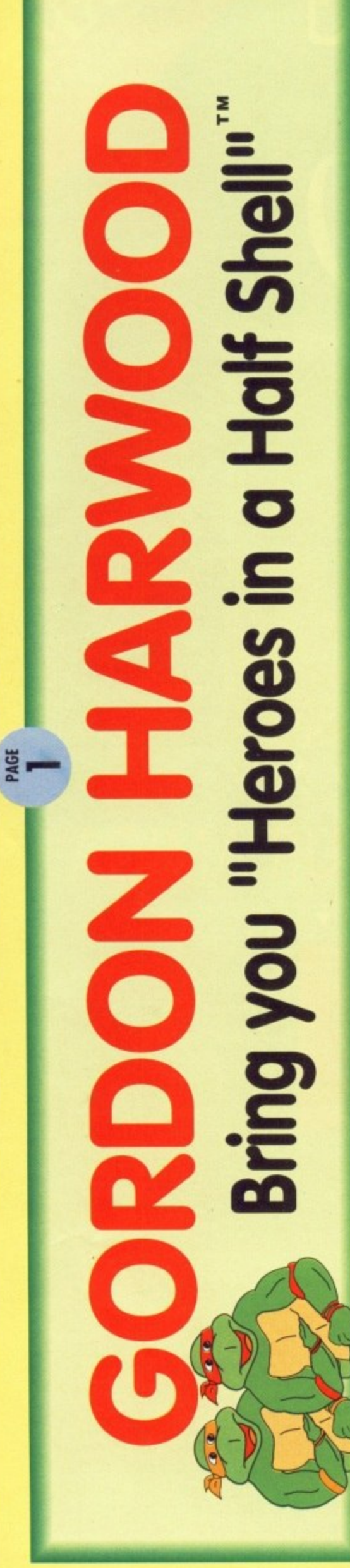

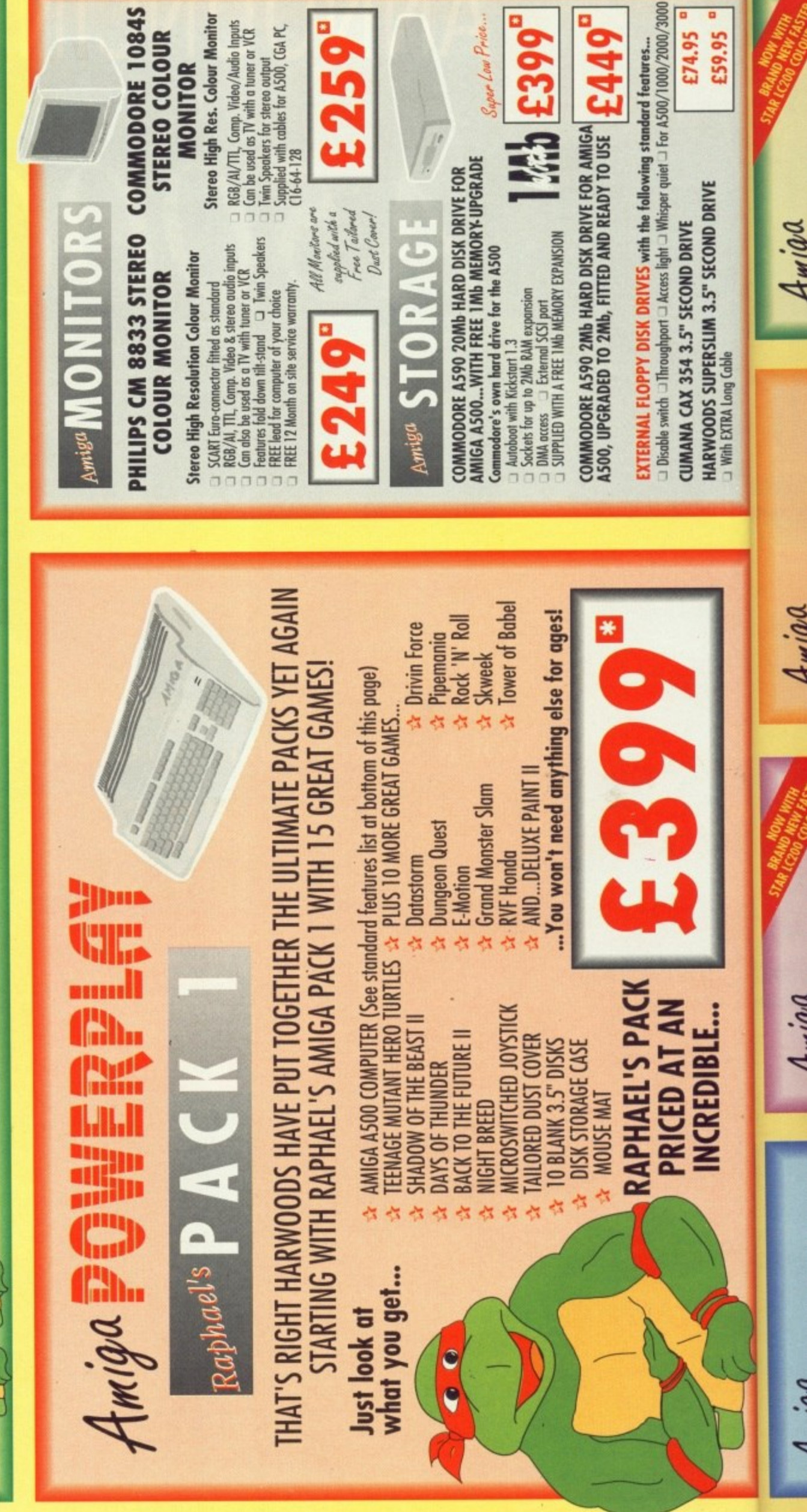

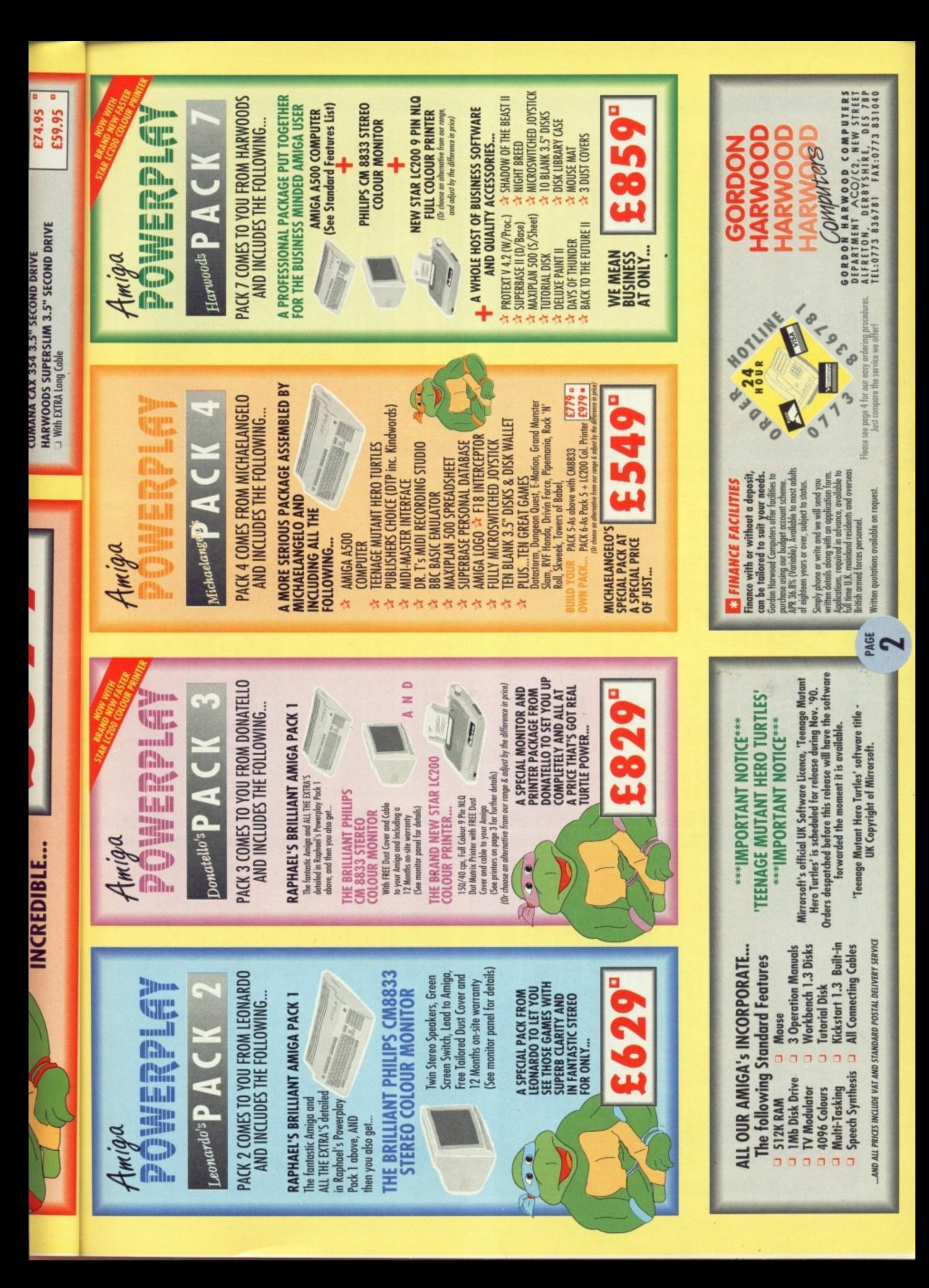

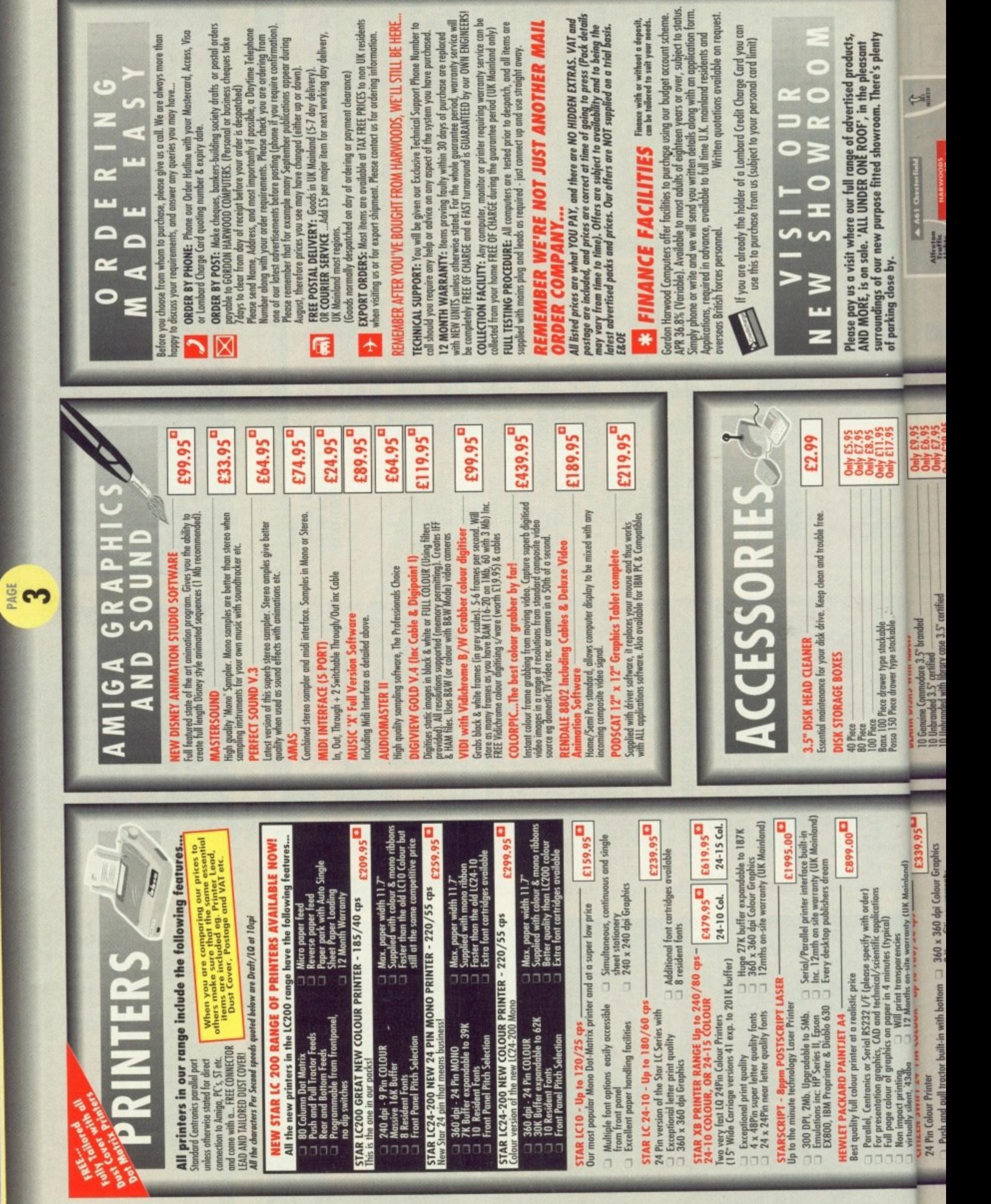

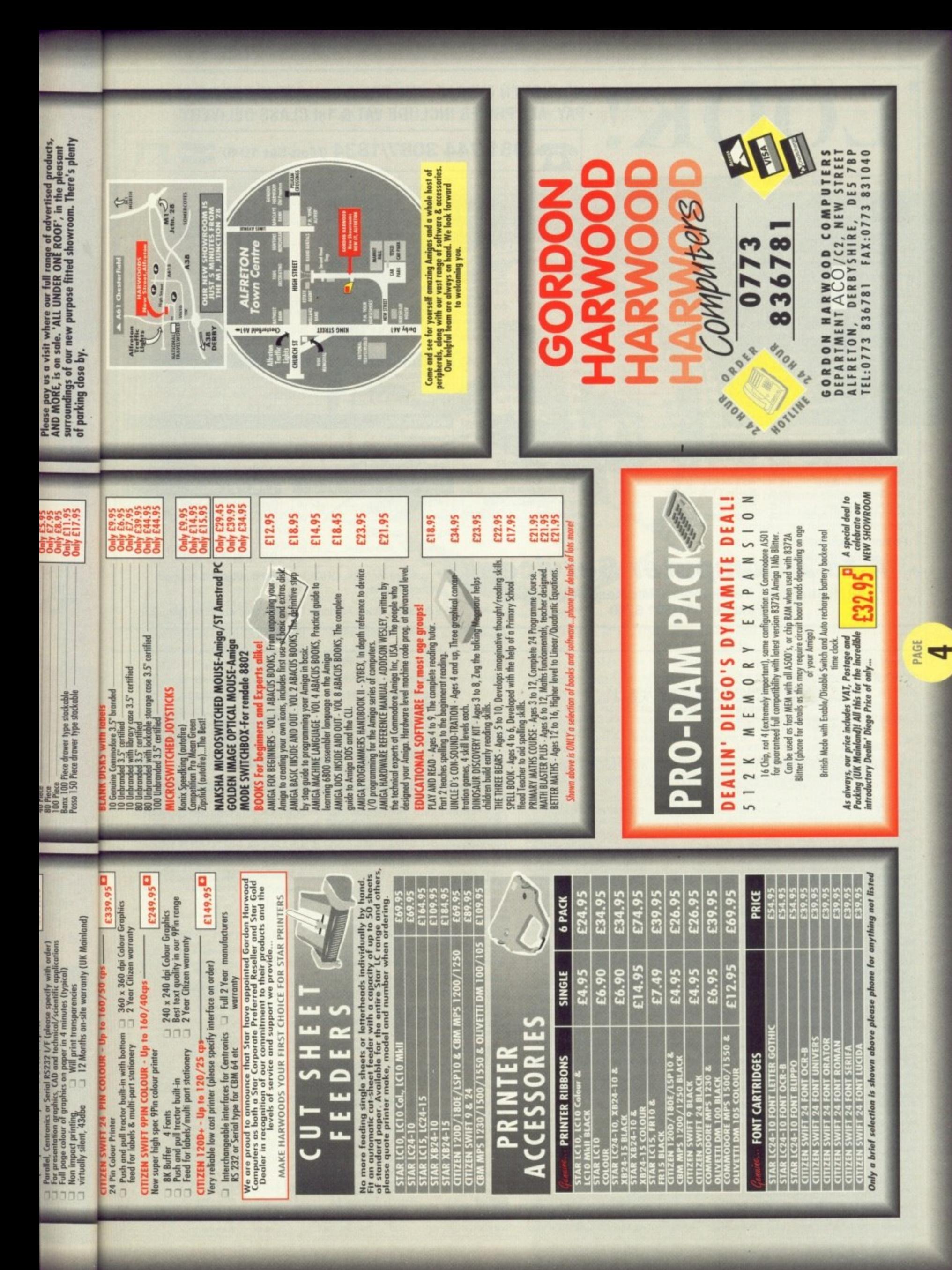

#### NO HIDDEN EXTRAS, THE PRICE YOU SEE IS THE PRICE YOU PAY. ALL PRICES INCLUDE VAT & 1st CLASS DELIVERY

Project D Backupyconor<br>Superback 2<br>Ultracard Plus<br>Virus Infect. Protection<br>X CopyBackup/Editor<br>Vour Family Tree 2.......

23.46<br>28.98<br>35.88

Modula 2.

Query

Mooule Z<br>Populus Promised Lands<br>Spritz Paint<br>Starter Kit<br>Studio Magio

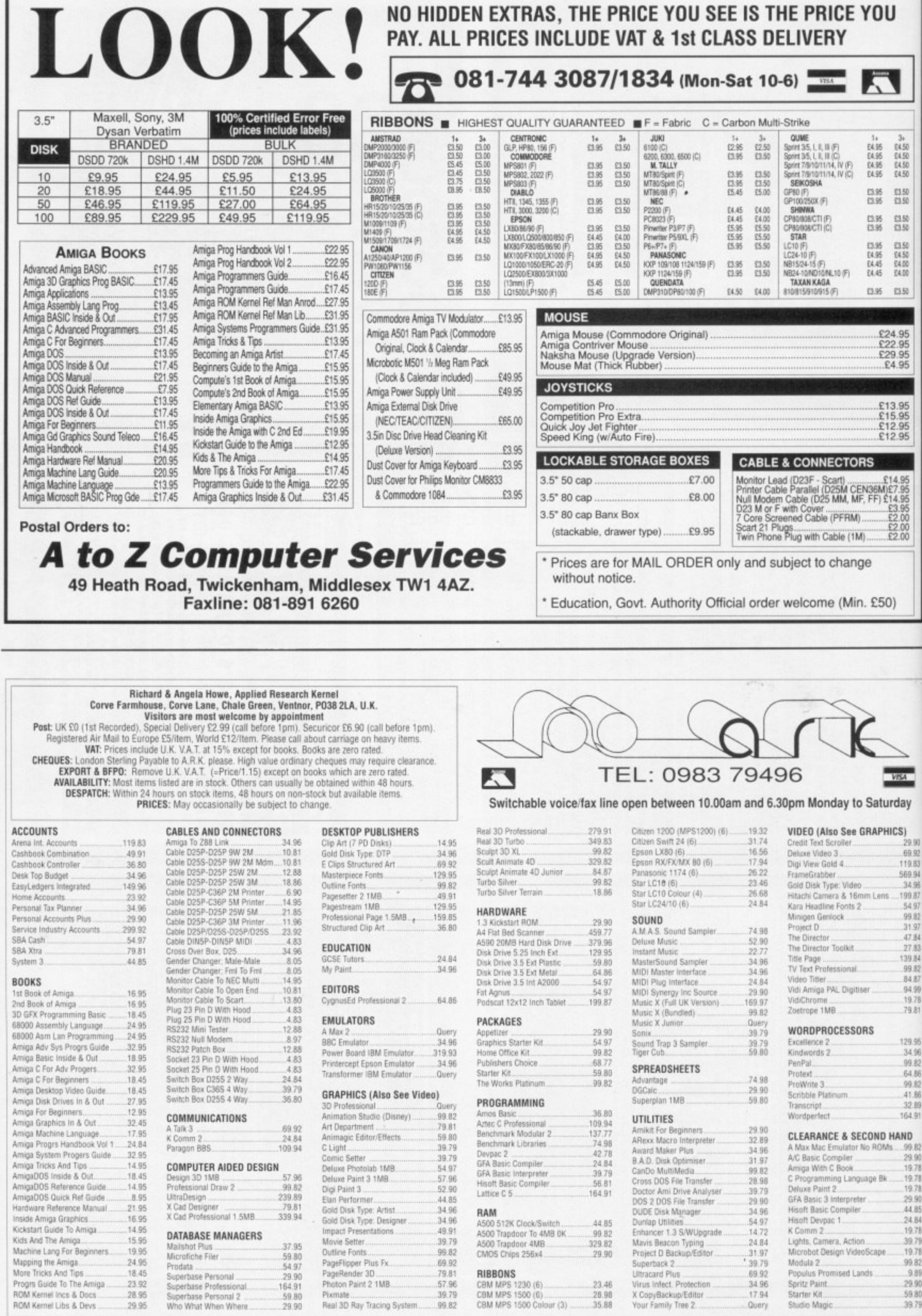

09.92<br>
79.81<br>
57.96<br>
39.79<br>
99.82

RIBBONS

CBM MPS 1230 (6)<br>CBM MPS 1230 (6)<br>CBM MPS 1500 (6)<br>CBM MPS 1500 Colour (3)

18.45

29.95

29.90

 $m$  $\overline{\mathit{li}}$  $P$ 

99.82

 $989$ <br> $2990$ <br> $5980$ <br> $5980$ <br> $3979$ 

No Ki

in

wa om art  $Co$ aga

 $2<sup>1</sup>$ 

IH Pro Sep Con to f  $not$  $\mathbf{I}$ arti the wor Wrc  $\mathbf k$ ony 100 and hav hay Kin or S  $\mathbf{I}$ doe con Gre wio ing abl dot fac nic

> fec ag  $CO$  $p$ r

 $ev$ fe W su

> $\overline{m}$  $be$ in

#### **2 Unkind**

**EYOU** 

A

**i E495• 16 E416**

**3•• to 50 £4 SC**

**VS E453 St** o **11,5 , Me £150**

**73.50**<br>**24.50**<br>**24.00**<br>**24.00** 

0.85 03.50

£24.95 E29.95<br>E29.95

£13.95 **115.95 ..... E12.95 .\_.•112.95**

**E1 4 .9 5 )01911t 7,95 FF1 f14,95 •**  $\frac{5200}{5200}$ **• \_ 1**

**\_** .r.50) **9**

**Saturday** 

**:4 96 ;9 12 6416 9912 • •**

Is

**U95 t195**

**印刷**<br>以图

I HAVE just read the "Word Processing — Part 2" article in the September issue of Amiga Computing and was very surprised to find a review of KindWords 2 not included,

In the review of Scribble the article says "....the inclusion of a thesaurus. No similarly priced word processor has this facility." Wrong!

Kindwords has a 470,000 synonym English thesaurus, likewise a 100,000 word English dictionary, and apart from the fact you cannot have multiple files open, a facility I have not yet missed, I rate Kindwords better than Transcript or Scribble!

It is very easy to use. Although it does not use Amiga fonts it does come with 11 of its own including Greek (what use is that?) and a very wide set of printer drivers (including Superfonts to produce remarkable results on even a cheap 9 pin dot matrix printer). All in all lots of facilities on a three disk set with a nice manual,

I think the fact the Kindwords was not included was a serious omission to an otherwise excellent article or has the Amiga Computing team got something against Kindwords?

#### David Sellwood, Warrington, Cheshire.

No, we don't have anything against Kin dwords. The mason we didn't include it in the word processing feature with the rest of the packages was because we didn't have a copy,

know what you're thinking, pretty poor load of hacks that can't even be bothered to get hold of a few disks of software to review. Wrong.

We go out of our way to make sure every single feature in this magazine is extensively researched before you read it. The lack of information is just as serious as misinforming our readers.

There is nothing we would have liked more than to include the package you mentioned. We attempted to obtain one through the distributors in this country. We called them up and they weren't available, we faxed them several times and got no reply.

As I said , we go out of our way, but there is a point at which that has got to stop. Short of buying the package in question there was no way it could be included.

So the answer to your question is that we wanted to review it, but the distributors didn't want us to. That's what happens in this business when you have a reputation for telling the truth.

I cannot comment on your opinions of Kindwords, because I've never seen it. The guys that put together that feature could have written a couple of hundred words on Kindwords from press releases and adverts, but unlike many other publications. We treat manufacturers' specifications with a good deal of healthy suspicion — I'm sure that's the way most of you prefer it.

#### **Sense and sensibility**

I BOUGHT our Amiga in June, I had a tape Amstrad before,and I'm really pleased with my choice. Since we bought it, my husband has got a half meg ram upgrade, a second disk drive, a stereo colour monitor (the music from Amiga is fantastic) and a 24 pin colour printer.<br>My daughter uses the printer

when she runs DeluxePaint II and has become really good processing quickly from white sheep with red wellies on.

My son on the other hand seems

**say, say it to me. The best letters will be sent prizes of up to MO, so get a copy of Protext into your drive root°. Drop me a line at Ezra Surf's Postbox (ESP), Amiga Computing, Europa House, Adlington Park, Adlington, Macclesfield SKIO**

**Hi, I'm the mail man, Man. It's my job to sort your scribblin's and spill the beans on** the problems we all have when DF0: starts to whirr. So if you've got something to

> to be great at mastering arcade games. I've got Home Accounts and have transferred all my accounts on to the disk and Kindwords which you have not featured in your article on wordprocessing.

> It keeps saying that there are no spelling mistakes in the text even though I know I'm a lousey speller.

> My husband likes to play Battle Chess because of the great effects and seeing what Workbench can do.

> Myself. I love adventures though my mind doesn't seem as logical as the programmers! Anyway enough of us, you wanted some cut price projects. I'm going to try making

#### **Tough assignment**

I HAVE been trying to install programs on my A590 hard drive (thanks to Diamond!) but when I click on the icon on some software — for example Kindwords and DeluxePrint — it asks for the disk which the program was copied from.

I am not experienced with CLI, but I have been able to use it to copy the programs to the hard drive. The assign command explained in the A590 manual does not seem to work. Am I doing something wrong?

Could you please give me a by-the-letter description of what to do. Hopefully this will help somebody else in the same situation.

Lets see some more mug shots of the team!

> Colin Morrison, Lisnaskea, Fermanagh, Northen Ireland.

More mug shots? Are you mad?

Circulation hasn't recovered since the last lot went in. Let's face it, Aj and Green are ugly. In fact, the only handsome chap is me, and they can't afford my fees.

e look for files on the original disk. To counteract this you must create a logical device on your hard OK. The problem with some programs is that they always disk with exactly the same name as the original disk.

For example, supposing you had bought the wordprocessor Ezra word form Ezrasoft. The disk would probably be called "EzraProg". Make a directory on your hard disk called Ezra. Then add the following line to your startup-sequence:

assign Ezraprog: dh0:Ezra

If you don't want to clog up your startup-sequence you can - always type it in each time.

you

**Five years to the month after Protext version 1 was launched Arnor are pleased to present version 5, an enormous leap forward in both ease of use and performance.**

**Pretext 5.0 introduces a completely integrated system of pull down menus and dialogue boxes. The menus are among the many operations that may now be carried out with either the mouse or the keyboard. Protext really does give you the best of both worlds.**

**Protext 5.0 handles printer fonts flexibly and accurately. You can make full use of any number of proportional printer fonts, mix them freely within any line, centre them in headers, use automatically formatted footnotes. And Protext correctly formats your text as you type it, no matter how many font changes you use, showing you line and page breaks exactly as they will be printed.**

**Protext 5.0 is still the fastest word processor around. Even though we hove made all these major improvements we have token great care to ensure that text editing is as fast as ever. The menus work smoothly and quickly even with high resolution displays. But of course, you con use Protext's efficient set of commands and keys just as before and 5.0 remains compatible with all earlier versions from 1.0 onwards.**

**Protexi 5.0 is a worthy successor to version 4, which was described as "the** best word processor at any price", "the best text processor on the Amiga" **and "the most powerful word processor on the Atari ST" (AU!, ST/Amiga Format, ST User).**

**Protext 5.0 heralds o new era of multi-lingual European software, in time for 1992 and the opening up of Eastern Europe. Protext may be used in at least**

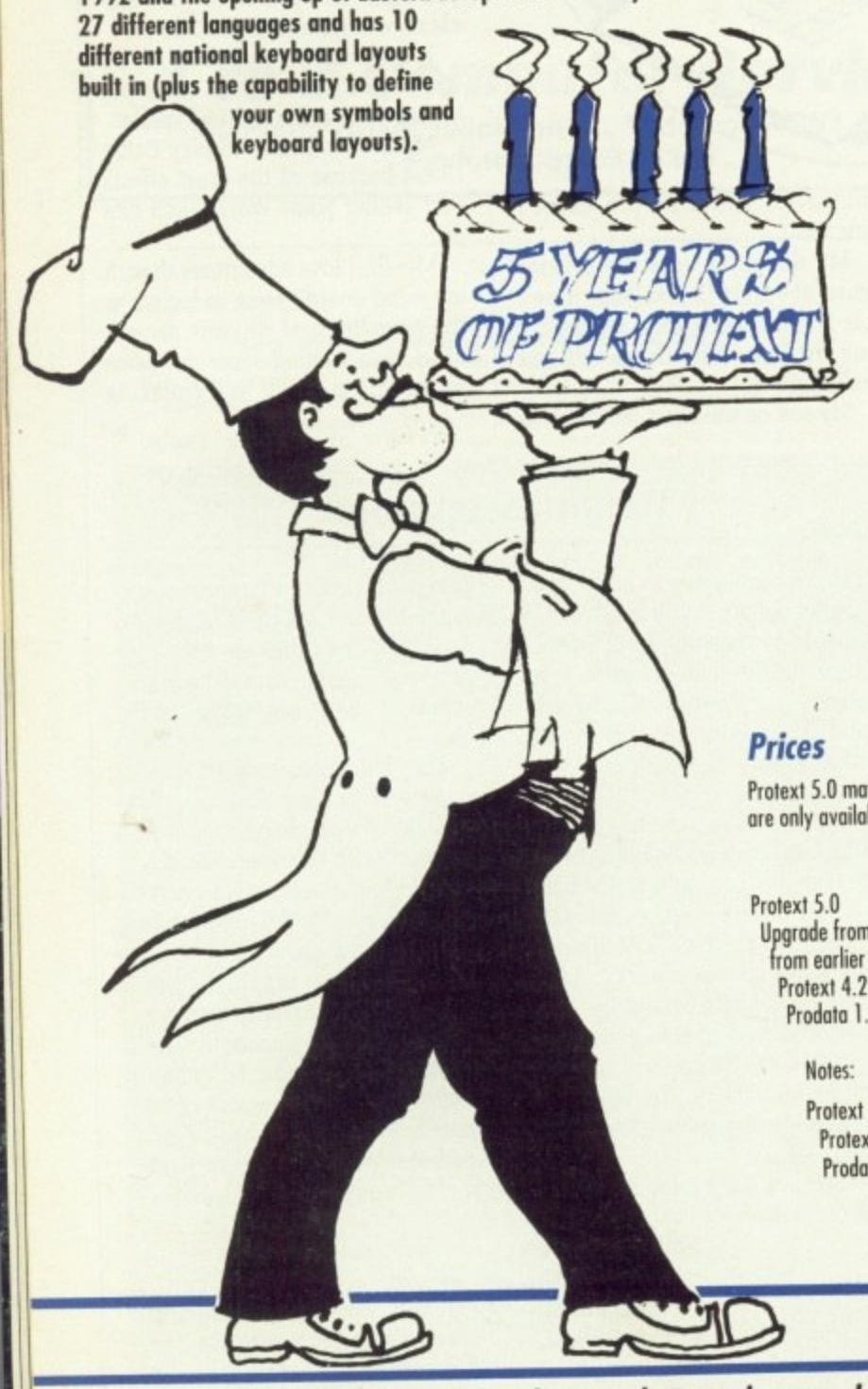

# **The Features**

**A New fast & easy to use pull down** menu system with dialogue boxes and alerts; file selector: mouse dragging to set blocks. Menus complement existing commands and keyboard shortcuts, do not replace them, Menus may be used with mouse or keyboard. Amiga version follows Intuition guidelines.

PROTEXT 5.0

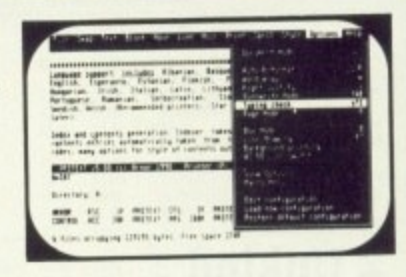

- **:fr. Enhanced printing capabilities supports multiple proportional fonts; mixing of** different font sizes on the some line: proportional formatting whilst editing; side margin, headers and footers independent of main text font. Tabs, decimal labs and centre tabs. Extensive range of printer drivers supplied.
- A Multiple file editing up to 36 files may be open; split screen editing.
- ft Graphics mode support on PE alows use in virtually any text or graphics mode including 132 column or 75 line VGA modes; user defined characters and on-screen bold, italics and underlining now on all versions; use of 13 different accents on any character,
- **A Language support indades Albanian, Basque, Czech, Danish, Dutch, English,** Esperanto, Estonian, Flemish, Finnish, French, German, Hungarian, Irish, Italian, Latin, Lithuanian, Norwegian, Polish, Portuguese. Rumanian, Serbacraation, Slovak, Spanish, Slovene, Swedish, Welsh. (Nate: some printers do not support all languages).
- the Index and contents generation. Indexer takes marked words or phrases; contents entries automatically taken from titles wrapped in control codes; many options for style of contents output.
- $\mathcal{X}$  Spelling checker features completely new 110,000+ word Collins dictionary with very fast phonetic lookup. Anagrams and find word pattern. Foreign language dictionaries (German, Swedish available now, others to follow).
- $\mathcal{L}$  Many other enhancements including multi-line footnotes and endnotes; automatic timed save; add column or row of figures; indent tabs; find word at cursor; 40 column<br>mode support; sentence operations; inter- paragraph space; much improved expression evaluator; self incrementing variables; Roman numerals; newspaper-style column printing; file sorting utility with special options for names and addresses; revised manual plus new tutorial guide.
- $\hat{\mathbf{x}}$  And don't forget Protext still includes background printing; box manipulation;<br>macro recording; exec files; headers and footers; find and replace; mail merging; undelete; file conversion utility; configuration program; auto reformatting; on screen help; time and date; typewriter mode; line drawing; disc utilities.

Protext 5.0 may be purchased from any good computer shop or directly from Arnor. Upgrades from earlier versions **are only available from Arnor and the original discs should be returned with your order**

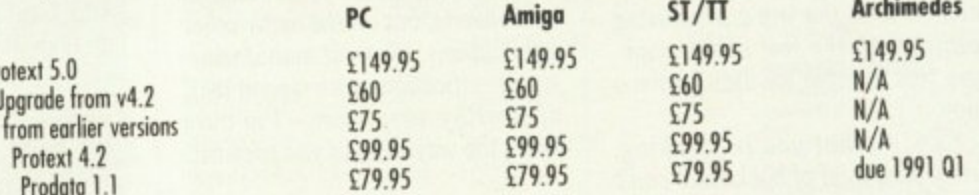

**Protext 5.0 requires at least 640k of memory on all machines otext 41 requires at least 512K of memory on all machines** Prodato requires IMB of memory on the Amiga

Arnor Ltd (AMC), 611 Lincoln Road, Peterborough, PE1 3HA. Tel: 0733 68909 (24 hr), Fax: 0733 67299

**eitl box tap**

**as mc dn to**

 $\overline{ }$ 

ixing of y, side tabs and

cs mode in-screen s on any

gl alien, Latin, ak, Spanish, ;/•

; contents ons for style

iry with very<br>ictionaries

automatic 40 column **expression** alumn yised manual

ipulation; rging; on screen

Nions

iedes  $\overline{5}$ 

91 Q I

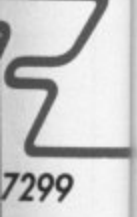

the computer stand, as detailed in September's issue.

Well anyway I haven't any room en top of our bench, just enough for the computer and gadgets. On either side I have drawers. The boxes that the disks come in can be taped together at an angle to allow the drawer to be shut.

If you are not too fussy you can convert an old shoe box. Cut it in half lengthwise and slide the sides in together until a disk fits, then tape or glue together. Get a piece of corrugated paper to fit inside the bottom of the box with the grooves uppermost running across the box. It's handy for blank disks or large amounts of disks.

This is my idea for a mouse mat, as I haven't any room to move a mouse on our bench — use your top drawer. Cut stiff cord or hardboard to be able to just rest on the sides of the drawer and about thre—quarters of the drawer's length (so you can lift it up to get at the contents).

Cover it with Fabian green felt and that's it! You can leave the mat in the drawer and close it — but don't forget to take the poor mouse out first!

I have your free disk with Make money fruit machine on, We loved to play it, but one day the screen flashed and the icon disappeared. How can I get it back?

Then there's the latest disk game, Grey Slayer.I've tried three times to load it from your instructions with no luck. After the words "press left button to continue" I get<br>"unknown mouse command". Help!

When I bought our computer I bought all the Amiga computer mags I could get, especially ones with disks. They are OK but after the novelty is wearing off your magazine seem to have more interesting articles in a more readable **form.**

My special favourite is the letters page, as it seems to answer a lot of my questions and I see other people have the same queries.

Also you seem to treat the writers with respect. Some other mags seem to use the reply to slang off the writers,

> Patricia Griffin, Chester-le-Street, Durham.

Thanks for the tips. 1 used to use an old lino tile as a mouse mat — it was great and a lot bigger than any you can buy

What do you mean the novelty of the disks is wearing off? Don't let Jeff hear you say that or he'll send his beard to visit.

I think your missing Make Money is just a case of a wander.

#### **The perfect word processor**

I AM writing to you for advice because you have offered me much assistance in the past and there is a desperate shortage of people who are au fait with the Amiga in Basingstoke to whom I can turn for help.

I have been following the excellent feature on word processing and desktop publishing in Amiga Computing, and I would like to purchase a software package which will meet all my needs without being too far beyond my budget.

I should first of all like to know if I am the only person on the face of this planet who is not enchanted with Kindwords. I find it very claustrophobic to use, in the sense that it is very slow and does not always execute the commands I give it. For instance, while I type, entire passages of text disappear, only to return a few minutes later.

I always have to press Return. Space, and Delete twice in order for them to work. On occasions, strange messages and symbols appear in the text, and I have to spend time deleting them, which causes me much frustration. I often find using this program so tedious that I turn to QED instead of Kindwords.

It is for this reason that I am considering buying a WP/DTP package in the near future. However, with so much to choose from, I am not sure which

way to turn. Perhaps, if I give you my specifications, you may be able to help me in my decision:

• I am an RSA 3 standard typist with a maximum speed of 75 words a minute on a typewriter and 95 wpm on a computer keyboard. I am therefore going to want a package which is not going to have a long delay period between the time my fingers hit the keys and the point at which the characters appear on the screen.

• I am likely to be using the package a great deal, so I am going to want a program which is aesthetically pleasing, if I am going to be staring at the screen for long peri- ods at a time.

• I would like to have to use the mouse as little as possible, as to take hands off the keyboard wastes time and is very annoying. • I'd prefer the program to have

graphics handling capabilities. as I often need to import illustrations into the main body of my text. though "flow around" is not essential.

• As well as bold, italic, and underline, justified right margin and wysiwyg would be essential features, and a wordcount facility would certainly make life easier.

 $\bullet$  A spell-checker would probably remain redundant, becoz my speling is purfekt, but a thesaurus would dispense with the need for a paper one taking up room on the desk.

I took my RSA 2 word processing exam on an Amstrad using Wordstar, which is a practical, if not cosmetically pleasing, pro-

Well, faced with this information, could you advise me which package would be most suitable? I quite like the sound of Pen Pal, but would its speed deficiency hamper me too much? I hope you will be able to come to my rescue once again,

#### Katharine Spencer, Basingstoke, **Hampshire,**

Hi, Katharine. It's always nice to hear from you. Unfortunately, the kind of package you describe does not exist yet. although several get close. Looking through the word processing feature in the August/September issues will be a close as you get to a thorough description of each package.

For speed, you would be hod pressed to heat Protext. Unfortunately it has no graphics. For laying out pages. you really need a DTP package. Unfortunately, they ore slow.

I hate to admit it, but I'm stumped. What you really need to do is find a dealer who will let you play around with as many packages as possible.

But you'll have to admit it: You're asking for a perfect piece of software, something which even I, Ezra, have never seen. (OK, then. apart from 3D Monster Maze.)

ing icon. Look in all the drawers. It's probably hiding.

#### **Waffle waffle complain gripe!**

I'VE just wandered back from the Norwich with a copy of Beast 2. hoping it is a good game (haven't played it vet: Games, as always. are low on my priority list). While wandering home (if you can wander anywhere on an FZ1000) I was thinking about reviews and when they come out.

Why can a game like Beast 2 not be reviewed, or even extensively previewed.and yet suddenly appear in the shops. I would have expected large previews in the Amiga magazines if it was so nearly completed. or even the now famous Exclusive Review!

The above point is made more curious by a game called Supremacy from Virgin. A computer mag reviewed this game and I must say I was very interested. Is this bit of software for sale? Not on your nellies, Mr Wulf,

Why do magazines insist on taking the software company's word for it? I would have thought that because of past experience of the computer industry, magazines would he a little more sceptical of release dates and "final copies" of software,

I am not blaming all magazines, Amiga Computing is certainly blameless on this count, EFT-POTRM. RES 101 and Damocles were all reviewed approximately a month after everyone else, but at about the same time as they appeared in the shops. Ah bliss, That's the way it should be.

The search for the exclusive 'should not be priority number one, especially if it doesn't arrive for months. And yes, as you've probably guessed, I do remember Street Hawk!

#### **Kevin Hall,** CIX.

Games reviews are an interesting subject. It depends a great deal on the software houses. Sometimes they send someone (usually a pretty young woman) to show us a preview. Sometimes they ask us to review this preview. We refrain from doing so. and instead we write a story for the Amiga Arcade section and mention the release dates. As to the time after a game **MILETTERS** 

# **HELP FILE**

#### **Chips with everything**

**(I WILL soon be getting a memory expansion for my A500 end wourd like some Information.**

**1. Could you please tell me what is the new "Chipmem Option" that is being offered on some of the newer memory expansions and will there be any soldering needed to use it.**

**2. Could you also tell me how can tell if my 1.3 Amiga has the new fatter Agnuschlp, as I have read that newer 1.3s have it fitted. My kickstart version is 34.5. Do I have a fatter Agnus?**

K. L. Pattison, **Rusholme, Manchester.**

**These two questions are related, so I'd like to answer them backwards if you don't mind. First of all the fatter Agnus is present in ECS (Enhanced Chip Set) machines. Run Checkagnus or a similar program to determine if you have it. Alternatively lift the lid and check the version number (if it is greater than 8371 then you have ECS).**

**The ECS will give you, among other things, the ability to use one meg of chip memory. Chip memory is the one that can be directly addressed by the DMA channels of the custom chips and is required by sound and graphics programs.**

**The chipmem option on expansion boards will only work if you have ECS, but you will have to modify your motherboard. Nasty.**

### **Programming triangle**

**am a student studying for A Level computer science. I need to learn Pascal for my project work and I would be grateful if you could send me a list of any Pascal compilers available for the Amiga 500. 1 am looking for a simple to use program (I use BBCs at college) which is, preferably, as cheap as possi- ble.**

**M. Lott,** Studentville.

**Your luck is in Mr Lott. Not only is one available, but it is so cheap it was in the PD section of the August issue.**

hits the shops and when it gets reviewed in the mag... what normally happens is the software house send us the finished. shrink–wrapped game a week or<br>two before it gets into the shops.

We decide whether or not to review it, and if so the review is written in about a week to ten days. It then goes into the maga- zine.

A worst case scenario means that the delay from us getting the game to it appearing in a review in a shop is about seven weeks, The best case is about two weeks.

Software houses all have their favourite mags, depending on how they see circulation, readership and the independence of the editorial team from advertising accounts. This is why we sometimes don't receive a certain game at all, ever.

Its all very interesting, but remarkably petty at times.

#### **Virus vandals**

THANKS for the advice on those naughty Rampage wallies giving us a virus on their disk magazine. I checked my copy as soon as I saw your warning and, yes, it was infected.

My copy of VirusX4 killed it off a treat, however when I read Steve Tibbet's dot files on the various symptoms of Lamer II it prompted me to check all disks that I'd used in the past couple of weeks.

After going through some 50 disks I found another infected one. Stampede 2 disk 2 (Rampage's previous name). I definitely hadn't used this one since I had purchased Rampage 3, so maybe this one had originally been the infected disk and it had infected the later issue.

I'm telling you so that you can pass this on to the rest of our readers, though I'm sure most would check all their Stampede.Rampage disks "just to be sure".

This brings we round to the subject of virii in general. I've found three breeds: The irritating, the awkward and the nasty.

The first kind don't do any damage. they just need a swift dose of VirusX to clear them up. The second kind normally don't do permanent damage.

They also need VirusX, but vou will probably have to do a bit of repair work. The nasties are those that kill your disk's data permanently, This is vandalism in my view and the culprits should be punished severely. We have enough problems with disk's copy protection causing programs to crash or hang.

This can be caused simply by your drives being dirty, misaligned or out of tolerance slightly. So when creeps start spreading destructive programs around it's no fun at all.

#### **Botch of Botch of the Month**

YOU were too late with your Botch of the Month on "How to install a disk". I just assumed my poor knowledge of how to use Workbench was to blame: I've wiped the disk.

Anyway, it's made me write and ask about Amiga Computing doing some articles for the likes of me who hasn't got a grasp of CLIs.

I would like to have ago at learning how to program, but all the articles seem too advanced, or at least assume a high degree of understanding.

I need a beginner's and intermediate level guide to stand any chance of grasping what it's all about.

Because of this "tbickie" level all the disks you include with the mag aren't any use to me because I'm system illiterate and don't know what possible use any of the utilities are likely to have.

I've only been reading the mag for a short while, and it's cost with disks I'm not using had made me decide to cancel. But I'll hang on . for a while now I've written to give to a chance to help me.

S. Heywood, N. Yorkshire.

Hey dude, don't put yourself down! Anyone can learn to use the Amiga: It's not difficult, it just takes time.

By not using the cover disks you are denying yourself the best possible learning tool - experimenting. It doesn't matter if you don't know what is going on, but you'll never learn if you don't try

If you are really stuck, the Abacus range of books are a good place to start. We will be addressing the problem of trying to appeal a bit more to folks new to the machine, so stay tuned to this channel!

I wouldn't hold out much hope

for the "Botch of the Month' explanation. Some brainless nerd managed to botch them too. Sigh. Remove the last INSTALL from the last line (INSTALL df0:) and it will work. Probably.

### **Coding challenge!**

I HAVE a problem which I want to put as a challenge to your readers. Basically I am trying to write a program which will produce a fixture list for any even number of players.

For example, for four people A,B,C and D it will give:

Round I, A vs. B and C vs. D Round 2, A vs. C and B vs. D Round 3, A vs. D and B vs. C

Simple you say! However, with more players it gets exponentially more complex, For eight players the solution is relatively simple, but after that it gets really hairy...

I have written a program in AMOS that will calculate up to 24 players relative quickly (three hours!) but it merely tries each match until it finds one that will fit.

My challenge is: Can anyone calculate 26 or more players, or better still, find a mathematical formula that will give solutions for any number of players? It's not as easy as it looks!

Paul Williams, Northfield, Birmingham

I had to physically restrain Aj from loading his C compiler and writing a program here and now. He had glazed look in his eyes. and he kept muttering "binomial expansion" over and over.

However, I'd rather throw the challenge over to you, the loyal readership. Can you write a program which will do the trick?

#### **Pedigree poser**

A CRY for help to you and your readers! A disabled relative of mine is a keen and successful racing pigeon breeder. This has been a life time hobby and since retirement a lifeline.

However because of his disabil ity, he now finds writing a frustrating task, so with me being an avid Amiga user I have offered to log and record his large and changing stock of pedigree birds. Here we hit the problem.

Racing pigeons require a pedigree to be sent with the birds to

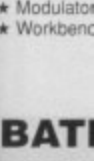

\* Amiga a  $\star$  F18 Inter \* New Zeal \* Deluxe P. Megablar<br>Dust Coy \* High Qua<br>\* Wicked T.<br>Inc. Invader

**ALL TH E3**

**OFFICI STAR STAR STAR STAR STAR STAR STAR STAR STAR**

THE<sub>I</sub> 21 COMPI

**THE NEW** Choose ar **EXC' USIV** E-Storn Powerplay Microprose

#### **AM** AMIGA 50l

A500 CO  $\star$  Modulator

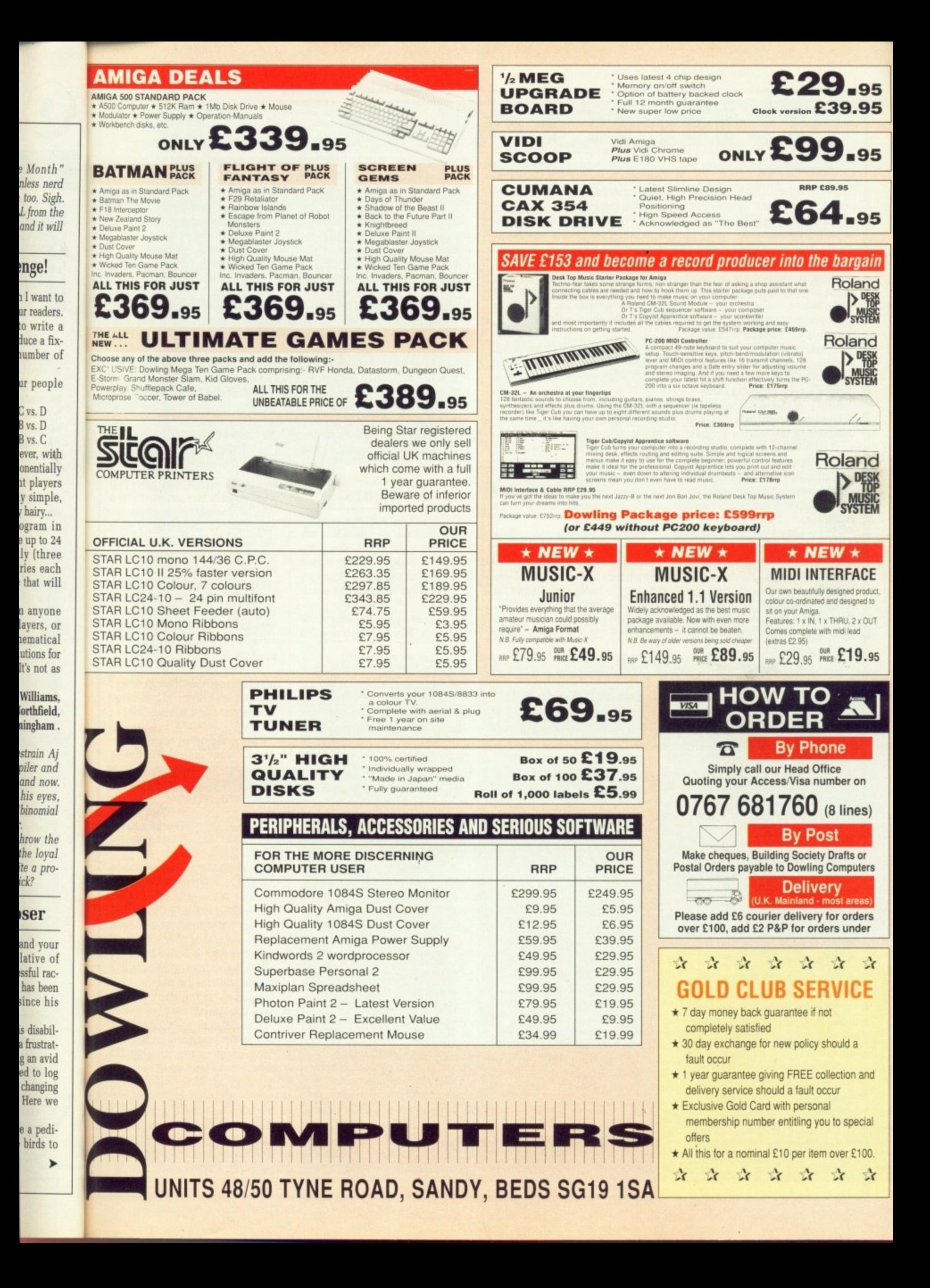

#### **• LETTERS**

#### $\blacktriangleright$

their new owners. This is similar to a family tree tracing three to four generations and a little detail of each bird's successes.

I am, however, unable to find a program that will allow me to database the pigeons with their details and recall and print them in such a fashion.

Do you or your readers know of the existence of such a program either commercially or in the public domain. Or would a programmer be prepared to take the

I feel sure that with the amount of breeders of pedigree animals in this country that such a program must be a viable proposition and can only help enhance the Amiga's reputation as a serious home computer and not just a games machine with "excellent graphics and sound capabilities." All too often I hear these words

and it makes me see red, yes, alongside Macs and Sun workstations the Amiga may pale a little, but with the arrival of programs such as Pagesetter II, Pro Page, and the many and varied accounts, spreadsheets and databases now available in the more "serious software" market surely the Amiga deserves more credit.

With the expansion hardware now available I feel sure the Amiga is more than a games console with a keyboard!

Please print my address (if this letter reaches the print room) as I would be grateful for any help in locating the above program.<br>Stuart Doe,

#### 58 Winchester Rd, Colchester, Essex.

Hmmm. It really depends on how complicated things are going to get. If you want to catalogue birds on a large scale vou will need a fairly expensive and extensive fully relational database (to avoid having to fill in the same details again and again in different records).

However, I'm sure it would be quite possible to adapt one of the human genealogy programs to your needs. I believe there ore some in the public domain and I'm fairly sure that some kind Amiga owner will get in touch and let us all know

#### **IFF only...**

I HAVE recently changed from Spectrum to Amiga and am trying to understand AmigaBasic. I would like to know whether I can use pictures from DPaintil or Spritz in the basic programs I am writing. If so, I would appreciate a simple to understand answer

#### please, if that is possible, Arthur Dark, London.

Almost all art packages on the Amiga, including the two you mention, use a system of saving graphics files as a standard IFF form. IFF is a standard way of transferring information between similar applications on the Amiga,

#### **Softwars**

I AM writing in reply to everybody saying that Amiga software is too expensive. and I agree. The introduction of budget software helped a bit, hut due to their bad graphics and gameplay they weren't much help.

I know everyone grumbles about the prices. Who wants to pay E19 and is a subject more fully discussed in the Almanac.

**4**

A5

A 50

**Li**

**Am**

Am

**A3000 A300C A300C 1950**

> **AM** La<br> **avai**<br>
> 20.

**e a**

**SOF**

**Ci which**<br>start

**11**

**680 Adi Adio** Afte **All I Anr Arta Ard AIX Ast Ato Bit Bal Bat Bat Bat Bet Be' Bla BIL Bo Bo Bn BS Bu** Ca **Ca Ct Cr Cr** Cl - **Cc**

It really depends what you intend to use the graphics for. but for a start you'll want to read them in and display them. This is very that CBM have already written the program for you, you'll find it in Extras disk. It's called LoadILBM. Simply adapting this program may fulfil your requirements.

If you want to do anything more serious I recommend you get a proper version of Basic or even AMOS. which is quite excellent for graphics.

to E25 for a computer game that will probably be completed after a couple of weeks, with all the tips and cheats in magazines. or given up,

review in a magazine and think what a brilliant game then when you spend 25 quid and get it home it's not entirely like what you imagined it to be — less gameplay or the screenshot was for another machine.

But then you have to look on the programmer's side, I mean when I leave school I dream of becoming a programmer and having "loads a money!"

Maybe the prices could be lowered a couple of quid. but remember every time you buy a game you are helping some poor destitute programmer out there.

### Nick Wright. Thornton Heath, Surrey.

I forget how many times I have replied to a letter like this. The price of software is one of those debates that will go on for as long as there are software houses. Again I say. the reason that software is priced so high is because that's as much as software houses can charge and still get people to buy the game — if you don't like the price don't pay it.

I would challenge your assumption, as I'm sure many professional programmers would, that the development team make vast sums of money out of the sales of their games. Although individual con• tracts are of course negotiable. think you'll find that as a fraction of the price of a game ,they would be lucky to be able to buy a tired old hack a half of shandy.

I HAVE just started reading your September issue and I must say it is the best magazine on the market. The Public Domain, The Code Clinic and The Amiga Scene column are among my favourites. The free disk is a delight (how about more assembler code?).

I have tried reading programming magazines such as Transactor and I.C.P.U.G., but as you may know Transactor went bankrupt and I.C.P.U,G, is just damned inconsistent (always changing its format). Anyway, I have a few questions to ask to you which have been bugging me:

1. Can the internal clock, which is supplied with ram expansions. be accessed with a specific address? And if so, is it possible to read and write to this location using assembly?

2. Is it true that viruses can be stored on the internal clock's memory and therefore still be alive when switched off?

3. Can a higher processor be installed into a normal 500? Can all the custom chips be accessed in the normal methods using the new processor? Will everyday software still load? And how many addressing methods does a 68030 have?

**Why, oh why, oh why?**

4. Why do people get so scared about viruses? My friend is paranoid about them. Every time I give him a disk he has to analyse it with 100 different virus checkers!

have never had any trouble with viruses in my entire life. In fact I have a couple roaming about my disks. Unless they really annoy me I wipe them out.

Why have people slaved over making flashy virus killers when the Install command on the C directory does a better job? It totally rewrites the boot—block whether it detects a virus or not. Surely this is more efficient?

S. Does the new CDTV from Commodore have the option to program it and do you think it will overrun the Amiga market like the Amiga did to the 64?

6. Do you think I will win your prizes?

> Jan Paidermans. Rotterdam.

Thanks for your comments. Now the answers:

I. Yes, if they couldn't be accessed, how would Preferences be able to set them? Or your Amiga be able to tell the time? I don't know the addresses, but I'll ask Jolyon to mention them in next month's Machine Code column.

2. No, there isn't enough room\_ Probably. Some viruses can effect the clock's contents, but none will live there.

3. Yes, yes. sometimes. dunno.

4. You have obviously never had a commercial game destroyed by a boot-block writing virus. Or a month's copy vanish by a file destroying virus. Remind me never to put any disk you send me into my drive.

5. Hamm. Depends what you mean by 'program". I don't believe it will overrun the Amiga market. It is aimed at a different group to normal Amiga owners. If it evercatches on,  $\mathbf{r}$ 

6. Unlikely.

You might see a scene shot or

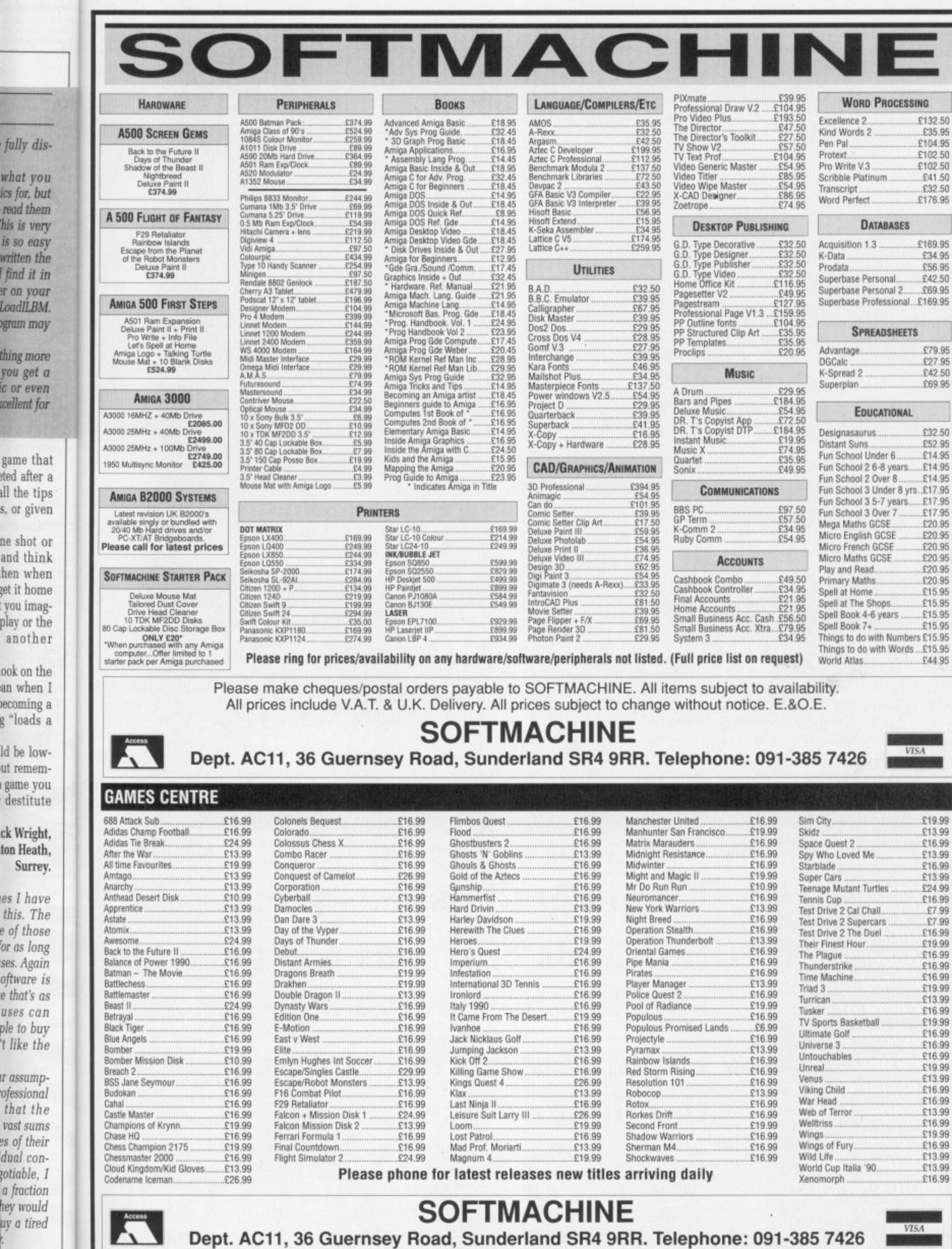

fully

all the

**Everyone (yes, EVERYONE)**<br>saves money buying presents **saves money buying presents Computer Shopper Show!**

WELCOME TO WEMBLE

**An exit poll conducted at last year's Computer Shopper Show revealed that 95 per cent of customers reported "substantial savings" from purchases with individual figures ranging from E50 to more than E**

**-**

**LONAPUTER** 

**6**

**v**

**4**

**o**

*w* 

- **\* One-stop shopping for ALL your computer Christmas presents!**
- **Hundreds of stands packed with special show bargains!**
- **Expert advice to help you make the right choice!**

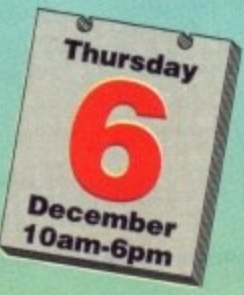

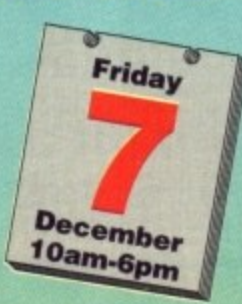

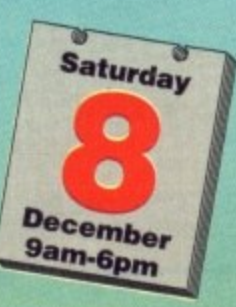

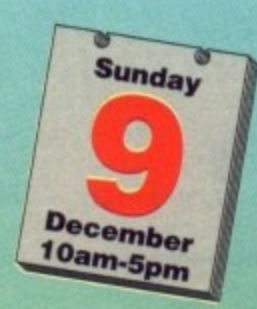

**SHOP wrpo**

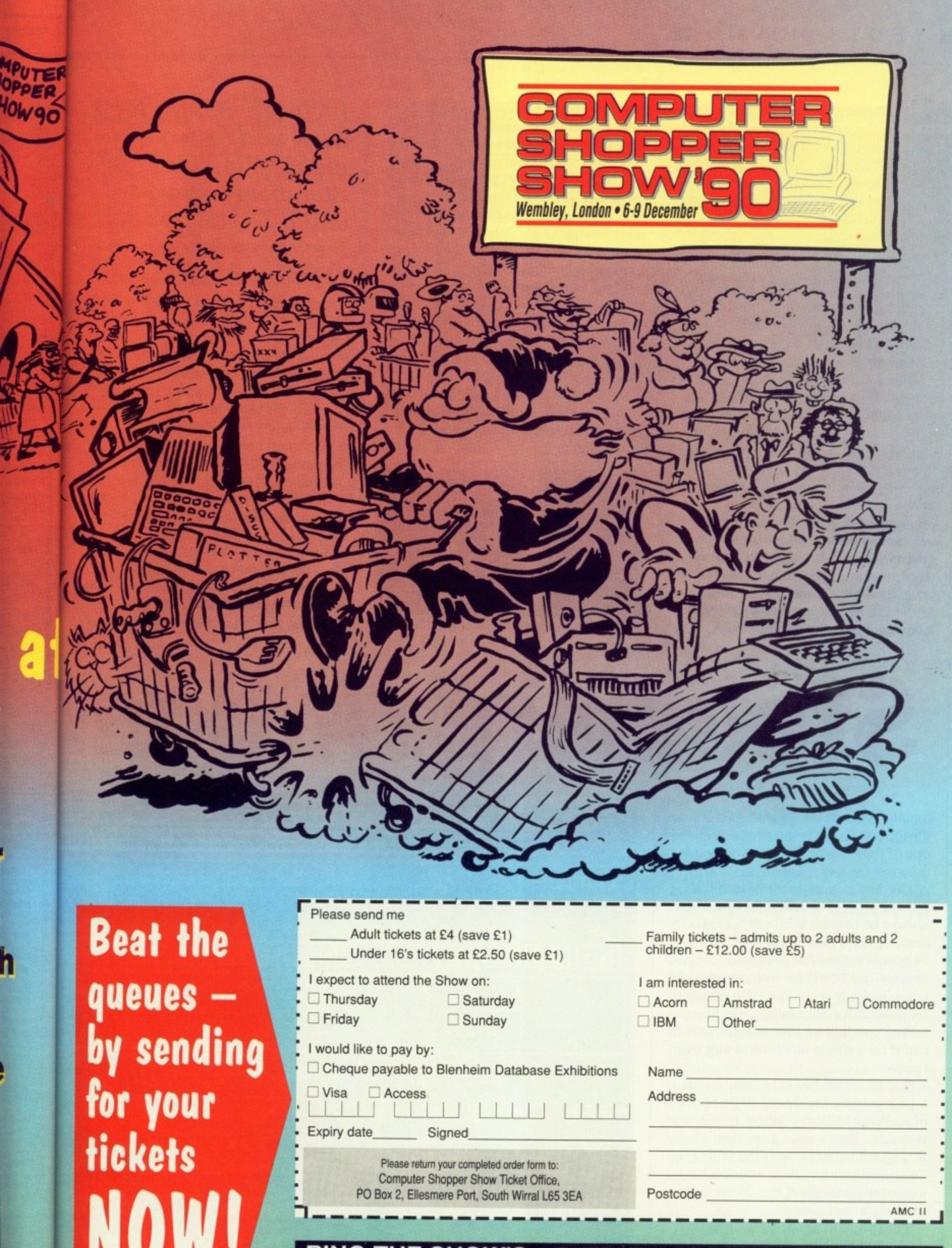

RING THE SHOW'S 051-357 1736

TEINBERG is a name that will be familiar to anyone who has even L the vaguest idea of what's hot in the E current MIDI music software scene. Even in the most hi-tech of recording studios, you'll find Steinberg products working alongside Fairlights and Synclaviers, churning out anything E Synclaviers, churning out anything from music for the latest feature films to the next chart hit.

Steinberg have preferred to restrict their activities to somewhat less well a endowed machines such as the Atari ST and the Apple Mac. Unfortunately for Amiga musicians,

growing importance within the music scene, Steinberg have finally seen fit t to release their very first product for our beloved machine: Enter Amiga Pro-24. However, as a sign of the Amiga's

 $24A - not Pro-2400$  as we were i originally led to believe) arrives in a l wordprocessors and databases. Contained within the voluminous folder is a single program disk and a Pro-24 (which is actually called Provery attractive box folder of the quality more associated with high-end fairly comprehensive ring bound

having to work with a mere 24 tracks somewhat restricting, but there are several factors you must consider.

For starters, how many of MusicX's 250 tracks do you actually use? (I never use any more than 20). Secondly, what's the point of having all those tracks available when MusicX will only allow you to play a maximum of 20 at any one time? OK, it's nice to know they are there, but you don't really need them.

After what seems an eternity of disk whirring and crunching, Pro-24 springs to life (that is. if you've remembered to plug in the dongle).

Upon loading you'll be greeted by a rather crowded tape transport page containing a bewildering number of

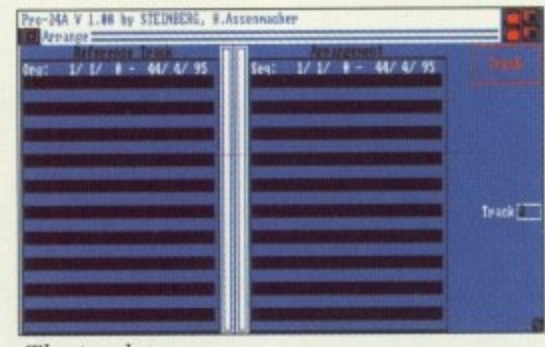

The track arranger

If you're looking for a tried and tested music sequencer, Steinberg's Pro-24 could be the insect's leg joints. Jason "Donovan" Holborn puts it to the test

icons and other associated gadgets, Closer inspection soon reveals that most of the icons are pretty standard.

Along the top of the screen are a row of gadgets that control the 24 tracks they can be switched on and off, assigned to different MIDI channels and so forth.

Below this is a rather empty rectangular box that doesn't seem to do a great deal — until, that is, you strike a key on your MIDI keyboard. This handy box acts as a sort of monitor that displays MIDI activity across all 16 channels.

When you strike a key. Pro-24

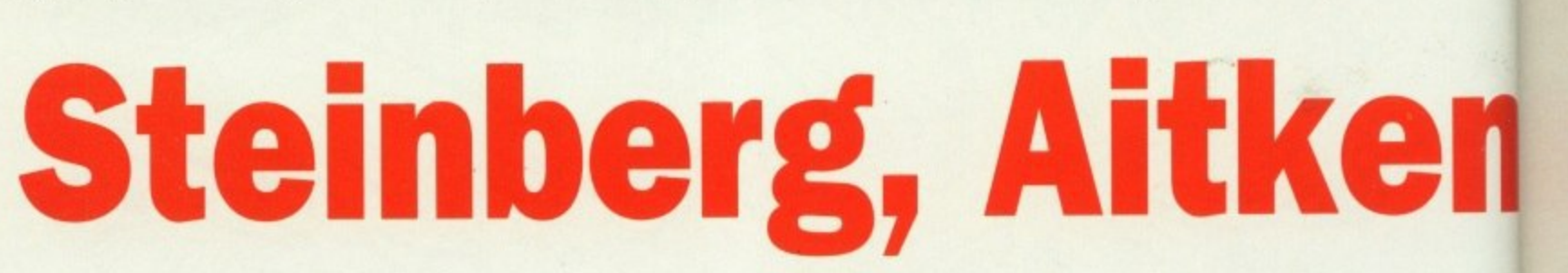

manual. One of the biggest disappointments is the presence of one of those incredibly annoying dongles,

The Amiga dongle plugs into the second joystick/mouse port and must always be present while Pro-24 is running — if you unplug it while Pro-24 is still active, the program complains bitterly by locking up completely, leaving you with one dead sequencer. It's Steinberg's way of telling you that you're only allowed to run it on a single machine at any one time.

Just like a professional multitrack tape machine, Pro-24 offers 24 tracks of realtime MIDI recording, In many respects. there's not a great deal of difference between working with Pro-24 and working with a multitrack except of course that Pro-24 records MIDI data, not sound.

Those of you spoilt by programs such as  $MusicX - which$  offers 250 tracks – may find the thought of

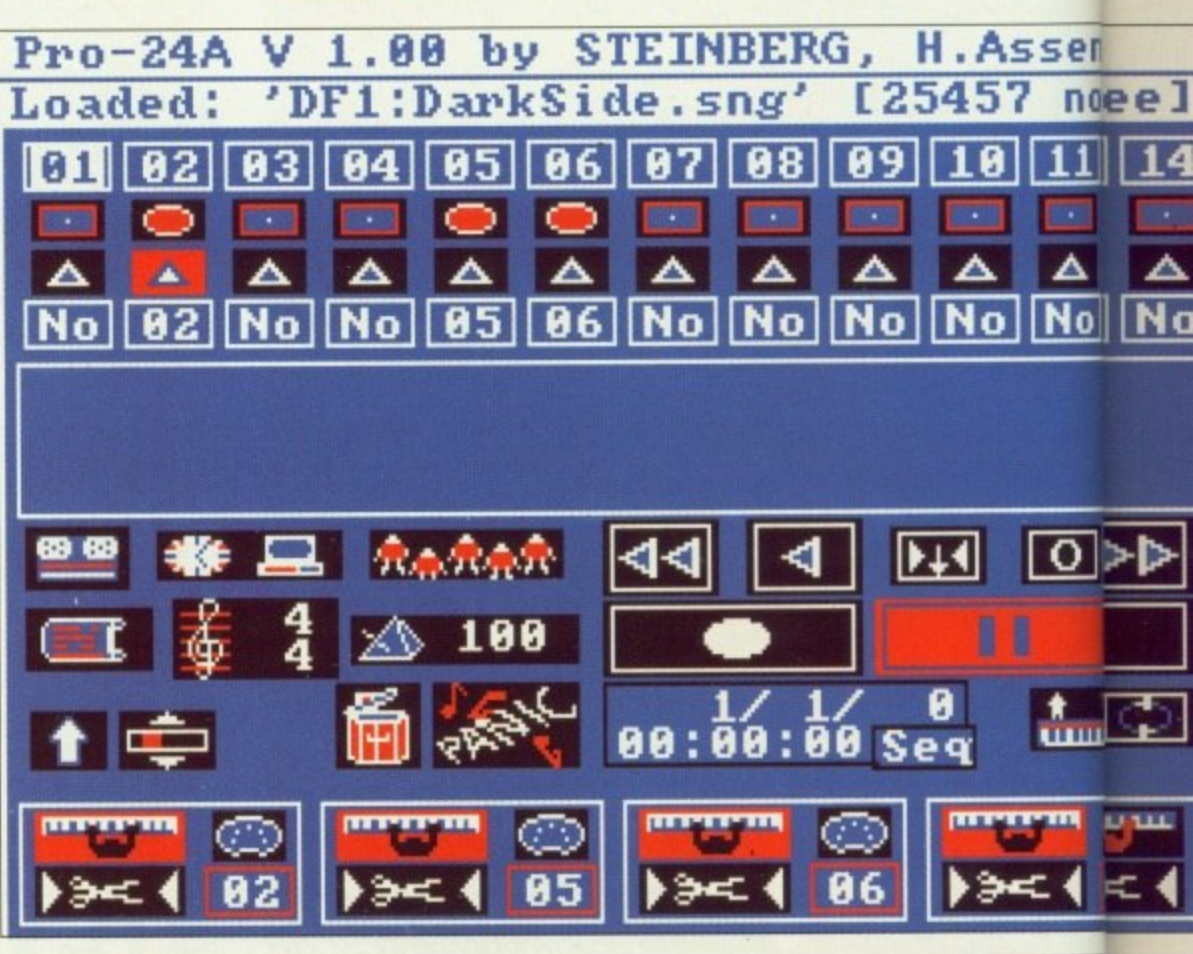

28 AMIGA COMPUTING November 1990

the sen (yoi key • <sup>F</sup> lam incl icot star cou rew L nur to d seq who diff ver:

sho

pre bee mai con

**son** m<sub>o</sub>

mei

#### **•• COVER STORY**

## for a

**?4**  $ect's$ 

# Porn

dgets. s that andard. are a .124 n and

**Bem** to you board. )f tivity

 $\frac{1}{1}$ 

t

24

shows which channel it is receiving the information from, where it is to be sent to. and how hard the key was hit (you'll need a velocity—sensitive keyboard to take advantage of this).

familiar tape transport controls. These y include the standard collection of b icons to record and play sequences, start, stop and pause operation and of a r rewind gadgets. Further on down are the now course, the old fast forward and

d number of extra icons that allow you t to define different aspects of the sequencer's operation. This is one area where the Amiga version of Pro-24 differs from its ST parent. The ST k version relied heavily on pull down menus, but a large number of a previously menu-based functions have been moved out and placed on the main screen, making Amiga Pro-24 a considerably more icon based. Littering the rest of the screen are a

EFORE you can start to do a B anything, you'll want to record something into Pro-24. Like most  $\frac{1}{n}$ modern sequencers, it offers a vast

 $1/$ 

 $1/$ 

Ø

, WORTH a brief mention are Pro-24's range of extra utilities designed to make the task of managing and manipulating MIDI data somewhat easier.

Titilmor

**Synthesiser Remote This utility lets** you send commands to your synthesisers using a combination of MIDI controllers and SysEx messages. By defining a series of proportional gadgets you can configure the Synth Remote utility specifically for your MIDI setup. SysEx Filer Save money on synth RAM cards by using Pro-24 to store all your synth sound patches. The SysEx filer can receive and send SysEx data from just about any synth that is capable of generating such messages. These dumps can then

range of recording options. There are three recording modes — normal, mix and auto,

Normal mode is pretty obvious whenever you record onto a track, any previous performance information will automatically be erased.

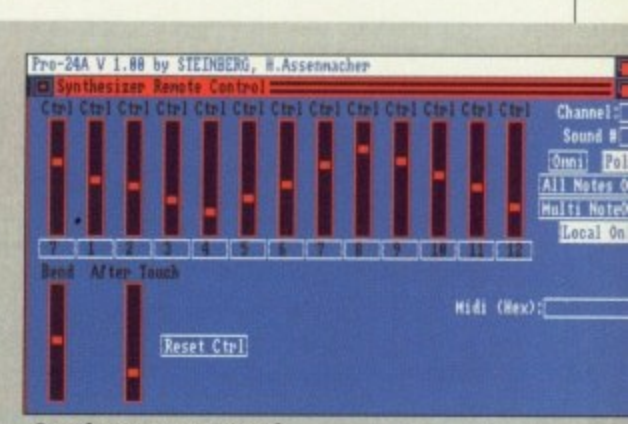

Synth remote control

**C**

stored on standard Amiga disks. MIDI Mixer Similar to the AutoMix facility in KCS 3,0, the Pro-24 MIDI mixer simulates a conventional, and rather expensive, mixing console. Echo Generator — Just as the name suggests, this echos notes, allowing you to create reverb and delay effects.

Using Mix mode, Pro-24 retains what ever is already stored in the track, making it possible to "layer" sequences.

Finally, we have auto mode (which other sequencers called Punch in/Punch out). Once selected, Pro-24

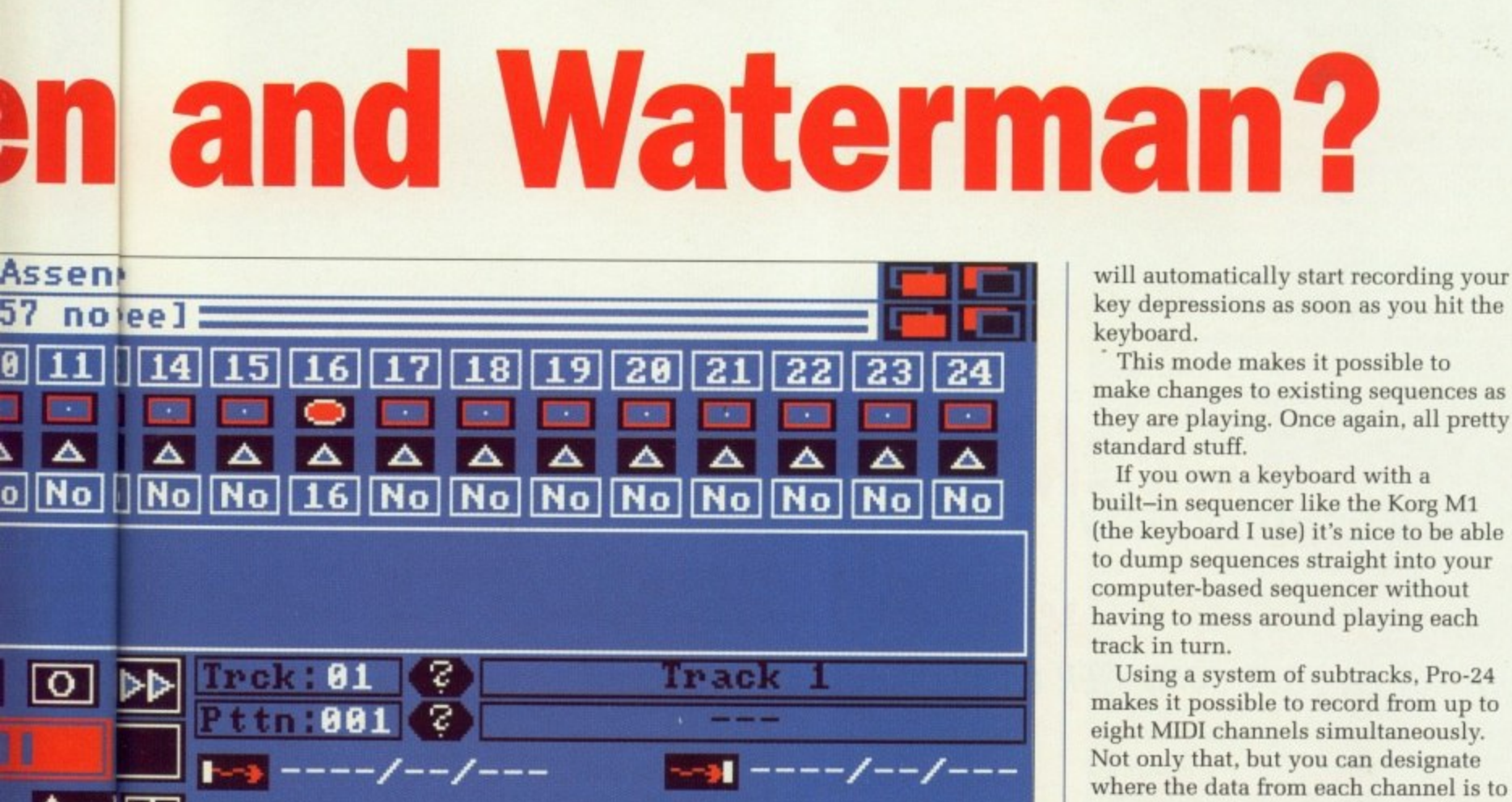

DІ

07

be sent, making it possible to split a multi-channel sequence into several tracks automatically as it is playing. Very nice.

In addition to the 24 tracks for

Ø

27

 $1/$ 

 $\blacktriangleright$ 

## reco Pro-

 $\text{call}\epsilon$ Tł  $in$ ste and alloy sign with

 $A<sub>I</sub>$ rathe perc Mus  $B<sub>t</sub>$ 

with to w mus isn't the g have

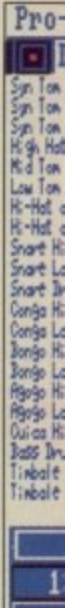

 $\frac{1}{1}$ 

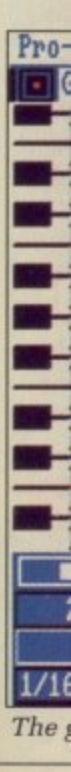

Sometimes the

and

 $.$  BO $\times$ 

By

 $\ell$ 

 $\boldsymbol{u}$  $\boldsymbol{r}$   $\boldsymbol{o}$  $\mathcal{P}$  $\ell$ 

Situation Allows

**Mo Second** 

ances . . . **BREEDER OF SMART MICE!** 

#### $\blacktriangleright$

recording normal performance data, Pro-24 has an extra supervisory track called Master Track.

This cannot store music data, but instead is used to hold time signature and tempo information, therefore allowing both the tempo and time signature to be changed many times within a piece.

Amiga sequencers have always been rather weak where composing percussion parts is concerned: Even MusicX failed to address this problem.

But now Pro-24 comes to the rescue with a unique drum editor that is sure to win it favour among many musicians. In truth, the drum editor isn't really that much different from the grid editor, so most musicians have probably been getting along fine

with what they already have.

Songs are built up by pulling together several sequences using a reference track. To make this task somewhat easier, Pro-24 offers an Arrange window that does just that it arranges songs.

Just like the Master Track , this reference track does not include actual music data. Instead, it contains cue points that specify when Pro-24 should play particular patterns.

For the experienced MIDI musician, this system will more than adequately handle the task of song arrangement, but I couldn't help feeling that many others could easily be overwhelmed by what is undoubtedly a rather unfriendly system.

Steinberg have put a lot of work into

▶

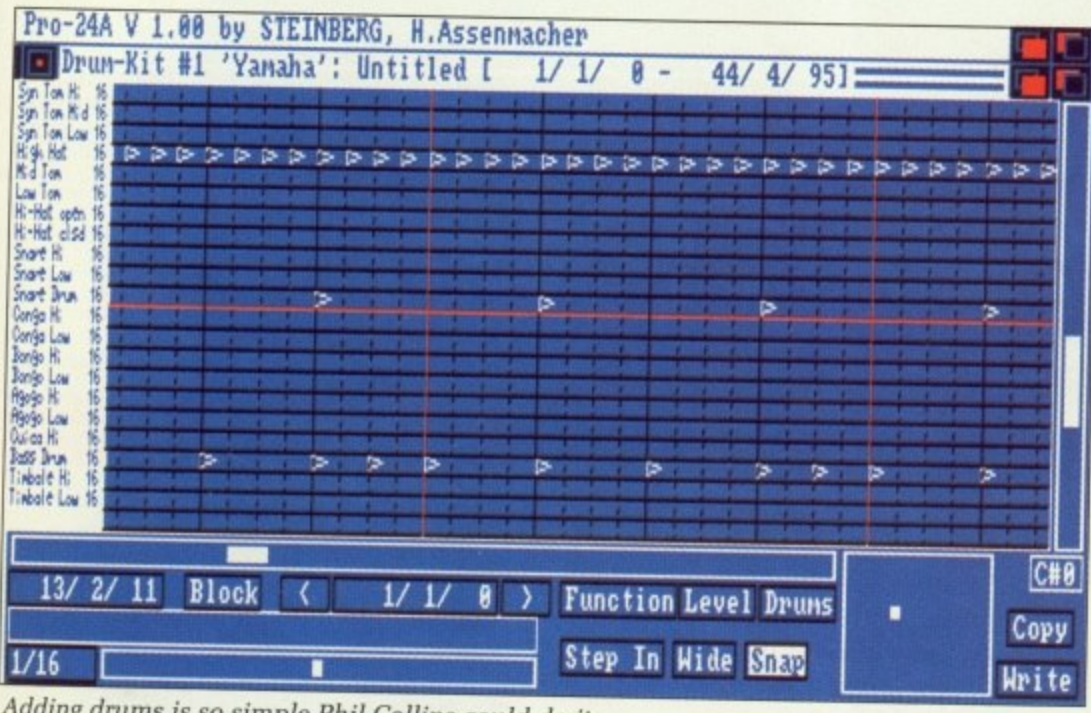

Adding drums is so simple Phil Collins could do it ...

 $\boldsymbol{t}$ 

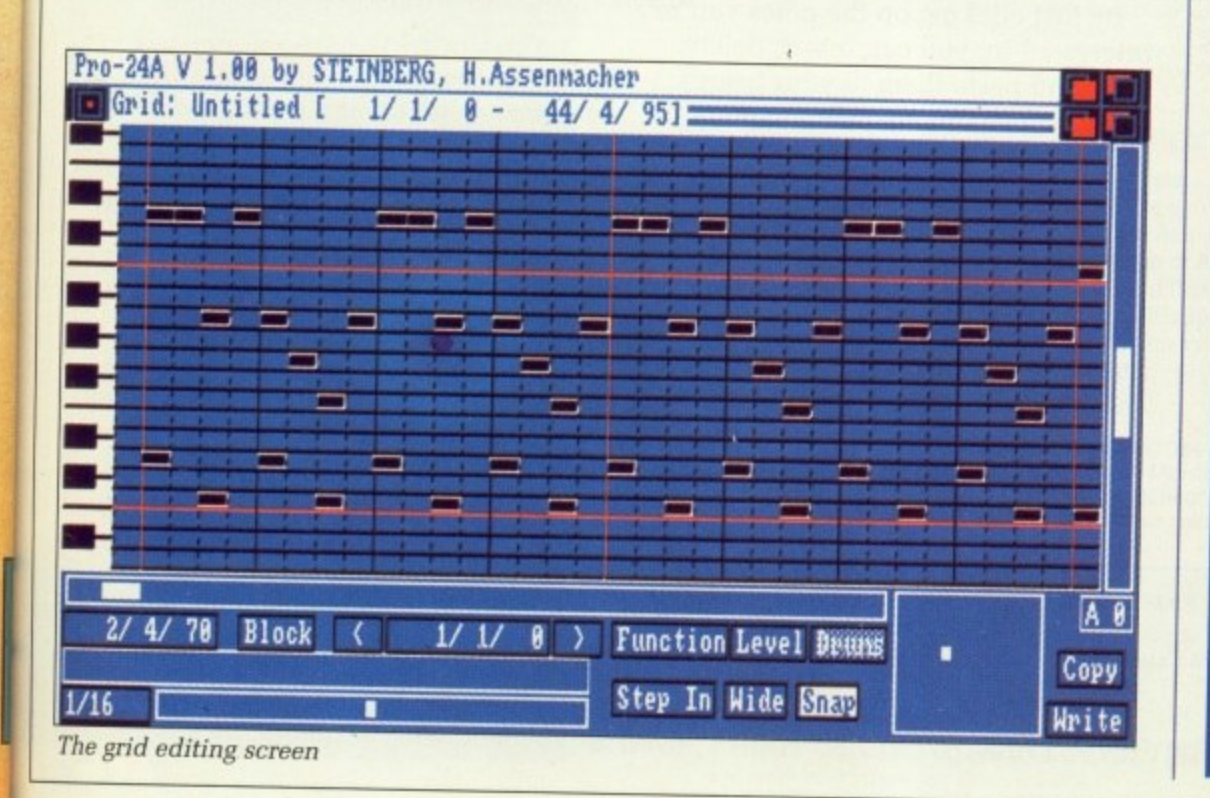

# **MUSIC MATTERS**

**MIDI - Musicial Instrument Digital** Interface - the protocol that allows you to connect your musical keyboard to your computer. Physically it looks like a 5 pin DIN plug. **SYSTEM EXCLUSIVE - Also known as** SysEx. SysEx is the "loophole" in the MIDI protocol that was deliberately included to allow individual instrument manufacturers to design their own extensions to the MIDI language. This enables instruments of the same type to talk to each other through MIDI even when there are other incompatible instruments connected to the same MIDI network. SMPTE (Pronounced "SIM-TEE") -The full name is actually SMPTE/EBU (which stands for "Society of Motion **Picture and Television** 

**Engineers/European Broadcasting** Union"). SMPTE is a system which allows music to be synchronised to film.

MIDI TIME CODE - Yet another synchronising system that is used specifically to synchronise MIDI instruments. Pro-24 offers support for both these synch'ing systems. **QUANTISATION Most music assumes** an underlying regular pulse on which the timing of each note is based. A quantiser corrects any timing errors within a sequence by aligning notes with this pulse, therefore giving the sequence a smoother and more regular feel.

**TRANSPOSITION - Transposing a** sequence allows it to be played in a different key from that of which it was recorded in. For example, transposing a sequence by +12 knocks it up an octave.

**MIDI CONTROLLERS - MIDI** Controllers are a bit like SysEx messages, but instead of only being able to be understood by instruments of the same make and model, they can be understood by all MIDI instruments. They allow you to control such properties as the volume or modulation of an instrument and the ability to pitch bend notes. **PPQN** - Stands for Pulses Per Quarter Note. All sequencers use a very high resolution clock that times each MIDI event as and when it happens. A single PPQN is the smallest possible unit of sequencer time. In general, the higher the PPQN, the more realistic the recording.

#### **COVER STORY**

#### )1.

**C O V E**  $\mathbf{r}$  $\overline{\phantom{a}}$  $\mathbf{r}$  $\overline{a}$ **R**  $\mathbf{I}$ 

Pro-24, and it shows. Years of development have honed itinto one of the most capable systems available. Combining powerful editing features with extensive recording and sync'ing options, Pro-24 is a worthwhile consideration which should not be ignored.

However, it certainly isn't perfect after all, Steinberg themselves have improved upon it drastically with their latest ST sequencer, Cubase.

What really lets Pro-24 down is its song composition tools. It would have been nice if Steinberg had included some form of graphical Arrange Page such as the one they now include within Cubase. Even better, perhaps Steinberg should have gone all the way and produced instead an Amiga version of Cubase...

The company have gone to great lengths to try and convince us that Pro-24 is a very high resolution sequencer. Unfortunately, this just isn't true — clocking in at just 96 ppqn. it is 100 pulses short of MusicX and almost 200 short of the latest version of Dr.T's KCS.

For most of us, such technicalities won't make a great deal of difference to our music making, but for Steinberg to make such a claim is somewhat misleading.

With the news of MusicX 2, the choice between Pro-24 and the rest is no longer so simple. If Microlllusions hurry up and get their new release on the streets, I can see Pro-24 having to fight hard for sales.

But gripes aside, Steinberg's system definitely delivers — if you're after a studio proven system. Pro-24 is definitely worth investigating.

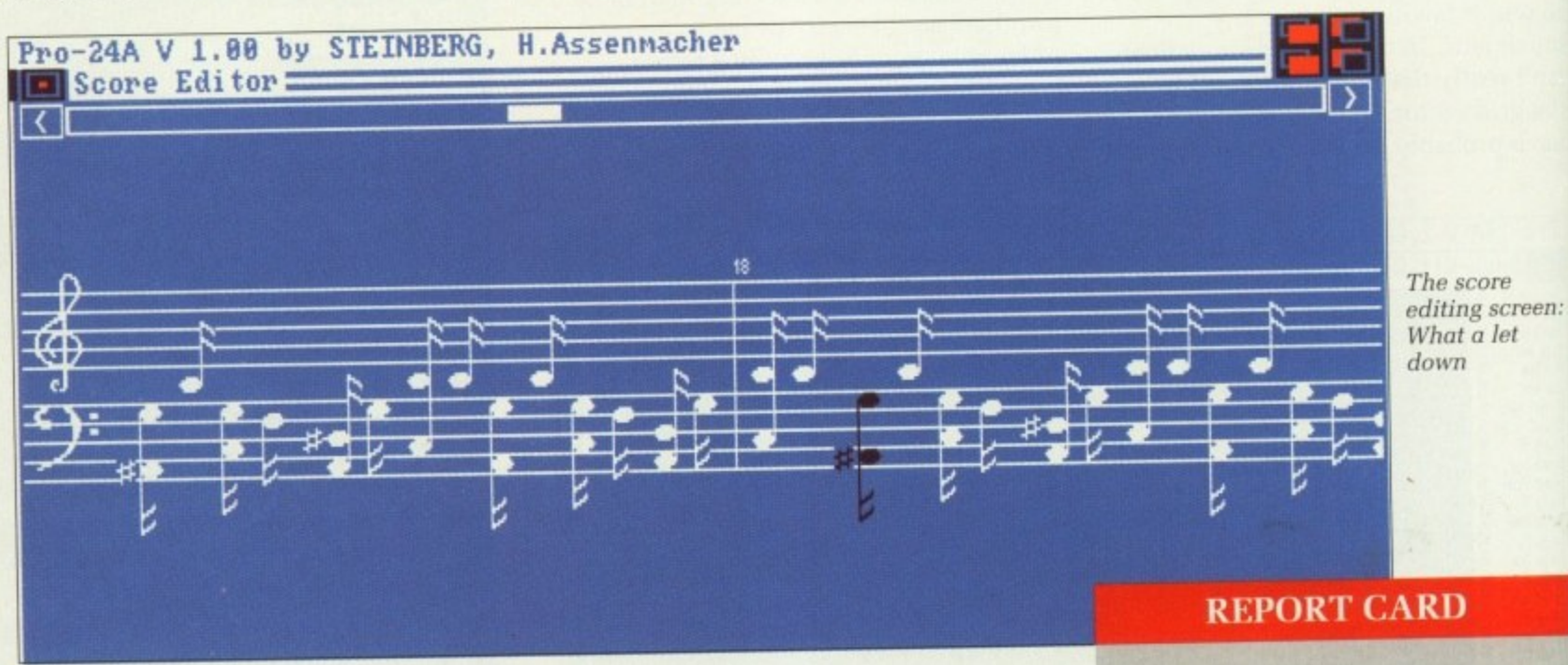

F you're anything like me, you rely heavily on the editing functions I F provided by your sequencer — after all, y we can't all be brilliant keyboard players.

As well as the usual quantising<br>transposition tools, Pro-24 offers a r number of extra editing facilities that e are quite unique. These include a n patterns, therefore freeing up valuable deletes any events that have been t recorded twice. As well as the usual quantising and Remove Empties which erases empty ram) and Delete Doubles which

h i is the Logical Editor, which n manipulates music data using mathematical operations. One of the most powerful functions

editing function that Pro-24 has to e offer. Although complex and rather hard going, it is perhaps the most powerful

e nice, but there's nothing like being These bells and whistles are all very able to actually see your music. Pro-24 offers what it calls a Grid Editor, which is really no different to the Bar Editor within MusicX.

For those of you who haven't used such an editor, they basically represent the notes within your sequence as a series of lines of varying lengths — the longer the duration of a note, the longer the line.

By just clicking on the notes you're interested in, you can insert, delete, copy and paste them to your heart's content. You can also alter various MIDI controllers from within this editor.

Finally, we come to the score display facility — and what a let down this is. Amiga musicians have been crying out for a decent score editor, but Steinberg have reduced the Pro-24 scoring facility to a point where it is practically useless.

The ST version of Pro-24 included rudimentary score editing, but all these have been hacked out in Amiga Pro-24. As it is, all you can do is view your sequence as a score — and that's it. If you want to edit your music in score format, you're still going to have to fork out for a package such as Dr.T's Copyist.

#### **REPORT CARD**

#### **PRO-24 Evenlode Sound works 0993 898484 E285.95**

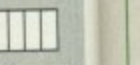

**NE**

 $\star$ 

 $\star$  F

**!**

**\* 1**

 $\star$ 

F F \* \* \*

**BOOSEC**  $\frac{Q_1}{C_1}$ **C** 

**Mil** EASE OF USE Rather unfriendly at first. but you'll soon get used to Pro-24's quirky ways.

#### **FEATURES** 1111 MINUTES

t PRO-24

Almost everything you could possibly need from a sequencer is here. Would e d have been nice if Steinberg had included a graphical arrange page, also Scoring facility is too limited to he useful.

less than Pro-24, Steinberg may be well pricing policy. **VALUE** .................... With MusicX coming in at almost £60 advised to reconsider their current

#### **OVERALL 80%**

y

u it undoubtedly gets the job done. Pro-24 is a rather unfriendly system, but Personally. I'll stick with MusicX and<br>look forward to the possibility of Amiga Cubase.

1 ' look forwaici to the possibility of Amiga •

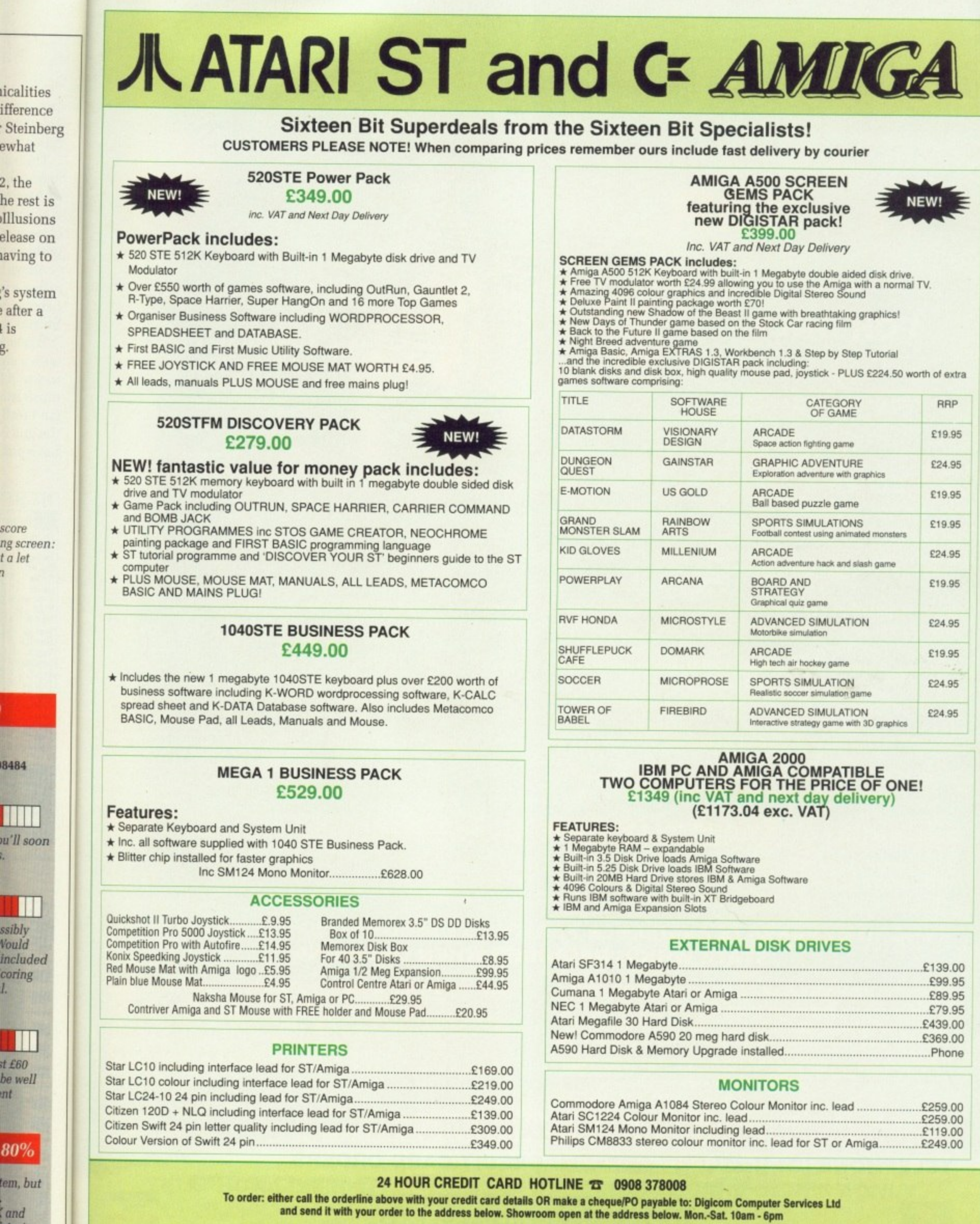

icalities ifference

ewhat

2, the he rest is Illusions elease on aving to

's system<br>after a<br>l is

score<br>ng screen:<br>t a let<br>n

8484

TITLE u'll soon k.

**All III**<br>Ssibly<br>Vould<br>included<br>coring

 $\mathbf{L}$ 

T  $stE60$ be well mt

 $80%$ 

tem, but

:<br>| and<br>| Amiga -

E

g.

**DIGICOM** 

Unit 36, Wharfside, Fenny Stratford, MILTON KEYNES MK2 2AZ

**VISA** 

# A NEW WORLD OF POWER

THE ANSWER TO YOUR<br>DISK **DUPLICATION PROBLEMS** 

# **FOR ONLY**

\*PC VERSION £69.00

**THE** 

**AVAILABLE FOR AMIGA ST** 

**PC COMPATIBLES** 

**MARTINE** 

# STANCTION STATES

### *IS HERE!*

Spec fit or

gran even

Allo<sup>s</sup>

fuel past

.

The

who

Con prot

pres

MO

**VISA** 

**VISA** 

SYNCRO EXPRESS IS A HIGH SPEED DISK DUPLICATION SYSTEM THAT WILL PRODUCE COPIES OF YOUR DISK IN AROUND 50 SECONDS!!

Syncro Express requires a second drive & works by controlling it as a slave device & ignoring the computer disk drive controller chip whereby high speeds & great data accuracy are achieved.

Menu driven selection for Start Track/End Track - up to 80 tracks. 1 side, 2 sides.

- Very simple to use, requires no user knowledge.
- 
- Also duplicates other formats such as IBM, MAC etc.
- Ideal for clubs, user groups or just for your own disks.
- No more waiting around for your disks to copy.
- Probably the only duplication system you will ever need!

## THE LATEST CUSTOM LSI CHIP TECHNOLOGY

By using an on-board Custom LSI Chip, Syncro Express has the power to transfer an MFM image of the original disk directly to your blank disk - quickly, simply and without any user knowledge. One external disk drive\* is required for AMIGA/ST.

# SYNCRO EXPRESS IS AVAILABLE FOR THE ST/AMIGA/PC SYSTEMS - PLEASE **STATE WHICH REQUIRED WHEN ORDERING**

**WARNING 1988 COPYRIGHT ACT WARNING** 

Datel Electronics Ltd., neither condones nor authorises the use of it's products for the reproduction of copyright material. The backup facilities of this product are designed to reproduce only software such as Public Domain al, the users own programs or software where permission to make backups has been clearly given<br>It is illegal to make copies, even for your own use, of copyright material, without the express<br>permission of the copyright own \*If you don't have a second drive we can supply **SYNCRO EXPRESS together with a drive for ONLY £104.99 (AMIGA) ONLY £119.99 (ST)** 

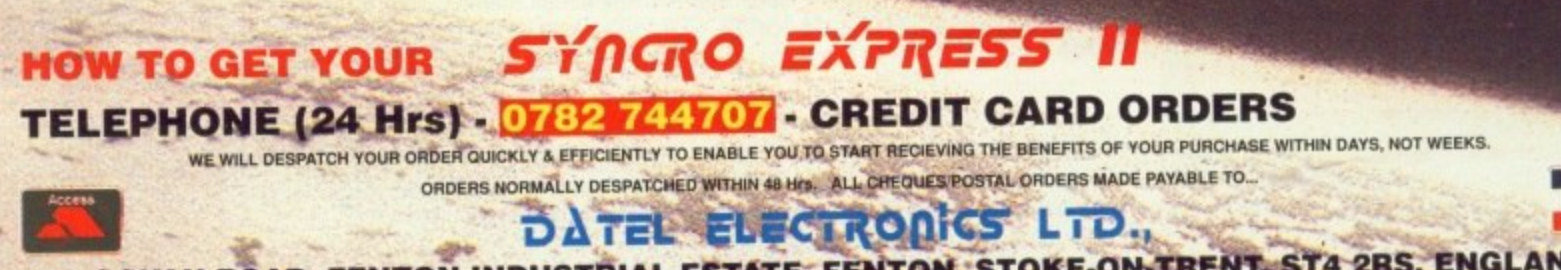

GOVAN ROAD, FENTON INDUSTRIAL ESTATE, FENTON, STOKE-ON-TRENT, ST4 2RS, ENGLAND TECHNICAL/CUSTOMER SERVICE 0782 744324

# **THE POWER BREAKS THROUGH...**

# **AMIGA ACCEPT REPLAY TM**

**ONLY :59. 4 POST FREE**

# **3 9 , THE WORLD'S MOST POWERFUL FREEZER-UTILITY CARTRIDGE IS HERE**

**:LES**

**WEN UR TION S**

**,**

isk

C etc.

copy.

**, SE**

pply 'or

# past that "impossible" level. Very easy to use.

 $\frac{1}{2}$ 

**• SPRITE EDITOR** The full sprite editor allows you to view/modify the whole sprite set including any 'attached' sprites.

**• UNIQUE INFINITE LIFE/TRAINER MODE** Allows you to generate more and even infinite lives, fuel, ammo etc. Perfect as a trainer mode to get you

even independantly of the cartridge.

#### **• VIRUS DETECTION**

Comprehensive virus detection and removal features to protect your software investment. Works with all **Protect your software investment.** Works with all **At the press of a key now you can view the machine status, protect your software investment. Works with all At the press of a key now you can view the machine status.<br>At** 

**• SAVE THE ENTIRE PROGRAM IN MEMORY TO DISK** Special compacting techniques enable upto 3 programs to fit on one disk. Unique FDOS power means that the programs reload at upto 4 TIMES FASTER than Amiga Dos -

#### **• SAVE PICTURES AND MUSIC TO DISK**

Pictures and sound samples can be saved to disk. Files are IFF format suitable for use with all the major graphic and music packages.

#### **• SLOW MOTION MODE**

**JUST LOOK AT THE UNMATCHED RANGE OF FEATURES**

**.110**

Now you can slow down the action to your own pace. Easily adjustable from full speed to 20% speed. Ideal to help you through the tricky parts!

#### **• RESTART THE PROGRAM**

Simply press a key and the program will continue where you left off.

Including Fast Ram, Chip Ram, Ramdisk, Drive status, etc.

# PLUS THE MOST POWERFUL MACHINE CODE FREEZER/ MONITOR

- **MORE FEATURE THAN YOU COULD EVI**<br>Full M68000 Assembler/Disassembler
- **C** Jump to specific address **C** Show Ram as t **Reference Assembler/Disassembler • Full screen editor • Load /Save block • Write string to Memory**  $\bullet$  Jump to specific address  $\bullet$  Show Ram as text  $\bullet$  Show Frozen picture  $\bullet$  Play resident sample
- **Show and edit all C**  $\bullet\,$  Show and edit all CPU registers and flags  $\,\,\bullet\,\,\,$  Calculator  $\,\,\bullet\,\,\,$  Help command  $\,\,\bullet\,\,\,$  Full search feature

**• AMIGA ACTION REPLAY SIMPLY PLUGS INTO THE EXPANSION PORT OF YOUR AMIGA 500 AND** 

**GIVES YOU THE POWER TO FREEZE MOST ANY PROGRAM, THEN YOU CAN:-**

- **S** Unique Cutom Chip Editor allows you to see and modify all chip registers-even write only registers **C** Notepad
- Disk handling show actual track, Disk Sync pattern Etc. Dynamic Breakpoint handling
- Show memory as HEX. ASCII. Assembler. Decimal Copper Assemble/Disassemble.

**REMEMBER AT ALL TIMES YOU ARE INTERROGATING THE PROGRAM IN ITS "FROZEN" STATE WITH ALL MEMORY AND REGISTERS INTACT.-INVALUABLE FOR THE DE-BUGGER OR JUST THE INQUISATIVEI**

#### HOW TO GET YOUR AMIGA ACTION REPLAY... **TELEPHONE (24 Mrs) - 0782 744707 - CREDIT CARD ORDERS ONLY**

WE WILL DESPATCH YOUR ORDER QUICKLY & EFFICIENTLY TO ENABLE YOU TO START RECIEVING THE BENEFITS OF YOUR PURCHASE WITHIN DAYS, NOT WEEKS **ORDERS NORMALLY DESPATCHED WITHIN 49Hr5 ALL CHEQUES/POSTAL ORDERS MADE PAYABLE TO.,.**

**DATEL ELECTRONICS LTD.,**

**GOVAN RD., FENTON INDUSTRIAL ESTATE, FENTON, STOKE-ON-TRENT, ST4 2RS, ENGLAND** 

**TECHNICAL/CUSTOMER SERVICE 0782 744324** 

# **Amiga Arcade**

## **Rainbow Arts**

LIKE most of this month's Amiga Arcade, this story has been compiled after spending four days at the Computer Entertainment Show. held recently in Earl's Court. London.

Due to circumstances beyond his stomach's control, poor Green<br>was forced to miss several appointments with software houses. This was not due (as several cruel rumour-mongers have insinuated) to self-induced liquid poisoning, rather to some dodgy mince eaten the day before.<br>But enough about Green's diges-

tive system: On with the show!

Rainbow Arts were one of the companies which Green missed talking to, and what a missed opportunity it was too. The - and here I quote the remaining members on the Interactive stand -

"stunningly beautiful" PR person Nicola Hemming was going to give him the details on all the latest games. Poor old Ai had to talk to her instead.

Remember Ballblazer? Remember thinking that 8 bit machines shouldn't be able to do things like that? Well, it's back, but this time it's on an Amiga and it's called Masterblaster.

Now you can have tournaments with up to eight players taking part, all accompanied by some of the smoothest graphics and most amazing sound ever (apparently). In fact, according to Nicola "It's so hot, your joystick will melt."

Some sort of gloves would seem to be in order when you rush out with your €24.99 later this month.

Also from Rainbow Arts is the equally fabby looking Rotator. It uses what certainly appears to be

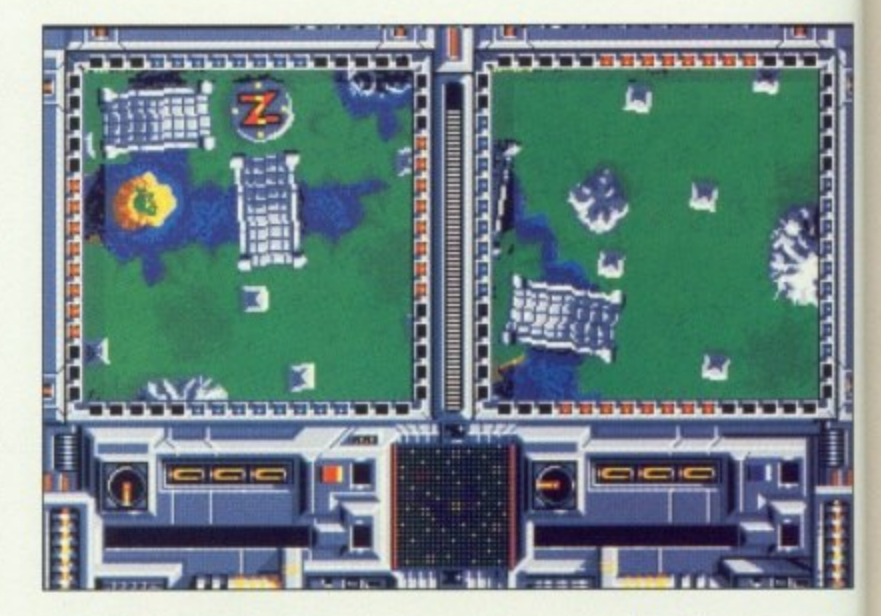

a similar, but more advanced, system to US Gold's Rotorscope (as used in Rotor).

The graphics operate at a pixel<br>level instead of a vector system, and the animation rate varies

between 7 and 14 frames per second instead of about 5 and a bit.

We're not sure what this one will do to your joystick, but it should be in your local store at £19.99.

H

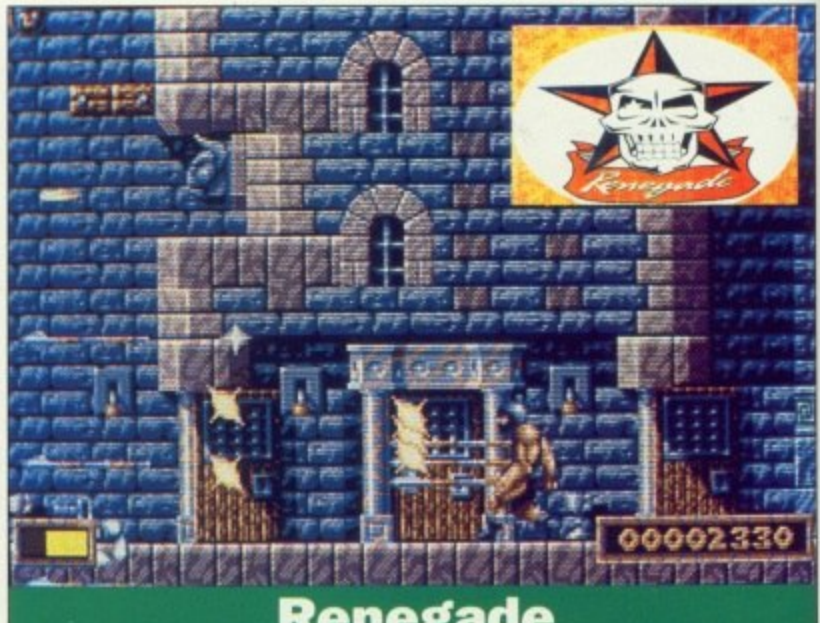

#### **Renegade**

**r**<br>**rF** is **• # 1** only for games players, but for ames pro **• P W** HERE is an interesting story, not **1** games programmers.

**A**

**a r P r** remember the enviable reputation hey ha Amiga software of the highest pos-**7** You must remember the BitMap **1 - : r F w** that for their game Xenonll they **I " T = p** Brothers, and you must also **t** they have gained for producing **o** sible standard. You may also know **r** used music composed by the group "Bomb the Bass".

What you may not know, is that **2** this link-up between the music and **.** spawned something new and won-**•** derful: A new type of Games label which takes its lead from the music **o** biz. leisure software industries has

**c** Renegade is the name of the

company formed from the cumulative talents of the BitMap bros and Rhythm King Records.

"The new company will treat programmers differently", said PR person Adele. "Instead of some sort of disposable commodity, they become artists in their own right. They have a say in the packaging of their games. They also get a very healthy cut of the profits,"

There are two games coming soon from Renegade: The first will **be "Gods" to be released in** January, closely followed by "Magic Pockets". Amigo Computing will be watching the new label closely, as it considers such a development to be long overdue.

### **Gonzo games**

**REMEMBER Wipe Out? Yes you do - we gave it a gong award 'cos Aj liked it so much. Well, here's some good news: It's hack again. (Jr almost, for what we have**

**here is a subtle re-work to produce Street Hockey. We men-** **tioned it last month, but it looks so good we thought we would**

**mention it again. Besides, it gives us an excuse to use this silly photo of the guys land gall responsible. If 'respon- sible" is the right word.**

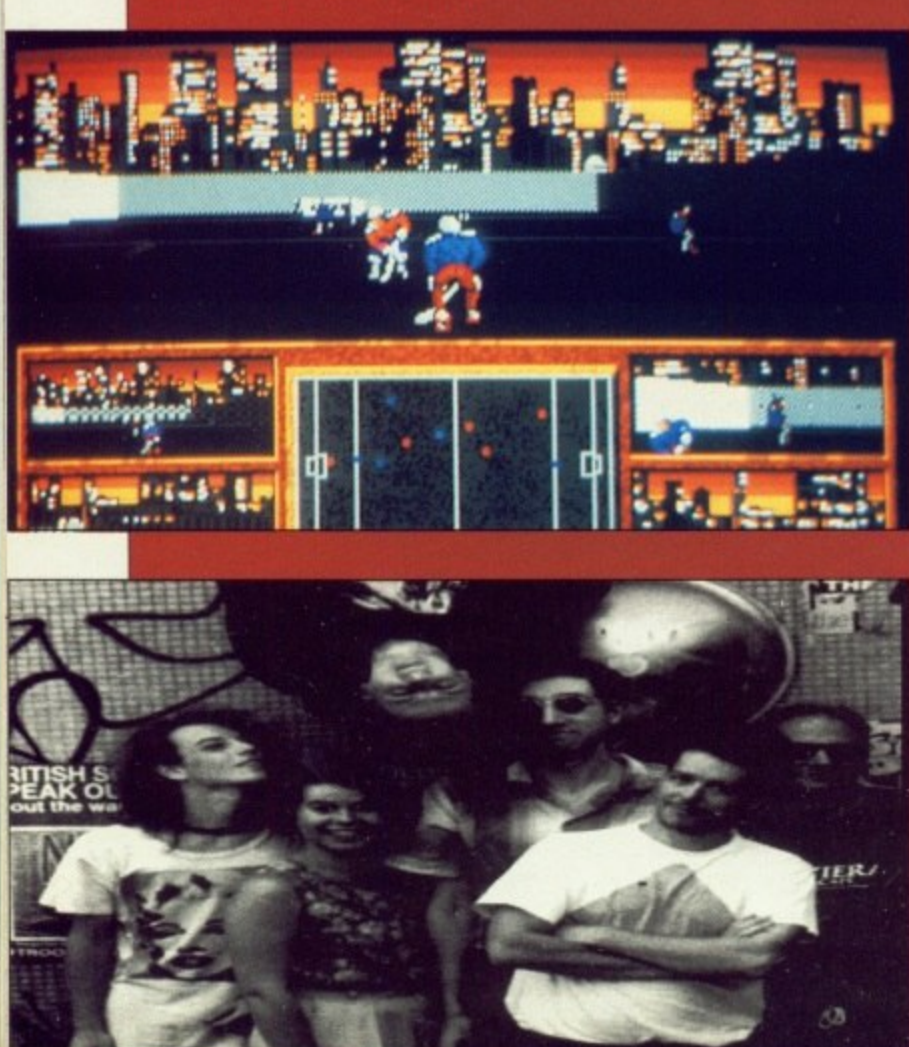
# **AMIGA**

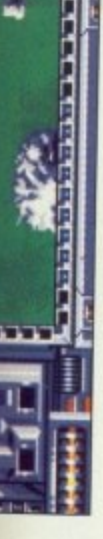

**o**

**f**

**T**

1

s per seca bit, this one :k, but it I store at

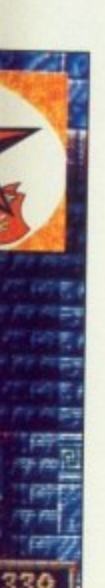

cumula- )ros and

lU treat said PR )t some ity, they m right. ickaging et a very

. coming list will sed in ved by Amiga ing the nsiders be long

**=Mir**

The art of timing: **Joiyon helps cure you of the flickers**

**CODE CLINIC** 

**Paul Holmes takes us inside an IFF file with his cover disk program**

**Stuck for a sequencer? Jason Holborn looks at the higher end of the music market f t i**

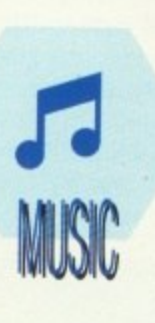

**Armitage describes the latest software** 

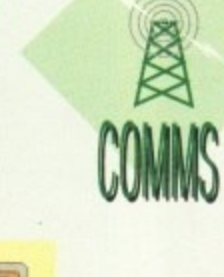

**As Nic discovers, you don't need a big budget to get professional quality**

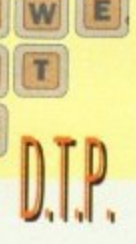

R

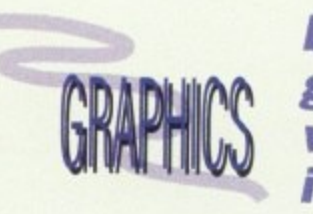

**DPaint brushes get everywhere when Dave Mee is around**

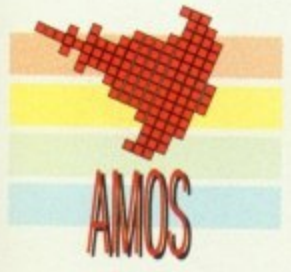

**AMAL is the animation language which makes AMOS special, says Peter Hickman**

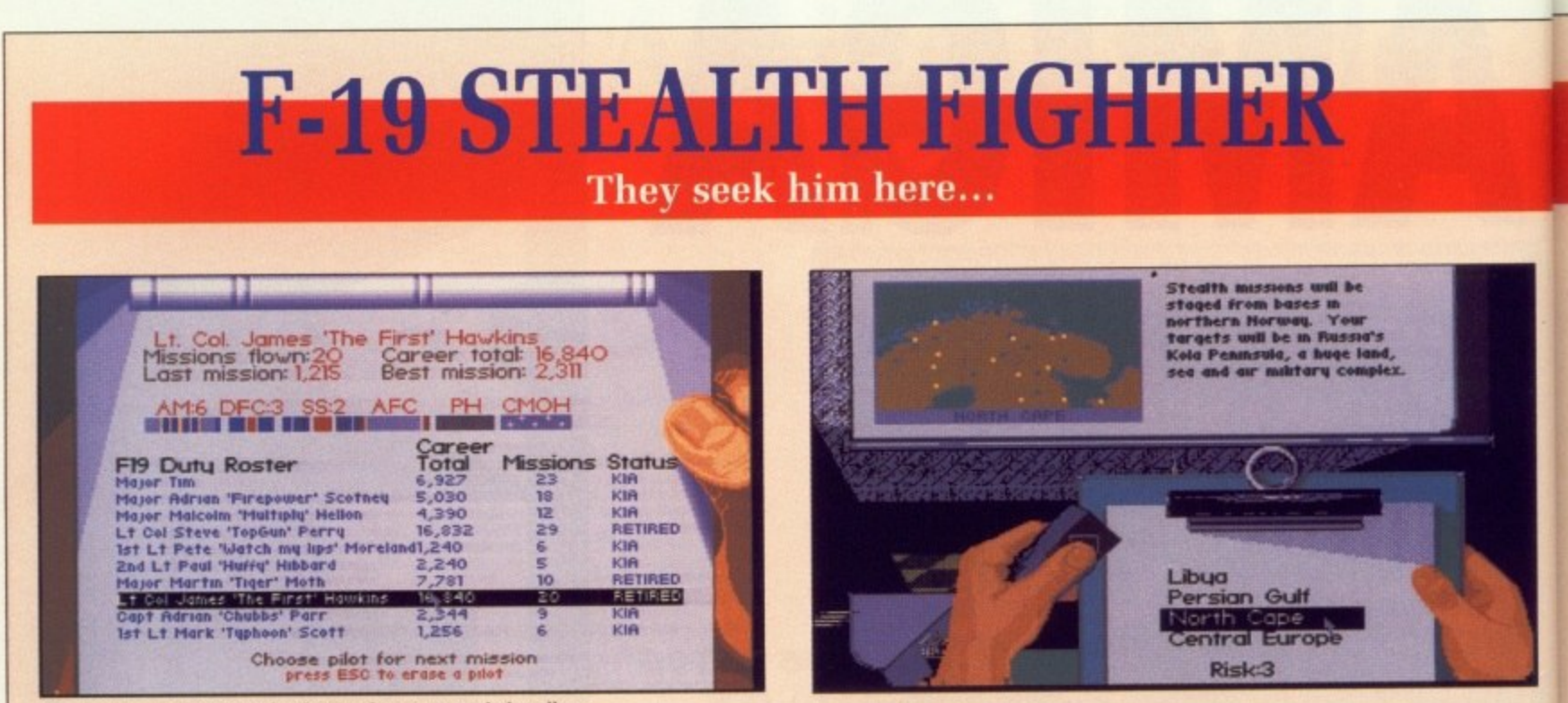

The duty roster details each pilots performance, and also allows you to compare your pilot with the others in your squadron

B AH, pranged again. And after a successful mission as well. I'd just finished blasting villages and tank farms along the Libyan coast, had sunk a couple of ships, and was maneuvering to land back on the US carrier when disaster struck. The engine stalled.

Not a fatal occurrence unless you happen to be flying at 200 feet, which is what I was doing at the time. Still at least it was only a training mission. After being warned not to try it again in real life and given a combat readiness strip, I was ready for my next mission.

Or I thought I was. Oops, killed in action said the roster, just after my supposedly dead body had been cleared for combat service. Bit of a bug there methinks, but thankfully the rest of F-19 Stealth Fighter makes up for it.

If you thought Ocean were somewhat mean with their skimpy packaging for F-29 Retaliator (the aircraft that will never see active service) you have a treat in store with this Microprose game.

The box is huge, the manual thick, slickly produced and glossy, and there's a couple of maps and a keyboard overlay to help you master one of the world's most sophisticated aeroplanes.

It may be a complex plane, and a ditto game, but getting into the air is easy enough so you won't be spending three hours reading the manual before you can take off.

You'll want to at some point though, otherwise you won't have a clue as to what's going on.

F-19 Stealth Fighter offers four theatres of operation: That new American favourite, Libya, the frighteningly topical Persian Gulfthough the designers have missed out by not including countering an Iraqi invasion - the North Cape, and good old Central Europe.

Initially you will be offered training missions in which the enemy cannot hit you and you cannot crash, though this can be changed straight from the start. There are more than 4,000 different missions to be undertaken, though just how different some of them are is debatable

Before taking off the four<br>weapons bays of the F-19 need to be filled up, and here the program scores highly. Virtually every missile and bomb you could wish for is available.

The ground crew recommends your ordnance, but this can be changed to whatever you like. The back of the manual contains a welter of information on weapons systems, so even if you aren't au fait with missiles and bombs you can check up and choose for yourself.

This should be done because in the mission detailed above the ground crew installed a Maverick thermal imaging ground to air missile, which is acceptable against ships.

What I really needed, and did install, was a Harpoon, sea-skimming, radar and inertial guided missile. This is the standard antiship missile of the navy and air force.

As mentioned earlier, taking off is easy, as is maneuvering and flying level. Mastering the techniques of maximising the F-19's radar invisibility attributes takes practice though.

Thankfully the excellent man-

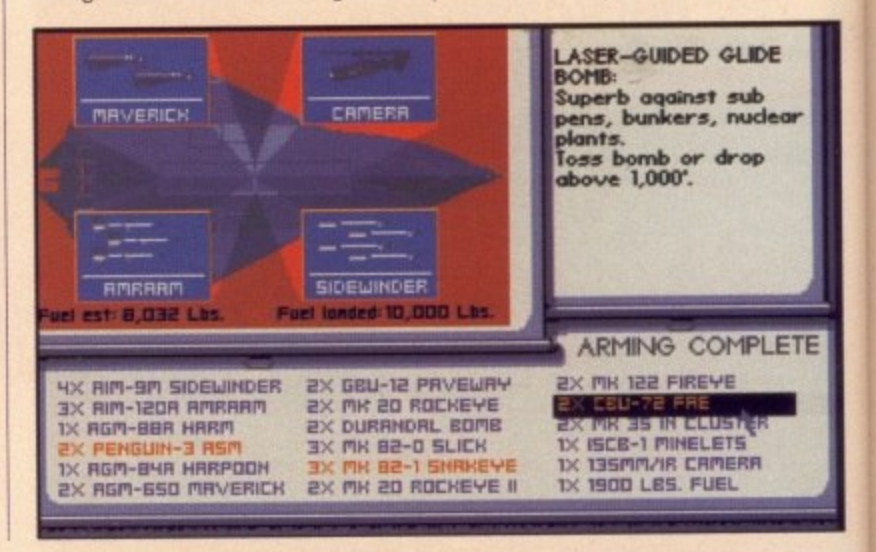

 $CO<sub>1</sub>$ aw ing im alti by, eff wh yo un WI pre

as

the

The

and

ual

rad

gro

ling

the

on

tary

ing

are

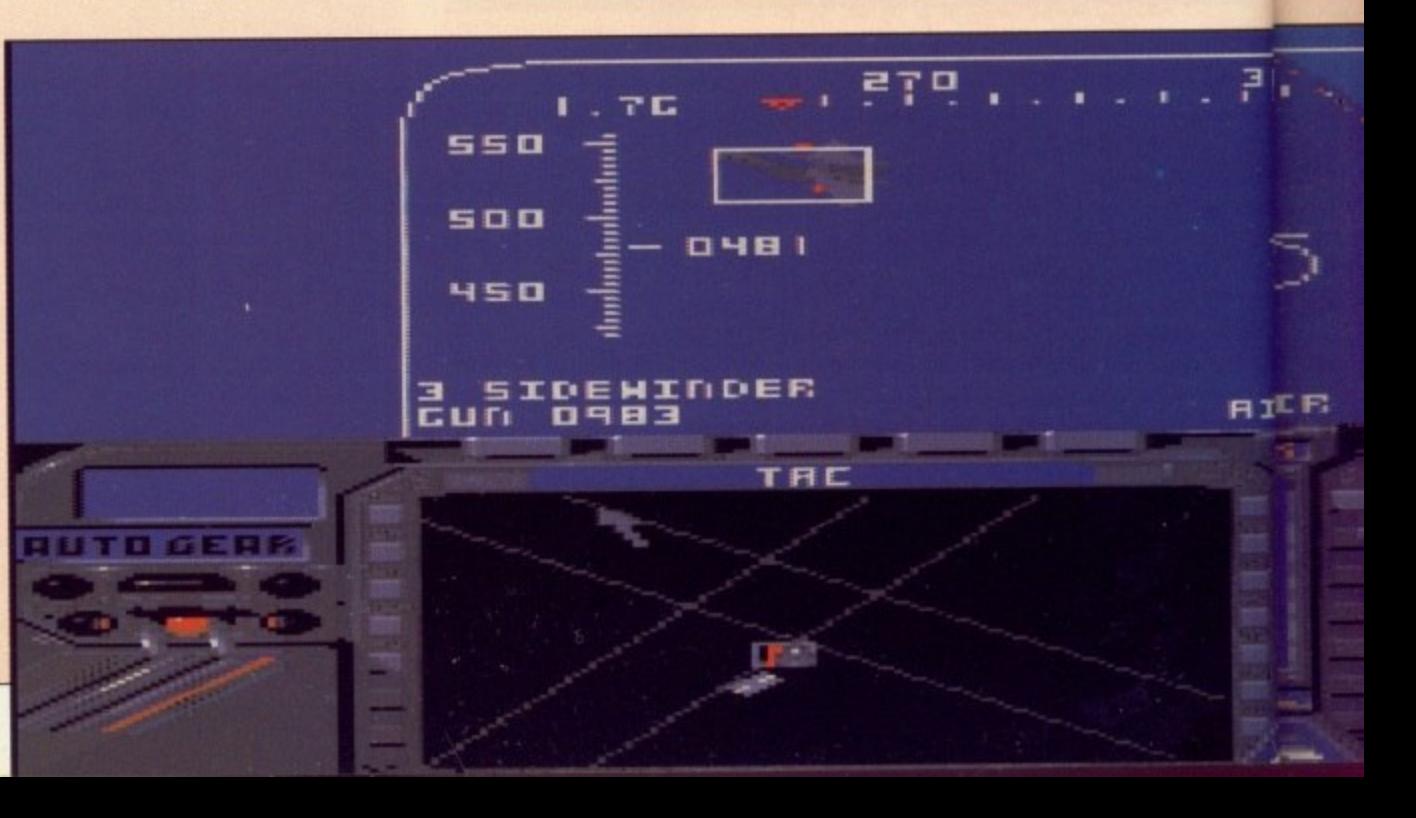

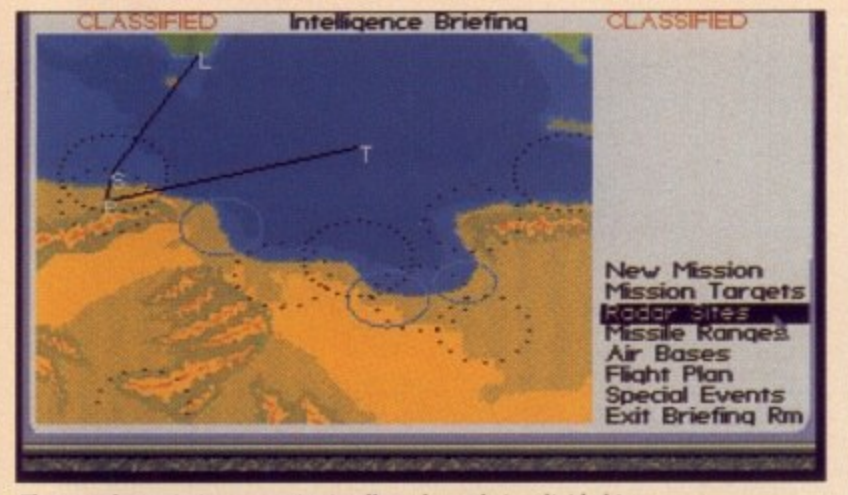

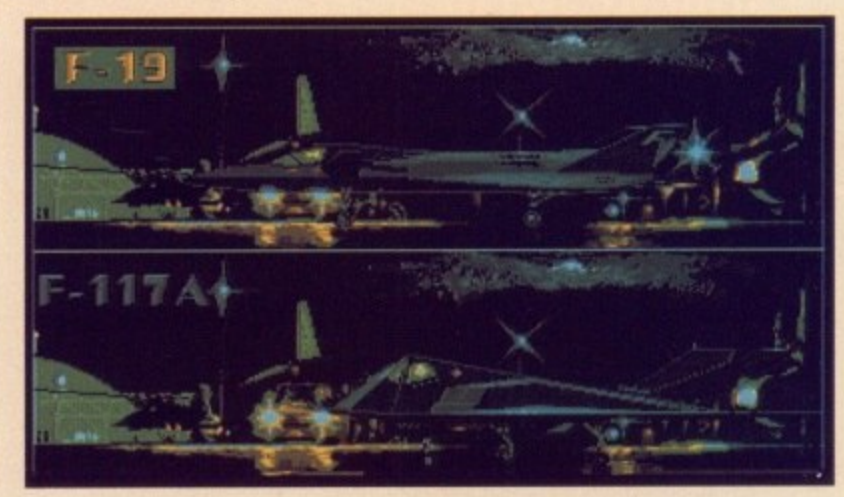

There are four mission scenarios in all, each one being divided into another three types. In all, this allows you to fly 4,000 different sorties

rd antiand air

king off and flyhniques s radar es prac-

nt man-

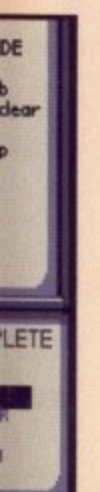

F

**RIFIE** 

ual will guide you through fooling radar, avoiding missiles, strafing ground targets from 3km, and tackling hostile warplanes.

Unlike most other flight sims, the F-19 pilot needs to concentrate on remaining undetected until the target is reached, and then becoming invisible again after leaving the area.

Old Microprose hands will welcome the various medals and awards handed out after increasingly successful sorties.

The speed of animation is impressive in F-19. Flying at low altitudes the scenery just whistles by, unlike F-29 Retaliator. Sound effects are generally good, but when you are flying a silent fighter you don't expect to hear much until the action starts.

F-19 Stealth Fighter has class written all over it. The graphics are pretty good, if not quite as glossy as the recent competition, though they are fast and the round-the-

oņo

EED

**RANGE** 

plane views are excellent. For those who want a strictly fly, shoot, have fun game then the Ocean sim is more in your flight path.

On the other hand, if you want a superb, sophisticated, enjoyable, complex and action packed simulation then you want a copy of F-19, a sim from the people who really know about sims.

**Duncan Evans** 

ЭΗ

aн

**BRG 312** 

n H<br>anin:

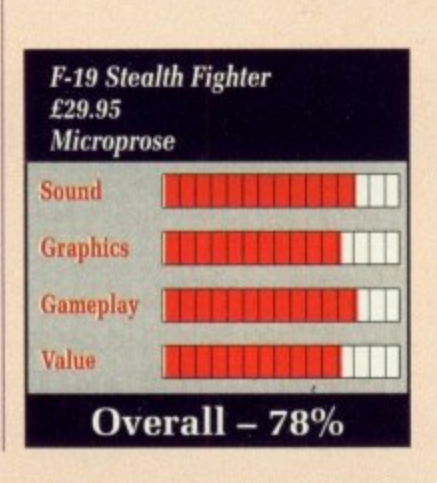

2158

кнн

**EH** 

**FERE** 

**TRACHCAM** 

e

۱

**HORNE** 

**Select New Mission** 

Intelligence Briefing

our Plane

ssur

Bogeys at your six! The Migs follow your stealth, attempting to destroyeither turn and shoot or disappear!

 $CDL A1500$ 

#### $\sqrt{2}$ CDL A1500 •

CDL A1500

11500

**e**

 $\mathsf{I}^{\bullet}$ 

**1**

 $\mathbf{I}$ 

**0**

**MM** 

**i** 

 $\mathbf{r}$ 

**-**

**W**

 $\mathbf{I}$ 

**r**

 $\mathbf{r}$ 

 $\mathbf{I}$ 

**t**

**a**

**t**

**i**

**o**

**n**

**Checkmate Digital bring you the Ultimate peripheral for the A500. The A1500 Mini-Workstation** 

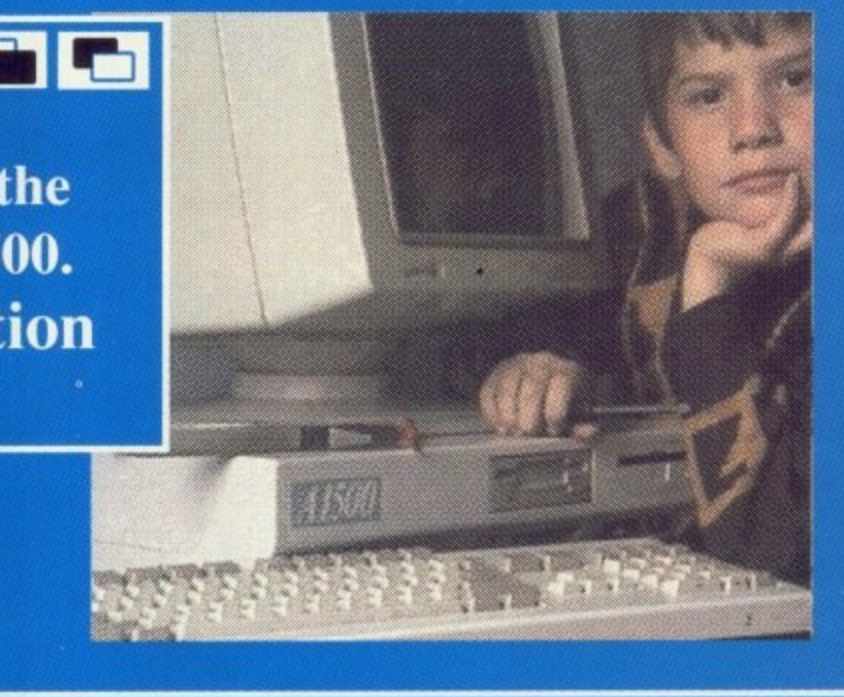

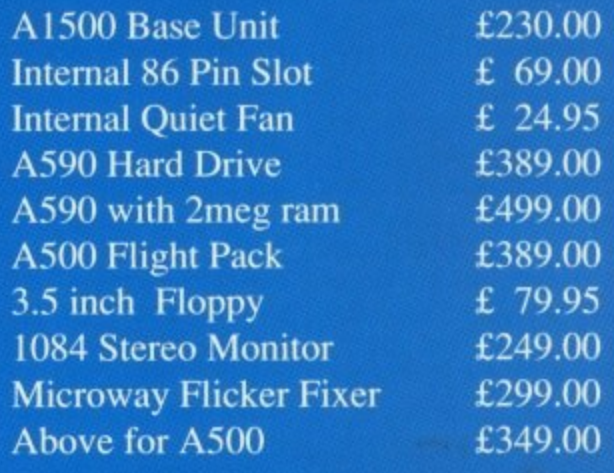

**I Ring For Ram Chip Prices eg. 256x4 (A590 etc) E56.00 / Megabyte**

**We can supply CSA 68030 33mhz Mega midget Racer, A5000 beater. With 50 mhz 68882 Maths Chip.**

#### **I 1300 <b>1111** CDL A1500 **1111** CDL A1500 **1111** CD

Everybody is talking about Checkmate's A1500, and no **wonder. By using the Standard Amiga A500, you can now assemble a real Mini-Workstation. Using the A1500 and newly released internal 86 pin expansion slot, a system of real power and versatility can be built on a tight budget. If your application is CAD or DTP then you can add the Microway Flicker Fixer for a rock steady display on any VGA monitor. Add to this a hard disk controller. extra memory, a high speed hard drive or two, and you have real power, all in one neat, small footprint.**

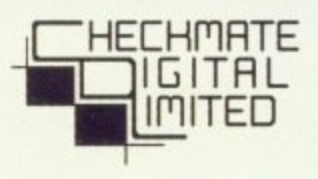

**80 Mildmay Park. London, NI 4PR Tel 071-923 0658 Fax 071-254 1655**

 $\mathbf{O}_3$ drunk You s there

70

peopl **blow** In! **boot** and v not q using as th

mstn

fough

So me I very belie' these in or out s It car mou the s!

Er,

tosh, these **A**<sub>I</sub> this: craft simu gene duce that furth If ever.

pack etabl lion: just then, are place to as that 1  $\Omega$ 

first **Stan** grap. **scret** craft EXCE W hi  $\frac{\text{imp}}{N}$ ing way No<sub>1</sub> **Tha** edge you be a It alon

Shooting the many assailants reveals the weapon pods which

re-arm you

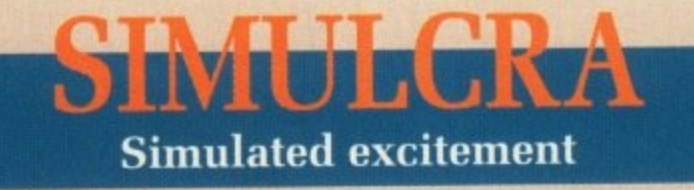

IMULCRA is one of those ü games who's plot reads like drunken gamesters hallucinations You see, up there in the future, if there is one, wars are no longer fought out on the battlefield, with people getting dirty, cold, and then blown intofleshy components.<br>Instead the interested parties

R and wage war via computer. Well, not quite. They do wage war, but s using simulated forces. Simulcraft. as they are known are thebasic boot up their copies of Populous X instrument of destruction.

n e o believe it but the computer running t these war games has decided to get in on the act for real, by sending out simulcraft into the real world. out simulcraft into the real world. It can do this because of the enormous energies contained within the system.<br>Er. yes. So what's all this got to do with me I can hear you asking (I have very large ears). Well, who would

Er. yes. Alright, so its a load of tosh. Don't blame me, I don't write these scenarios you know.

Anyway, what you have to do is this: Guide your very own simulcraft around the 30 odd levels of simulator land, destroying energy generators. These generators pro- duce lorcefields within the levels that prevent you from going any further,

If you destroy all the generators everywhere then the computer packs up shop and turns into a vegetable rack, It does beg the question: Why doesn't the computer<br>just create some more generators then, since it created the ones you are bent on destroying in the first place? I've no idea so you'll have to ask Microprose for the answer to that one.

Once you actually get going the first thing you notice are the 3 Starglider 2/Virus/Interphase like screen rotates around your simulgraphics and the second is that the craft, rather like US Cold's Rotox. Except that was in 2-D of course. which makes this all the more impressive.

and no ou can **A1500 slot, a a tight ou can isplay troller, nd you otprint.**

10

Most of the time you are trucking along narrow, winding pathways, with a sharp drop into Nowhereville Thankfully you can't fall off the edge. You just rebound from it. you could fall off the game would be a nightmare.

It isn't though, and you can race along a tremendous speeds blasting away at everything that flashes by. Of course you may end up at a section where there is no land area. At which point you leap into the nearest simulkiosk and whip out your wings.

If you also have jet propellant then you can take off and fly over to the next platform. or you can just zip around, strafing all the enemy positions up and down the matrix. What you must watch out for are the red energy barriers. Even while flying you can't get past them, and at flying speeds your front shield will suffer a large fright if you run into one.

The other airborne hazard to beware of are the computers own simulcraft and planes which circle around like vultures waiting for an opening. Blast one as soon as it appears or it'll be perpetually sniping at you from above. Extra weapons and equipment to combat<br>the simulforces appear phoenix like from the ashes of defeated installations.

There's ECM, homing missiles, energy boosts, shield replace-<br>ments, radar and other stuff besides. In fact there really isn't any shortage of power ups as long as you keep on blasting every-<br>thing.

On the earlug front Simulcra doesn't offend, but never rises very far above average. All the expected bangs and rattles accompany the action, and the obligatory tune does its thing to reasonable effect.<br>Although Simulcra isn't as puz-

zle orientated as Rotox, it is considerably faster, has impressive rotating 3-D graphics, is easy to play, and yet offers a 30 level chal-

So I liked it (which is surprising. considering how notoriously tardy I am) and if you shell out the necessary dosh I believe you will too. Duncan Evans

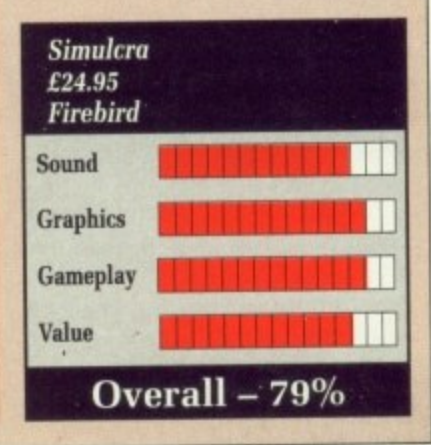

**AMIGA COMPUTING November 1990 41** 

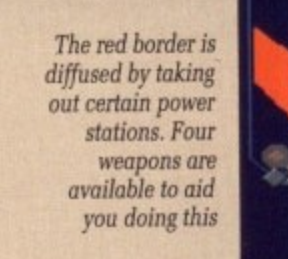

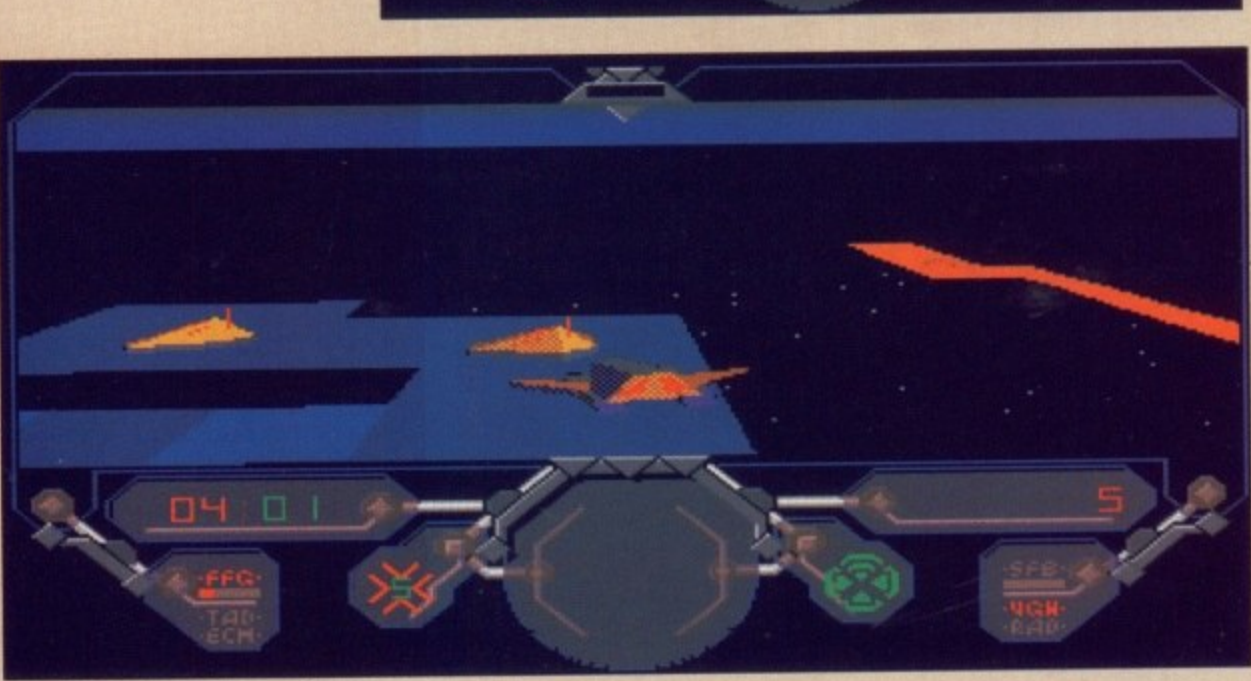

### **DENIA MELIQEMA**

#### **The Colder War**

A ful aqua. What a way to take a holi day, just lying on the ! glorious rays of the daystar. And T the girls! Wow! Ah! this is the life, think I'll have a swim. think I'll have a swim. HH! Tahiti, the cool winds,<br>golden sand and the beautisun—drenched sand, soaking up the

what's this magazine: Himmin,<br>the oil crisis worsens with a war i imminent. US and Russian military t build-up as the dispute heats up. The US ambassador has been kid-The US ambassador has been kid-, napped - if the terrorists' demands t through the head and leave his h body on the steps of the US e embassy. What's this magazine? Hmmm, are not met they will shoot him

o the holiday village on the edge of the island. You are summoned to Washington immediately where w you will be briefed and dispatched venience the US ambassador's captives and bing him back - alive! A message from General Braxton awaits you in the reception room of with one objective. Severely incon-

, The operation. code name Iceman, must be handled with the greatest care lest it all ends disastrously.

This is a bit of a breakaway from the standard Sierra adventure. Although the game begins with the usual play-style of Sierra, it soon changes to a bit of a simulation as you enter a sophisticated submarine to gain access to the terrorists.

But first you must find you way about Tahiti. After falling off my stool in a blind drunken stupor after buying this pretty girl a few drinks I realised that this was not Leisure-suit Larry I was playing here and restarted.

Although the graphics are not<br>exactly what you would expect from an Amiga, they are reasonable<br>and very colourful. The tropical music that drifts across the island and the more rock style that's at home in the bar is very good and you can hear different instrumental sounds.

The beginning became quite tedious for me. I found myself wasting a vast amount of time strolling across three or four screens time after time.

Although Code-Name: Iceman requires at least 1Mb of RAM. the software doesn't keep many screens in memory, and constant disk accessing slows things down quite dramatically. In fact I got very bored waiting for the scenery to

change all the time, Many of the computer's responses take quite a while to appear, too.

There are few new additions to the Sierra game-play method.Previously, if you wanted would have to walk to it first then type the command.

Now in many cases you can simply look at an object from a distance, else your character will walk towards it. Many doors will now open for you when you approach them to avoid having to type "open door" - a great improvement, I'm

arlaalMINI

**+aa**

**8- a** 1.11111.

**a t**

sure you'll agree. As usual the packaging contains all the documentation necessary to enable ypu to navigate your way about the game. An (apparently) authentic submarine navigation chart of the Western Hemisphere accompanies the game and proves invaluable when you get to your single seater USS Black Hawk submarine.

Equipped with eight harpoon<br>radar seeking missiles, torpedoes and sea mines, this underwater military vessel carries up-to-theminute technology.

Iceman really should be played

e

i

f e c t

The Blackhawk's arsenal includes three types of torpedo, each one producing devastating effects on impact from a hard disk, but with five floppies in the package, it's going to swallow a large portion of your A590! Still, if you are prepared to wait for the game to access itself, I believe it's worth it.

**Andrew Banner**

a

**5**

 $\overline{\mathbf{R}}$ 

I

1

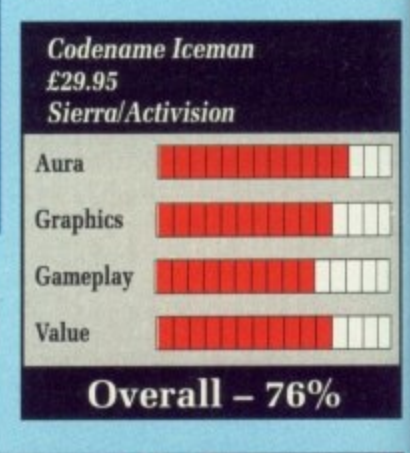

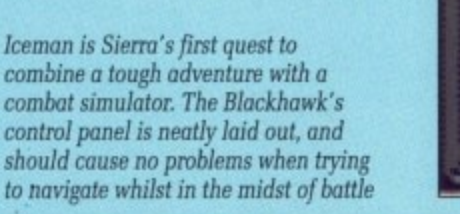

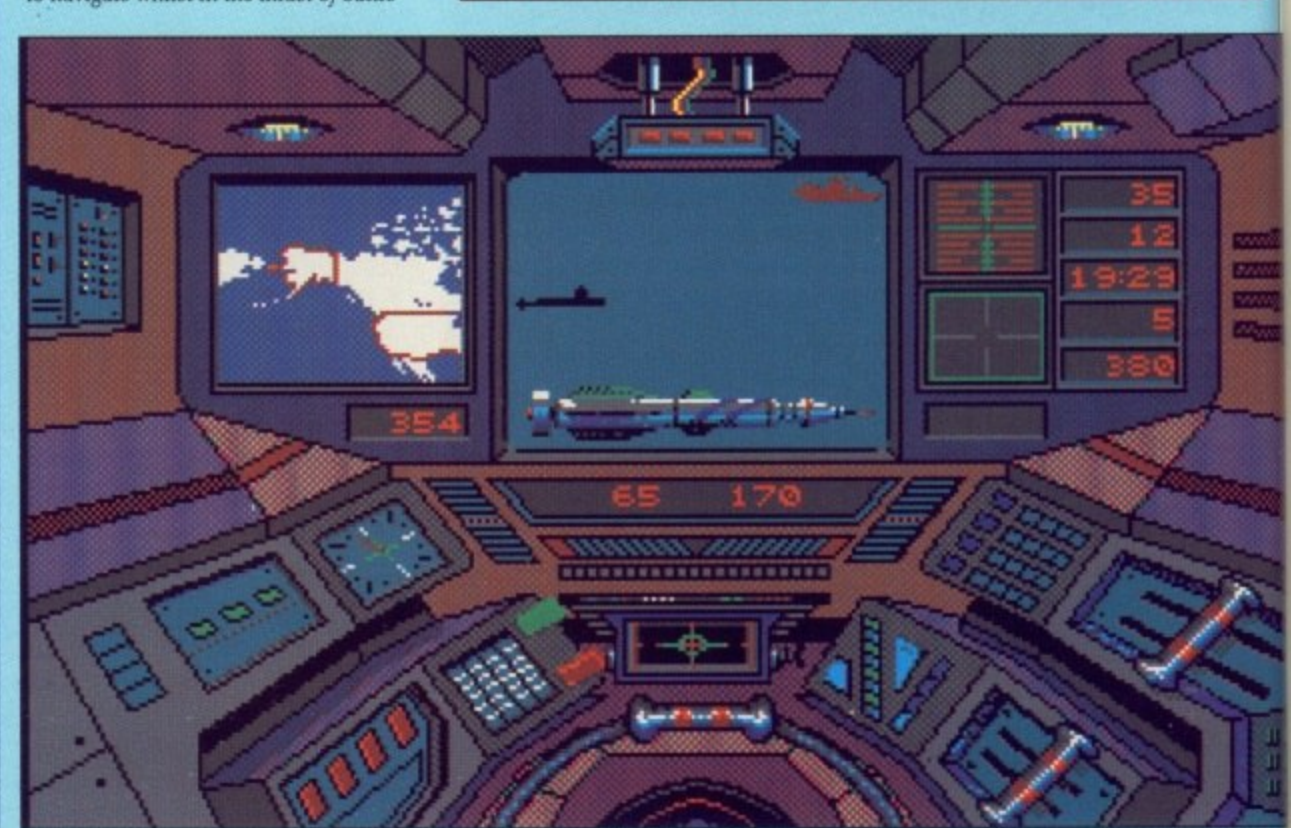

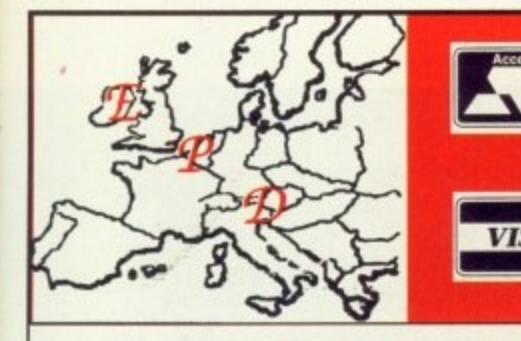

 $3\frac{1}{2}$ 

**2** all our discs are 100%

**"** certified error free

with a no quibble

**i** lifetime warranty!!!

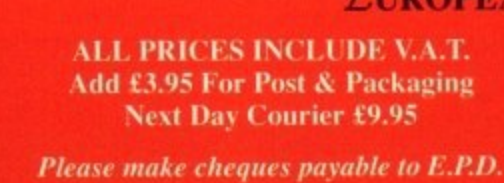

**UROPEAN PERIPHERAL DISTRIBUTION**

**Peripheral House DEPT A6, Unit 36 Cranford Gardens Compton Acres West Bridgford Nottingham NG2 7SE**

**CORPORATE EDUCATION & TRADE ENQUIRIES WELCOME** 

**Discs from 29p SONY Standard Japanese** 

50 42p 39p

100 41p 38p

500 40p 35p

1000 38p 32p

5000 36p 29p

**Telephone (0602) 841640** 

with five . it's going on of your repared to ess itself, I

ew Banner

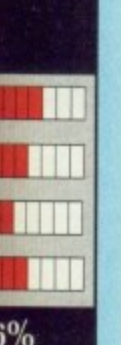

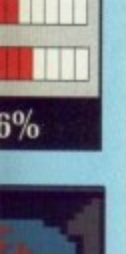

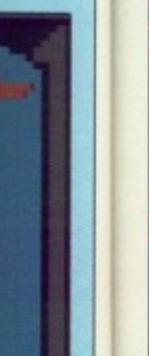

m

e

ma

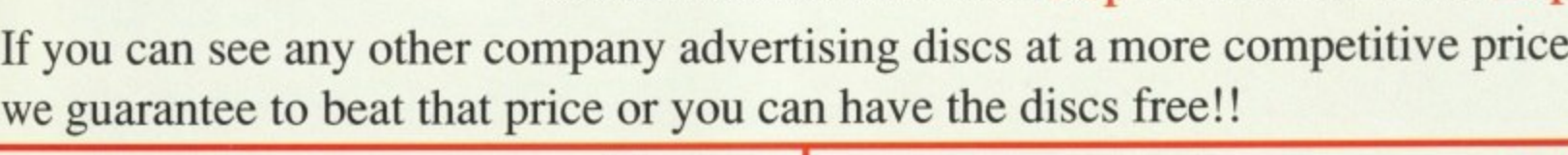

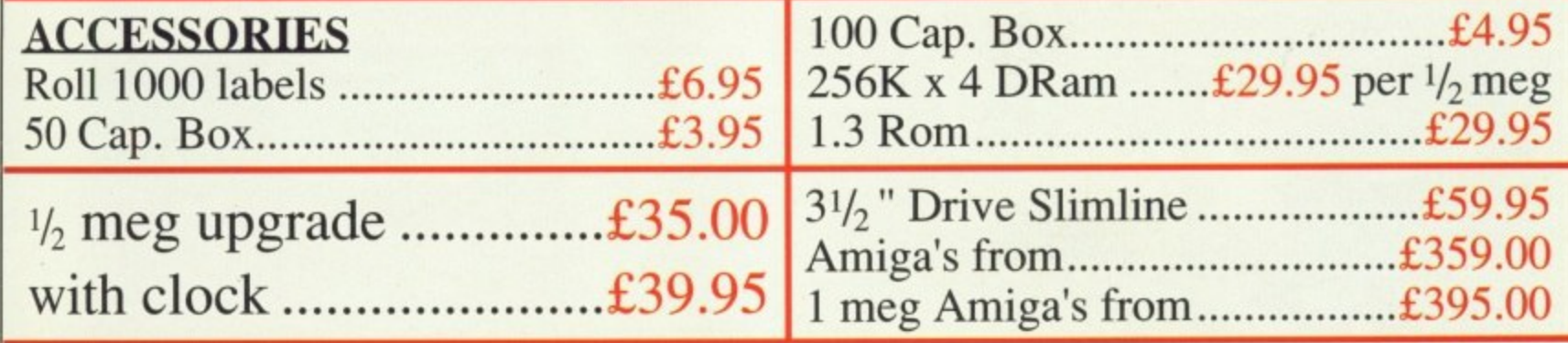

### A500 4MB Ram expansion for under £100!!!

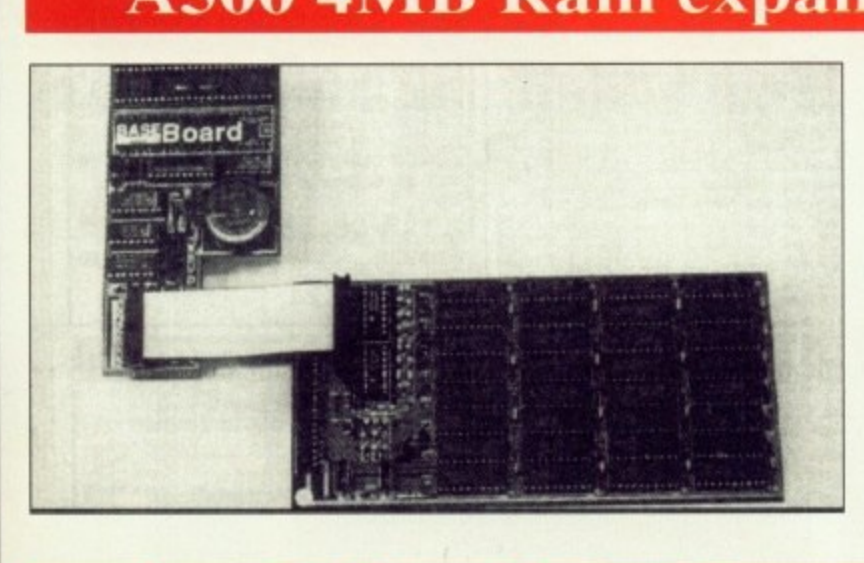

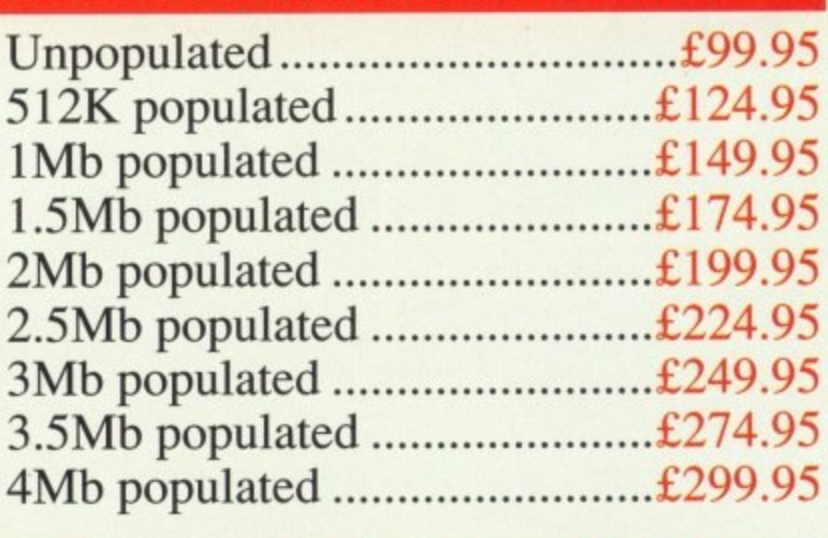

#### **4 to 6 Megabyte Memory Board for the A500** l

The BASEboard is a memory upgrade card for the Amiga A500. It memory of your Amiga to as much as 4.5 megabytes. If you need<br>more just add the 2 megabyte XRAM daughter board and expand to a but of 0.5 megabytes. All whilout using the expansion bus. The<br>
memory can be increased in 512K increments by adding industry provided. The BASEboards unique design allows contiguous memory<br>blocks of 2 megabytes for the professional video user and dedicated game player. The BASE board is fully compatible with both the 3<br>
(Fat) and 1mb (Fatter) versions of the Agnus chip. It supports all **d**<br>
installs in the A501 slot and the "Gary" socket. The ultra quiet<br>
multilayer memory board insures data integrity. The Baseboar **J** upgrade gives you A2000 memory power at A500 prices provides a battery backed clock and allows you to increase the memory of your Amiga to as much as 4.5 megabytes. If you need total of 6.5 megabytes, All without using the expansion bus. The standard low power 256K X 4 (DIP) DRAM chips in the sockets blocks of 2 megabytes for the professional video user and dedicated game player. The BASEboard is fully compatible with both the 512K versions of Kickstart and all revisions of the A500 mother board that multilayer memory board insures data integrity. The Baseboard

#### **FEATURES**

- 4 megabyte increase in memory
- 2 megabyte daughter board increases total to 6 megabytes.
- 2 megabyte daughter board increases total to 6 m<br>• Memory boards fits in A501 slot in base of A500
- Battery backed up clock
- Multi-layer (4) memory board insures data integrity
- $\bullet$  100% compatible with all Amiga software
- Supports Kickstart 1.2/1.3 and all revisions of the A500
- 100% compatible with with Fat and Fatter Agnus chips
- User expandable, fully socketed Ram array
- Industry standard low power 256K X 4 DRAM
- Easy "plug-in" installation without soldering
- **One year warranty**

#### **JONETY DVEHOM**

#### **Much too silly**

OME PEOPLE would say that  $\bigcup$  trying to produce a computer game based on a cult TV show is asking for trouble. When that show is Monty Python, it's more like ask-E ing for a dead parrot to be stuffed in your ear. Despite this rather E unwholesome possibility, Monty Python is indeed the subject of a new game.<br>The sto

Gumby (John Cleese lookalike) and his search for a brain. The search  $\prod_{1}$ levels in which you explode<br>cheeses, collect food (spam, eggs, sausage and beans of course), fend off nasties, and face the ubiquitous The story revolves around involves traversing a number of

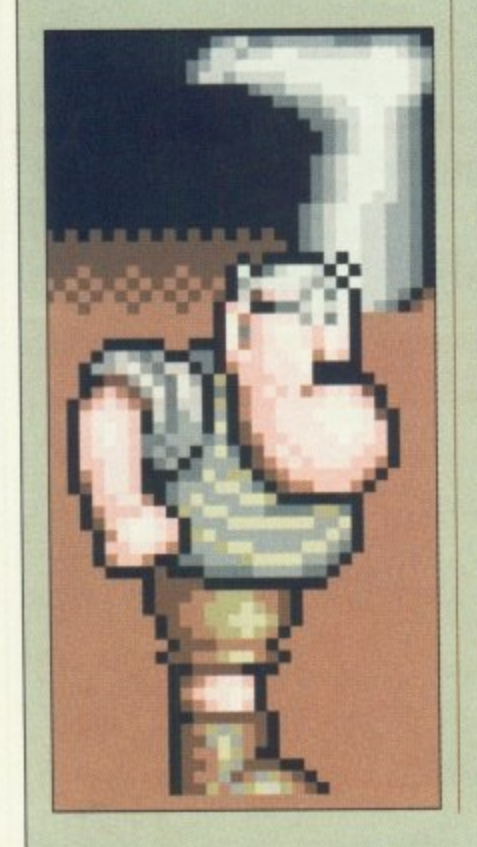

end of level guardian. all armed with a couple of whiffy wet fish.

But don't be fooled. Behind this boringly normal scenario lies a game which will have even confirmed Python haters like me (!) hooked. The game is a great send up of itself and the whole gaming world.

Frinstance. Have you ever watched an opening sequence where the head of the character you are about to become, opens up and his brain makes a dash for the wide blue yonder? Have you ever played a game where the horrible, awesome, powerful end of level guardian is a Minister of the Church? Have you ever started a game with a score of 99,999.999 and tried to loose as many points as possible, in order to earn a place on the "extremely silly scores" board? Has your dear, sweet Amiga ever farted at you before? Thought not.

From the very first screen you will know that this is no ordinary game. Gumby's progress under falling 16 ton weights is followed closely by what can only be described as a bush on legs. What it was up to I have no idea. But I'm sure it didn't either. After that, things go from zany to zanier.

Most of the time Gumby travels between screens in the usual way. Occasionally, however, he'll find himself in a sort of "preparation" zone, where his head is disengaged from his body (with a satisfying ploink), and attracted to something more suitable — a fish, or a spring for example. Once the operation is

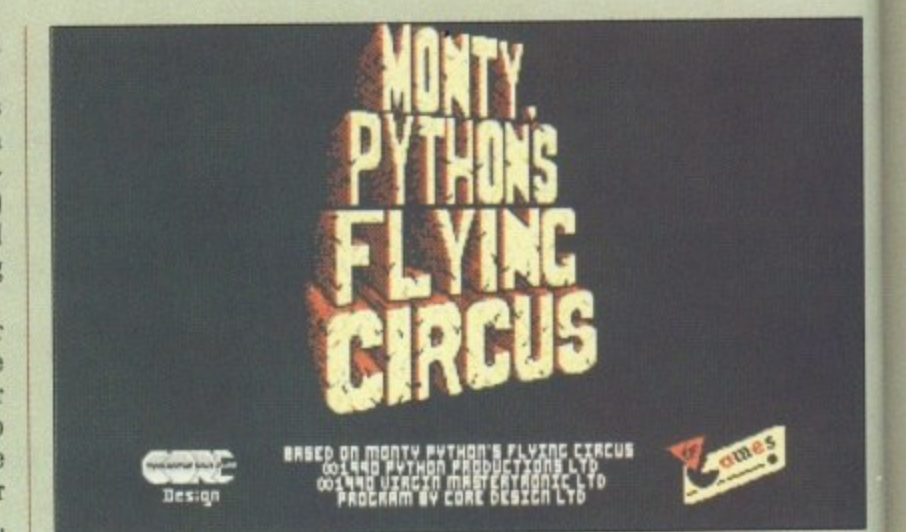

m sorry, this is far too silly. Stop it right now...look, I won't tell you again...

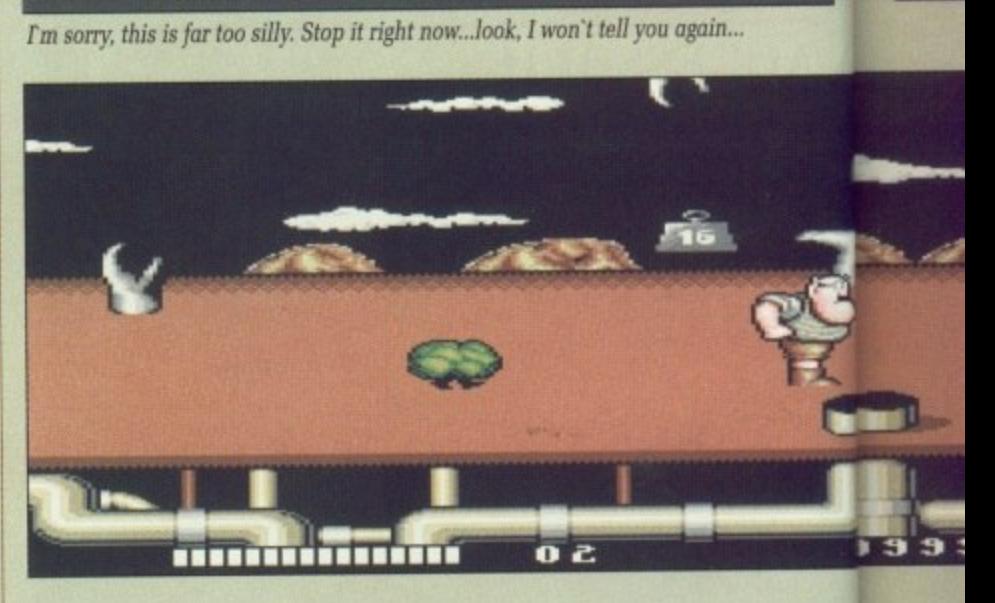

er, a mechanical prodder shoves<br>n off in the right direction.<br>Monty Python is full of the over, a mechanical prodder shoves him off in the right direction.

unexpected. Just when you think<br>you have got the hang of things, the<br>screen will go blank and you'll get had two lives left! The #@!\$#@<br>machine's popped its dongle again! you have got the hang of things, the screen will go blank and you'll\_ get a "Game over" message. Hang on. I machine's popped its dongle again! But then a message will appear apologising for the break in your game, and telling you that normal service will be resumed as soon as possible.<br>Suddenly a flickery black and

white breakout clone appears on is resumed. I tell you all of this not screen. Another apology and play

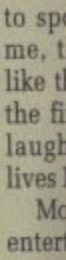

game

**MINN**

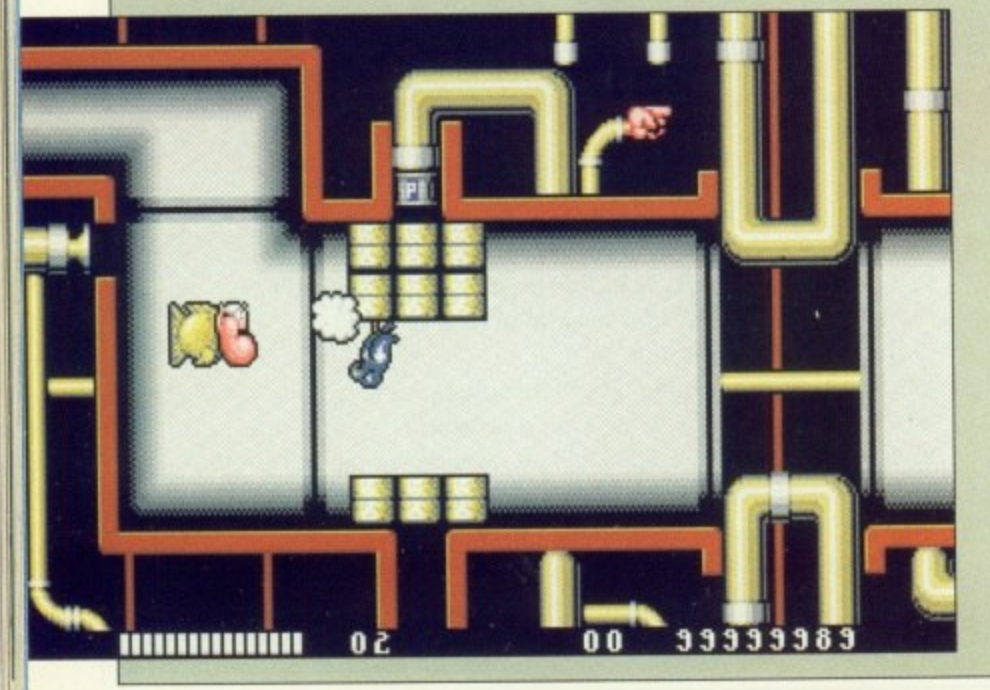

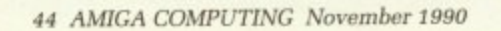

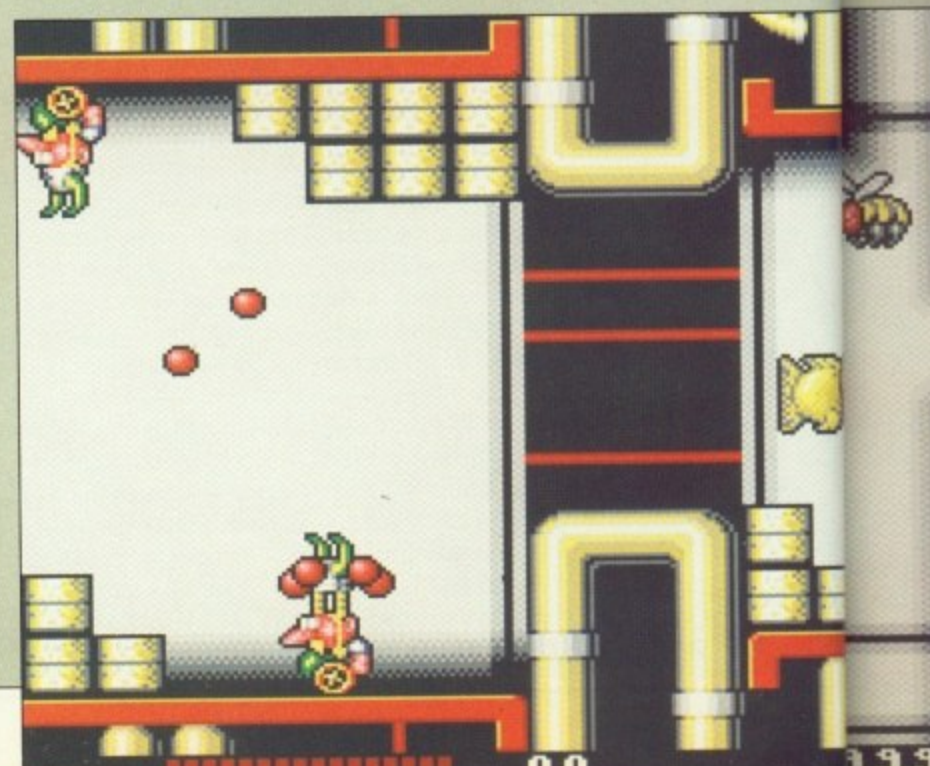

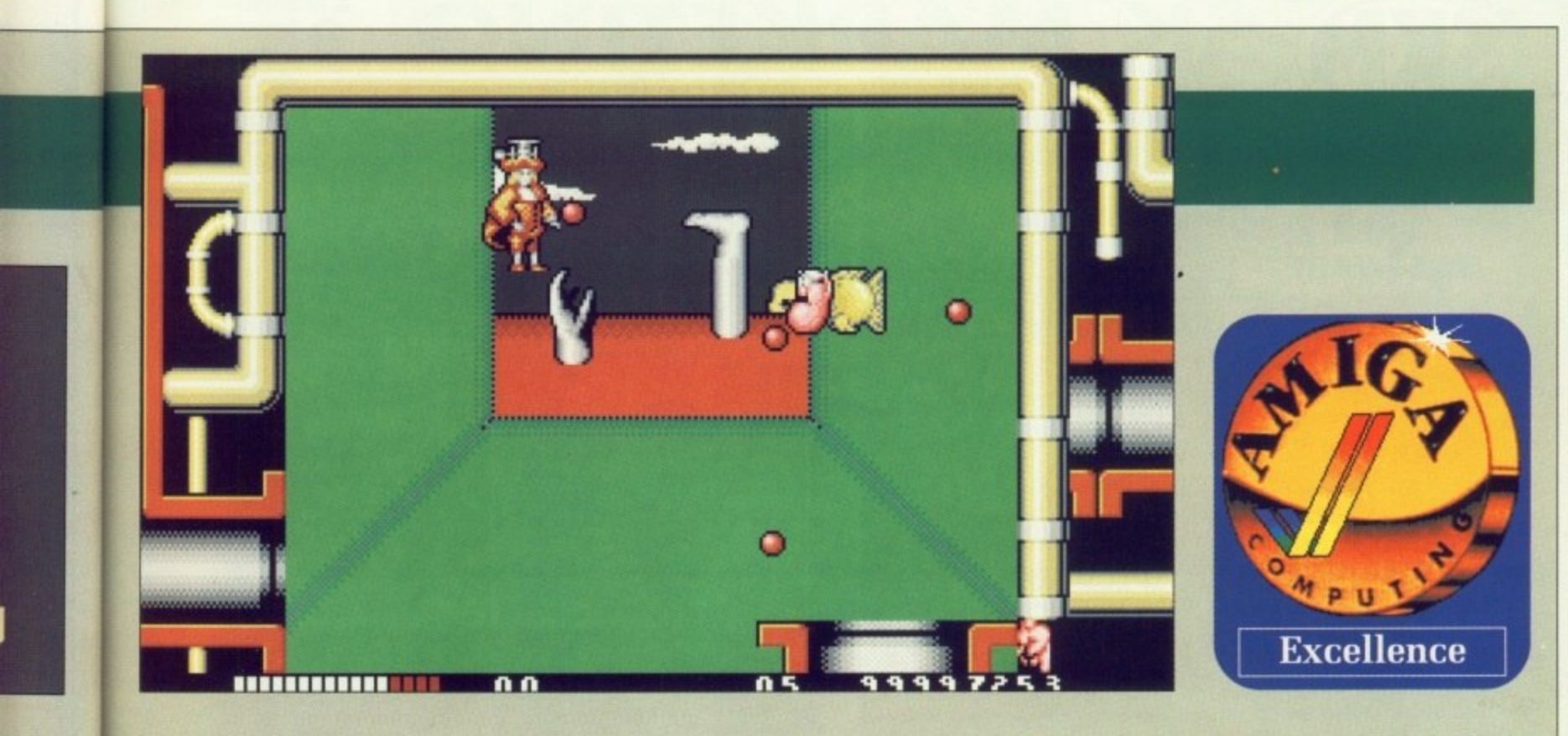

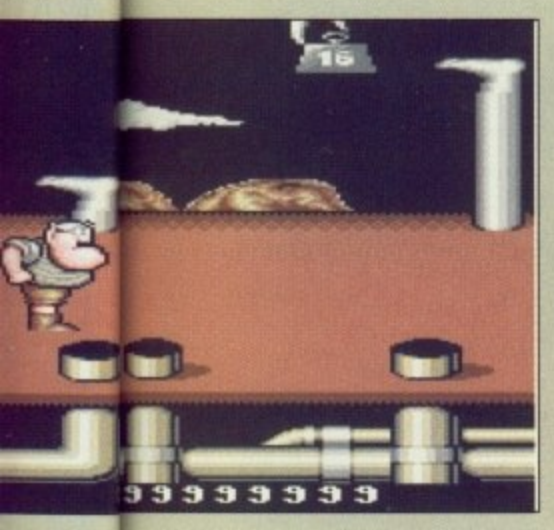

appear in your normal soon as ick and ears on nd play this not

to spoil you fun, because believe me, there are many more things like this awaiting you, but because the first time it happened to me I laughed so much I lost the two lives I had left immediately.

Monty Python is a good piece of entertainment. It's one of the few games where you will actually try

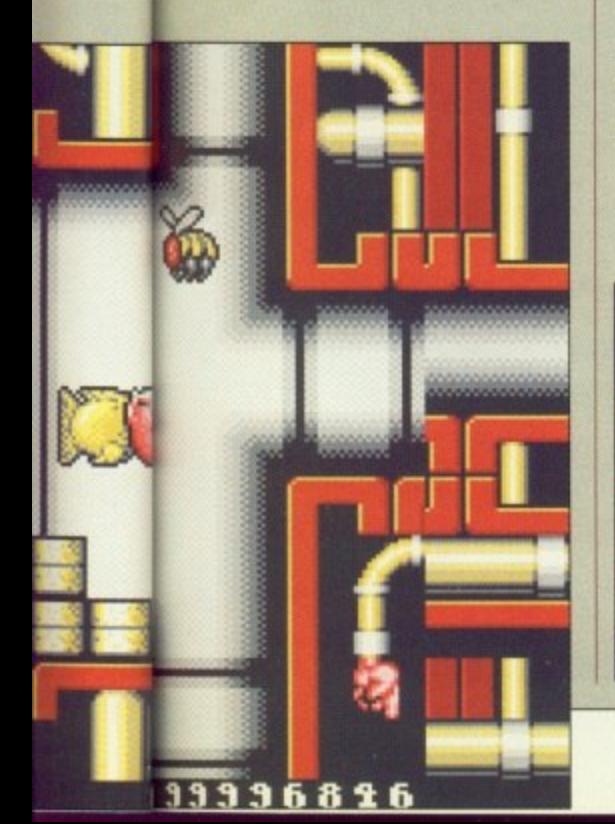

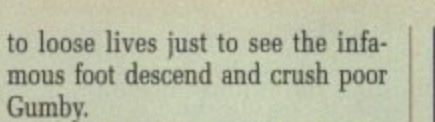

Laughing at yourself is a cathartic experience, and we don't do enough of it in this industry. My only complaint is that the game is a bit on the difficult side. If it were a normal arcade game, I might say it was a bit easy, but trying to concentrate on reaching the end of the level when falling off your chair with laughter is bound to loose a number of lives.

Mrs GettyGooseGreen Creature Vogel

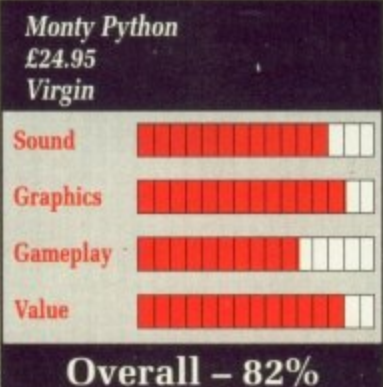

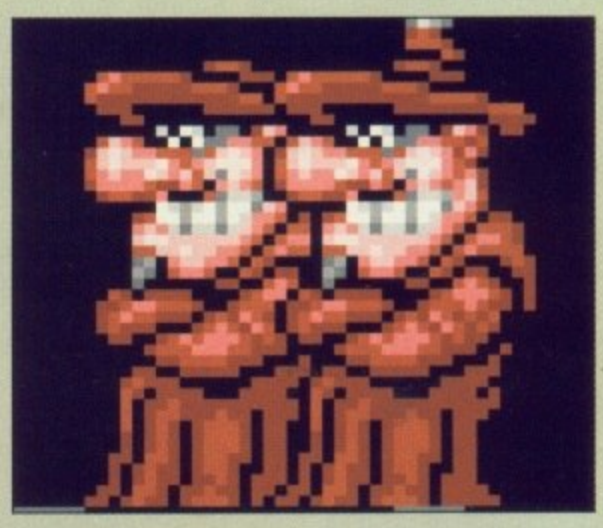

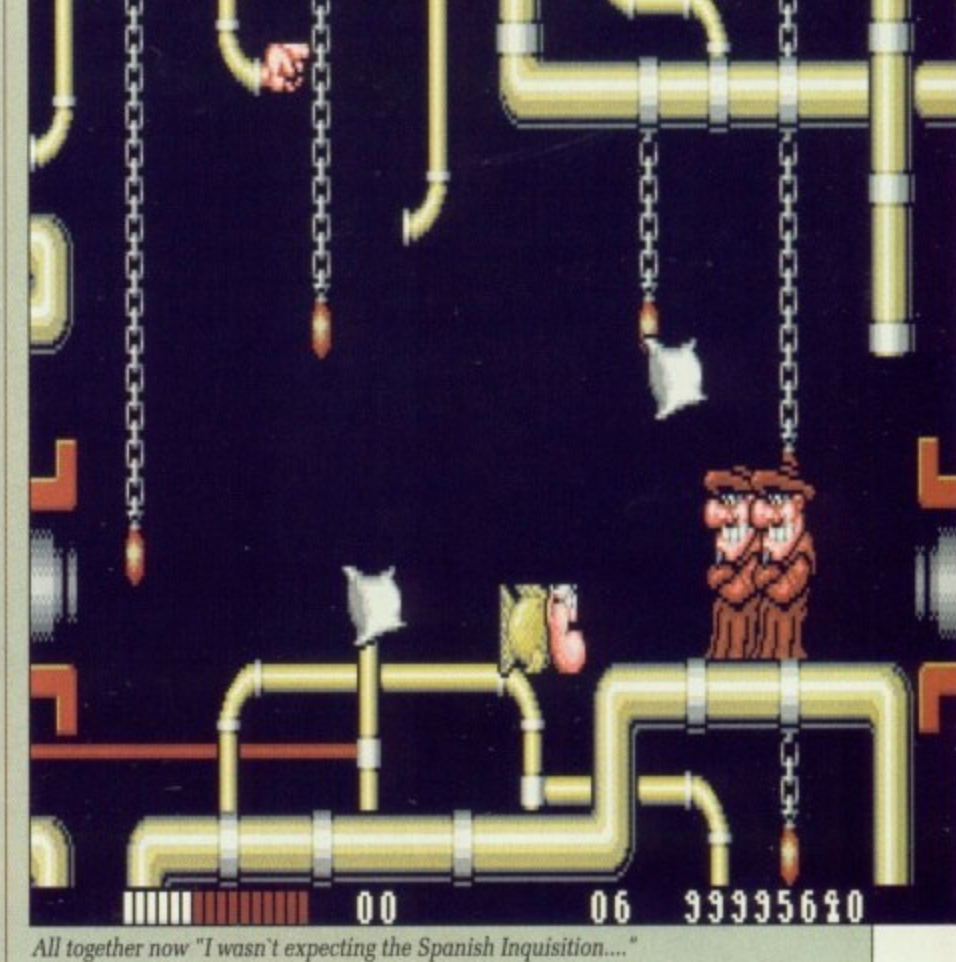

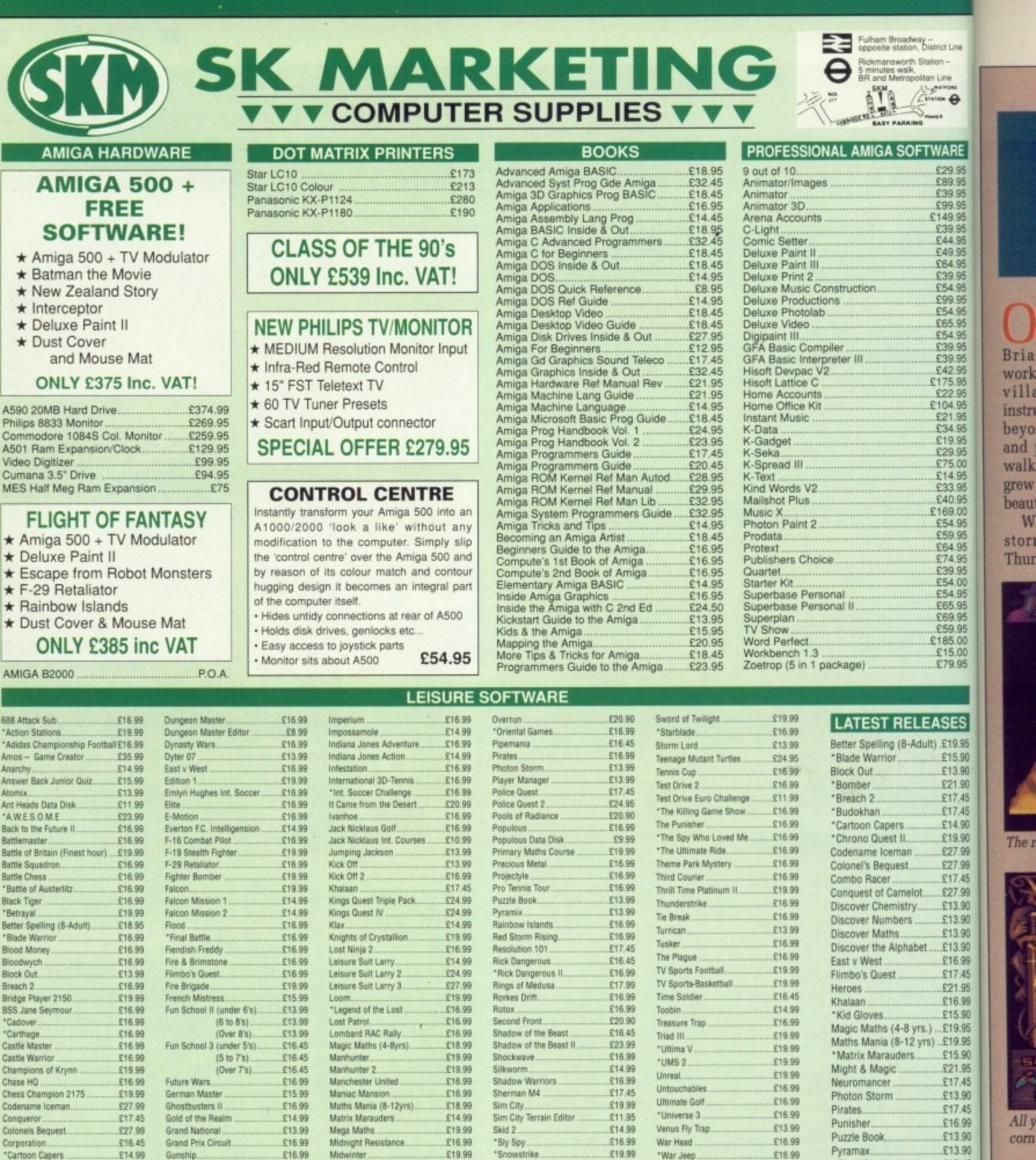

All prices subject to change without notice All goods subject to availability.

24 hour hotline for<br>credit card orders

Gunship<br>Hammerfist<br>Hardball 2....

Heroes.<br>Herewith the Clues.<br>Heroes Quest.

Harley Davidson .....

Hot Rod<br>Hound of Shadow<br>Honda RVF

Hypermania.

£16.99

£16.99

£19.99

£16.45<br>£24.99

£19.99

£16.99

£16.99

£16.99

£16.99

Midwinter.

Might & Magik 2

Newcomer<br>New Zealand Story

New York Warriors

Ninja Spirits.......<br>Ninja Warriors...

Operation Stealth.

Nuclear War

\*Necronom

£14.99

£19.99

£14.99

£16.99

£13.99

£13.99

£37.99<br>£19.99

£16.99

£19.99

**VISA** 

\*Cartoon Capers ..<br>\*Chrono Quest II..<br>Cyberball

Days of Thunder<br>Discover Chemistry<br>Discover Numbers

Distant Suns

Discover the Alphabet.

Titles marked \* may not be released<br>and will be sent on the day of<br>release (subject to availability).

### **SALES HOTLINE** 0923 89 69 69/071 381 6618

£19.99

E19.99

£16.99

E19.99

£19.99

\$16.99

£16.99

£16.99

Snowstrike

Space Ace .........<br>Space Quest 1

Space Quest 2

Star Wars Trilogy<br>\*Street Hockey....<br>Stunt Car Racer...

Sword of Aragon

\*War Jeep

\*White Death...

Wild Streets.

**Xenomorph** 

Wayne Gretzky Hockey...

Xenon II Megablast....

Xenophobe

Web of Terror.

Zombi...

E32.95<br>E17.45<br>E17.45

£24.99

E19.99

£20.95

E16.99

£19.99

To order: Please send cheque/PO/Access or Visa details to SK Marketing Ltd, 13 Moneyhill Parade, Uxbridge Road, Rickmansworth, Herts, WD3 2BE, All prices include VAT and carriage is free (UK mainland)

Rickmansworth<br>Herts WD3 2BE<br>Tel: 0923 89696 Fax: 0923 771058 PERSONAL CALLERS WELCOME AT BOTH SHOWROOMS

MONDAY-SATURDAY 9.30am - 5.00pm

Pyramax..

\*Sonic Boom

\*Starblade.

Storm Lord

The Plague....

Turrican.....

Tusker...

Unreal.

Spell Book (4-9 yrs)...

\*The Killing Game Show £15.90

North London:<br>13 Moneyhill Parade<br>Uxbridge Road

£16.99

£19.99

£19.99

£16.99

£16.99

£16.99

£16.99

£14.99

£13.99

£16.99

**South London:**<br>10 Fulham Broadway<br>London SW6 1AA<br>Tel: 071 381 6618<br>Fax: 071 381 0528

ria ork

stri

alk ew au W ori hur

W y

Brio

£13.90

£17.45

£13.90

£17.45

£13.90

£16.99

£13.90

£17.45

£19.99

## **Collaborator** NH. Give him a hand

NCE upon a time there was a Viking boy called Brian. Brian was a quiet child who worked for his master in a small village. One day his master instructed Brain to visit the planes beyond the forest to fetch herbs and plants for him. It was a long walk to the area where the herbs grew but Brain walked on, it was a beautiful day.

 $\ddot{\theta}$ 

£39.95 £99.95 £149.95<br>£39.95<br>£44.95

£49.95 E64.95 £99.95

£65.95 £54.95

£39.95

£42.95

£175.95 £22.95

£21.95

£19.95

£75.00

£14.95  $$33.95$ <br> $$40.95$ <br> $$169.00$ 

£54.95

£64.95 £74.95

£39.95

£54.95

£65.95 £69.95

£185.00 £15.00

£79.95

**LEASES** 

Adult) .£19.95

£15.90

£13.90

£21.90 £17.45

£17.45

£14.90

£19.90

£27.99

£27.99

£17.45

\$27.99

£13.90

£13.90

£13.90 £13.90

£16.99

£17.45 £21.95

£16.99

£15.90

£15.90

\$21.95

£17.45

£13.90

£17.45

£16.99

£13.90

£13.90 £17.45 £13.90 £17.45 £13.90 Show £15.90

> £16.99 £13.90

£17.45

£19.99

yrs.) £19.95<br>2yrs) £19.95

**OFTWARE** £29.95

> Whilst out on his mission a great storm brewed over the village. Thunder and lightning crashed and

a huge cyclone ripped through tearing houses from their foundations.

When Brian returned to the village he could not believe his eyes. He stood and stared at the destruction, amazed. He enjoyed nature and often went walking in the forest and woodland surrounding his Viking village, for such was his occupation. The village had been completely destroyed, it's population fled or captured.

Oh, good grief! How I hate cutie

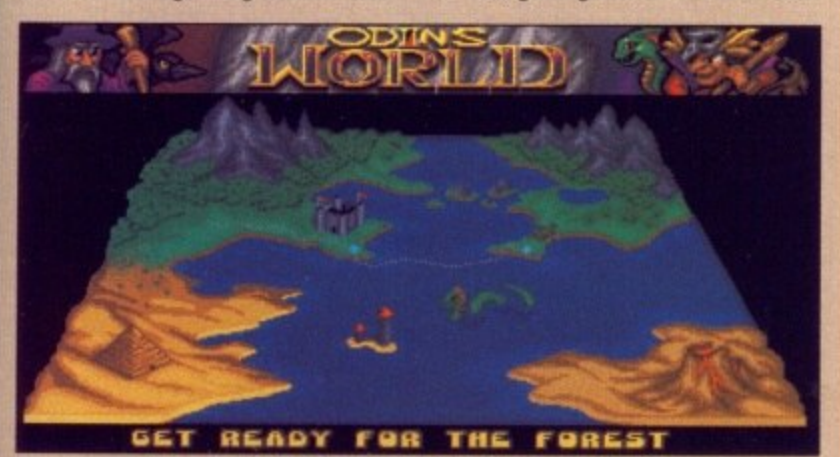

The map allows you to view the forthcoming locations - next stop, the forest

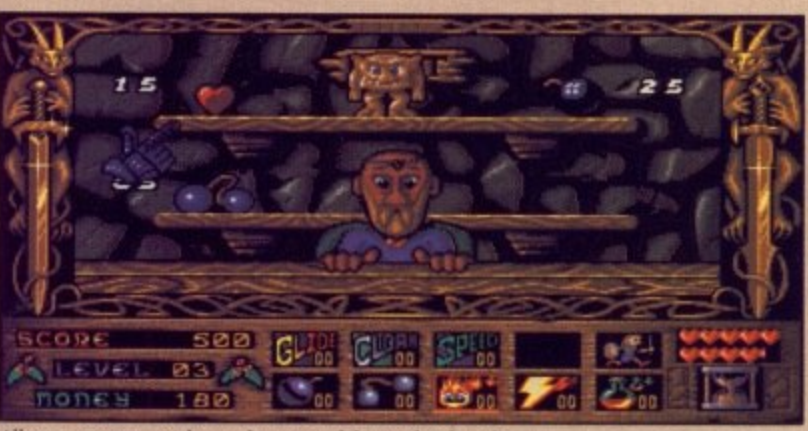

All your grocery needs can be catered for in this handy corner shop - you can buy big weapons, too

baby stuff. Arrrggggh! But Prophecy 1 is a bit more than a pathetic childish story of doom, destruction and a heroic nine year old - it's about having fun, solving puzzles and poking nasty creatures with your stick.

Viking Child is Prophecy 1, the first in a series of Prophecy's from Wired, a label dreamt up by Imagitec Design and the European Electronic Zoo. The Viking Child in question is Brian, a mild mannered kid who's vowed to release his captured parents from the evil clutches of the god Loki.

From the start, you know that Prophecy 1 is going to be a colourful, visually and audibly pleasing game. Brian's story is told in the form of a scroll with pretty illustrations. The music is imaginative and enjoyable and you get a real feel for what is to come.

So, Brian sets off with noting more than a stick as weaponry. The village has been infested with evil mutants - trees that lob acorns at you are a common sight. But, as you soon discover, poking mutants with a short stick is tricky business - you'll need a longer stick. But longer sticks aren't easy to come by, in fact they don't exist, but various other arms do. Most of the mutants seem to have some loose change in their pockets so kill as many as you can and rob them of the coins which fly up as a result. With you newly found wealth you can visit shops to kit yourself out with the latest beast blasting gear. Considering this game is set in Viking times, some of the gear isn't exactly sophisti-

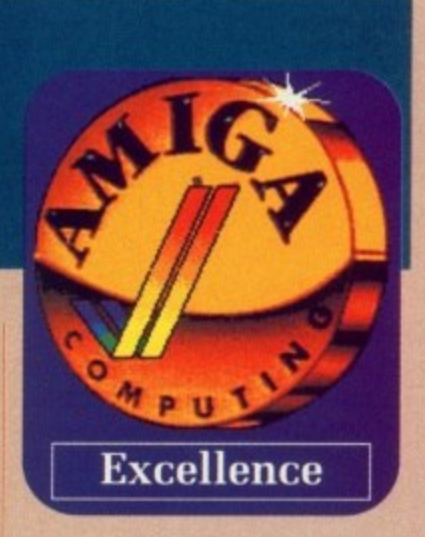

cated. But magic soon alters that and homing fire bombs, smart devises and other additions make Brian's life a lot easier.

If you though some of the mutant's were a bit 'ard then just wait till you get a load of the creatures you find at the end of the levels. These range from huge, mean dragon crossed with Rhino type creatures to maniac teddy bears kitted out with armour and bloody big axes. Still there's a technique to slaying all of these, it just takes a bit of working out. In fact the whole game is riddled with puz-. zles, the one that will bug you most is the first in the Village. Where the heck is that exit? Sorry, no clues here.

There are some 16 different levels to this stunning maiden game. If that's not enough there are also 22 different original tunes to accompany your game, most of them are light hearted. But with so many colours, cute, detailed graphics and real gameplay, Prophecy 1 needs no fancy music - still you've got it so don't complain as the sound effects are not much cop. Wired are planning further games in the Prophecy series, I only hope that sequels are every bit as good as the first.

**Andrew Banner** 

m

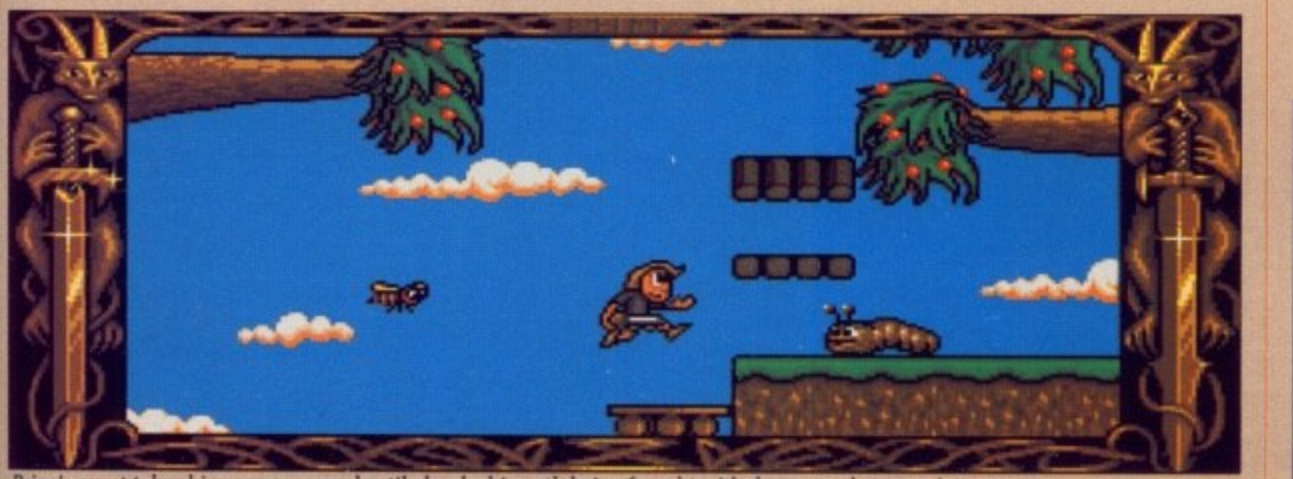

Brian's quest takes him across many hostile lands, his path being fraught with danger and strange insects

Overall  $-85%$ 

AMIGA COMPUTING November 1990 47

Prophecy 1 - The Viking Child

£24.99

**Graphics** 

Gameplay

Sound

Value

**Electronic Zoo** 

#### **• GAMES**

### **B.S.S. JANE SEYMOUR Toiletries in space**

WOKE to the quiet bleeping **of the life monitor computers A W attached to my body. Either that O was that one hell of a party or a K huge asteroid belt. No bottles, must have been the asteroids, The E headache subsided and I could t remember abandoning ship in the o emergency escape vessel. Could t even remember pulling back into h the Earth's orbit. Getting up and e yanking the tubes and probes from my skin, an electronic voice q announced that there was a** state of emergency.

**e Earth, to be replaced by a mass of t 20 huge green Federation ships of b the Regal Fleet. An SOS message l the commander of the flagship, the e biological survey ship, B,SS Jane e Seymour. The commander began** to tell of the plight of the fleet, **i to tell of the plight of the fleet, how all 20 craft had been smothn ered with radiation from a Wolfg are failing, and the only option** Gone was the sweet view of the **bellowed though the corridors from Raert Star going nova. 'All systems appears to be to join the other** crew members in the Cyrogenics." **Apparently the ship's alive with alien creatures that have escaped from quarantine and are dangerous. The message was dated 8th July 2190, it's now 8th October 2195, and the Commander said that there was only enough power to sustain life for just 15 months.**

**After a conversation with the on-board computer I had no choice but to board the lane Seymour and** **to risk my life to return to Earth. My own ship had not enough fuel to reach home and the only ship in this looming fleet that did was the last one. Unfortunately, because Federation bureaucracy is so stupid, boarding each ship is only possible in strict hierarchical order.**

**Apparently there are also a goodly amount of crew left on these ships but due to the level of radiation and lack of power for the life support, mutation forms are about 95 percent over the odds.**

**And so my quest was laid before me, I bad to board each ship in turn to get home. The ships are all malfunctioning and I also have to return each to at least 80 percent working order so that I may board the next.**

The B.S.S Jane Seymour is a **clean ship. All corridors and panneling is very clean and sparkling, but there are a good few items littering the desks, many of which** prove to be very useful. Strange **, though, I can't seem to turn around much and my movement is limited to straight ahead, back, left and right using some kind of sidestepping motion — it really feels inhibitive not being able to rotate. Also I don't seem to walk down the corridors, I just seem to jump from one place to another without seeing what went in between. Weird!**

**What the heck? Ugh! It just kissed ma, huge, horrible red lips!**

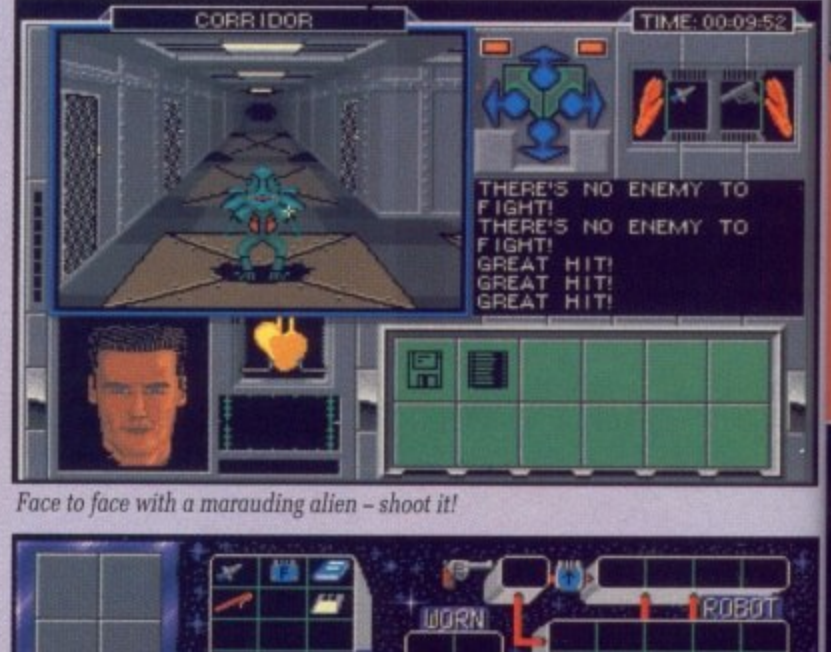

Face to face with a marauding alien - shoot it!

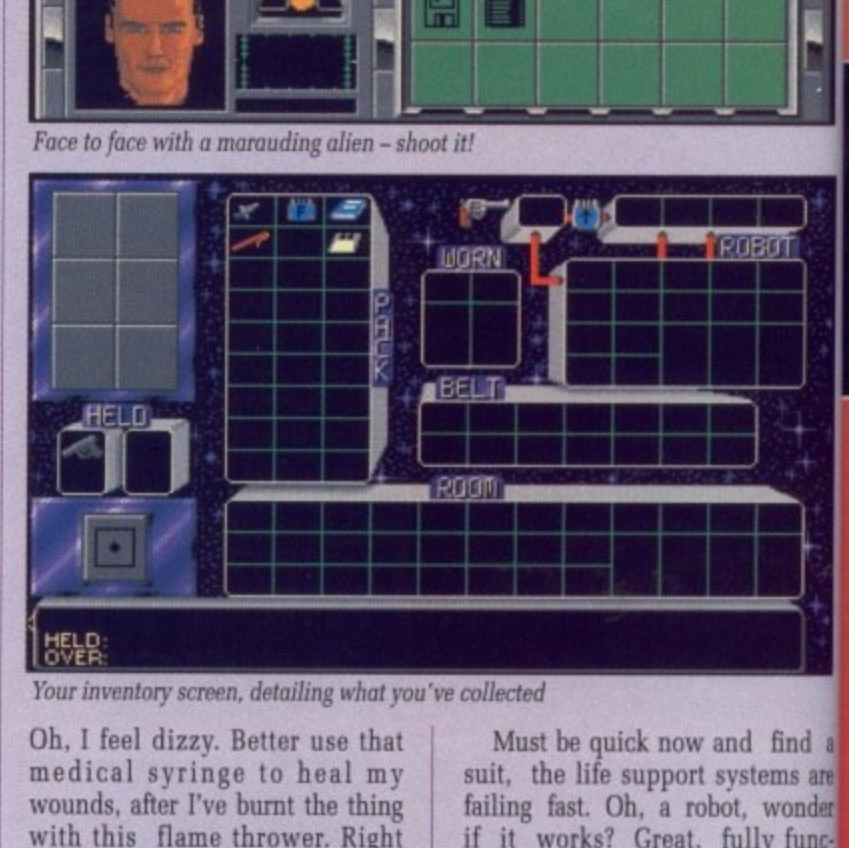

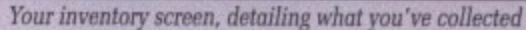

**Oh. I feel dizzy. Better use that medical syringe to heal my wounds, after I've burnt the thing with this flame thrower. Right now. where's that energy flux decoupler and inhibit lock to get this ship moving?**

**Must be quick now and find a suit, the life support systems art failing fast. Oh, a robot, wonder if it works? Great, fully functional. right carry this and come** with me,

**You have been reading an** extract from my travel log, Chapter 354 on board the B.S.S. Jane **Seymour. It took a good fe whours to get this beast working but once I had got the hang of the controls and knew what I was up to, it became much easier, One thing's certain, it's a whole lot better than Federation of Free Traders, Andrew Banner**

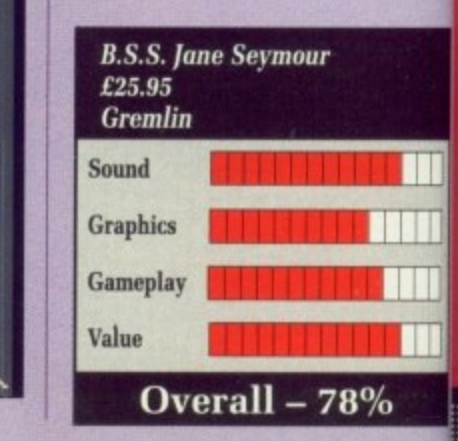

EMIR POWER ROOM **TIME: 00:03:27 ime ni 5 M UM M UM M OHOO CORRECT COLOUR OR** SEC **ABOVE NEEDED. MISSING ENERGY FLUX DECOUPLER. REPLACE ir'1 1 I T**  $\mathbf{r}$ **H** Useful objects are scattered all around - as a rule, pick up everything you find

**,**

#### **48 AMIGA COMPUTING November 1990**

**a**

VIDI-

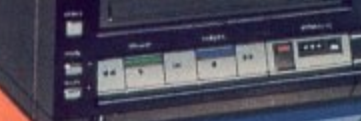

#### **VIDI-AMIGA SCREEN SHOT**

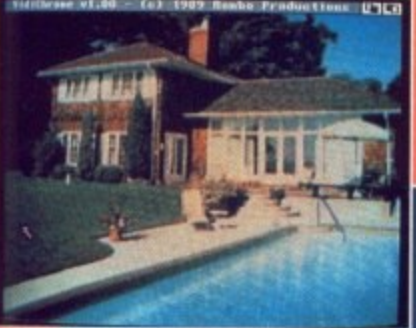

**AVAILABLE** FROM ALL GOOD **COMPUTER SHOPS** 

l di

**OSQIV** 

**3MAR5** 

**RABBER** 

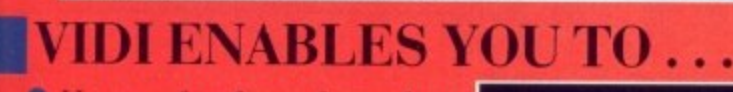

- Have perfect freeze frame from any video.
- **O** Incorporate real life objects into your favourite design.
- Grab real time 3-D images from TV.
- **C** Enhance your graphics creativity.
- Capture and store action sequences.
- **O** Desk top video.
- **O** D.T.P. (Desk Top) Publishing).

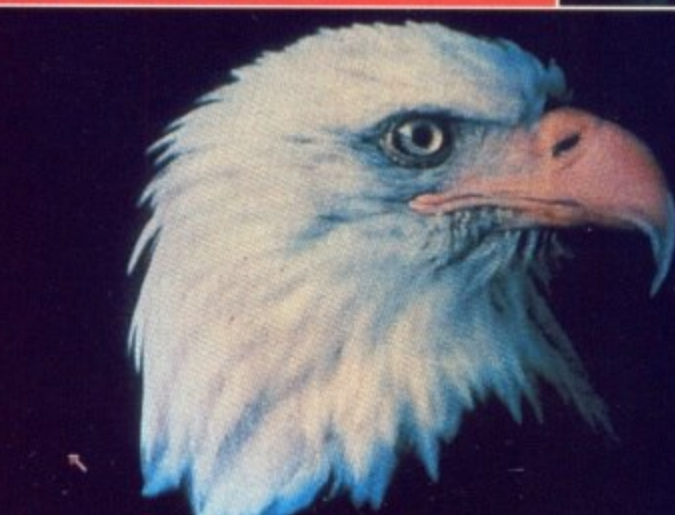

**VIDI-AMIGA SCREEN SHOT** 

Rombo Ltd., 6 Fairbairn Road, Kirkton North, **Livingston, Scotland EH54 6TS.** 

## **PAL VERSION** £114.95 **INC VAT**

#### **VIDI FEATURES**

- Take snapshots in 16 shades live from video.
- Multiple frame store (will utilise all available memory).
- Dynamic cut and paste.
- **•** Full palette control.
- **Hardware and software** control of brightness and contrast.
- Compatible with all video standards (colour, black and white. VHS. Beta. PAL, NTSC etc.
- **C** Upgradable to full colour with additional **VIDICHROME** pack.

### **COLOUR UPGRADE** £19.95 inc VAT

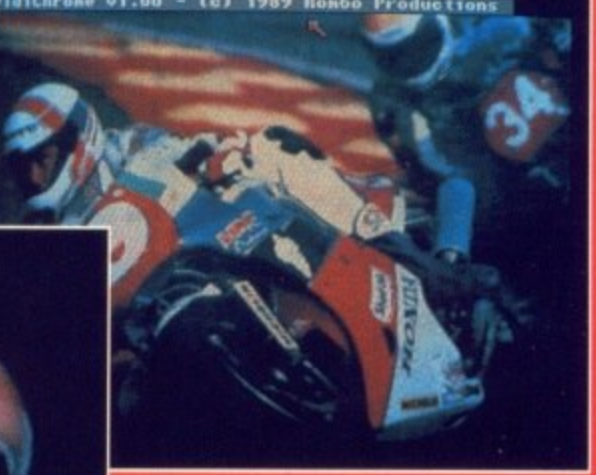

**VIDI-AMIGA SCREEN SHOT** 

VIDI-AMIGA TEL: 0506-414631 FAX: 0506-414634

Limited

d find a

stems are t. wonder

illy funcand come

ding an g, Chapter<br>S.S. Jane good few

orking but ng of the I was up

sier. One

le lot bet-P Traders.

w Banner

H

**THE** 

 $\%$ 

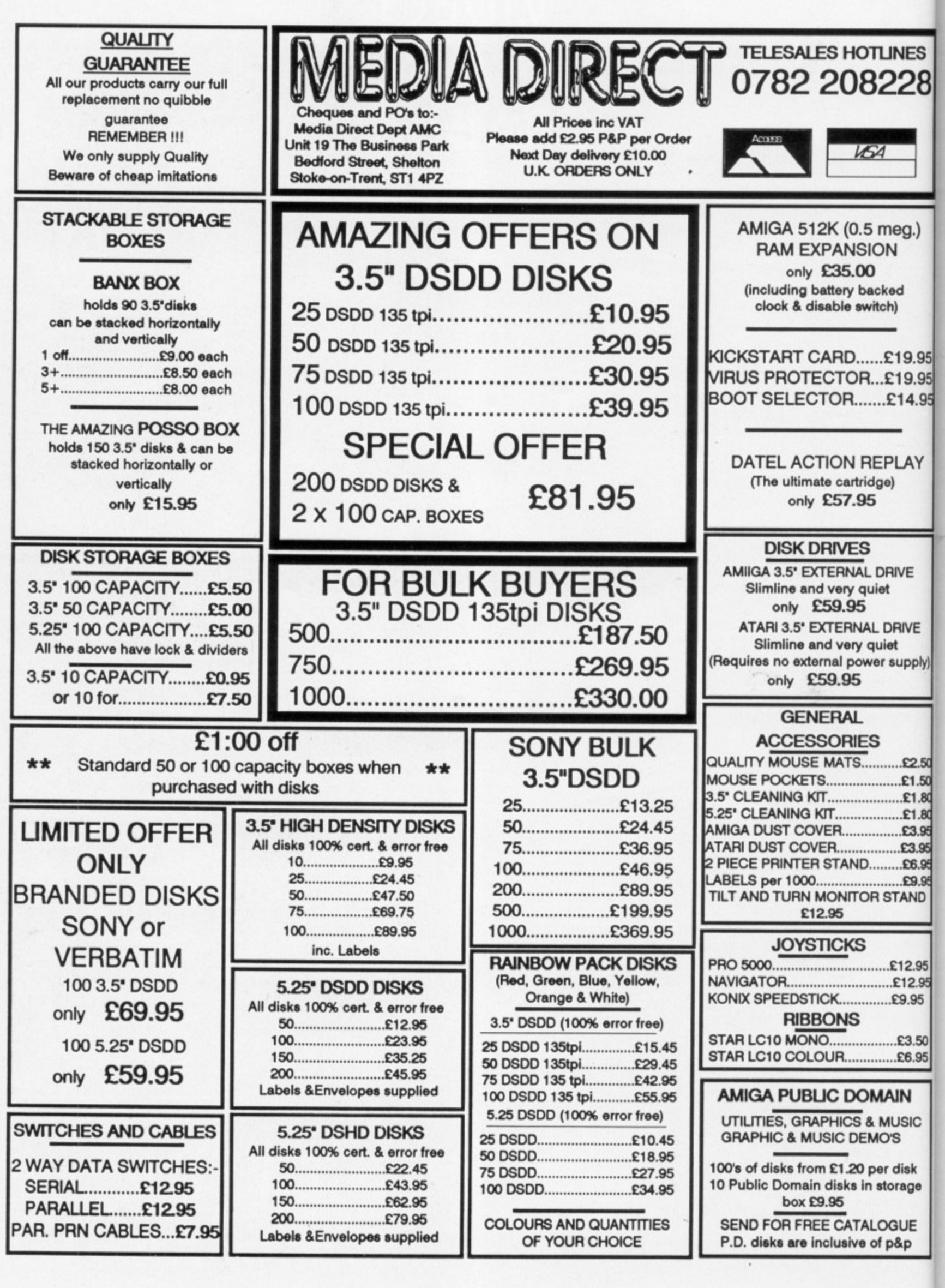

SACRESS ESSESSESSES SEGSES SERIES

NATION AND RESERVED STATES OF THE MANAGEMENT AND ARREST AT A VEHICLE OF A VALUE OF A VALUE OF A VALUE OF A VALUE

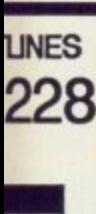

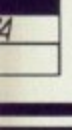

meg.) ЭN

cked tch)

£19.95 £19.95 £14.95

EPLAY lge)

**DRIVE** liet

**LDRIVE** quiet er supply)

S

 $E2.50$ £1.50  $£1.80$  $£1.80$ £3.95 £3,95  $.E6.95$ 

 $69.95$ **RSTAND** 

£12.95  $...£12.95$ £9.95

£3.50 £6.95

**MIAM** & MUSIC

**IMO'S** per disk in storage

ALOGUE of p&p

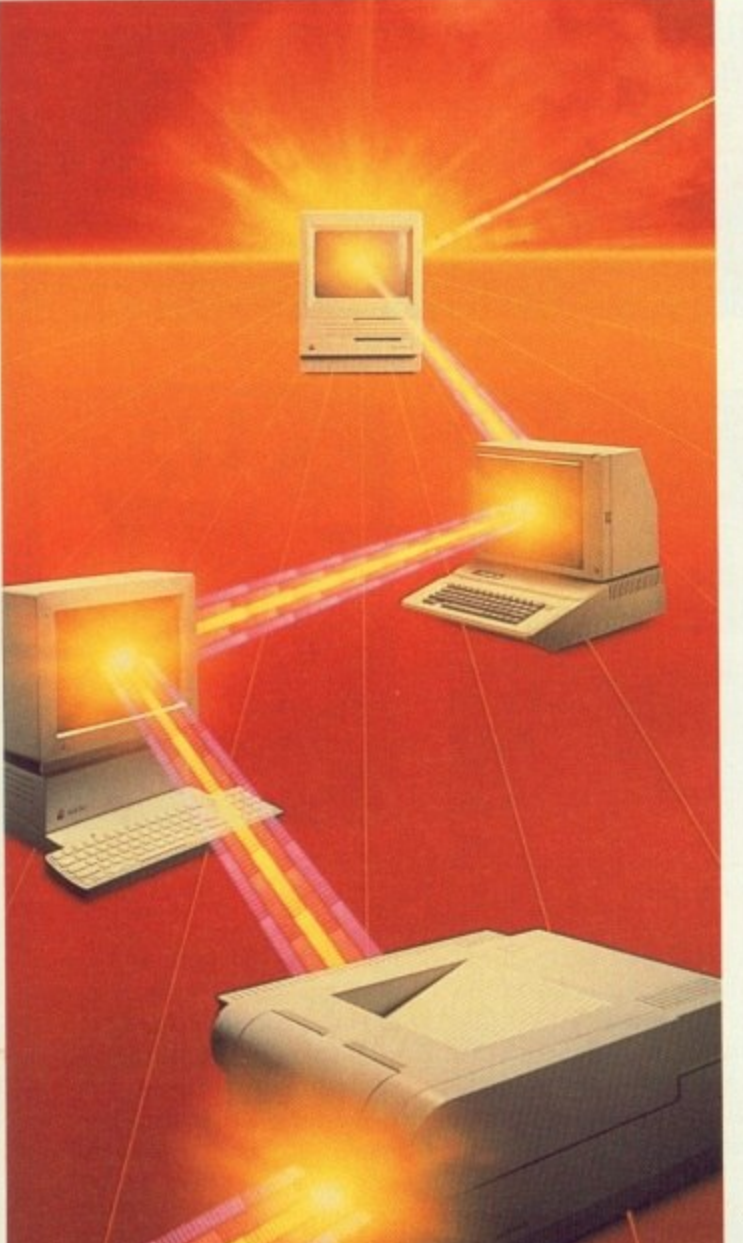

## **'TODAY'S WAY'**  $t \circ u \circ b$

MicroLink is your vital link with other users the world over. Exchange news and views via a Bulletin Board or pit your wits against fellow players of MicroLink's challenging multi-user games, including **BLOODSTONE** and FEDERATION II.

#### **WHAT'S GOING ON OUT THERE?**

VIEWTEL lets you see at a glance what's happening – as it<br>happens –in the world<br>of finance, current<br>affairs, sport and leisure.

#### **STEAL MICHAEL FISH'S THUNDER!**

**WEATHERLINK** lets you display satellite<br>weather maps of the U.K. and Europe on your own monitor.

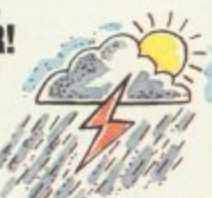

#### 'SAY IT' WITH **FLORALINK**

Make someone's day<br>extra special with<br>flowers and your<br>message delivered direct via MicroLink's<br>FLORALINK facility.

#### **HOW'S BUSINESS** FOR 280,000 TOP U.K. **COMPANIES?**

INFOCHECK gives you the current<br>status and credit recommendations on over 280,000 leading companies in Britain.

MicroLink **THE BUSINESS BRAI** With a home or office micro, modem and communications software, vou can use MICROLINK to access business information worldwide, communicate on a global scale, even organise your social calendar and much, much more. All from as

#### **WE'VE TAKEN INTO ACCOUNT ALL BRITAIN'S BIGGEST BUSINESSES** The facts about 2.1m U.K.

companies and full audited accounts for companies with £1m+ turnover<br>via JORDAN INFORMATION

#### **HOT NEWS FROM MICROLINK**

Instant access to<br>early edition newspapers plus<br>many U.K and U.S magazines,<br>journals and research reports<br>through PROFILE

#### **WHAT'S THE QUICKEST WAY TO JFK?**

Key into the OFFICIAL AIRLINE GUIDES (OAG) for full flight, fare<br>and seat availability details of 100's of airlines

#### YOU'VE GOT 'FRIENDS IN THE TRADE' ALL OVER **THE WORLD**

BUSINESSLINK is MicroLink's<br>bulletin board where you can pose<br>problems, queries and requests to<br>like-minded professionals<br>throughout the world.

And these are just a few of over 1200 varied business databases<br>available through MICROLINK covering Market Information and Research Reports to Technical,<br>Medical and Scientific Data.

## **AT'S YOUR**  $\cdot$ BE ABLE TO ACCESS ALL THIS little as £7.00 a month. FROM JUST £7.00 A MONTH Mail the coupon below to

**MICROLINK TURNS ANY PERSONAL COMPUTER INTO A COMPLETE COMMUNICATIONS CENTRE** 

Make the most of your computer with MicroLink's total communications package which includes Electronic Mail, Fax, Telex, Telemessages, Telegrams and RadioPaging.

I would like to know more about MicroLink. Please send me the complete MicroLink Information Pack.

Name

Address

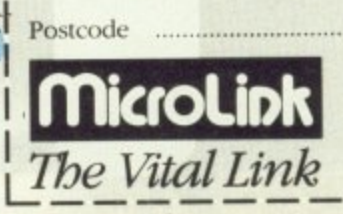

MICROLINK, 4 MOONS PARK, BURNT MEADOW ROAD, REDDITCH, WORCESTERSHIRE B98 9PA. TEL: 0527 69459 (Sales & Marketing) FAX: 0527 63084

find out more.

**INFORMATION.** 

#### **A , 0L. I Ni**

#### **Tread softly, trust no one**

y name is Glames, John **M Glames CIA Field Operative y extraordinaire, Let me tell you n about my last mission:**

**a m e Airforce, at least it was until p i , son or persons unknown thieved •** from under their very noses. **Operation Stealth. The stealth fighter is the latest radar invisibl , war plane — the pride of the II ..**

**l trace on account of the radar invi** bring it back or kiss goodbye to **m promising career. Of course it was a bit difficult i , bility. So that was my mission**

**e s with lots of hi-tech toys: False , attache case, exploding cigarettes. l o agent should leave the house withi out. Professor Carling provided me safe cracking devices — the sort of things that no self-respecting secret**

**As usual I didn't have much to go on but on arrival at Santa Paragua Airport a quick trip to the toilet soon solved that problem.**

**Did I mention the Paraguay connection? One of our agents in Santa Paragua sent a telegram asking for help with the Stealth affair. I suspected that General Manigua, probably in cahoots with the commies as well.**

**So from the airport I caught a taxi downtown into a world of subterfuge darker than the dark side of the moon on a very dark night.**

**Thus in Operation Stealth you assume the role of CIA Agent John Glames. This is done by means of Delphine Software's widely** first seen in Future Wars. **Everything can be controlled by moving the mouse pointer around the screen and selecting actions or objects from pulldown menus.**

**This system was criticised in Future Wars for being a little difficult to use: Some vital objects were so small that it was a matter of chance whether careful sweeps of the screen with the pointer would bring them to light or not. The positioning and size of objectsis improved upon in Operation Stealth. This doesn't mean its easythough — you still have to work out what to 'do with an object onceyou've found it!**

**The weak point of the Cinematique System is persuading Mr Glames to walk where you want him to. it's easy to confuse him into missing a door and even after**

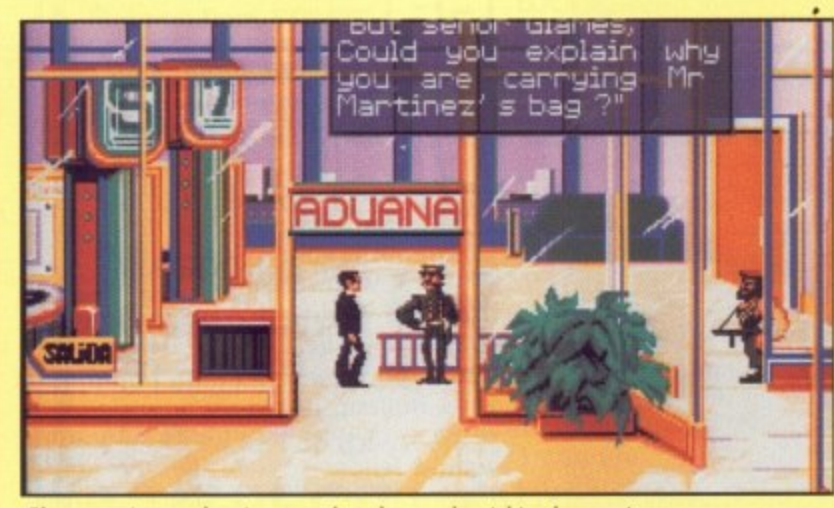

**Glames arrives at the airport, only to be caught nicking luggage!**

**quite a lot of practice a slightly misplaced pointer can send him onto another screen which means an irritating pause for disk consultation.**

**Like all adventures Operation Stealth is heavily dependent on** **clearly presented text, and it seems that Monsieur Delphine Software is not entirely au fait with the finer points of the Queen's English. Getting someone from this side of the Channel to proof read the game would surely**

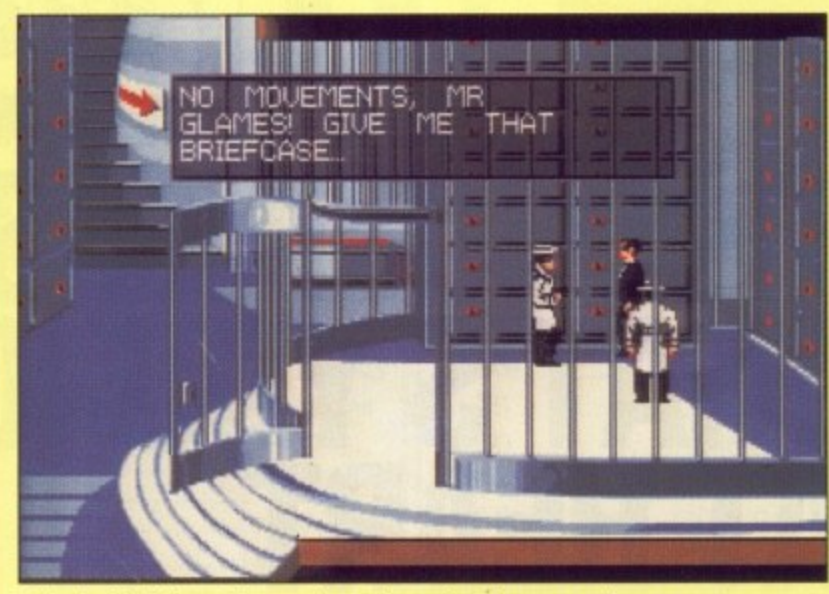

**Ooh, double dealing. The guy shot in the park makes an unwelcome return** 

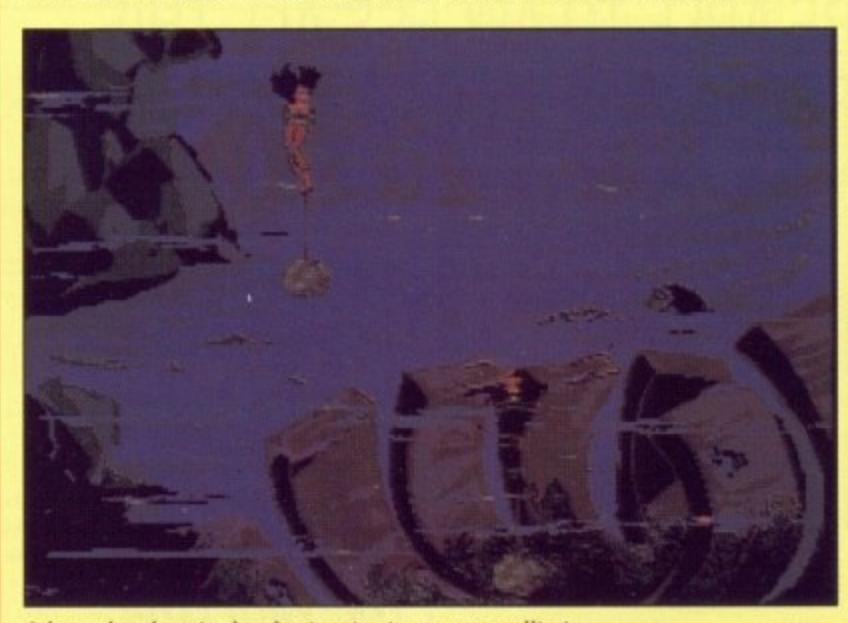

John makes the mistake of swimming in concrete wellies!

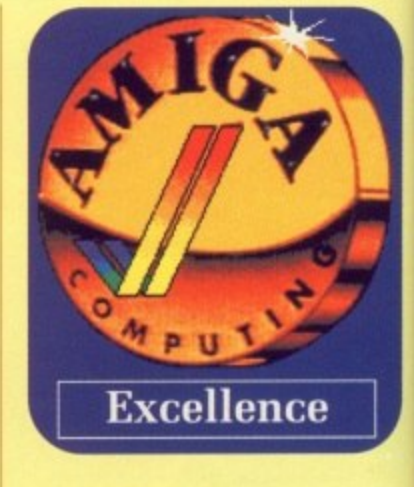

**NRG shots City C** gang<br>**Relet Solos Fast Writti Cato/ Pistol No 0**

Am **• ArIg ACCOLA ADIDAS ALPHA V NAOS iC AMOS SI ANARCI-ARMOUS AWE SO ▪ S S "IA BACK TC BACKGA BALANC BARDS 1 BARDS 1 BATTLE BATTLEC**<br>BATTLEN **BEAST 2 BE TRAY4 BEYOND BLADE V BLITZKR EILOODV BOMBEF BOMBE. BREACH BRIDGE ELIDOKA CADAVE CAPTIVE CARTHA cHAme , o**

**CHAMP CHESS t CHUCK' COPRA COLONE, COLORA COIOSS CONOLIE CONO 0 DAMOCL DAYS Of DELUXE DELUXE DELUXE DOUBLE DRAOCA DRAGCA DRAGON DUNGEO EAST VS ELVIRA ENCHAN ESCAPE ESCAPE OF THE EUROPE EXTASE F16 FALC**<br>**F19 STE F29 BETA FERRAR EOM. at FIRE MI FLIGHT ! FLIMB01 FLOOD ECOTBA FUN SCH FUTURE FUTURE GAuNti. - GHOuts Go PLAY IF' MEG,**

**K**

E

**XI**

**Pay**

 $\overline{\phantom{a}}$ 

**have got rid of some of the more gross grammatical gaffs. A number of embarrassing unamusing messages spoils the overall atmosphere of the game too.**

**But these are small points. The graphics, although done in a comic strip style, are a clear and colourful representation of John Glames - three dimensional world, and must fill a large part of the three disks that comprise the Operation Stealth Package.**

**The sound, although not continuous, is excellent. Footsteps step and doors click perfectly. Secret agent gadgets make authentic secret agent gadget noises, adding atmosphere to the proceedings.**

**All in all Operation Stealth is a pretty damn good adventure game**

**The depths of depression and frustration when you can't solve a puzzle are surpassed by the raptures of joy when you finally untangle it. I wouldn't regret mugging my piggybank to buy the game and it has been interesting enough to keep me awake into the early hours of the morning on several occasions.**

**And you can't say fairer than** that,

Frankie Passed Thru Cricklewood

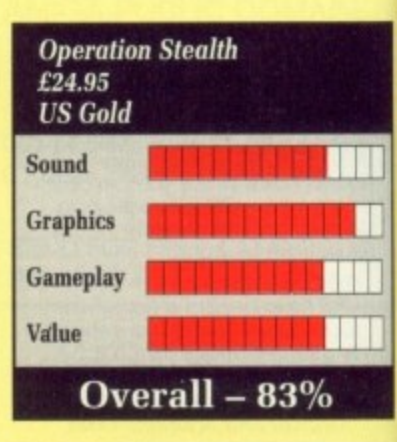

**52 AMIGA COMPUTING November 1990** 

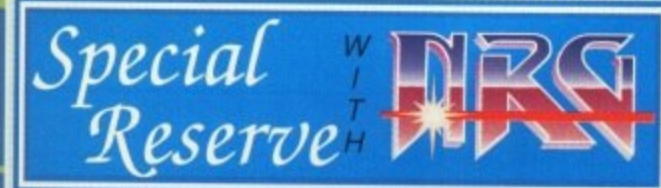

NRG (Energy magazine) News, Reviews and Graphics. Screen shots, pack *NHG* (Energy magazine) News, Reviews and Graphics. Screen shots, pack<br>shots, charts, latest Giga-Savers. 40 colour reviews in every issue. Night<br>City Cyberton and the kill-or-die adventures of the Cyberpunk *NRG* street<br>

£6.00

No Obligation to buy. Over 30,000 have joined!

#### Amiga Software

ATTACK SUB<br>COLADE IN ACTION<br>TAS CHAMP, FOOTBALL GAMES CREATOR). GEDDON WE SEYMOUR<br>O THE FUTURE 2<br>AMMON PRO<br>CE OF POWER 1990...<br>TALE 1 TALE 2<br>OF BRITAIN MASTER... ZORK (INFOCOM) REG - MAY 1940<br>WYCH DATA DISK 1<br>H MISSION DISK<br>12 (1 MEG)<br>FLAYER 2150 OF KRYNN (1 MEG) 19.99 HO<br>CHAMPION 2175<br>YEAGER'S AFT 2.0<br>ME CEMAN (1 MEG)<br>L'S BEQUEST (1 MEG) X CHESS OR 15<br>CAMELOT (1 MEG) 24<br>TION 15 S<br>THUNDER<br>AUSIC CONST. SET 45.99<br>AINT 3 MUSIC CONS<br>PAINT 3<br>VIDEO 3<br>DRAGON 2 N WARS<br>VS LAIR (1 MEG)<br>NFLIGHT<br>2N MASTER EDITOR<br>1 WEST NTER (INFOCOM)<br>E FM SINGE'S CASTLE<br>E FROM THE PLANET<br>ROBOT MONSTERS<br>EAN SUPER LEAGUE SE<br>NLOON MISSION DISK 2<br>TEALTH FIGHTER<br>ARI FORMULA 1<br>ARI FORMULA<br>VI BINULATORE<br>OS SULEST<br>OS SUEST<br>DOS SUEST 16.49<br>13.99<br>15.99<br>16.49<br>17.99<br>17.99<br>19.99 )<br>IALL DIRECTOR 2<br>HOOL 3 (2-5, 5-7 or 7+)<br>E WARS<br>E WARS

ULS IN GHOSTS

 $\ddot{\omega}$ 

he more number

ng mes-

osphere

nts. The

a comic

colour-

Glames'

nd must

e disks

ration

contin-

ps step

Secret

hentic

adding

Ith is a

game.

on and

solve a

he rap-

finally

et mug-

te game

enough

e early

several

er than

lewood

105.

**THE SURFAINT SCREEN AND SALE AND SALE AND MANUFACTURES**<br>
HARLEY DAVIDSON 17.99<br>
HOLLY DAVIDSON 17.99<br>
HOLLY DAVIDSON 17.99<br>
HOLLY DAVIDSON 17.99<br>
HOLLY DAVIDSON 18.89<br>
HOLLY DAVID OF SHADOW 8.89<br>
MAGNETIC HOLLY DAVID OF S LOTUS ESPRIT TURBO<br>
MAGNETHAL<br>
MAGNET AND MANUERS<br>
MAGNET AND MANUERS<br>
MANUS EEACON TEACHES TYPING 18,49<br>
MUDININTER<br>
MIDININTER<br>
MIDININTER<br>
MUNITER IN SPACE<br>
MUNITER IN SPACE<br>
TESPO MUNITER IN SPACE<br>
NEURONOM VORK WARRIO 17.49 PIRATES<br>
PLANETFALL (INFOCOM) 799<br>
PLANETFALL (INFOCOM) 799<br>
PLANETFALL (INFOCOM) 799<br>
PLOTTING<br>
POLICE QUEST 1 (SIERRA) 16.49<br>
POLICUS PROMISED LANDS 8.99<br>
POPULOUS<br>
POWERDROMSED LANDS 8.99<br>
POWERDROMSED LANDS 8.99<br>
POWER

IF THE GAME YOU ARE LOOKING FOR IS NOT IN THIS LIST PLEASE CHECK THE MEGA-SAVERS BELOW. PHONE US ON THE SALES LINE FOR A WIDER SELECTION.

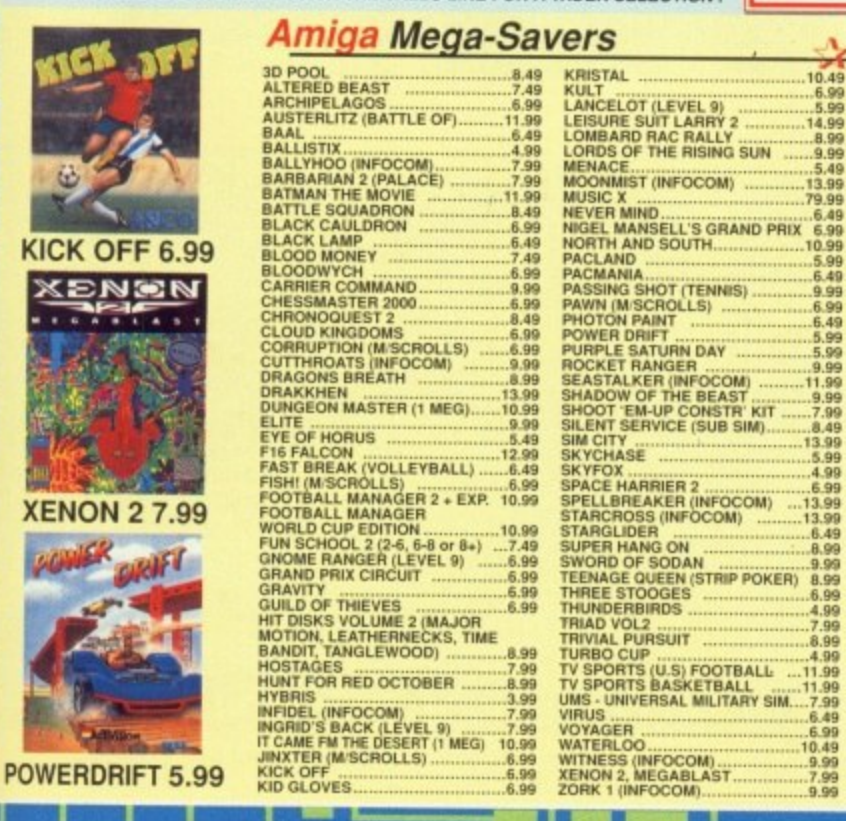

PROPHECY - VIKING CHILD 16.49<br>
PROTEXT WP<br>
DUBLISHERS CHOICE<br>
DUBLISHERS CHOICE<br>
OILEST FOR GLORY (1 MEG) 22.99<br>
RAMPOD<br>
RED STORM RISING 16.49<br>
RED STORM RISING 16.99<br>
RICK DANGEROUS 2 16.99<br>
RICK DANGEROUS 2 16.99<br>
RICK RISK<br>FIOBOCOP<br>FIOBOCOP 2<br>FIOTOX<br>FIOTOX<br>FIOTOX INSTITUTE 19<br>SCORBELE DE LUXE<br>SHADOW WARRIORS<br>SHADOW WARRIORS<br>SHADOW WARRIORS<br>SHERMAN MA SHERMAN MICHIST<br>SHERMAN MICHIST<br>SHOGUN (INFOCOM)<br>SIMULGRA<br>SHOGUN (INFOCOM)<br>SIMULGRA<br>SPACE ADEST 1 (SIERRA)<br>SPACE QUEST 1 (SIERRA)<br>SPACE QUEST 3 (SIERRA)<br>SPACE QUEST 3 (SIERRA)<br>SPACE ROQUE<br>STARFLIGHT<br>STARFLIGHT<br>STARFLIGHT<br>S STEVE DAVIS SNOWLED 12 49<br>
STEVE DAVIS SNOWLED 21349<br>
STEVE DAVIS SNOWLED 21349<br>
SUPER GRIDRUNNER<br>
TEAM VANKEE<br>
TEAM VANKEE<br>
TEAM VANKEE<br>
TEAM VANKEE<br>
TEAM VANKEE<br>
TEAM VANKEE<br>
TEAM VANKEE<br>
TEAM VANKEE<br>
TEAM TEAM COLLECT F

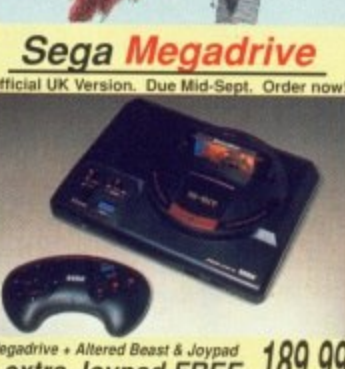

**BRUTAL PRICES!** 

**WHY** 

JOIN?

**NOT** 

+ extra Joypad FREE 189.99 **Megadrive Software** 

SONY 3.5" DISKS 65p each **Atari Lynx** 

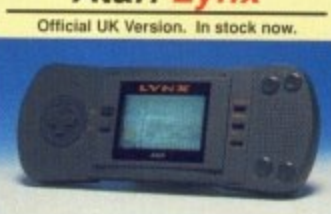

Lynx colour handheld, mains 159.99 **Lynx Software** 

Amiga 512K RAM upgrade<br>Cumana 3.5" 880K disk drive<br>Star LC10 NLQ printer......... Frinter Lead<br>Competition Pro Extra joystick<br>Quickjoy Jet Fighter joystick<br>Conix Megablaster joystick ksha mouse with mat

**KRISTAL<br>
KULT<br>
LEISURE SUIT LARRY 2<br>
LEISURE SUIT LARRY 2<br>
LOMBARD RAC RALLY<br>
MENACE<br>
MENACE<br>
MUSIC X<br>
MUSIC X** 

.10.49<br>6.99<br>5.99

MENAGE<br>
MOONMIST (INFOCOM)<br>
MUSIC X<br>
MUSIC IN MINO<br>
NIGEL MANSELL'S GRAND PRIX<br>
NIGEL MANSELL'S GRAND PRIX<br>
PACLAND<br>
PACKAND<br>
PACKAND<br>
PASSING SHOT (TENNIS)<br>
PAWIN (MSCROLLES)<br>
PANDON PAINT<br>
POURPLE SATURN DAY<br>
ROCKET RANG

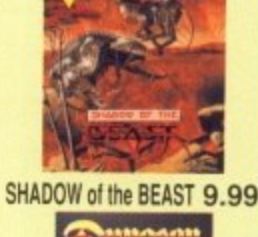

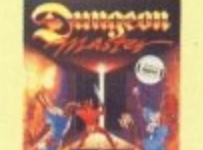

**DUNGEON MASTER 10.99** 

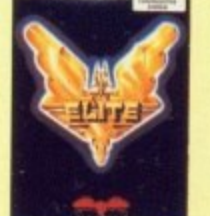

**ELITE 9.99** 

#### **SECRETS** OFFICIAL FOR ADVENTURES AND ROLE PLAYING AND MORE

All the benefits of Special Reserve plus:

• **Confidential.** Our 32 page bi-monthly magazine is essential reading for those interested in adventures or role playing games. reading for those interested in adventures or role playing games.<br>
Written by experts, *Confidential* has covered everything from<br>
How to Host a Murder to Which F16 Flight Simulator? Our<br>
agents, led by the Master Spy know

### it's that good!"<br>Myth Ratings: Crash 91%, CU 90%, Amiga Format 87%, TGM 85%

• Drakkhen or Sim City (rrp 29.99).<br>Of Drakkhen, ST Action said: "Drakkhen really impressed me.

Of Drakkhen, **ST Action said:** "Drakkhen really impressed me.<br>For me, the game was a subtle cross between my all-time favorite, Dungeon Master, and the SSI fantasy role-playing<br>games. The graphics are superb...<br>Overall, Dr

8pm and Saturdays - with solutions to tost adventures

Annual UK Official Secrets Membership including<br>6 issues of Confidential, Myth, Drakkhen or Sim £29,99<br>City, Help-Line and Special Reserve membership.

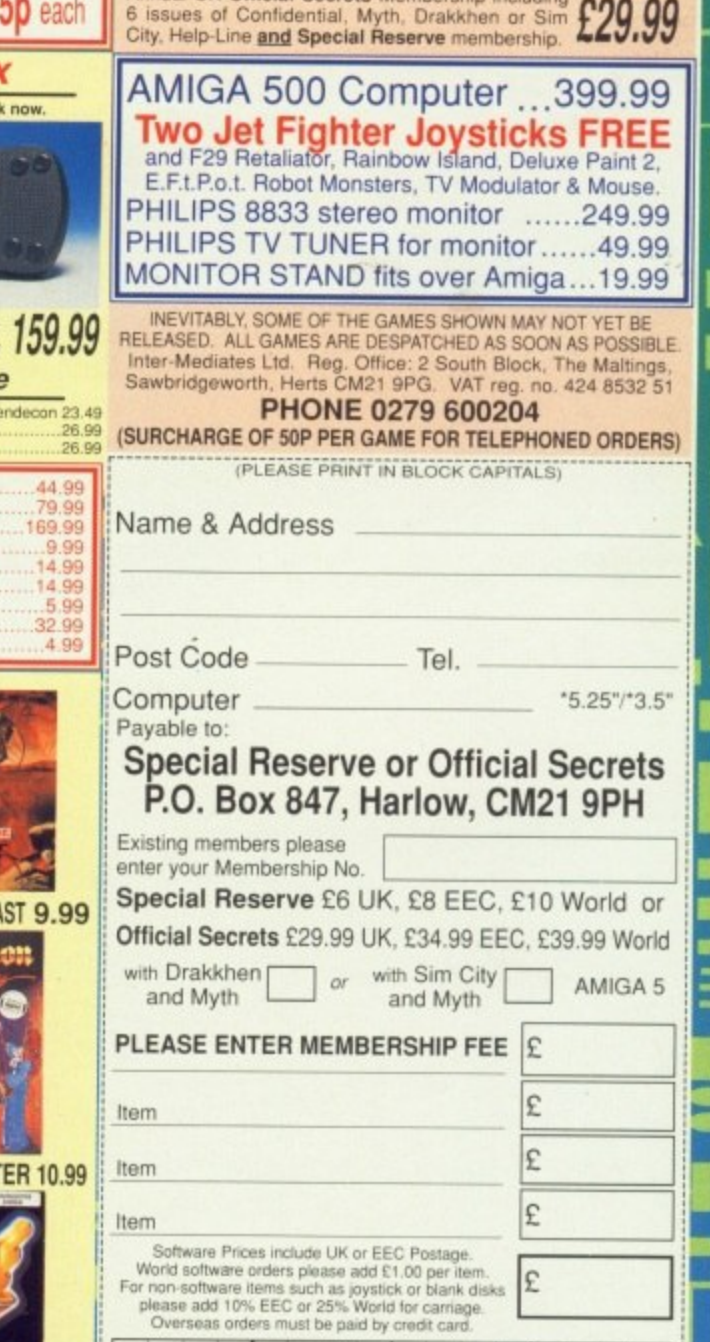

Credit card expiry date "CHEQUE/\*POSTAL ORDER/\*ACCESS/\*VISA

### **E CLASSICS Originality revisited**

O WHAT does the future  $\overline{\mathbf{C}}$ hold? Perhaps Russel Grant can help, but what about computer W games: What will be a classic in five or six years time? Products<br>}}} like Dungeon Master, Xennon and A Blood Money spring to mind, but those games that are already classics, what will have happened to them?

here. Future Classics is the revival were tops in the early eighties h were tops in the early eighties when electronic entertainment was all the rage. How many of you can f remember 3D Monster Maze on the ZX81? How many of you remember the ZX81? You'll all know u more familiar with Totris. So far you will be getting the gist of Future Classics. Live Studios have the answer of games past, such games that Pacman though and will be even

If it sounds boring, you're right it does. I mean what's the point of rereleasing stuff that's seven years old if it's a day? Well, of course it's had a little spice added to it just to beef it up but isn't still mutton dressed as lamb?

'Hold on a moment, young Banner. Although I hate those dreadful interruptions from edito-

> A simple game, hut addictive none the less

rial staff, I feel I have to interject here to say that 3D Monster Maze on the  $ZX81$  was one of the all-<br>time great computer games -  $Aj$ 

The honest answer to that is no. Sure all of the games have already done the rounds in one form or another but now they're back in a form which you've not seen before. Future Classics is also quite unique in it's play methods. I can't say that I've ever found a game before that allows so many different methods of play. In it's most basic form, each game can be played by a single player. Expanding upon that you can get a friend to take control of the keyboard or second joystick and play together, either against one another in competition or in conjunction. If you've not got a friend (and let's face it. you are a boring SOB!). Future Classics provides you with a partner. Three computer personalities are included for you to while away the hours. Two player games can take

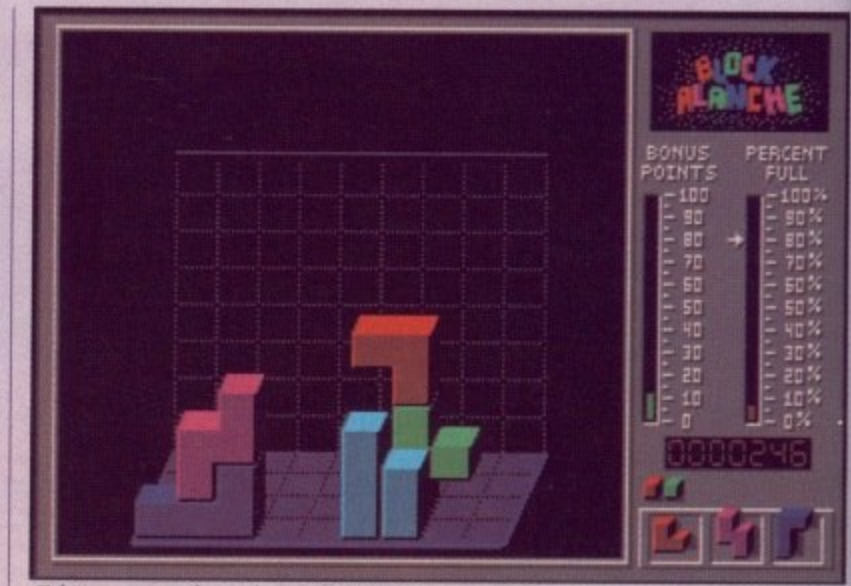

Taking on a similar style to 3D Tetris, Block Avalanche offers infuriating gameplav to those who can stand the heat!

place using a split screen method so that play can be simultaneous.

Future Classics contains five games; Diskman. Diet Riot. Tank Battle, Blockalanche and Lost 'n' Maze, Both Diskman and Diet Riot

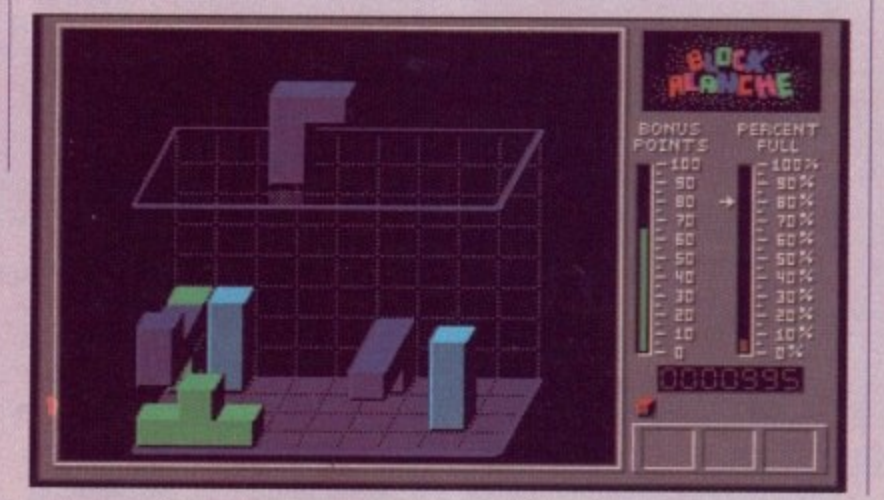

are loosely based upon Pacman, in that they are plan view games with something chasing you. Diet Riot sees a obsessive slimmer in an environmental quest to close all the fast junk food joints in town. This is achieved by collecting all the food crates and dumping them in the trash whilst avoiding the various chunks of tasty menu morsels which endeavour to fatten you up. • Unfortunately, the fatter you get the slower you move and the faster you are on your way to a coronary. So to work off those calories with speed, clamber on to the gym<br>equipment and lift those weights.

Diskman involves a man and his quest to save his data from total corruption by destroying the computer viruses while Blockalanche is yet another version of the popular

**FENERGY** 

An overhead game a la Pacman, making sure you collect the disks as you go

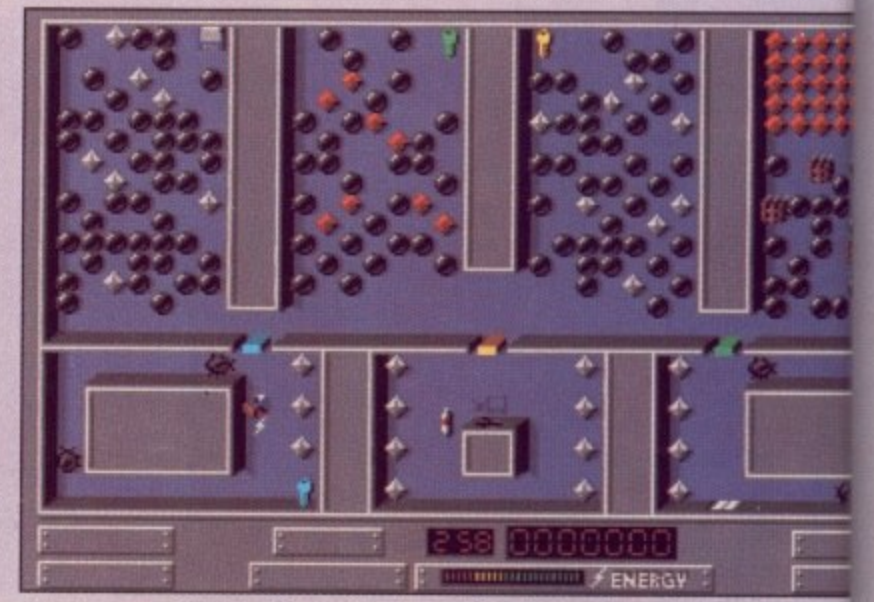

Running around Maze is furious at the best of times, but watch out for those balls

ther con

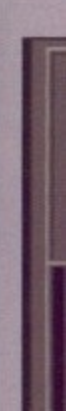

will

Teti

ter **Blo** sion **and** blo pos Los pop

> Sol **Gn**

GAMES **N** 

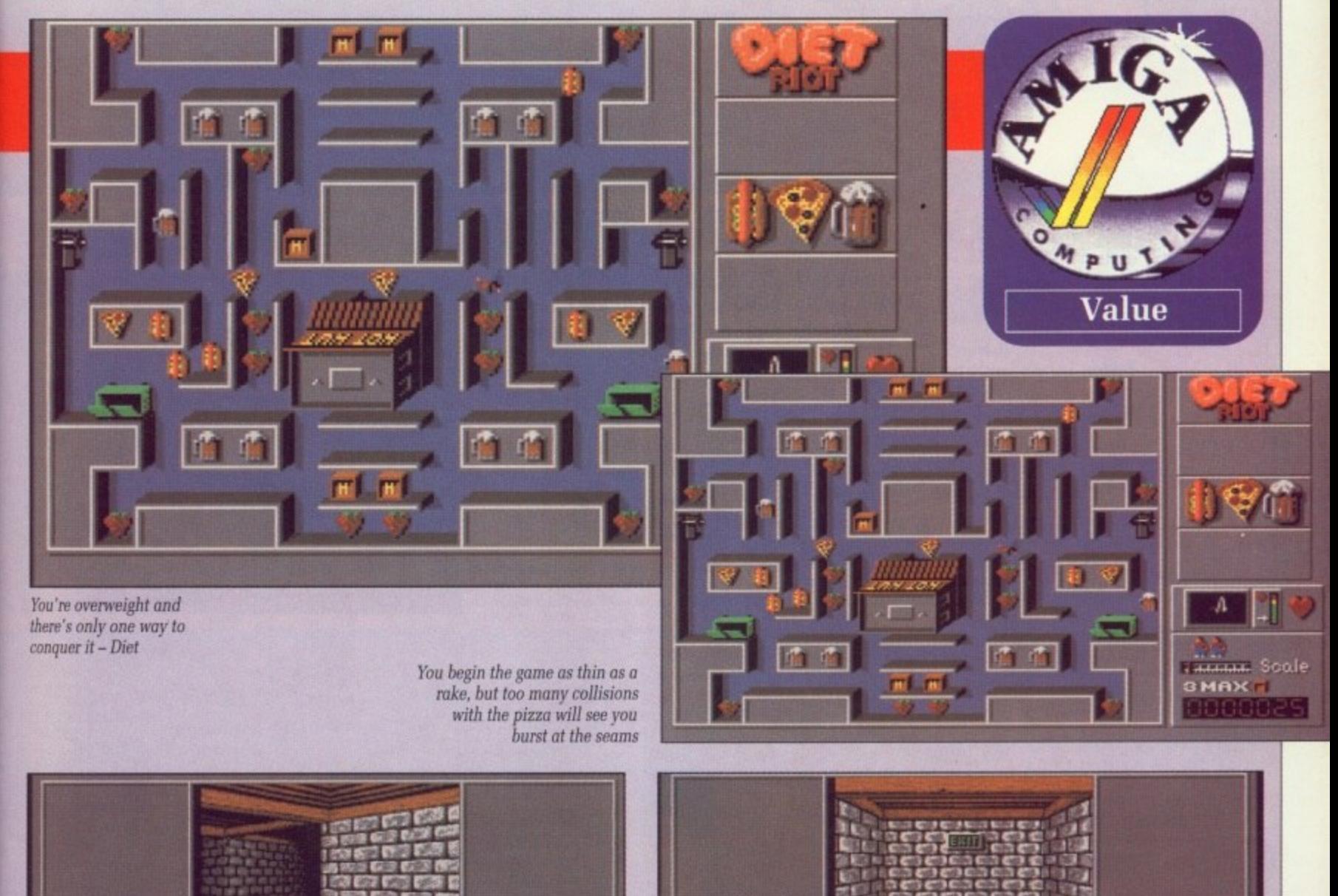

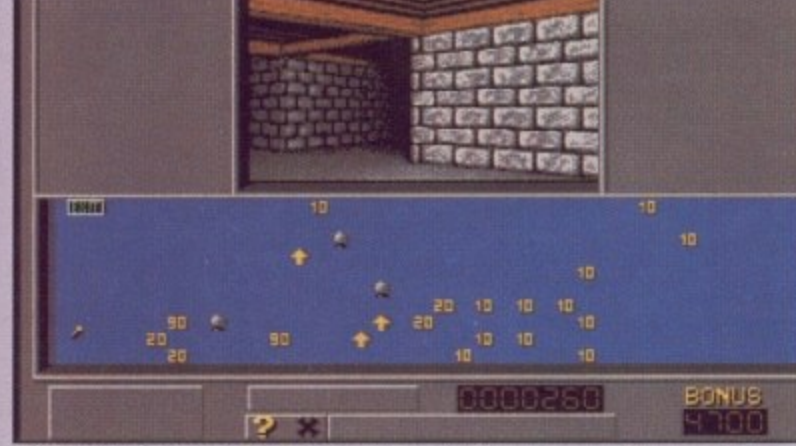

Viewed from first person perspective, Lost in Maze will have you searching for treasures beyond belief

Tetris game (a game which I find terminally dull). However, Blockalanche adds a new dimension, displaying the screen in 3D and allowing you to select which blocks will appear, you can even position them before they drop. Lost 'n' Maze is a re-run of the ever popular 3D maze, find the exit

acman, in

imes with Diet Riot er in an ose all the wn. This g all the them in the variu morsels

n you up. ou get the faster you onary. So ries with

the gym

in and his

rom total

the comalanche is

e popular

e balls

weights.

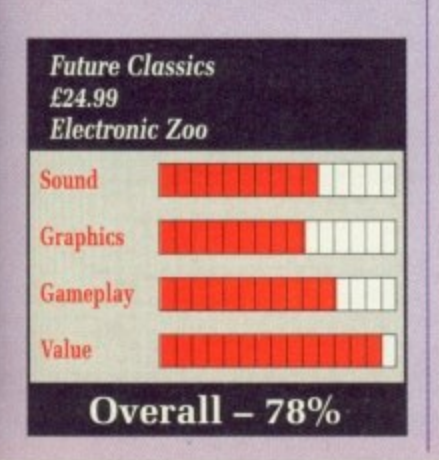

Tank attack is basically a modern version of the old V.C.S. game, Pong!

game and Tank Attack is a 30mm armoured vehicle shoot out from the days past.

Future Classics is simply a product which is well overdue. There are few original game being released today so I see no reason<br>why even older style games should be forced into oblivion without digging so deep into the past you come up relics like Space Invaders. Although Diskman is a little ropy,<br>Lost 'n' Maze is great fun as is Tank Attack. There's nothing wrong with a little nostalgia every now-and- again.

**Andrew Banner** 

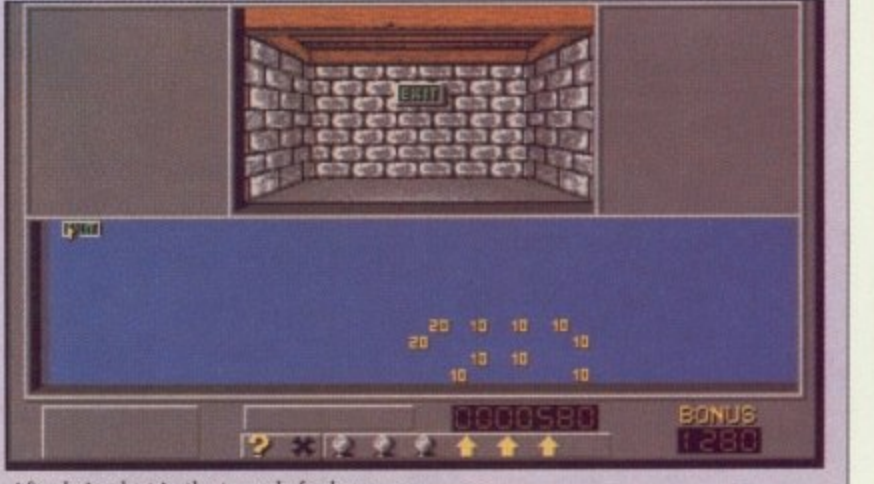

After being lost in the tunnels for hours, you eventually stumble across the exit - phew!

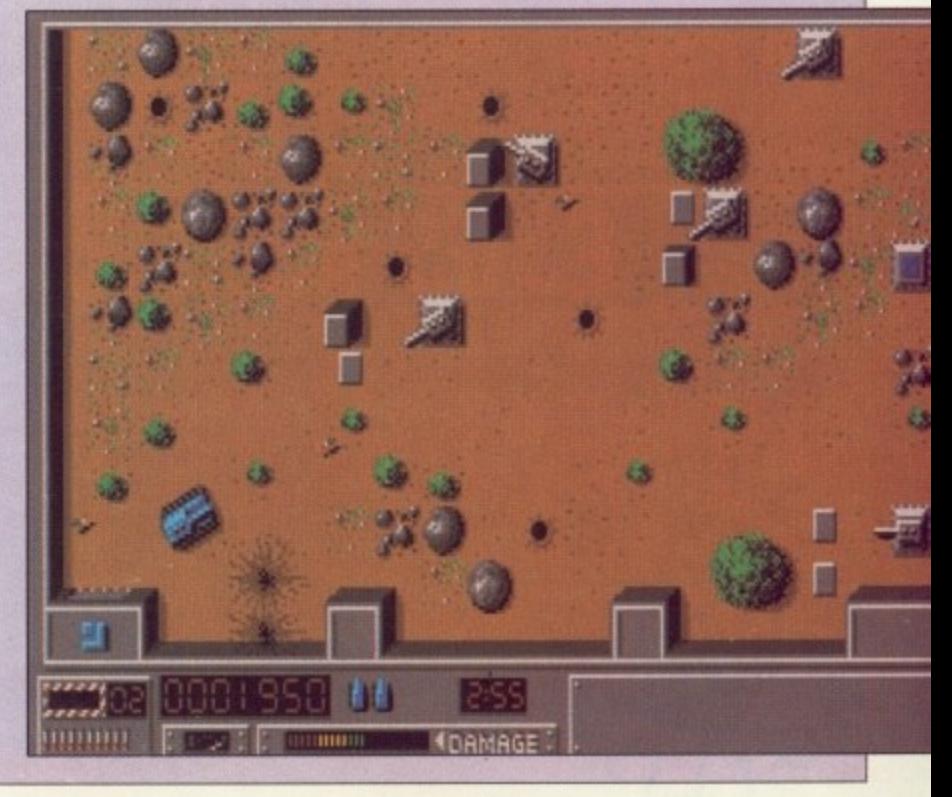

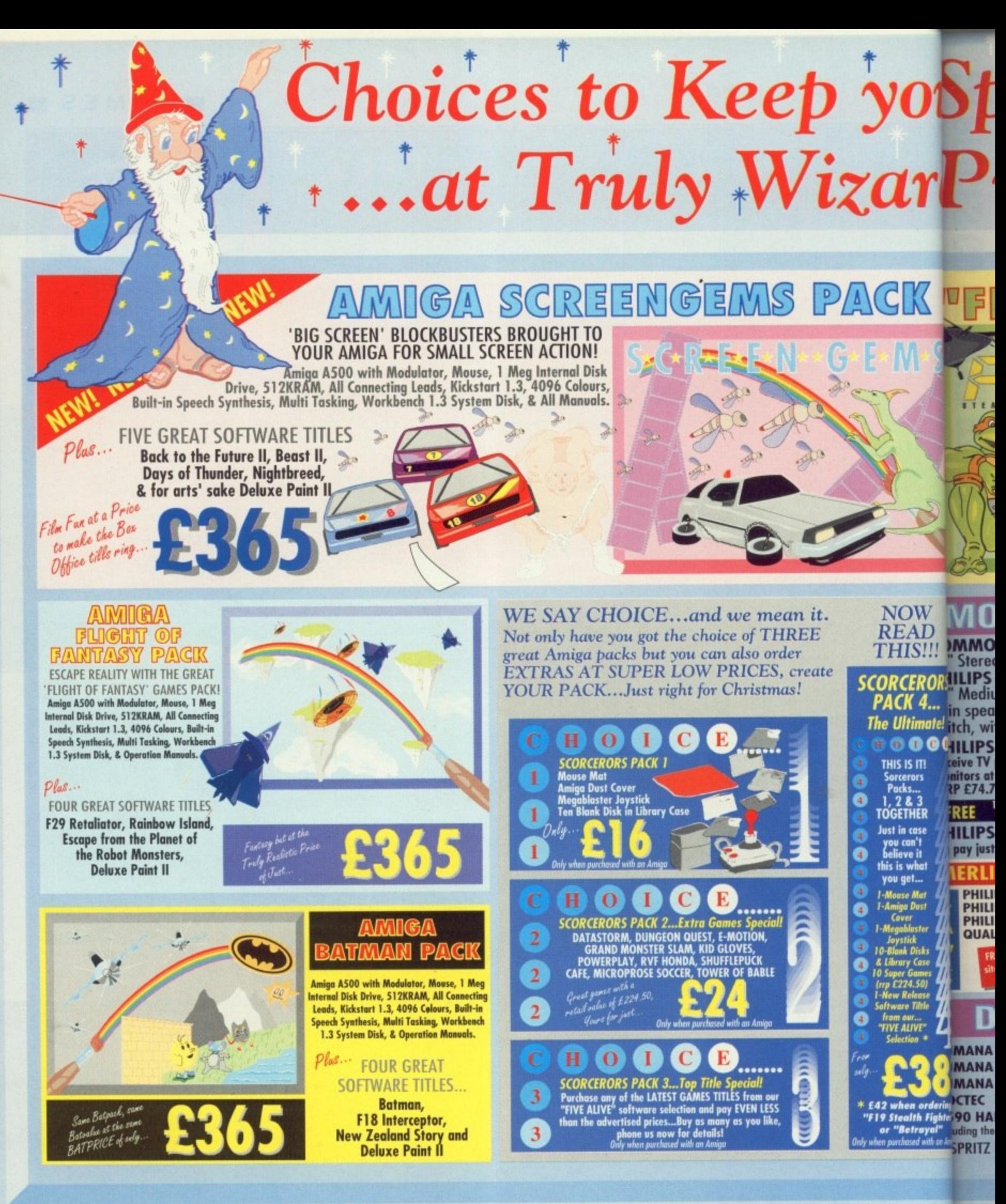

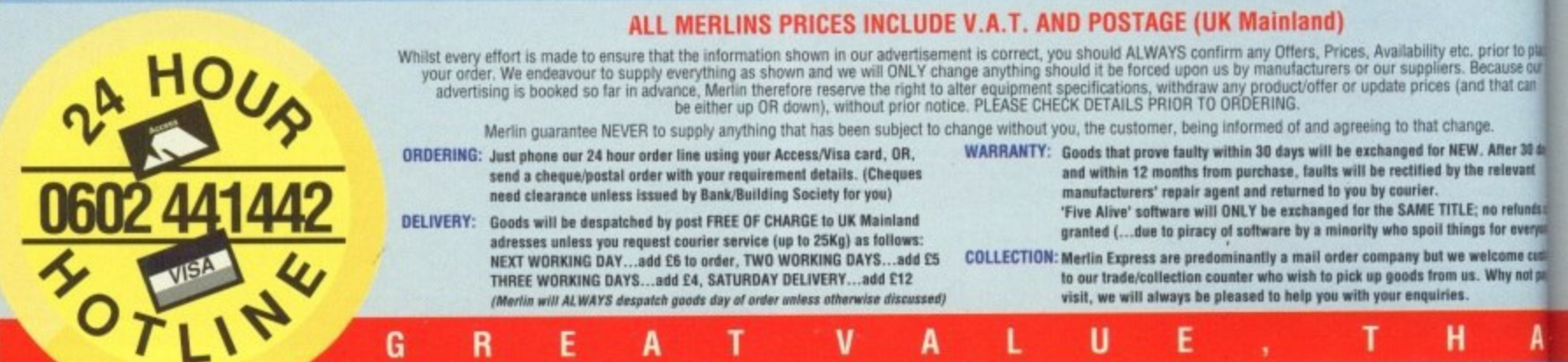

ALL our currently advertised offers supersede any previously advertised offer(s) and goods are NOT supplied on a trial basis. E & O E.

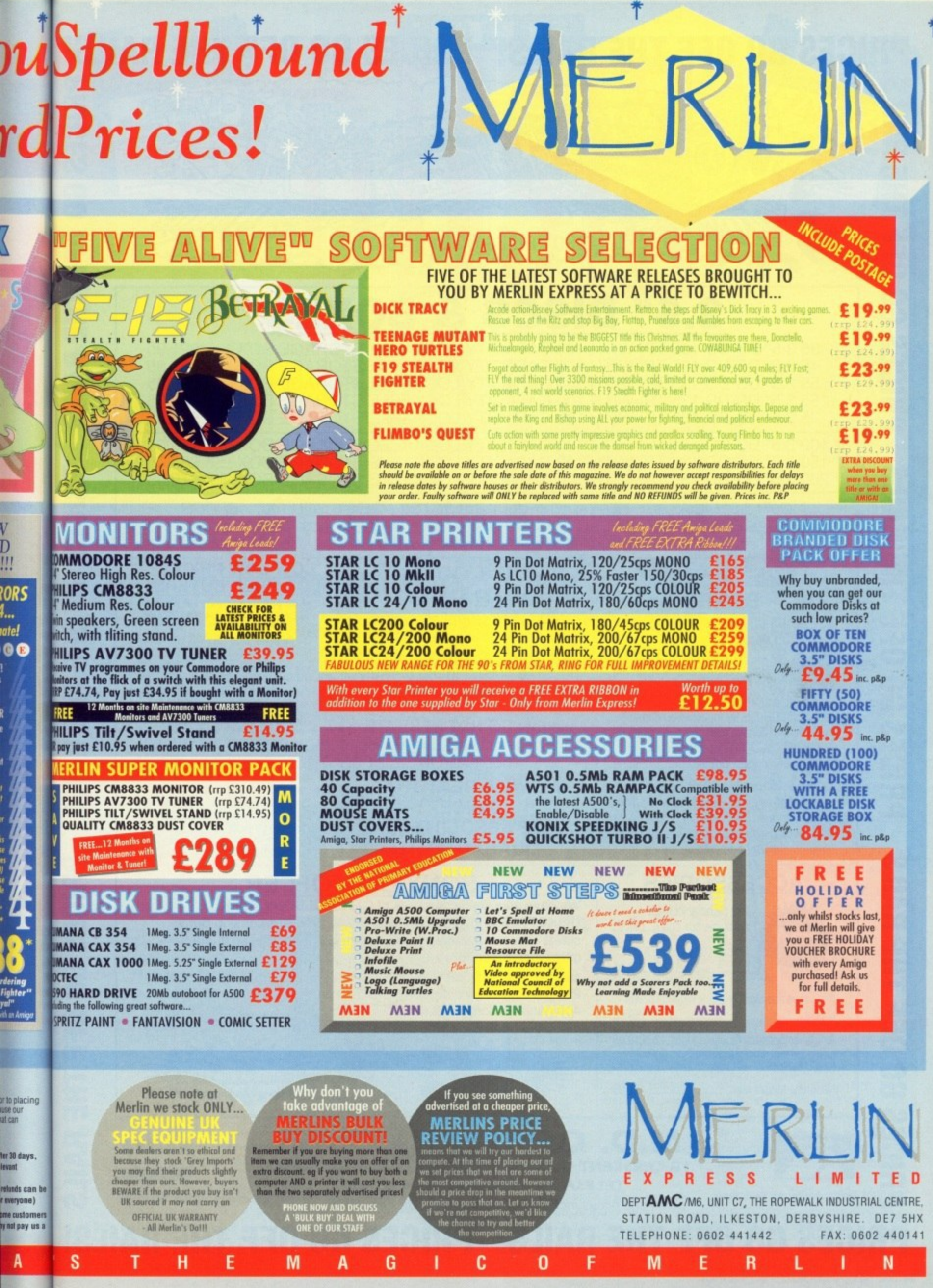

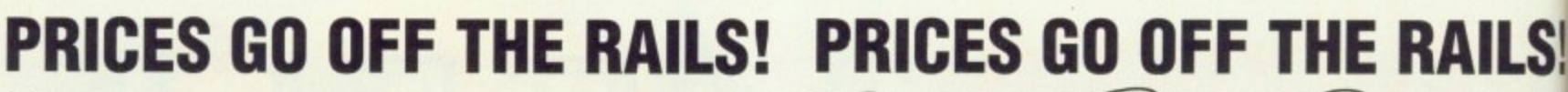

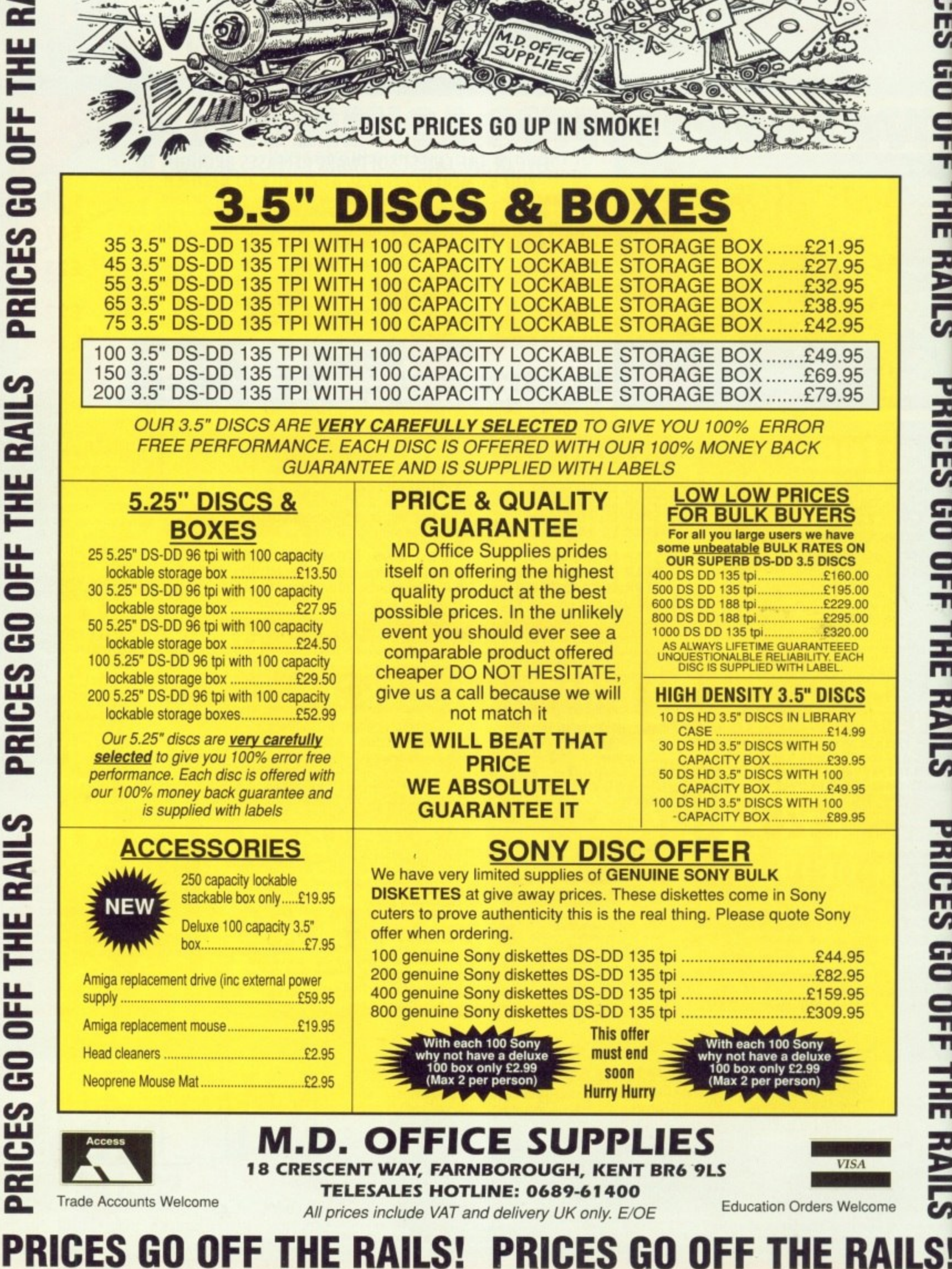

**S!** 

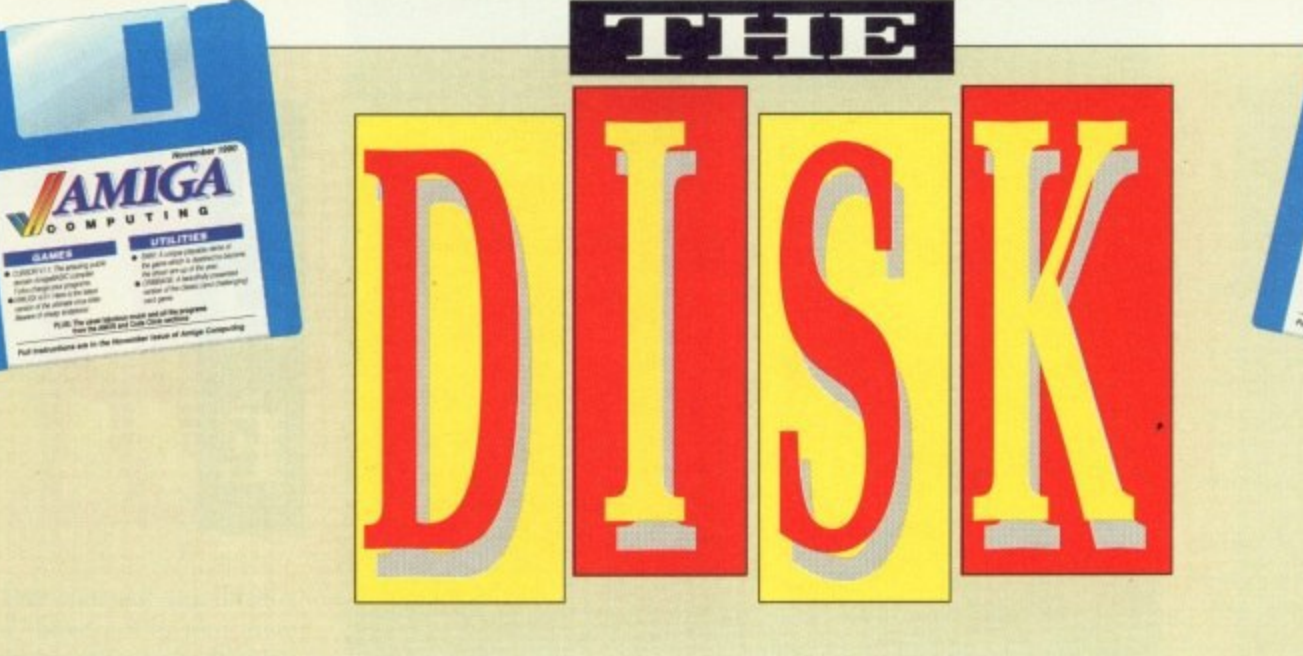

## **SWIV DEMO**

BACK at the start of this year when the guys at Random Access saw Battle Squadron being hailed as a better shoot-'em-up than Xenon 2, they vowed to write an even better one. It was to be the sequel to Silkworm and would be called Silkworm IV, "because it'll be four times as good."

*f the secondary and the secondary department* 

At that time nobody took into consideration that Silkworm was that if Random Access wanted to use the name Silkworm, it would an arcade license, which meant cost them, despite the fact that Silkworm IV would have been a totally original game, not a coin-op conversion.

I'm telling you all this so you understand where the name SWIV came from. SilkWorm IV - SWIV. Got it? Good.

Out on the Storm label in November, by the way.

This SWIV demo has been specially programmed for you. It's not the first level, or anything like that. What you've got are the opening

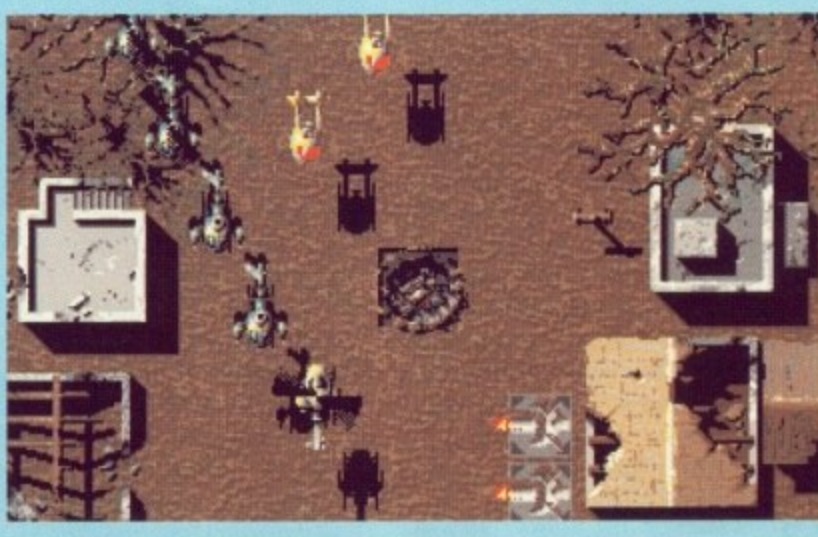

background graphics re-mapped to show off some of the features from later in the game.<br>SWIV doesn't have levels - it's

one continuous vertically scrolling landscape with 12 intermediate enemy installations where the scrolling stops until you've zapped everything in sight. After each installation has been wiped out, the landscape changes. In the full

game there willl be a jungle landscape, an icy wasteland, a space graveyard, a science fiction landscape... I don't want to spoil it for you, so I'll stop giving the game away.

The demo is single player: the game itself will be one or two player.

You'll start off with one player in the helicopter and the other in

the jeep, but at some time during the game you'll be able to change vehicles so that you can have a two-chopper or two-jeep game if you like.

•••.;."

There's very little thinking involved in playing SWIV. The idea is simply to blast your way from one end of the game to the other, leaving behind a trail of destruction.

There will be several power-ups to collect, and it will be important in certain places which power-up you take on board.

An expert player will take 40 to 50 minutes to finish the whole game, depending on how long it takes to finish off the intermediate installations, so it'll be no mean feat if you get to the big end of game sequence, which is really something special and a trademark of the Random Access develop- ment team.

You don't need any instructions to play this SWIV demo: Just plug in a joystick.

CRIBBAGE is an old English card game, said to have been invented in the 16th century by Sir John Suckling. It is a refinement of an earlier card game called Noddy.

To start the game, double click on its icon. When the main layout appears you will see a scoreboard at top-left. Computer is blue, you are red.

There is a grey box at top-right showing how many games have been won by each player and an<br>orange box at top-centre showing the total value of the cards which have been played.

The green box on the left holds the cards in the crib. This also indicates (at the top of the box) who has the crib. The crib alter-

#### **Source code**

THE source code for Cribbage is on the cover disk in the Cribbage drawer in a crunched format. It can be examined by double clicking the Cribbage.BAS icon. Select the Print gadget when viewing to get a hardcopy.

Should you wish to play with or customise the listing, you<br>will have to decrunch it first. The program for doing this, Decrunch, is in the C: directory of the cover disk.

nates after each hand. The large box to the right of the crib holds the cards during play. The white box on the right holds the com-

## **Cribbage**

puter's cards, the blue area below the crib box and the play box will hold your cards.

There is a gadget marked REVEAL OFF underneath the box which holds the computer's cards. Use this if you want to cheat during play.

Prompts and messages are displayed in the box at the foot of the screen.

The game starts with a question: Do you want muggins rules? If you choose "Y" you will have to add up and declare the score in your

own hand yourself.

With muggins rules switched on you must input your score using the up and down arrow keys, then hit Return. Your opponent (the computer, in this case) will decide<br>what it thinks your score is. If you have omitted to score something, the computer will draw your attention to it and score those points for itself,

In a game between two humans this action is accompanied by a

▶

#### **Tactics**

WHEN presented with your six cards, study all permutations to see which four cards will give you the<br>best score. Remember that there is a fifth card, the start card, to be taken into consideration. You will only see this once you have discarded two cards, so you will have to use educated guesswork (luck) here. Assume the start card will

I . I s ı o r e

R e

help your scoring. Also take into consideration who has the crib. If it is the computer's crib, try not to throw it too many points. Giving it a pairs of 5's would be close to disastrous.

Unless vou cheat (by selecting Reveal On) you will not know what

e of the same suit, he may peg four points for the flush, or five points matches. if the start card (see below) also

A score is credited for each different combination of cards that can be made, Any individual card may be used in different combinations or more than one of the same type. So a hand of 7-7-8-9 is scored cumulatively as follows: Fifteen 2, fifteen 4, pair 6 and two runs of three 12. Note that the 7's but also can each be used in turn to score two different fifteens and two different three-card runs

So that's the points system, now back to the game.

After the discarding. the nondealer cuts the pack and the dealer takes the top card of the bottom half and lays it face up on the top. This card is known as the start card. If it is a lack, the dealer immediately pegs "two for his heels".

Before any combinations are scored, a little game of cat and mouse is played with the four cards each player is holding.

Starting with the non-dealer, each player in turn plays one of his cards face up in front of himself. As each card is played, the cumulative total of the cards played so far is displayed. If either player adds a card which forms a scoring combination when considered in conjunction with the previous card or cards consecutively played. he is entitled to peg the points value for it. For example:

Non-dealer plays a 4; dealer plays a 6 making the count 10; non-dealer plays a 5 making the

CRIBBAGE was written in HiSoft BASIC by 29-year-old Kevin Farrow. This program. plus its support files and documentation, is Copyright <sup>0</sup>1990 Amiga Computing.

1 9 9 two cards the computer discards.

If you play first, avoid laving or a 10. Chances are the comp will have either of these also, to make a total of fifteen and peg points. Watch out for the comp playing first.

If it plays a 10, chances are that it also has a 5, so if you lay a 5 will get two points for fifteen and the computer will pair it off for points itself.

Try to avoid making the count reach 21 because the computer may hold a 10 or a court card to peg two points for 31.

The computer will try very hard to make runs during play, be aware.

count 15, at which point he pegs two points for bringing the count to 15, and another three points for forming the three-card sequence 4- 5-6, even though they did not actually appear in that order.

If the dealer now adds a 3. he would score four points for a run of four, extending the sequence to 3-4-5-6.

Flushes do not count in this part of the game.

The play continues so long as neither player brings the combined count above 31. If you cannot add a card without exceeding this total, you must pass by clicking the GO button, whereupon the computer must add as many cards as it can without exceeding 31.

Whoever plays the last card pegs one point, or two if he brings the count to exactly 31.

If either player has cards left unplayed, those played so far are turned face down and a new series is played with the remaining cards up to 31 as before, the first card being led by the opponent of the player who played the last card in the preceding series. If this still fails to exhaust all the cards, yet another series is started. And so on until all the cards in each player's hand have been played.

Now we get the main scoring round. Starting with the noncombinations his hand contains,

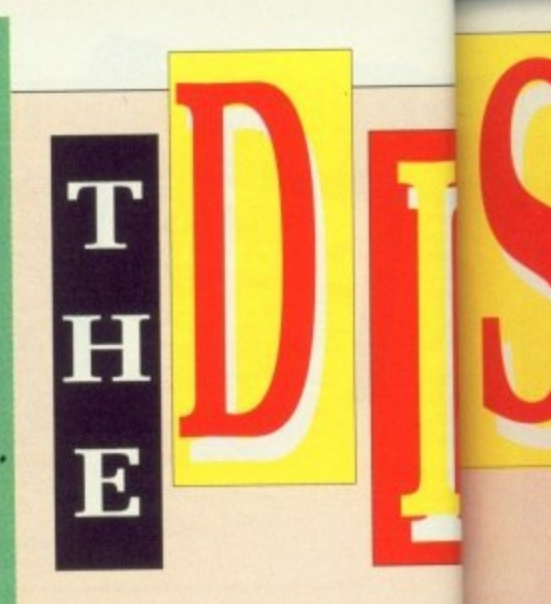

considering the start card as if it were part of his hand. Whoever holds the Jack of the same suit as the start card pegs "one for his nob".

After the non-dealer counts his hand, the dealer does the same.<br>Lastly, the dealer turns up the cards in the crib and scores it as if it were yet another hand, again counting the start card as part of it.

As soon as one player reaches the target score of 121 (twice round the peg board), play ceases and that player has won the game.

#### **512k users**

THE first thing Cribbage does on running is open a couple of large, med-res, four bitplane screens. It therefore requires a fair amount of memory. The game has been tested on a vanilla A500, booting from the cover disk, and it runs perfectly well provided all other windows are closed before double clicking its icon.

If Cribbage fails to run and you get an error requester, close down all windows except the Cribbage drawer one (including the main disk window), type endcli into the CLI window, drag the Cribbage icon on to the workbench and then close down the Cribbage drawer window.

Cribbage will now run correctly on a vanilla A500 without problems, unless, of course, you have run something else previously which hasn't given back all of the memory it was using.

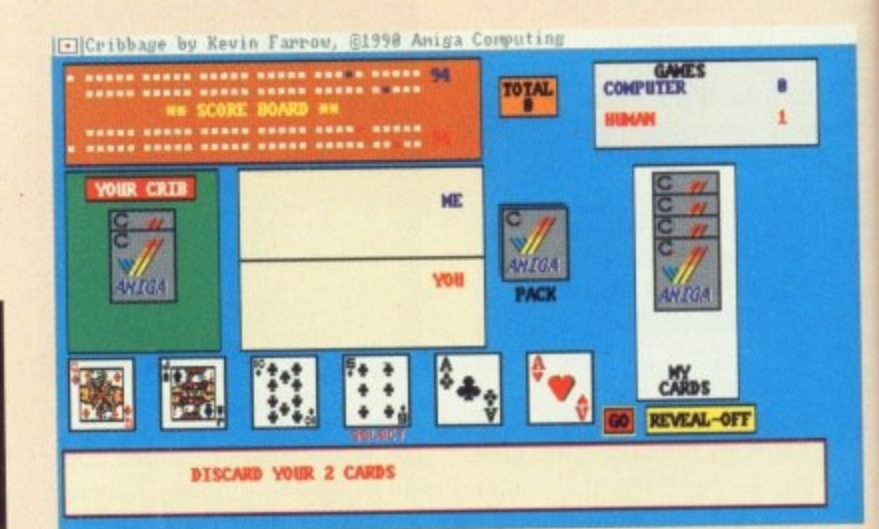

loud cry of "muggins" so everyone else in the room can hear.

If you are new to Cribbage you should not play muggins rules until you are comfortable with the scoring system — the computer will automatically add up your score for you.

Next we cut for deal. In this implementation of the game, whoever cuts lowest wins the deal and the first crib.

Six cards are dealt to each player. Yours will be displayed on the screen face-up, but the computer can't "see" them. Your first job is to discard two cards into the crib.

The dealer may not look at the crib yet, but at the end of the game any scoring combinations it contains count in his favour. So before we go any further with the rules, you need to know what scoring combinations are allowed.

The order of cards in each suit runs from Ace (low) to King (high). Each card has a point value equivalent to the number of pips on its face. The court cards count as 10 each. The scoring combinations and the amounts they score are as follows:

Fifteen: Any two or more cards totalling exactly 15, score two points.

Pair: Two cards of the same rank, score two points.

Three of a kind: Three cards of the same rank, score six points.

Four of a kind: Four cards of the same rank, score 12 points,

Run: Three or more cards in sequence. score one point per card.

Flush: Four cards of one suit in the hand, score four points.

Flush: Four cards in hand and start card of same suit, score five points. Some examples of a fifteen are

7-8, 5-Q and 2-4-9.

A hand containing 2-4-4-9 would count fifteen twice, once for 2-9 plus the first 4, and again for 2- 9 plus the second 4; the hand would also score two for the pair (six in total). But a hand 7-4-4 counts fifteen only once because the two 4's must be used once together instead of once in each order to make up the total. They still count two points for the pair, of course.

If a player's four hand-cards are

60 AMIGA COMPUTING November 1990

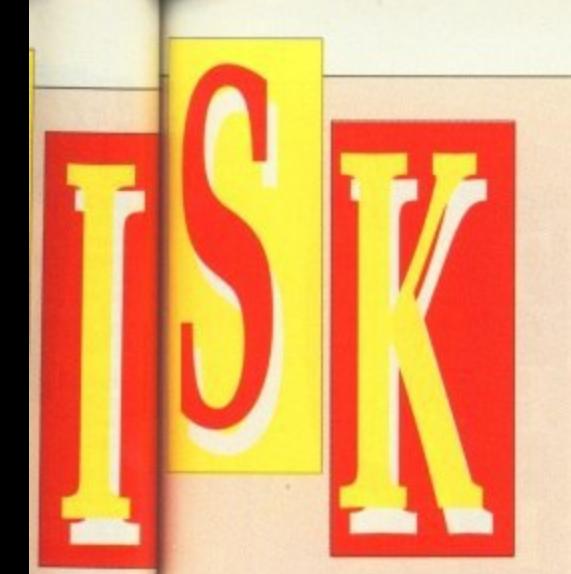

as if it 'hoever suit as for his

mts his t same. up the it as if , again it of it. Taches ?round ad that

oes on f large. lens. It )unt of tested om the rfectly ndows licking

id you down ibbage !main no the bbage d then

trawer

mectly proh-1 have ously of the

## **VirusX 4.01**

IT is a sad fact that more than half of the floppies I get sent with cover disk contributions on are infected with viruses. Mostly Lamer II. There's no excuse for it these days.

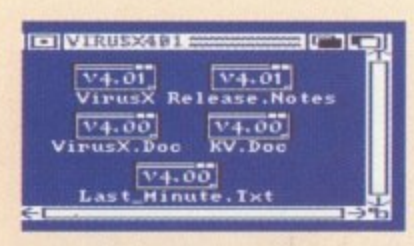

**1** what with a dozen or more very **.** good virus protection systems around, all of them free. around, all of them free.

**j** The most famous is Steve Tibbet's VirusX, and here's the very latest official upgrade, version 4.01, direct from Canada,

A lot of changes have been made<br>since 4.0, although experienced VirusX users will only notice one difference in operation. The most important change is that the program is now compatible with AmigaDOS 2.0. New users stay around for a wh ile and I'll explain<br>the best ways of using the program. See the release notes on the cover disk for all the details.

By far the safest way of using VirusX is to launch it from your startup-sequence somewhere just before LoadWB. VirusX first checks memory to see if anything is there that shouldn't be there, then it will

open a small window on the Workbench title bar and sit in the background twiddling its bytes until you stick a disk in any drive, whereupon it will check the bootblock of said disk and report on what it finds.

If this is what you intend to do, and I strongly suggest you do, then make sure you copy the VirusX program into the C: directory•of your everyday boot-up disk.

The one thing VirusX can't check for are viruses that attach themselves to files. Which is why another program, KillVirus (abbreviated to KV), is distributed in the package.

Again, you should copy KV into the C: directory of your boot-up disk so the command is available if you should need to use it. Unlike VirusX, KY cannot be run from the workbench, which is why there is no icon for it in the VIRUSX401 drawer. Double click on KV.DOC for details of how to use Kill Virus.

The full documentation for the previous release of VirusX is on the disk and is all relevant to the current version. See the 4.01 release notes to find out about the new extras.

#### **Keep cool**

SOME programs, notably those that create recoverable ram disks, take over the Amiga's CoolCapture vector for their own use. If you are running such a program, like RRD for example on last month's cover disk, then VirusX will immediately warn you that the CoolCapture vector is not zero.

Alas, some viruses use this vector to hide themselves and stay alive through a warm reboot, but if you are sure that your CoolCapture vector is being used by something you are running and not by a virus, then it is quite safe to click "No" when VirusX asks if you want to reset it.

You can prevent VirusX from checking the CoolCapture vector by using the -c option in the command line.

VIRUSX 4.01 is freely distributable but remains Copyright <sup>e</sup>1990 Steve Tibbet.

1990 Steven Hotel

THIS WILL get the old blood corpuscles racing round the arteries a moody little ditty called Marilyn by Steve Cooper of Rochester in Kent.

Steve uses Noisetracker v1.0 to create his tunes. He's a self- taught musician, playing drums and guitar. and has been 'tracking for 18 months or so now. After a day working in the local Nursery (that's little plants, not little pests) Steve likes nothing more than to sit down at his A500 and create tunes using his own sound samples. The tune we have here uses

fairly standard samples — experi- enced 'trackers will no doubt recognise one or two of them — but Steve also produces compositions he calls "soundscapes" made up of synthesised animal noises and snatches from films.

Marilyn, on the other hand, is an excellent example of how to create a really together tune using very few samples. A pulsating bass line plus clever slide and echo effects on the guitar solo show off Steve's expertise with Noisetracker. One or two people I've played it to reckon the female gasp spoils it, but I guess that's just a matter of taste.

Are you a budding musician looking for fame and fortune? If so, perhaps the Amiga Computing cover disk can give you a little push up the ladder, You never know who might be listening to ries -<br>
arilyn<br>
ing for fame and fortune?<br>
ter in<br>
perhaps the Amiga Compuse<br>
cover disk can give you a<br>
1.0 to<br>
push up the ladder. You n<br>
know who might be listenia<br>
d gui-

1

Marily

your music. For instance, Howie Davies got commissioned by a software house after Rock The House appeared on the cover disk.

Original or classical stuff only please, preferably in self- contained modules. If you insist on sending executable tunes, then try not to send the kind that freezes the mouse pointer or uses the left mouse button to quit: Right button or both is better.

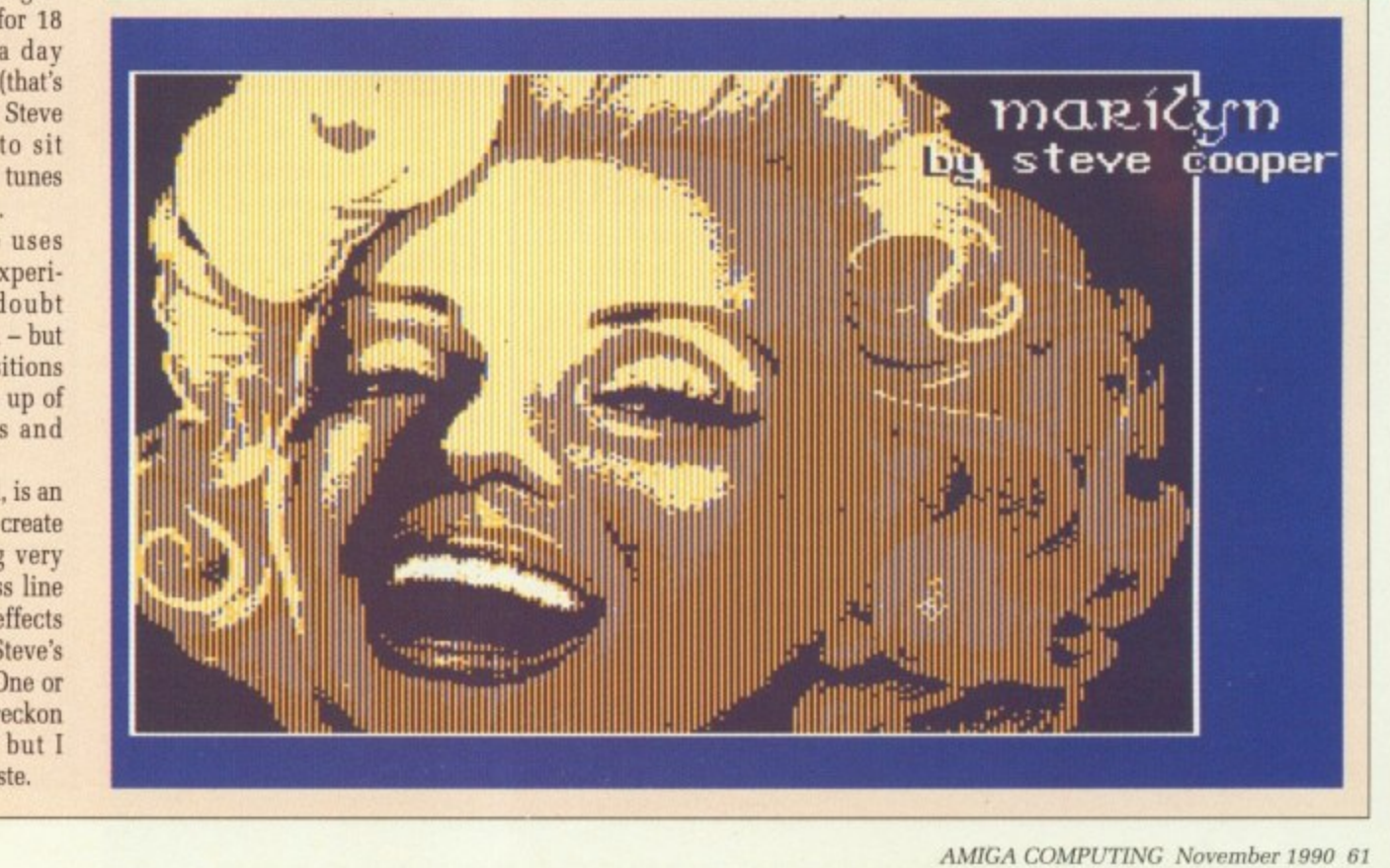

## Cursor v1.1

AnigaShell

1

#### Press 'S' to save changes, <RETURN> to continue

Window #1 PC-relative **INTERNATIONALLY** Create Listingfile

NO HINDOH ALL. YES **YES** 

TRY CLININDOM **SOME NO** No

**OPEN HINDOH** NO

**ICTLS!** 

F.

CURSOR takes programs that are written for the AmigaBASIC interpreter and turns them into programs that can be run directly from CLI or Workbench.

In doing so it compiles your BASIC programs into machine code, which means that the resultant program will run faster than the original. Not all the AmigaBASIC keywords are implemented in this version, although most are. For a full list of supported commands and functions look at the file Keywords.DOC in the Cursor drawer.

The best way to use Cursor is to copy it into the C: directory of your boot-up disk. If you're still working from a bog-standard Workbench disk you'll need to make some room first by deleting some of the things you don't use very much.

You must also copy the file bas\_runtimelibrary (in the libs directory of the cover disk) into the LIDS: directory of your boot-up disk. All programs compiled with sent in LIBS:, and so does Cursor itself. Cursor also needs the four maths libraries: mathffp.library, mathtrans,library, mathieeedoubbas.library, and mathieeedoubtranslibrarv, which must he in LIBS: or in rom (mathffp.library is in rom on 500s and 2000s).

Cursor is best operated from the CLI— although it is quite feasible to IconX it if you want – by supplying the name of the BASIC program as the parameter. If Cursor finds no errors it will create an executable file whose name is that of the source file without its extension.

If you boot from the cover disk you will be able to play with Cursor straight away because everything is where it should be.

After the cover disk has booted drag the CLI window up to the top of the screen and open it to its full

#### height. Then type:

#### cd cursor

to get into the Cursor directory. If you're curious, use Dir to see what files are there, You'll see a few example programs with .BAS extensions, The one we're going to use displays a list of prime numbers. So type:

copy primes.bas ram:

You can work from floppy if you want, but it's quicker from ram. Now we've got our BASIC program where we want it, type:

cursor ram:primes.bas

Cursor will load and decrunch, then a copyright message will appear followed by the filename ram:primes.bas automatically supplying itself to the prompt. The compiler will then make two passes of the source code and create the program.

It takes just a few seconds. When it's finished type:

#### dir ran:

and you'll see three things. Firstly there is a T directory. While it is working the compiler writes some temporary files into T:, so it is best to assign it to the ram disk. The cover disk startup- sequence has done this for you.

Next there is the primes,bas file we copied to ram, and lastly the program Cursor has created, called primes. To run it type:

#### ran:primes

A window will open and lots of numbers will scroll past. all the prime numbers between 2 and 1,000 in fact. To finish the program at any time, click the window's close gadget.

Not very impressed, are you? Well, Primes is just a simple program to prove that it works. Now

you've successfully compiled something small, go ahead and compile a more complicated program, ManSing.BAS, which is a Mandelbrot Set image generator. Although the compiled ManSing may appear to take an age to draw its image (about 40 minutes), the same thing running under AmigaBASIC takes hours and hours and hourzzz...

It is important to remember that you can only compile BASIC source files which have been saved in Ascii format, so make sure you use SAVE "filename", A in the AmigaBASIC interpreter else you'll be getting compiler error messages.

If you run Cursor without a filename as a parameter and press Return when asked for the name of the source file, you can change some options which influence the compiled programs. Actually, you can do this either in the menu that appears when you press Return after you have started Cursor, or with the OPTION keyword in the source file. The following options are available:

NO WINDOW: No window is opened automatically when the compiled program is started.

TRYCLIWINDOW: The compiled program will try to use the CU window as a window with the number I.

If this is not possible – for example, if the compiled program was started from Workbench — a new window is opened. You should not use graphics commands in the CLI window because you can inadvertently overwrite the window's border,

OPENWINDOW: A new window with the number I is always opened on the Workbench. This is the default option.

ALLPCRELATIVE: Cursor assumes that all branches in the compiled machine code program do not reach further than 32k. The compiled program will be shorter if you use this option.

SOMEPCRELATIVE: Cursor only assumes that all branches within subprograms do not reach further than 32k.

NOPCRELATIVE: All branches can reach as far as they want. This is the default option because it is the safest assumption.

WRITELINENUMBERS: The line numbers of the source file are written into the compiled programs. They will be displayed if the compiled program aborts with an error message. But the compiled program will also get bigger and run slower.

All programs compiled by Cursor are pure. and Cursor sets the pure bit of the programs automatically.

Compiled programs can be started from the CLI or the Workbench (provide your own tool icons).

Parameters passed from the CLI are treated as if the user typed them in using the keyboard after the program has started, separating them with the Return key, so they can be read and processed with INPUT statements.

If an error occurs while a compiled program is running, an error message will be written either to standard output (if it exists) or a requester will appear.

You will see additional pieces of information in the requester, like a more exact description of an I/O error or perhaps the number of the line in the source file where the error occurred.

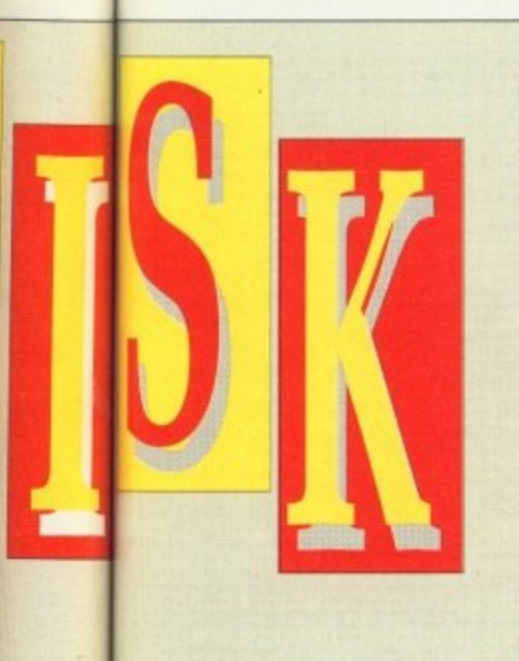

umes piled not comter i

only ithin rther

can Lis is s the

line Yrritsms

error pro. run

com-

by Sets ruto-

be the tooi

**CLI** pad ifter ing they with

ror **It to Cit a**

om-

loaf ke a uo the the

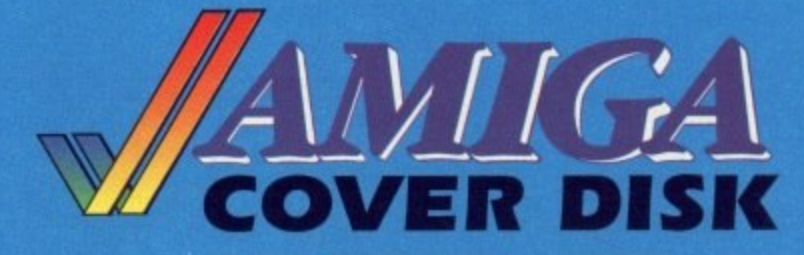

## 00  $\lim_{\text{up to}} f_1$

WE are always looking for original contributions for the Amiga Computing cover disk. If you think something you have written is good enough to share with everybody else who reads the magazine, send it along and we'll have a look.

If we like what we see, it could earn you up to £1,000.

Please let us know which files, if any, your submission needs from the Workbench disk. If it is clickable, feel free to design an original icon. But don't make it too large. And please use the standard Workbench colours.

Bear in mind that a program which does not run on a 512k machine would have to be exceptionally good to make it on to the disk.

on an all rights basis. We are not prepared to pay for programs which are already in other means. However we are quite prepared to launch your program into the public domain as either freeware or shareware if that is what you wish.

, Include a file on the disk with full documentation, your name, address, phone Please enclose this coupon, or a photocopy of it, with your submission. number and a few details about you and your kit. A photograph of yourself would be nice, but isn't essential.

Don't forget to duplicate on the disk label the program name, your name, address and phone number. If you want your disk back, enclose a se If-addressed. stamped envelope.

Amiga Computing will buy your work

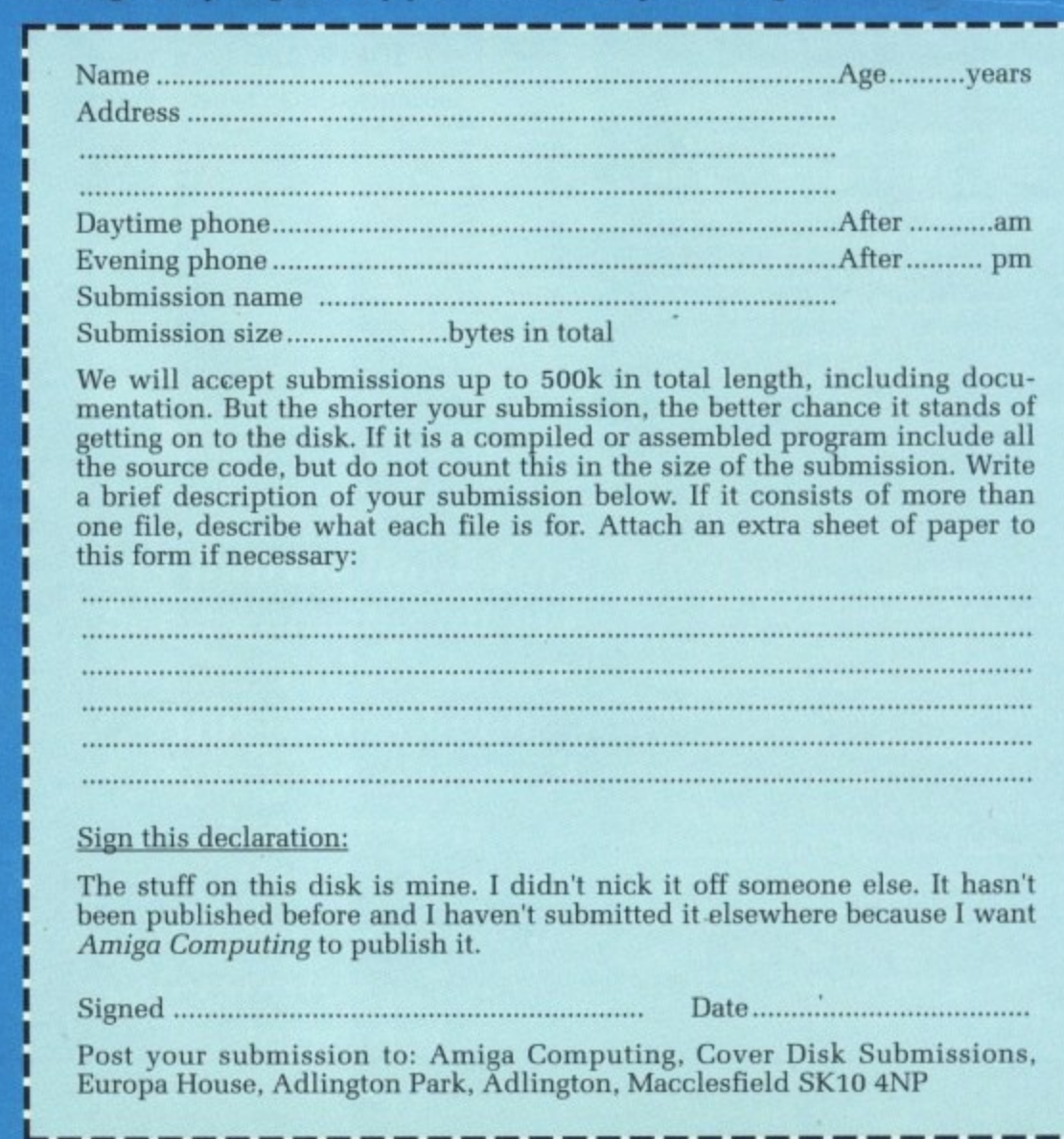

#### **Disk Copying!**

WE always say the first thing you should do when you get your cover disk is to make a backup copy for yourself. There are good reasons for this as I'm sure you'll understand, but this month we have an exceptional case.

The wonderful SWIV demo uses a special disk format which means that a standard AmigaDOS copy command will not work! That's the bad news.

The good news is that you can copy across all other programs in the disk, just by dragging their icons.

I'm telling you this just so you don't ring up the editorial offices complaining that you can't copy the disk. OK?

CURSOR was written in AmigaBASIC and was compiled with itself. It is Copyright 01990 Jurgen Forster. The library and small pieces of the program were written in A68k from Charlie Gibbs and Blink from the Software Distillery.

This program is freeware, which means you may use it and give it to any your friends, but you are not allowed to sell it except for a small copying fee.

Please send bug reports. suggestions for improvements, or anything else to: Jurgen Forster, Lintheide 9, 4800 Bielefeld 17, West Germany

If he gets enough feedback from you Jürgen may well implement the few commands and functions Cursor does not yet support.

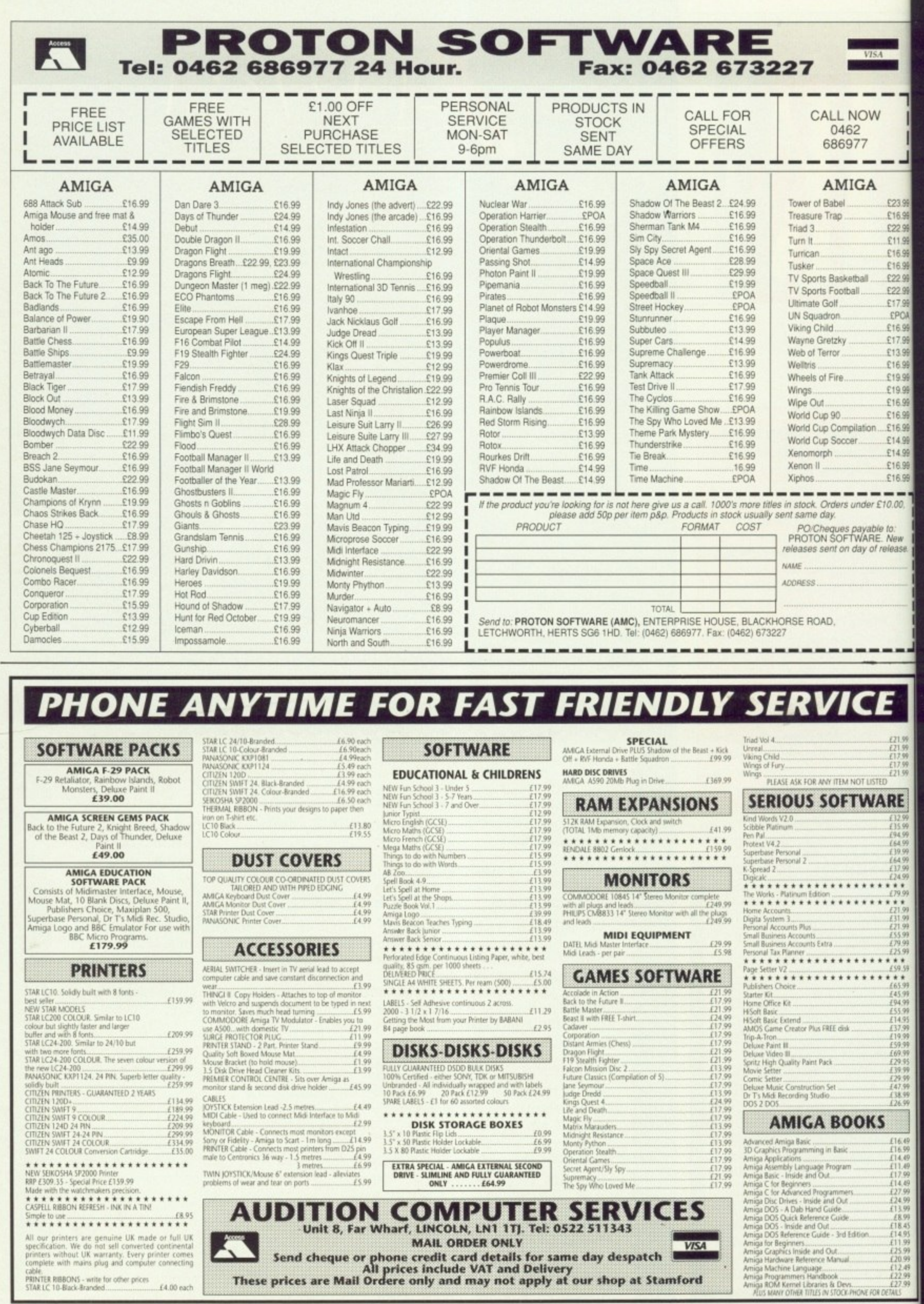

۳Ŕ

Ý  $\mathbf{1}$ þ P a ť a

> Ś t

All our printers are genuine UK made or full UK specification. We do not sell converted contriental primers without UK warranty. Every printer comes complete with mains plug and computer connecting calle.<br>  $E = 1.00 \, \text{m}$ 

Send cheque or phone credit card details for same day despatch<br>These prices are Mail Ordere only and may not apply at our shop at Stamford N

**ODRELL Bank is the place to be if you're into radio astronomy. I** went there, just off the M6 at junction **18, as a visiting student partly because I was interested in the image processing that's involved in making all those pretty, false-colour piccies that Patrick Moore gets so excited about.**

**"Basically, we run a VAX cluster", said Paul Harrison as we walked into the terminal room, "but there's all sorts of other machines tied into it. We've got terminals left over from Systime days. About half are text only most are monochrome. Over here are our two graphics work stations...."**

**I missed what he said next, because over on the bench, looking battered and well worn, was the familiar form of a lowly A500, and sitting next to it was a huge 1024 pixels by 740 Ikon monitor with a false-colour Quasar on its screen.**

.<br>2 to

**Ni3 IW1159**

**RE** 

114

v

..123 99 . 116 93 122.99 \_111 ge  $616.99$ /16 99 \_122 99 122 99 .117 99 1804 £17.99 £13.99 £16.99 .67999 £19.99 £16.99 .616.99 £16.99 /14.99 £14.99 £16.99 £16.99 **MN Mt in NI X I**

> **Both light and radio waves form part of the electromagnetic spectrum, differing only in their wavelength and frequency. With the naked eye, we can see only in the "optical" wavelengths, though many Insects can see in ultra-violet and infra-red.**

> **Going up in frequency (and down in wavelength) from the visible you have ultra-violet rays, X-rays and Gamma rays. Going down in frequency (and up in wavelength) you get radio waves.**

**The advantage of looking at things in the radio wavelengths is that the waves pass more easily through dust than light, making objects easier to detect. You can also tell what atoms make up the object, and basically "see" in greater detail than with optical telescopes.**

**Enough of all that. You want to know about computers, so I'll tell you about computers. Like all science in this country, Jodrell is incredibly under-funded. As a result they work** to an "if it works keep it"philosophy.

**HAT** means that the main **telescope (Mk la) is still used H with the original 1955 analogue A computer, though the hard work is T now done with a digital machine. But m it works: The motors driving the dials e on the front have to be replaced more a often than the valves that glow away to themselves in the heart of the n machine.**

**In those days astronomy was a**

**graph paper and ruler affair. Nowadays most astronomers would give up without at least a Vax to work with.**

**Why the change? Well the bigger the telescope, the finer the resolution. To the Mk la, the quasar I first saw was nothing but a point. And that telescope is just about as big as you can get - even so gravity stretches the telescope bowl enough to affect its performance.**

**The way to get round this is to tie two telescopes together using a** 

**Iii**

**As Jodrell Bank has been keeping an eye on the universe, an Amiga has been keeping an eye on it. Joe Garner investigates how an A500 has become an interstellar graphics terminal**

**technique called Interferometry to simulate a telescope as wide as the "base line" - the distance between them.**

**Before computers came along you couldn't use more than two telescopes to do this, and even then the results would be meaningless to me and you. In Britain we have a Interferometer**

**stretching (by the time of publication) from Cambridge to West of Jodrell. This simulates a telescope hundreds of kilometers across. The network is called Merlin (it really does stand for something) and I've been told that the Mk la controlling computer is called Arthur because it's Merlin's friend. I think the real reason has something to do with The Hitch-hiker's Guide To The Galaxy...**

**When Merlin was designed in the mid '70s there were no suitable computers in the world to control all the telescopes and bring the data together. So Jodrell built their own, called Circes.**

**They have no proper**

**1111 microprocessors - the CPU eshire component on it is adding chip. You enter a is a circuit board, not a chip. The most complicated**

**program by selecting an address on finger-wheels, and then flicking in the binary on a bank of switches. The control program was written in Forth and then compiled.**

**The Micro-Circes are still in place, the only change being to replace the paper-tape reader with aproms. Each out-station (remote telescope) is controlled by a Micro-Circe which takes commands from Jodrell. The received signal from the telescope is sent back via a microwave link, cooled as near to absolute zero as possible to avoid adding noise.**

**OISE** is important. Often **N O you're looking for a signal that's 10,000 times weaker than the I background noise. This is where the S first piece of really clever hardware E comes in (these telescopes are just i souped-up radios).**

**s accommodate the latest telescope, at i Cambridge, add extra channels, and m improve the data by about 20 per cent. It works like this:** cent. It works like this: **A new version is being built to**

**r into a two bit binary number between The analogue signal is converted**

**, 0 and 3\_ The signal then passes on to - a bank of 128 custom chips under the control of a 68010. Slightly different signals are combined once in each chip, read out by the 68010, recombined into a single value and stored in delay memory.**

**70**

**Each combination of two telescopes has a board like this, and the signals from each board must arrive at the same time. Some telescopes are nearer to Jodrell than others, and so signals which arrive at the same time at each telescope arrive at different times hack at Jodrell.**

**All this is synchronised by a master 68010 board that collects all the signals in step and stores it in ram until it's needed. The reason this process is so clever is that because noise is random and the true signal is constant, by combining the signal lots of times, the random noise will cancel itself out.**

**On average, pure random noise will fluctuate evenly between positive and negative limits, so that if you take enough samples it will add up to zero.**

**As a result you remove noise and amplify the required signal. The two bit number does not affect the final value because, again, the average signal strength will be a multi-bit number.**

**To see what I mean, here's a very**

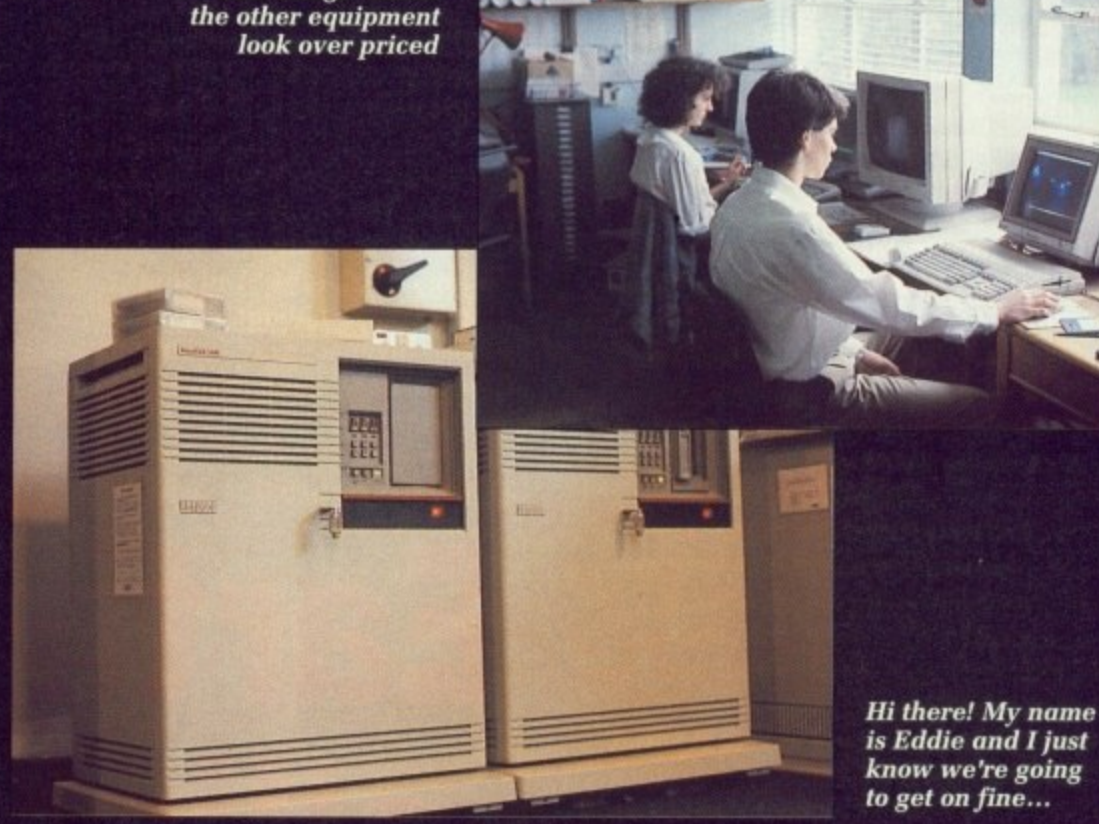

**over-simplified for instance. Imagine you were timing how long it took a stone to drop 22.5 metres and it took 1.5 seconds. Fine, but what if your clock could only measure 1 or 2 seconds?**

**The Amiga makes**

**Well if you took lots and lots of readings, after a while 50 per cent would be 1 and 50 per cent would be 2, which averages out at 1.5. If you still don't get it, don't worry: The guy who's building the thing doesn't quite**

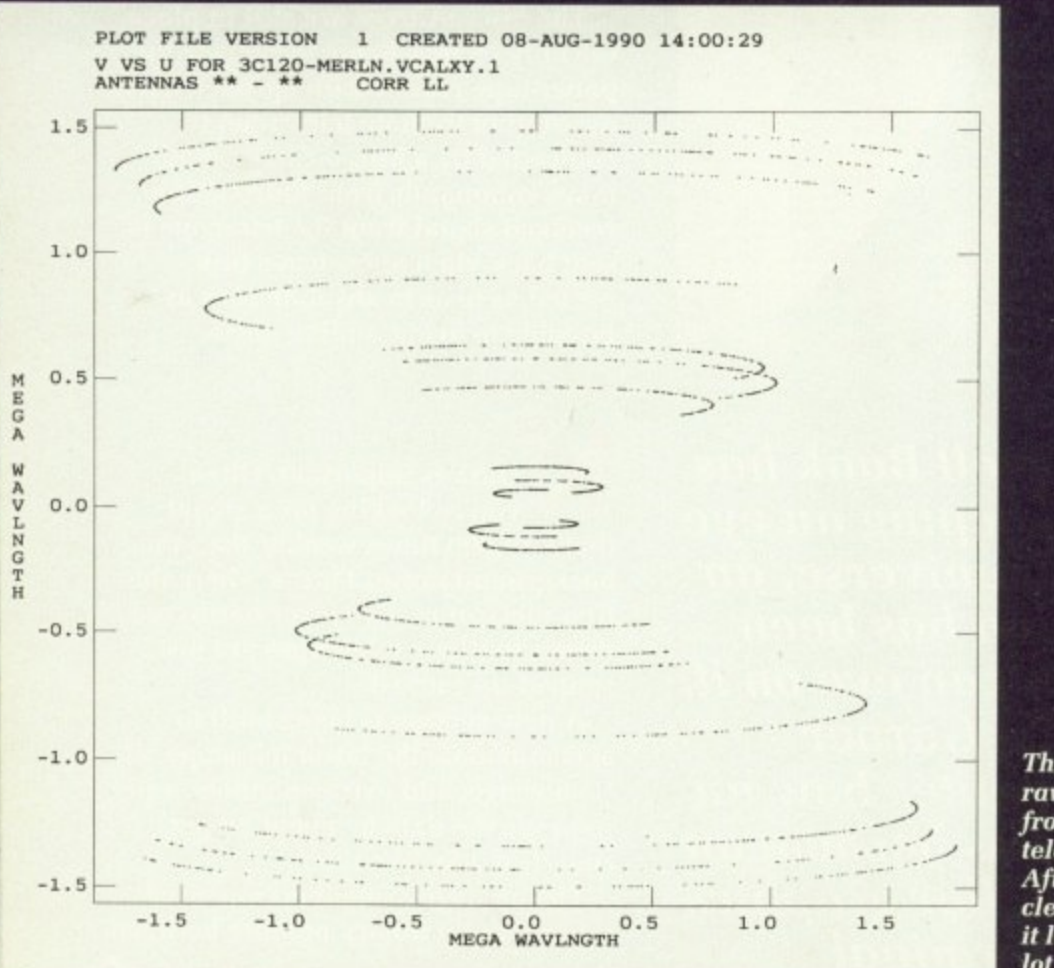

**This is the raw data from the telescopes. After cleaning-up it looks a lot prettier**

know what's going on either. Just **remember, there are about thirty 680108 running in parallel there, so it must be good.**

**The results are read out by another Circe, which is due for replacement by a VAX in a month or so. This first stage is about 94 to 98 per cent efficient. The data is usually dumped on to mag tape before processing.**

**I N phone link to Manchester. Data was 1 erased whenever disk space was 9 needed, there were no graphics 7 7 down. two telexes and two terminals on a terminals and everyone was tearing their hair out and jumping up and**

**v minicomputer-cum-mainframe. A e little later it was replaced by a VAX r that took up a decent room-sized y room. That was replaced by a VAX t 3400 mainframe the size of a couple of suitcases. Now the VAX cluster h contains half a dozen machines. Oni line disk space is over 2500 Mb. Then came a Systime**

**g disk, video tape and mag tape for w transportability. On-line VAX memory is around 200 Mb.** is around 200 Mb. **Storage is on disk, hard disk, video**

**r do. The swirly graph is a picture of u the track each telescope pair traces n across the sky (the receiving areas of f each telescope are just overlapped on r the same area of sky, so that the Before! go on about the hardware any more. I'll tell you what it needs to** s

p

w  $cl$  $\mathbf{t}$ V **source is trapped in the overlap).**

**The first job is to fill in all the blank spaces in the data. You do that by working out the way the signal is changing and use that rule to guess the value in between two known values by fitting a smooth line to the scatter-graph of readings.**

**Even so the picture that comes out looks horrible. This is because of the errors introduced by the inherent nature of the technique and the instruments involved. This is just like, if you squint at a light bulb,you see** lines of light appear. Or, on film, a **bright light may be surrounded by concentric rings.**

**Any radio source will appear to be surrounded by such rings. When there are hundreds of points in the picture you can imagine the mess it makes! Luckily you can predict how this will happen and then remove the mess to produce a clean image.**

**me IL**<sub>st</sub>

ng

o it

her ıt rst

ed

n a

ory

to

m

,m11

**HREE** or four years ago there **was nowhere to put that clean H Image so that it looked pretty. So R when Jodrell bought a new Alliant E FM mini-supercomputer to cope with E the number crunching they also bought an Amiga as a "crude graphics** terminal" – thanks for the **r compliment, Dave.**

**o 68010120s for I/O control and u terminal handling, and the four main r parallel processors use a very Incidentally, the Alliant uses**

**a**

#### **A DOS by any other name**

MIGADOS is quite a nice DOS, A despite the bugs. It's not till you use big machines like the ones at Jodrell that you realise why AmigaDOS is so polished. To put it nicely (and not get sued) AmigaDOS is a Unixclone. The Amiga's CLI is like UNIX's VMS. You find yourself trying to use CLI commands when you shouldn't.

s university and scientific computers. It was developed in a university in the u i t Which is, incidentally, why a worm Unix is the operating system used by USA several years ago (mainly in C), and is used by just about everyone.

**M** virus brought down a lot of Internet i the US a couple of years ago. Internet contains, among others, Milnet, ARPAnet (Pentagon networks) and NASA networks.

So where does Workbench come from? Well, just boot up a Sun workstation and you'll see. The whole concept and layout is so similar it's incredible. In fact I think Amiga window handling is more friendly.

I guess that's not too suprising, seeing how — as folklore will have it — Amiga software was being developed and emulated on Suns before the first pre-production A1000 was completed.

**extended 68020 instruction set, making it the one of the fastest** i **running computers to use a 68000 set.** c n

**The Alliant logs on under the name Zaphod (because it has four brains) and the A500 talks to it and the VAX** D **cluster, all sharing disk space. The** O **graphics terminal emulator ran only in 32 colours, which was odd** S **considering that the palettes used are perfect for HAM.** Zaphod (because it has four brains) in 32 colours, which was odd

**On the other hand. as Dave says, it would have been nice, but they needed something straight away, and It was pointless spending any time developing software, seeing the way they expected to go hardwarewise.**

**Looking around, I kind of see what**

**he means. Now the Amiga is used as the intelligent end of a two-piece graphics workstation. The other end is a high definition, 256 colour, Ikon monitor with a microprocessor thrown in as an afterthought.**

**So the pictures made from radio waves that had been travelling since before life on Earth began were shown on an A500. So next time you play Elite or Battle Squadron, just think, the Amiga that was next to yours in the warehouse might just be the one that's really been there and back!**

**Many thanks to Dave Shone, Tom Muxlow, Jean Warren and Paul Harrison for making this article possible.**

#### **Personal Personal. As tronotli coil Work S tocti on Figure**

**After extensive processing, the quasar can be represented as a false colour image like this. Note familiar window icons!**

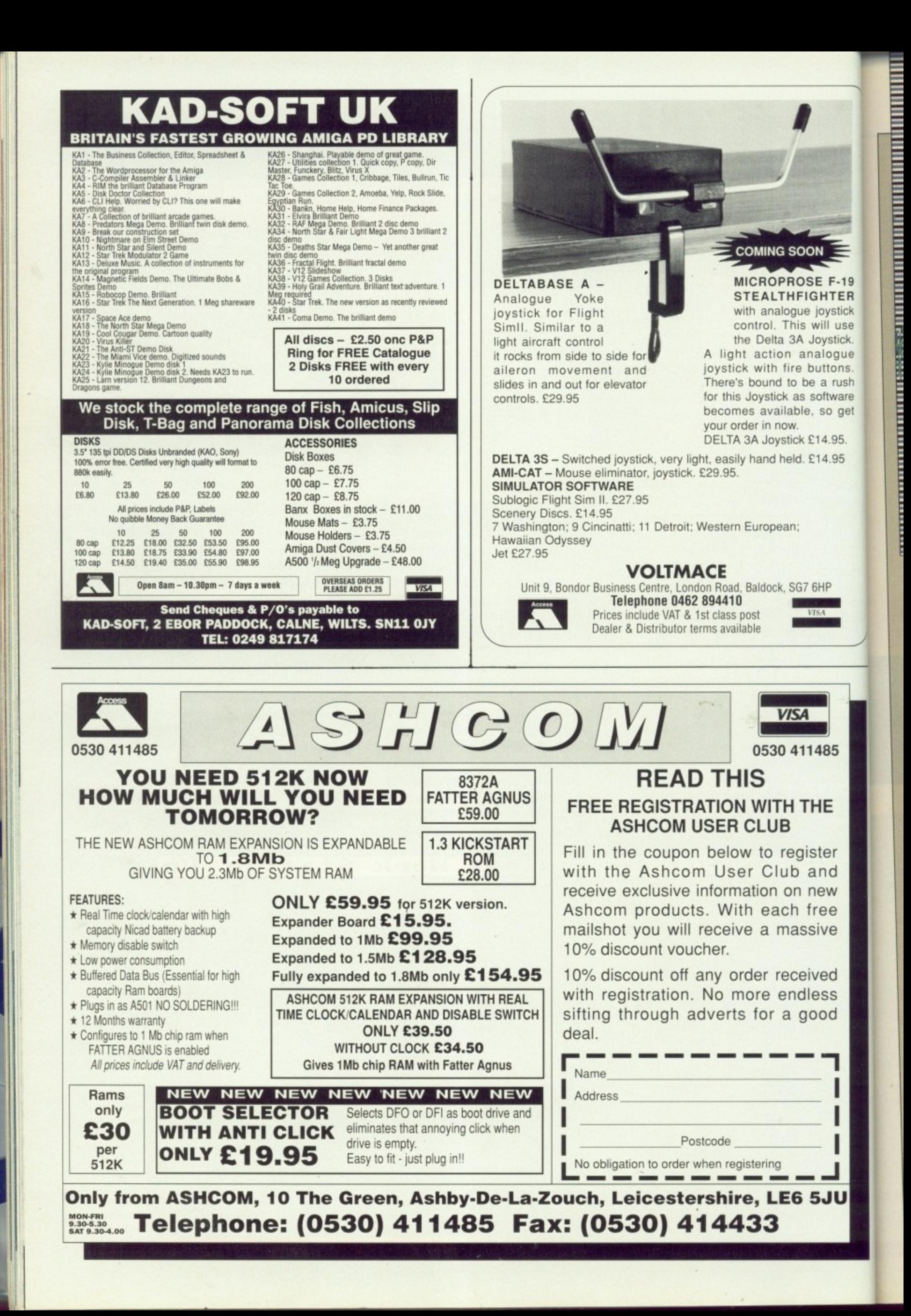

## The Sample facts

OUND is a wonderful thing. Although it's nothing more than a consequence of living in an atmosphere which can transmit pressure waves, it forms an integral part of our lives.

 $E$ F-19 **HTER** oystick ill use ystick. logue ttons. a rush ftware so get

4.95 4.95

 $\overline{5}$ 

ŋ

So starts the typical physics school book on the subject of sound. Of course, all Amiga owners have to do is put a game in their disk drive, turn up the volume and instantly they know

Listen very carefully? Can you hear it? It's your Amiga. It wants to make some strange noises, and only you can help it

all they need to about sound. It's good. It's loud. And it's easy to use. All you need is a sampler and some software: The Amiga's sound chippery will do the rest. There are several things you can do with your sound samples, but the most important thing is to have fun. There is something immensely satisfying about sampling your voice and replaying it backwards at half the normal frequency.

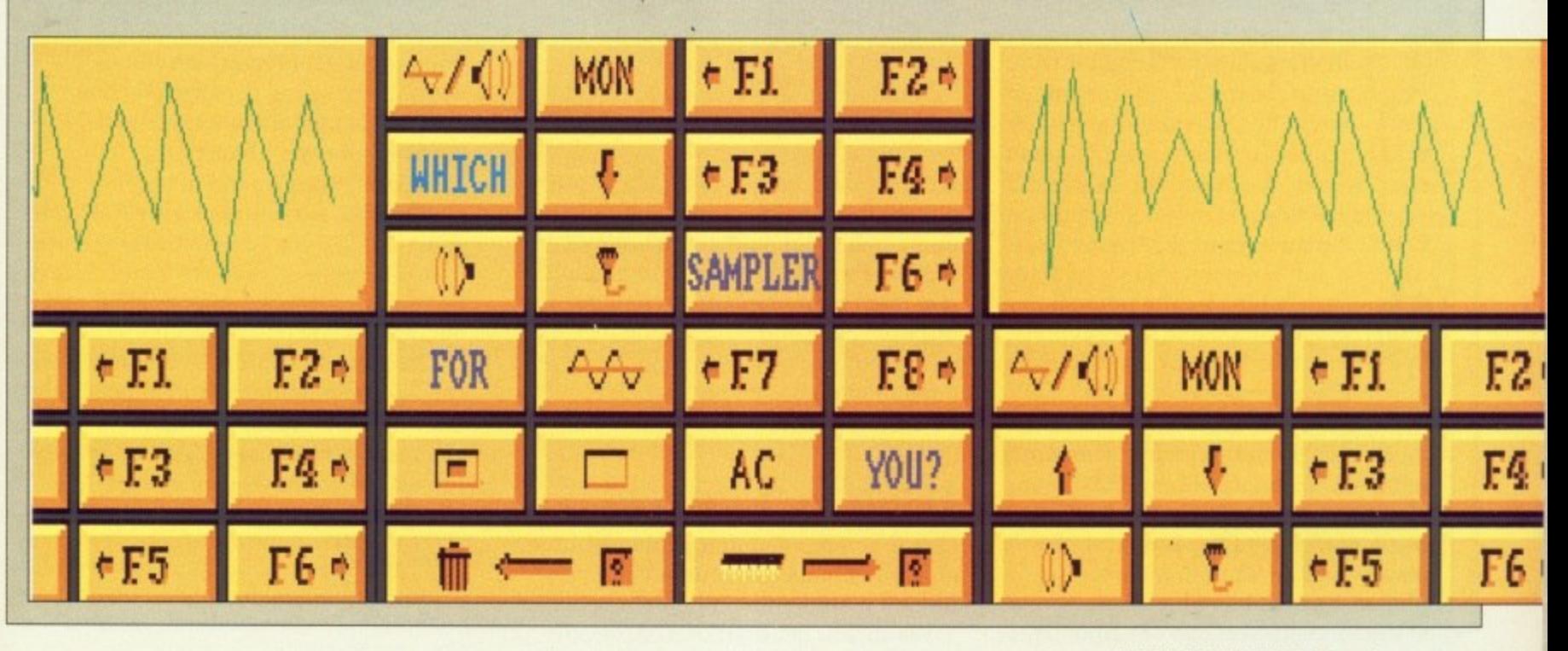

AMIGA COMPUTING November 1990 69

## **How they work**

Here is a simple explanation of how samplers work, and why different sample rates make a difference to the overall quality of the sound. For a more detailed look at sampling in general, you should consult one of the many text books available. The bad news is that most of them are beyond A Level, so prepare for some nasty maths

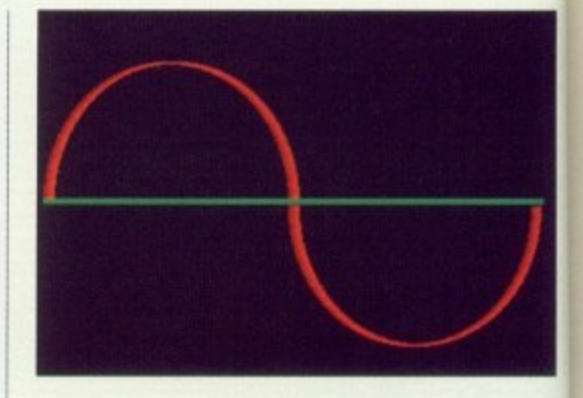

The nice picture above is a representation of a sound, in this case a simple sine wave. It's the sort of thing you would see if you connected a microphone to an oscilloscope and played a note on a flute. Believe me, it is. It is a purely analogue - constantly varying - waveform, and there is no way that an Amiga could ever start to make sense of it.

Before you can start to play with this sound, you'll need to convert it into a digital form. To do this, you need a digitiser, otherwise known as a sampler.

Th gu so. ha on re. ar If re re

> SC st

> > .<br>1

tu

## ow to use them

• • • • • • • • • = = -= .

SING your sampler to best effect depends on three things:

ā.

 $\bullet$  The quality of the sampler. It might seem an obvious point, but be careful - price isn't necessarily a good guide. y - price isn't necessarily a good guide. Check the reviews in this issue.

o • The quality of the software. All sampling software is *not* the same. By s a Some software will work at extremely m high sample rates, which means users with accelerator cards can sample in stereo at rates of up to 56Khz. This is better than most CD players, so the r results will be stunning. (Note: CD t players operate at 16 bit resolution, so at the moment you can't sample better upgrading your software, you could drastically improve your samples.

than a CD. Pay attention though, for the statement at the moment is likely to change in the very near future.)

• The quality of the input signal. If you record all your samples by yelling into a cheap microphone, then you can't expect them to be top notch. Best samples come from CD players, as usually the input levels are just right and of course, you don't have any pops or crackles to contend with.

#### **What do I do now?**

ONCE you have your sample captured on disk, you can start to have some fun.

When you get tired of making silly

voices, you can load them into a sound processing package (such as TEM on last month's cover disk) and perfrom all sorts of nasty transformations on them.

When the sample is exactly how you want it to be, you can start to make use of it. The easiest way is to load it into a SoundTracker clone such as MED and compose a few tunes with it.

The more adventurous amongst you can incorporate the sound effects into your own programs. Haven't you always wanted to say "Game Over" at the end of your own game?

#### Reviewers:

Andrew Banner - Budget samplers Jason Holborn - Audio Engineer

#### **COVER** STORY **N**

**C**

**- =•=2\_**

**-.2 • - % ' M - .**

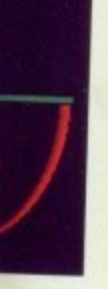

's case Эf ected and me, it tantly - no art to

th t it  $\overline{u}$ ?as a

rid

you use to a nd

you

nto

!at

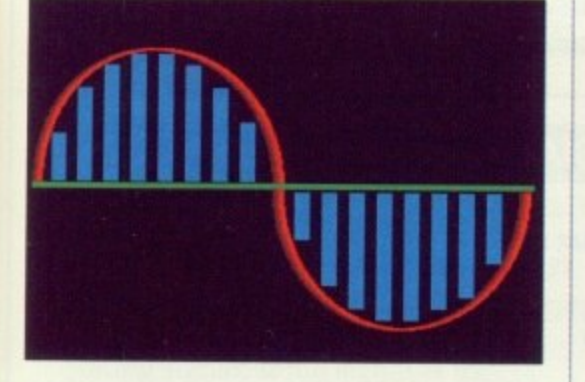

The pretty blue boxes indicate the guesses (more scientifically known as samples) which the digitising hardware has made at certain points on the waveform.

It can only work to a defined resolution, which is why the points are not entirely accurate. For example, if the Amiga worked with a 16 bit resolution instead of an 8 bit resolution, the boxes would be placed twice as accurately.

However, 8 bit samples can still sound pretty darn good, so let's not start complaining.

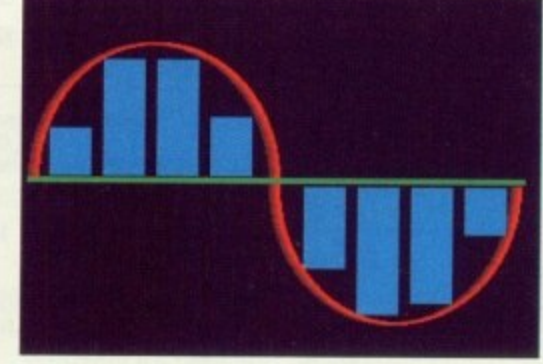

Now we come to the meaning of the sample rate. In this example. the boxes are a lot thicker: the sample rate has been reduced. There are less samples, and even though they are just as accurate as the previous ones when it comes to guessing the level, the fact that there are less means the Amiga has less information with which to constuct its one version of the waveform. The less information the Amiga has, the more awful the sample will sound, From this it shouldn't be hard to work out that the more samples per waveform the better.

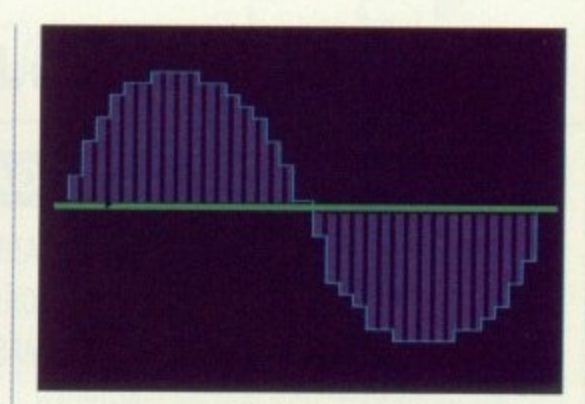

The piece de la resistance: the Amiga generated version of the waveform. This one was constructed using a fairly high sample rate, but you can still see that the waveform is no longer nice and smooth — it now has "steps". The more samples taken, the smoller the steps. the closer the sound to the original. Mathematicians amongst you will be overjoyed to learn that Shannon's Sampling Theorum states that to digitise a given waveform, you need to sample it at a frequency of at least twice that of the original waveform. Non-mathematicians won't care.

#### **A.M.A.S.**

DVANCED Midi Amiga A Sampler is the product of the relationship between Microdeal and the UK's premier sample masters, 2-Bit Systems.

bit stereo sampler as do most of the E other units, but what makes A.M.A.S unique is the built-in MIDI interface. M Although MIDI interfaces for the i Amiga can be picked up for about E20, d it's a bonus having it built-in to the i  $\frac{1}{2}$ The hardware comprises of a full 8 sampler as you can use it in conjunction with the sample editing software. More about this later.

that is to say that one program g performs all the functions that are a available. It uses a series of icons for The software is supplied all-in-one, operation and these are arranged in the lower area of the screen. Basic sample record and playback controls

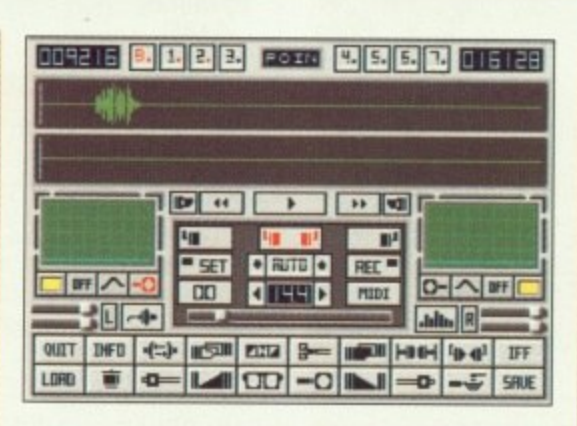

are located in the centre of the screen and use the kind of symbols you would find on a tape deck so that initial operation is straight forward.

Samples are displayed in standard form along the top of the screen. Two sample windows are used in A.M.A.S, one for each stereo channel with each channel being selectable so that you can operate on it independently of the other. Alternatively, you can opt to work on both channels simultaneously,

Most of the functions, except for disk operations, are stored on

"buttons" with icons upon them. My complaint here is that although some of the icons are easily recognisable and relate to the function — the fade in and filter symbols for example others do not immediately ring a bell and so a fair bit of memory work and manual reference is required.

Although the hardware is capable of sampling up to 40kHz in stereo and 90kHz in mono, the software will only sample up to 25kHz in stereo (28kHz mono) but is capable of playing back at 28kHz. The sound quality of these samples is very good, but at 25kHz, memory is precious and this sample speed is only really suitable for short sound effects or for people with an 8Mb Amiga.

The MIDI connections to the sampler are via standard DIN type plugs and sockets while audio input can be achieved with two Phono type connections or a 3.5mm jack plug at line level for direct microphone input.

AMIGA COMPUTING November 2990 71

⋗

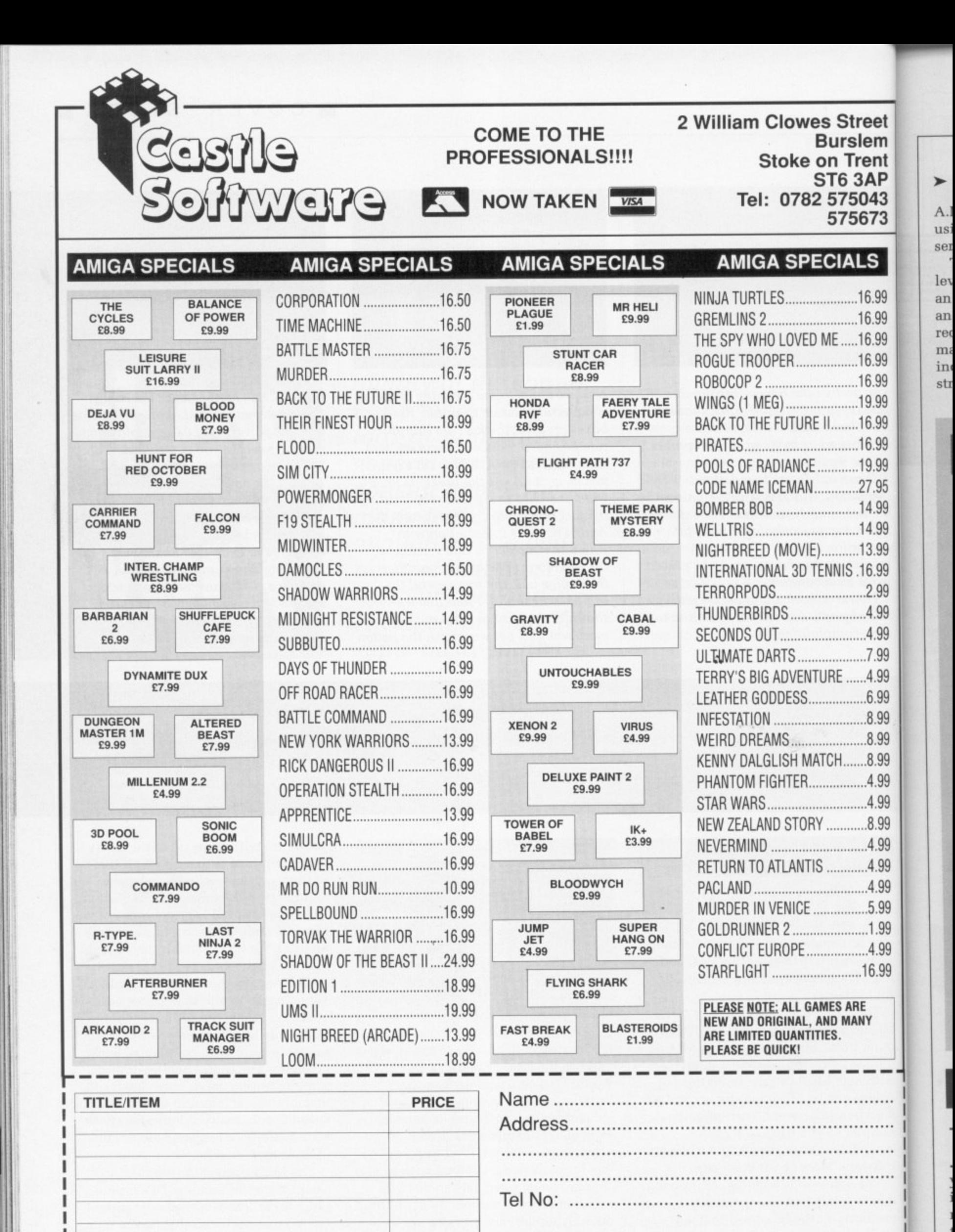

AMC NOV

FOR ALL ORDERS UNDER £7 PLEASE ADD 75 PENCE P/P

**TOTAL COST E:**

Proprietors S.A and R.A Beech
### $\blacktriangleright$

**reel ilern rent 3AP 043 673**

V

16.99 16.99 16,99 16,99 16.99 19.99 16.99 16,99 19.99 27 95 14 99 14.99 13.99 16,99 .2.99 .4.99 A.99 199 .4.9g .6.99 .8.99 .8.99 .8.99 .4.99 .4,99 .8 99 ,4.99

LS

,4,99 .5.99 199 .4.99 16.99

Y

...... ...... п

ш ..... . . . . . . .....

.4.99

**—J**

U

A.M.A.S itself connects to the Amiga using two fly leads: One goes to the serial the other to the parallel port.

To obtain the correct audio input levels, the A.M.A.S software includes an oscilloscope display for both left and right channels either side of the record and playback panel on the main screen. These jump to the incoming signal. if the signal is too strong the peeks of the signals will

flatten. A nice touch is the spectrum analyser display which displays the signal in it's frequency form from just **10Hz to 5.5kHz.**

The MIDI functions allow A.M.A.S to be connected to a MIDI keyboard so that it may control the software. The software can hold up to 10 samples in memory (providing you've got enough) each of which can be triggered by a certain key on the MIDI synth. The samples can also be triggered from the Amiga's keyboard

and up to two stereo or four mono samples can be played simultaneously.

**C**

**O** standard IFF Amiga file format so that they may be loaded and further A.M.A.S is a very good product. It's comprehensive array of features combine to provide a really good sound. Samples are saved using the manipulated with other music software. However, no source code is supplied so that you may includes your samples in your own programs.

## **Techno sound**

NLESS you're really seriously U into sampling and intend to do it for practical applications, I suggest L you spend your money on a budget E item instead of spending over E50 on something that might turn out to be a or<br>A five minute wonder. At 3D quid, you can't go far wrong with this well thought out product.

box which plugs directly into the 'parallel port of the Amiga. Audio r input to Techno Sound is via two RCA e type Phono sockets on the opposite r connector. Unlike Mastersound, Techno Sound is a stereo sampler a which makes it a very attractive purchase. The hardware consists of a small end to the 25-way D type computer

y of the lot and looks very nice. But it matters not how nice it looks, what e most part, Techno Sound uses buttons that say what they do rather than using symbols which must be recognised. Apart from that, the buttons that do have symbols upon s them are large enough to make the l diagrams easy to see. The software is the most colourful about it's quality. Thankfully, for the

recorded in either 8 or 4-bit resolution. The default is 8-bit but 4 bit recording will half the length of samples but also reduce the sound quality. Samples can be made in stereo, mono or simulated stereo which sound inferior to real stereo but saves memory. Samples sound very good. with little only slight hiss. Files can be stored in IFT or binary

5 and 35kHz and a feature unique to Techno Sound allows sound to be

format for easy file transfer between software. An interesting function named RAMscan will scan memory for any sample data that may have been left there by programs previously in memory.

Techno Sound is also the only sample in this selection that has any kind of effects menu. Effects can be added in real-time to the incoming audio or to the sample in memory. Effects like echos and reverberations can make Bros sound quite pleasant. The hall effect adds a reverberation to make your sound appear as though it's in a large room or concert hall. Room adds a shorter reverb to the sound to make it appear to be recorded in a smaller enclosure. In real-time mode a

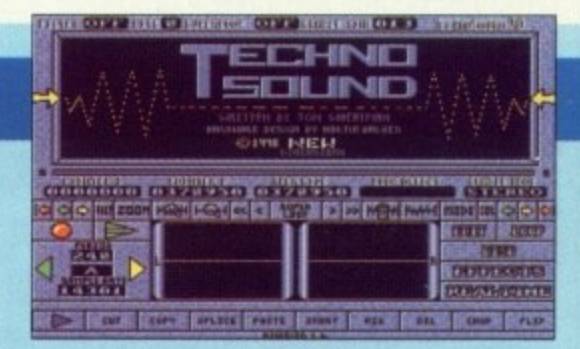

final effect is available. Phaser sweeps through the sound changing tonal values vamping the sound quite o dramatically.

I Sound sports just 10 pages and only describes the functions of the software describes the functions of the software a and doesn't really give any ideas on it's use. However, (another first here) The manual supplied with Techno the manufacturers have seen fit to include an audio tutorial cassette tape. This contains a good walk through of the software and hardware. I won't say that the recording technique is good, but the guy speaking on the tape is far too close to the microphone and if your going to listen to it through your hifi, turn the bass down!

Techno Sound provides good quality reproduction of the original sound and offers features which are not available on any of the other samplers. The sound quality, to my ears anyway, is certainly equal to that of Pro Sound Designer and Mastersound.

Samples can be recorded at between

### **Mastersound**

ASTERSOUND started the  $\mathbf I$ **L** budget samplers trend last year when it first appeared. Although it's not a stereo sampler, it's manufacturers claim that it's probably E the best selling Amiga sampler in the UK today. It's pretty easy to see why as well.

The hardware is nothing special at

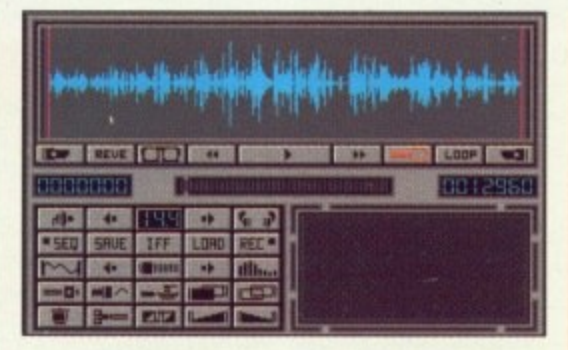

**•** all. In fact it's very limited. The only audio input connector is a mono 3.5mm jack plug. Mastersound connects to the

Amiga in the same way as virtually every other sampler: Via the printer port. It's small plastic case is colour coordinated with the A500 and is finished with a sticker displaying its logo. The reason why Mastersound so popular is its versatile software.

Besides all of the usual obligatory features like record, playback and listen, Mastersound possesses something which no other sampler has: A built-in sequencer. This allows

➤

you to store up to 18 samples in memory (if you've enough free ram). These can be played in any order by pressing the keys that you have assigned so that you may record a sequence and replay it later.

The software is controlled by pointing and clicking with the mouse. If the icons on the buttons in the screen shot look familiar, they should\_ The icons are exactly the same as those used in A.M.A.S as it's the same group of people behind the product.

As with all sampling hardware, you must achieve the correct input level so that you so do not get any clipping at the peeks of the sample. Adjusting the signal input level can he done with the help of a L.E.D style peek level meter. If the signal is high it beats to the red lights towards the top of the scale. The manual suggests that you use the oscilloscope to do this, which is quite reasonable is you happen to have a sine wave generator to produce exactly the same frequency all the time. Seeing as the kind of stuff sounds, this can sometimes be a bit unreliable. Still it's there to be used. In addition a spectrum analyser also aids your perception of the incoming signal.

Mastersound is capable of sampling from between 3,0kHz to 55.9kHz inclusive and has the widest sample range of all the products in this test. Samples in memory can be reversed so that they play backwards, but this is the only effect you can impose upon the sound.

Files can be saved in IFF and IFF instrument formats in one three or five octaves so the sounds can be readily loaded into other popular music packages such as Aegis Sonix. Alternatively, the sample data can be stored in it's purest raw data form however information such as the sample frequency is not stored in raw file mode.

The sounds recorded by Mastersound are of a high quality. Apart from being mono, which really doesn't make a great deal of difference with 8-bit samplers anyway, Mastersound is a really good package. It offers a comprehensive range of features which are unsurpassed at this price. It's ideally suited to someone who wants to dabble, and includes software to enable you to play samples independently of the main editor software.

# **Pro Sound Designer Gold,**

**RO Sound Designer** p is the sloppiest looking unit out of the lot. The hardware is unlabled and styled in a repulsive grey plastic case. Apart from this, it is poorly designed and sits n at right-angles to the d Amiga. Because the ports on the A500 are recessed. e an extender socket is a must as you can't connect

i it otherwise. Of course, such an g extender is supplied. Audio input is n via a 3.5mm stereo jack assembly.

e the package is the manual. Although it's well written, it's not too it's well written, it's not too Another complaint I have about informative because of the cost cutting layout technique. The documentation covers too many versions of the product (Pro Sound's available for the ST as well) and though it's not difficult to sort out which bits are relevant to your version, it would be nice to have a manual for each computer rather than one trying to explain the ins and outs of both.

Another point is that it keeps referring to Figure 2 to show which button does what instead of showing the symbol next to the section where it's function is described. Later in the manual this system is employed and it makes operation a lot simpler not having to keep turning back through the manual.

You've probably already realised that, like all the other products in this article, Pro Sound uses the button operation technique using symbols for identity. In fact, I hate these symbols. Many look so similar with only a slight difference so it's all too easy to press the wrong button. However, this is true of all of the products in this round-up.

Pro Sound Designer Gold is a stereo sampler however it cannot display both left and right channels simultaneously — but this is no great loss. The beauty of it is that because the Amiga has four channel sound, Pro Sound allows two stereo samples to play at the same time. If you're clever with the recording system, you can even have four mono samples playing together.

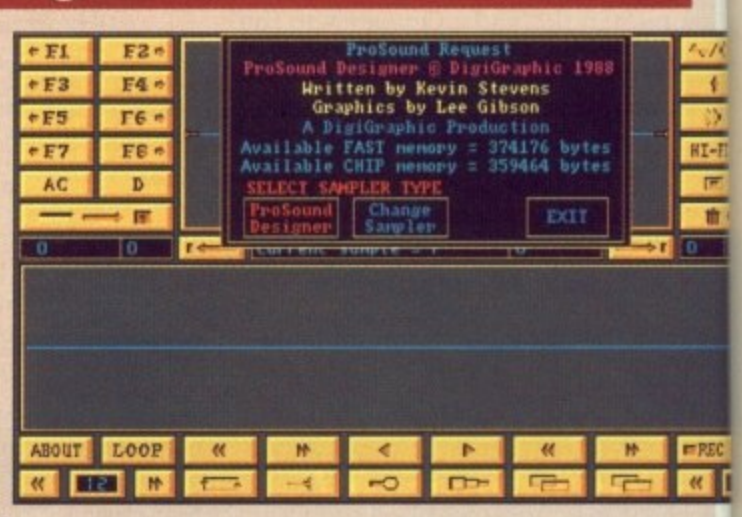

Pro Sound will allow samples to be taken between lkHz and 28kHz inclusive. Samples at 28kHz sound OK but are not brilliant. Invariably samples taken from a stereo source sound better when recorded in stereo and mono sound better when recorded in mono.

E

Samples are stored as standard IFF files so that they can be loaded directly into standard software for further sound manipulation. If you prefer you can save the sample in raw format to save space. Basic functions allow you to cut and paste sample chunks with relative ease using the magnify function which give an expanded display of the sample so that cursor positioning is easier. It is possible to double the sample's length which usually increases the signal to noise ratio to provide a better sound. Similarly you can halve the sample using another function which has the opposite effect.

MIDI capabilities are included in the Pro Sound Designer Gold package in the form of a separate program, Pro Midi. However the package does not include a MIDI interface and so more money will have to be spent in obtaining one. Non-MIDI folk can still use this software as you can trigger sounds by pressing assigned keys on the Amiga.

The software includes a variety of sampled instrument sounds which you can sequence together using a MIDI synthesizer or the Amiga's keyboard. Naturally you can sample your own sounds and then use them instead of those supplied.

Pro Sound Designer Gold is a versatile package. I don't think the sound quality is up to that of A.M.A.S but it is a bit cheaper and offers a wide range of features.

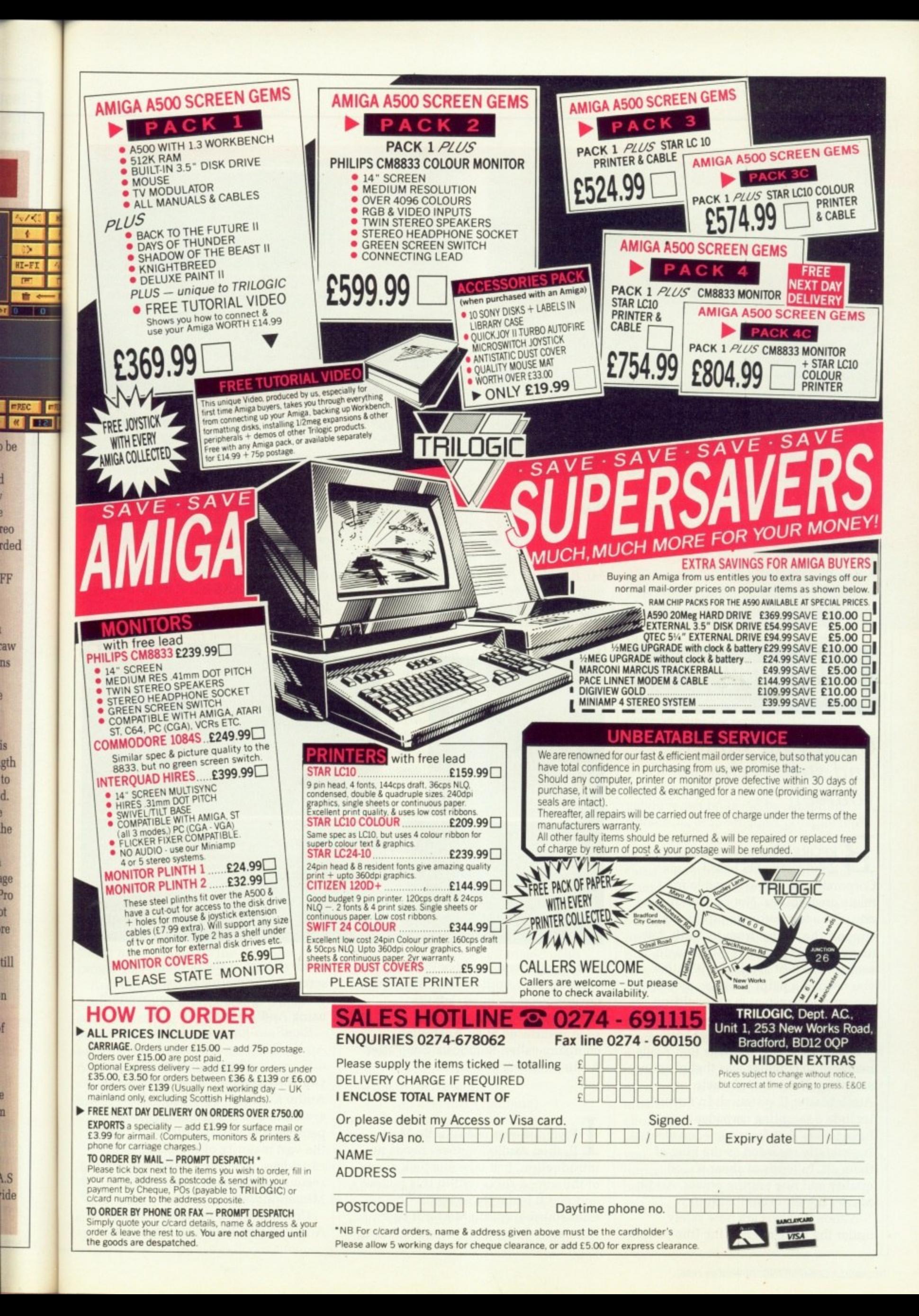

ns.

is

to

ď.

**jt** 

re

n

f

n

## **Stereo Sampler MkH**

HE Stereo Sampler II is supplied in two forms: With sampling software or without. The software that is sold with Trilogic's second version of it's sampler is Audio Master II from t the now defunct Aegis. However, this e is an an extra 75 quid.

e wrong with Audio Master, in fact it's probably the best sampling software about but it's expensive. If you are a going to buy Trilogic's sampler. I saggest you pick up some of the b p numerous public domain libraries and then use the fabulous TEM from September's cover disk Now there's absolutely nothing suggest you pick up some of the basic

also give you a disk of commercial demonstration software including Audio Master, Perfect sound and Future Sound. Being demonstration u versions, the software is fully featured p and operational, there is just no save When supplied on it's own, Trilogic

# **Audio Engineer Plus**

l

## Open your wallet and say "Help yourself"

EFORE their unfortunate B demise, the US based Aegis Corporation were responsible for many great things. Not only were they E one of the few software producers to support the Amiga from its birth, but many of their products still remain some of the best available. Whether i you needed a paint package, a desktop r presentation system. a video titling program or even a music package, n Aegis had something to offer you.

f sampling. Even though their r AudioMaster II system didn't even t include a sampling cartridge (you'd have to buy that from someone else), it is generally regarded as the king of a them all. In terms of shear sound quality and raw editing power, Audio Master II had no competition. One of the many markets that Aegis managed to conquer was that of sound

Although Aegis are now safely under the wing of Oxxi Inc (the people facility to store your data. Therefore it allows you to decide which package you would like. Whichever one you choose, if any, you can be sure that it's going to cost you a lot more than PI) software.

The hardware itself, life all the others, plugs into the printer port of the Amiga and as such completely disables parallel printing capabilities. Stereo Sampler II overcomes this with an optional add- on. The sampler itself has a through port on the top which connects to this separate unit which, in turn, connects your standard printer lead.

There is a good reason why this through port is possible though. All the other samplers have been developed with software and so the costs are far greater. Stereo Sampler Mk II had not been produced in conjunction with any software engineers and so the costs are,

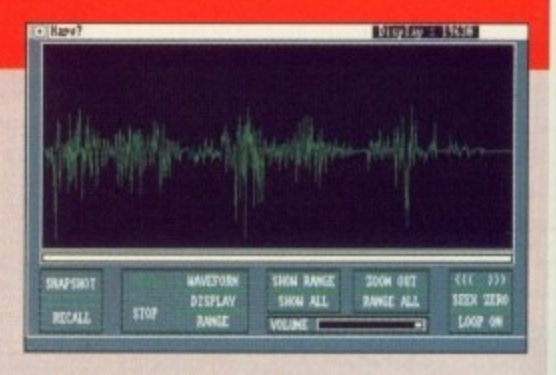

essentially, low. Because of this, more work has been put into the hardware. This facility allows the sampler to be connected at all times and so saves annoyance in having to fiddle at the back of the Amiga and also saves on wear and tear on the printer port. For the self same reason,

On the top of the sampler is a knob which regulates the input signal strength which comes in via a mono or stereo 3 5mm jack plug on the side. Using the Audio Master demonstration software produces a good, clean sound but Trilogic has left the software option open.

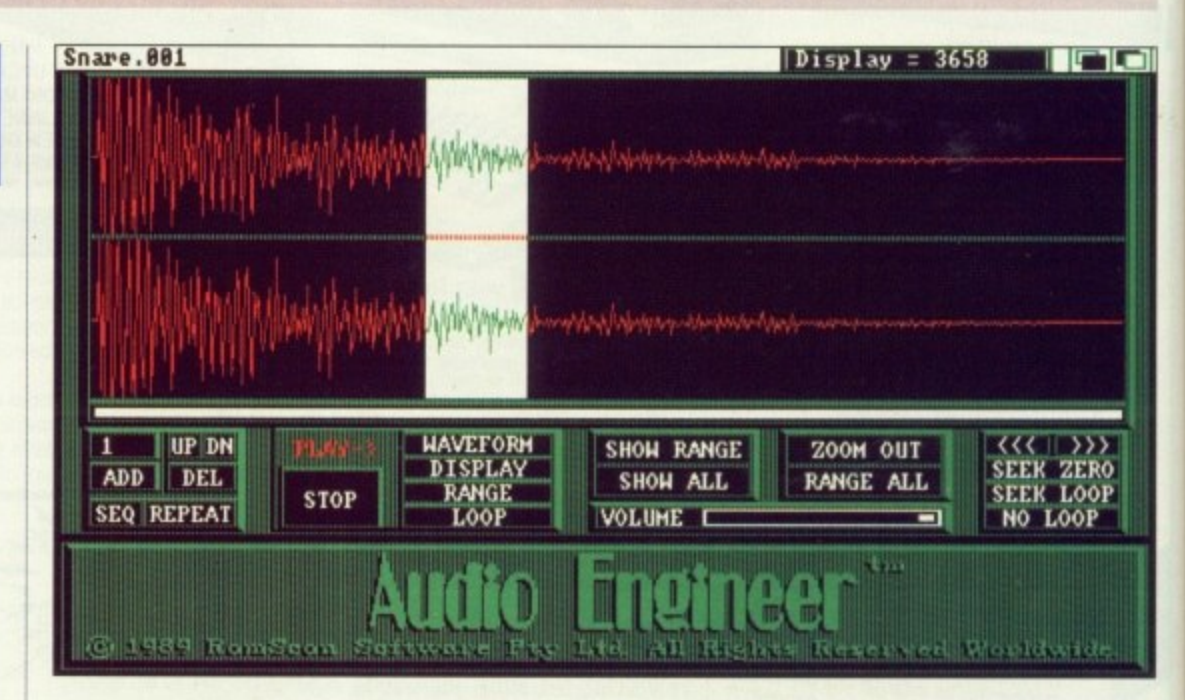

that brought you the MaxiPlan **I** spreadsheet), AudioMaster II and its creator, Peter Norman, left the company to find a new home. Peter soon resurfaced at an Australian company called RamScan. Soon after, Audio Engineer was born.

F you've ever used Audio Master I II, then Audio Engineer needs no introduction. Just take one look at any y introduction. Just take one look at any of the screen shots within this review and you'll instantly recognise the u unmistakable Audio Master II user 'interface — indeed, if it wasn't for the

v

name change at the bottom of the screen and a couple of extra icons, you'd never realise that you weren't using Audio Master.

RamScan have decided to make Audio Engineer available in two different configurations. For those of you who already own samplers. the Audio Engineer sampling software is available as a stand alone software package that will happily work with the vast majority of sampling cartridges, including those that use the second control port (such as the Mimetics unit).

Unlike the two previous releases of AudioMaster, RamScan also offer

Ai de by ha

th bc

 $A<sub>1</sub>$ 

pa<br>de **su 5E** of in fo

au fo th th

 $<sub>ch</sub>$ </sub>

**UI**

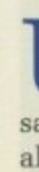

A SE

 $\mathbf{u}$ S<sub>C</sub>

 $s$ 

### COVER STORY

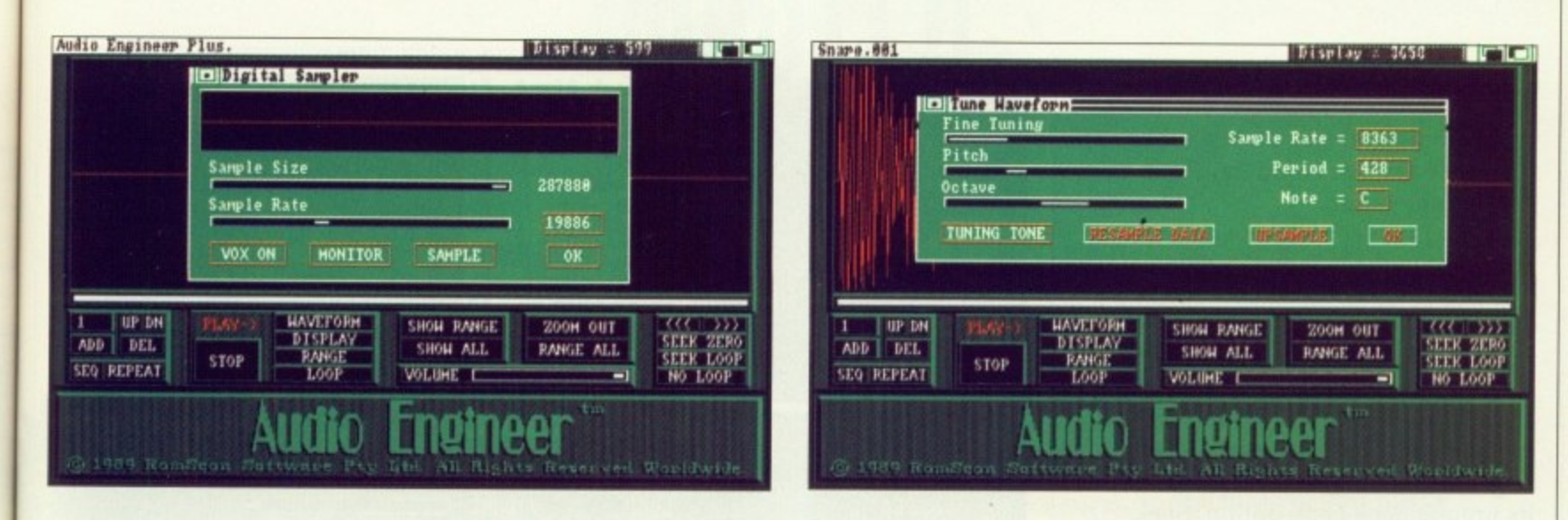

Audio Engineer complete with a dedicated sampling cartridge designed by G-Sof, a little known Australian hardware manufacturer.

**IAS** to

d

nob

no

 $T$ 

the

of

G-Soft's unit, which they call an Audio Imager, is a large box - about the size of an average hard-backed book - which connects to the Amiga parallel port via a ribbon cable. G-Soft designed their sampler specifically to support Audio Engineer's impressive 56 KHz maximum sampling rate. It offers a pair of separate Mic and Line inputs, independant level controllers for the left and right sampling channels and a damned impressive audio bandwidth (100Hz to 50KHz+, for those of you in the know). Not only that, but it even offers a printer passthru connector.

Once you've connected everything up, the first thing you'll want to do is to actually sample something. Provided you've got a suitable sound source, Audio Engineer can sample in either mono or stereo. Selecting Sample from the pull down menus brings up the sampling requester. From here you can alter the sampling rate (up to a maximum rate of 56 kHz) and the size of the sample to be grabbed. To actually grab a sample, a single mouse click on the Sample gadget gets things going.

Amongst the list of new features, Audio Engineer allows you to pause sampling at any point simply by pressing the right mouse button. As soon as you release the mouse button, Audio Engineer then continues sampling. This can be particular useful for exclusing sections of a sound during sampling.

NLIKE some cheaper samplers, Audio Engineer will happily sample into Fast RAM, therefore allowing you to grab incredibly long

samples on a machine equipped with expansion RAM.

Sampling on a 9 Mbyte Amiga, it is actually possible to sample entire tracks into memory.

Obviously, the quality of samples depends heavily upon the quality of the sound source: After all, a chain is only as good as its weakest link. Ideally, it's best to sample directly from a CD player, but even with something like a low-proce personal stereo, you can produce some very exceptable results.

Sampling from a CD source, the combination of Audio Engineer and G-Soft's Audio Imager produced some of the cleanest samples I've ever heard from an Amiga. The samples showed plenty of depth, with sparkling clarity - in some cases, the quality of samples that I was able to obtain could easily compete with some 12 and 16-bit samplers that I've had the displeasure of using!

S you might expect, Audio Engineer boasts an impressive range of editing tools. Amongst the usual cut, copy and paste operations, Audio Engineer lets you to add echo to samples, allowing you to simulate such effects as reverb quite easily. You can also edit the sample manually by "drawing" the waveform with the Edit Freehand option.

This also allows you to create completely new sounds without even having to own a sampler.

You can also mix (combine) waveforms, change their volume, reverse them (naissuR ekil sdnuos syawla ti gniklat enoemos fo elpmas a esrever uoy nehw taht ti si yhw?) Audio Engineer also provides a number of realtime effects such as Echo, Delay and Flange that add the desired effect to an incoming sound

signal and then sends it straight back out again.

One of the most useful tools available is the Tune Waveform option which allows you to alter the pitch of a sample. If you're using Audio Engineer to produce samples for your favourite music package, then you'll find the Tune Waveform facility to be a true godsend. Like all samplers, the process of tuning relies on the trusty old ears to carry out most of the hard work - by activating a tuning tone, it's then up to you to tune the sample to match.

Potentially the most useful application of sample tuning is the ReSample Data option which allows you to convert samples between different sampling rates without effecting the pitch or length of playback: Something which even most professional samplers can't do! A large amount of memory can be saved by sampling something at the highest possible rate and then knocking it down to a lower sample rate for playback. In some cases, you gain a better quality final sample by using this technique.

Sample sequencing is nothing new, but Audio Engineer takes it one step further with a new sequencing system that allows complex arrangements to be built up in seconds.

Audio Engineer uses a unique system that works by assigning multiple loops to a single sample. This system works on the theory that most music is constructed from a series of patterns that are repeated over and over again to create the resulting music: Intro, melody, chorus, melody, chorus and so forth. By simply sampling each of these patterns once, you can use multiple loops to give the impression that the entire peice has been sampled. Coupled with Audio Engineer's ability to save samples in a

AMIGA COMPUTING November 1990 77

⋗

**C**

**T**

**R Y**

new compressed format, several tracks of sampled music could be stored on a single floppy disk.

**O** Audio Engineer allows you to assign up to 999 of these loops. A fade point can also be assigned so that once a certain point in a sequence has been reached, the sample will then be faded out to silence.

To make the process of finding the perfect loop that bit easier. Audio Engineer will do the job for you with its unique Seek Loop option. Seek Loop attempts to find glitch-free loop points by searching for a zero crossover for both the start and end points of the loop. If the loop that it creates is not satisfactory. click on the gadget again and Audio Engineer looks for another set of loop points. Very useful.

AMPLES can be saved in a variety of different formats. A S well as the usual IFF 8SVX format M Audio Engineer allows you to save in extended IFF format with either three or five octaves. These extended files E can then be used within packages such as Music-X and Deluxe Music. Mainly due to that fact that Audic a Engineer was originally an Aegis

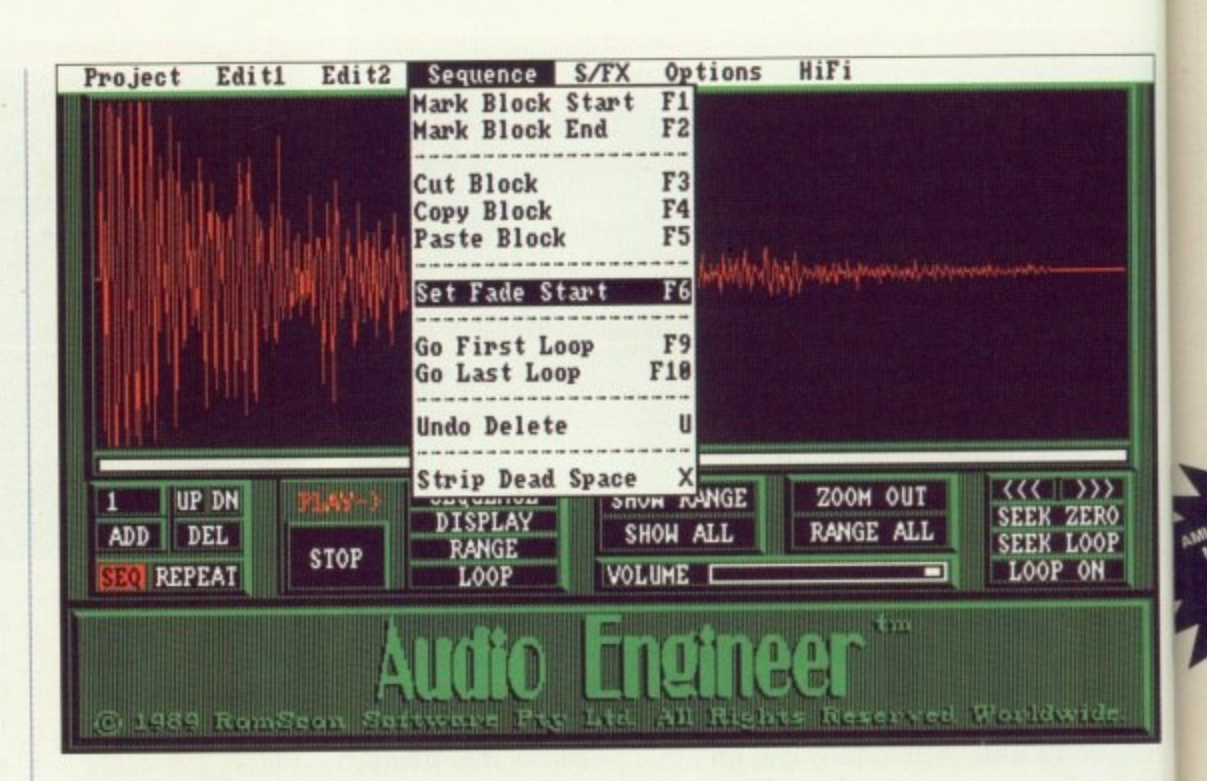

sample player is a rather nifty little program called CD Player Simulator. The program uses the same control system employed by an average home CD player, making it instantly accessible to most. Both regular and multi-loop samples can he loaded into one of the CD Player's tracks and played back.

Wow! Audio Engineer is simply breathtaking. Whether you're using it with a CD player, a tape recorder or even a humble microphone, Audio Engineer can produce some of the sharpest samples you're ever likely to hear from an Amiga. Even if you're intending using Audio Engineer with a low cost sampler, you'll be amazed by the increase in sound quality.

The only thing that worries me is the price. Why do it have to be so damned expensive? Surely G-Soft's sampling cartridge cannot be that expensive to produce? Oh well, the best things in life always cost and arm and a leg (who ever said they were free?). If you can afford if, Audio Engineer is quite simply the best sampling system yet produced for the Amiga.

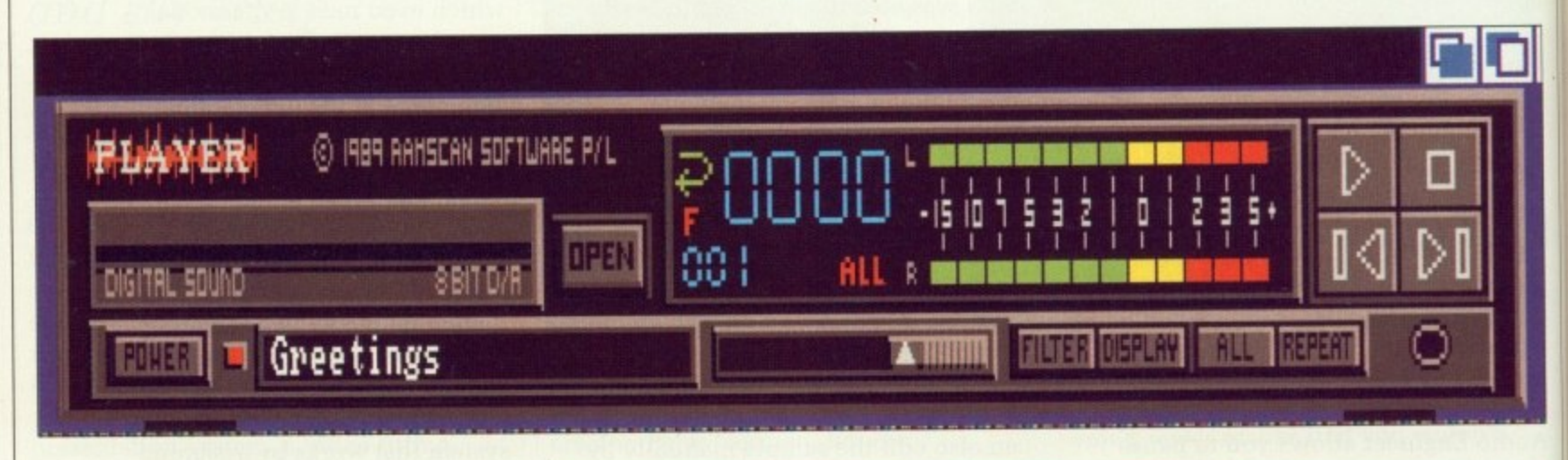

E product, Audio Engineer will also F package. save samples suitable for Aegis' Sonix

As an added bonus when saving samples. Audio Engineer employs a new IFF compression technique that allows an increased number of samples to be saved onto a single disk. As they stand, these samples can only be loaded into Audio Engineer, but RamScan do include both CLI and Workbench sample player programs. Audio Engineer's Workbench-based

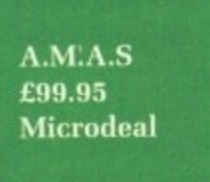

**0726 68020**

**0726 68020**

**Techno sound £29.99 New Dimensions 0291 690933**

**Mastersound E39.95 Microdeal**

# **FACTS**

**Pro Sound Designer Gold E45 Power Computing 0234 273000**

**Stereo Sampler Mk II E39.99 Trilogic 0274 691115**

**Audio Engineer Plus E199.95 FIB Marketing 0753 686000**

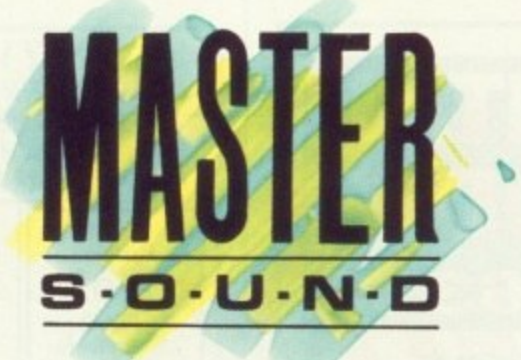

# Sound sampling Hardware and SOFTWARE for the AMIGA Manufactured in the U.K.

### **WHAT IS MASTER SOUND?**

MASTER SOUND is a low cost, high quality sound sampler for the AMIGA range of computers featuring advanced Sampling/Editing/Sequencing software. MASTER SOUND enables you to record sounds from devices such as Personal Cassette or Compact Disc players foro the AMIGA. When in the Computer, MASTER SOUND'S unique editor will enable you to edit the sound in practically any way you can imagine. Once you have the sample how you want it, you may incorporate it into your own Demo's or programs or use MASTER SOUND'S owneBUILT IN sample@equencer to play back the sample along with a number of others too!

### **THE MASTER SOUND EDITOR**

 $\star$  PLAY

incorporates the following facilities:

- **SAM AMPLE**
- FADE IN +LOAD

\* SCOPE

ith

ed

arm

the

- **COP**  $\star$ \* FADE OUT \* FILTER \* SAV \* FFT
- **\* PREVIEW \* OVERLAY** VOLUME **MAGNIF RAW FORMAT VU MEYER**
- **LOOP WIPE REVERSE TRIGGER**  $\star$
- **IFF FORMAT 0** \* SEQUENCER

**OD** 

ELE

 $\overline{0}$ 

ū

The impressive realtime Spectrum Analyser and Oscilloscope enable the user to monitor frequency content and volume with ease and help you to ensure that the sample quality is at its best.

# **THE MASTER SOUND SEQUENCER\***

Allows you to play back samples in a sequence. Multiple samples can be held in memory at once and sequences are as simple to record as tapping keys on the computer's keyboard. Once/recorded, the Sequencer can save the samples and sequence file out onto disc so that the files can be used in your own demo's.

# **THE MASTER SOUND DEMO**

Allows you to play back your own sequenced sounds from the sequencer while displaying IFF picture files. This is great for creating your own public domain demo discs without having to be a computer programmer! MICRODEAL LED

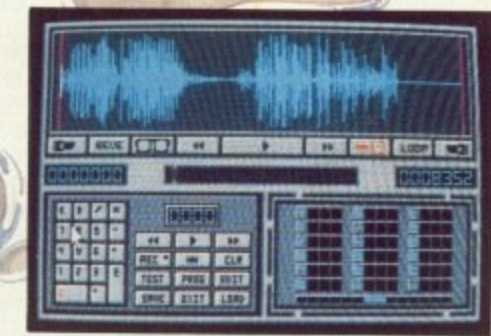

# **MASTER SOUND EDITOR**

### C MICRODEAL 1990 **ALL RIGHTS RESERVED**

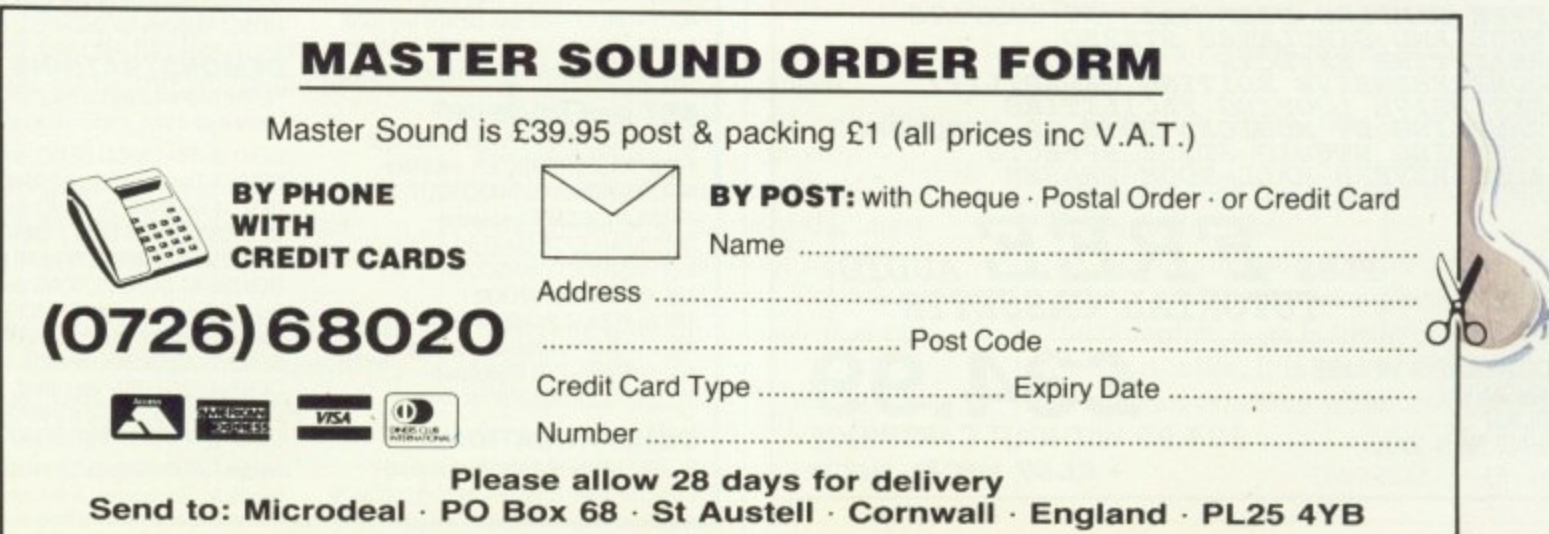

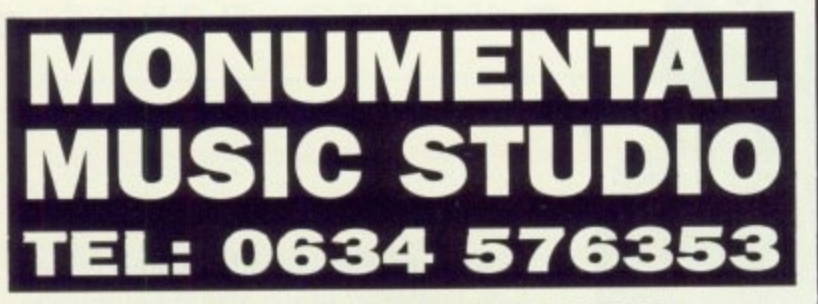

**2 MEG EXPANSION FOR** AMIGA 500 £179.00 ONLY **MONUMENTAL!** 

**16 TRACK RECORDING - INC. MUSIC X SEQUENCING per hour MONUMENTAL!** 

YOUR MUSIC PUT ON VINYL, INC. **FULL RECORDING & PRODUCTION** £175.00 **MONUMENTAL!** 

We also offer Music X tuition here at our studio. Blank quality 3.5 Discs at 35p each, .5 Meg Expansion for £35.00 - and **EXCELLENT RECORDINGS!** 

### CALL US NOW ON 0634 576353 **MUSIC WITH AMIGAS IN MIND!**

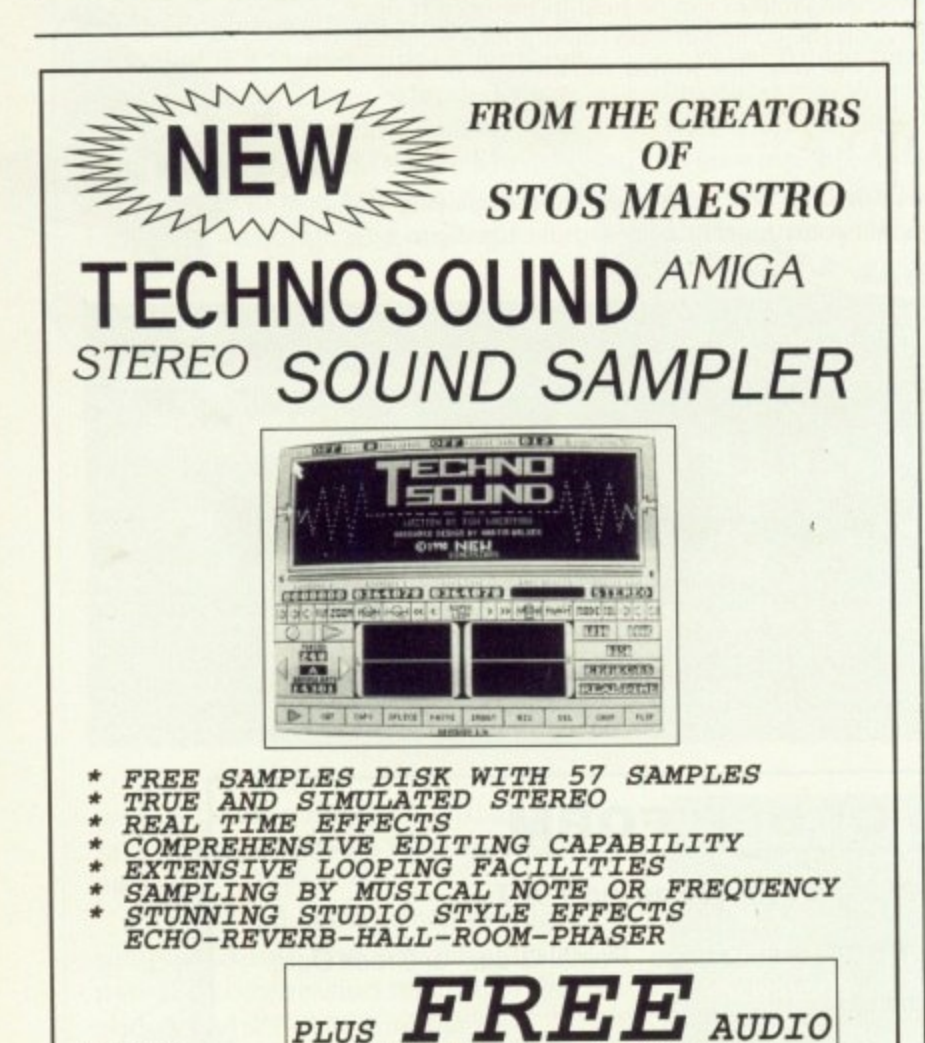

+ £1.50 POST AND PACKING

TUTORIAL CASSETTE 引言从 **BROOKLANDS HOUSE BRYNGWYN RAGLAN** £24.99 WITHOUT CARTRIDGE **GWENT NP5 2AA** 

0291-690933/690901

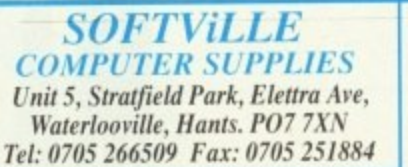

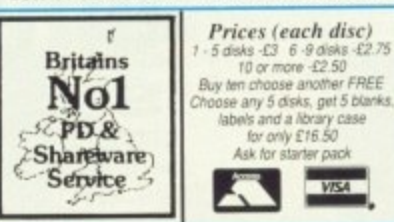

These are brief descriptions, the disks may contain much more. We are constantly updating our discs and ship the latest versions we have

VISA

### **DATABASE PROGRAMS**

ACC26-DBMAN, easy to use ACC53-FIRSTBase.memory resident ACC72-DATA Handler, GEM based ACC74-FREEBASE, menu driven ACC75-WGDATA, complete system ACC88-Database Construction, not v1.09 ACC89-ZAPCard, card index style ACC92-SONGFILE, record collectors

### **WORD PROCESSORS**

WP12-STWriter Elite v3.8, the best WP66-MAGNWRITER, 3xhight letters ACC21-WORD400, accessory wp. WP23-EDMAX, the text editor

### **SPREADSHEETS**

ACC23-VCSPREAD, onn GEM but usable ACC31-STSHEET, fully WKS compatible D/S ACC76-OPUS200, the best! - 1 meg

### **FONTS**

WP28-Pub Part fonts-Hudson, Columbia, Devoll, Thames, Spokane, Saturn etc. WP29-Pub Part fonts-Avgard, Caligrify, Courier, Elegance, West Side etc. WP63-CALAMUS fonts-Over 40 on this disk some complete, others upper case only.

#### **CLIP ART**

All are mono, each disc contains a converter program. If you require them in .IMG format you need our disk ACC84 for a good converter WP8-Animals, Militaria, Flags etc. WP24-Trademarks from 1920's WP26-17 screens of Mac clip art WP31-Whimsical animals WP32-Office humour WP37-22 screens of FOODS WP41-15 screens of Christmas designs WP59-Garfield, 20 screens We have over 30 disks full of clip art, see our catalogue for pictures/descriptions

#### **UTILITIES**

ACC24-MONO EMULATOR (not for art prgs) ACC57-TURTLE hard disk backup (1 meg) ACC63-UNTURTLE for use with the above ACC64-Star colour set-up etc. ACC69-Mouse pointer editor ACC70-STICKER3, disk labeller - high-res ACC79-QUICKDISC collection ACC80-picture converters ACC82-SUPERBOOT v6, all in one setupro ACC85-2 D/S disks of desk accessories - £6 ACC86-ZX81 emulator ACC87-GEMINI replacement desktop ACC96-FCOPY3 - Good copy program ACC98-Hack 'n COPY copy program ACC99-VAULT hard disk backup prg (520)<br>Acc100-LHARC, UNLZH, ARC6.02 etc. ACC101-BUSINESS/Personal address book

### **ART and DRAWING**

ART1-NEOCHROME, original and best ART4- MASTER PAINTER, excellent ART7-MANDELBROT/MEGABLIT ART8-LANDSCAPE generator ART10-PALLETTE MASTER ART13-STUDIO/VAN-GOUGH ART15-FRACTAL - ZOOM ART24-PUBLIC PAINTER - High-res ART25-AN-ST, animation package ART27-E-PAINTER for children ART28-COLOUR BOOK for children

### **COMMUNICATIONS**

COMS3-UNITERM, standard package COMS16-VANTERM fats gaining popularity

### **PUBLIC DOMAIN & SHAREWARE**

for the ATARI ST range (Amiga, PC also available)

sof

pro

allo

th

th

st

 $\Omega$ 

Ir

 $\overline{C}$ 

 $f_{\xi}$ 

 $\mathbf{I}$ 

fl

p

 $\mathbf{h}$ 

- 1. Huge selection over 2000 disks
- 2. Over Four years Experience
- 3. Same day service (Mail & phone/fax before 12am) 4. Pay by Access, Visa, Cheque, PO or cash
- 5. Order by Phone, Mail or Fax
- 6. Official/Government orders accepted
- 7. 90 page catalogue FREE
- 8. Professional Service, ring for advice! Send 28p SAE for our FREE catalogue, state ST

COMS17-ZFlash for use with Flash/Shadow COMS21-FLYINGSTART for Prestel

### **GAMES - STRATEGY**

GAME58-HACK D&D game (1 meg) GAME6-Colossal Cave, original GAME68-STARTREK (1 meg, not STE) GAME70-SPECTRAL SORCERY, good GAME83-Snatch & Crunch - adult! GAME84-ELVEN CRYSTALS GAME85-TARK, text adventure GAME103-TETRISIDE, TILES, VSQ (GOOD) GAME104-RISKY, version of RISK (hi-res)

### **CARD/BOARD GAMES**

GAME2-CHESS, MONOPOLY (USA) GAMES-CHECKERS, EBW GAME18-LASERCHESS, different GAME88-RACEPLUS, pseudo monopoly GAME89-ADDICTION, Patience (not STE)

### **QUIZ/EDUCATIONAL/KIDS**

GAME11-KIDgraph, Note, Grid - section of the now famous brumleve games for kids. GAME13-Tunnel Vision, great maze game GAME56-3 disk set - HISTORY FILE (£8)<br>GAME56-3 disk set - HISTORY FILE (£8) GAME62-NUMBERMAZE, Number-go-md GAME91-WORLD, test knowledge (hi-res) GAME93-Computer jargon quiz game GAME95-WOLF &KIDS, kids adventure GAME105-NOAHS ARC, spelling game

### **ARCADE GAMES**

GAME43-DURCHER, arkanoid clone GAME45-FLOYD the DROID, shoot 'em up GAME67-HEADS 'N HAMMERS (not STE) GAME73-SOLO, Goldrunner type game GAME94-SUPER Breakout, high-res only

### **MISCELLANEOUS**

MISC1-SKY MAP (hi-res) MISC2-ORBIT, satelite tracker (hi-res) MISC4-VIRUS KILLER DISK - £1.50 MISC21-PLANETARUM, great program<br>MISC26-CONSTELLATIONS (D/S) MISC18-INVENTORY-PRO, stock control MISC22-Double SENTRY, accounts package MISC23-POOLS PREDICTOR, clever program MISC27-FILM FIND Enquiry (D/S)<br>MISC35-PATTERN CARD prg (knitting)<br>MISC36-BSTAT statistical prg. (1 meg hi-res)<br>MISC37-BILOG cycling diary (D/S 1 meg) MISC40-Complete solution Bards Tale 1

### **MUSIC & MIDI**

MUS5-Waddington sequencer, 32 track MUS32-COMPOSER mono & 1 meg needed MUS36-16 voice sequencer, colour MUS47-SCONVERT converts sound samples MUS50-ALCHIME Jr. 200+ tracks MUS51-STSOUND TRACKER (not Cbears) (D/S Col) MUS53-SoundTracker module player (D/S I meg Col) MUS54-Modules for above (D/S colour)

### **DEMONSTRATIONS**

We have hundreds of product and graphic demonstrations - below is just a small selection (all are colour only)

DEM116- The UNION DEMO, now famous! DEM111-The JUNK demo, Care Bears DEM164-WHATAHECK DEMO, Bears (not STE) DEM206-SOWATT DEMO, Care Bears again! DEM223-SWEDISH NEW YEAR demo 2 (D/S) DEM228-ST CONNECTIONS demo (D/S) DEM235-Care Bears SOUNDTRACKER (D/S 1 meg) Below are for the new STE machines only DEM207-Official ST'E' demo DEM214-FANTASIA, very good DEM215-3D SCROLLER DEMO DEM216-THE MOVIEST DEMO We have HUNDREDS of disks full of Pictures, STOS, Basic Ham Radio, Languages etc. in fact, everything you need

RIGINALLY this feature was<br>going to be nothing more than a review of some nice hardware and software. However, there was a problem: Who could review it for us? The solution was obvious. This kit allowed anyone to produce magazine

IN &

efore 12am) tash

**DE.** state ST

Shadow

TE) bo

GOOD)  $i$ -res)

poly<br>STE

IDS on of the

 $E8)$ l-md res)

 $TE)$ e<br>nly

d xage rogram

 $Hres)$ g)

eded mples

S Col)<br>g Col)

rations

IS!

STE)  $D(S)$ 

meg)

need

13 lso available)

> How to create **The Plain Anagazine on**<br>Man's Guide **The Plain to Publishin**

quality output. Who better to review than the magazine itself? In this case, that's means me.

So settle down and let me tell you a story about the exciting hi-tech world of magazine publishing here at Interactive Publishing. Are you sitting comfortably? Good, then I'll begin...

Producing a magazine such as your favourite Amiga Computing is a costly, labour intensive process. When flicking through the pages. you probably think of only the writers as having anything to do with "making" the magazine.

You probably couldn't be able to guess the number of people and the man-hours involved in each creating each individual page you casually glance at.

If you want to know how a magazine works, how it's put together, then read on. If not, well just skip this feature and go back to the games. Just remember one thing: Each page could have taken up to four hours to create.

HIS time last year all the magazines produced in this building were created in the following way.

probably the easiest part of the entire t process, so we'll not dwell on it. First the copy was written. This was

i m floppy disk and put through a The words were then put on to a

e

s

remarkably expensive dedicated typesetting computer. This machine ran out "bromides": To all intents and purposes a very high resolution photograph of all the words made up with the correct typefaces and sizes.

This photograph was cut up and pasted down on to a large sheet of paper. Corrections were often made by pasting new strips of paper over the top. Gaps were left where any pictures where to go. Thus the page was designed and laid out.

Eventually the camera-ready page was sent to the printers, where it met up with the artwork. In the meantime. house", where it was converted into a form the printer could use.

Finally, the page was printed. It was combined with all the others, bound into one volume, and hey presto! One copy of Amiga Computing.

HINGS have changed enormously since then, due to the emergence of the desktop publishing phenomena. Now extensive use is made of the latest Macintosh micros, running DTP S software such as Quark Express.

together now. Here is how the magazine is put

h

g

e Amiga using Protext. It is saved in Ascii format and converted into a Mac First the article is typed out on an

The dream of producing a full-colour magazine on the Amiga has<br>become a reality, with a combination of software, hardware and a little American know how. John Kennedy puts pixel to paper and tells all

readable form, using a utility called Mac-2-Dos.

Meanwhile on the Mac, Eddie, the layout person, has created a "template" of text columns and picture gaps on his screen. He loads our text into the Mac, and plays around with it until it looks as nice as Tym the art person wants it to.

Amiga-generated diagrams, game shots and digitised pictures are loaded into the Mac as well, using specially written software to convert the IFF images into a form which the Mac likes.

Some non-digital images. such as photographs which must maintain their very high quality, still have to go to the repro house.

Once on the Mac. further last minute editing can take place before the complete page is turned into a PostScript file. It is sent to another wonderful machine which chums out

### $\blacktriangleright$

films with all the words and pictures on them. Four films are needed to reproduce a full colour page — cyan. magenta, yellow and black. These films are sent to the printers, who use them to print the pages of the magazine.

At this point you may be saying, "What! You use Macintosh computers! I thought you were all Amiga fanatics!" This is a very valid thing to shout. In fact, it can be quite embarrassing for us to have to admit that our Amiga magazine is produced on rival computing hardware.

There are good reasons for using Macs. some of them financial, some political but most of them all to do with the lack of decent software available on the Amiga when the electronic revolution started.

I'm happy to say that this situation has changed. There is now enough high quality software available to allow everything that can be done on a Mac to be done on an Amiga. And a few other things as well.

Which brings me rather neatly to this pile of hardware and software I have on the desk in front of me. For those who can't see it — and that's everyone except me.I suppose — I have an expanded B2000 Amiga. a Sharp IX100 Handy Colour Scanner and a copy of ScanLab 100 software.

The last two items were lent to me by Silica Systems, and unfortunately I have a nasty feeling they will want them back in the near future.

What I have here is basically the capability to produce Amiga Computing. here and now. The main reason why I'm not going to is that it would take me about six months to produce each issue on my own. However, let me explain how I would go about doing it, given the chance and a time machine.

IRSTLY, I would sit down write the copy using Protext. So far, so F I good. How long this takes depends a lot on what it is I'm writing about, when the deadline is due and how

much sleep I had the night before. An article like this would probably take 24 hours, split over the week.

Once written, I would load up my favourite DTP package, Professional Page. After consulting my past issues of Amiga Computing for house style, and Green's series on DTP for lay-out, I would create a rough page, leaving gaps for any pictures.

Now to the artwork: My favourite bit. Let's say, for the sake of example, I want to include a picture of Kilhurn's answer to Kevin Schwantz — my friend Colin.

I have the original colour print in front of me, and it's just the right size for scanning, about 9 by 15cms. Time to connect the Handy Scanner to the Amiga and install the software on my hard disk, which incidentally, is very easy to do.

So the photograph is placed under the scanner, and a resolution selected. On a 1Mb machine — the barest minimum useful — I can just about scan a grey scale image.

With my extra memory, I can grab a

### Y , **The Sharp IX100 Colour Handy Scanner**

L

HE Sharp scanner is a lovely thing to have on your desk. It's small, quiet, compact and costs about £700. That's a lot of money to spend E on one small piece of equipment, but let's have a look at what it can before deciding it's too expensive.

r illiterate person. there is no way they could ever guess what it's for. There s  $\frac{5}{1}$ sized colour television set which n hasn't been finished yet. Then you start using it... If you gave it to a computer are no buttons, no switches: Just a single cable leading away. It looks like a slightly larger than pocket-

r photographs and drawings into something which your computer can use. It works in a very simple way: Its main purpose in life is to convert

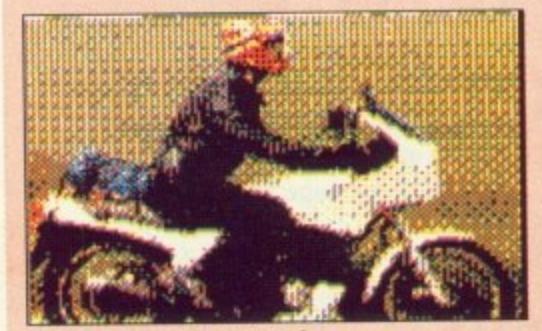

f 3 bit colour, 50 dpi. 12k

The item to be scanned is placed u underneath, and a miniature camera is d data to digital data as it goes. dragged over it, converting the analogue

s called ScanLab 100. This is typically ASDG: Totally Amiga-friendly d The hardware is supported by a specially written piece of software program and is a doddle to use.

o placing it under the 10 by 16 cm window you select a "preview" scan. This quickly and painlessly turns if into a miniature black and white a box around the part of the drawing you are interested in, and select the After selecting your image. and image. Now all you have to do is draw "fine scan" option.

Here a problem becomes apparent: On a 1Mb Amiga. you can only scan an area about 2 cm's square with the highest

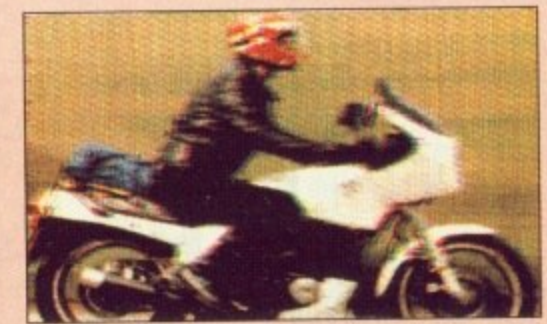

3 bit colour, 200 dpi, 201k

resolution. You really need lots of memory. My Amiga has an extra 2Mb, but I still can't scan the full window.

It is recommended you have more than 4Mb. Yup, that's a whole lot of memory. However, if you are taking DTP at all seriously, you probably have this amount already.

From within the fine scanning screen you can select between the different resolutions and colour options. The scanner will work at 50. 100 and 200 dots per inch. You can scan in monochrome, 6 bit grey scale, 3 bit colour or 18 bit colour. Monochrome and grey scale scans can all be made in one pass, whereas colour scans take three different passes: One for red, one for green and one for blue.

Scanning in mono and in 3 bit

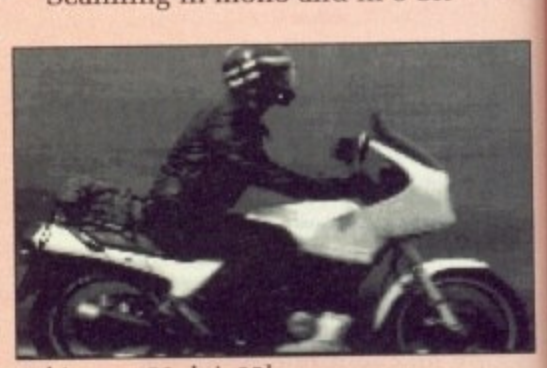

**\*** 6 bit grey. 50 dpi. 25.(

 $\overline{\textbf{m}}$ ir  $\overline{\mathbf{n}}$  $\mathbf{a}$ a  $\overline{c}$  $\mathbf d$  $\mathbf{C}$ 

> s  $\mathbf{I}$

ft

ore, An take

p my ional issues y style, wing

rite mple, I bum's friend

it in size Time ) the n my very

ader cted.

1t

rab a

of ig

Лb, ī, pre

50, I ale.

can

Ind

full 18 bit colour image at the maximum resolution of 200 dots per inch. Displayed onscreen in HAM mode, it looks fabulous. Perhaps with a very expensive colour digitiser and an even more expensive camera I could obtain similar results, but I doubt it.

It takes about five minutes to complete the scan of the image and save it to my hard disk. I can now reload the DTP package and place the scanned image. Looks good.

FINAL check of the document, and it's finished. Time for output. To help me get the best from my graphics. I have a copy of The Art Department, also supplied by Silica.

With it, I can adjust the brightness, contrast and colour balance of the images, then separate them into their four colour components for output, using another little ASDG program call ReSep to re-combine the ProPage document with the illustrations. I

would have done this from the DTP package. but ProPage only separates 12 bit plane images, and my image uses 18 bit planes.

Rather cleverly, I have theoretically at least — sitting beside me a very high resolution PostScript compatible laser printer. I send the four separations to this expensive piece of kit, and once they are finished I can rush them down to the local printers and have them re-combined into a full colour image.

HI didn't have the printer. I could take the PostScript file to a bureau. where they would do more or less the same thing. For more details on bureaux by the way, check out the DTP section in the almanac.

All I need do is repeat the above process over a hundred times, and I have a magazine.

L  $\overline{1}$ O you see: It can be done. It will<br>be done,too. In fact, it has been done in the past by a well-known

(although sadly now defunct) American Amiga magazine. The latest entire process a lot easier and the finished product of higher quality. hardware and software will make the

R

• Because of the large investment made in Mac technology at Interactive, it is unlikely that this magazine will be produced on an Amiga. But you can rest assured we do as much as we can before handing our text and images over to Eddie.

OW it's time for a more N detailed look at the products used. The exception will be Professional Page. ProPage, as we like to call it, differs from Page Setter I only in that it can handle colour ' images and output to a PostScript device. device.

i April 1990 issue of the magazine and a working demo was on last month's e cover disk, so there is little to be f gained by looking at it again. Page Setter II was reviewed in the

colour is not recommended, for the software will reduce an 18 bit image to whatever depth you like with minimal loss of detail. The only reason for not doing so is a chronic lack of memory.

The highest resolution (200dpi) is by no means state of the art, but when combined with the 18 bit colour depth, it's pretty darn nifty.

The use of 18 bit planes means an awfully large number of colours can be produced: Many times more that the Amiga can generate using standard bitplane methods. Instead, you can make use of several "cheats" to look at all the colours.

Viewing the image in normal HAM mode will give you lots of the image in A-HAM mode will

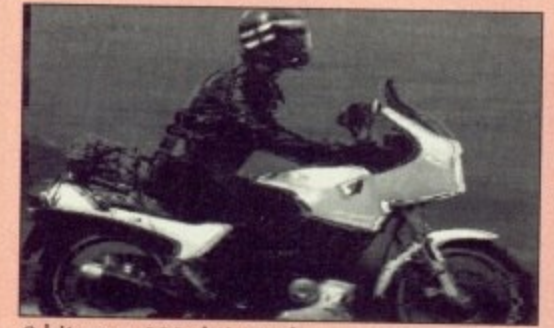

6 bit grey, 200 dpi, 4021,

control panel The main scanning

o

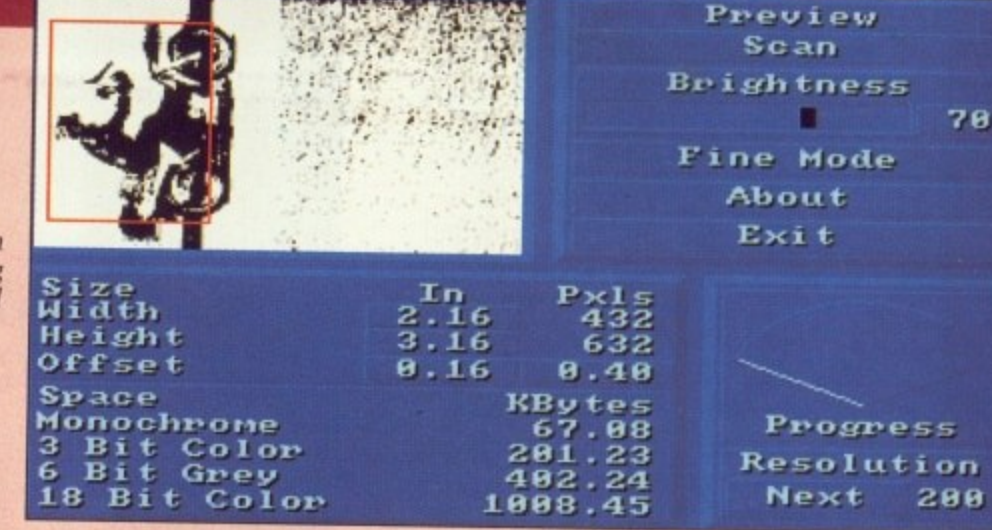

a

. improve things somewhat.

I Using A-RES format, and variants ARZ0 and ARZ1, will produce the best possible display. This mode is downwards compatible with the l Dynamic Hires mode developed by Newtek for use with their DigiView Gold video digitiser. The pictures take

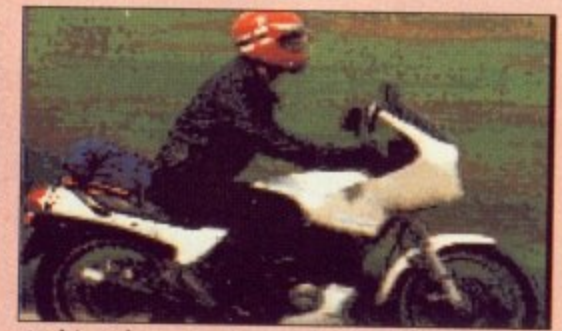

18 bit colour, 50 dpi, 63k

so much processor time to produce, that unfortunately all you can do is look at them. But they look very nice indeed.

If you need to produce the best quality images you can and have a budget which will cover it, then go for it. Buy it,

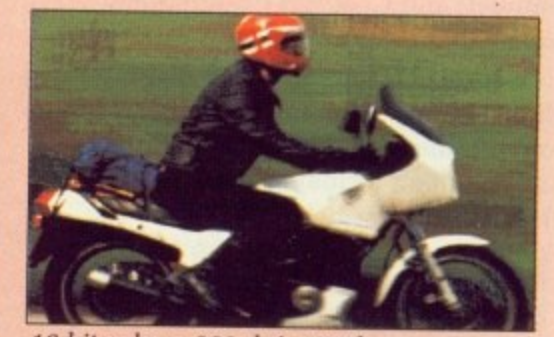

18 bit colour, 200 dpi, 1000k

# **Bits? Planes?**

HE normal way in which the Amiga generates colour graphics is to overlay several "sheets" of memory. Each of these sheets is called a *bitplane* and together they o control the colour of each pixel on the screen.

a single bitplane it could only display l two colours. If it had two bitplanes, it could have four different colours. a y doesn't make sense to you.) For example, if a screen had a (Check your binary arithmetic if this

i the Amiga can control in this way is n five: Therefore it can display up to 32 different colours. The maximum number of bitplanes

using a sixth bitplane and switching the display hardware into a special However. It is possible to cheat. By

h

"Hold And Modify" mode, the Amiga can display all 4,096 of its possible colours on-screen at once. It works by using the fifth and sixth bitplanes to control how the first four planes control the individual red, green and blue components individually.

This explains why HAM image cannot deal with edges very well: Where the colour changes suddenly from light to dark, it takes several pixels for all the HAM values to follow suit.

There are several cunning ways to improve the edge blurring — for colours which can be substituted at any time — but most put quite a strain on the poor old Amiga and leave no time for a program to run as well.

### **REPORT CARD**

**Sharp JX-1000 Handy Colour Scanner and ASDG Scan lab 100 software E695**

**Silica Systems 081**

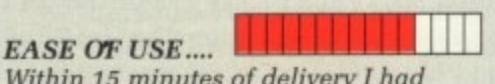

Within 15 minutes of delivery I had produced some of the best Amiga graphics I had ever seen.

**VALUE** ................

It's expensive. You can buy cars and things for this kind of money! Now, i you were buying on behalf of a company then it's a totally different matter. Have you seen the price of some Mac peripherals?

### RESULTS............

Can't fault it. Well, OK I can. I would like the resolution to be a bit higher. Even 300 dpi would keep me quiet for a bit longer.

### **OVERALL 90%**

 $\Box$ 

This is an amazing device which proves that the Amiga is capable of doing anything that an Apple can, only cheaper.

### e **The Art Department**

**LTHOUGH The Art Department** A (TAD) makes a wonderful companion to the scanner, it is also a piece of software which any graphics artist will find useful. Thankfully, it's also an entire order of magnitude cheaper, although you'll have needed to have spent some money of memory expansion: You need more than 1Mb.

which works with an internal e resolution of 24 bit planes. In some respects it is similar to the program<br>Rights hat a little manner feeds r and a little less on the gimmicky side.<br>Back to the DIV magazine scenario. TAD is an image processing suite PixMate, but a little more professional

and I would use TAD to provide fine tuning over the contrast, brightness p (gamma actually) and colour balance a of my pictures. And separating of course, into 24 bit cyan, yellow, magenta and black files. Back to the DIY magazine scenario.

make use of the UCR (under colour n removal) and GCR (grey component t replacement) functions. I would happily acknowledge and

As a graphics artist — which I'm not, unfortunately — I would use TAD to convert images between the various Amiga screen formats (from line drawing to extra halfbrite to HAM to 32 colours to A-HAM and so forth).

I'd also use the RIP (remove

)••

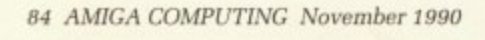

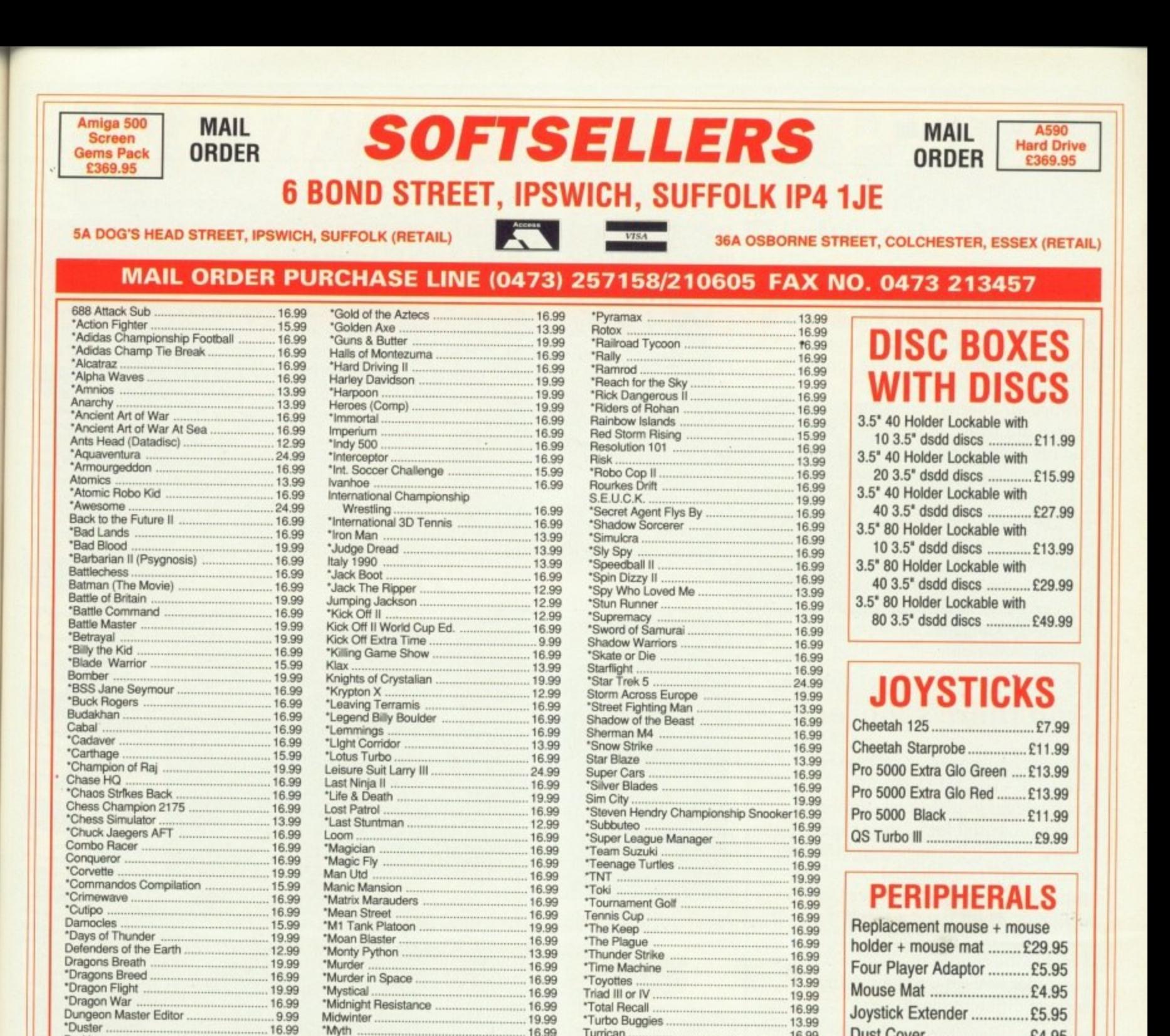

"Tournament Golf<br>"Tournament Golf<br>Tennis Cup<br>"The Keep

"The Plague<br>"Thunder Strike<br>"Time Machine"

Turrican<br>Tusker

19.99

16.99 16.99 16.99 16.99

.16.99 16.99

16.99

.13.99 19.99 16.99 13.99

16.99

16.99 .16.99<br>.15.99

16.99

16.99<br>15.99<br>16.99<br>19.99<br>19.99

16.99 16.99 16.99

13.99

16.99 19.99

19.99

16.99 19.99<br>19.99<br>16.99<br>16.99

13.99 16.99

19.99

16.99<br>
Drakken<br>
Christopher (16.99<br>
Christopher Colouger<br>
Christopher Christopher (16.99<br>
Textar (16.99<br>
Textar (16.99<br>
Textar (16.99<br>
Textar (16.99<br>
Textar (16.99<br>
Enlyn Hughes International Soccer .... 16.99<br>
Encorp Fig.

19.99

Drakken

Flood

"Myth"

Man Ura<br>
"Maric Mansion<br>
"Maric Marauders<br>
"Maric Marauders<br>
"Maric Marauders<br>
"Moan Blaster<br>
"Mon Blaster<br>
"Moan Blaster<br>
"Moan Blaster<br>
"Moan Blaster<br>
"Moan Blaster<br>
"Moan Blaster<br>
"Moan Blaster<br>
"Moan Blaster<br>
"Moan Bla

16.99<br>
"Narc 16.99<br>
"Navy Seals 16.99<br>
"Night Breed 16.99<br>
16.99

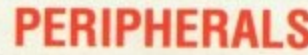

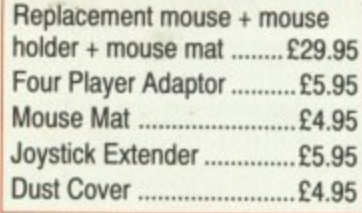

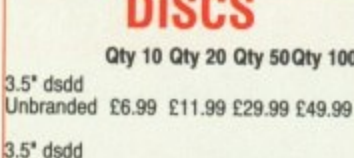

3.5 Sony Branded£11.99£22.99£54.99£99.99

**DISC BOXES** 

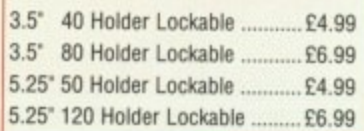

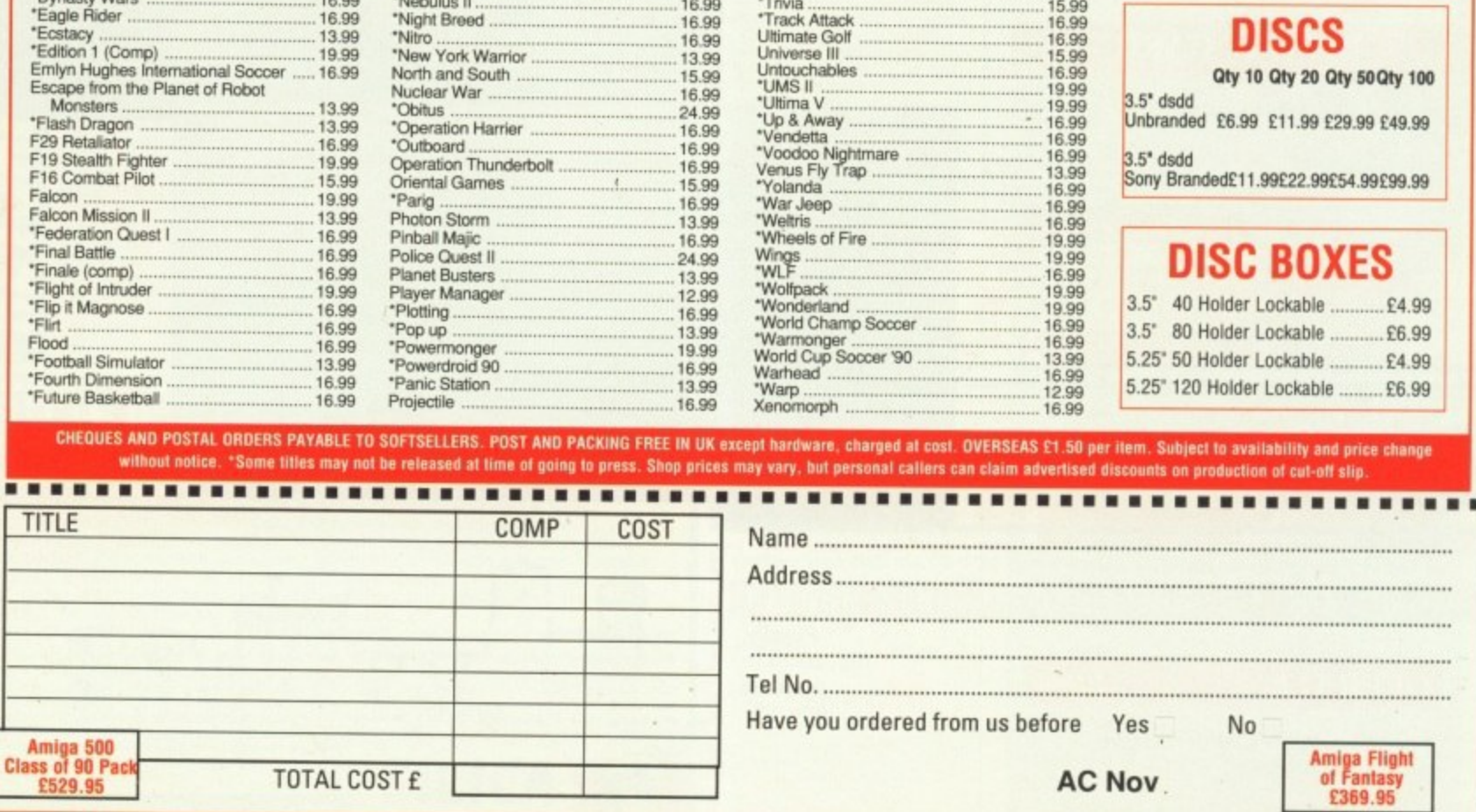

individual pixels) to tidy up any stray little dots which had somehow sneaked into the picture. I might also need to be able to resize the image, while maintaining complete control over the aspect ratio.

Since all internal calculations are carried out using 24 bitplanes. I know that my images are going to maintain their integrity as much as possible.

Using a series of "Loader" modules, TAD can make use of graphic formats other than good 'ole IFF. As well as Amiga-based formats such as Sculpt and Impulse, it can load PC and Mac type images. An impressive bit of future thinking, and an impressive piece of software.

# **And there's more...**

AN ever better version of TAD is available —The Art Department Professional. It differs by supporting Arexx (essential for enabling long and boring batch jobs), saving in different formats (TAD only loads) and direct support of external hardware (such as scanners, 24 bit frame cards).

It means that the Amiga could become the central image processing computer in a set-up comprising all sorts of different machinery.

ASDG are providing an upgrade offer, so if you own TAD check it out.

### **REPORT CARD**

**ASDG's The Art Department £69.95 Silica Systems**

**EASE OF USE,...** No problems. **III IHIIIIIEM** 

**FEATURES** I kind of miss some of the little things which PixMate could do. However, for DTPing with graphics you can't beat TAD. Ii

**VALUE** A similar program on another micro would cost many, many times more than this. **ETT111111Try**

### **OVERALL 88%**

A useful, reliable and downright worthwhile program.

## **How these images were made**

LL the images were dealt with A as normal 8, 16 or HAM colour IFF files. They were converted to TIFF format, and loaded into the Mac systems as normal.

e are not seeing the images at their very best. best. Unfortunately this means that you

m a large to convert to TIFFs with existing g office technology (in other words, the The 18 bit plane files were just too

Macs).•This is why the HAM image was used instead.

What it boils down to is that the colours are almost as you would see them, but the detail — especially around edges — is misleadingly poor.

Some of the images elsewhere in this issue of Amiga Computing have been generated using the kit described in this feature, See if you can spot them all!

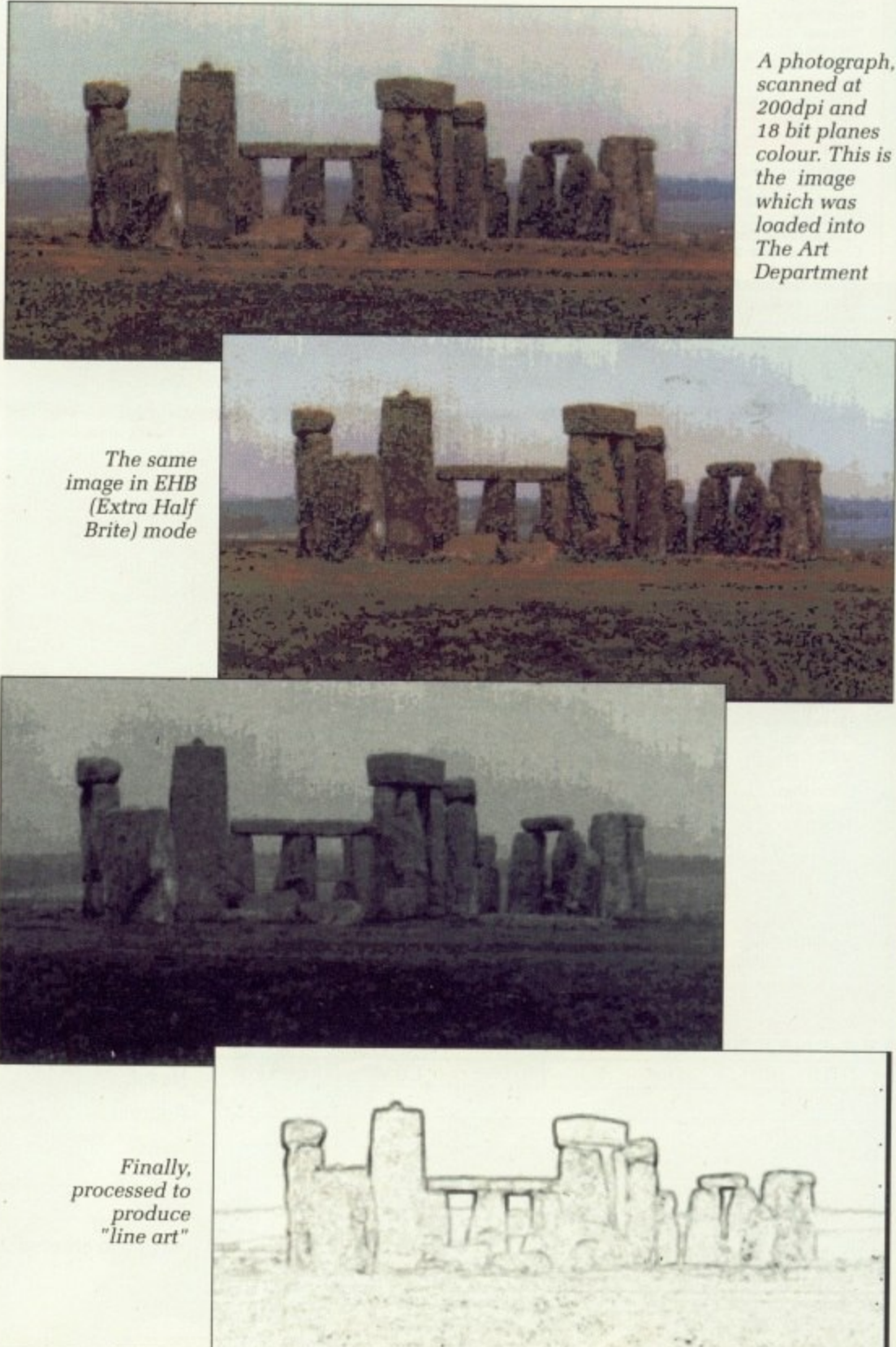

**,**

**0 C**

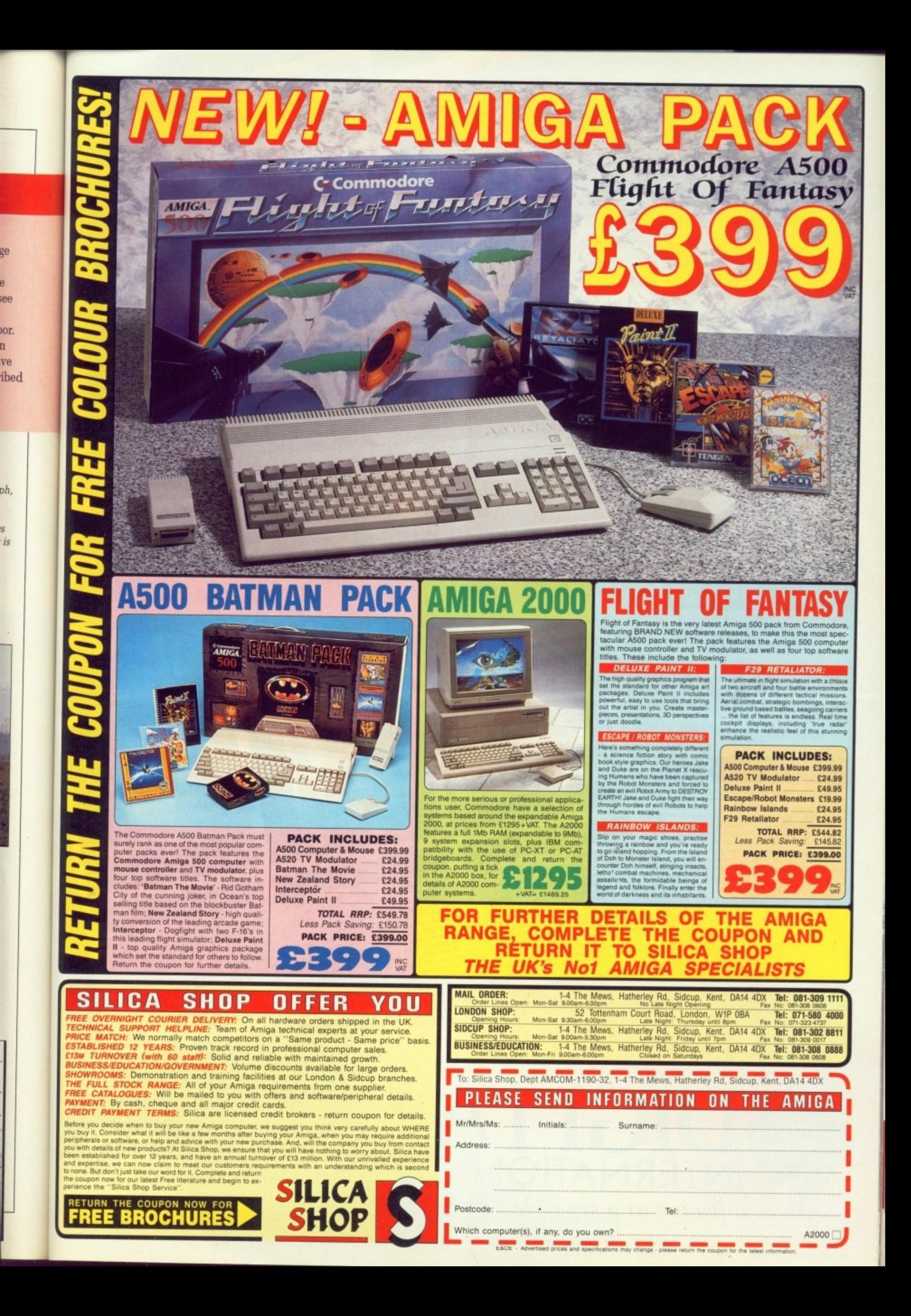

# **Distinctly Digita**

Cleverly written and always favourably reviewed in the press, Digita produces a range of powerful, low cost software for the home and business user.

## **DGCALC**

The fastest and most powerful spreadsheet available in this<br>price bracket, with 512 rows by 52 columns, giving you up to<br>26624 cells. As with all Digita products, the operation of the<br>program is clearly thought out. Being

### **E-TYPE**

Do you ever have to print names and addresses at awkward<br>places on envelopes, or do you ever need to fill in tricky<br>them or invoices where the text has to be in exactly the right<br>forms or invoices where the text has to be £39.95

### PERSONAL TAX PLANNER

Are you absolutely sure your taxman is doing his job<br>correctly? Plan your own tax with ease, this menu-diven<br>program will calculate your income tax liability (4 tax years<br>included) and provide pertinent facts about your ta

use if<br>\*\* STOP PRESS \*\*<br>July '89 - PTP user receives tax refund of over \$2,000ff

£39.95

## DAY-BY-DAY

a<br>An excellent way to get organised. With it you'll be reminded<br>of birthdays and other anniversaries, meetings and of birthdays and other anniversaries, meetings and<br>appointments, phone calls to make and so on. As with all<br>Digita products, inputting information is simplicity itself and,<br>once entered, you can search for keywords or for you never miss that important occasion agai £29.95 **MAILSHOT** 

If you ever need to send out mailings or print labels, you<br>throw how fidely and fine-consuming it can be making sure<br>all the labels are printed correctly. Well now all that's a thing<br>of the past. Because Mailshot actually

£24.95

# **MAILSHOT PLUS**

Advanced version of Mallshot for the business user with the<br>following extra facilities:<br>\* integration with other software (using ASCII files)<br>\* column/tabulated summary (ideal for telephone lists, etc)<br>\* 4 extra memo lines

**CASHBOOK COMBO** 

Money saving combination pack featuring both Cashbook<br>Controller and Final Accounts - Save £10.00.

£49.95

£69.96

# **FINAL ACCOUNTS**

**HOFFSSIONAL** 

**Gillian** 

**ODIGUA** 

**PIGITA** 

MARIB NOT

alson

DIGITA

PLAN YOUR

 $\sqrt{2}$ 

**DIGITA** 

**BRIGITA** 

TAX

PLANNER

GCALC

THE PROFESSIONAL DATABASE

**DATASTORE II** 

**AVIN EXEMPTER** 

e

type

**ODIGITA** 

**CASHBOOK**<br>CONTROLLER

m.

 $T \cdot T$ 

£29.95

VISA

 $\overline{B}$ 

 $S$  $\overline{\mathbf{n}}$ 

S

Yc

qu

Q

M

C

 $\mathsf{C}$ 

C

C

y

The program will take information prepared by Cashbook<br>Controller and produce a complete set of accounts including:<br>
"Trial Balance "Trading and Profit and Loss Account<br>
"Balance Sheet " Notes to the Accounts<br>
"Balance She £29.95

**CLASSIC INVADERS** 

Escape from executive stress with the classic space invade £14.95

# Accounts

9  $\mathcal{A}$ 

CASHBOOK<br>CONTROLLER

NEW

96

**DIGITA** 

SYSTEM<sub>3</sub>

Take the first essential step in computersing your business<br>
I. CASHELOW CONTROLLER of Programs<br>
I. CASHELOW CONTROLLER of Programs<br>
depotend technology and summer and the most information of the most<br>
depotend technology

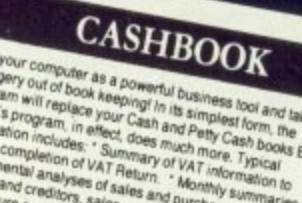

Use your computer as a powerful business foot and take the<br>program will of book a powerful business foot and take the<br>program will replace your Can and pethy Cash book sequences.<br>Can business form in effect, does more bet

£49.95

# HOME ACCOUNTS

Meal for both home users and small business. Simple to use<br>this package will keep track of small business. Simple to use<br>the special income (e.g. cask of all your finances and caler for<br>expenditure (e.g. cases, mortgage, g

Available to the trade from: Digita, GEM, Greyhound, **HB Marketing, Lazer,** Leisuresoft, R & R, SDL.

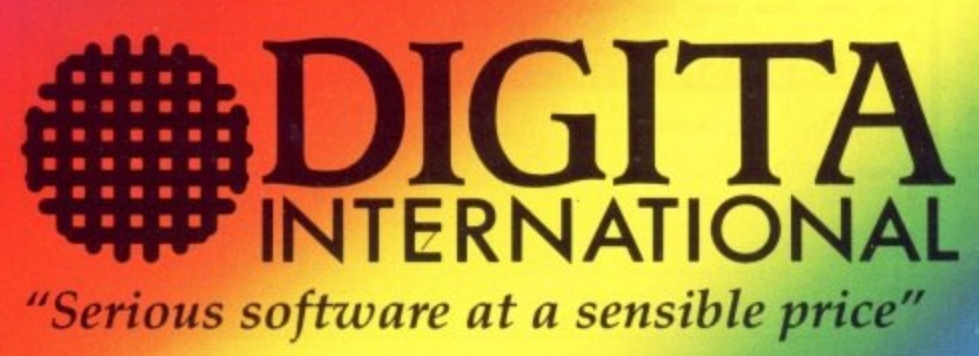

All software written in the UK. Prices include VAT & P & P (add £2.00 for export)

**CREDIT CARD HOTLINE** 0395 270273 Post: Digita International Ltd **Black Horse House Exmouth Devon EX8 1JL England** Fax: 0395 268893

. HOW TO ORDER .

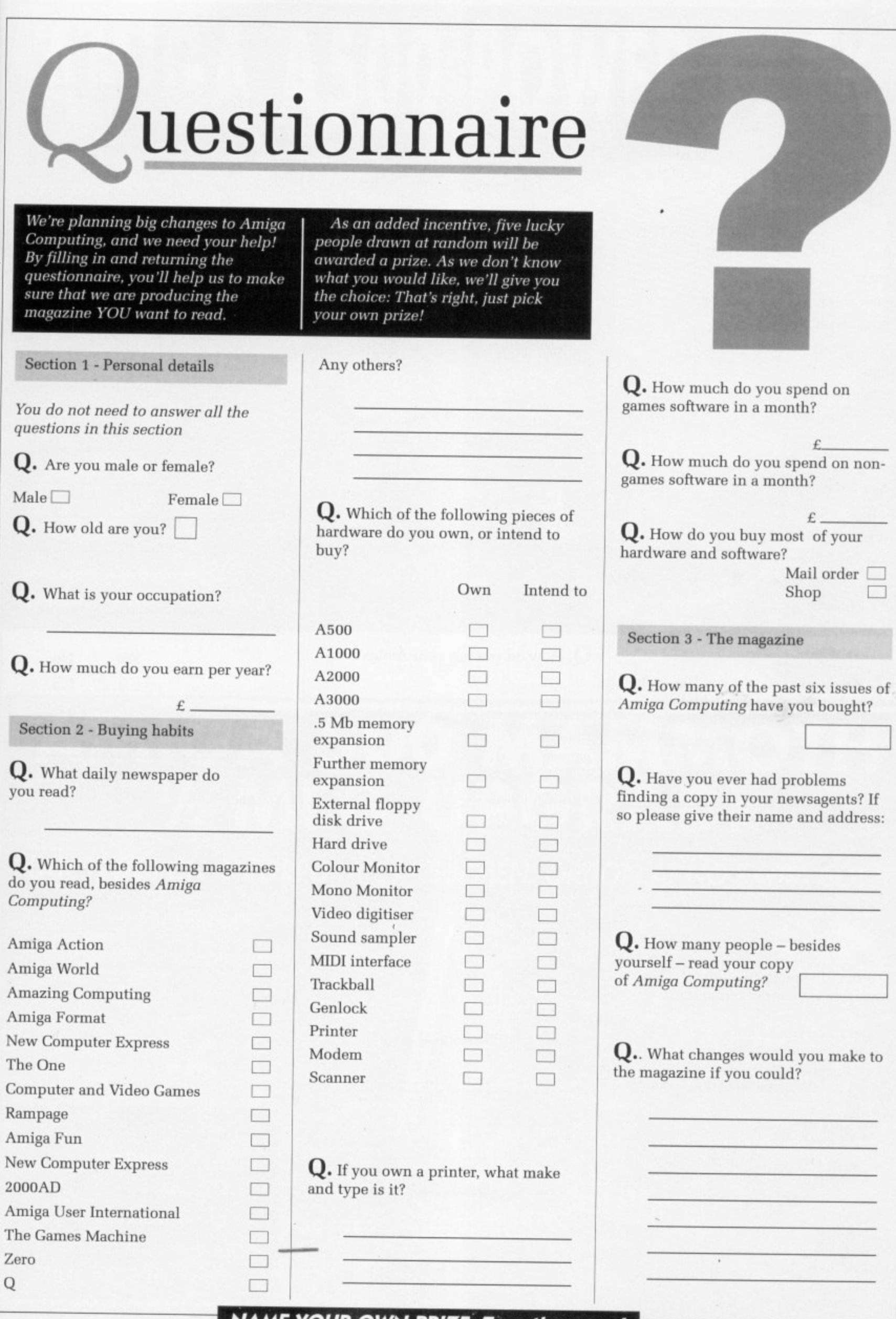

w

a

**e**

g

sa 1

 $PQ$ 

by de

lla

OD I<br>Ller

紊

z

AMIGA COMPUTING November 1990 89

i d

o u l

s

Mail order  $\Box$ Shop  $\Box$ 

 $\pounds$ 

 $\pounds$  .

I

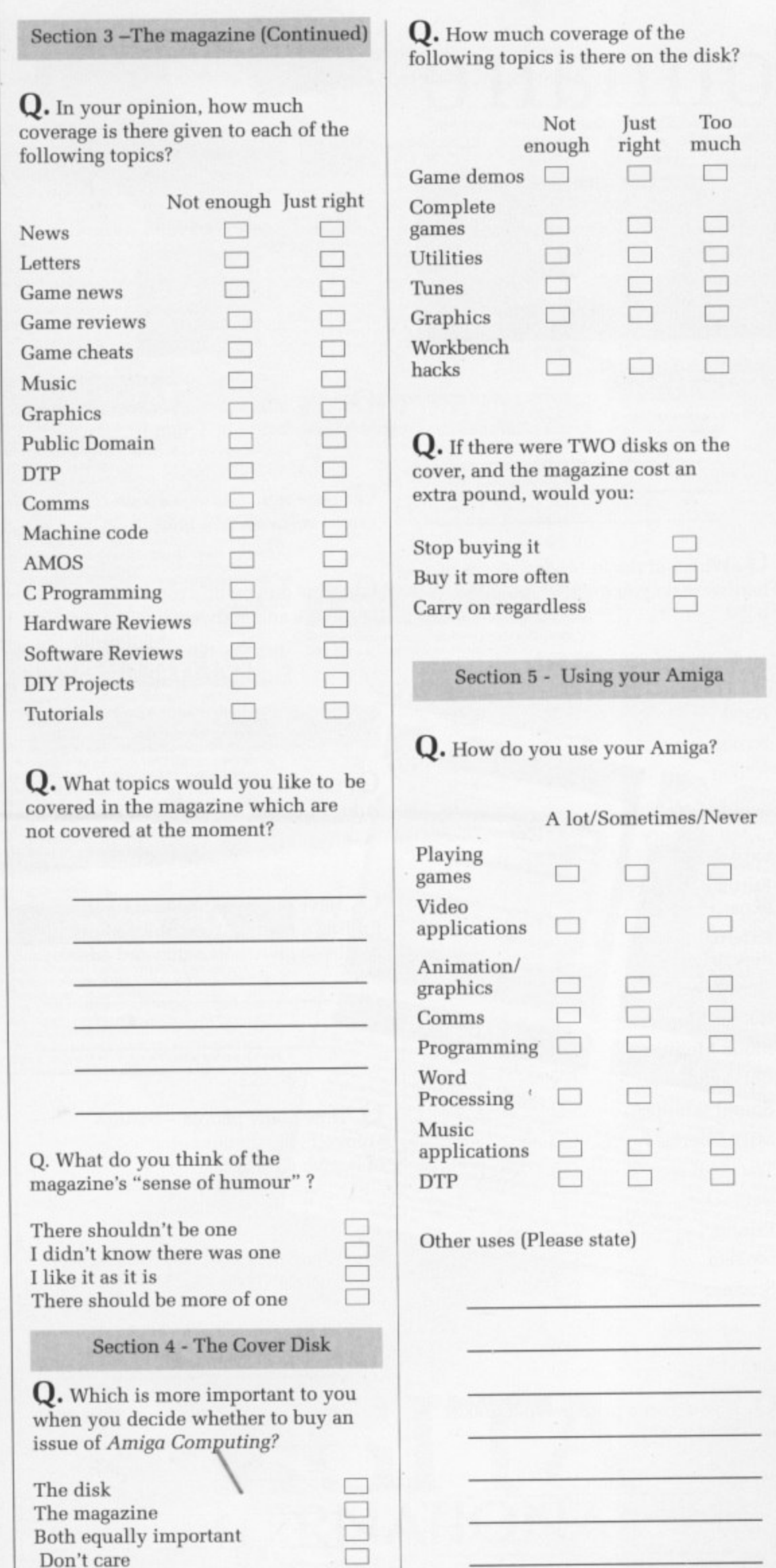

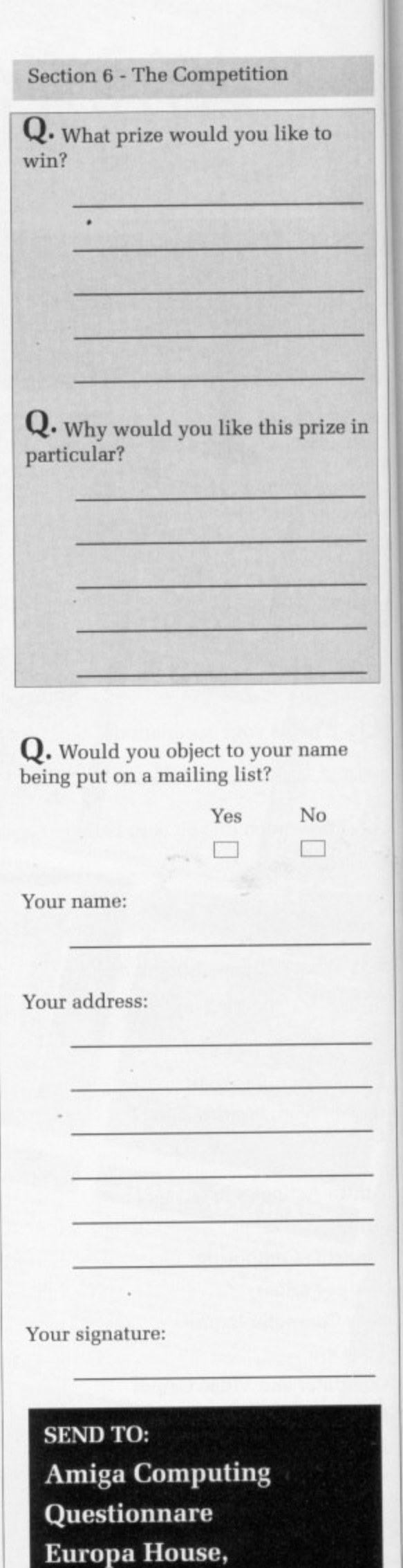

II

**Adlington Park,**

**Macclesfield SK10 4NP.** 

# **AMIGA A500 POWER PACK**

- **Latest uproted high current power supply**
- <sup>1</sup> 100% extra power for external disc drives
- **0 Crowbar cut-out short circuit protection**
- ..<br>.. **% • Direct replacement for existing power pack**
- **e State of the art switch mode technology**
- **x 0 12 month warranty**
- **In stock now!**

in

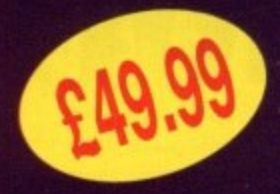

Price includes VAT and post<br>and packing **Tel: 0582 491949**

**e WTS ELECTRONICS LID, Chaul End Lane, Luton, Beds LU4 8EZ Send order with payment to:**

# **o r e AMMOTH lb MEG UPGRADE**

# LATEST DESIGN INCORPORATES **'C**

•

1

- **•** Increases computer memory from normal 1/ **a** to 1 megabyte'<br>Dincludes disable switch/in
- coated pin connector Includes disable switch/incorporates high quality • Includes disable switch/incorporates high quality silver coated pin connector
- **a** 16 bit technology
- **•** Fit in minutes
- **i N O** Direct replacement of Commodore A501 expansion
- **C** Includes "CHIPMEM OPTION" Phone for details
- **c** 12 month warranty<br> **c** In stock now!
- **d**  $\overline{\phantom{a}}$  **COST**

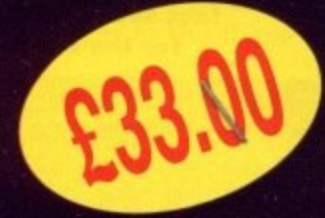

Price includes VAT and post<br>and packing **Tel: 0582 491949**

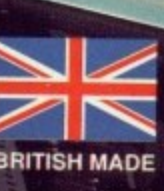

**e Send order with payment to:** WTS ELECTRONICS LTD, Chaul End Lane, Luton, Beds LU4 8EZ

# Pdom PD Amiga Public Domain & Shareware Software

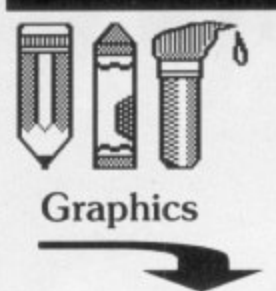

**Games**

Clue as in Cluedo,

**Canfield, Cribbge,** ackgammon, Yahzee, TVision, Missle ommand, Cosmo 2, 3D Breakout, Empire, Gravity Wars, Hanoi, Hockey, ikoff, Jackland, Othello Master, Pacman, all rilliant PD games. 3 disks only £7.50! AMP22 - Games Pack 2 - Amoeba space invaders, CosmoRoids, Stone Age a Boulder Dash type, Back Gammon, Chain Reaction, Master Mind, Revers', Black Jack, Crazy Eights, Klondike, Jig Saw, Keno, YachtC, Daleks, Ratmaze, Monopoly and Escape From Jovi the excellent game.

A 3 disk pack only £7.50.<br>**PDOM 90** - Tennis! The best shareware game on the Amiga, Excellent! Requires 1Mb of RAM. **PDOM 79. PDOM 80** & PDOM 81 - Star Trek 3 disk game. Amazing graphics! Fully working. Brilliant! Requires IMB

Star Trek 2 disk game.

**PDOM 233 - The Holy** Grail Adventure Requires 1MB RAM. Excellent

**PDOM 234 - The** Golden Fleece Adventure. **PDOM 283 - Callisto,** Daleks, Pontoon, Puzz,

RAM.

adventure!

AMP3 - Graphics Pack 1 AMP8 - Game Pack 1 -Clip It! clip any part of the screen and save to disk. **Othello, Klondike,** Filter Pics manipulate pictures with enhancers, edge definition, colour and size shifters, Amiga MCAD excellent CAD package. IFF to pieces jigsaw program, ROT 3D drawing prog, VDraw V1.19 brilliant painting program, Ray Tracer Generator,

A 3 disk pack only £7.50. AMP21 - Graphics Pack . 2 - DBW Render a very good Nay Tracting time<br>Mandelbrot Explorer. Excellent full features good Ray Tracing utility, mandelbrot designer, ST2IFF convert Atari ST pictures to Amiga IFF format. HAM Editor drawing program. HAM to IFF convertor. A 3 disk pack only £7.50. FFISH 295 - Mandel Mountains V1.1. Mandel Brot Generator.  $FFISH 334 - FBM$ is an image manipulator and convertor : Sun, GIF, IFF, PCX, PBM bitmaps, Can input raw images, and output PostScript & Diablo. Also does rectangular extraction, density and Totally different, and even contrast changes, rotation, better excellent game! quantization, halftone grayscaling etc. etc. etc.

**Utility Stop Press! We have loads of excellent utility disk compilations. Our DiskCat has a fast search option for the best!**

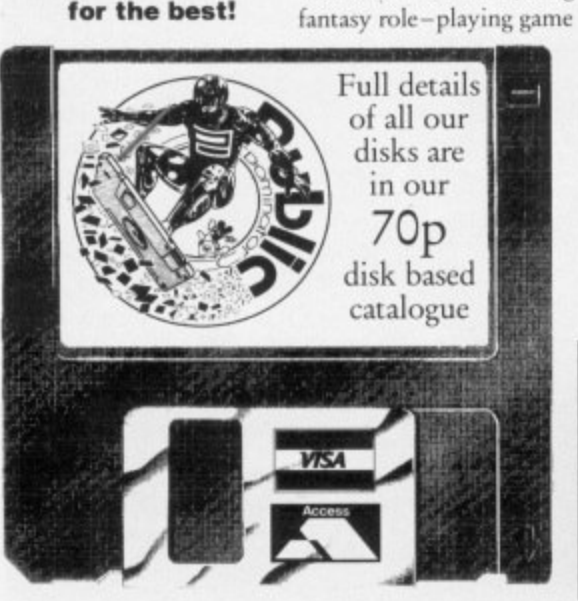

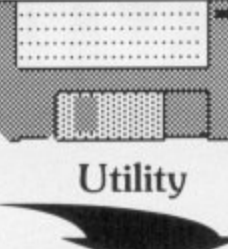

**FFISH 327 - Msh 1** formatted disks. You can use tiles on such disks i<br>almost exactly the same **1** way as you use files on **1** This is a hilly functional, read/write version.<br> **PDOM 69 P** Dominator Anti Virus Disk contains all you need sarge & powerral<br>in the fight against viruses. spreadsheet program handles MSDOS/ST use files on such disks in native AmigaDOS disks. PDOM 62 - The Public Disk contains all you need **FTISH 342 - IF V1.0 is** an icon editor up to 640x200 pixels in size also dual render. Fully featured. **FFISH 244 - Boot**

PDOM 215, PDOM 216 erator, PopCLI, Screen Block Champion V3.1 load, save and analyze boot blocks. BootIntro V1.2 you specify The headline text of upto 44 characters and the scrolling text of upto 300. **PDOM 278 - LH ARCa** V0.99a the file compressor ICO% compatible with MSDOS LHARC V1.13c. **AM1CUS 22 - Printer** Driver Generator V2.3. TBAG 28 - Machll features: configurable, your help screen, mouse accel-Blanker, Mouse OFF, Sun Mouse, Click To Front, Cycle, Window and Screen the disk and will unZOC Shuffler, CLock, Alarm, to 1.2 Mb of info. Beeper etc. DiskSalv V1.32 ZOO is not supplied. the disk reeoverer. NewZap file sector editor. **TBAG 30 - MyMenu** create your own menu on

World text adventure, Zerg Icon editor. WB to run any comands. Icon Meister V1,4 THE TBAG  $31$  - ShoWiz V2.0 show ANY picture with or without a script I picture or several disks full, also play a music file

in the background! Also show text files in any colour! **GET OUR**

### **DISKCAT!**

**To order, simply quote the disk code number given in bold. Prices: I to 5 disks are £3.00 each, 6 to 10 L2.75 each, 11 or more £2.50 each.** All orders sent by first class post.

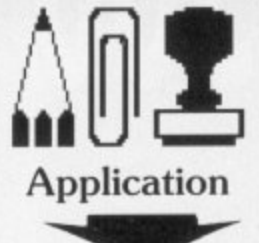

AMP1 - Home Business Pack : UEdit word processor, Visicalc spreadsheet, RIM and Hyperbase databases and spell checkers etc. 3 disks only £7.50! **APDC 17 - 2 Micro** Emac editors: Micro GnuErnacs MicroEmacs. **FFISH 144** Analyticalc V22.3D is a large & powerful requires 1MB RAM and one floppy. **AM1CUS 17 - Commu•** nications: COMM v1.33.

Aterm V7.2, VT-100 - V2.6, VTck V2.3.1, Amiga Host V0.9 for Compu-Serve.

**FF1SH 195 - Micro** Emacs V3.10 the editor which is very comprehensive.Includes source and extensive on line documentation. **FFISH 219 - Deep Sky.** V5.0 is a database containing into on 10,368 non-stellar objects, 600 colour contrasting easily resolved double stars, 70 stars for setting circles and miscellaneous white dwarfs, red starsetc. The c t (archived) down to fit onto whole lot is ZOOd

### **PDOM Clip It! Vol1.**

Nearly 3Mb of clip art in standard IFF format. Subjects covered are varied but are mainly: sports, flags, animals, cartoons. humorous, Christmas, Jewish, borders, Halloween, Valentines, horses, eyes, alphabets, hands, 1930's trade marks, zodiac, cars and many more. All compatible with DPaint II. All in black and white. 5 disks full.

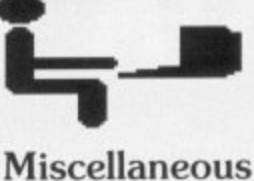

**PDOM 211 - NorthC**

the latest all features excellent C compiler. Suitable for beginners and the knowledgable alike.<br>Fully comprehensive. FFISH 337 - CManual VI.0 is a complete C manual for the Amiga which describes how to open and work with **screens, windows,** graphics, gadgets, requesters, alerts, menus, IDCMP, sprites, etc. Includes huge manual file and over 70 fully executable examples with source code. When unpacked fills up 3 disks. **FFISH 314 - A68k** v2.61 the 68000 macro assembler. Excellent. **FF1SH 339 - PCQ** VI.Icis a freely redistributable, self compiling, Pascal compiler. The only major feature of Pascal that is not implemented is sets. **FF1SH 349 - MED** V2.0 is a music editor much like SoundTracker with MIDI sequencing. **AMP11 - 5 disks full of** Sonix files with the PD Sonix player. £12.50!  $AMP23 - 5$  disks full of Soundtracker files includes Sound Tracker versions 1,2,3 and 4. f 12.50! **PDOM 285 - Game Music Creator. Supports** MIDI, can handle all types of samples - IFF with loops, Raw etc., both contignous and pattern recording. Note half stepup/down function, 64 patterns in memory, can load both Soundiracker & SoundFX songs (converted with GMC cony.), Replay routine brutally much faster than Soundtrackers, Includes Pattern break. Position jump etc etc...

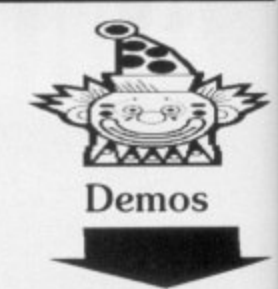

PDOM 212 - Red Sector CEBIT '90 demo. . Another excellent demo from RSI! PDOM 213 - Rebels Coma demo an absolutely . totally different, and very brilliant non stop demo original! **PDOM 214 - Fractal** Flight. Created by HyperCube Engineerings' fractal landscape generator. Requires 1MB RAM BRILLIANT! **PDOM 148 - Escape from Singes Castle another amazing** animation demo of the interactive game. Excellent follow up to Space Ace! PDOM 1 - The Walker Demo I is a mega animation demo that requires 1Mb RAM. PDOM 2 - The Walker II the mega mega . **requires 1Mb RAM. animation demo that FF1511 196 - Stunning** digitised HAM pictures. **Excellent! The quality is astounding. PDOM 27 - Alcatraz** Mega Demo II. Mega!! **PDOM 65 & PDOM 66** Red Sector Mega Demo Amiga! Amazing graphics, e fabulous sounds, astoundm o **ing vector graphics!** PDOM 73 - Star Trek Enterprise Leaves Dock. PDOM 74 - Star Trek . the Starship Enterprise flying around in a circle. Shuttle landing on the SS Enterprise. PDOM 83 - Space Ace demo, Excellent aniamtion with excellent THE best demo on the PDOM 76 - Star Trek sampled sound!. **We've always got the latest Music and**

**Graphic demos. Our DiskCat has a fast search option for the best!**

**All prices are fully inclusive. To order please send a cheque or postal order payable to Pdom PD Amiga or Access & Visa credit card details tce** Pdom PD Amiga AC, P O Box 801, **Bishop's Stanford, Hertfordshire, CM23 317 Tel 0279 757692.**

Stewart C. Russell looks at the thinking man's version of MFI furniture - public domain software. Read the instructions carefully and you too could be a DIY hero with word processors, Assemblers and C

5

Sector

emo

els **Jutely** om d very

tal

pe

he. ellent ce! lker

lker

ning res. y is

22

dl. M 66 mo. he phics, und-

rek

ck. rek sc

rek e SS

Ace

lent

got and

IS a ion

ıd a iiga

erings erator.

# **Home assembly time**

HEN I started writing these articles I had hoped to do W special features on "Build Your Own" E systems, such as a Build Your Own N Home Business pack, or a Build Your I Own Programming system. This first time I present the Build Your Own t Assembly Language Development kit.

r t system either puts people off, or turns  $\frac{1}{1}$ Quite a lot of people want to get into assembly language programming, but the high cost of an assembler/debugger them to piracy.

it grieves me to see Kuma's K-Seka on open download from unscrupulous public bulletin boards. None of these boards, I hasten to add, are in the UK. I don't (as you know) dig theft, and

n an editor, an assembler, a linker and a g debugger. Everyone already has a t debugger in the shape of Commodore's ROM-Wack burnt into the Kickstart ROM. Unfortunately, to use ROMs Wack you need a 9600 baud serial e terminal and a very large masochistic The absolute minimum you need is streak.

You can use Commodore's Ed, Edit (yucko !) or MEmacs as your text

editor, or you can go for a slightly better one from the many available in the PD collections. Remember, you don't need (and often don't want) word-wrap, so the tiny Textra we gave away yonks ago on a cover disk is adequate.

Assembler-wise, there's really only one choice. A68k, written by Charlie Gibbs, has been continuously upgraded over the last three years. It's fast, feature-filled, and free. It's a plain 68000 assembler, which takes a source file on disk and writes a linkable

object file back.

You need a linker to convert the linkable object file to an executable object. There's only one available, and that is Blink, by The Software Distillery. It's several orders of magnitude quicker than the Commodore/Metacomco Alink, and has a few extra features too.

The debugger is of extreme importance. As long as an assembler and linker do actually assemble and link, you can create code. But if the debugger doesn't have as many features as possible, you may never find the subtle bug which is stopping your program from running correctly.

Timo Rossi's Mon v1.24 on Fish Disk 310 is a Freeware interactive monitor and disassembler. It is not, as

 $\blacktriangleright$ 

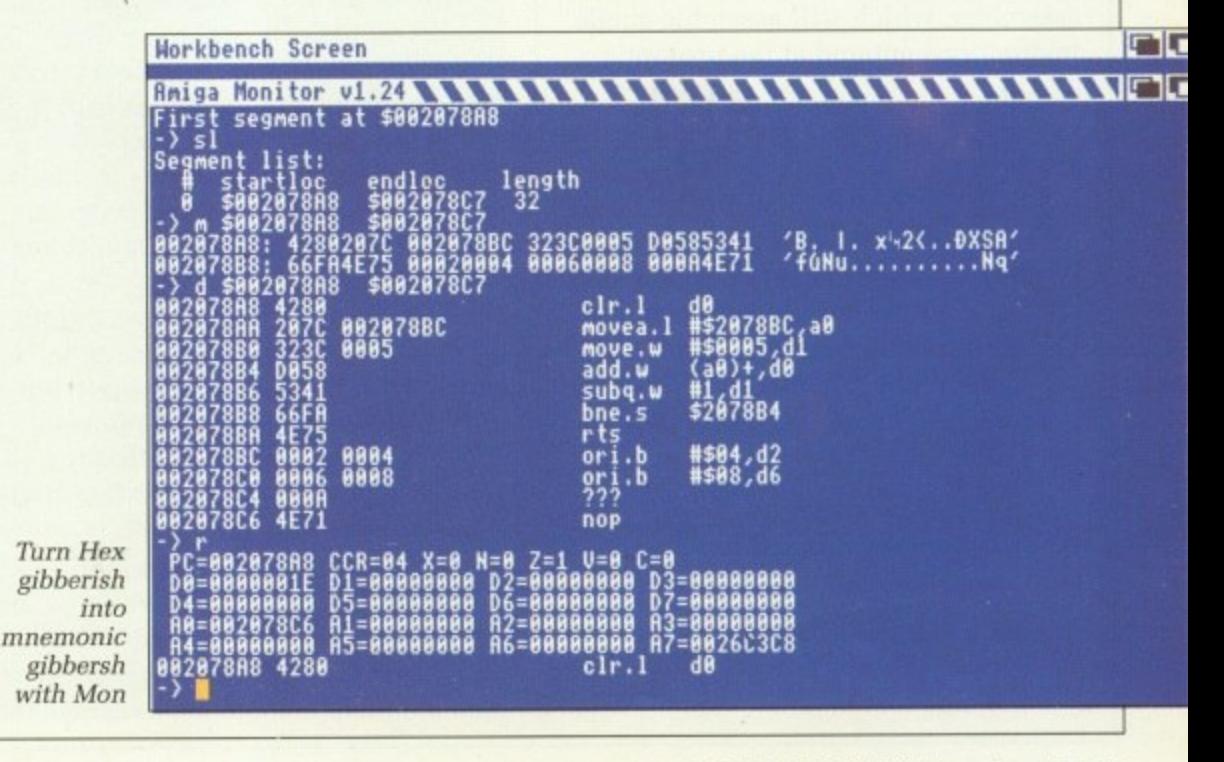

yet, a symbolic debugger, which means that it won't use any labels you stored in the executable program at linkage time.

➤

A symbolic debugger is really a necessity for large programs, unless calculating a lot of hexadecimal offsets makes you happy. But everyone writes their code in small, easily-tested subroutines, so it's not a problem.

Whaddaya mean you don't use small, easily-tested subroutines ? Pah — a plague of soft-boiled Minogue CDs

Like all machine code monitors, Mon allows you to set breakpoints, and assign values to registers, before executing your code. The monitor stops at a breakpoint and displays all the registers and the next instruction.

If you're really not sure of your program you can walk (single-step) through every instruction. It would be tedious to walk through a ROM routine — they tend to be large and fairly incomprehensible — so Mon can execute a library routine and then stop with the results immediately afterwards,

You can guarantee that if your program decides to run off into the sunset, you've made a mistake in a conditional instruction somewhere. Mon is able to execute code at full speed then stand on its nose as soon as it hits a conditional instruction. This makes debugging almost enjoyable.

If you find a rogue instruction in your code you don't need to edit the hex to replace it. Mon contains a line assembler, which will assemble single instructions entered at the prompt.

HERE are a few little utility **L** routines to make your day more pleasant. Apart from the usual memory allocation ones, there is a play (chip) memory command to check any samples. Disk blocks can be read, written and checksummed, so it's possible to write custom bootblocks directly from Mon.

I will state now that no representative of Finland has ever paid me to say very complimentary things about Finnish software. Though if they want to start, I'm not going to complain. Mon is a Finnish product,

and it really is deeply satisfying to use. But then, you'd expect that from a country which had the intelligence to invent the greatest invention since the wheel, the sauna.

Right — those are the basic tools you'll need. To get into programming the Amiga, you'll also need one or two books, and a linker library file. Can't help you with the first field (techie books ain't PD, y'know) hut the second is a little easier.

The proper Include files belong to Commodore, and they still believe in keeping Amiga programming out of the hands of the masses. We'll have to make do with a library that just defines where all the system routines live in each library.

Commodore supply Function Definition files with on the Extras disk, which actually contain enough information to build such a linker library. There isn't the space here to describe how to do it.

Alternatively, if you look in the Sozobon ZC archive on Fish Disk 314, not only will you find A68k and Blink — complete with documentation — but you'll also find Ami.lib. This file is a linker library containing, among other things, all the library routines'

So Fish Disks 310 and 314 contain all the tools you really need for the Build Your Own Assembly Language Development Kit. If you have an unexpended machine, you may need to find someone with more memory to unpack the big archive on Disk 314. Once unpacked, the programs work just fine with 512k.

**Oops – Include me out...** 

**6** EFORE you start thinking that B I'm going to rabbit on about E Object Orientated Programming, I'm not. Heck, my idea of structured<br>programming is putting a REM<br>statement full of asterisks above all<br>the GOTO: not. Heck, my idea of structured programming is putting a REM the GOTOs.

the N<br> **apol**<br> **1**<br> **1**<br> **1** was the best thing, to<br>notwithstanding, since<br>Well, there's a better C<br>there that I missed by  $\mathbf{u}$ apology. Remember a while back I o told the world at large that NorthC was the best thing, toasters s notwithstanding, since sliced bread? t Well, there's a better C compiler out a Nope, the tone here is of deep there that I missed, but this one's not without its drawbacks either.

without its drawbacks either.<br>
ZC on Fish Disk 314 is a very<br>
nearly complete C compiler system. It **l** r has a Unix-style "cc" front end, a h Make utility, an optimiser. an assembler and a linker. As it stands, you can compile and run programs which use simple CLI I/O, with no floating point. ZC on Fish Disk 314 is a very

floating point.<br>NorthC could do that too, but its<br>printf() routine was so slow you like an ancient 300 baud modem.<br>
NorthC could work with floating<br>
point numbers, but couldn't outp printf() routine was so slow you g printf() routine was so slow you could see the characters appearing h NorthC could work with floating a point numbers, but couldn't output t them. The much swifter ZC is quite happy outputting floating point numbers, but doesn't have the support files to work with them.

The ZC documentation cheerily

tells everyone to send \$20 to Commodore in the US, who'll send the 1.3 Developer Upgrade pack by return of post. This wonderful package contains everything you need to flip the helpless ZC tortoise back on to its feet.

There's just one sandfly in the Savlon, though: Commodore UK do not sell the 1.3 Developer Upgrade pack to non-developers. It costs at least E75 to become the lowest form of developer, and you'll probably have bought an expensive compiler before considering that move.

Commodore do not allow the distribution of their Include files the things that compilers and assemblers need — unless it's by a Commercial Developer. It's a case of the old greedhead "Need money to make money" vicious circle that 1. for one, want no part of. Copying Include files off your mates is theft, another thing I'm not into.

I guess I'd better give my Tirade Launcher a rest now, lest I start to sound like some lowlife student politico. But I have met registered developers whose opinion of the technical support available in the UK is on a par with the sensation of finding damp chewing gum under a desk. Worse still, it's still warm.

# **What are words worth?**

**THE special on word processors in the August and September issues of Amiga Computing may have overlooked an option now more widely considered — the public domain solution.**

dit-Tutor<br>1986-89, Rick Stiles

# **I Edit, Uedit**

14,  $nk$ ut a

ler

 $\mathbf d$ to

Y the Walker standard B definition, a text editor becomes a word processor when it has a print t facility. By the revised Russell-Walker definition, the text editor must be able to print and wordwrap to earn the e<br>... coveted Magimix des Mots d'Or.<br>Uledit easily qualifies for that t

a Although designed as an efficient text editor, it has slowly evolved to k become quite a powerful word e processor. It is also a wonderful example of Shareware in action. Uedit easily qualifies for that title.

s revisions, all of them at the behest of t its users. It costs between \$48 and \$103 to buy the newest Uedit, the lower price representing the fullyconfigurable Uedit with on-disk a documentation. Uedit has undergone at least five

d under E60, will buy you a spell-The upper price, which is still checking, low level programmable, Wordstar VI, and Gold Key emulating Uedit. complete with neatly bound printed user manual. The spelling checker dictionary will be American, but that's no crime considering that current thought has it that American English spelling is more correct than

The shareware Uedit has most of the features you could ever ask for in a text engine, save for spelling check. It has particularly good formatting facilities, allowing multi-column text, and fully adjustable margins, headers and footers.

Speedwise, Uedit is up there with the best. Scrolling is particularly speedy — the longer you hold the cursor key, the faster it gets, right up to a full-speed hardware vertical scroll. Lovely stuff.

But there are some slightly odd things about Uedit which may not endear you to it. First, it assumes you have a US keyboard, which mean your hashes come out quoted if you don't have that keyboard. Most UK people

**((See Uedit-Policy for purchasing info.))**

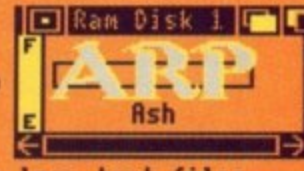

**\*\*\*\* DISCLAIMER \*\*\*\* can accept no responsibility, if you crash your Amiga or lose text fi les th Uedit. No guarantees, either explicit or implied, are made as to it's safety. If you use it, it is at your own risk. \*\*se \*\*\*.\*\*\*\*\*\* \*es\***

### **ar folks,**

**o Getting Started, below, for immediate instructions.)**

**dit is an editor for technical users. It has many wordprocessing features.**

- **deve o Be loping and enhancing Uedit, the aims have been for the user to:**
- **o Be o Be able to work without bumping into limits of power and capacity; able to automate repetitive work, eliminate tedium, save time; rid of the irritation of wasted keystrokes and stodgy performance;**
- **o Be o Be able to customize the environment fu119; able to create, on the spot, new capabilities that are needed.**

**it is Shareware. You can get a copy from a friend or off a computer** twork and try it out, in order to decide whether to purchase the real thing

Half-editor, half-Workbench, Uedit stalks the streets

don't have that keyboard.

Secondly, Uedit uses the secondary cursor keys, that being the numeric keypad. Dunno about you, but I use - the keypad a lot, so I'm not too keen here. The "real" cursor keys are used to shunt the displayed area around,<br>but not the cursor. but not the cursor.

A neat trick of Uedit's that even still I'm not sure how it manages, is that it can double as a second Workbench screen. You can open windows on it and run programs, but the other Workbench is still available. Never t found it to be much use myself, but someone might.

The latest full shareware distribution of Uedit was on Fred Fish Disk 286. with an updated main program of Fish 301. You'll need Disk 286 even if you have a look at the update, but 286 alone should be enough to see whether you like Uedit and are willing to pay for it.

The really neat thing about registering Uedit is that you get a personalised version of the Shareware program. If you spread this version and others register after seeing your Shareware Uedit, you earn \$15 commission. Definitely Share and Enjoy.

### l k **Wordwright for right words**

h N all the thousands of PD disks e I there's only one program which s N bills itself as a wordprocessor. It's t a called Wordwright, and has some .<br>. e l utterly unique features.

e t s l Amiga standards (1986) but even then, t some features have never been h bettered. Its most useful feature is a e built in text-outliner which works in a t rather clever way, Wordwright is a old program by

start writing it is one of these disciplines (like touch-typing) that Outlining a piece of work before you

n

everyone says is A Good Thing but few people ever get round to doing. Wordwright makes it so easy that it's almost more bother not to outline.

All you need do is type in your headings, and then highlight them. After that, you "expand" each heading in turn, write your spiel, and then "collapse" the section. This hides the section text, leaving only the heading showing.

That means that a 20 page document could occupy just 20 lines, each

➤

heading expandable to a full page. Each of these sections could have any number of subsections, each expandable to any size you want.

 $\blacktriangleright$ 

This setup would be little more than a neat feature without Wordwright's index generation facility. Put a Contents command at the end of the document, and when printed outit will have a contents page indexed by the headings you defined.

Wordwright has quite a powerful mailmerge facility. Now vou can send thousands of really sincere letters to people you've never met.

once tried to use mailmerge to write job applications. I got no interviews. Mail Merge — it really screws you up.

Wordvvright is pretty quick, with reasonable documentation and good help facilities. It has menus to duplicate the most common commands, but you will need to skip into command mode for a few functions.

The oddest thing about Wordwright is its proportional gadget on the right

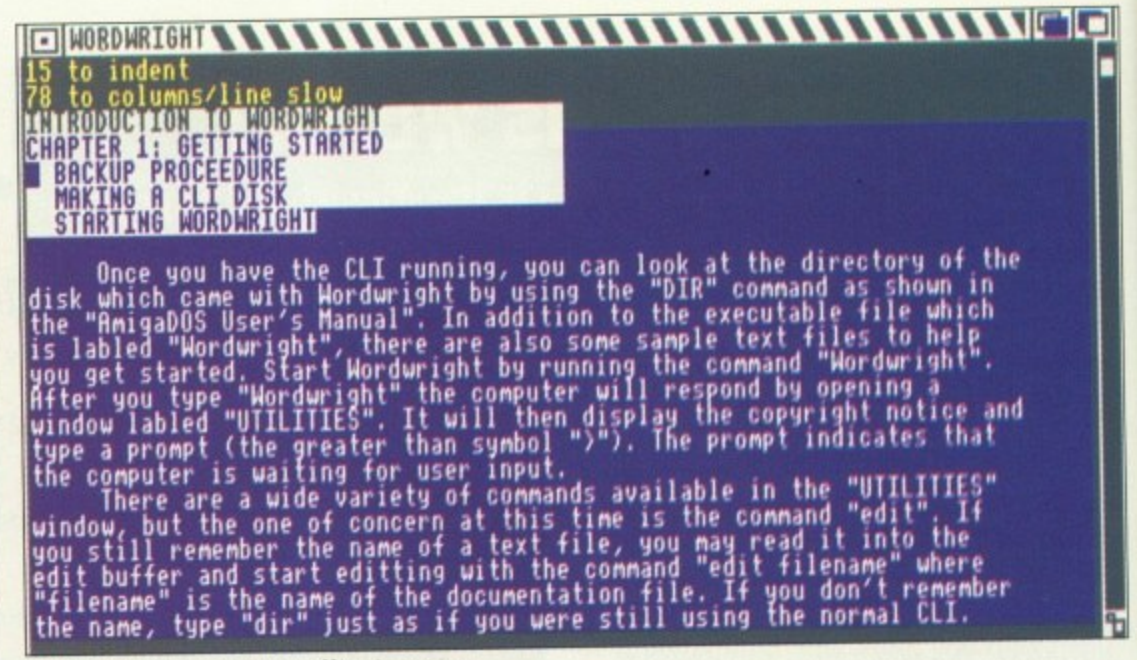

Wordwright? No, the spelling's wrong...

hand side of the screen. These are meant to display the size of the current screen in relation to the current document.

Wordvvright uses the gadget to indicate how large the text is in 32k lumps. Thus the gadget is not proportional, and isn't really a useful aid to moving through tbe text.

It's possible to exit Wordwright without being told about modified text. This is a major oversight, and one which could lose you an entire document. If you're careful, though, it should never bother you.

You can find it on the EMPDL and KADSoft Home Utilities disks, or on Panorama Disk 48.

# **DME It's the one for**

USE at least three different text editors/wordprocessors, and all have completely different control keys. Pressing the key for "Move to End" on one produces a square bracket on the others. The keys for "Save Document"

1

on one is the same as the Search key combination on another. And none of these combinations is exactly the way I'd want it.

So I would like a wordprocessor that, no matter which set of keys I

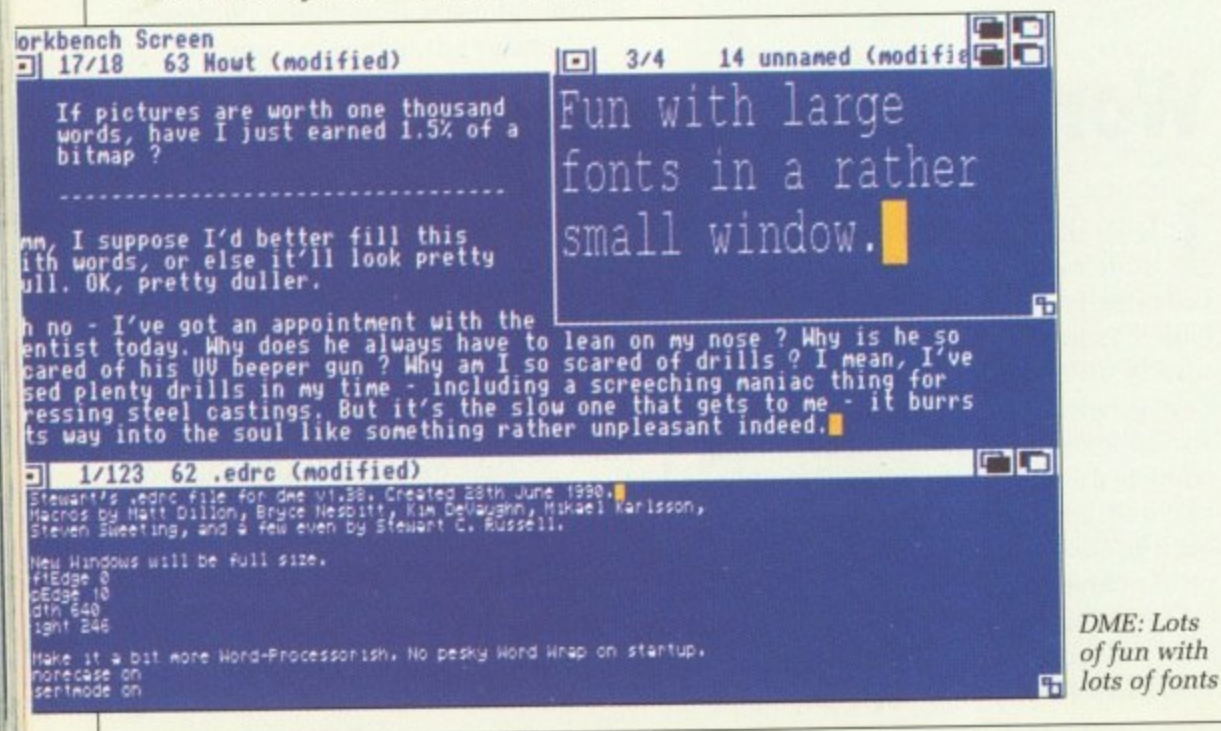

pressed. it would know what I meant. I would also like a word processor that tan like greased lightning on overtime. Oh-yeah, and can converse with ARexx into the bargain.

I have found that word processor. It is by nature a programmer's text editor, which warns that "it has not been designed for user friendliness". It's called DME, it's Freeware, and v1.38 lives on Fish Disk 284.

DME is the text editor that Matt Dillon wrote when he discovered that there wasn't a reasonable programmer's editor for the Amiga. Matt Dillon is possibly the most prolific writer of freely distributable Amiga software, with at least 35 titles in the Fish collection, ranging from small hacks to complete network communication systems.

DME relies on a configuration file to read in the key definitions. Any printing key or mouse button can be redefined to do anything at all. And with DME's macro programming

**DRMMRGE**<br>**RREPAIR** 

SCIENCES

SHIP'S

**MI-A ENTERPRISE CLASS I STARSHIP I 231.7 I 460.5 FT. UNITED FEDERATION OF** imum Speed WHAP 12 (1728c) Cruising Speed WHAP B (51)

AST your minds back a bit and you may remember a C **Scandinavian Star Trek which** wasn't half bad. If you don't T **remember it, tough, but don't forget** y **to reel your mind back in.**

o u **were named after Trek ships, and It** r **is now correct American to say "To** m **boldly go". Sheesh — If a low budget** i **B-series like Star Trek can influence** n **the American people, that explains a** lot. **Some people in high places like Star Trek. All the Space Shuttles**

Star Trek, and has done a rather a **nice little game based on Star Trek — The Next Generation. When I say** k **little, I meant only takes up two Tobias "AgaTron" Richter likes**

**GAME OF THE MONTH Star Trek**

\*ENGINE

**disks, and really likes at least a megabyte of RAM. There is a littler version which will run in 512k, but you sacrifice most of the sound.**

**Tobias has spent a lot of time with a sampler getting the noises just right. All your favourite Trek sounds are there, timed just the way you'd**

**expect. Most of the game is spent managing the Enterprise's affairs, dealing with attacks and fulfilling missions. That's quite enough to be going on with, since the Enterprise has all the reliability of an Edsel. Scotty (with that marvellous Irish accent of his) would be shocked.**

**The graphics are neat in extremis. but the gameplay is a bit too deep for** me. Everyone keeps telling me how **good it is, so far be it from me to disagree.**

**Star Trek is available from primarily from George Thompson Services, but other libraries should have it. it's "Worthware" — you send Tobias what you think it's worth. Rotten fish will not be appreciated.**

language, anything is possible.

a

As shipped, DME is a rather basic text-editor — no menus, no print command, no global find-replace and no paragraph reformatting. But if you have a penchant for simple programming, you can configure DME to your exact specification.

DME can open as many documents as you have memory for the text and the windows. You can cut and paste between them, and each window can have a different (fixed-pitch) font. These fonts are only for the screen — if you create a print command — via SaveAs PRT: — it will only use your printer's standard font.

1

The program automatically searches for configuration files in current work directories, so the DME configuration you use for writing C programs can be totally different from the one you use to write purple prose.

DME writes an icon with the Save file if you started the program from

[5] DME V1.38 (Copyright 1988 by Matthew Dillon, All Rights Reserved [5] [5] **DME A Programer's Editor Matthew Dillon First Tine DIE users: READ THE DOCUMENTATION. There is no online help fur IMIE. The editor is designed for programers like ne.** Place DME wherever. place SAMPLE.EDRC as S:.EDRC .. DME autonatical **sources S:.EDRC, and the .EDRC in the current directory on startup.** Seasoned DHE users: **The end of the documentation contains changes and bug fixes to this version. Review the command li Matthew Dillon 891 Regal Rd. Berkeley, Ca. 94788 USA ...ihncoltucbvaxtdillon USENET** 压

One of the first uses you can put DME to: Reading its own doe file

Workbench, but doesn't if it was started from the CLI - a neat touch.

If you like messing about with configuration files and want a zero wait-state text engine, DME is the

business. I'd look elsewhere if you don't like staring the CLI in the eye. If have to give it further recommendation, it's the editor I now use for all my writing.

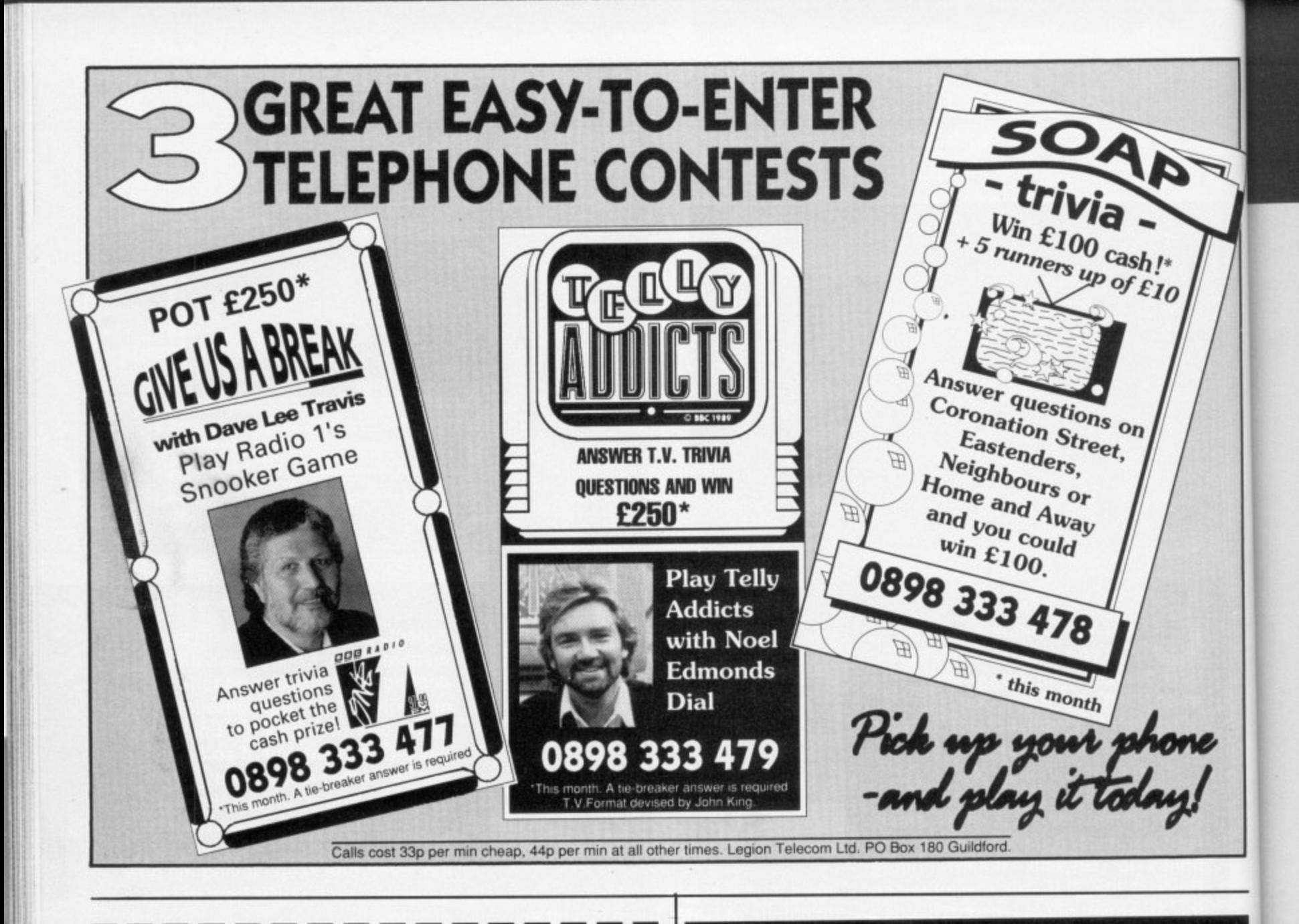

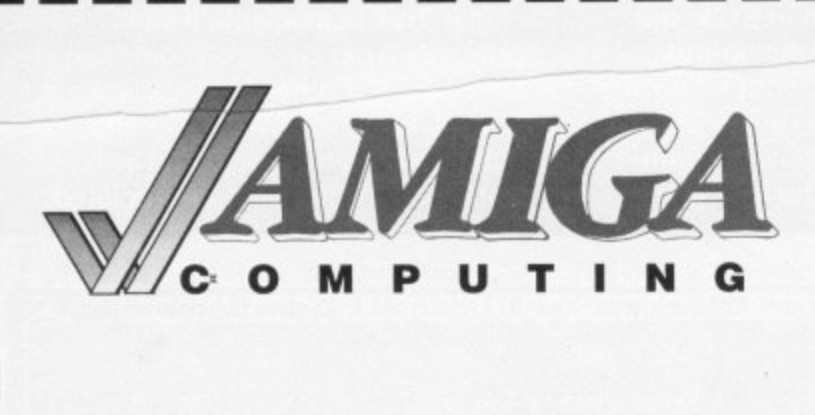

### e n **NEWSAGENTS ORDER**

Please reserve a copy of Amiga Computing magazine every month until further notice

> I will collect I would like it delivered to my home

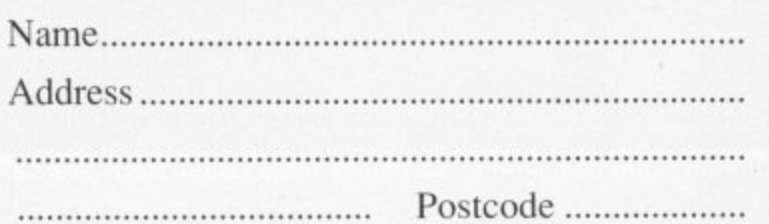

Note to Newsagent: Amiga Computing should he available from your local wholesaler. If not contact Carolyn Wood on 0625 878888

## **MAKE YOUR AM/GA EARN!**

Yes making money with your Amiga becomes incidental when you know how. Your micro is, if only you knew it, a gold mine. The size and make is irrelevant. Make the initial effort. NOW by starting your own HOME BASED BUSINESS.

This may be the most impotant move you will ever make!

REMEMBER: You'll never gel rich by digging someone else's "ditch". Anyone in the country, including YOU. can become very rich in a relatively short period of time just by doing a few basic things! It's more rewarding than playing games. The benefits are many and varied, Full or part time. For FREE details send S.A.E. to:

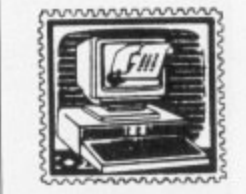

## **melyrjv L3JAmg.123 LVWEIZNIESS** 31 PILTON PLACE (AM19) KING AND QUEEN STREET WALWORTH, LONDON SE17 1DR

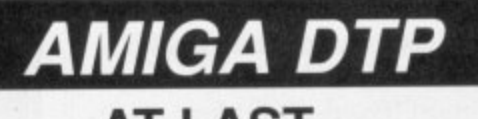

### **AT LAST A POSTSCRIPT LASER BUREAU FOR AMIGA USERS!**

Simply mail us your Professional Page/PageStream DTP files or your word-processor ascii files, on floppy disc for professional quality postscript laser output by return post.

High-res scanning service also available (IFF format)  $\Box$  Ring for large order discounts or more information. Only £1.25 per page. (Minimum order 5 pages.)

**COMPU VISION 0642-850759** 2A OXFORD RD. MIDDLESBROUGH, CLEVELAND TS5 5TD

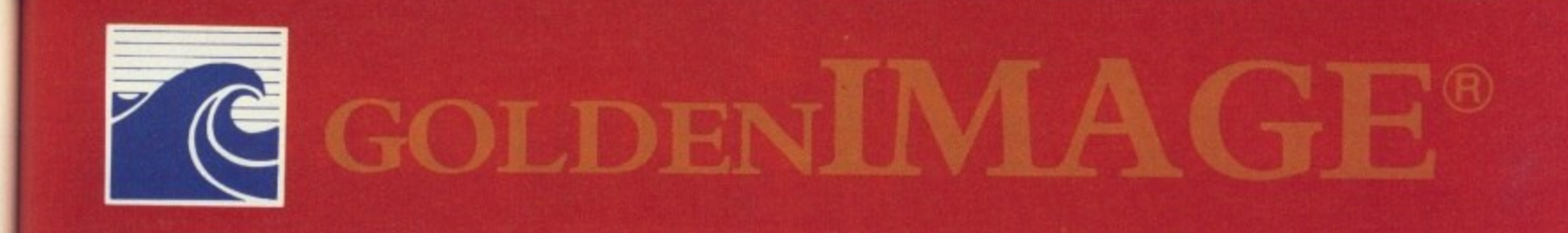

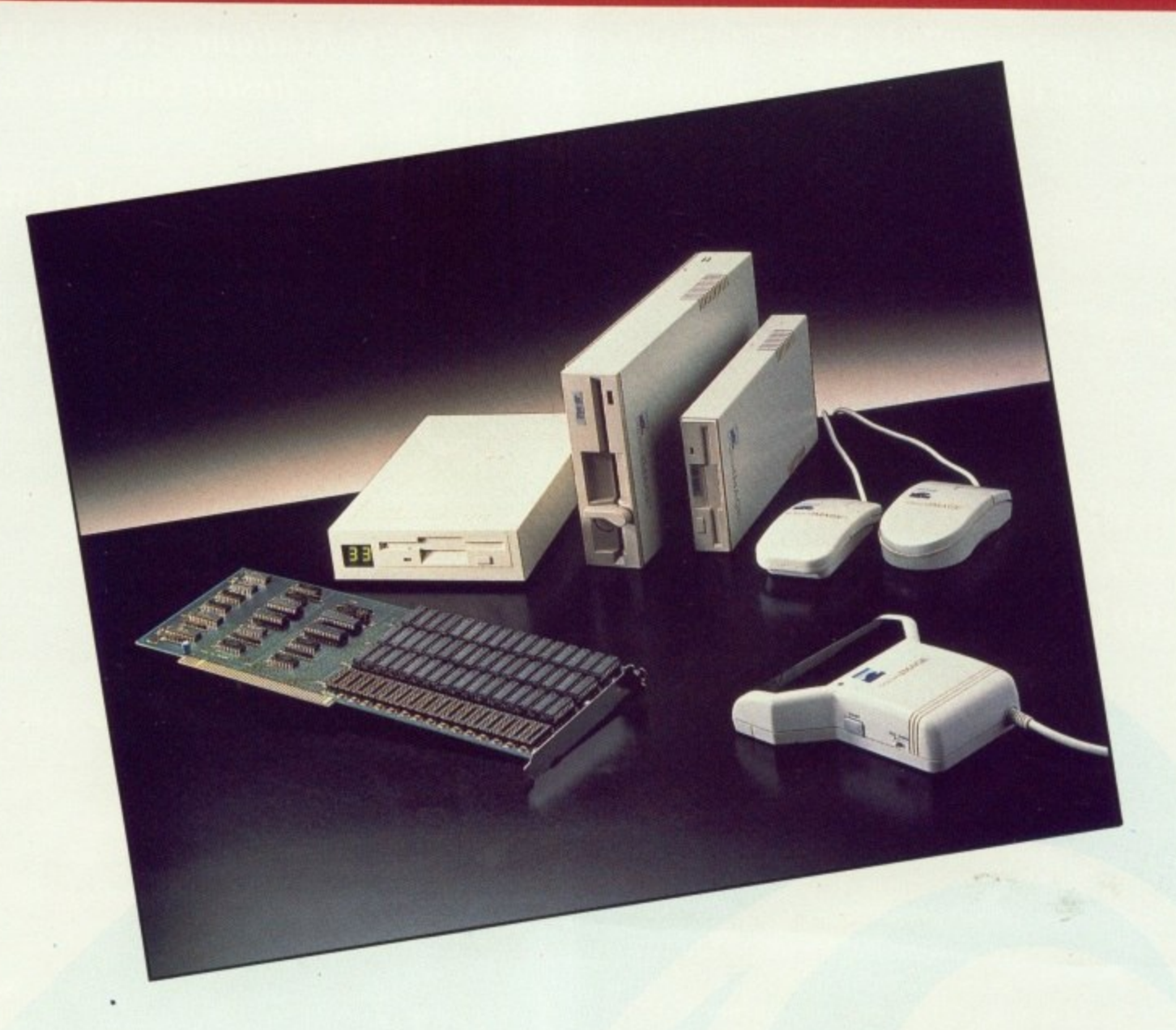

GOLDENIMAGE the first and last name for computer addons.

## **THE RANGE**

hort

REE

D

**Mouse Optical Mouse Scanner External Floppy disk drives RAM** expansion cards **External hard disks** 

**Quality Peripherals for Atari ST Commodore Amiga Toshiba Laptops Amstrad** And all IBM Compatable PC's

TOSHIBA-ATARI-COMMODORE-IBM-AMSTRAD are registered trademarks of their owners. PHONE FOR NEAREST DEALER

**Golden Image House** Fairways Business Park, Lammas Road, Leyton, London E10 7QT TEL: 081 518 7373 FAX: 081 518 7585

# **Diamond Computers**

**\*\* Call your local branch now! \*\* Southampton (0703) 232777 Poole (0202) 716226 Midlands (0926) 312155 London 081-597 8851 Bristol (0272) 693545 Manchester coming soon! Southern Ireland 061**

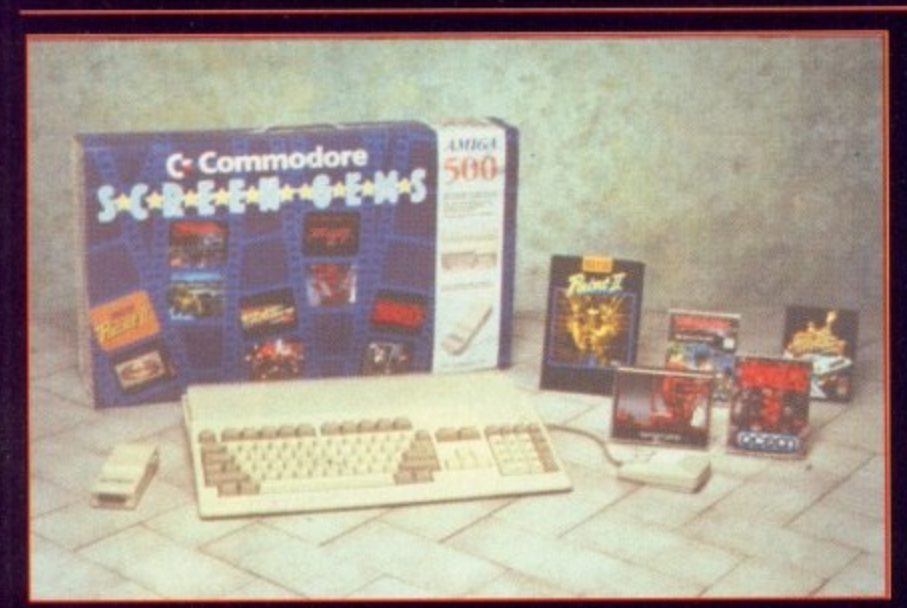

**Diamond's Flight Of Fantasy! AMIGA 500 computer with all the following! F29 Retaliator, Rainbow Islands, Escape From The Planet Of The Robot Monsters, Deluxe Paint 11, Datastorm, Dungeon Quest, E-Motion,**

**Grand Monster Slam, Kid Gloves, Chessplayer, RVF Honda, Shufflepuck Cafe, Microprose Soccer, Rick Dangerous + 100 PD Programs & a Joystick! Special bonus: Two mystery games!**

All for **E399 including VAT** 

### **Diamond's Screen Gems! AMIGA 500 computer with all the following!**

**Shadow Of The Beast II, Days Of Thunder, Back To The Future 11, Night Breed, Deluxe Paint II, Datastorm, Dungeon Quest, E-Motion, Grand Monster Slam, Kid Gloves, Chessplayer, RVF Honda. Shufflepuck Cafe, Microprose Soccer, Rick Dangerous + 100 PD Programs & a Joystick! Special bonus: Two mystery games!**

**All for C399 including VAT** 

1

•

**C**

E

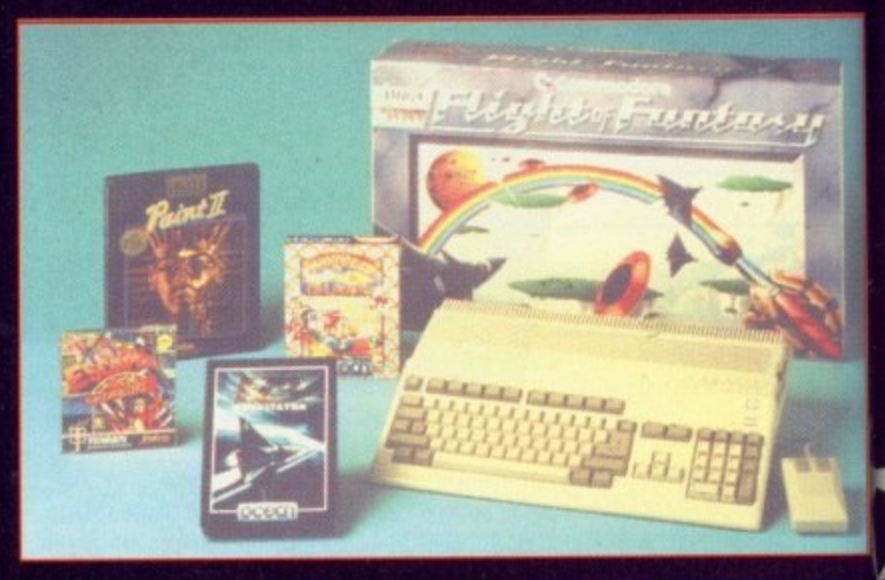

## **Diamond's Flight Of Fantasy 2! AMIGA 500 computer with all the**

**following! F29 Retaliator, Rainbow Islands, Escape From The Planet Of The Robot Monsters, Deluxe Paint II,, Blood Money, Menace, Ballistix,**

**Total Eclipse, Dark Side, Clown-o-mania, Table Tennis, Saint & Greavsie, BAAL, Paperboy, Netherworld + 100 PD Programs & a Joystick!**

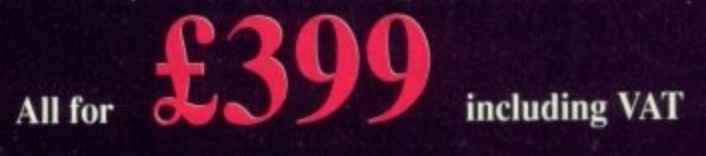

**Commodore A590 20Mb Hard disk with 2Mb memory on board for the** *AMIGA* **500** 

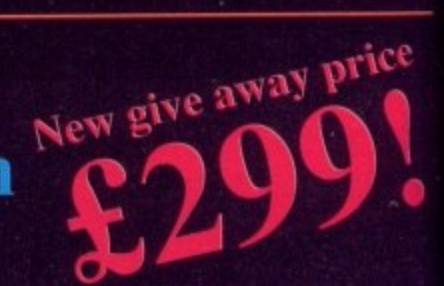

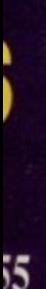

**To ster**

**k!**

**2,!**

**rs, x,**

le

d,

ice

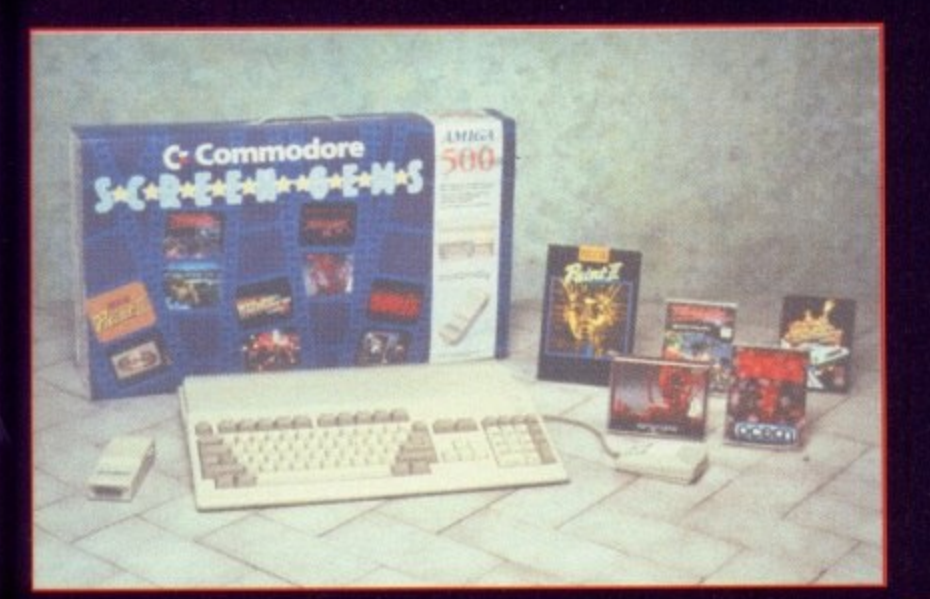

# **Class Of 90's AMIGA 500 Education Pack**

**Includes: Deluxe Paint II, Superbase Personal, Maxiplan, Publisher's Choice, Dr. T's Midi Recording & Interface, Amiga Logo, BBC Emulator & programs, 10 blank disks + case & TV Modulator**

> **EP.O.A. Please call.**

# **Diamond's Screen Gems 2!**

**AMIGA 500 computer with all the**

**following! Shadow Of The Beast II, Back To The Future Night Breed, Days Of Thunder, Deluxe Paint 11, Blood Money, Menace, Ballistix, Total Eclipse, Dark Side, Clown-o-mania, Table Tennis, Saint & Greavsie, BAAL, Paperboy, Netherworld + 100 PD Programs & a Joystick!**

**All for 899 including VAT** 

# **First Steps AMIGA 500 Education Pack**

**Includes: Deluxe Paint II, Deluxe Print Pro Write 2.5, Infofile, Music Mouse, Let's Spell at Home, Amiga Logo with Talking Turtle, BBC Emulator, TV Modulator, 0.5 Meg Upgrade!**

> **EP.O.A. Please call.**

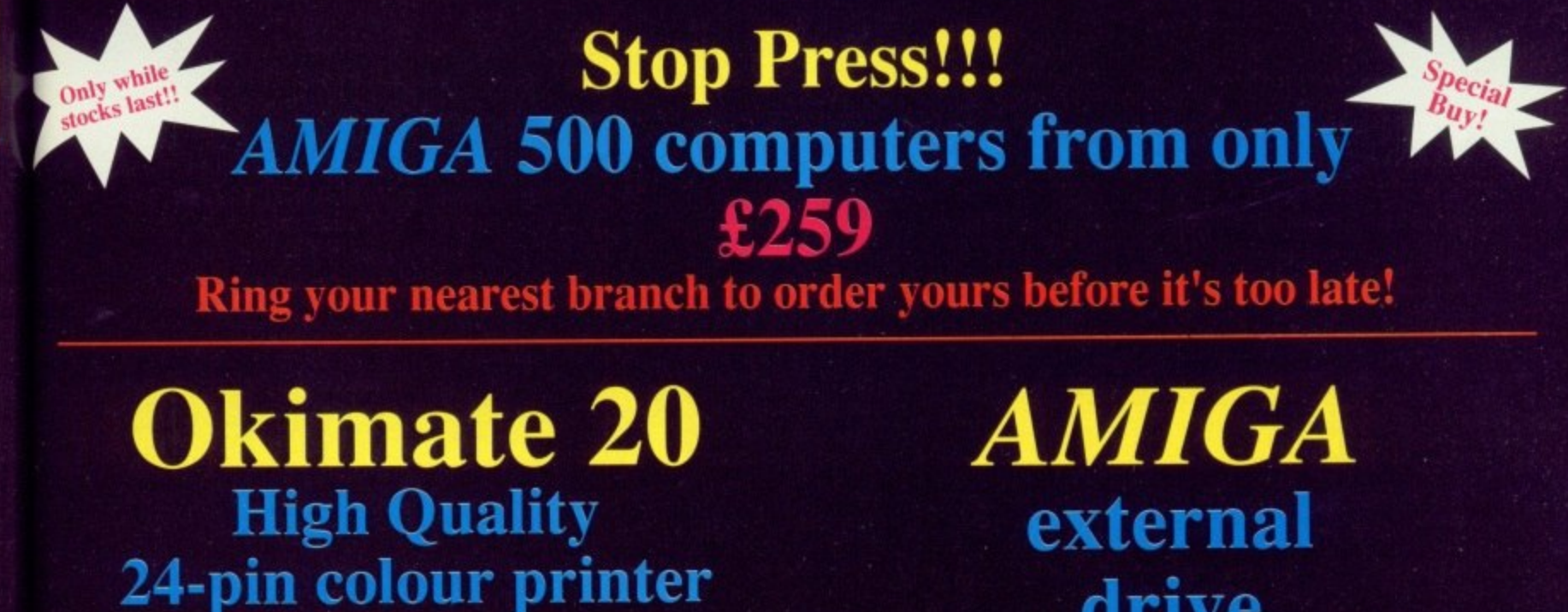

**E149.95 including VAT, delivery,**

**start-up disk, two ribbons & paper!** **drive**

**with thru-port & on-off switch!**

**£49.95 including VAT**

# **Diamond are a Premier Commodore Dealer**

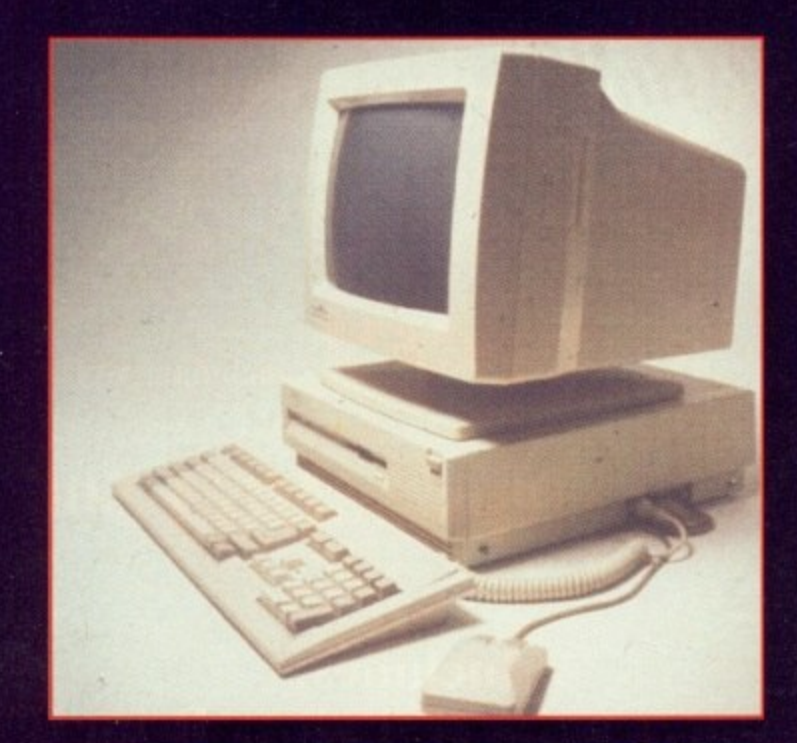

**The AMIGA 2000 Call for prices of your 2000 system. Part exchange your existing AMIGA 500 system and get an AMIGA 2000 from including VAT Full range of peripherals stocked — call for prices & advise.**

**The AMIGA 3000 AMIGA 3000 - 16 - 40**

**16Mhz clock speed with 40Mb hard disk tRO.A**

**AM/GA 3000 - 25 - 40 25Mhz clock speed with 40Mb hard disk t ROA**

**AMIGA 3000 - 25 - 100 25Mhz clock speed with 100Mb hard disk RO.A Part exchange your AMIGA 2000 for an AMIGA 3000 - 25 - 100 and pay as little as £1899**

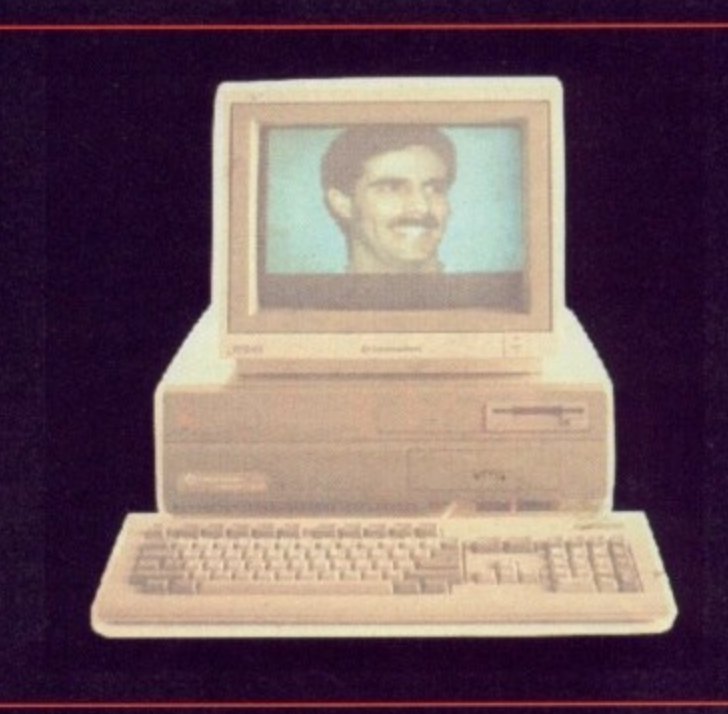

**Call our expert sales team on your local number!**

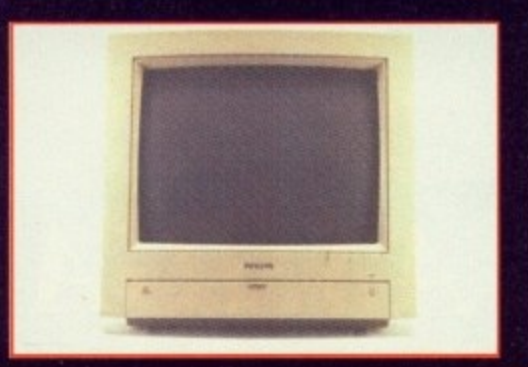

**1 Video from Diamond 1 1 Colourpic — E499 inc VAT 1 1 Digiview v4 — E99 1 1 Vidichrome — E99 inc VAT 1 1 Mono camera — E199 inc VAT 1 1 RGB splitter — E69.95 inc VAT 1 Deluxe Video 3 — £79.95 inc VAT # Fantavision — £14.95**

# The New Philips 8833 II **E199 with on-site maintenance**

**DTP Pagestream v1.8 — E109 Professional Page v1.31 — E159** Pagesetter II - £59.95 inc VAT

**DISKS inc VAT 3.5"**

**1-24 25-49 50-99 100-199 200+**

**50p each 48p each 45p each 43p each 40p each**

**Full range of books available! Please call**

 $\overline{\mathbf{D}}$  $\bar{\mathbf{D}}$ L D  $\frac{\mathbf{D}}{\mathbf{D}}$ 

ju

W

# er

**).A.**

sk  $\overline{\mathbf{m}}$ 

**Okimate 20 24-pin colour printer just E149.95 inc VAT with startup-disk, paper, lead & two ribbons**

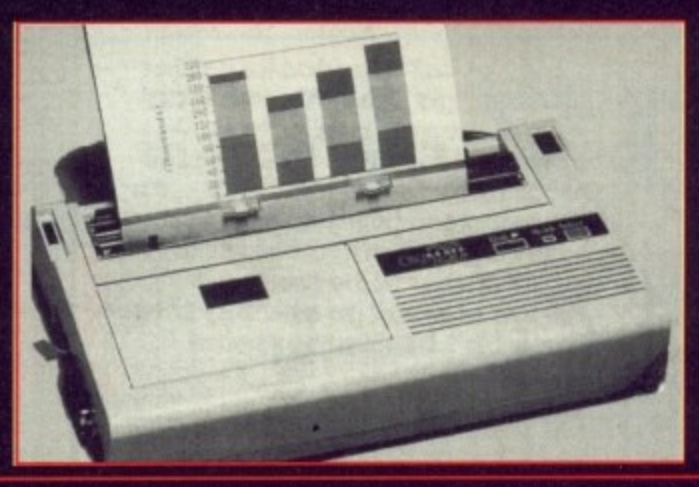

# **Diamond - Memory Expansion Specialists**

**AMIGA 500 half meg upgrade** New Low Price! **E29.95 including VAT**

**or 09.95 inc VAT with Comicsetter, Spritz Paint or Fantavision**

# Exclusive to Diamond **AMIGA 500 8Mb ram board with 2Mb populated**

**Easy to install — fits under your computer in the trap door!**

**149.95 including VAT**

**AMIGA external drive E49.95 including VAT**

'

)

# **Printers**

**£234 £99 £438 £118 £154 £188 £364 f194 £449 £699 £102 £121 £168 £249 £130**

**Citizen Swift 24 Philips NMS1432 Canon Bubblejet Star LC10 Star LC10 colour Star LC24110 Star XB24/10 colour Panasonic KXP1124 HP Deskjet 500 Citizen 120D Epson LX-400 Epson LX-850 Epson LQ-550 Okimate 20**

# **Monitors**

**Philips 8833 (UK) colour stereo monitor — E199 Commodore I084S colour stereo monitor – £189 New Commodore 1084SD —** £209 **Diamond Multisync 2 - £295 Diamond Multisync 3D Super VGA 1024 x 768 - £379 NEC colour monitor (for BBC B & Master, C64, Amstrad PPC, IBM PC)**

### **HOW TO ORDER: •**

**Phone through with your Access or Visa card, or send a cheque or P.O. to your local branch. Diamond Computer Systems Ltd., 84 Lodge Road, Southampton, SO2 2QS. Diamond Computer Systems Ltd., 406 Ashley Road, Upper Parkstone, Poole, Dorset, BH14 OAA. 9 LHC Microsales, 121 Regents St., Leamington Spa, Warwickshire. LAN Computer Systems Ltd., 1045 High Road, Chadwell Heath, Romford, Essex. Diamond Computer Systems Ltd., 227 Elton Avenue, Horfield, Bristol. Diamond Computer Systems Ltd., Manchester. — Coming soon! Diamond Computer Systems Ltd., Ballina, Killaloe, Co. Clare, Eire.**

**All prices exclude VAT unless otherwise stated. Courier delivery E7.50. Next day service E10. ESEOE. All prices correct at time of going to press and subject to change without notice.**

**Southampton (0703)232777** Poole (0202) 716227 **Midlands (0926)312155 London 081-597 8851 Bristol (0272)693545 Eire 061-376740**

# T

 $\rm{ce}$ 

le!

# **1 7 Bit Software That Bit Better Than The Rest!!**

# P0 Box 97, Wakefield WF1 1XX, England.  $©$  0924 366982

The UK's Largest Amiga Only PD User Group, over 1,000 Top Quality Public Domain Disks and over 16,500 members in our friendly club!!

## **PACK ATTACK!!**

ALL These packs give lifetime memberships to 17-BIT. And open up a whole new world in Public Domain.

### **CLASSICAL MUSIC PACK**

Three superb music disks, and a catalogue. Brilliant value at only £6.50

# 6 **MUSIC CREATION PACK**

. 5 music disks to help you get the best out of your AMIGA 5 sound system. Included disks are 740 MED V2.01. 0 440 SOUNDTRACKER RIPPERS AND PLAY ROUTINES. 482 GAMES MUSIC CREATOR. 478 SOUND MON. AND DISK 479 SAMPLED INSTRUMENTS FOR ALL THE ABOVE **DISKS. SUPERB VALUE AT ONLY £7.99**

### **QS+CD**

The ever popular QS+CD pack is a superb way to get into public domain. Featuring great utilities, great music and great games. If you're new to the AMIGA this is the pack!!!

### **ONLY £6.50**

### **ASTRONOMY PACK Only £5.00**

A 3 Disk pack including the latest catalogue. and 2 superb astronomy disks. 173 AM/GAZER 223 STAR CHART A fine astronomy program.

# **MEGA DOS**

Mega Dos is an AM1GADOS Manual-on-disk designed to be an easy to use self help reference and tutorial for understanding the CU and workbench.

### **MEGA DOS IS NOT PD AND IS ONLY AVAILABLE FROM I7-BIT SOFTWARE.**

**Amazing value at only £6.95**

**WE ALSO STOCK FISH-1 TO 360 AMICUS-1 TO 26 AMIGAN-I TO 23 T-BAG-I TO 42**

**All these including the whole range of PD in our library are only f2.00 EACH**

### **17-BIT SOFTWARE ARE OPEN**

From 9.00am to 8.00pm Mon to Friday and 9.00am to 5.30pm on Saturdays. We take all major credit card orders **over the phone. TEL: 0924 .366982** Postal orders and cheques should be made payable to 17-bit software. 10 disks are £18.00 or any one disk £2.00

**DON'T DELAY ORDER A PACK TODAY!!!**

## **ESSENTIAL PD FROM OUR LATEST DISKS**

ti

re

CI  $\overline{c}$ 

ti

S, R

747 - Sculpt 3D Fighter animation by John Smith 746 - Excellent commercial quality PD shoot em up!! 745 - DEXION Freddy demo, very original 743 - MIRAGE Prime 90 mega demo (Lovely font) 741 - Intro's 47, more specially compiled demo's 740 - Nic Cusworths MAD MAD MAD MAD mix!!! 736 - Agatron star trek slide show (very nice) 735 - Agatron animations disk no 34 734 - Agatron animations disk no 33 733 - SCOOPEX beast music demo (absolutely brill!!) 731 - Sidney and Friends utility disk (great utils) 730 - Bealle mania. 34 SONIX beatles tracks (great) 728 - Two disk Laurel and Hardy disk as featured 729. In COMMODORE USER (great fun) 727 - Gary Tower ray traced slide show (only available from 17-BIT SOFTWARE 726 - intro's 46 More lovely demo's to impress 724 - intro's 45 Do these demo's ever run out?.....NO! 723 - intro's 44 More specially compiled graphics 722 - AMAZE music disk with 56 tunes in all, and a long play feature. (THIS IS TRULY AMAZING.) 721 -DISORDER Mega demo. great music and graphics 719 - SYNTHIA 2 Music util demo (GREAT FUN) 718 - Fractal slideshow. (Yummy graphics) 717 CASP, music disk (the guy responsible for the batdance remix in our library. 4 more super tunes 714 - RED SECTOR Martin Galway music disk 710 - BUDBRAIN DEMO (outrageously funny disk 687 - CRIONICS MEGA DEMO, featuring the best anim. I've ever seen (of madonna walking). GREAT 681 - WARFALCONS MEGA DEMO (stunning) 684 - FRACTAL FLIGHT demo

- 685 KEFRENS music juke box (don't miss this one) 688 - Horror slide show (SPOOKY!!!!)
- 696 DEPECHE MODE music disk (GREAT STUFF)

## **ZYDEC RAM EXPANSION**

Upgrade your Amiga 500 to I Meg, of Memory with the Zydec 5I2K expansion. Fitting neatly into your Amiga this compact unit comes complete with a One year guarantee and an on off switch.

**ONLY E.32.95II** Or £39.95 with special 5 disk 1 Meg PD pack!!!

F you have ever described how I you digitise images in colour to non-computing friends, you may have stared at a few disbelieving faces.

pieces of coloured plastic in front of h the camera? Are you serious?" "What", they say, "you hold up

v really well!" "Erm....yes", you say, "and it works

e respect. No longer are you a computing genius, you have become a e crank, a mad professor, a nutter in an But it's too late. You have lost their anorak.

r you then rest easy: Modern technology has come to your rescue. In actual fact, the solution was always there, it was just that it was too expensive to consider. But first things first, If you are afraid of this happening to

!!)

W

II.

I!

CS

 $\overline{1}$ 

t

1 111 111

b to grab a picture in colour you must e grab the red, green and blue portions d of the image separately. Once the computer knows the amount of each o primary colour in each picture, it knows just the amount of colour to As we have said on many occasions, add to each pixel in the display. Result: A full colour image.

The sensible way to split the image into its RGB components is to use some electronics. What is needed is a Black Box with a video signal bunged in at one end, a switch on the top to choose the colour, and a separated signal out the other.

This is what VIDI RGB does. And it's black too.

will cause several people to perform a part of last month's digitising spectacular, we reckon it deserves a bit more recognition. Frankly, a splitter this cheap is something that a double-take anyway. Although mentioned in passing as

c k , grabber, colour digitising is a fully Assuming you have the VIDI Frame

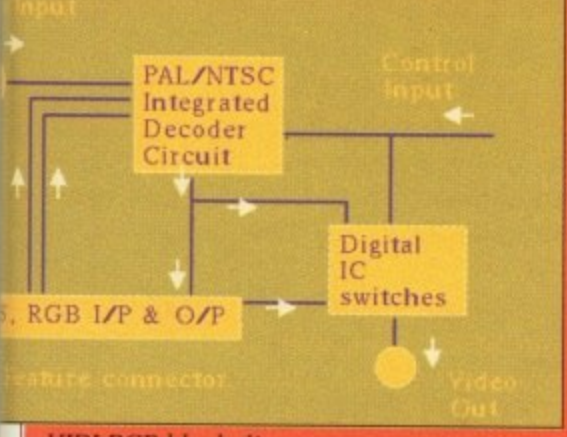

VIDI RGB block diagram

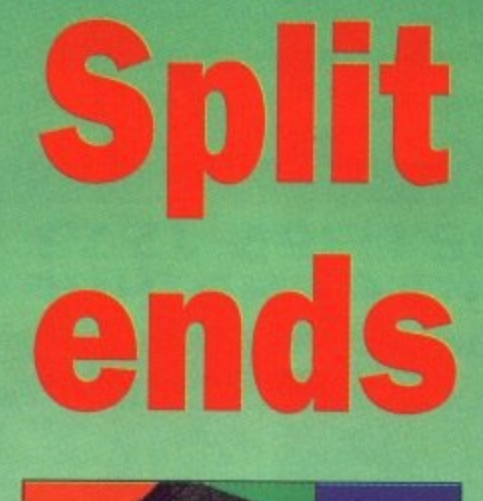

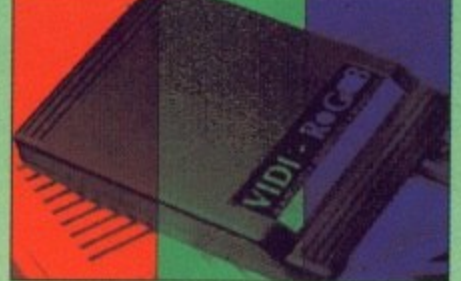

Sick of pieces of coloured plastic? Yearning for a hi-tech video solution? Rombo could have just what you're looking for, as John Kennedy discovers

automatic process. Just hit a key, and the three images are grabbed, processed and displayed in a few seconds. With decent lighting and a cheap camcorder the results are pretty darn good. Marginally better than with coloured plastic, but without all the hassle.

With any other digitiser - frame grabbing or not - you must use the splitter in manual mode. A multicoloured LED on top of the box indicates which colour is currently being let through.

If it's white, then no colours are being filtered out - the image is the untouched original. A press on the button and the LED turns red. Now only the red component is being let through. Another press and the LED turns green. One more press and it's yellow. Yellow? Well, it would be blue but blue LEDs are a bit tricky to get hold of. Rest assured that the video signal component is totally blue.

Expansion-minded folk will be interested in the special "feature

connector", As well as various control signals and power lines, there is full support for the S-VHS (or "super VHS" - an improved quality video standard) system. This should ensure some degree of future-proofing VIDI RGB.

 $^\mathrm{+}$ 

Furthermore, there are some things which simply can't be done without a video splitter. For example, the new Still Video machines are very exciting, but at the moment getting the image on to an Amiga is a bit tricky.

With a splitter it is possible to digitise the image in colour at a resolution only limited by your grabbing hardware. The same goes for grabbing a video taped image in colour. Unless you can electronically split the signal, you're stuck with a mono image.

If you need a splitter for a specific purpose, then you can't go wrong VIDI RGB. Even if you think you would like a splitter, just to do away with the coloured plastic, you would still be making a wise move.

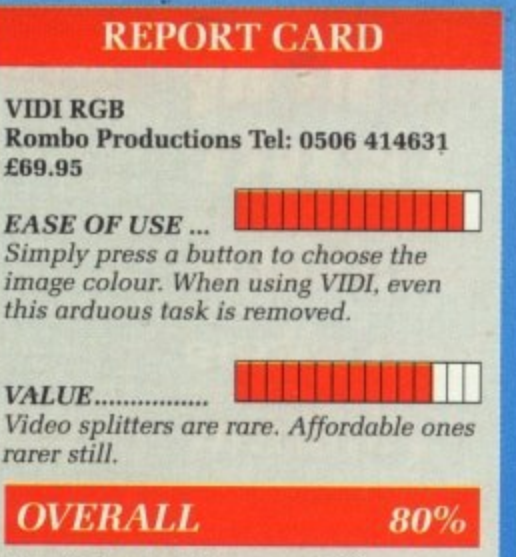

A useful - sometimes essential addition to your digitising setup, at a price which isn't prohibitive.

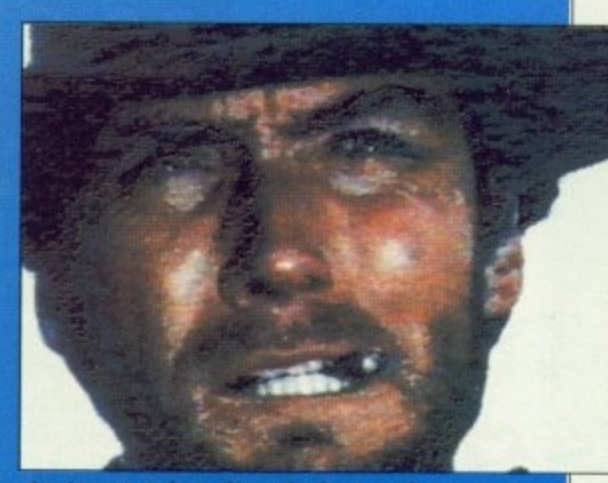

An image taken directly from video tape

# Low-cost... High speed. Error-free...

# **This is what Eurolink package offers**

- $\star$  Fully automatic operation - you don't need any prior knowledge
- $\star$  A multi-speed modem - 2400, 1200, 300 and 1200/75 baud, offering MNP error correction
- \* Easy-to-use comms software
- **\* FREE registration** to MicroLink<sup>\*</sup>

# **all for** £299.9

### **THE MODEM**

The EuroLink modem is a robust and sophisticated device which turns data from your Atari ST into signals which can be sent along a telephone line. It can handle speeds up to 2400 baud - about 40 words **a second. Although it has many powerful features, it is simplicity itself to when combined with itself with its** accompanying software. Built into the Hayes-compatible modem is may half and and antennational and antennation **guarantee of a corruption-free connection. Its wide range of other features include auto dial and auto answer, auto redial, baud rate scanning, auto terminal baud rate sensing, 32-entry number store, intend loudspeaker, call progress monitor, bell tinkle supression, external plug mounted power supply unit and built-in 'watchdog' circuitry.**

### **THE SOFTWARE**

**le companying the modelli to the Critical Communications. Sold separately a**<br> **E24.95, it simplifies connection to MicroLink. Two mouse selections and the**<br> **E24.95, it simplifies connection to MicroLink. Two mouse select form**<br>capt<br>mini **S and other desk accessories. Accompanying the modem is one of the ST's best-selling comms packages the complete Mini Office Professional Communications. Sold separately at rest is automatic - straight to the service you require and with all the access formalities taken care of. After that you can move freely around Microlink, capture text on disc and send pre-prepared documents - all with a minimum of keystrokes. It can also be used to access Prestel and other services In addition to MicroLink. Included in the software Is a text editor**

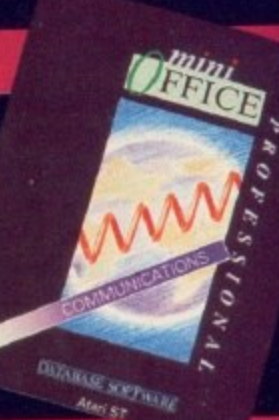

a

(F

a

tl

ū

t

### **WHAT YOU CAN DO WITH MICROLINK**

**With** With MicroLink any ST can be turned into a complete communications centre. Without any additional **expenditure It becomes a telex machine, a fax machine, an electronic mall terminal. \* You can use it to send a letter for next-day delivery to any address in Britain, send a telegram to**

 $# Y$ <br>any<br> $# I$ **anywhere In the world, or even send flowers without moving from your ST.**

**\* It's also a retrieval tool that lets you search out and store data from the world's leading eiectronk libraries.**

The areas.<br> **★** It gives instant access to the credit status of many thousands of companies all over the UK... and<br>
lets you embark on exciting adventures – in real time! – with like-minded enthusiasts in faraway places. **\* It gives instant access to the credit status of many thousands of companies all over the UK... and \* it keeps you up to date with the latest news, sport and weather.**

**W you can download directly into your own ST. \* it gives you free entry to a wide range of telesoftware from time saving utilities to exciting games - that**

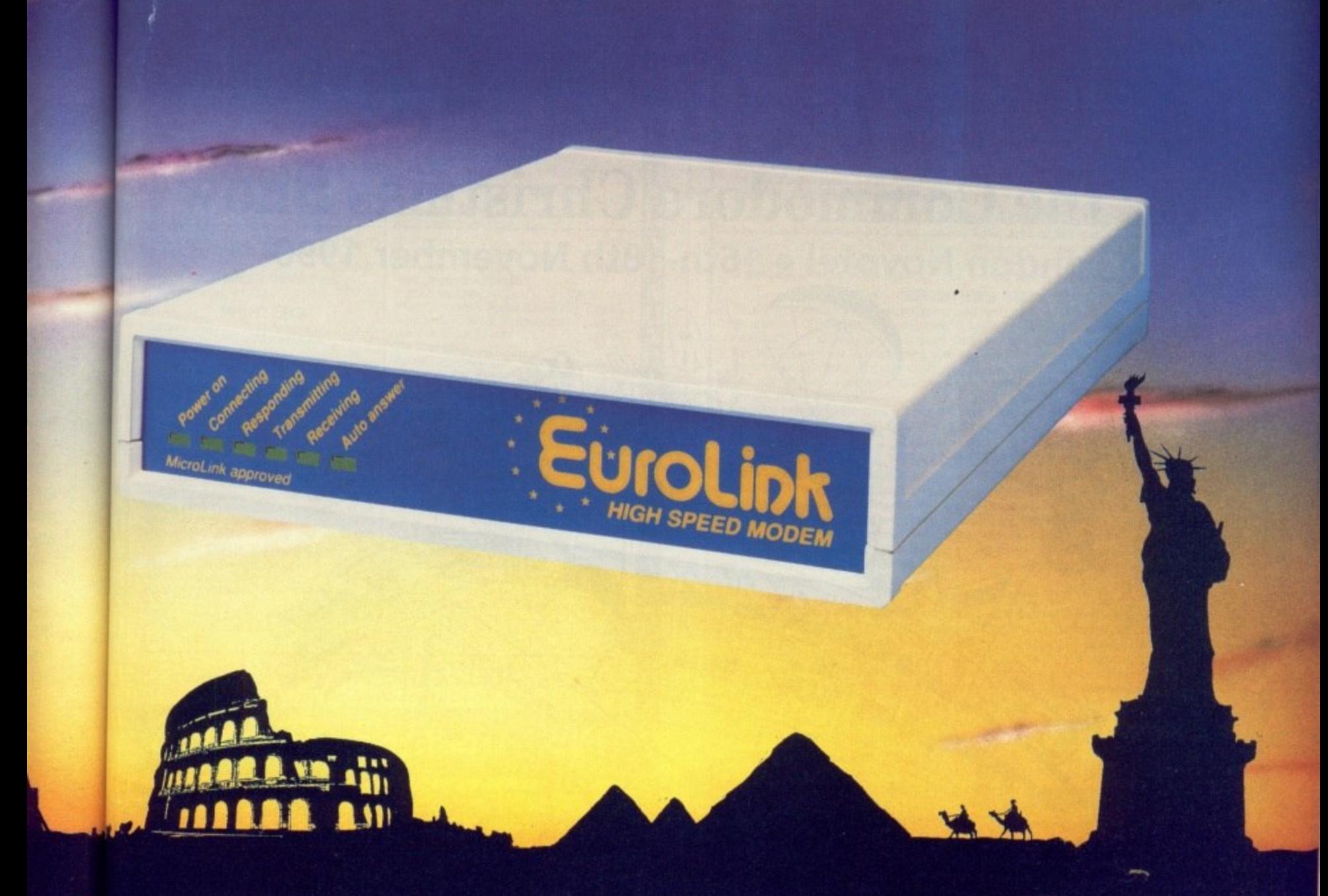

### **into words th its your auto ternsl it and**

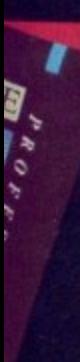

**tonal m to onic**

**d it** es. **that**

# **YES the long-awaited breakthrough in data communications has finally arrived!**

**Now you can use your Atari ST (plus phone) to talk to MicroLink and other computers anywhere in the UK - or all round the world\* using the very latest In modem technology.**

**Today there are hundreds of MicroLink telephone points throughout the British Isles. This means that the majority**

**of subscribers access the service for the price of a local call.**

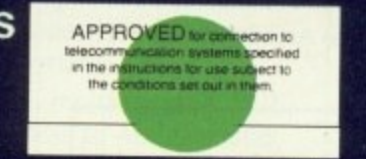

\*The EuroLink modem and its accompanying software **i can also be used to access other information services n CompuServe, as well as innumerable other databases e t such as Prestel/Micronet. Telecom Gold and and bulletin boards in the UK and overseas.**

**It's all you need to become** part of a very friendly and helpful online community

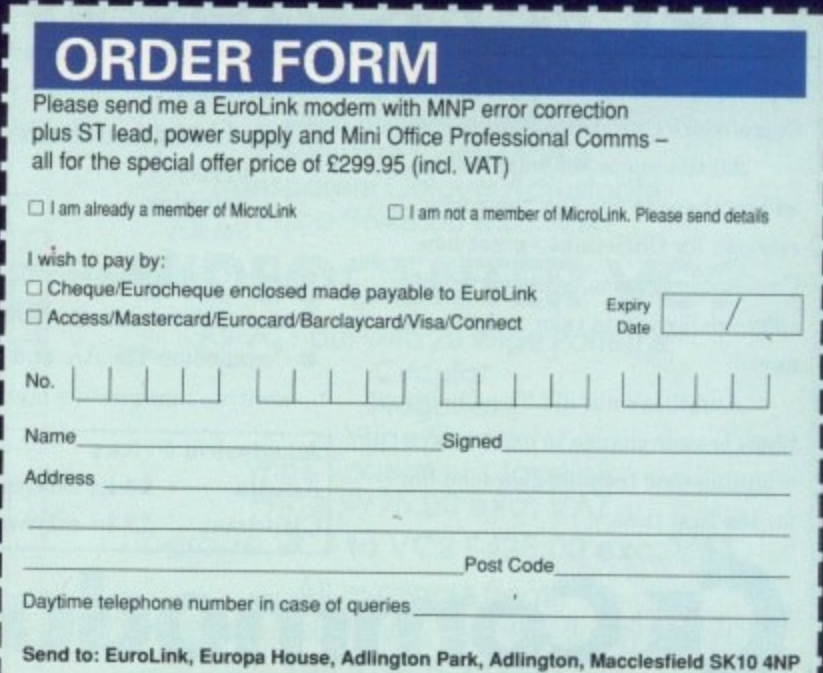

PHONE ORDERS: 0625 878888. FAX ORDERS: 0625 879966 STW9

# **It's big! It's loud! It's the Commodore Christmas Show**

**London Novotel • 16th-18th November 1990**

Commodore

Commodore CHRISTMAS SHOW

Commodore

**AMIGA** 

**NOVOT 18TH NOT** 

# **JOA MI**

ook out London, the seventh Commodore Christmas Show is in town from the 16th-18th November! Stacks of new products and over 100 exhibitors adds up to the most exciting Commodore Christmas Show even

All the major software houses will be there to preview their new releases for Christmas - great new Commodore games. leisure and music software for you to take away on the day!

And that's not all! The Christmas Show is your chance to experience stunning new technologies seen here for the first time.

# **Ticket Hotline 051-357 1275**

So save yourself El a ticket and call the Ticket Hotline or mail the coupon from this ad before Thursda 1st November!

### **The Commodore Christmas Show**

- Friday Saturday Sunday
- 16th Nov 10am-5.30pm 17th Nov 10am-5.30pm 18th Nov 10am-4.30pm
- Only Commodore specific show before Christmas
- Over 100 exhibitors '000s of new products!
- Commodore Theatre and Games Arcade masses of exciting new product launches!

### **Admission Prices**

Adults £4 in advance, £5 on the door **Children 12 in advance, £3 on the door**

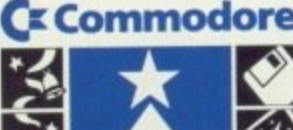

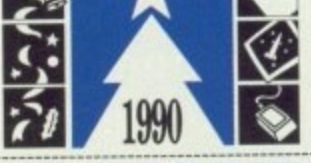

**All fi A**

**A**

**A**

**A**

**A**

**A**

**A 11 A 11**

**A**

**A**

Δ

**A A**

**LI A**

**A**

**A**

1

# **CHRISTMAS SHOW**

Yes! I've just got to get along to the the Commodore Christmas Show. Please rush me - Adult  $@6524$  Under-16  $@632$ \*I am sending a cheque for E \*Please charge £ \_\_\_\_ to my \*Access/\*Visa

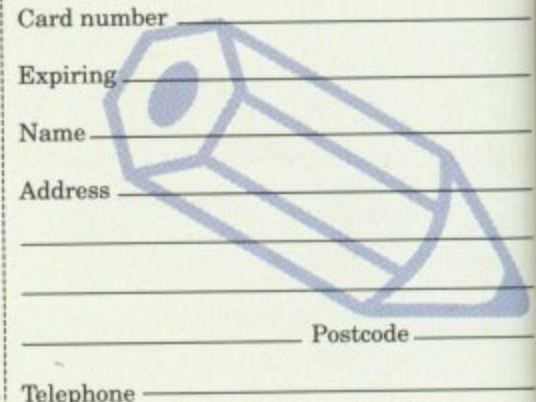

Please send your application form and cheque or credicard details to - Commodore Christmas Show, Database Direct, FREEPOST, Ellesmere Port. South Wirral, L65 3ER.

Commodore Christmas Show, Database Direct, FREEPOST, Ellesmere Port, South Wirral, L65 3EB. 051-357 1275

**ir Commodore**

\*Please delete as appropriate
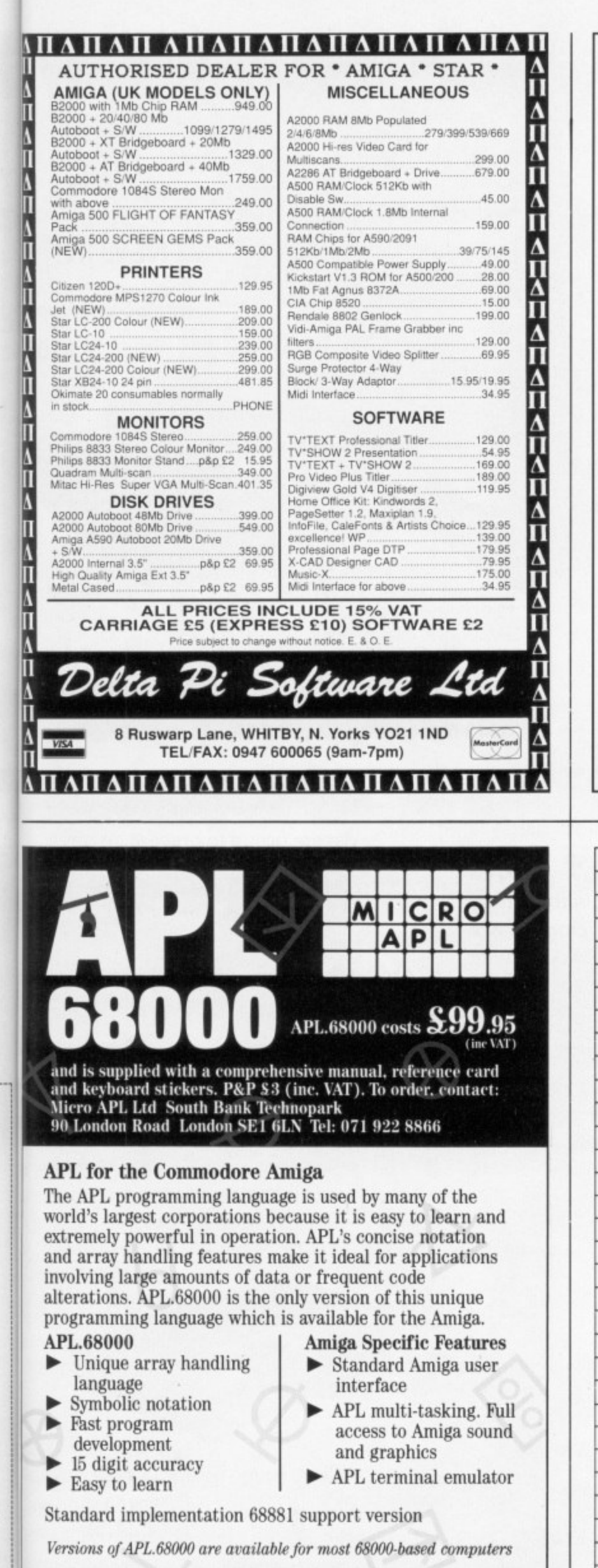

#### NEW! - "NEW DIMENSIONS" - NEW!

Amazing 3D effects make your Amiga come alive. You will find that graphics and pictures float before your<br>eyes in front of your screen! The depth of the pictures extends up to ten feet into the screen! These fantastic<br>effe and 3D games. We even provide a tutorial to help you design your own 3D effects on a paint package or write<br>your own 3D programs. Included in the package are two pairs of 3D specs so you can experience these amazing effects with a friend. Probably the most impressive pictures/graphics you have ever seen on a computer! New Dimensions package - Excellent value at £13.95.

#### NEW! - DESIGN-A-TEESHIRT - NEW!

Have you ever wanted to put YOUR art work on a T-shirt? Just send us a disc with your picture/logo/slogan on<br>and we will send you back a high quality white cotton/polyester T-shirt with your art work printed on it. (We will of course return your disc!) Ideal presents with your own individual design. Artwork from paint package or digitisers is ideal. Please state your size - small, medium, large, extra large. Outstanding value at £14.95.

#### THE NEW - "BEGINNER'S GUIDE TO AMIGADOS"

**THE NEW - "BEGINNER'S GUIDE TO AMIGADOS**<br>This is a highly effective way to take you from a beginner to an expect on AmigaDOS. This way popular package<br>thas now been COMPLETELY updated to cover all AmigaDOS versions. The p pictures, messages and programs.<br>The guide includes an incredibly fast picture loader, a password system, a gallery of high quality pictures, a

ariety of boot up sequences, other high quality programs and much, much more. Guide book, Disc, Cribcard etc. only £13.95.

#### **WIZARD'S GUIDE TO BASIC**

This is a very effective and enjoyable way to learn BASIC. The whole concept is designed to help you learn<br>quickly and achieve impressive results in no time. Your confidence and skills will rise rapidly as you make your way through this course. The Wizard's BASIC guide comes on two discs with a sophisticated electronic book -<br>You can get help in the form of text, moving demonstrations, graphics, sound or speech with just a touch of a Fortune teams and carefully rises to expert level. You will learn to master graphics, colour, sound, movement, speech, windows, menus, dataprocessing etc. Hundreds of example programs and demos are included. This is a value packed package which will leave you with a wealth of knowledge and expertise. Excellent value £13.95.

#### **MASTERPIECE**

THE BEST PICTURES I HAVE EVER SEEN ON THE AMIGA" reported a recent review. This package takes you on a spectacular trip through the world of art. Every picture is of true quality and is displayed using thousands of colours. To help you enjoy the world's heritage of art to the full we have included comprehensive notes o each artist and painting. Whether you are an art expert or know nothing at all about art, this is a wonderful way to appreciate the great paintings of the world (and appreciate the graphic capabilities of your Amiga as well)<br>The package comes with two discs packed full of pictures and information. **Outstanding value £8.95.** 

#### **EXTRA VALUE!**

'Buy two or more of the above products and benefit from the following discounts . . . 2 products – £2 discount,<br>3 products – £3 discount, 4 products – £4 discount etc. Discounts are given on the TOTAL value of the order. UK P&P - FREE and by FIRST CLASS post. Overseas orders welcome - Europeans please add 50p<br>Outside Europe please add £1.50 for airmail. All payments in pounds sterling please.

Cheques/P.O.'s to **Wizard Software (Dept. ACB)** 20 Hadrian Drive, Redhills, Exeter, Devon. EX4 1SR

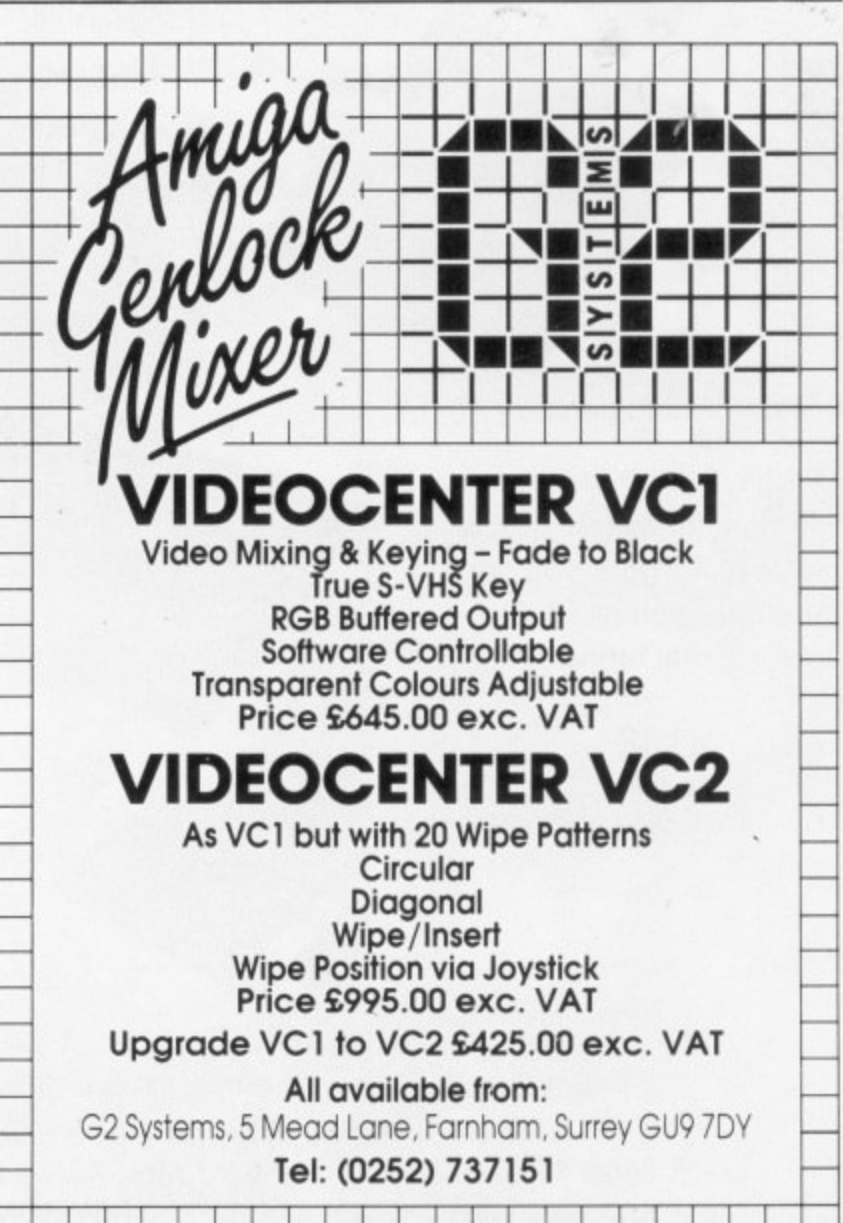

**APL** – the Alternative Programming Language

sh me -

**12 £2** 

Visa

or credit

Port.

low.

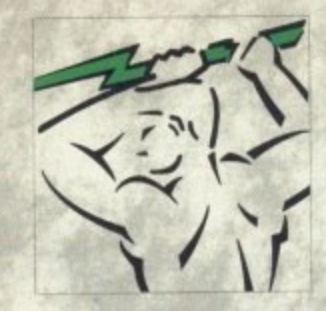

Power's exclusive range of offers on floppy drives!

power to

#### **The Famous PC880 Power Drive!** £65

- Special NEW circuitry to prevent that annoying click when the drive is empty
- Isolating on-off switch
- Thru' port for daisy chaining
- 880K formatted!
- Comes with free utility disk
- 12 Month warranty

We also stock fully guaranteed Verbatim disks and a range of boxes, including:

40 Disks with lockable storage box - ONLY £29.95

15 Disks with storage box, for an unbeatable £9.95!

#### **MEMORY EXPANSIONS**

#### The A500 Clock Card

A half megabyte RAM expansion with battery backed up clock and a free disk packed with £45 useful software

OR! With a new release ONLY £59 game!

#### **NEW IN!**

The dual 3.5" drive with power supply

ONLY £110

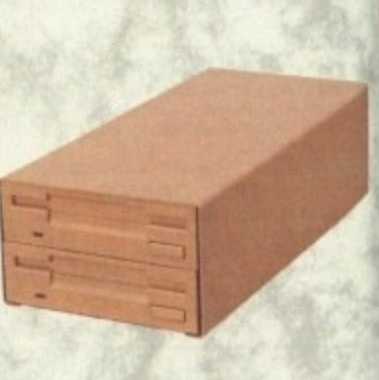

Bas Sup Ulti Me Hy Wit

The A500 Internal drive kit External 5.25" drive

#### **PRINTERS**

**The** With:

We are proud to present an offer you'll be proud to accept!

#### **Glorious Colour Kit!**

LC10 Colour model Parallel Cable 200 sheets paper 200 address labels Delivery and VAT

LC10 Colour £2 LC24 10 f2 XB 10-24 Colour £4 **HP Paintjet Colour£7** HP Paintjet Colour XL A3 E

LUS

**LC10 Colour Fabric** 

**Printing Kit** 

ONLY £24.95

Κ

 $\blacksquare$  2

 $\blacksquare$  4

 $B$  $\blacksquare$  1

Re

Na Op 'An

Also in stock, an impressive range of automatics feeders, replacement ribbons and printer stands ext

**The 1.5MB Expansion Board** 

Plugs easily into your Amiga (Kickstart 1.3 & above) to give you the memory you need. Simple internal fitting

#### ONLY £149

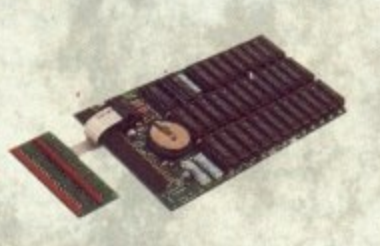

Expand up to 4MB with our latest board £299 Expand up to 6MB with our latest board £489

RAM chips for the upgrade specialist! 1 x 1 Mbit RAMS £9.95 256 x 4 RAMS £6.99 **GARY ROM £49** Kickstart 1.3 ROM £39

ALL PRICES INCLUDE VAT AND ARE SUBJECT TO CHANGE

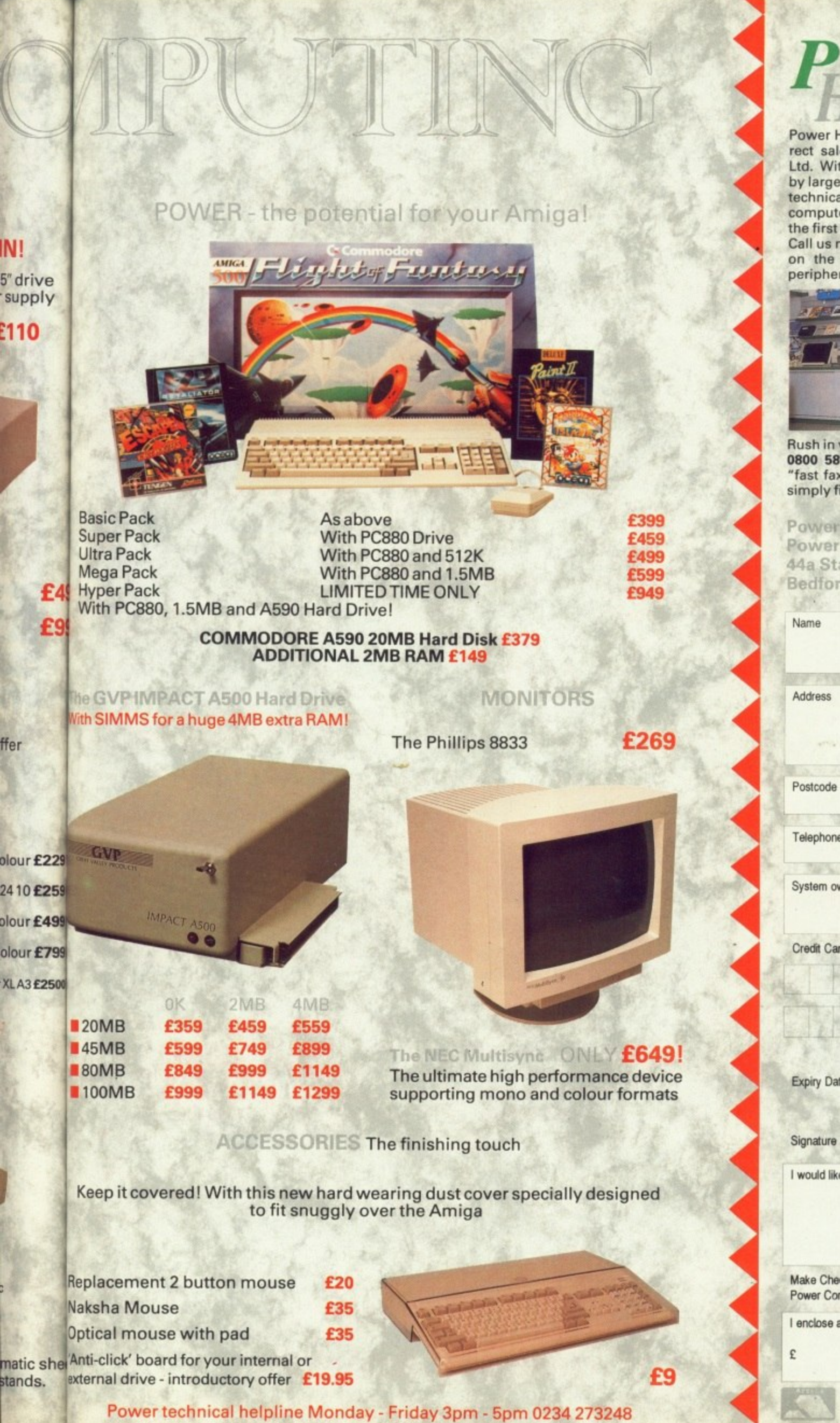

### **p OWE'R OUSE DIRECT**

Power House is the fast expanding direct sales arm of Power Computing Ltd. With competitive prices, backed by large stocks and a trained sales and technical department. Our high speed computerised service makes Power the first stop for the Amiga enthusiast. Call us now on 0234 273000 for advice on the very latest in software and peripherals.

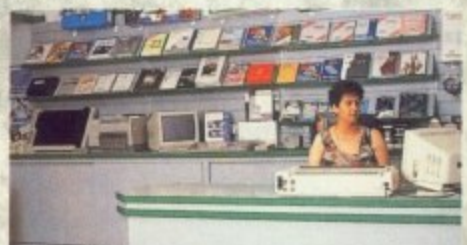

Rush in your credit card order FREE on 0800 581742\_ Make the most of our ''fast fax" service on 0234 270133, or simply fill in and post this form to:

.1

Power Computing Ltd, Power House, 44a Stanley Street, Bedford, MK41 7RW.

Name

Address

Postcode

Telephone

System owned

Credit Card No

**Expiry Date** 

I would like to order

Make Cheques Payable to Power Computing Ltd

I enclose a cheque/PO for

#### **N**  $\frac{1}{2}$ **)** WER COMPUT r 1 L  $\vec{J}$ **CIA LISTS**

**2000 SPE**

**FOR GVP**

SOLE UK DISTRIBUTO

#### • 16MHz, 28MHz, 33MHz **-** 20MB 46MB 60MB 80MB 100MB Quantum **68030 POWER** FOR YOUR AMIGA 2000 **E** Accelerate your Amiga up to **50MHz** Now available 10 times normal speed! **1** Up to 8MB High speed 32 bit "nibble" RAM. **• On-board AT interface for** lightning fast hard disk access **• Optional 68882 Coprocessor QUALITY GVP HARD CARDS AT UNBEATABLE PRICES! Plug in & Go! Installation 20 - 100 MB** • Sockets for 2MB Simm RAM Autoboot feature **2MB RAM Upgrade E14S BUY YOUR AMIGA 2000 SYSTEM FROM POWER Leaders in the Home • Amiga B2000 Rev 6.2** • 1MB RAM • 20MB Hard Disk **only E1195** INC. VAT **E399 E499 E599 E699 E899 \_ VIDTECH SCANLOCK STATE OF THE ART AMIGA GENLOCK Broadcast quality video** output **PAL, NTSC, SVHS Compatible** • Handles all Amiga Graphics modes **• Completely Eliminates video** dot crawl **1 ICD HARD CARDS!** Bare 46MB 100MB **POWER HOUSE SPECIAL OFFER! 40MB QUANTUM HARD CARD AT THE INCREDIBLE PRICE OF E479** INC. VAT **LIMITED OFFER ONLY 059 E419 E799 NEW FOR THE AUTUMN! ICD ADDRAM -2000** 2MB 4MB 8MB **E239 £355 E575** 2MB 4MB 8MB **HARD DRIVES** 46MB Seagate 60MB Seagate 84MB Seagate 100MB Quantum 8030 ACCELERATOR BOARD 16MHz E599  $28MHz$ 68030 WITH 4MB 32BIT RAM 16MHz **£1595**<br>28MHz **£1795** 28MHz **£1795**<br>33MHz **£2579** 33MHz 50MHz E2975 AT HARD DRIVE for 68030 CARD **40MB E399**<br>BOMB **E799** 80MB **Phone for other combinations 8MB EXPANSION BOARDS** with Hard Disk Controller Expand up to 8MB with on-board SIMMS All necessary connections for SCSI Hard Disk Drive **E439 E579 E869 E329 E489 £568 E799 and Business Market** Amiga B2000 **£899** Extra internal floppy E49 8MB RAM Board with 2MB RAM £299 **2MB UPGRADE FOR THIS SYSTEM 059.95! EASYL 2000 E299** Pressure Sensitive Drawing Tablet Draw directly on your • computer screen Using ordinary pen or pencil • 1024x1024 pixel • drawing area Works with all popular •

#### **E899**

**THE AMIGA**

**,**

**Power Computing Ltd • 44a Stanley Street • Bedford • MK41 7RW Telephone 0234 273000 • Fax 0234 270133**

**Orders and dealers enquiries welcome by Telephone or Fax ALL PRICES INCLUDE VAT AND 24 HOUR DELIVERY • PRICES SUBJECT TO CHANGE WITHOUT NOTICE** **We wor a fu Al a bi v2•C**

**Arr**

Arr Arr

> C. s t t

software packages

## **ER COM**

#### **AVAILABLE NOW FROM POWER!**

#### **THE AMAZING AMIGA 3000**

RD i99 r99

S

\$95 **F95** i79 )75 RD 199 P99 MS

**AM** 

•

Ŝ

•

139 i79 **169** 

99 49

99

1

4

15!

#### **POWER'S FULL HOUSE OF TOP QUALITY SOFTWARE.**

Our extensive range of Amiga software currently includes:

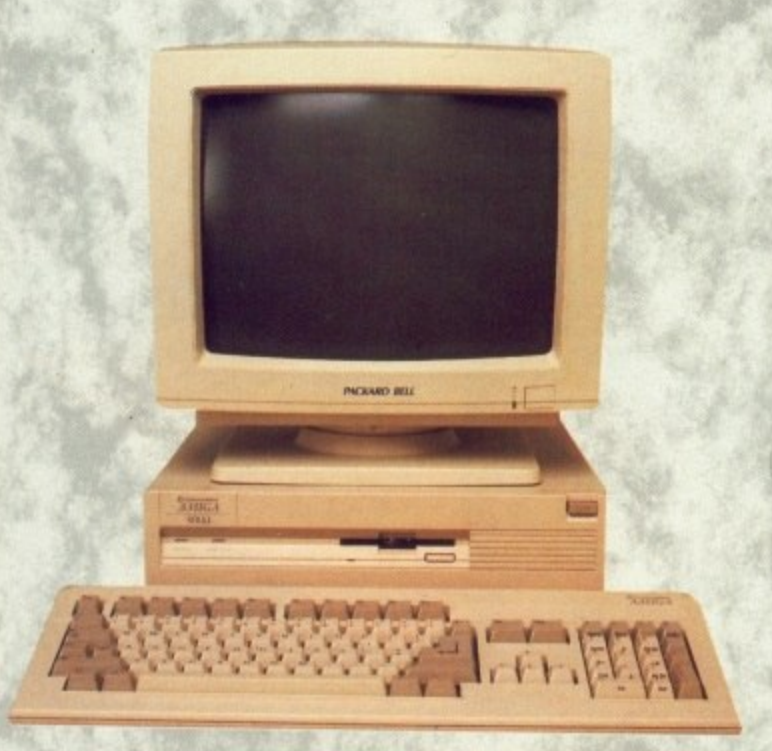

Ve are proud to present Commodore's new<br>vorkstation which has now arrived and comes with<br>full range of exciting features.<br>All Amiga 3000 machines come with 2MB of RAM, We are proud to present Commodore's new workstation which has now arrived and comes with a full range of exciting features.

a built in hard disk and the high speed Workbench v2-0. Ideal for the serious user or professional.

erious us<br>**tures in**<br>Process **Features include:**

- **16 & 25MHz Processor Speeds**
- **40 or 100MB Hard Disk as standard**
- Hard I<br>20 in<br>mandi **• Workbench v2-0 included!**
- **2MB RAM expandible on-board to 6MB!**
- **68030 Processor with coprocessor**
- **Superhires Graphics with 1MB RAM!**
- **Built in SCSI Interface**

Amiga 3000 16MHz 40MB Amiga 3000 25MHz 40MB Amiga 3000 25MHz 100MB

**E2495 E2995 E3195**

The prices include VAT and 24 hour delivery\*

Call us now for more information or drop into our showroom for a demonstration.<br>\*If stocks allow

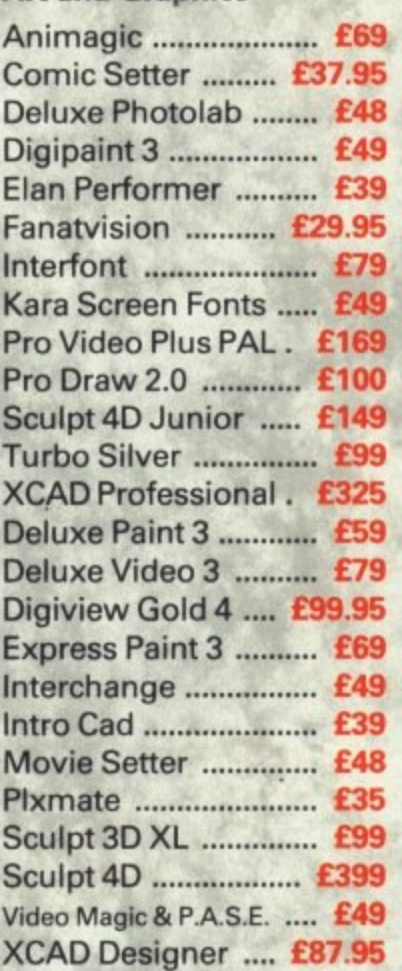

**Art and Graphics**

**Word Processing, DIP & Business**

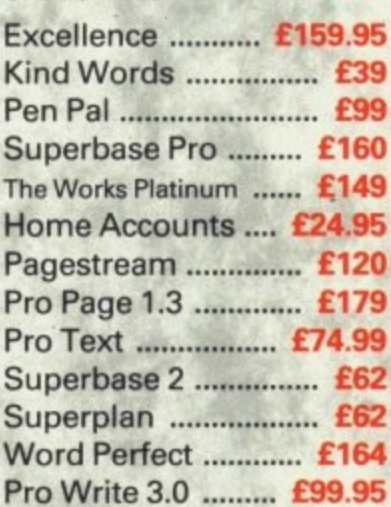

#### **Languages Etc**

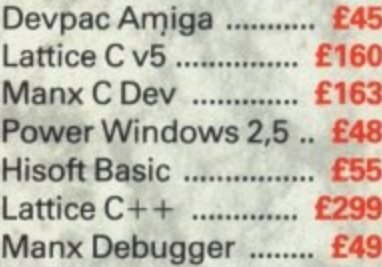

#### **Utilities**

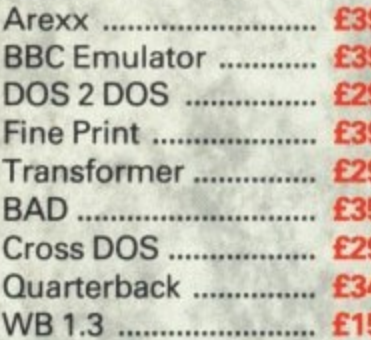

#### Music

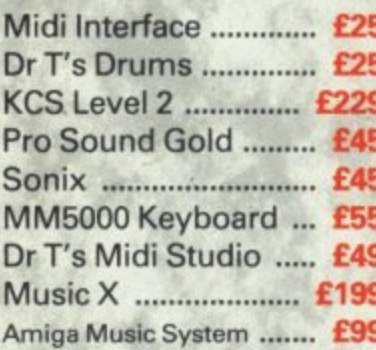

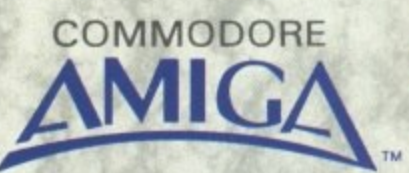

**WE ARE THE SPECIAUSTS WHEN IT COMES TO PROGRESSIVE SOFTWARE. CAN'T SEE THE TITLE YOU'RE LOOKING FOR? CALL 0234 273000 AND OUR SALES TEAM WILL BE PLEASED TO HELP YOU.**

Power Computing Ltd • 44a Stanley Street • Bedford • MK41 7RW **Telephone 0234 273000 • Fax 0234 270133** Orders and dealers enquiries welcome by Telephone or Fax **ALL PRICES INCLUDE VAT • PRICES SUBJECT TO CHANGE WITHOUT NOTICE**

## **CUMANA HAS THE DISK DRIVE TO SUITYOUR AMIGA, AS WELL AS YOUR POCKET**

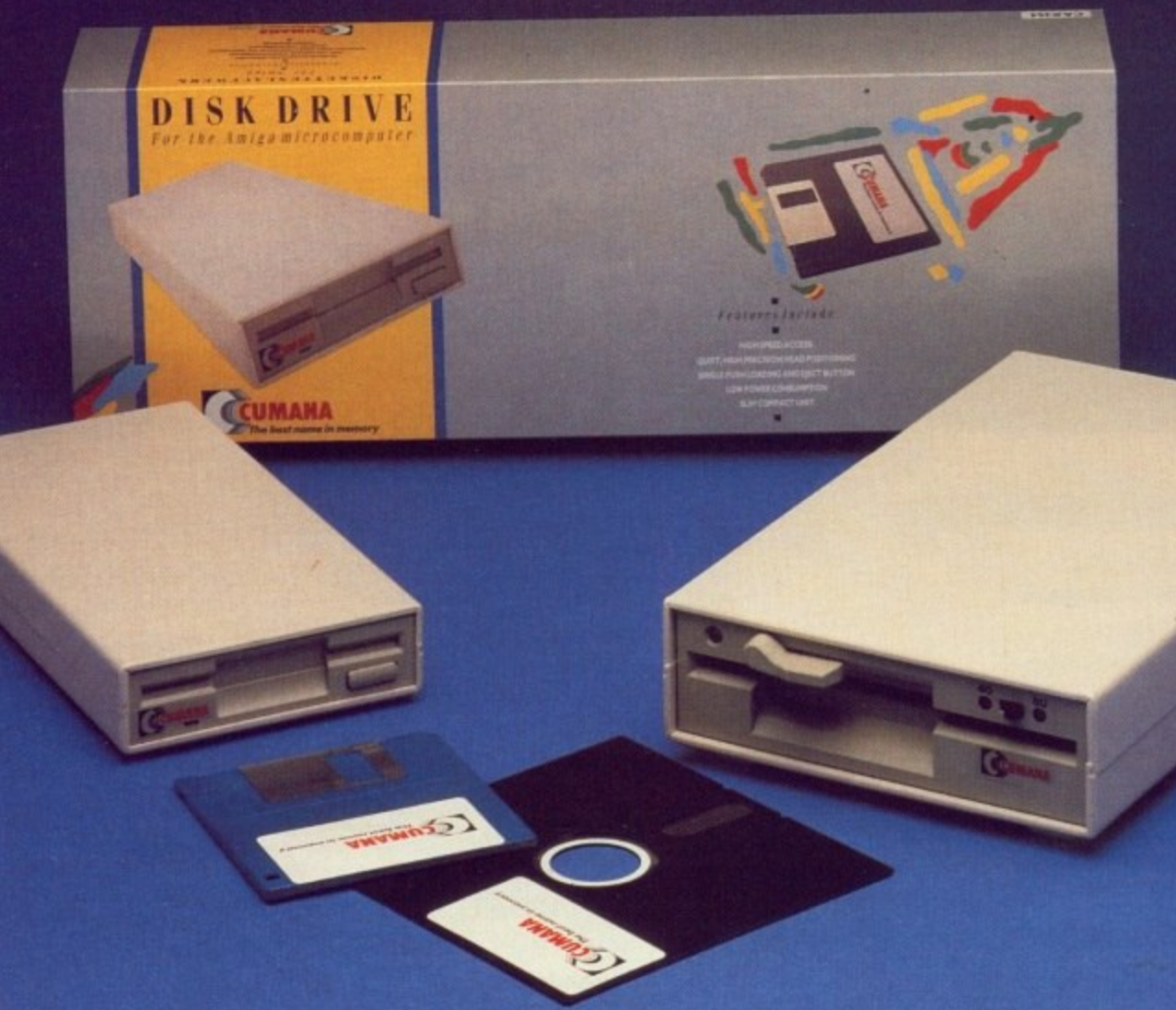

#### **The Cumana Pedigree Includes**

#### **CAX 354**

31/2", SLIM 25mm DRIVE UNIT FORMATTED CAPACITY 880K AM1GADOS COMPATIBLE DAISY CHAIN CONNECTOR DATA ENABLE/DISABLE SWITCH LOW POWER CONSUMPTION QUIET, HIGH SPEED ACCESS ACTIVE INDICATOR DATA LEAD

#### **CAX1000S**

51/4", SLIM 42mm DRIVE UNIT 1 FORMATTED CAPACITY 360/880K AMIGADOS & MS-DOS COMPATIBLE DAISY CHAIN CONNECTOR DATA ENABLE/DISABLE SWITCH LOW POWER CONSUMPTION QUIET, HIGH SPEED ACCESS ACTIVE INDICATOR DATA LEAD 40/80 TRACK SWITCH

Designed and manufactured in the UK to the highest standards, all Cumana disk drives include 12 months warranty and are available from area distributors and a national dealer network. **Look out for the distinctive packaging in your high street, today!.** R  $\mathbf c$ m  $\mathbf 0$ I

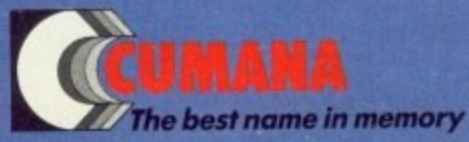

CUMANA LIMITED, THE PINES TRADING ESTATE, BROAD STREET, GUILDFORD, SURREY GU3 3BH TEL: GUILDFORD (0483) 503121

marks are recognised and a **h** All trademarks are recognised and acknowledged

T

## **All the latest news on the games software scene**

#### **Empire**

SPIDER senses are tingling.., that evil Mysterio has kidnapped sweet Mary Jane... got to get her back!

If you want to help good 'ol Spidey, you'll need two things: The first is a strong desire to take a tour of some old movie sets, and the second is a copy of the game.<br>The latter is available this very month. so look out for it.

Also due to be released in the next few months are Wrath of the Demon (which apparently has 60 frames per second animation something we'd really like to see on a 50 frames per second machine) and a game based on the life and times of Paul Gascoigne. Can't wait.

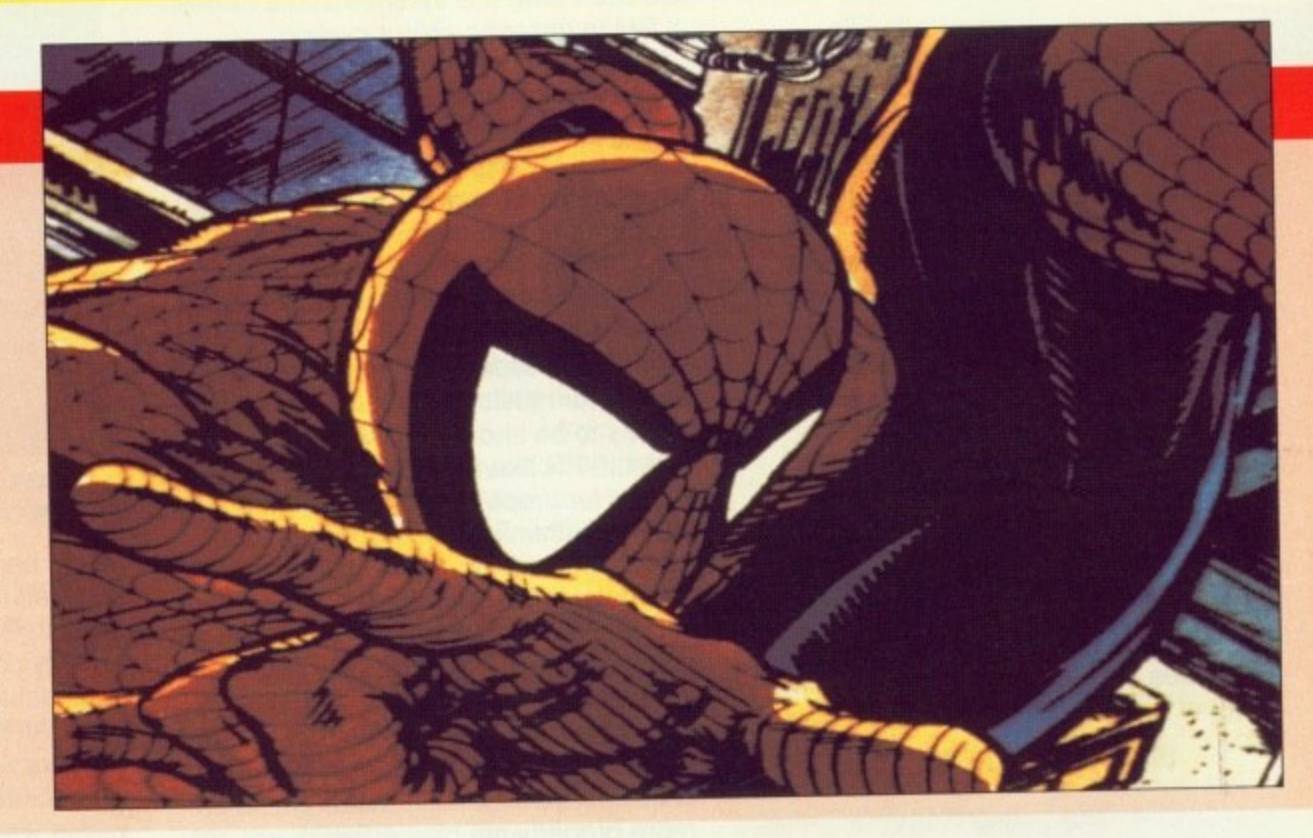

#### **Domark**

YOU meet the nicest people at Press launches. A case in point is the wonderfully wonderful Clare Edgely, from Domark.

Domark had several things they wanted to tell us about. including the host of Atari coin-ops they were

converting. One is the fast and fabby Stunrunner which should be available shortly, and judging from demos we saw will be well worth waiting for.

Atari are helping as much as they can with coding by supplying actual game graphics. The picture shows the outline of a graphic which will be filled in by the time the game is finished. Other games<br>being converted include Hydra, Thunder Jaws and Skull and Crossbones.

The first Russion fighter simulator should be with us soon. too. The version we saw on the PC looked both playable and exciting. and the Amiga game is not far behind.

all

le

ay!

Other neat stuff "coming soon" includes what could be the war game of the decade, Vietnam. Written by a programming historian, this will be a complete "laboratory" where you can try out ideas and strategies. It's accurate, easy to

The Freescape system used in the games Dark Side and Castle Master will soon be released to the general public. It's true: If you think

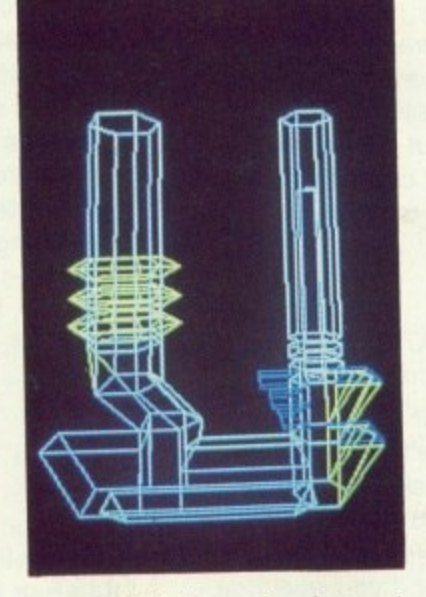

you could do better that the previous Freescape games, you'll soon be able to have a try.

Using the three dimension modelling system, plus a complete puzbe able to knock up anything from an interactive map to an atmospheric adventure with ease.

#### **Infogrames**

THERE certainly seems to be a veritable plethora of games on the way from this software house. As well as Alpha Waves which we took the eau out of last month, games based on Gengis Khan and Bandit Kings of Ancient China will be with us later this month.

The game that caught my eye was the old novice magician plot game Mystical, mainly because the Wizard's name looks like a typing error. The demo certainly looked very pretty, so keep an eye out for it: It should be here before Christmas.

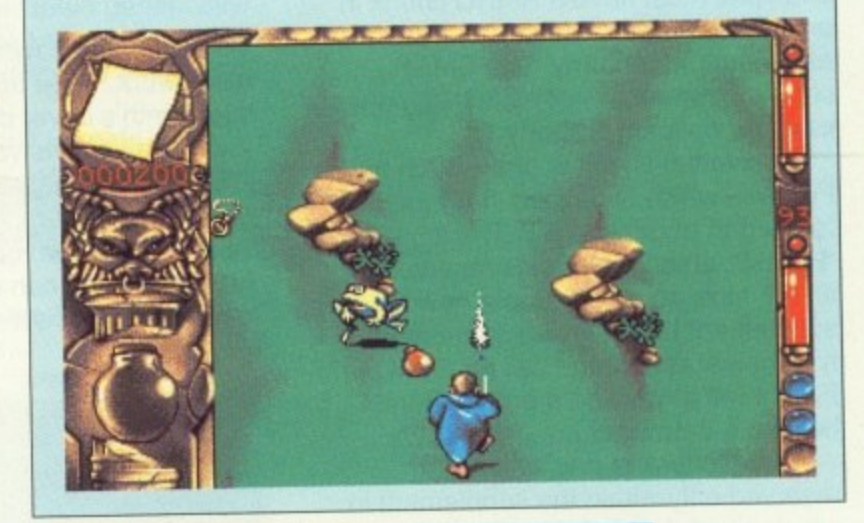

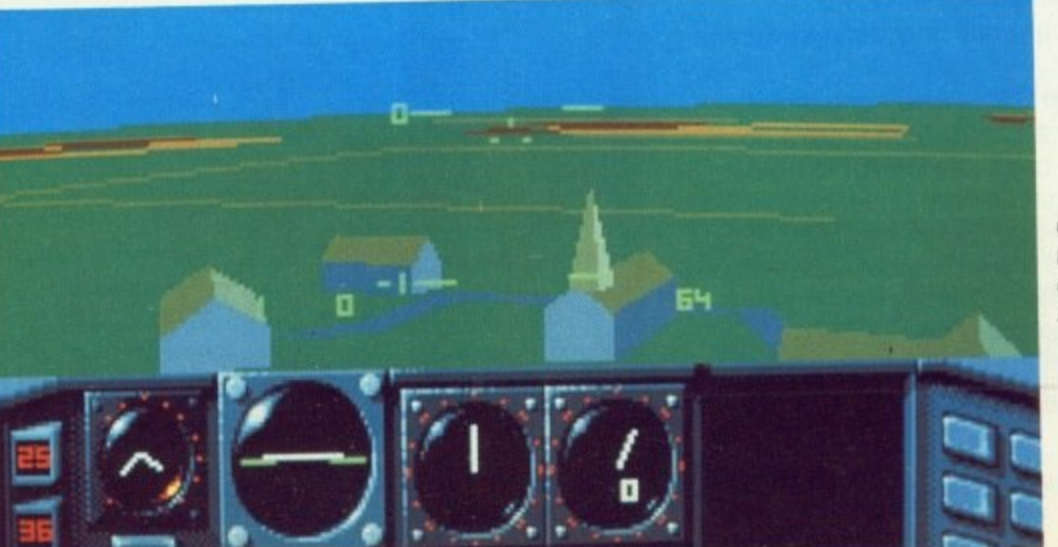

**Glasnost takes to the air, and we don't mean Radio Moscow**

HE Amiga's Interchange File Format is a wonderful thing. By adopting a workable. intelligent standard the user is assured a relatively easy time when it comes to swapping data between programs and even other computer systems.

So far we have looked at the overall structure of the IFF tree, and described a few of its many possible uses. We now increase the magnification of our microscope a little more and focus on the contents of the IFF chunks themselves. What lies within?

.........

A PROPERTY is a chunk which describes other chunks. It is rather like a set of assignments in a program, such as:

> width=320; height=200; x.cord=10; y.cord=10;

A data. or non-property, chunk holds the actual data of a FORM. You could<br>think of property chunks as adjectives, and data chunks as nouns, so BMHD and CMAP are properties, and BODY is a data chunk.

Some chunks are essential in a particular type of file. An ILBM file, for example, must have a BMHD chunk in order to be valid, so BMHD is described as a required property. The CMAP chunk, however, is not essential, so we call it an optional property.

A universal chunk is one — such as FORM — which is defined in IFF-85, and forms part of generic IFF. The identifier 'FORM", among others, is reserved for all IFF files, so if I develop a new supplement I can't invent some new type of leaf chunk and call it FORM. A FORM will always be a group chunk<br>holding a data object.

A local chunk is one which is reserved only within the supplement in which it is defined. A CMAP, for example, is currently only defined within ILBM.

If I come up with a new supplement, say ATLS for an atlas, then there's no reason why I can't use CMAP to hold a nautical navigation chart, so long as I only use it as such within a FORM ATLS.

When an IFF supplement is first produced it is asking a bit much to expect the designer to think of every possible use to which the new FORM type will be put.

The IFF standard permits developers to invent new types of chunk to go into previously defined forms. One example is CRNG — a chunk introduced by Electronic Arts when they developed Deluxe Paint. It is inserted into a FORM ILBM to describe colour cycling.

Because it was introduced after ILBM first came into use, it is known as a nonstandard chunk. As IFF allows nonstandard chunks to be introduced, any program which reads IFF files must be prepared to skip over any chunks it does not recognise.

A "CAT" is a group chunk which is used as a mixed bag. It could hold. for example, a slide show, with a FORM SMUS for music. and a LIST of FORM ILBMs to be shown in sequence.

A LIST is like a CAT, except that it allows for properties to be shared between chunks inside it. So if a lot of pictures all use the same palette, you can have a LIST containing a PROP with a CMAP inside it, followed by a whole sequence of FORM ILBMs without CMAPs.

A PROP is not the same as a property chunk — rather it is a group chunk which is used for holding one or more property chunks. A PROP will only ever appear inside a LIST — not a FORM or CAT.

If one or two pictures have a different palette from the majority, you can put a PROP at the top to set a default for FORM ILBMs without CMAP chunks, then different CMAP chunks inside the ones which differ, to override the default.

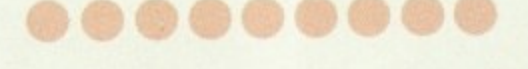

TO give you a flavour of how IFF files really work, there are two programs on this month's cover disk.

IFFanalyse lets you convert IFF files into a human-readable form. You can just examine them, or if you wish edit them with your favourite text editor. Afterwards you can use the second program. IFFsynthesise, to compile

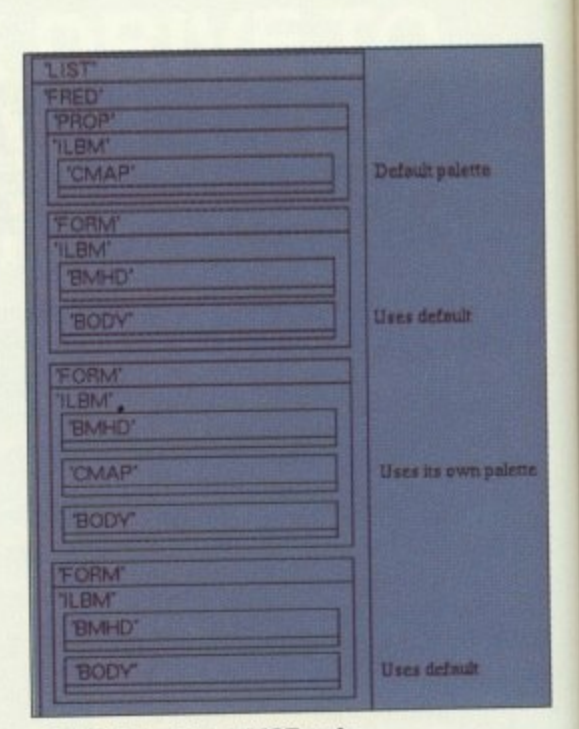

#### **A PROP inside a LIST sets default properties**

them back into the IFF format that almost all Amiga applications use.

In its simplest form, IFFedit would simply convert binary IFF files into hex listings with chunk names and sizes in text. All that recompilation would then involve would be a hex lookup, plus a bit of backtracking to ensure that chunk sizes were correctly set. This is just what IFFedit does if an IFF file is not of a type that it recognises. In this case I will refer to it as generic translation.

IFFedit does more than this though. If a file is of a type that is recognised. such as 8SVX or SMUS, then any standard data or property chunks will be translated in a way that reflects their meaning.

Non-standard chunks will still, of course, be translated using the generic method, provided that they conform to IFF-85 syntax.

#### ........

EACH IFF file contains one FORM, LIST. or CAT, inside which may be nested other chunks according to the concrete syntax below (based on "Syntax Definitions", Exec Manual

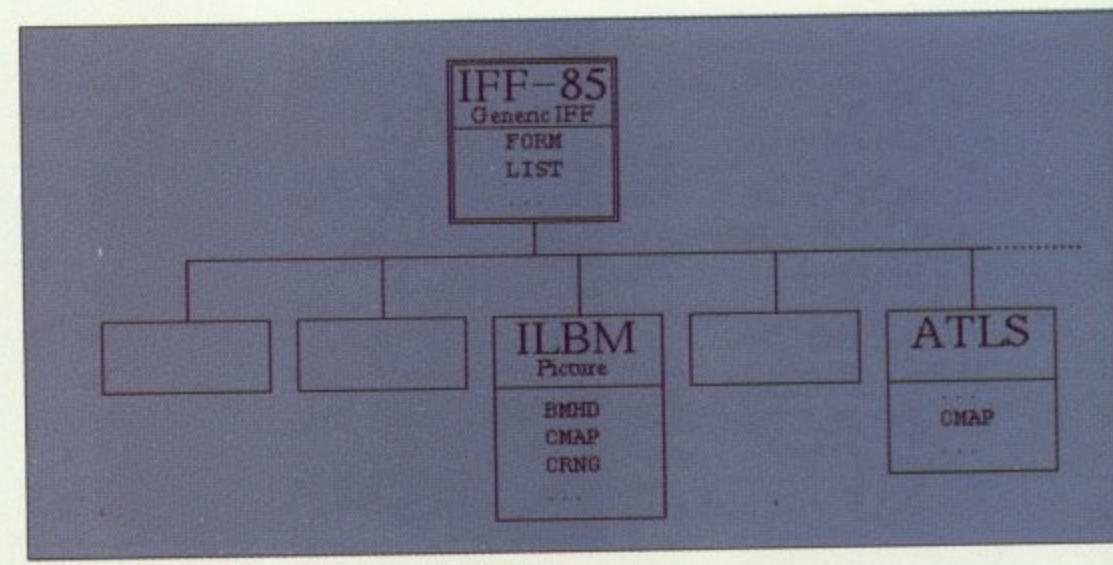

**FORM is universally defined, CMAP is not**

App.B p.40 - this version sacrifices rigour for readability):

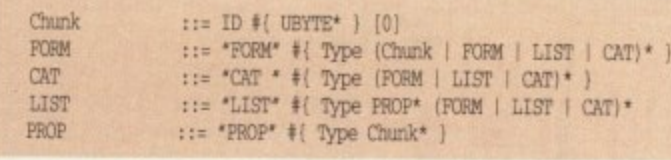

#### Note:

[01 represents a pad byte which may be needed.

# is a LONG type number stating the number of following {braced) bytes. \* means 0 or more instances (it's not

a C-language pointer).

An equivalent syntax for the text version would read:

Chunk FORN ID 'I' CMAR\* 9' : FORM" '(' Type (Chunk | FORM | LIST | CAT) \* '}'

and so on...

IX

bit

of

lf

be

ic

Note that the pad bytes and byte counts have gone - alignment is unnecessary, and the delimiting braces now appear in the actual file, not just the syntax statement. Two cosmetic features have also been added spaces and comments. They don't appear in the syntax diagram because they are skipped over at lexical analysis, before syntax analysis starts. Comments start with a semicolon, and extend to the end of the line on which they appear.

This example shows a sample use of IFFanalyse on a generic - in other words unrecognised - form. This is how the example form would appear if listed using "list NBRS.iff opt h"

0000: 464F5240 00000026 4E425253 413594C49 1B1I...iNFIRSKYLI 0010: 00000008 01234567 89ADCDEF 497C0100 ..... #Bg.... Il.. 0020: 4A41534E 00010005 03122937 5900 -  $JASN$ ...... $7Y$ .

IFFanalyse would show that this file is a FORM of type NBRS containing two chunks of type KYLI and JASN respectively. Chunk sizes are given (in decimal) as comments, and an Ascii representation of chunk contents is also given.

TASK IN KONGRESS O

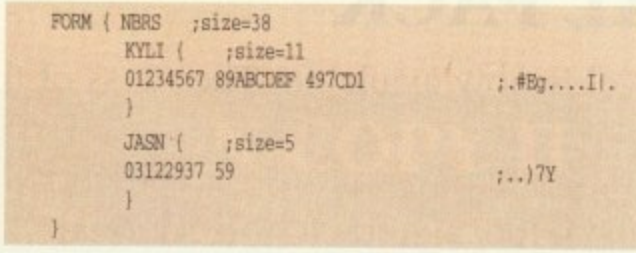

If you were to edit this text file you would only need to concern yourself with material before the semicolon in each line. IFFsynthesise will calculate chunk sizes from the amount of actual data between "{" and "}" braces, so the fact that a size comment such as ' ; size=38 " or Ascii comment such as " ;..) 7Y " may no longer be correct after editing a file is unimportant.

An output like the one above is better

than nothing, but it suffers from one drawback - it reflects only the structure of the data, not its meaning. If you're

working with 8SVX sampled sound files, or SMUS music files, you're in luck.

IFFedit recognises these forms, and for each one it has a list of standard chunk types

which receive special treatment. There is a separate list for each form type because chunk types are only reserved within a form type.

A FORM AUTH chunk happens to be the same as an 8SVX AUTH, but there's no rule saying it has to be. In particular, I might treat an ILBM BODY - if I get round to supporting ILBM -

quite differently from 8SVX BODY. Any addition made to IFFanalyse must be made to IFFsynthesise as

well, otherwise IFFsynthesise will fail to recognise some mnemonic which has been used to represent data.

An 8SVX chunk has eightstandard chunk types - VHDR, NAME, Copyright ("(c) "), AUTH, ANNO, ATAK, RLSE and BODY. Descriptions of these can be found in the Exec manual App.B pp.63-68, and are not given here.

NAME, Copyright, AUTH and ANNO are treated as text, so a name chunk:

> 4E414E145 00000006 73636F72 6532 NAME....score2

#### would appear as:

 $NAME$   $i$   $size=6$   $score2"$ 

ATAK, RLSE and BODY are translated generically. A future version could give mnemonics for ATAK and

#### RLSE chunks.

VHDR has a special format:

56484452 00000014 00000400 00000001 00000000 6E190100 00010000 VHDR............. ....n .......

appears as:

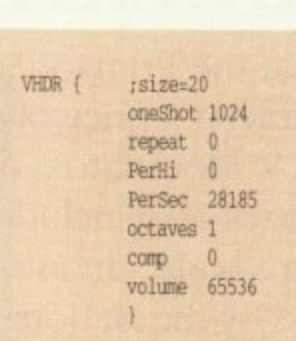

Mnemonic names, for example. "PerSec" are not case-sensitive, but they must appear in the order given above, and the decimal numbers after them are size checked by IFFsynthesise.

**Next month Paul looks at more examples where IFF can save you time and frustration. More chunks than a jar of orange marmalade!**

**Paul Holmes continues his look at the Amiga's unique filing system, the IFF: This month - properties, chunks and a chance for you to experiment with file formats yourself**

# **Greater London omputers**

## **The AMIGA Specialists.**

# **AMIGA 3000's**

The complete Amiga 3000 range, available now and we are specially extending our introductory offer of a free 15" Multisync Monitor with each A3000 bought. This extension of the offer will last only until the end of the Commodore Christmas Show in November. So you had better hurry as we have only limited supplies of the machines on this offer. A3000 16Mhz/40Mb

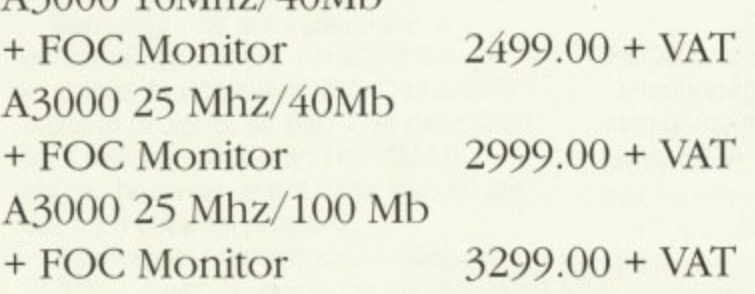

Sales and Sales and Sales and Sales and Sales and

for the control of the control of the control of the control of the control of the control of the control of the control of the control of the control of the control of the control of the control of the control of the cont

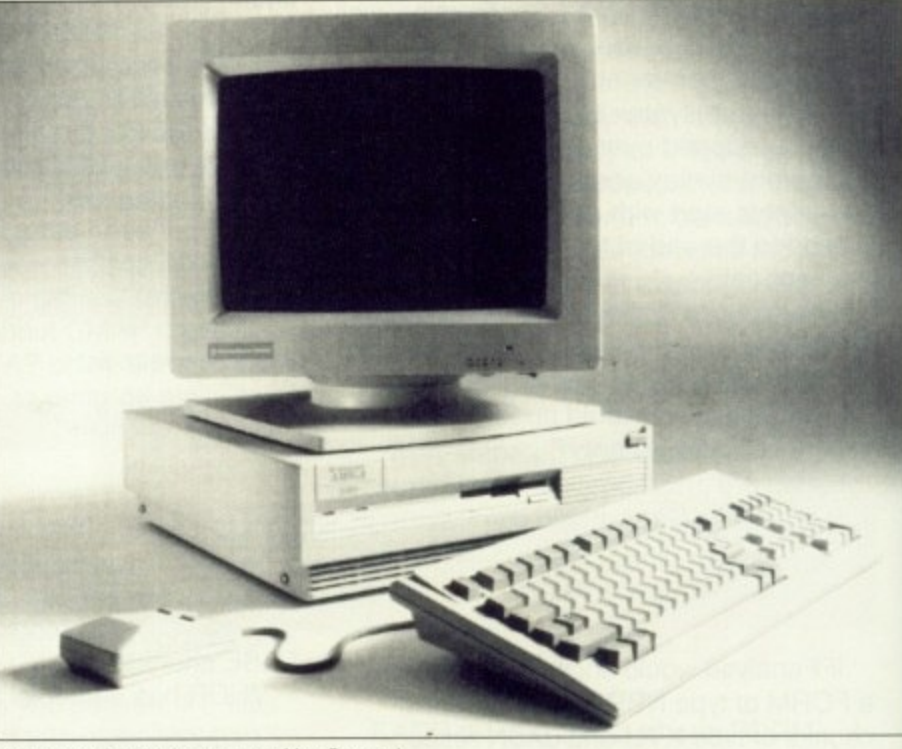

(Note the A3000 is approved by Cosmo)

## **NEW EDUCATIONAL PACK**

A new Educational Pack, aimed at the Primary School level is now available, The Class of the 90's "First Steps" pack is now available at a price of £599.95.

The pack includes the A500, TV Modulator, A501 Memory Expansion and a selection of Software for Educational use, The pack also includes a Resource file, a guide to the National Curriculum and the packs uses; there is also an introductory video.

The "First Steps" pack is endorsed by the National Association for Primary Education.

Educational Buyers, Schools etc Call 081-527-0405 and ask for Educational Sales for details of Discounts etc.

#### - **Freater Lo TEL 081-527-0405 Greater London Computers, 481 Hale End Roa**

## **AMIGA 500 NEW**

Pack.

**ONLY 1379.95**

including: Days of Thunder, Back to the Future II, Night Breed, Shadow of the Beast II & Deluxe Paint II.

h t

e e

## **Business Customers**

Our Business Division can help you with all your computer needs. From Hardware to Software and Supplies

For more information and a credit account application, call 081-527-0405 and ask for Business Sales.

Delivery on all items is free to UK addresses. All purchases of £1000 or more; earns a free Teddy All enquires about Bears Bear — "Cosmo" should be made to Cosmo in our Teddy Bear Department.

the

of

of

## **X-COPY**

GLC would like to apologise but we have had to raise the price on this popular item.

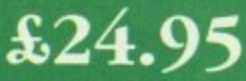

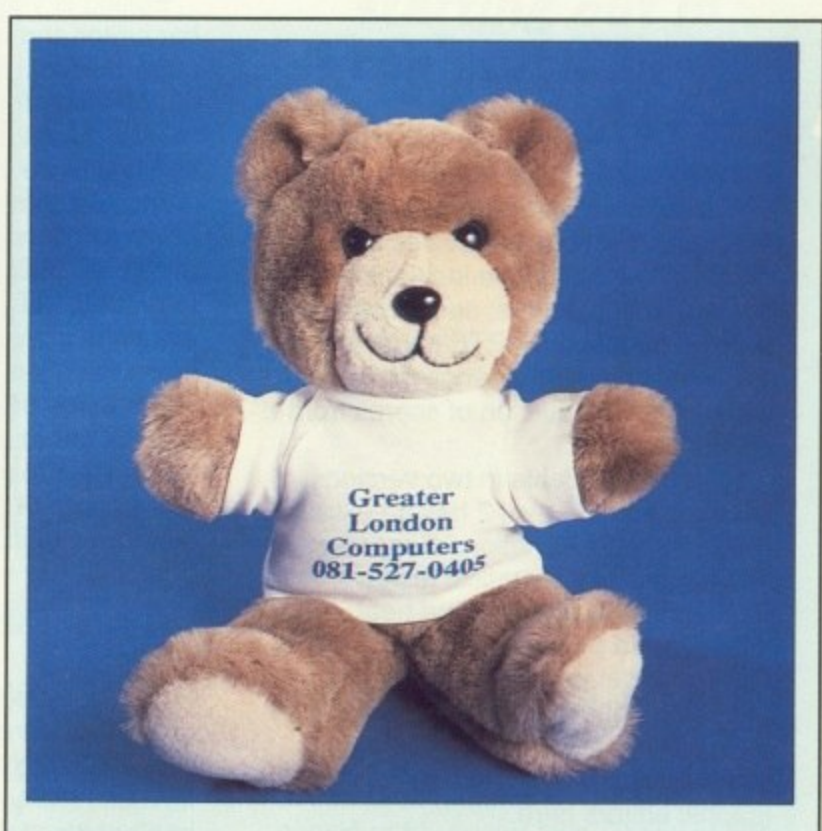

## **A Message from Cosmo**

"Yo Dudes dis is Cosmo". just want to drop you a line an tell you that GLC is the coolest most well 'ard computer shop and company in the whole world. Which Mr Mike says is rather big, So there Dudes." GLC the Company with a "Bear".

**ighams Park, Chingford, London. E4 9PT FAX 081-503-2341**

K, so you've finally decided to take the plunge. You've bought yourself a Midi keyboard and a Midi interface for your Amiga, now all that remains is to buy yourself a suitable sequencer package.

But which is the right one for you? After all, they all seem to do basically the same job.

To help you make the right buying decision, Amiga Computing takes a look at the current cut of the crop of Amiga sequencers. This month we see what the market has to offer the "professional" musician. And for those of you with less demanding requirements, next month we'll be reviewing the range of budget sequencers.

#### **KCS 3.0/DR.T E299/071-724 4104**

Dr.T's software offer the most complete range of MIDI software available for the Amiga. Their catalogue includes a vast range of patch editors, sequencers to suite all budgets, SMPTE hardware and software, and even a range of Copyist tools for the production of scores from sequencer files.

KCS 3 is available in two versions. Levels 1 and 2. Level 2 has an extra Programmable Variations Generator that applies mathematical techniques to create rhythmic cycles. The heart of KCS 3.0 is a powerful 48 track realtime MIDI recorder providing similar recording options to MusicX. Sequence editing is carried using a MIDI data stream editor only — there's no fancy graphic editors here.

KCS is indeed a powerful sequencer, but it is rather unfriendly to amateur users. If some kind of graphic editing were included, then KCS would have been far more approachable. As it stands, it remains a tool for the hardened professional.

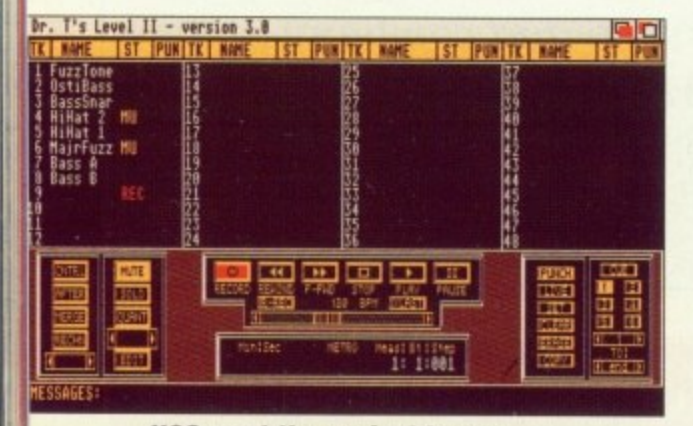

**KCS - not the easiest to use**

#### **MUSICX/Microlliusions-The Software Business/E230/ 0480 496497**

MusicX is generally regarded as the number one sequencer currently available for the Amiga. Unlike the rest of the pack, MusicX was developed on the Amiga specifically for the Amiga, as a result it boasts easily the most friendly and well designed user interface of all.

The 250 tracks of real time MIDI

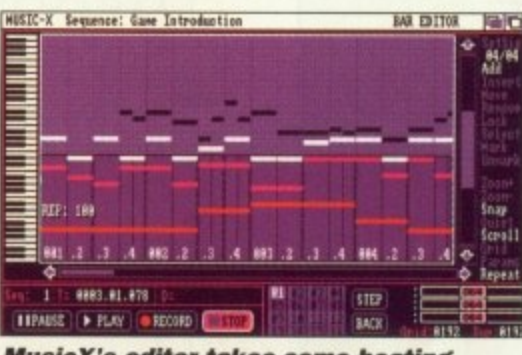

**MusicK's editor takes some beating**

recording offers such features as punch in/out, multichannel record, track merging and splitting, plus a lot more.

Editing is via a friendly piano roll-like bar editor and a more conventional MIDI stream editor. The current release does not offer any form of score editing, but MicroIllusions have promised both this and lots more in a future release.

Also worth a mention is MusicX's powerful filters page which acts like a dedicated MIDI patchbay, allowing you to redirect MIDI events and even assign events to individual keys using the keymap editor.

For those of you with synthesisers, MusicX offers a powerful librarian page to store synth patch data. Also included are a range of patch editors for various synths including the Roland D50.

FOR most programmers, composing tunes for their gaming creations meant only one thing — Sound Tracker. During its brief history, Obarski's music editor has become famous among both crackers and demo writers.

Chances are that even the games you buy contain tunes produced using Sound Tracker, However, due to its legal position — nobody seems to know whether Sound Tracker is now PD or not — the program has been almost impossible to obtain.

A new (legal) contender for Sound Tracker's throne is TFMX from the German software house of DemonWare. As the manual goes to great lengths to stress, TFMX was designed exclusively for the production of music for Demonware's own game titles, After realising what a good product TFMX was, Demonware have kindly made TFMX available to a much wider audience.

It uses a pattern-based editing

#### **MASTER TRACKS PRO/ Passport/E289/071- 724 4104**

Until recently, Master Tracks Pro was Passport's only release for the Amiga. Although it is not that well known in this country, the Americans love it. Master Tracks is available on a number of different systems, including the Mac, Amiga and ST. All share a common, graphical-orientated user interface based around the Mac Finder system.

Master Tracks offers 64 tracks of realtime recording, complete with some of the most powerful editing options available within an Amiga sequencer.

The main workhorse editor is the step editor, which is almost identical to the MusicX bar editor. The program also has a unique song editor which can be used to built up songs from patterns.

Other editing tools include a useful Fit Time option which can be used to compress or expand a sequence to fit a particular time space — very useful when providing music for video. Also on offer is a humaniser that attempts to make sequences more human by making them less rigid.

Master Tracks is a powerful music composition system that gives MusicX a run for its money — a studio proven system that is well worth investigating.

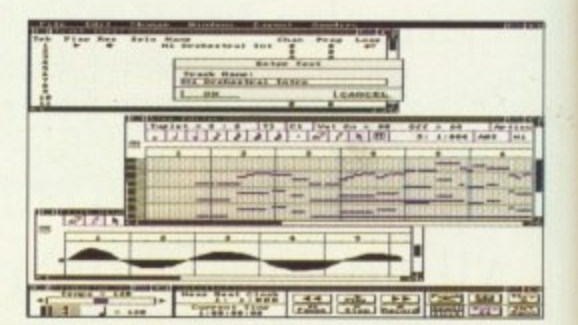

system very similar to conventional drum machines. Songs are constructed by building up patterns that are then combined to form the final song.

Individual patterns are constructed by entering hex values representing the note to be played and the sample macro with which it is to be played. You can specify both the volume of the sample and which channel it is to be played through , a handy facility for creating stereo bounce effects.

Directly after a note has been entered it is followed by a further command that specifies whether another note is to be

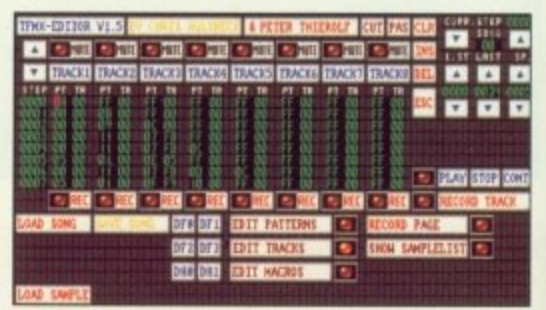

**TFMX: A legal Soundtracker?** 

#### **MUSIC NEWS**

No sooner do we learn of Microlllusions' plans to develop version 2 of MusicX than sources close to the company have discovered that another upgrade is to be released to bridge the gap between MusicX 1.1 and 2.0.

his

ne

tep

Fit

t a

on

by

d

**D** - D

MusicX 1.3 (nobody seems to know what happened to 1.2) is now in the hands of beta testers, but should be available soon. According to our sources, there are very few additions apart from a number of new libraries for the librarian page and perhaps an extra page or two to provide extended control over the MIDI data flow.

Homegrown MIDI software is something of a rare commodity, but Data-Pak software of Rochford in Essex want to change all that. DataPak's first product is a powerful MIDI diagnostics system written specifically for the Amiga.

What makes this product so remarkable is the price - a mere £9.99.

It's all too easy to get tied up in MIDI leads, but with Data-Pak's MIDI-Toolkit, you can keep track of your system with ease. The program offers comprehensive MIDI diagnostic tools which include realtime analysis of incoming data, a graphical display of the amount flowing through a MIDI network, lead checking and a facility for checking standard format files.

Can you afford not to have the MIDI-Toolit keeping check on your system? For more information, give Data-Pak a bell on 0702 542229 and they'll be more than happy to sell you a copy.

**New to the** world of Midi? **Superstar Jason Holborn** has a word or two of advice for anyone starting out in the music biz

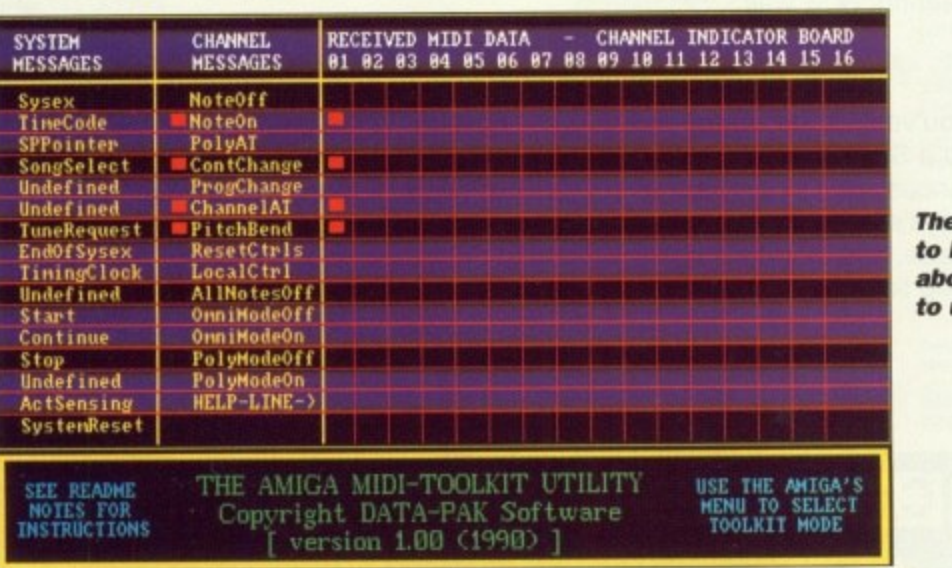

The best way to learn about MIDI is to use it...

played (and when) and if TFMX should wait for the sample to stop playing. Once a pattern has been defined, a simple STOP command terminates it.

One of the most impressive aspects of TFMX is the amount of control it offers over samples. Using its powerful macros facilit you can define whether the sample should be looped, its length and so on.

You can also shape it still further by taking advantage of TFMX's sample manipulation tools such as envelope shaping \_ which allows you to create analog-type LFO effects - portamento and even vibrato (who needs an effects unit?).

Once you've created your game tune, you'll no doubt want to use it in your own programs - after all, that's the whole point of the exercise.

Unlike programs like Sound Tracker, TFMX doesn't include any source code for playing the tunes, instead you must call a separate player program from within your program. While this is great for Basic programmers, it is really

unacceptable for assembler programmers who "hit the metal". But then again, all you've got to do is dissassemble the player program! For a program that claims to be the

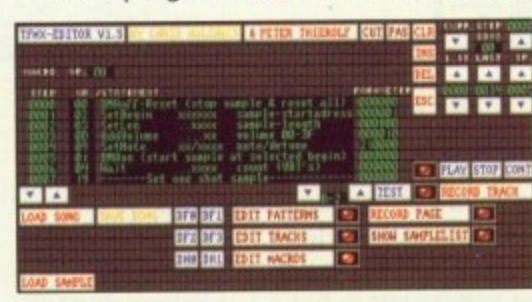

be all and end all of game music creators, it is surprising that Demonware didn't include some form of MIDI support. Even the PD composer Game Music Creator supports MIDI, so Demonware would be well advised to include it in a future release.

To be fair, the programmers have hinted that they may produce a professional version of TFMX that includes MIDI support, but that will

probably carry a much higher price tag. As it is, TFMX is still a most impressive product that makes the job of composing music for games a considerably easier task. Those of you used to Sound Tracker may find the editing system initially daunting, but you'll soon grow to favour it. Highly recommended.

> **TFMX** £44.95 **The Software Business** 0480 496497

**Next month: Reviews of Passport's** new budget sequencer system Trax. Plus, of course, even more news and gossip from the Amiga music scene.

F you only use your modem for typing out little messages to people, you are only skimming the surface. To get full use from your deck, you need to get into uploads and downloads.

Imagine you have heard of a really cool piece of PD software. You want it. Perhaps a PD library will advertise it in the magazine, so you post of your dosh ,wait a week and back it comes.

Wouldn't you rather have the software five minutes after deciding you wanted it? If you have a modem, you have the technology. All you have to do is ring up a local BBS and download it in seconds. This is the age of Information Interchange and you're part of it.

 $10000000000000$ 

MOST bulletin boards have a software bank of sorts, where you can make a withdrawal or — even better — a donation. Some systems make rules about the number of withdrawals you can make, but if you can manage to stick to one upload for every download you'll be Mr. Popular.

To get the software, first find a local BBS. Get on-line and leave a nice message to the SysOp. He'll check you out, normally within a day, and grant you downloading privileges. You're all set.

Log on, with a blank disk ready and waiting to store your new software, Get to the section in the BBS where all the

#### **Before you upload...**

IF you are uploading a program on to a BBS there are several points to bear in mind:

Do you have permission to do so? If you upload a copyrighted program, you are breaking the law. • Have you included all the files belonging to a program? This means all data, binary and readme files? • Have you done a thorough virus check on the software you are uploading? The consequences of not doing so are too horrible to contemplate. • Have you archived all the files? 4 1 Doing so means they take less time to upload, consume less storage space on the host system and take less time to download. Everyone is happy,

files are kept. Select the Download option. From a pull-down menu in your software, select the *Download* option too. All going to plan, you'll get a box with numbers, estimated times and sizes appearing. Now wait.

When you've finished, log off nicely. Now get to a SHELL and examine your prize. Chances are it's been archived. This means it's been squashed to take up less space, and therefore less downloading time. Before you can use

............................

it. you'll need to un-arc it.

There are several popular arcing formats: .ARC, ,ZOO, and .ZIP and .LZH to name four. To un-arc them, you'll need the matching software: PD programs such ARC, ZOO, ZIP and LHUNARC. These programs should all be available — in un-arced format — from the BBS. They should be the first programs you download.

In the old days some systems made the mistake of holding two un-arcing programs in their library: each archived by the other. Not much use.

Most of these utilities are CLI driven user-hostile beasties. Unfortunately, this is the way the comms world is. You're going to have to roll up your sleeves and do some work.

To get a brief inkling of a clue what to do, you use the programs from the CLI without parameters or with question marks. Nine times out of ten they will give you some helpful info.

They normally work along the lines of:

ARC -X ELLNAME.ARC

All you have to do is sit next and watch as the program is re-constituted before your eyes. Of course, you only have to un-arc them once. From then on they are just like any other piece of software. Except you got it so fast.

A

ASCII file ends. Stop upload. **-I- 4 -I-**

ATh

#### **Protocols**

ANYONE who has been looking at the pull-down menus in their comms software will have noticed options such as X-Modem, Y-Modem and Z-Modern.

These wonderfully named options specify the different protocols which can be used to upload and download files, You may ask yourself why you actually need a protocol in the first place...

There are to types of data as far as Comms is concerned: Text and binary. Text files are what you're reading now words. The best way to store the words for later perusal is to select a menu option such as "Ascii Capture". This will spool data to disk or ram, where you can examine it later off-line.

e', made from. You can't download made nom. Tou can't download problems. There must be a better way. problems. There must be a better way.<br>There is. and it involves the use of X.Y Binary data is what programs are

l

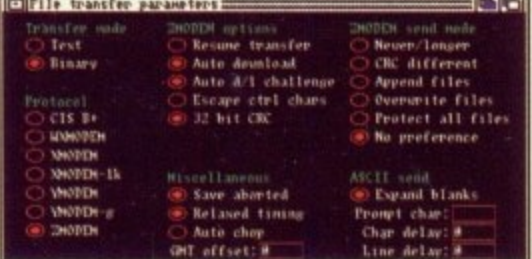

п ক COMM

or Z-Modem. All the systems work by collecting the binary data into small packets, and sending it in bursts. The data is automatically checked, to prevent even a single byte from being corrupted.

You might not mind if a letter in a page of text if wrong. but if a machine code instruction in a downloaded program has got muddled, you can say hello to the guru.

Z-Modem is the best system, as it works fastest and can automatically switch on uploading and downloading. You should always use it if you can.

All the popular comms packages now have a Z-Modem option, though JrComm's is the best\_ Failing that, either of the other two protocols will work fine.

#### **Comms Gossip**

OOPS — just as we were going to press a few mistakes in last month's BBS list came to light. Please note changes in the listings for the following boards: Amiga Connection, Yukon Ho!. Alliance (with the sexy Jessica).

Also Code-o-matic went off the ether following a nasty encounter with scourge of deck-cowboys everywhere, Mr. BT. Sysop Oli Smith has done a Macarthur and is back on a new line.

Coninuing the 01 for Amiga saga we must report that both FAST and CBM are no longer persuing their fraud inquiries. This is due to the lack of any hard evidence.

**This is by no means intended to be an exhaustive list, but is as accurate and complete as was possible in the time available. Sysops are welcome to contact the magazine if they have details of further boards or if any of the details shown here are incorrect**

> **ANDROM** V21/22/22 Sysop: Jor<br>**BITMAP B V21 ,** Sysop **VIIK**  $V21/2$ **2 3** Pre  $V21$ Syso

V21/22/2

2 4

s C o. E o

-  $\frac{1}{2}$  $\overline{c}$ Pre res

021-778 5868 Birmingham 021-441 1801 Birmingham 021-444 8972 Birmingham 021-472 0256 **Birmingham** 

031-332 6747 **Edinburgh** 

051-734 5817 **Liverpool**

051-236 3105 Liverpool

061 792 0250 **Manchester** 

061-434 9907 Manchester

061-339 0337 Manchester

061 945 3612 Manchester

061 7994922 Manchester

071-377 1358 **LendOn** 071-737 0505 **London**

071-580 1690 London

#### **AMLINK BBS2** V21/22/22b/23 24H Sysop: Martin Creighan<br>**BARNEY'S RUBBLE**<br>V21/22/22b/23 Sysop: Jon Morby<br>**MABBS** V21/22/22b/23 24<br>Sysop: Mark Caro Amiga orientated + PCBBC<br>**PLUG-OLE** -  $H_{\rm tot}$ V21/22/22b/23 24  $\ddot{\circ}$ Sysop. Plugger MS an experience everyone should try **LINENCIPSE** V2222b 8prn-8ism ū a V22/22b Sysop: Andy Bain<br>**BREAKTHROUGH** V21/22/22b/23 24h Sysop: Jim Hamilton<br>Everything<br>**P'S & Q'S** V21/22/22b/23 24 **-** Syscp• Alan Smith Upload bureau lOr typesetting. **ASPECTS** V21.2222021 24hrs **8** Sysop: Dave Gorski Esceilent SIG tor Amiga **D.I.E.** V21/22/22b/23 24hrs Sysop. Simon Thornton **ALLIANCE** V22 Sysop: Snoopy Co-Sysop: Jessica (kissy kissy)<br>M**ARLEQUIN**  $221$ 24hrs V21 ă , Sysop t **061 for AMIGA<br>V21/22/22b MNP 4pm-11pr**<br>Sysop: Andy Grifo<br>Over 200 files online<br>**071 for AMIGA**<br>V21/22/22bv23/32 24hrs <u>221</u> - O  $2211$ .  $\tilde{\sim}$  3  $\tilde{\Omega}$  $\circ$  $\bar{\mathsf{n}}$  $n71$ - 4  $V<sub>21</sub>$ <u>ን</u> ន<br>អ Sys e h Sysop. Tony Miller **HAZZARD BB** r m 123 Bpm-7am s a v Sysop: Ben Amure<br>**POLYNET BB** V21/22/22b/23 24 Sysop: Eileen McCabe<br>Disabled orientated. **AMIGA CONNECTION**<br>
V21/23<br>
Sysop: Paul Roffey (NOTE NEW NUMBER)<br>
London Guest House<br>
V21/22/22b/23/32 24Hrs London<br>
V21/22/22b/23/32 24Hrs London Sysop: ???<br>Yet another Paragon BBS

V23v

V23

1 3 ;

i i a r

n I l l g e m y t

Sysop: Dave Randle<br>An Opus board **INDEX LINKED** 

Sysop: Tim Hawkins<br>C orientated.

**METROPOLIS**

CIX 081-399 5252<br>
V21/22/22/b/23 24hrs London<br>
Sysop: Hangout for poseurs and manufacturers. Subs only<br>
DOMAIN BBS 24hrs London<br>
Call 24hrs London v<br>24hrs 24hrs 222222<br>Sysop: Hangout for poseurs and manufact. Sysop: Hangout for poseurs and manufacturers.<br>**DOMAIN BBS** 0 24hrs V22/22b 24hrs Londo Sysop: David Boardman<br>**HEALTH-DATA** 081-986 4360<br>London 24hrs Sysop: Dr Chris Dobbing Mecically otentaten **DATASELMANDERLAND** 061-680 5330 London 24hrs Sysop: Ted Greene<br>**MUG. Also:** 01-681 8081 W/d<br>LONDON<br>081-519 1055 24hrs V21/22/22b/23 24hrs London Sysop: Terry Sinclair<br> **PACKET BBS** 081-547 1479 V21/22/22b 24hrs Londo Sysop: Ted Batts<br>Packet Radio orientated.<br>**NO ESCORT REQUIRED** 061-200 3817<br>HST 24hrs London Sysop: John Catlin<br>**ORGANIC GARDEN 081-464 3305** V21/22/22b/23 24hrs Londo Sysop: Bob Campior **Horticulturally orientated.**<br> **BIG BANG BURGER BAR** 081-420 6356 V21/22/22b/23 24h Londo Sysop: Paul Roberts AMOS section **PROMETHEUS** 081-300 7177 V23v 24hrs London<br>Sysop: Barry Spencer 24hrs Londo Astronomy orientated.<br>**ARGUS PROJECT** 091-490 0327 l **V21 22221V23 2 4 hrs Tyne side Sysop: Graham Denman** Radioactivity monitoring project.<br>**PUBLISHING SHOP** 091-261 5226 **y21,2222023 2 4 Hrs Tyne side** Sysop: Roger Booth Dip and stun **KERNOW BB 0 2 0 9 821070**

V21/22/22b/23 24hrs Kerno **INDEX LINKED** 0227 770403<br>V21/22/22b 24hrs Whitstable

Sysop: Carl Ricketts CR.M as well as Amiga skirt here. **CLAPHAM JUNCTION 0 2 3 4 64261** V21/22/22b/23 24hrs Bedford<br>
Sysop: Mark Lewis<br>
V22bis on 0234 213510.<br>
C-SIDE 0242 222981<br>
V21/22/22b 24hrs Cheltenham

 $V<sub>23</sub>$ 4 h r s  $\tilde{z}$ r a w **HST Sysop: Paul Gooch PISTON P** Sysop: Martin Carter<br>**SCS ONE**  $V22b$ **Sysop: Kashmir B GOURMET** Sysop: David Baner s  $C_{\text{max}}$ Sysop: Bill Genealogy<br>**HAMNET** V21/22/22 Sysop: Ned Benjamin<br>Another Paragon board SIRIUS II V21/22/22 Sysop: Ada<br>BOGGIN V21/22/22 Sysop: Tony Jowers<br>**MISSION IMPOSSIBLE** 24hrs Sysop: Keith **EUREKA 0 3**

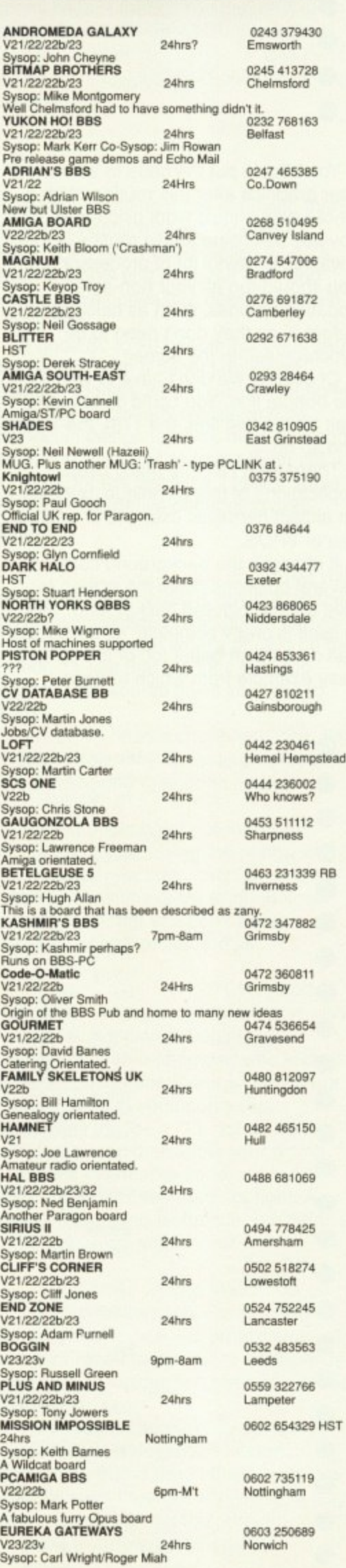

# COMMS

#### **Dad ra In itial loud. — ramo• ao Dial Ina Winging. 4t1101)•( CONNECTION UWE MUD al ;awe VOU ARE CONNECTED TO THE CONNE FILE ---Login please**<br>ID) ARMITAGE **PASSHORD) www.wwww<br>SUBJECT> On1ine software<br>QLARIFY?> Archiving, Uploads/ downloads MCCESS PERMITTED**

**Esc to continue.....** 

AT

**HO of ClianneWL** MADNESS BBS 0603 300947 V21.222211'23 2411.5 Norwich Sysop: Ted Jackson<br>**K-WOOD** 0608 83458 K-WOOD 0608 83458 Sysop: Clive Waller<br> **DEEP THOUGHT** 0634 683696<br>
HST/V32 24hrs Rochester HST/V32 24hrs Rocheste Sysop: Paul Boakes<br>**Fidonel 2:252<sup>1105.</sup><br>EDDIE'S BBS 0635 71324<br>V21:22/22b/23 24hrs Newbury<br>PCSTAmgBBC.<br>WHITE LIGHTNING 0635 37259** V22/22b<br>Sysop: Richard Darnell<br>**FOX'S DEN** 0689 27085 V21/22/22b/23<br>
Susop: Barry Freeman<br>
Subs for FULL access.<br> **BIKE SHOP**<br>
V22/22b<br>
Sysop: Dave Horton.<br>
Sysop: Dave Horton.<br>
GABBS<br>
Sysop: Stephen Cole<br>
Formerly Ape-House.<br>
V21/22/22b/23<br>
V21/22/20b/23<br>
V21/22/20b/23<br>
V21/ Sysop. John Larnbol) MICRODEAL 0726 65422 V21/22/22b/23 24hrs St.Austell Sysop - Runs on Michtron software surprise surprise.<br>CRITICAL MASS BBS<br>**0727 56939**  $\tilde{c}$ Ē **HE V2123v . i Syso n - 6 a m S t A l b a n s** Sysop Grahame Treating **Formerly Aardvarks Realm. HEARTBEAT 0 7 3 4 352032** 0734 352032<br>Reading Sysop. Sue Waring Speed BBS 0734 475549 V21 22,220 24 Hes Reading Sysop• Stephen Brazil Relatively new but expanding fast!<br>AMIGA SHACK 0737 361178 V21/22/22b/23<br>Sysop: Peter Debono<br>Amiga and PC interest. Runs Tag-BBS<br>**JOLLY FISHERMAN** 0754 67796 V21/22/22b/23 24hrs Skegnes<br>Sysop: Martin Parker A Paragon Board (so it must be good) 6792 58078! V21/22/22b/23<br>Sysop: David Westron<br>**Formerly Swansea Amiga BB**<br>**Wayfarer 0846 607665** v21/22/22b/23/32<br>
Sysop: Herbie (for one reason or another)<br>
Good BBs but it gets lonely - give it a call<br> **WELLAND VALLEY BBS**<br>
HST 24hrs Market Hart Sysop: Eddy Ralphson<br> **BAR** 0904 642560 **V21/23/23v 24hrs** Sysop: Darren Soothill<br> **DIGGERTEL #1** 0925 411265 V21,22228.23 24hrs Warrington Sysop: John Balshaw VIIUNG BBS 0950 60434 V21/22/22b/23 24hrs Shetland Isles Sysop: Graerne Story<br>Special areas for disabled and handicapped **TREASURE ISLAND 0 992-4472**<br>V21/V22/V22b/V23/V32 24Hrs Herts. Sysop: Jonathan Morris<br>Still nothing to do with animals 0858 66594<br>Market Harboro' a loop and wait for the vertical blank period:

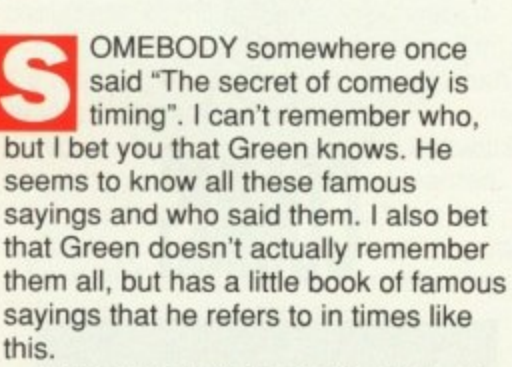

Anyway, back to the matter in hand. The secret of Amiga coding is timing. I've had quite a few people say to me recently that they can get a picture on to the screen in machine code, but when they try and move it, it goes completely wrong, glitching all over the place and looking like a bad ST impersonation.

The problem is that on the Amiga and most other computers for that matter — the screen is redrawn 50 times a second (in Europe, anyway). If you move something on the screen while the screen is being drawn, you will get half of the old picture (before moving) and half of the new picture (after moving). This leads to the glitches.

What you have to do is time your code so it only changes the screen when it is not being displayed. In other words, in the time between the end of drawing one frame and the begining of drawing the next. This is called the vertical blank period.

You don't have much time to play with, for your movement routines have to be fast enough to execute and finish before the end of the vertical blank period. Other techniques — double buffering, for example — can give you more time to play with, but I won't go into that now.

There are several ways of making sure your code only runs in the vertical blank period. When that point is reached is reached the Amiga generates an interrupt, telling the 68000 to stop what it is doing and go and run a routine somewhere else in memory. You can set up your own Vertical Blank Interrupt (VBI) routine which handles the movement for you. This is probably the best way to deal with such a routine, but setting up interrupts is a bit fiddly, so I'll leave that until next month.

You will be pleased to know there is a much easier way to wait for the vertical blank period. A pair of hardware registers, VPOSR and VHPOSR, if read together show exactly where the video beam that redraws the screen is. All you have to do is read this and wait for the last line at the bottom of the screen (the 305th line down the screen on European Amigas).

The following piece of code will enter

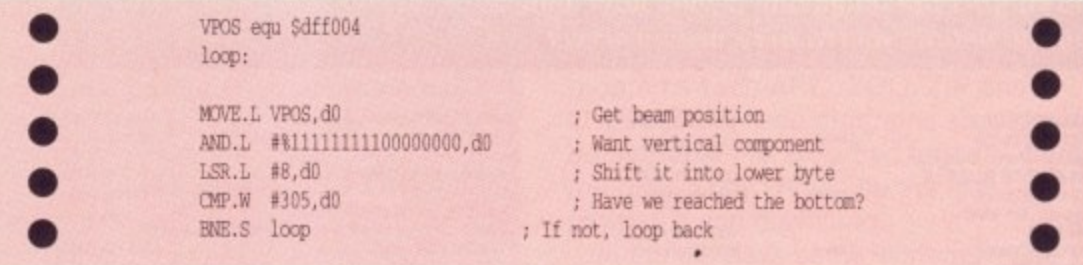

You should put the code to animate your graphics after this routine. With a bit of luck it should work glitch-free. The obvious downside to this routine is that it wastes an awful lot of processor time. You should run all your non-screen updating routines, such as calculations, before it, as they don't need to be synchronised to the screen.

Of course, we don't have to wait for the bottom line. You could quite easily wait for the first line, the 17th, the 182nd and so on.

There aren't all that many useful applications of this technique, but here's an almost harmless example of another use of VPOS.

It changes the background colour at several positions down the screen to give a multicoloured background. This in itself is pretty pointless, as the copper can do a much better job of it, but it's an easy example from which to learn.

**HAVING problems with strange** unwanted vertical bars of rubbish appearing over your screen? If you are, you're having sprite problems. Here's one way to fix it. Add this instruction to the begining of your code:

#### clr,1 0

and stick this on the begining of your copperlist:

> dc.w \$120,0,\$122,0,\$124,0,\$126,0 dc.w \$128,0,\$12a,0,\$12c,0,\$12e,0 dc.w \$130,0,\$132,0,\$134,0,\$136,0 dc.w \$138,0,\$13a,0,\$13c,0,\$13e,0

What this does is clear the only longword in memory that is officially unused - at location zero - and points all the sprites to that empty sprite, so nothing is displayed.

1 You may have tried to turn off sprite

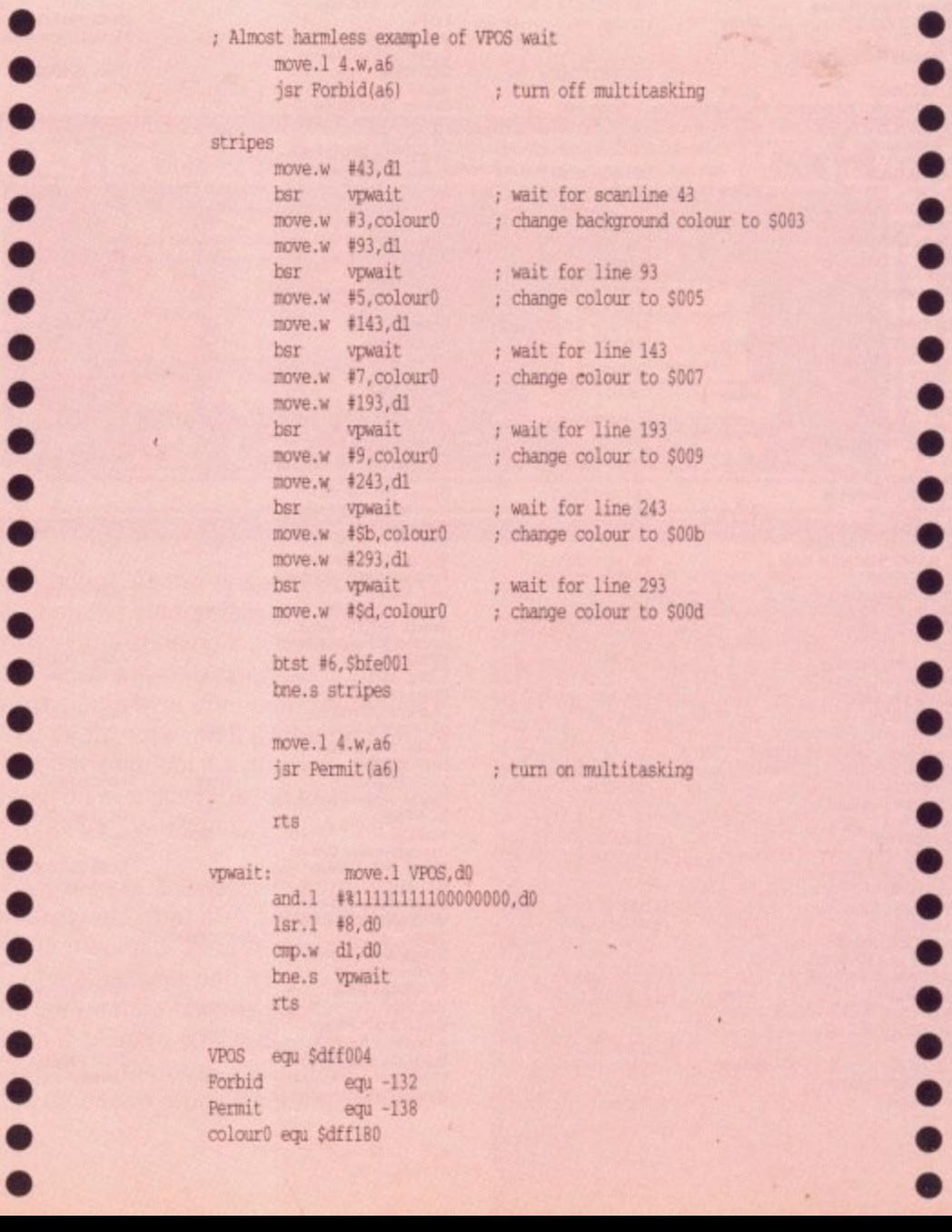

D th  $\mathsf{r}$  $\circ$  $S$ to fc h D

> li t S tl tl C

**4**

DMA, and found that every now and then you get a stationary vertical bar running down your screen. If you turn off sprite DMA at the exact moment the sprite is being displayed it will continue to display the last line of sprite data forever.

To disable sprite DMA properly you have to use - yes, you guessed it - a VPOS wait loop. Simply wait for the last line, 305, before disabling the sprite DMA and you can avoid hitting the sprite, as it will never reach that low.

AAAAAAAA

IF YOU are ever unfortunate enough to listen in to a crowd of programmers talking, they will sooner or later (usually sooner) mention how few raster lines their latest routine takes. Raster lines, in this particular instance, are a measure of time — it's the time taken for the video beam to trace one line across the screen. As it draws a whole screen of over 300 lines every 50th of a second, it's not a really large measure of time, in fact it's only 63 microseconds.

It's quite simple to do - turn the<br>background colour to red, run your routine, and turn the background colour to black when it finishes. You will see a red flash on the screen. and you count the number of red lines. This gives you the speed of your routine in raster lines.

You have to run this routine continuously, once every frame, otherwise the screen will just flash once — for 1/50 of a second — and stop. You'll have to count the lines pretty quickly to make use of this ploy.

How do you do it? Yet another application for this wonderful VPOS wait routine. Here's the basic theory. I'll leave the code for you this time (and here's one I didn't prepare earlier...)

WAIT for line 150 (somewhere in the middle of the screen, to make it easy to see)

CHANGE BACKGROUND TO RED BRANCH TO YOUR SUBROUTINE CHANGE BACKGROUND TO BLACK WAIT FOR LINE 140 (to make sure one whole frame has appeared) JUMP BACK TO BEGINING.

Why do I wait for line 140 before jumping back to the beginning? If your routine is very fast it may only take a fraction of the line to finish. In this case. it will jump back to wait for line 150, and as it will still be line 150 it will go on to execute a second time in one frame, giving a misleading raster line time.

If you're feeling bored you can experiment with different colours instead of red. You've got 4095 to try<br>(\$000 would be a little pointless).

There are a few flaws with the raster line timing method. You'll still find programmers saying "My blitter stack interrupt routine takes that' (holding forefinger and thumb a very short

distance apart) 'much time", This is a bit pointless, as you don't know whether he is using a 9 inch monitor or a 26 inch monitor.

Go up to them and say, "Yes, but how many lines is that?". You can look very smug and they'll be very embarrassed. Ten to one they're using a TV and can't count the individual lines without getting a migrane.

THERE IS nothing more annoying than a piece of code that just refuses to work. It's a really good feeling when a routine works first time, but with long and complex ones that doesn't happen very often.

AAAAAAAA

A good 80 to 90 per cent of bugs can be trapped with a decent debugger. such as Monam 2 from HiSoft, but some bugs are so cleverly hidden and so perfect in design that you have to resort to very special tactics to dig them out.

Here, for the first time. I reveal some of these alternative debugging practices:

**Print out your source code: You will** often find the problem is obvious by the time it is completed. This doesn't have anything to do with what's printed on the paper. it's just that the time taken to print out the source gives you time to think.

You really need a cheap old noisy dot matrix printer for this, laser printers work too quickly, and they don't make the right noise.

Some people have successfully debugged by removing the ribbon and printer paper on their machine, printing nothing. The time delay and the noise are still right, but you don't waste valuable printer paper and ink.

Invite a friend round: Every coder knows some annoying little person who comes round, stands behind you looking over your shoulder, who knows almost nothing about programming but comes out with statements like "Shouldn't that be a DO, not an AO?' every now and then while your typing.

What's even more annoying is that they are more often than not right. A useful debugging technique, but it has a high embarrassment factor.

The kludge: This is the dirtiest of debugging techniques. Frowned upon<br>by almost every decent programmer but a lot resort to it in a dire emergency — it involves logic which goes something like this:

This code is theoretically perfect so it should work. It doesn't. If I insert something that is theoretically unnecessary, or even theoretically wrong, it may, with a bit of luck, fix the problem.

Good examples of kludges are

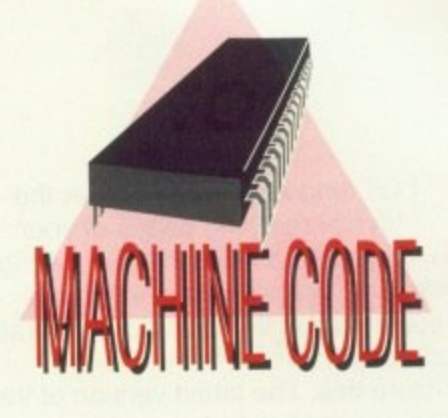

**Jolyon Ralph cures the coding blues with his previously top secret bumper bug-busting hints**

randomly clearing registers at the beginning of a routine, or changing the length of a DBRA loop by +1 or -1 "just to see what it would do". The whole kludge ethic is based on the philosophy that 'As long as the program works. I don't have to understand why it works".

Naturally, this is rather repulsive to most programmers, except when faced with a tight deadline involving sums of money. A very few programmers code purely by the kludge method, leading to unbelieveably badly-written code. I've seen some of their games.

The US foreign policy. debugging method: This was something I developed when programming the Spectrum in Z80. I noticed that it was taking 20 per cent of my time to write a routine. and 80 per cent to debug it. I also noticed that about 40 per cent of my routines worked first time (If only it was that way now!). So I worked out that debugging was

a waste of time. All I had to do was write a routine, if it worked, great. If it didn't, nuke it and start again.

If I could narrow down the error to a certain line, it was a simple matter of deleting the line, and the three lines above and below it, and rewriting it.

This technique definitely works, but the only problem is it makes your fingers ache.

**Next month: More of the same, with loads of interesting facts about interrupts and copperlists. Don't you just love it? Answers on a postcard please.**

OT long after you discover the joys of restyling pages of your L favourite publications and Amiga Computing, you will discover what a severe limitation the lack of a corporate sized budget is.

o n g on your wonderful monitor. Picture this. The latest version of the Conlig gazette lies before you. resplendent in hi-res interlaced mode

the heady heights of double figures, are eagerly awaiting the next edition e complete with witty insights on the Ring Road and severe condemnations of Road and severe condemnations of Bangor Marina. Your subscribers, recently reaching

that – short of buying an extra 20 d cable network — you have to find some way of getting it on to nasty old fashioned lo-tech paper. This is the point at which you realise monitors and becoming the first useful

mostly we've never met, but I suspect that you're the sort of person who would be only truly happy with at least 300 dp output (about the resolution of a laser printer) and preferably a lot better. h this. You may be wrong.<br>If your DTP package Now, I don't know you really well, Presumably you reckon you can't afford

If your DTP package is capable of producing Postscript output — in other words you have Pro Page or Pagestream2 — you are, as they say, in business.

Postscript is a language. Unlike C,

**Gold Disk PageSetter II 0 1989 Document: Untitled and Disk PageSetter II 0 1989 Document: Untitled a -1 C3 -** 디맵 arde Gothic book ABCDEFghijkp **You can** Bookman Demi ABCDEFghijkly **convert the font** t of Courier Bold CDEFghijmn **to a a spot of Courier Bold Obli bitmap for** *vs* popular ABCDEFghijkImnopqrs1<del>e</del> **Inclusion Into a paint** get Triumvirate Condensed ABCefghij1234 **program such as** ats ☆●◎\*※※※∞●◇//×××□□□▼◆ **DPaint**

Pascal, BASIC and Swahili it is dedicated to the description of shapes. All the nice curves of your 72 point fonts, all the precise and functional beauty of your keylines , are just a few sentences in Postscript.

The advantage of Postscript is that because it describes the shapes rather than the individual blocks that make up the shapes, there is much less to it, and yet it is more powerful.

For example. the German word Manuskripteinsendung (literally translated "manuscript in sending") is precise but not as easy to say, write or print as the English equivalent 'submission". Each item of a postscript file is likewise the equivalent of countless bits of data in a bitmap. The information density is greater. This means the files are smaller, print faster and are unlikely to give your output device headaches.

Of course your output device is consequently going to cost twice as much to do the same job.

So the alternative to taking out a mortgage on your immediate family to pay for such a device is to use someone else's. Cunning eh? This is where the most important feature of Postscript comes in — it is a universally recognised language — PCs can speak it, Macs can speak it — it's like Esperanto, only it works.

Since most of the backward thinking outdated publishing in this country is done on either PCs or Macs using Postscript devices there is wide support for this format. Unfortunately at the moment you are unlikely to find a DTP bureau that will handle Amiga disks most of these silly people haven't even heard of Amigas!

Obviously a high degree of cunning is called for. You have to fool these people into thinking they are dealing with an ordinary PC or Mac file. The best way to do this is to select an IBM format output, and print your document to disk

For those of you who asked, here is a brief glimpse of those wonderful scalable fonts from Gold Disk's Outline Fonts package.

Not only are they are a useful addition to Pagesetterli. Pro Page or Prodraw, but they even come with a nice conversion program that will turn them into a bitmap font (as used by almost every art package going and a good number of word-pros) at virtually any point size.

The range includes additional variants to the ones included with the Gold Disk packages and lots of others besides like Avant Garde, Bookman. Century Schoolbook, Courier, Palacio, Zapf Chancery and the incredibly useful Symbol and Zapf Chancery fonts. A sample collection is reproduced

here for your entertainment. I'd like to point out that this output — from a Panasonic KX-P4420 under HP Laserjet emulation — has obviously been optically scanned, which will undoubtedly introduce some distortion. The illustration should be taken as a guide to the style and only loosely as an indication of the quality of output possible.

This is Avant Garde Gothic book ABCDEFghijkp123!"£\$& and this is ITC Bookman Demi ABCDEFghijklmp123+**here is bit of Courier Bold CDEFghijmno231f\$Ec followed by a spot of Courier Bold Oblique ABcd** Palacio is always popular ABCDEFghijklmnopqrs123!"£\$%<br>As is Zapf Chancery Medium Italic ABCDEFghijklmnop123456!"£\$& As is Zapf Chancery Medium Italic ABCDEFghijklmnop123456!"L<sub>i</sub>ver **1234!"£%&**<br> **1237: 1238: 120 PM ADMINISHER AND ADDENT-ADDED And Zapf Dingbats ☆●◎\*\*\*\*\*\*\*\*\*//X\*XIIIII▼◆◆◆↑◎●\*** 

**Here are the Outline fonts, as produced by a Panasonic laser printer**

as an EPSF (Encapsulated PostScript File).

This means it can be read in to many applications on lesser computers which have a Postscript device attached to them. (Important note: When using Pro Page don't select the option to include bitmaps. This would enable another Amiga graphics system to display a representation of your file, but will only confuse Macs and PCs).

Once you have the file the only problem left is to get it on to a Mac or PC disk. Mac disks are a bit tricky because their floppy drives are designed completely differently. The only way to get around this problem is to buy a Mac floppy drive and the excellent Mac-2-Dos (reviewed in the June issue). This is a bit on the expensive side,

The easier way is to get hold of a PC disk transfer program. There are quite a few around, though the most popular are Dos2Dos and Crossdos. More problematic, but cheaper. is the shareware equivalent, Messydos.

ler Bold CDEFghij<sub>I</sub> Courier Bold Ob. **ABCDEFghijklinnopqr ABCDEFghijklmn a Condensed ABCefghij12** 

The bureau solution should mean not only a professional job at a fairly reasonable rate. but also the opportunity that no home user could hope to do (unless they are really rich. in which case they should contact me without delay) and still have enough cash to buy Amiga Computing every month - use colour.

Most bureau will be able to output colour Postscript files on to film via a linotype. To give you some idea of the quality of output that gives you, these pages were written to film at 1000 dpi, before being sent off to the printers. This may get a little steep but can save a minor fortune if you desperately need 100 copies of a full colour brochure (who knows, the more entrepreneurial of you may be subcontracted by businesses, colleges or old schoolfriends to subsidise your Amiga cravings).

To bring you back to earth though who really needs it? Most of your work is going to look OK at laser printer or even 24-pin quality. Using Agfa's CompuGraphic fonts, even the lowliest 9-pin can produce excellent results. Don't think that every letter to the

**THE following is a list of bureaux that specialise in PC/Mac ' Postscript, but may be conned into outputting your efforts if you can get them in Postscript format on a Mac** or PC floppy. Birmingham Typesetting (021-565

;

0565) Communitype (0533-702270)

Onset (061-368 5073) Printronics (071-240 8301) North Computer E.P. (0604-33464)

If you have a modem you should check Out the on-line typesetting . bureaux in the Comms section ( P's and Q's and Publishing Shop).

milkman needs to be a masterpiece of state of the art printing technology.

When using a laser printer, or when sending off work to be output by a bureau on a laser printer, always remember that because of the nature of these devices a fairly large margin around the edges of an A4 sheet are unavailable.

The exact width of these margins varies slightly from printer to printer, but a rough guide is to leave one inch both top and bottom and at each side.

Also, if you are using a laser printer you may have trouble printing out a complete page. A great many lasers only come with a half meg of memory, which isn't enough for complicated **artwork plus scalable fonts.**

The only ways to get around this problem is to reduce the density of the printout - the density effects the output resolution from around 75x75 to  $300x300$  dpi  $-$  simplify the page, or buy more memory for your printer.

Extensive research into the fathomless pits of typesetting bureaux led to only two companies who didn't say "Omega what?" when confronted

#### **OOPS!**

w h

l,

6

WHILE compiling a state of the art dissection of the DTP scene there is always the chance that some alien shape-shifters will attempt to interrupt the flow of information. • Such an event happened last month as I was attempting to give you details of HB marketing. official Gold Disk support in this country.

Somehow a completely fictitious<br>invoice with a totally inaccurate phone number came to hand, so apologies to all those who tapped in all the digits only to receive the BT equivalent of a raspberry. The correct number is, of course, 0753 686000.

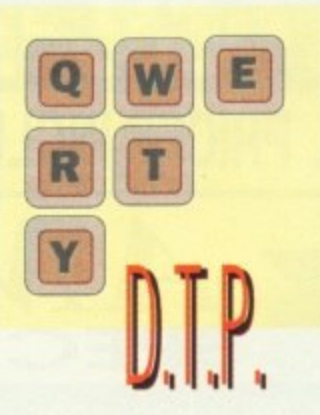

**What you design is only as good as you can print it. Nic Veitch uncovers professional output for the financially disadvantaged**

with the dilemma of the Amiga DTPer.

The first of these highly enlightened bureaux is Compuvision (0642- 85079). They can only offer output up to laser quality, but seem to be quite happy with anything you want to throw at them (Postscript, Ascii text...).

The second is Alternative Image (0533 440041), who will handle linotype output of Amiga files. They will take Amiga floppies,but it would be a lot easier - and consequently cheaper - if you could supply Mac or PC disk.

Remember, it is always wise to ring up these chappies beforehand and let them know exactly what you are looking for. They are generally quite helpful and will tell you what is possible and how best to do it.

There used to be a lot more Amiga bureaux. but several seem to have gone out of business, If you own or know of any others please get in touch.

**THANKS must go to Compuvision, DTP Today magazine and the Amiga Business Centre who helped track down suitable bureaux. This report has been compiled under the "Ai wants to go home now" reporting restrictions.**

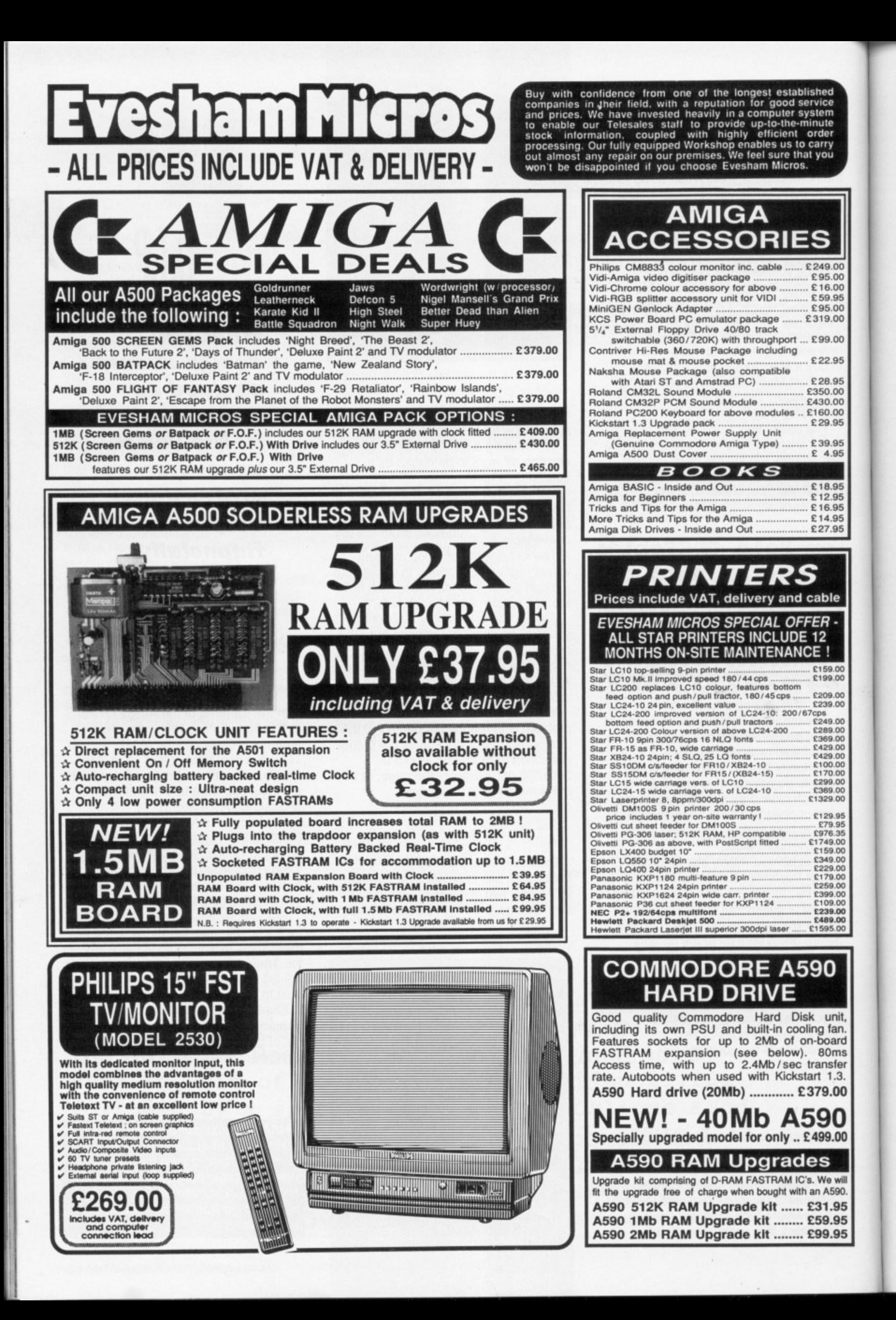

Discover

 $\frac{D}{M}$ 

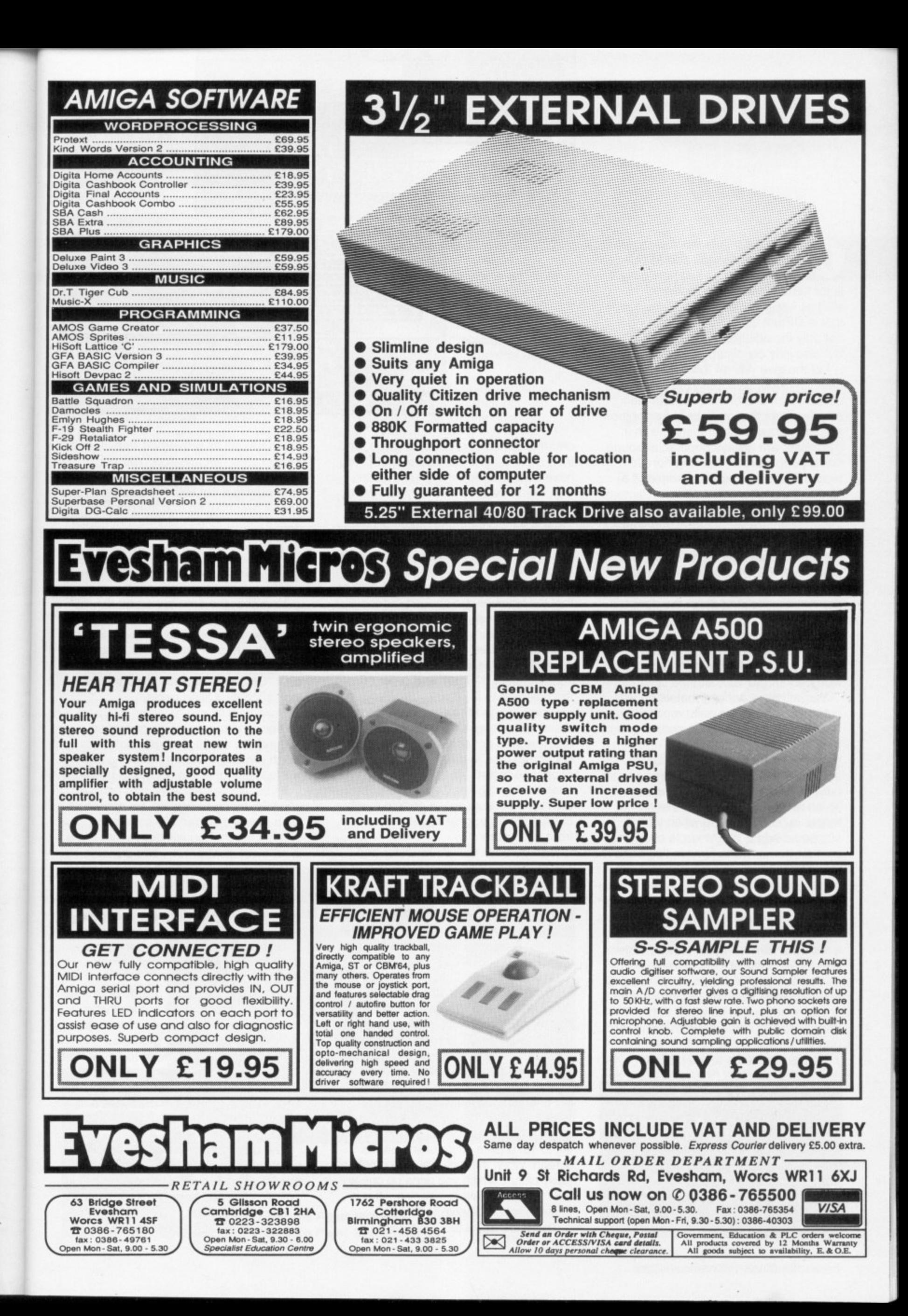

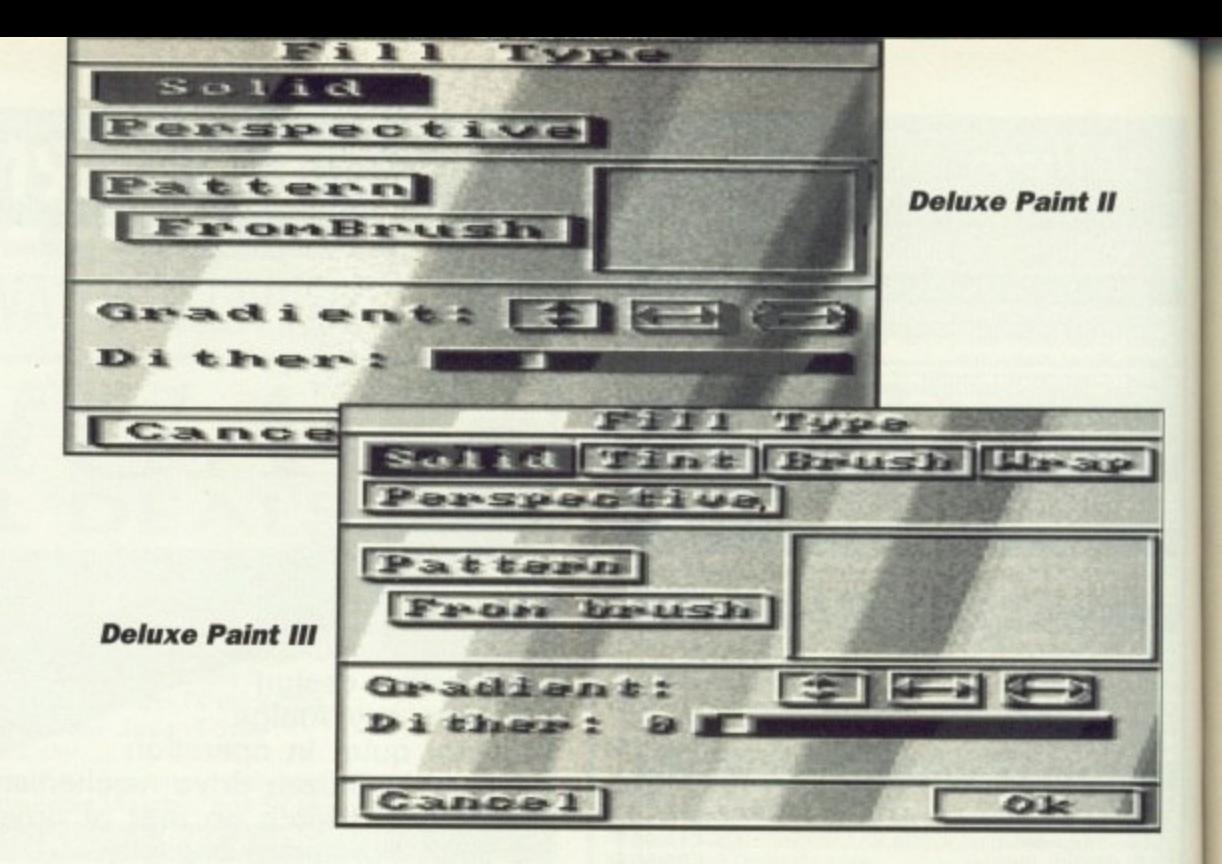

**0**

NE of the things the Amiga artist has to appreciate, and all too often doesn't, is just how easy it is for him to manipulate repeated shapes — namely, brushes. Every single tool in DPaint uses brushes, making it not only incredibly easy to paint with, but also jolly consistent.

Let me give you an example of what I have just said. Set up a 16 colour lo-res screen, pick one of the preset circle brushes from the top right of the toolbox and then draw a Small Picture with it ("Smileys" are always popular, although some people prefer drawing normal faces. Figure I gives an example of a "Small Picture").

Select "cut rectangular brush" and cut the thing out. Now, ensuring that your background colour is black, hold down the right mouse button and move the brush over the original picture, erasing it,

This is an important technique to remember — holding down the right mouse button paints with the brush's silouhette, coloured the same as the background colour. This is almost always true, but for the moment, don't worry about the "almost".

You will have noticed that when you cut the brush out the paint mode reverted to matte, and the dotted freehand tool was activated. This happens every time you cut a brush, and is worth remembering - it is very easy to ruin a picture by cutting out a brush and Only realising you're no longer in "shade" mode when you've slapped a bright yellow circle over the past six hours' work. I know, I've done it many a time.

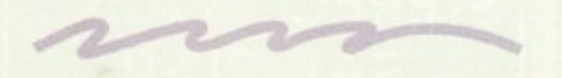

1 . It will be drawn with your picture instead particularly useful. So press "p" to bring up the palette selector, set the second colour to white (it's normally that horrible fleshy colour) and the very last one to black. Pick the line tool, and drag out a line. of dots. Although it's very clever, it's not

Spread the white to the black to

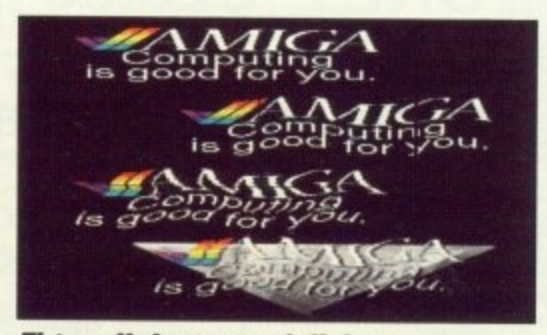

**, r " Figure 11: Logo vandalising**

**\*** an click range and sele have now created a range of colours, **1 .** with which we may do many interesting **1** things... **s** create a series of graduated greys, and  **o r** then click "range" and select white. You

**,** Click the right mouse button on the **-** line tool. A requester pops up, not entirely dissimilar from one of the two in Figure II. What we're going to do is **r** break up the line into a series of dots so that the brushes are spaced out more.

If you are using DPII, select "Relative", enter an arbitrary number into the "number" box  $-$  use 16 for the moment — and select "on". DPIII users should select "N Total'' and enter 16 into the box next to it.

Pick "OK" and the requester goes. Try drawing a line again — you will notice that this time not only is the update faster, but also that the line is made up of only 16 "points" in total. The "Relative" or "N Total" option tells the computer to draw only a certain number of brushes at roughly equal distances from each other.

Now go back to the requester and select either "Absolute" or "Every Nth dot" and enter "16'', according to which version you're using. Try drawing a line of roughly the same length. This time, however, instead of having 16 points in the line, the computer draws it so there is a point every 16 pixels along.

One of the nicest things about DP, as I have mentioned previously, is its consistency. And that means that what has just worked on the straight line tool should work on the box tool (it does). It also works on the polygon, curve, circle and ellipse tools. Dan Silva deserves a medal.

For enhanced enjoyment, pick the cycle mode — F7 if you have a keyboard —and, with either "Absolute" or ''N total" set to 16, draw a curve or line on the screen. Wow! You now have a completely tacky picture which you hope no one will ever see (I can't work miracles — this is only the second month!).

There are still a few other tricks a

**1** brush has up its proverbial sleeve, and **.** these I shall discuss now. You will require a clean brush, so draw a new one, cutting it Out with a one pixel border around it so that the box the "cut" tool produces touches, but doesn't go over, the brush.

tool. Either the top or bottom of Figure<br>III magically appears on screen. Select **,** "from brush" and 'pattern" to set up a fill **0** click "OK" and choose a filled shape tool, such as a filled circle.<br>Draw your favourite-size Now click the right button on the "fill" tool. Either the top or bottom of Figure pattern from the current brush, then

 $2222$ 

screen, and marvel at it's patterned worth remembering that the fill pattern will fit in with the original brush position.<br>If you, understandably, don't grasp. Draw your favourite—sized circle on texture. On a less sarcastic note, it is

what I'm trying to explain, try drawing a<br>filled abone that portially agreed the **•** original brush. You will notice that there **1** is no overlap where the two coincide. If you, understandably, don't grasp filled shape that partially covers the

**"** words to describe all these things — I I wish someone would have invented mean, even something as petty as pulling a funny face once a year gets the word "gurning", so I don't see why "the overlap you don't get between a patterned fill and the original brush pattern" doesn't.

It's hard to explain — please note that the DP manual doesn't bother trying. Having a word for it would make it so much easier. Grumble, grumble.

Ha! Got it — what I mean to say is that the position of the pattern in the fill is relative to the original brush position and not to the corner of the fill area. If you still don't understand, you'll find out one day the hard way.

The other fill options are not really for us at the moment. Leave them be, they're not going anywhere. A future article will reveal their hidden intricacies.

Meanwhile, back in DPville the more perceptive will have noticed a menu

pertaining to brushes (in best Rowan Atkinson voice) known as the "Brush" menu. Here, all the seemingly tasteless brush warping tools are stored.

It is important to know how to use these inside out in order to produce any effects that may be considered original.

First, cut a new brush. It would be advisable to make it quite large. about 200 by 100 pixels, otherwise the effects will confuse the image. You should paste a copy of this on to the spare page so you can revert to it later if need be.

40

The first tool to play with has to be the freehand resize. Everyone has used ans at sometime or other, and a eventually. Try it – hold down the left<br>button, and mayo the mayor around a change the brush to any size you want. this at sometime or other, and any button, and move the mouse around to

I ne mathematics of the procedur<br>are instantaneous, and can be very useful in that you know what your resized brush will look like.<br>Unfortunately, it usually ends up either as a cross-section of Legoland or a getting around this. The mathematics of the procedure resized brush will look like. gritty mess. There is, however, a way of

Curiously enough, the options for thi<br>are not in the brush menu - they are in fact in the perspective menu, tucked Curiously enough, the options for this away under "extras".

way under extras .<br>First the antialias should be set to "high" and the perspective centre 1 — on the spare page if possible. You should then select "do" from the 2 keyboard — and position the centre of 1 centre. positioned in a clear area of the screen perspective menu — or enter from the the brush grid over the perspective

Now use the # and ; keys to move the 1 must use the grid to work out when the brush into or out of the screen. You

brush is the right size, and when it is, slam the left (Or right!) button.

The computer draws your brush on to the screen.

This can take up to a minute or more, but the result is worth it. The brush which you have just created is not only resized with correct proportions, but also is antialiased so that there are no jagged lines and only a minimal loss of detail.

Why not use this all the time? Well, first you need some blank space to render the brush into. This shouldn't pose too many problems. The second, and more pressing problem, is that you cannot change the palette after using this method.

The reason for this is that antialias uses extra colours that may not necessarily be used in the original brush. What happens is that when two pixels need to occupy the same space in the resized brush DP looks at their combined RGB values and takes the average.

It then looks at the palette and finds the closest colour to this, and uses it in their place. If you then change that colour yourself. wrongly assuming that it's not been used. the careful blending produced by the smoothing is ruined. Also it's slow, and doesn't allow you to change the shape of the brush — In other words, it's width to height ratio must remain equal.

Another well-used function is rotating a brush. However, like resize, it suffers from terminal grittiness - try rotating a stripey brush through 27 degrees!

However, there is an alternative employing perspective. Use exactly the same method as for resizing, but instead of using moving the brush along the z-plane, try rotating around it. The antialias will tidy up the final brush, but it still suffers from the same problems as resizing.

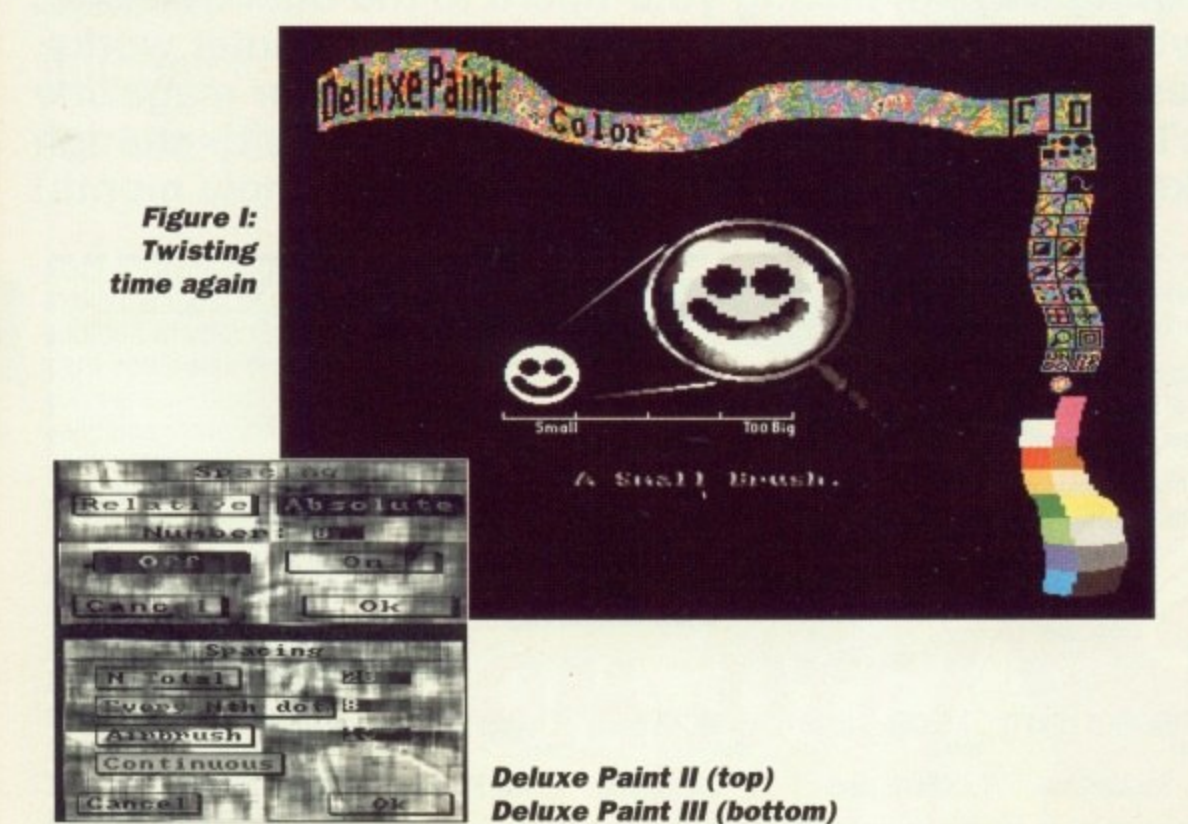

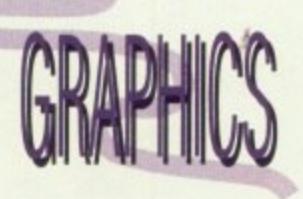

**41111.11111**

**Once again all things arty are under the eye of Dave Mee, self-styled linguistics critic and logo vandal**

In the same menu, the shear function seems rather limited — after all, it only works in one direction and doesn't seem to produce anything interesting. Its real power lies in using it to create brushes for editing, as opposed to creating pictures directly.

It's a tool to make other tools really, so don't worry about not using it — it will be explained fully 31 days from now (assuming you buy next month's issue).

The last function, bend, is my favourite. It is used (surprisingly enough) to bend a brush. It is not a true bend, as the ends of the brush remain parallel to each other, instead of being perpendicular to the sides. Nevertheless, it's good fun. Let's make

the Amiga Computing logo a little more interesting with it (Oil Leave that alone you vandal!).

First paste the logo down. Then cut a small vertical strip from it, choose bend vertical, and "push" the centre of the brush upwards.

- Paste it down somewhere, and then do the same again with the next strip along, but bending it downwards. Do this until the whole brush has been copied (second illustration in Figure II).

For a really weird touch do the same thing again, but cut and bend horizontal strips, alternating left and right. The result is a markedly more interesting brush (third illustration).

You may need to tidy it up a little - before final presentation, but with the addition of a small background (fourth illustration) you can very easily produce a rather impressive logo in a matter of a minutes.

e **NEXT MONTH; More brushing up, and how to use resize and rotate and get away with it PLUS Dave Mee threatens to use a box! Be there or be a rotated/resized polygon.**

little

## **BATTLE WITH BASIC! EARN ABOUT LOGO! SUCCEED WITH SCIENCE! ET AHEAD WITH GAMES! P YOUR PROGRAMMING! PLUS PUZZLES AND PRIZES GALORE!**

 $ATLQ<sub>S</sub>$ 

Announcing something

young nsers of the

Let's Compute! brings an exciting new dimension to computing. You'll find it full of fun things to try out on your micro. It will help you get to grips with Basic and explore the mysteries of Logo. You'll discover fascinating ways of linking your micro to the outside world. And we'll show you, with clever cartoons, just how a computer works. Plus lots of surprises! Never before has there been a computer magazine like Let's Compute! You'll find its action-packed pages crammed with enough hints, tips and ideas to keep you and your micro occupied for a whole month!

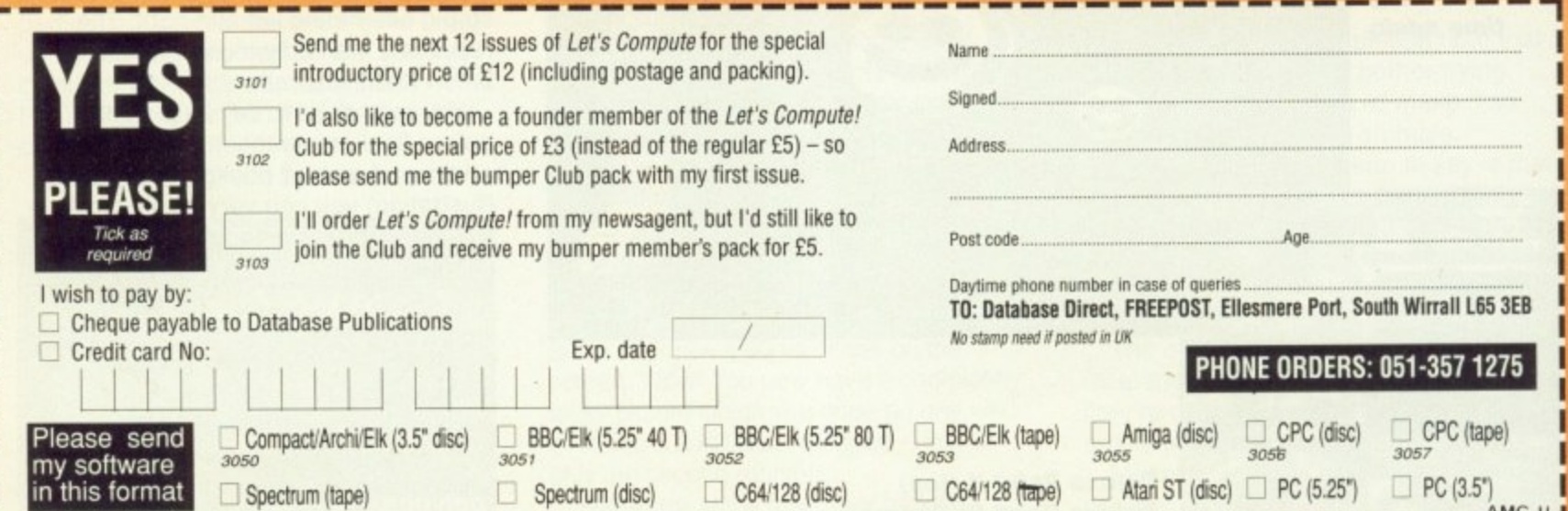

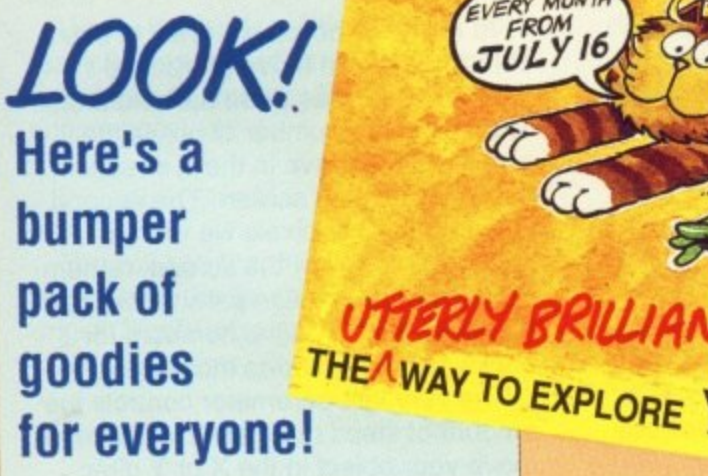

that's

As a new member of the growing **Let's Compute! Club you'll get a** giant package of gifts to help you make the most of your computer. In addition to your Gold Membership Card you'll also receive lots of software on disc or tape, plus a ballgame, notepad, stickers, badge, hat, £200 worth of<br>money-saving vouchers and much, much more. gro<br>'Il ç<br>1el<sub>l</sub> mputer.<br>mbership  $\frac{1}{2}$ 

**Al**

**COMPUTE**

DON'T

 $\mathcal{G}^{\prime}$ 

**0**

 $\circ$ 

QUA

VERY MONTH

 $ULY$  16

**lr:**

**It costs only E5 to join, but if you subscribe to Let's Compute! on the form alongside you can also become a founder member, with all the same privileges, for just E3!**

OTCHA, it's me again, here to update you on the wonderful world of AMOS. Since our last meeting so much has happened it's hard to know where to start.

Probably the most important thing is that a new version of AMOS is now available, so get a copy from the AMOS PD library (phone Sandra Sharkey on 0942 495 261 for more details. The improved V1.2 has a vast number of bug fixes. including those listed below.

#### **Amos V1.2 Bug Fixes**

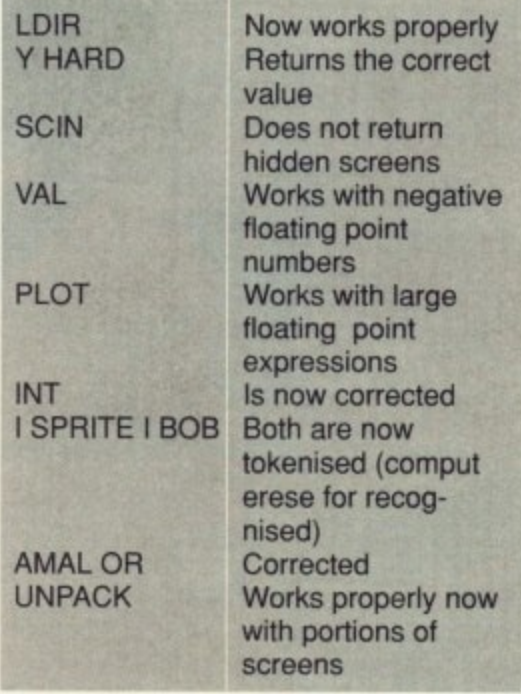

**1** AMOS V1.2 also includes a new file selector and a number of new com-**1** mands, most important being the new **BOB and SPRITE flipping routines. 6 1** These commands allow you to reverse **1** the image of a bob both horizontally and **i** vertically and are completely compatible with AMAL.

Available in your shops now are some of the first products written with AMOS, all of which are published by Database Software. The software is Fun School 3 and consists of three separate packages aimed at the under 5s. 5 to 7s and over 7s. Each package uses very high quality graphics (better than a lot of games) and adheres closely to the much publicised national curriculum. I strongly recommend you go out and buy all three, not only because they are excellent products. but because I wrote them! I might as well get my plug in now 'cos I didn't get a mention in the first draft of the manuals.

Lastly in this little news file is some

information for comms users. Amiga Connection BBS and Big Bang Burger Bar BBS run a joint AMOS section containing quite a few programs to download. It also gives you access to other AMOS users and because they are both just a local phone call away from me, I can be found routing around on both at weekends. The two Sysops are big AMOS fans and use it regularly, so Hi to Paul Roffey and Paul Robert. I'll upload some more stuff when I get back from my holiday.

OK, lets do some work. AMAL — the **AMos Animation Language — is the** most advanced feature of AMOS. With it you can move or animate SPRITEs. BOBs, Rainbows and even whole screens.

Its use is not limited to games, you could do shop demos, fun demos or produce animated titles for your videos.

We will start by loading a sprite file to play with, so press Escape to go to direct mode, insert your AMOS Data Disk — the one with all of the games on it — and type this

#### LOAD "AMOS\_DATA:MAGIC\_FOREST/MFSPRITES.ABK"

**This will load the sprites from Magic Forest into bank number one. You may** wonder why we are doing this in direct mode. It's mainly because we need to be able to see immediate results and it is not too important to save the files on to disk.

Now we need to set up a nice clean **screen display**

FLASH OFF : CLS 0 : GET SPRITE PALETTE : DOUBLE BUFFER

Right now to display a bob and set up **its AMAL channel**

BOB 1,50,50,1 : CHANNEL I TO BOB 1

We have our little geezer displayed on the screen,but we want to move him. The first thing to remember when dealing with AMOS is that unless you are converting a ST program never use the STOS compatible MOVE X or

MOVE Y commands. They are nowhere near as flexible as AMAL and you will quite often end up with some very tacky movement.

To move this funny little creature we have to define an AMAL program. AMAL is quite simple to use, a lot of people have told me they found the manual explanation quite daunting, so I won't rush and we'll go through each command step by step.

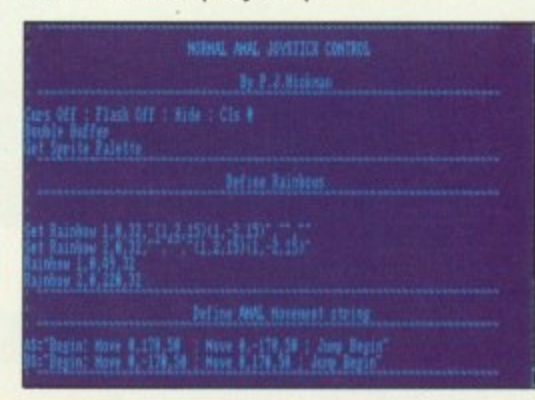

The first thing to remember is that AMAL is a case dependant sublanguage — more compterese for saying that it can tell if you have typed in capitals or lowercase letters. Any commands that we enter into our AMAL string will have at least one letter in upper case and the rest in lowercase.

Of course this isn't quite true for all AMAL commands, because a very few require two uppercase letters , but we won't worry about those for the time being.

To move an object we have to use a command called Move (surprised huh?), which uses three parameters. The first is the number of pixels the object should move in the X direction, that is across the screen. The second is the number of pixels we wish to move up (or down) the screen, remembering that both these parameters can be positive or negative numbers for backwards or forwards movement.

**The very last parameter controls the amount of steps that AMAL will take to** move your object in the X or Y direc-

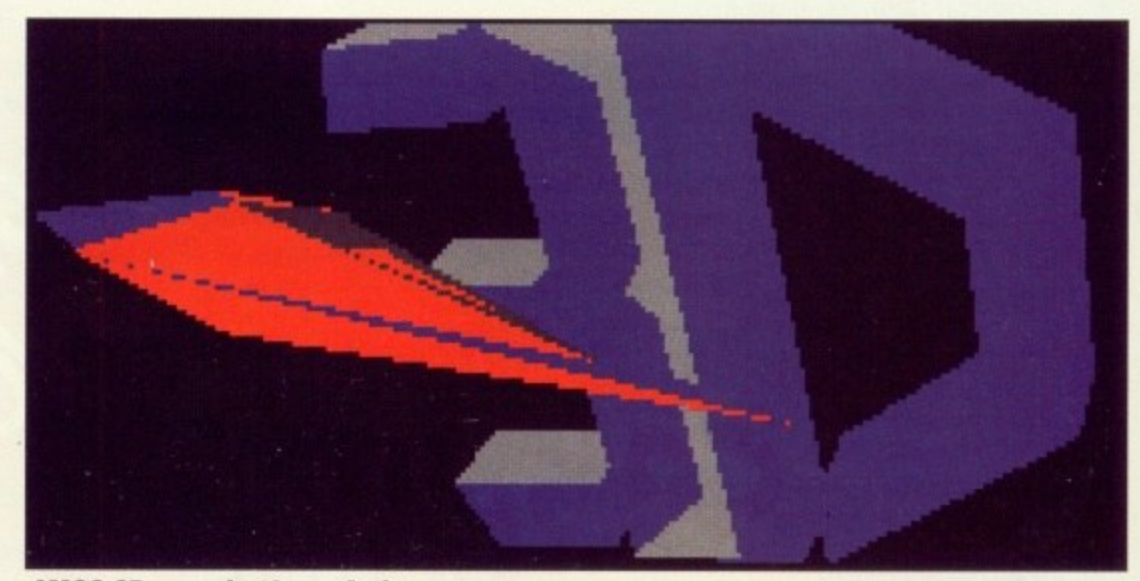

**AMOS 3D - coming to an Amiga neat you**

#### **• AMOS Simple sprite plotter instructions •**

THIS program is a simple utility that allows you to take AMOS sprites and paste them onto an IFF screen ready for loading into Deluxe Paint, or porting over to another computer (such as the Atari ST). The program also draws a border around the sprite.. The controls are pretty simple – once you have loaded a sprite bank that is!

#### , KEY USE

- + Moves to next sprite in bank.
- Moves back one sprite, A Changes the sprite border
- colour register (adds one), Z Changes the sprite border
- colour register (decs one). L Loads a new sprite bank
- (but does not clear the screen).
- S Saves the picture in IFF format.
- Clears the screen.  $\mathbf C$
- U A simple undo feature. Be careful, once pressed there is no way of going back.
- Q Quits back to AMOS.

If you press left and right mouse button (in that order) the current bob<br>will be pasted onto the screen.

Lill be pasted onto the **ACEMML** screen. 411

#### tions.

I know it sounds a little complex but it really is flexible. Let's try an example remember to type this EXACTLY as shown here:

AMAL 1, "Move 16, 0, 1" : AMAL ON 1

You will see that the geezer we set up earlier has moved smoothly from his origin (50,50) across 16 pixels in one pixel increments. Try this one:

AMAL 1, "Move 16, 0, 4" : AMAL ON 1

It moved a little faster this time because we changed the last parameter in the Move command. It is a little like saying "Move the object 16 pixels, but I want it done in four separate goes."

OK, last example for this bit :

AMAL 1, "Move 16, 0, 16" : AMAL ON 1

If you have managed to follow what I have been saying you will realise that our little geezer has just moved 16 pixels in increments of 16 pixels.

I hope you have now mastered the simple techniques required to produce fun moving characters. Remember that, as my mate Aaron Fothergill (editor of the AMOS club magazine), always says: "No program is fixed, you should

always get lots of people to try it out and tweak it accordingly."

Now we are running out of room for this issue, so lets cover a little animation. The animation command in AMAL has a very simple structure. Type this in direct mode:

#### AMAL 1, "Anim 0, (1, 4) (2, 4) (3, 4) (2, 4) (1, 4) \* ANAL ON I

 $\begin{bmatrix} 1 \\ 1 \\ 1 \\ 1 \end{bmatrix}$ Our little geezer should be waving his dinky legs like there is no tomorrow. As you can see, we first put an Anim command in the string (with its first letter in capitals) followed immediately by the amount of times you wish to repeat the animation. If you put a zero the animation will repeat indefinitely.

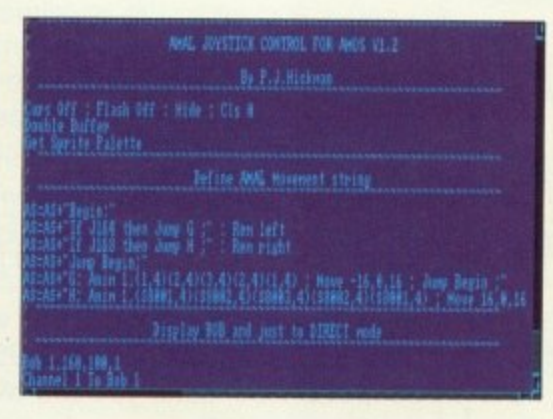

The next parameters are the actual animation numbers, these are stored in brackets and consist of the image number of the frame stored in the SPRITE/BOB bank followed by a comma and then the time you wish to elaps before the next animation frame is displayed.

Well, I hope that hasn't put you off AMAL 'cos next time we are going to tackle joystick—controlled animation\_ The programs on the Cover Disk this month are slightly more advanced versions of the routines we have been looking at here, containing a mixture of animation and movement commands.

Also on there is the moving rainbow for our game background (all done using AMAL). I didn't quite have room to fit it into this month's column so it will have to wait.

As if that wasn't enough for people who have got the V1.2 upgrade, there is a little program on the cover disk which will show you how to save memory by

using the new SPRITE flipping routines.<br>See if you can produce some good little demo between now and the next issue, if you do why not put then into the public domain so that all AMOS users can see them?

Before I go, if anybody from the RSPCA is reading this column I would just like to report Richard Vanner of Database Software for not feeding his cat until he got home at 2 o'clock on Tuesday September 11th.

This was due to a few last minute bugs (now corrected) in the Over 7s part of Fun School 3!

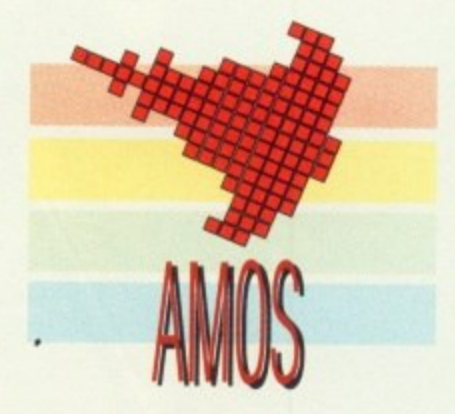

**Peter Hickman irons out a few bugs and takes a look at the unique animation language which makes AMOS so special**

**Next month we will cover some of the intermediate level features of AMAL, including joystick control and synchronised movement and animation.**

and ie

We

so I

#### **o w you can own** the toughest set **of pens in the world - for much 4 less than half price! 1**

(Or buy two - and get them both for almost a quarter of the normal price)

The three pens that make up the Pentech 200 set can stand up to the roughest treatment you can stand up to the roughest treatment you<br>can inflict on them – and still give you best possible writing quality. Drop one off your desk nib first. Or dunk it in a pint of beer. Or just tread first. Or dunk it in a pint of beer. Or just tread on it. Whatever you do, it will come up smiling!

We have made a special purchase of a limited number of thech sets and can now offer you this unique, high-quality Pentech sets and can now offer you this unique, high-quality writing technology at a price never before possible.

whiling technology at a price hever before possible.<br>The normal retail price is £37.85. But with this special offer you can buy one set for just £14.95. Buy a second as a present and we'll send you the two sets for £20!

You can buy with confidence. Each set comes with a lifetime guarantee.

**SPECIAL**

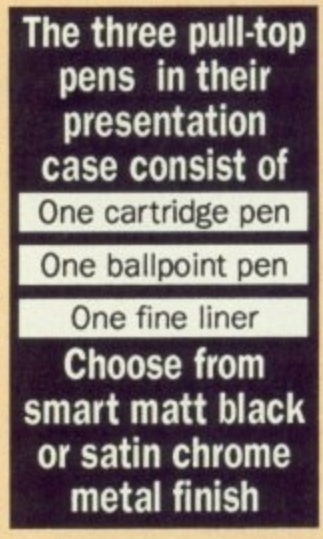

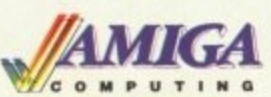

**l**

 $\sqrt{2}$ 

 $\frac{1}{2}$ 

**4**

**i**

**A**

 $\sqrt{2}$ 

**I**

**Thanks to a breakthrough by Rombo Productions in frame-grabbing technology, e you can now produce good colour images** you can now produce good colour images<br>quickly and cheaply with Vidi-Amiga and the **s**

**e**

**s**

**t**

**VidiChrome colour software.**

**• Take snapshots in 16 shades live from video • Multiple frame store / • Dynamic cut and paste • Full palette control • Hardware and software control of brightness and contrast • Compatible with all video standards**

**"Vidi must be one of the most exciting peripherals you** can buy for your Amiga" - Amiga Computing, March 1990

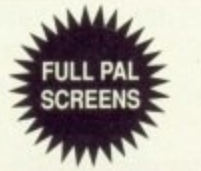

RRP E134.95\* **OUR PRICE El 19.95** • Includes colour upgrade worth E19\_95

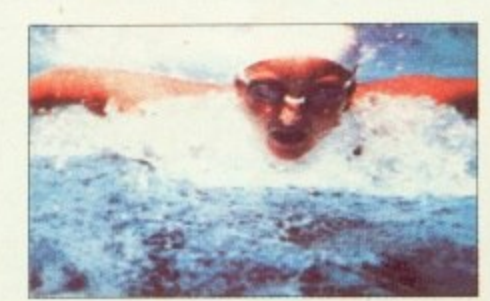

**See order form on page 139**

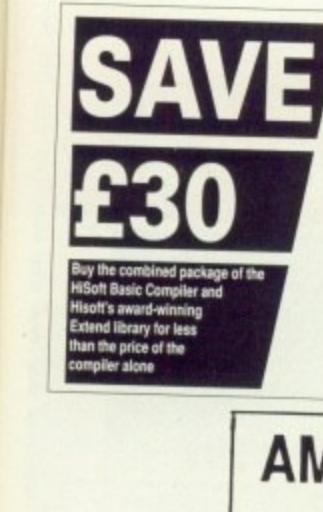

f i

Jί

e

n

 $6r$ 

e)

)p

#### **HIS oft Basic is THE language to get you** started with programming the Amiga.

- \* Runs up to 30 times faster than AmigaBASIC
- ★ Produces stand alone programs Compatible with PC Quick Basic &
- AmigaBASIC

#### **HiSoft Basic is easy to use**

- ★ Supplied with a high quality manual
- No upper limit to program or data size
- Multi-tasking editor and compiler

#### HiSoft extend is the natural enhancement for HiSoft Basic users

- 
- ★ 50 functions and subprograms \* Load and Save IFF pictures
- 
- ★ Use all the commands in your own programs

Together both programs would usually set you back almost £100, as a special offer to Amiga Computing readers both programs are available for just £69.95.

## **AMIGADOS: A Dabhand Guide**

Is a comprehensive guide to the Commodore amiga's disc Operating System (Versions 1.2 and 1.3). It provides a unique perspective on this powerful system in a way which will be welcomed by the beginner and the experienced user alike.

A Dabhand Guide

MARK BURGESS

Rather than simply reiterating the Amiga manual, this book takes a genuinely different approach to understanding and using the Amiga and

contains a wealth of practical hands-on advice and hints and tips. The many features of this book include:

- Full coverage of Amiga DOS 1.3 functions
- Filing with and without the Workbench
- The Amiga's hierarchical filing system
- Pathnames and Device names
- The Amiga's multitasking capabilities
- The AmigaDOS screen editor
- AmigaDOS commands
- · Batch processing
- Amiga Error code descriptions
- How to create new systems discs

£14.95

- · Use of the RAM discs
- Using AmigaDOS with C

Amiga Computing approved reading

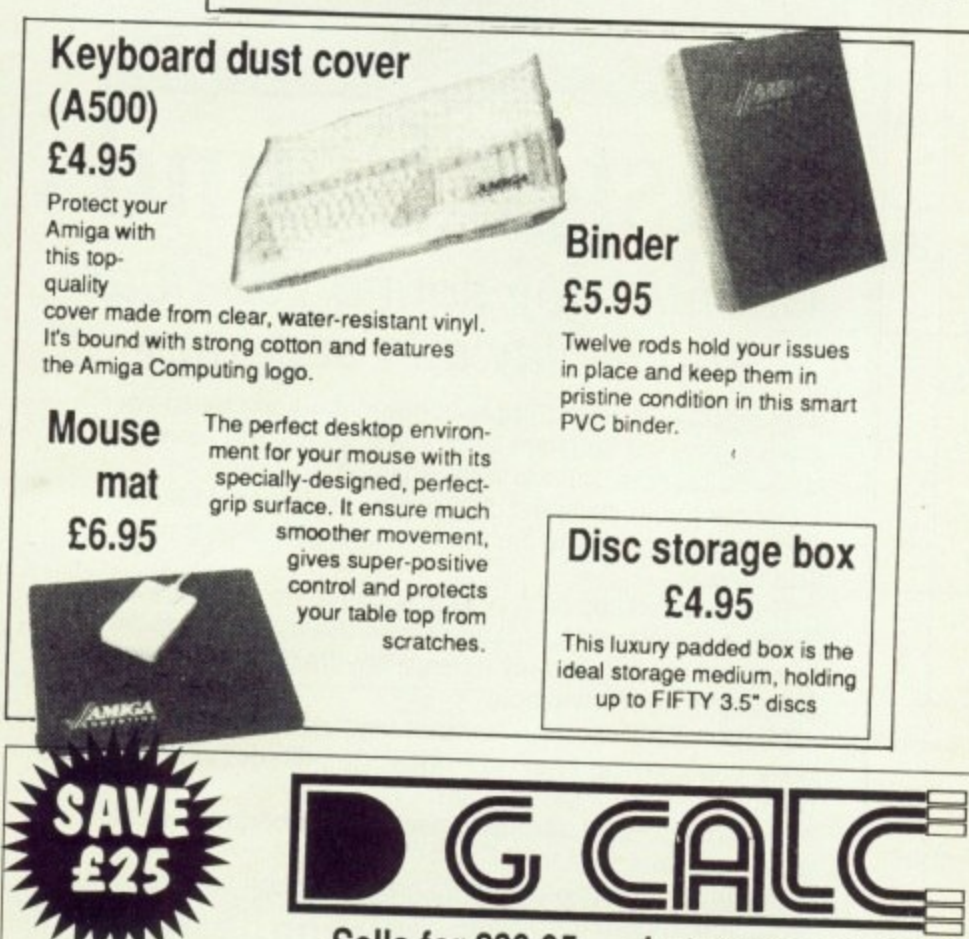

Sells for £39.95 . . . but yours only £14.95

DG Calc is one of the most powerful and easy to use spreadsheets in its price bracket. It offers all the features you could think of, and many more besides.

Specially written to make the best use of the Amiga's features, DG Calc is an invaluable addition to your business utilities.

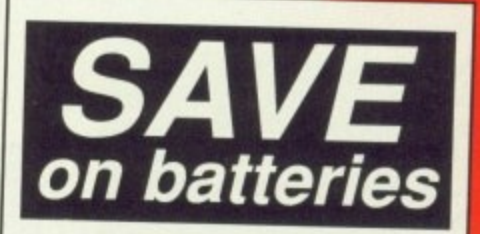

## For your personal stereo, radio or TV

You know how expensive it is to replace your batteries when they run down.

Even with rechargeable batteries you still have to wait 14 hours for full charge. We have solved the problem with the unique superfast powerful battery and charger kit.

This amazing device will completely charge four standard AA size rechargeable batteries in under 2 hours and each battery can be recharged at least 1,000 times.

Further, for a limited period we can sell the charger and four rechargeable batteries at the staggeringly low cost of £19.95 (plus £1 p&p).

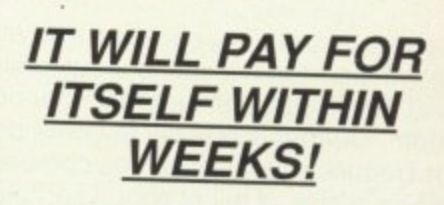

#### Some of DG Calc's numerous features: • 512 rows by 52 columns GOTO feature • Menu or command driven · Password protection Adjustable column widths Cell justification Text overflow Powerful line deitor

- Instant recalculation Intergrates with other program
- Window feature
- · User definable formulas
- · Beginner's tutorial Supports keyboard or mouse

· UNDO feature

**UK** only

## **Ear shattering offers for Amiga Computing readers**

Make the most of your Amiga's superb sound capabilities by connecting Soundblaster's high quality stereo amplifier and speakers.

Using the latest microchip technology, the specially designed amplifier can deliver an ear-shattering five watts of music power, with twin controls provide complete control over volume and balance.

The fifty watt speakers consist of a woofer, a mid-range and a tweeter for the highest possible sound quality. Thumping bass, crisp trebles: You'll hear them all with incredible clarity.

The Amiga Soundblaster comes complete with mains adaptor and full instructions. No alterations to your computer are required —just plug in and switch on to re-discover sound on your Amiga.

## **SOUNDBLASTER - Boost your computer's sound with an**

**AMIGA SOUNDBL** 

0888 u r **LEED** 

 $\left\langle \cdot \right\rangle$ 

WII

M

-01

**1 195 SED** SRUE IFF LOR , -5 **Second RATE | Land | Result** 

 $\rightarrow$ 

 $\rightarrow$ 

۳.

 $C_{II}$   $\mathbb{R}$ 

REC<sup>\*</sup>

dllms

G

,

**TERP ESS.95** 

SoundBlaste

**QUARTER 7 — Buy all 3 SAVE 0.90**

# $F'' = \frac{1}{2} \left[ \frac{1}{2} \frac{1}{2} \frac{1}{2} \frac{1}{2} \frac{1}{2} \frac{1}{2} \right] = \frac{1}{2} \left[ \frac{1}{2} \frac{1}{2} \frac{1}{2} \frac{1}{2} \frac{1}{2} \right]$

후라 회원라 BOOS NOTE IN THE DISCREEN 기술 기사 기사 전 기업 기술

## **Make beautiful music on your Amiga**

Quartet is a stunning sequencing package that will allow you to compose anything from a jingle to a symphony.

Making full use of the Amiga's unique four channel stereo sound system. Quartet is equally at home playing Depeche Mode or Debussy. Quartet comes complete with complete instructions, a disk of full of sound samples and full source code to allow you to intergrate your tunes into your own programs.

What's more, Quartet is MIDI compatible, so you can connect a suitable keyboard or synthesiser to enter notes directly.

**It's the ideal sequencer package to complement the excelleni Master Sound sampler**

Amiga Computing. August 1990

**Quartet comes with full instructions and two disks for E39.95**

## 1 **Master Sound**

fi n L.1 • •

 $\rightarrow$ 

LOOP 3

### Capture any sound you hear and replay it in seconds

It's so easy to use: Simply connect the sampler to your Amiga, load the software and immediately you have the ability to capture sounds with amazing accuracy.

Connect your compact disc player or personal stereo and digitise sounds to incorporate into your own games and tunes.

The supplied software provides complete control over the sampled sounds: Cut and paste them, flip and fade them and you're still only using a tiny fraction of the sound processing tools available.

Best of all, the comprehensive instructions will soon have you creating your own public domain demo disks complete with IFF picture files.

The perfect sound sampling package for beginners and experts alike.

Master Sound is a complete hardware and software sampling system for only 34.95

**"Is it real or is it Master Sound?"** — Amiga Computing. May 1990

**See order form on page 139**

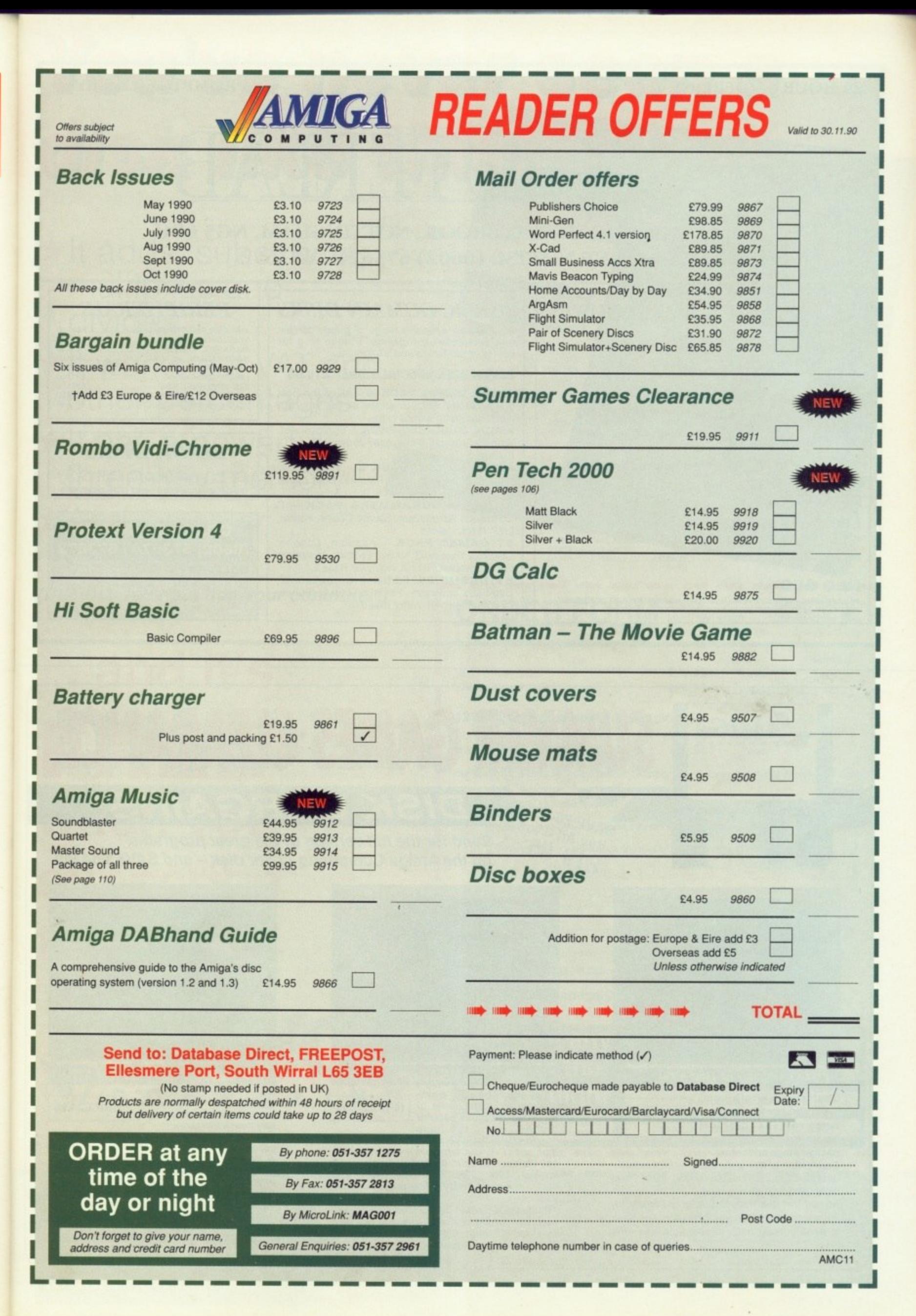

#### **24 HOUR ORDERLINE**

**PROMPT DELIVERY** 

OMPITTE

85A MANSFIELD ROAD, DAYBROOK, NOTTINGHAM, NG5 6BH TELEPHONE NOTTM. (0602) 673674 / 673672

#### **HARDWARE AND SOFTWARE PRINTERS AMIGA PACKS**

INC. MODULATOR/WORKBENCH

**BATMAN PACK** £359.00 FLIGHT OF FANTASY PACK 2359.00 SCREEN GEMS PACK £359.00 SUMEEN GEMS PACK E359.00

AMIGA 2000 Please ring for best prices<br>AMIGA 3000 Please ring for best prices

#### **ATARI PACKS**

£434.00 O PACKS FROM

**SEGA MEGADRIVE** 

£179.00

#### **NEO GEO**

PLEASE RING FOR BEST DISCOUNTS ON HARDWARE AND SOFTWARE -<br>THE VERY BEST GAMES MACHINES IN THE WORLD TODAY!

STAR LC10<br>STAR LC10 COLOUR<br>STAR LC24-10<br>COMMODORE MPS1230 £156.00 £197.50 £140.00

#### **MONITORS**

ATARI SM124 HIGH RES MONO ......... £140.00<br>PHILLIPS 8833 STEREO MONITOR .... £255.00

#### **SOFTWARE** WE CARRY AN EXTENSIVE RANGE OF<br>SOFTWARE FOR ALL MACHINES ALL

AT DISCOUNTED PRICES - AT LEAST

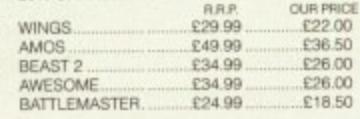

#### PUBLIC DOMAIN DISKS

We have an extensive range of public domain and Shareware programs. Please ring for details of our Amiga and ST libraries.

#### **SEVEN DISK SPECIALS ONLY £10.95**

AMIGA DEMOS PACK 4 - All of the best latest demos. Pack changes all the time but never has same demos twice.

**AMIGA BUSINESS PACK - Spreadsheet,** Wordprocessor, Database, Journal, N.A.G., Inventory.

**AMIGA UTILITY PACK 2 - Virus killers,** Copiers, Disk Managers, Rippers, Boot copier PLUS Loads more!

AMIGA PROGRAMMERS PACK - C Compilers, Assemblers, Source Codes, Pascal, LISP, C Manual etc.

ST GAMES PACK - Azapian, Othello, Queboid, Breaknoid, Wheel, Football, Monopoly, Rocm, Invaders, Tennis, Bermuda Race 2. **ST BUSINESS PACK** - Spreadsheet, Database, Inventory, Fincalc, Stocks, Shares, Double Sentry, ST Writer Elite 3.0.

#### **PERIPHERALS**

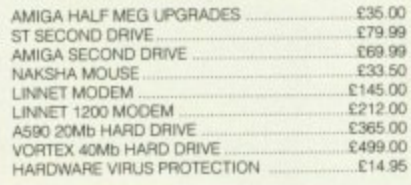

#### **BLANK DISKS**

3.5" QUALITY DISKS £12.00 FOR 30" **FULLY GUARANTEED DSDD 100% CERTIFIED** 

#### **ORDER BY PHONE** (0602) 673674 / 673672

**DELIVERY** - Please add £6.50 courier delivery for orders over £100 Add £2 p.&p. for orders under £100 ALL PRICES INCLUDE V.A.T.

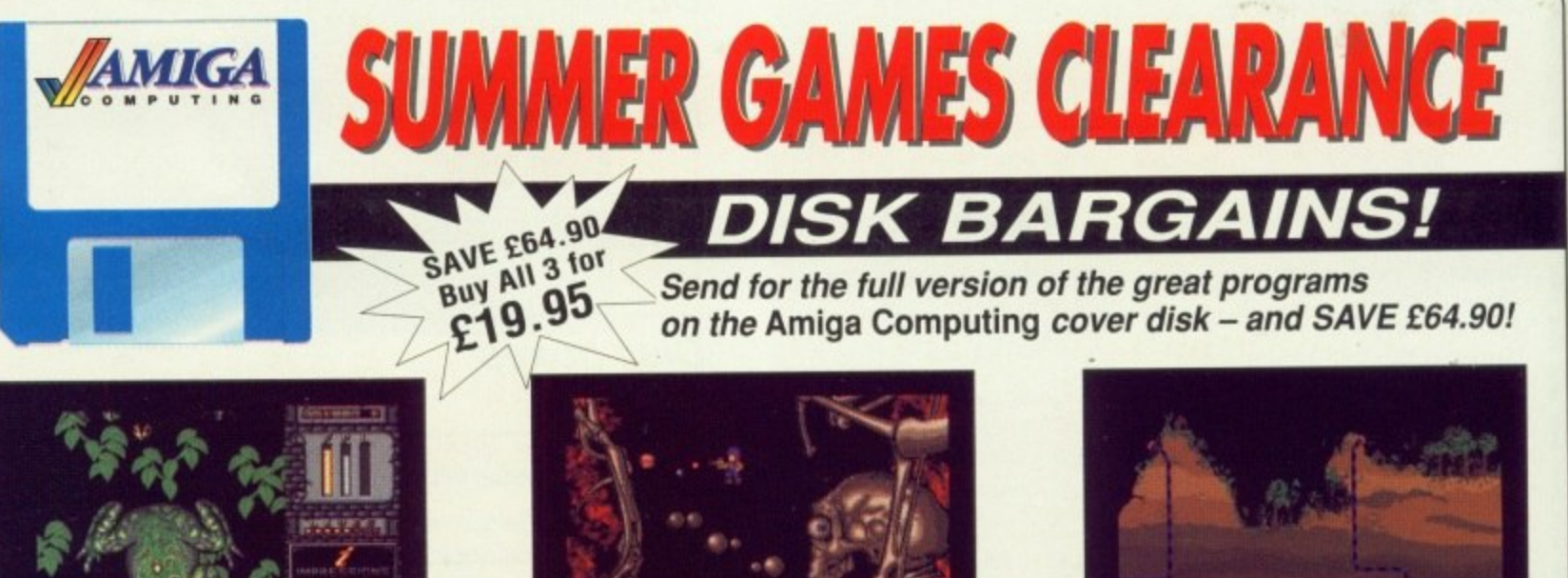

#### **CHARIOTS OF WRATH**

Chariots of Wrath com-**RRP £24.95** bines the best features of some of the greatest

games ever written, resulting in an actionpacked mega adventure.

Each phase of the game features impressively designed graphics, superb sound effects and highly addictive game play.

As you traverse through the levels, amassing firepower and points, you'll find you just have to keep coming back to complete that next level.

#### **TRAINED ASSASSIN**

This blockbuster combines the best features of **RRP £24.95** some of the most popular games ever to ha have

It features five action-packed levels with different varieties of scrolling and gameplay, with<br>the fifth level guaranteed to raise your joy-<br>stick's temperature by a few degrees (if not your own).

Trained Assassin is of a standard that could probably survive unaltered in a real arcade few games could manage that". - Stewart<br>Russel, Amiga Computing.

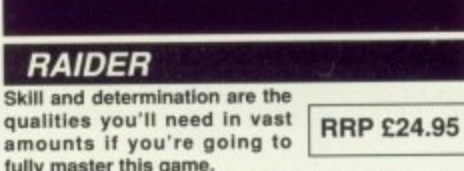

**Staria** 

fully master this game.<br>Your mission consists of collecting pods by hovering above them and switching on your tractor beam, but<br>all the time you have to take into account the effects of inertia and gravity, controlling your ship as smoothly<br>as possible - to avoid colliding with the planet below. "The graphics are wonderfully drawn and smoothly scrolled in all directions. Every landscape is a joy to look at and explore...delicate, addictive gameplay". -John Kennedy, Amiga Compulting.

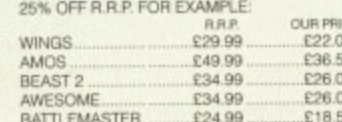

## You've never seen a disk like this

\*It adds, substracts, multiplies and divides

Y

130°<br>FIED

72

\*It works out VAT and other percentages

\*It has a powerful three-key memory

\*And it's solar powered!

**(But just don't put it in your computer!)**

**and it's FREE\* when you subscribe** to...

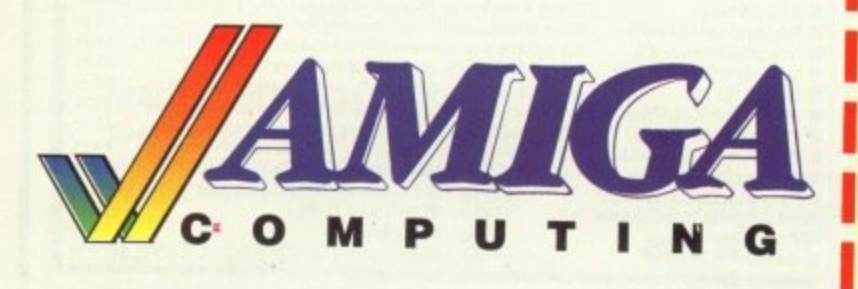

• UK Only

.

I M •=1 .

.... . **If you prefer to have the** . **magazine delivered with your morning paper, cut out this form and give it to your newsagent**

**Dear Newsagent** Please reserve

**,,AMAGA .0. • Ul T • MI 41** every month

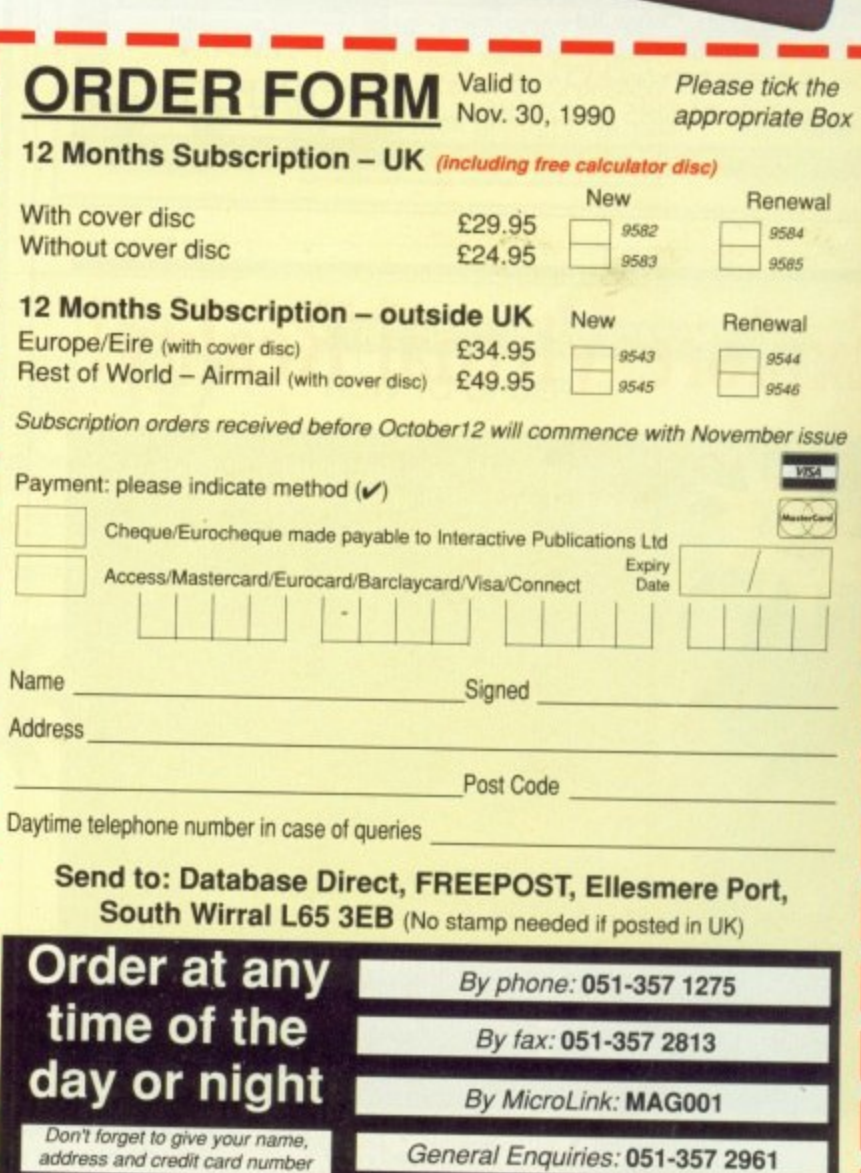

**MEI I= am me min ........**

**Name Address** 

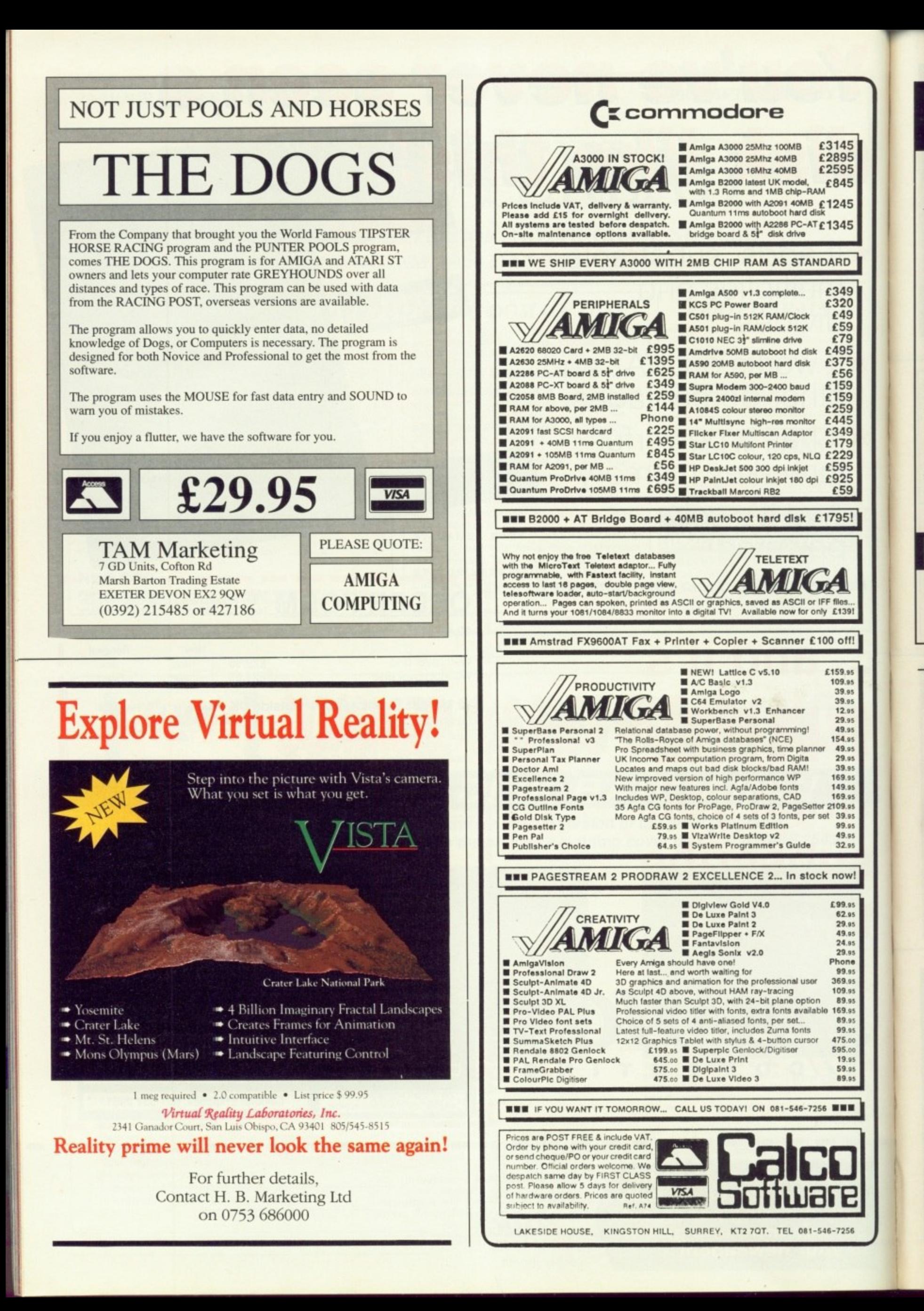

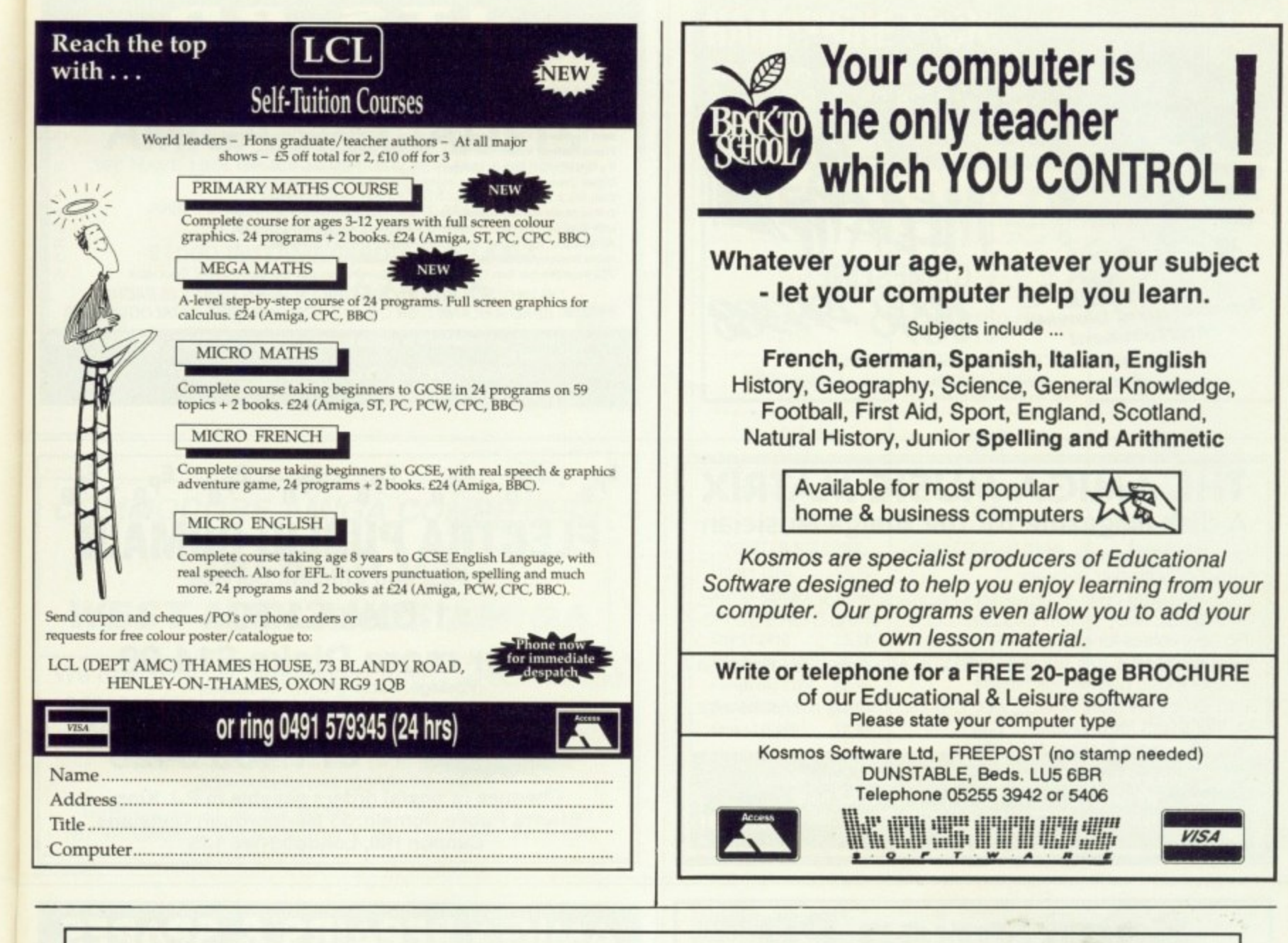

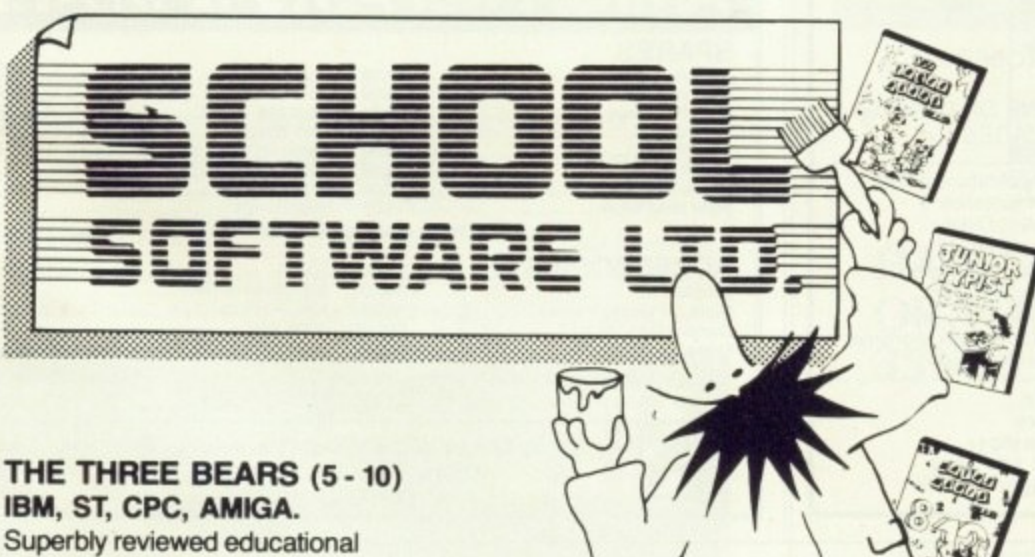

IBM, ST, CPC, AMIGA. Superbly reviewed educational adventure. Develops reading and imagination.

45<br>95<br>95

45

45

45

ID

49<br>20<br>59<br>79

35<br>75

56<br>59

19 19

15<br>19<br>19

மெல்

51

f!

**MAGIC MATHS (4-8)** IBM, PCW, ST, AMIGA. Highly rated primary maths programs. Selection of games. Add and Subtract.

MATHS MANIA (8 - 12) IBM, PCW, ST, AMIGA. "The best primary programs I have yet seen." Multiply, Divide, Maths Skills.

**BETTER SPELLING (8 - 18)** IBM, ST, PCW, AMIGA, CPC, BBC, CBM (D). Highly acclaimed tutor. Received excellent reviews. Challenging.

#### BETTER MATHS (12 - 16 GCSE) IBM, PCW, ST, AMIGA, CPC,

CBM (D). Very comprehensive coverage of all the major aspects of maths for this age group. Excellent.

JUNIOR TYPIST (4 - 10) IBM, ST, **AMIGA.** Keyboard trainer which helps spelling.

#### THE BEST IN EDUCATION

#### **HOW TO ORDER**

- 1. Post your order.
- 2. Fax your order.
- 3. Ring credit card number.
- 4. Ring for advice.
- 5. Ask your dealer to order.

Prices:

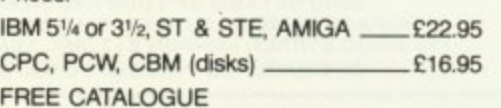

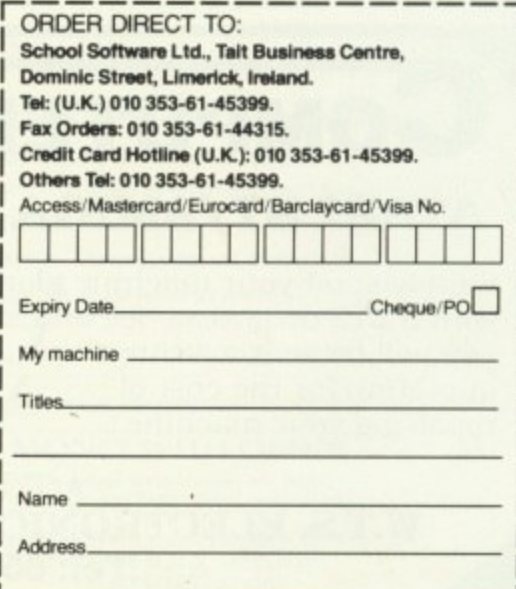

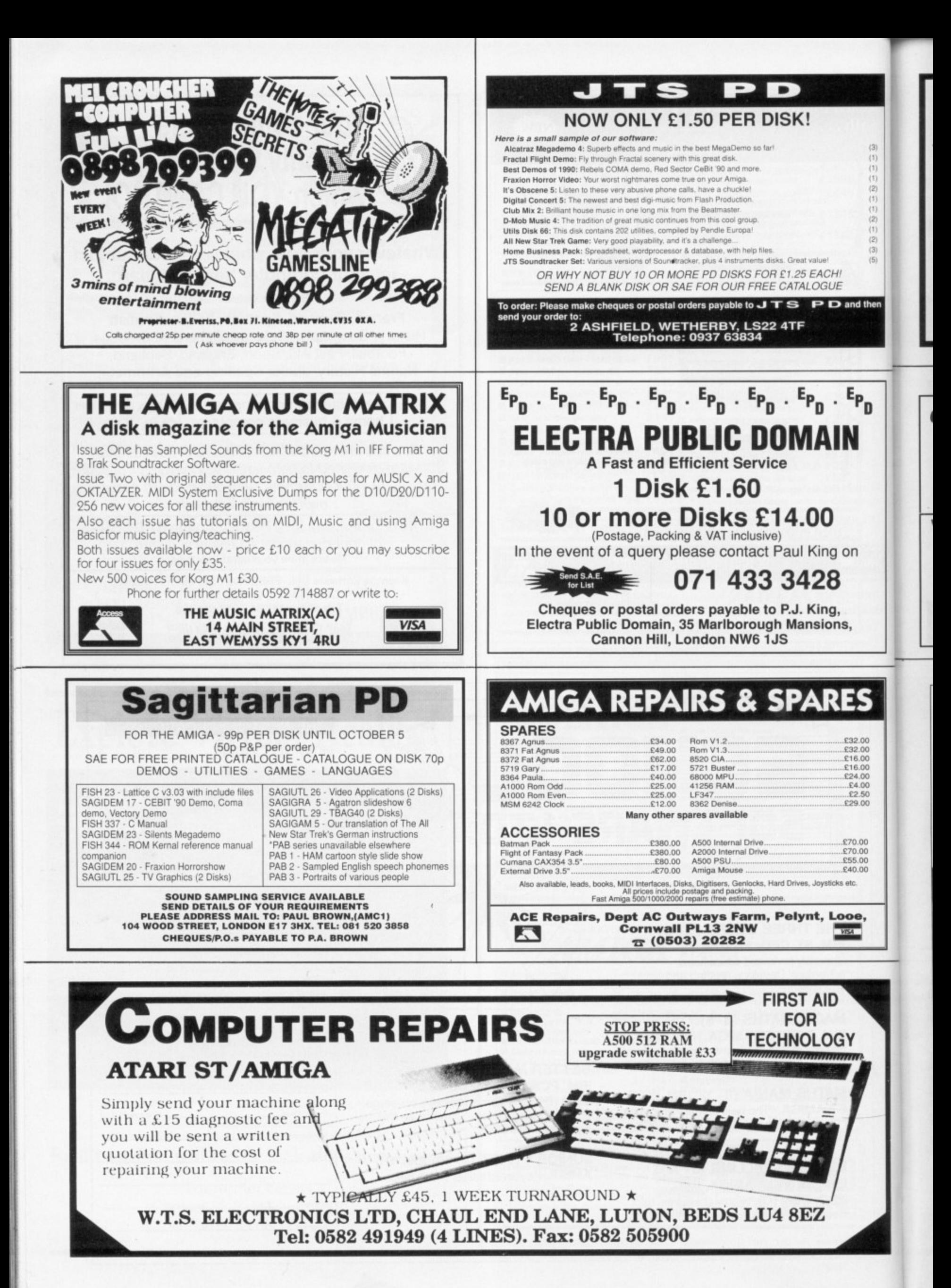
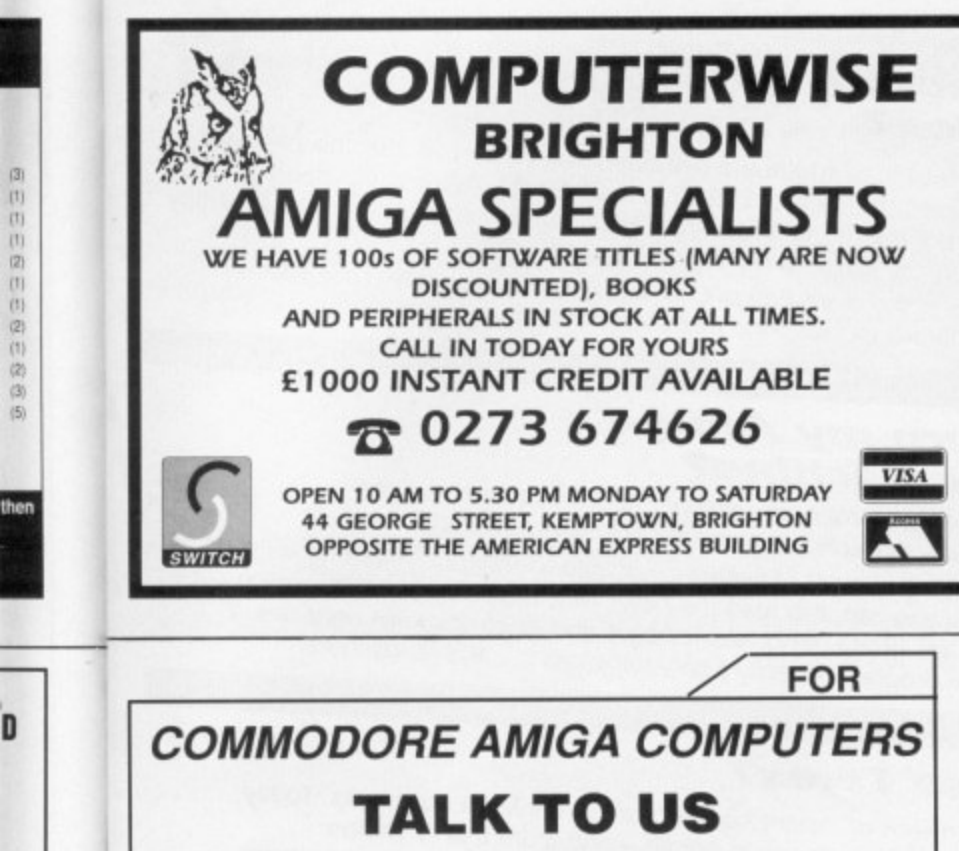

# **R WEST MIDLANDS AMIGA**

We deal only in Commodore Amiga computers and<br>accessories. We give free technical advice with a user friendly approach. So don't hesitate to call<br>
For a personal appointment (with no obligation) or advice/help call (0905) 794955<br>Business hours MON-FRI 18.00-21.00 SAT 09.00-21.00 accessories. We give free technical advice with a For a personal appointment (with no obligation) or advice/help call (0905) 794955

**E** 87 Westbury Avenue, Droltwich, West Midlands WR9 OAT

### **CONTROL THE UNIVERSE!**

"I'm totally awed by what you have done!... it's beautiful, especially when the lights are off...congratulations..."

#### **Arthur C. Clarke**

author of 2001: A Space Odyssey

**Distant Suns** (Commodore Amiga™ only), the award-winning planetarium blockbuster, is now available in the UK in PAL! Endless entertainment and education for all. Ask for it!

**0 0 0**

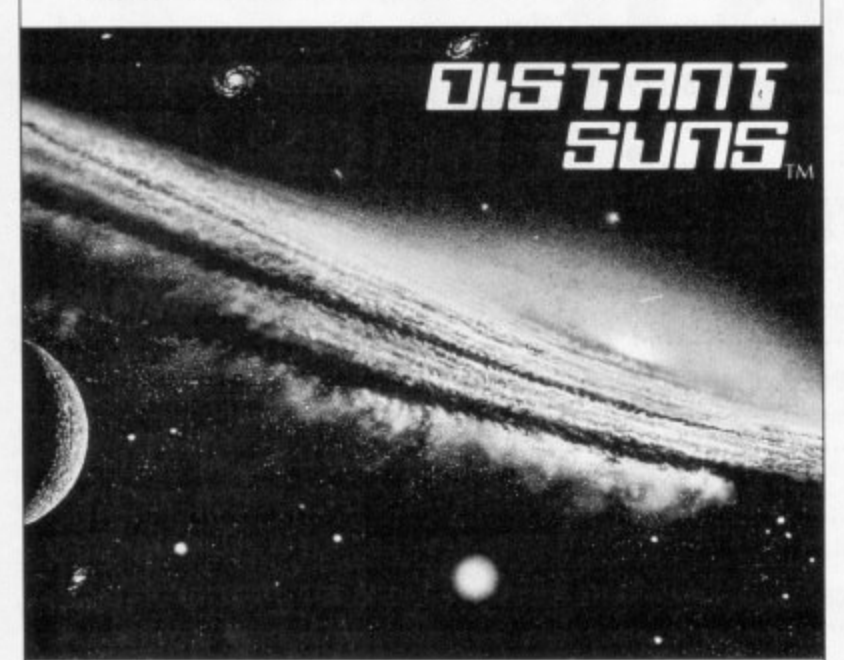

Virtual Reality Laboratories, Inc. 2341 Ganador Court San Luis Obispo, CA 93401 USA

#### **HAMPSHIRE MICRO COMPUTERS LTD**

**Unit 11, Kingdom Close, Segensworth East, Hants P015 5TJ Tel: 0489 885911 Fax: 0489 885651**

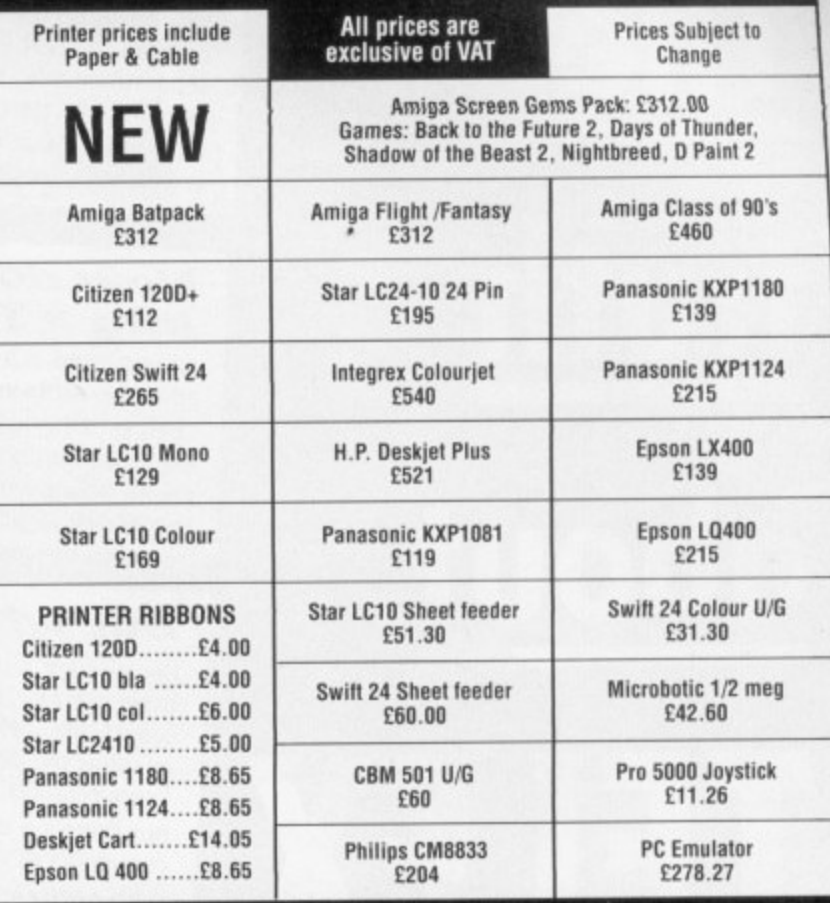

**Visitors are welcome at our showroom MON - FRI 9.00 - 5.30** And on SATURDAY from 9.00 - 1.00, 12 Month Warranty **Securior E7.00 Post E1.00 or £3.00 Larger items**

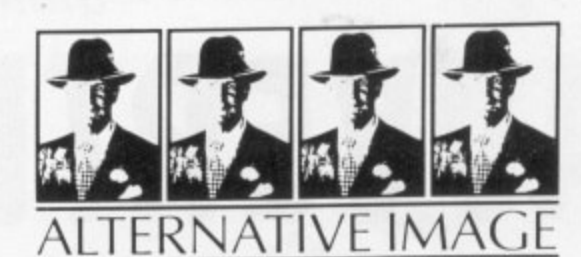

#### **HAVE YOUR OWN AMIGA GRAPHICS OR ANIMATIONS OUTPUTTED ONTO 35MM SLIDE FILM OR VIDEOTAPE**

**BUREAU SERVICE**

Have your own Amiga graphics outputted onto 35mm slide

All resolutions except overscan and halfbrite - send for disk with safe areas and examples.

**Prit I., int . VAT & 1s1 t Ia.,. 1 1 1.110 Plu, u•t• ring**

**••••Fame**

**UNMOUNTED PRICE parameter in UK. 2 - 10** 1 **1 00** 1 **1** 20 1 **1** 20 1 **1** 20 1 **1** 20 1 **1** 20 1 **1** 20 1 **1** 20 1 **1** 20 1 **1** 20 1 **1** 20 1 **1** 20 1 **1** 20 1 **1** 20 1 **1** 20 1 **1** 20 1 **1** 20 1 **1** 20 1 **1** 20 1 **1** 20 1 **1** 20 1 **1** 2 **4 (Awe. m 1 , , 10p 1 1 • 20 LI M O DiM LP,. extra put '.lick' i. 20 4 12•00 Rirquimmenr,**

**ANIMATIONS DIRECT ONTO VIDEOTAPE Also IFF to BVU/SP VIDEOTAPE** 

Have your animations outputted, via broadcast quality equipment, onto most formats of videotape

We can run your animation files directly onto tape.

MINIMUM CHARGE - £10 (INCLUDES VAT, POSTAGE, VHS TAPE ONLY)

**For the professional approach we can render IFF files frame-by-frame onto tape for t<br>
25 frames per second animation, using specially designed Hardware and Software** 

**50p PER FRAME 1+ VAT, POSTAGE, TAPE)** 

**(ragne-h , PLEASE RING TO DISCUSS YOUR REQUIREMENTS MANY EXTRAS ON REQUEST**

**MONEY WITH ORDER**

Allow 1 week for processing and deliver **.S. at ept • hewn, poslal order'. rnade ALTERNATIVE IMAGE PRODUCTIONS**

*<b>IOTHAIR ROAD, AYLESTONE* **LEICESTER LE2 7Q15 t05131444m141 FAX (0533) 440650** 

## How much does It cost to go on Telex?

elex charges or

NcroLink are now 20% cheaper than

on Telecom Gold

You could go the conventional way and buy a dedicated Telex machine. The cheapest will cost you £1,604 (the Whisper), the dearest £2,892 (the Cheetah). You will also need a separate telephone line, costing £101 to install, plus £404 a year rental. That's a total outlay over the first year of a minimum of £2,109. (All prices include VAT.) Or you could do what more and more Amiga Computing users are doing - use your computer to double as a Telex machine. And just use your ordinary telephone!

## How do I turn my Amiga into a Telex machine?

All you need is a modem and appropriate communications software (see the advertisements in this issue), a telephone, and a subscription to MicroLink. Telex is just one of a growing number of services available to Amiga Computing users on MicroLink. With MicroLink you can also read the news as it happens, go teleshopping, create your own closed user group, send telemessages and electronic mail right round the world, download free programs directly into your micro... and much more.

# **But why use Telex?**

Because it's a standard means of instant communication between businesses. Today there are 150,000 Telex machines in use in Britain - and more than 2 million worldwide. Telex dramatically speed up business communications - it's just as quick as using the phone but far more efficient, because you have a hard copy of every

But there's a big bonus you get when you use MicroLink for Telex that the "conversation" for your records.

With MicroLink you don't HAVE to be in your office to send or receive Telex messages. You can just as easily use your computer at home (or even a portable). So now you can check whether there are any Telex messages waiting for you anywhere, anytime. How's that for your business efficiency?

For details: Tel: 0527 64295 ext. 2697

# ADVERTISERS' INDEX

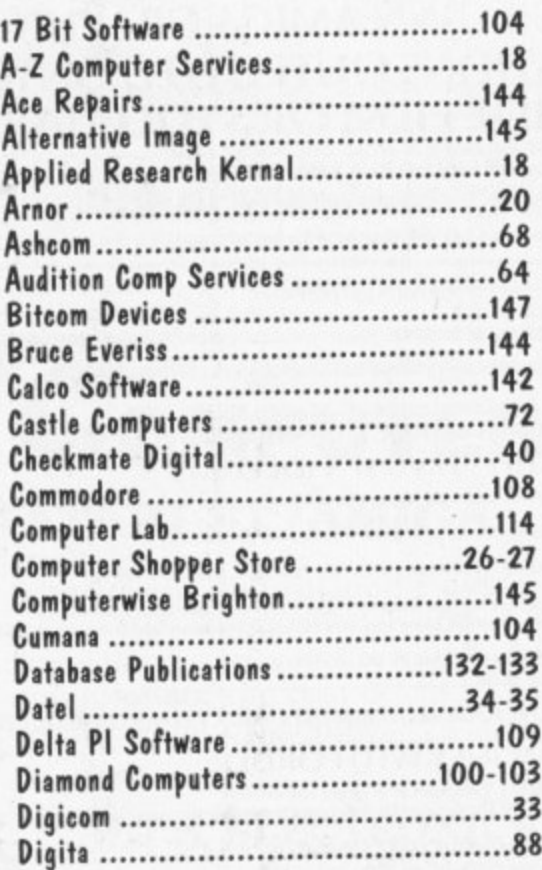

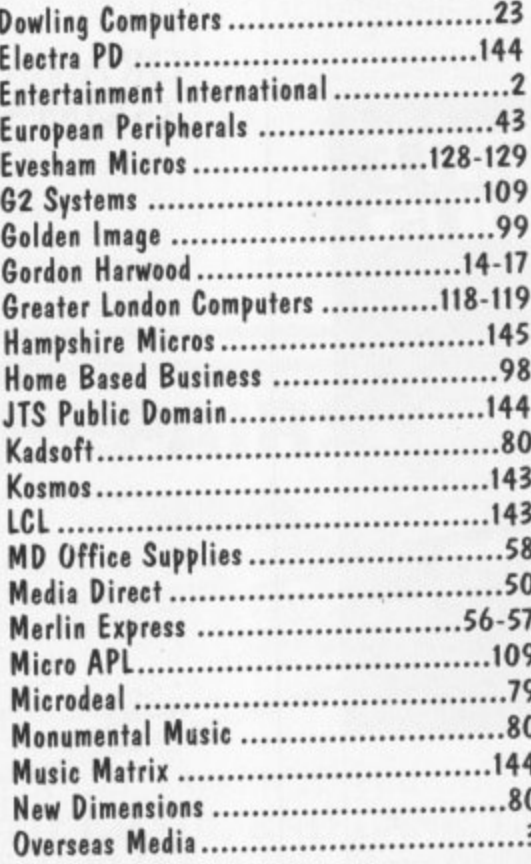

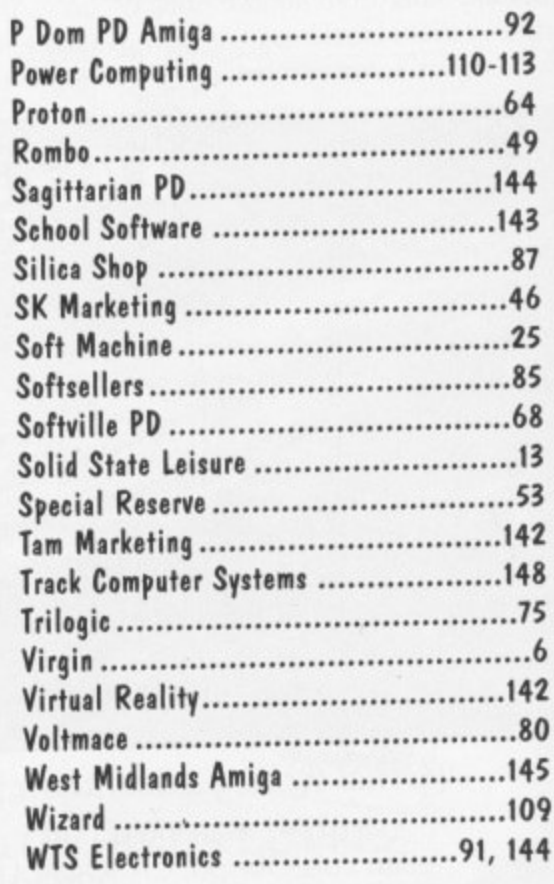

**THE AMIGA 500 PC/XT IS HERE**

 $\frac{1}{11}$  $\ddotsc$ 

 $O<sub>0</sub>$ 

;1

1

 $\overline{\phantom{a}}$ 

111

1111

1

El

\\\\\%\\ \1\1111111 11111

**Run Professional MS DOS Software on your Amiga 500 at a price you can afford**

## **Why did you buy an Amiga 500?** Why did you buy an Amiga 500?<br>
Of course, because of its superb graphics, music and animation capabilities. However if you<br>
want to get serious, you soon realise that it is distinctly lacking in memory and professiona<br>
sof .<br>المالي  $\overline{1}$

Of course, because of rts superb graphics, music and animation capabilities, However if you want to get serious, you soon realise that it is distinctly lacking in memory and professional<br>software.

#### **Well they said it could never happen — but it's here at last!**

It's simple - no screwariver, no soldering iron and no technical knowledge required. Just the cover and your Amiga over, slide the Power PC Board into the connector, close the cover and your Amiga PC/XT is ready. (In other words, no loss of guarantee) You are now ready to use a wealth of professional MS DOS software at speeds faster than a

PC/XT (ind. review), and in colour, with compatibility thanks to Phoenix-Bios.

You can also rely on the correct date and time at any moment in Amiga and MS DOS mode.

- Video support: monochrome, Hercules and Colour Graphics Adaptor (CGA) (4 and colourS)
- Disk support: internal 3.5 A590 in pipeline) Including MS DOS r are now ready to use of NT (ind. review), and<br>the can also rely on the Video support: mon<br>(4 and 8 colours)<br>Disk support: internation<br>A590 in pipeline)<br>Including MS DOS 4<br>Including English M<br>Further exciting soft
- Including Including MS DOS 4.01, MS DOS shell and GW Basic (market value approx £130.00)<br>Including English Microsoft books + KCS manual
- Further exciting software upgrades in the pipeline

4.\*

5

<u>para pa</u>

- \* Available memory: 704KB + 64KB EMS in MS DOS mode, 1 megabyte + 512K0 RAM (disk) buffer in Amiga mode
- ★ OK with TV. No special monitor required<br>★ OK with TV. No special monitor required<br>★ Price: £320.00 including VAT.
- 
- Access and Visa accepted\_
- For export price please contact us
- Trade enquiries welcome (UK Scandinavia and all English language.)

•

**Compatibility is excellent but no-one can guarantee every single program available. therefore II your** purchase depends on a particular program, please ask us first or send in a copy of the program. (With suitable S.A.E. if to be returned). Price subject to change without notice.

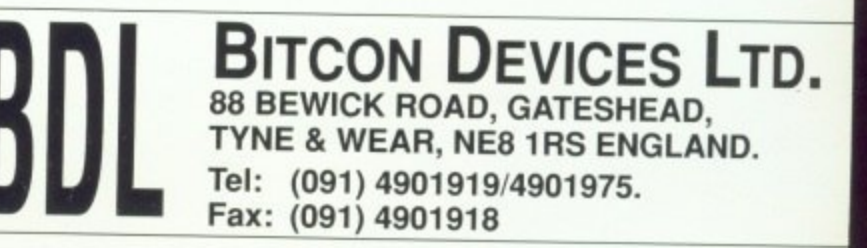

vill

utlay

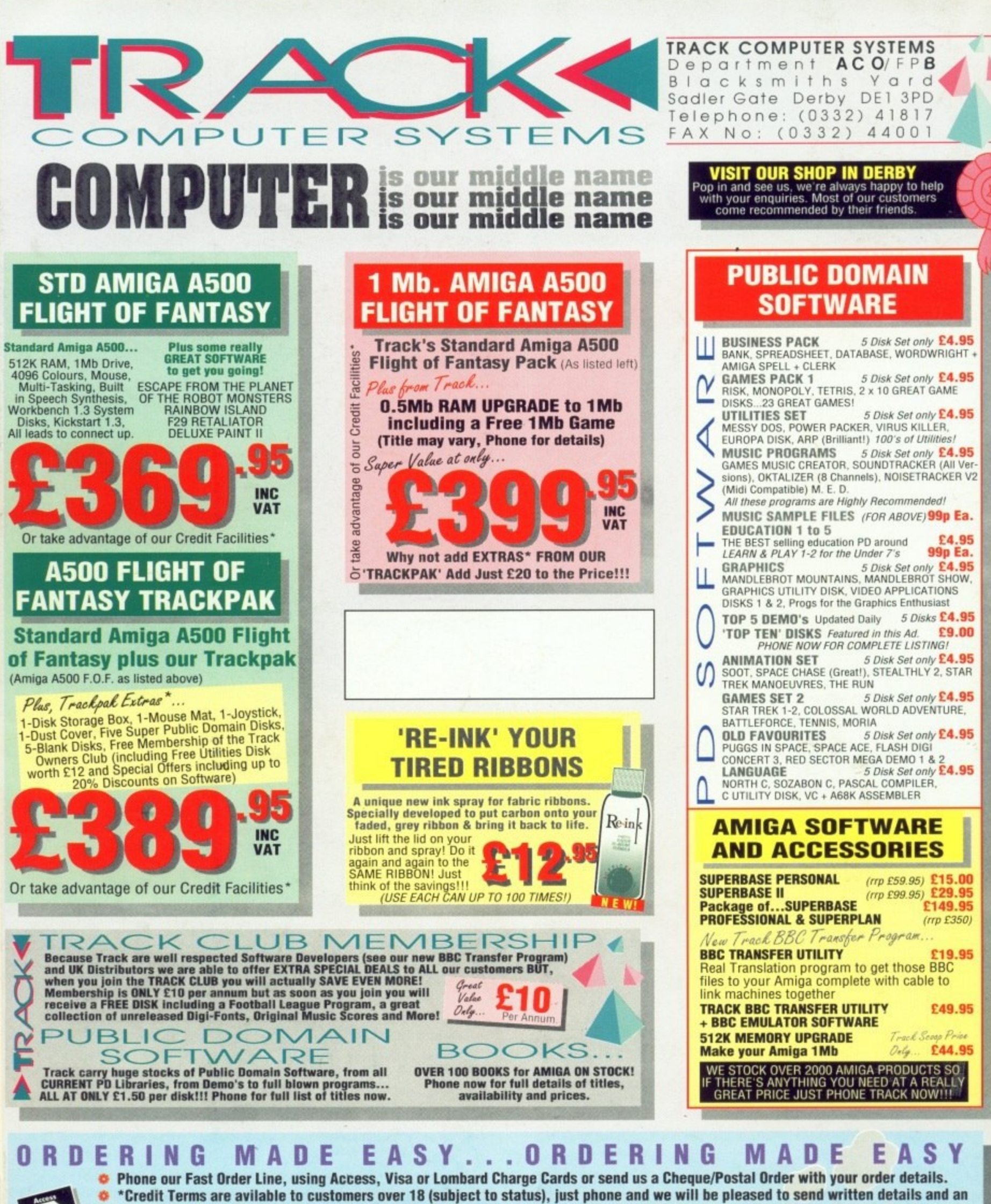

**4**

Department ACO/FPB Blacksmiths Yar 8 Sadler Gate Derby DE1 3PD

**TRACK COMPUTER SYSTEMS** 

**application form. Requests for credit are required in advance and are available to UK Mainland residents only. APR 36.8% (Variable) O** Postal delivery and VAT are included in the prices shown, but Next Working Day courier service is available at

an additional cost of £7.50/large item (UK Mainland only). All goods despatched same day payment **is confirmed, but note cheques need bank clearance before goods can be despatched.**

**O** Track Computers reserve the right to alter specific **offers or change prices without prior notice. O Goods advertised are subject to** availability. **E&OE.** 

**MB** 11 **0 1 1**  $\mathbf{u}$ **vIS I SIT OUR SHOP 0 0**  $qam_{11}q$ .

**VISA** 

**1 '**

**5 " t )**

**Thur** l..

**O o**